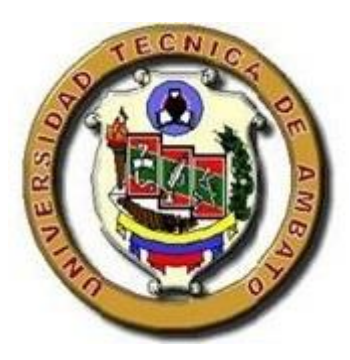

# **UNIVERSIDAD TÉCNICA DE AMBATO**

# **FACULTAD DE INGENIERÍA CIVIL Y MECÁNICA**

# **CARRERA DE INGENIERÍA CIVIL**

# **TRABAJO EXPERIMENTAL PREVIO A LA OBTENCIÓN DEL TÍTULO DE INGENIERO CIVIL**

**TEMA:**

"DESARROLLO DE SOFTWARE PARA LA DETERMINACIÒN DE LAS INTENSIDADES MÀXIMAS EN LAS ESTACIÓNES METEOROLÒGICAS DE LA ZONA 3 (TUNGURAHUA, COTOPAXI, CHIMBORAZO Y PASTAZA) DEL PAIS EN BASE A LOS DATOS DEL INAMHI."

**AUTOR:** Luis Alberto Jiménez Sánchez

**\_\_\_\_\_\_\_\_\_\_\_\_\_\_\_\_\_\_\_\_\_\_\_\_\_\_\_\_\_\_\_\_\_\_\_\_\_\_\_\_\_\_\_\_\_\_\_\_\_\_\_\_\_\_\_\_\_\_\_\_\_\_\_\_\_\_\_\_\_\_\_**

**TUTOR:** Ing. Mg. Dilon Moya.

**Ambato – Ecuador 2017**

# **CERTIFICACIÓN DEL TUTOR**

Yo, Ing. Mg. Dilon Moya, certifico que el presente trabajo bajo el tema: DESARROLLO DE SOFTWARE PARA LA DETERMINACIÒN DE LAS INTENSIDADES MÀXIMAS EN LAS ESTACIÓNES METEOROLÒGICAS DE LA ZONA 3 (TUNGURAHUA, COTOPAXI, CHIMBORAZO Y PASTAZA) DEL PAIS EN BASE A LOS DATOS DEL INAMHI, es de autoría del Sr. Luis Alberto Jiménez Sánchez, el mismo que ha sido realizado bajo mi supervisión y tutoría.

Es todo cuanto puedo certificar en honor a la verdad.

Ambato, 20 de noviembre del 2017

Ing. Mg. Dilon Moya.

\_\_\_\_\_\_\_\_\_\_\_\_\_\_\_\_\_\_\_\_\_\_\_\_\_\_\_\_\_\_\_\_

# **AUTORÍA**

Yo, Luis Alberto Jiménez Sánchez con C.I: 180463900-1, egresado de la Facultad de Ingeniería Civil y Mecánica de la Universidad Técnica de Ambato, certifico por medio de la presente que el trabajo con el tema: DESARROLLO DE SOFTWARE PARA LA DETERMINACIÒN DE LAS INTENSIDADES MÀXIMAS EN LAS ESTACIÓNES METEOROLÒGICAS DE LA ZONA 3 (TUNGURAHUA, COTOPAXI, CHIMBORAZO Y PASTAZA) DEL PAIS EN BASE A LOS DATOS DEL INAMHI, es de mi completa autoría.

Ambato, 20 de noviembre del 2017

Luis Alberto Jiménez Sánchez.

\_\_\_\_\_\_\_\_\_\_\_\_\_\_\_\_\_\_\_\_\_\_\_\_\_\_\_\_\_\_\_\_

### **DERECHOS DE AUTOR**

Autorizo a la Universidad Técnica de Ambato, para que haga de este Trabajo Experimental o parte de él, un documento disponible para su lectura, consulta y procesos de investigación, según las normas de la Institución.

Cedo los Derechos en línea patrimoniales de mi Trabajo Experimental con fines de difusión pública, además apruebo la reproducción de éste Trabajo Experimental dentro de las regulaciones de la Universidad, siempre y cuando ésta reproducción no suponga una ganancia económica y se realice respetando mis derechos de autor.

Ambato, 20 de noviembre del 2017

Autor

Luis Alberto Jiménez Sánchez.

\_\_\_\_\_\_\_\_\_\_\_\_\_\_\_\_\_\_\_\_\_\_\_\_\_\_\_\_\_\_\_\_

## APROBACIÓN DEL TRIBUNAL DE GRADO

Los miembros del Tribunal de Grado aprueban el informe del proyecto experimental realizado por el estudiante Luis Alberto Jiménez Sánchez de la carrera de Ingeniería Civil, bajo el tema : "DESARROLLO DE SOFTWARE PARA LA DETERMINACIÒN DE LAS INTENSIDADES MÀXIMAS EN LAS ESTACIÓNES METEOROLÒGICAS DE LA ZONA 3 (TUNGURAHUA, COTOPAXI, CHIMBORAZO Y PASTAZA) DEL PAIS EN BASE A LOS DATOS DEL INAMHI".

Ambato, octubre de 2017

Para constancia firman:

......................................................

Ing. Mg. Francisco Pazmiño

......................................................

Ing. Mg. Lenin Maldonado.

#### **DEDICATORIA**

Es mi deseo como sencillo gesto de agradecimiento, dedicarle mi humilde obra de Trabajo de Grado plasmada en el presente Informe, en primera instancia a mis progenitores Margoth Sánchez y Luis Jiménez, quienes permanentemente me apoyaron con espíritu alentador, contribuyendo incondicionalmente a lograr las metas y objetivos propuestos y siendo mi motivación de progreso.

Dedico este trabajo de igual manera a mi tutor Ing. Mg. Dilon Moya quien me ha orientado en todo momento en la realización de este proyecto que enmarca el último escalón hacia un futuro en donde sea partícipe en el mejoramiento del progreso del país.

A los docentes que me han acompañado durante el largo camino, brindándome siempre su orientación con profesionalismo ético en la adquisición de conocimientos y afianzando mi formación como estudiante universitario.

Dedico por supuesto el trabajo, a mis hermanos pilares fundamentales de mi vida, sobrinos, tíos, primos y todos los familiares y amigos que de alguna manera estuvieron presentes durante este largo y arduo camino, infundiéndome coraje para alcanzar mis sueños y metas.

A mi primera profesora y segunda madre Lic. Cecilia Navas quien con mucha paciencia y bondadoso amor cincelo mi corazón desde muy pequeño.

#### **AGRADECIMIENTO**

"El agradecimiento es la memoria del corazón." – Lao-tse

A mis padres por haberme forjado como la persona que soy en la actualidad; muchos de los logros se los debo a ustedes, en los que incluyo este. Me formaron con reglas y ciertas libertades, pero al final de cuentas, me motivaron con constancia para alcanzar mis anhelos.

A mis hermanos les agradezco no solo por estar presentes aportando buenas cosas a mi vida, sino por los grandes lotes de felicidad y de diversas emociones que siempre me han causado, parece como si nunca hubiéramos estado en paz, siempre batallando por cualquier cuestión, sin embargo, siempre llegaron los momentos en los que nuestra lucha ceso e hicimos una tregua para lograr metas conjuntas.

Un agradecimiento especial a mi hermano Oswaldo Bermúdez por siempre estar pendiente de todas las maneras posibles, y por ser mi ejemplo de hijo, hermano, padre y ciudadano.

La universidad me dio la bienvenida al mundo como tal, las oportunidades que me ha brindado son incomparables, y antes de todo esto ni pensaba que fuera posible que algún día si quiera me topara con una de ellas. Universidad Técnica de Ambato me brindaste las mejores enseñanzas y me regalaste la mejor etapa de mi vida.

Agradecido con todos los que hicieron realidad este sueño.

# ÍNDICE GENERAL DE CONTENIDOS

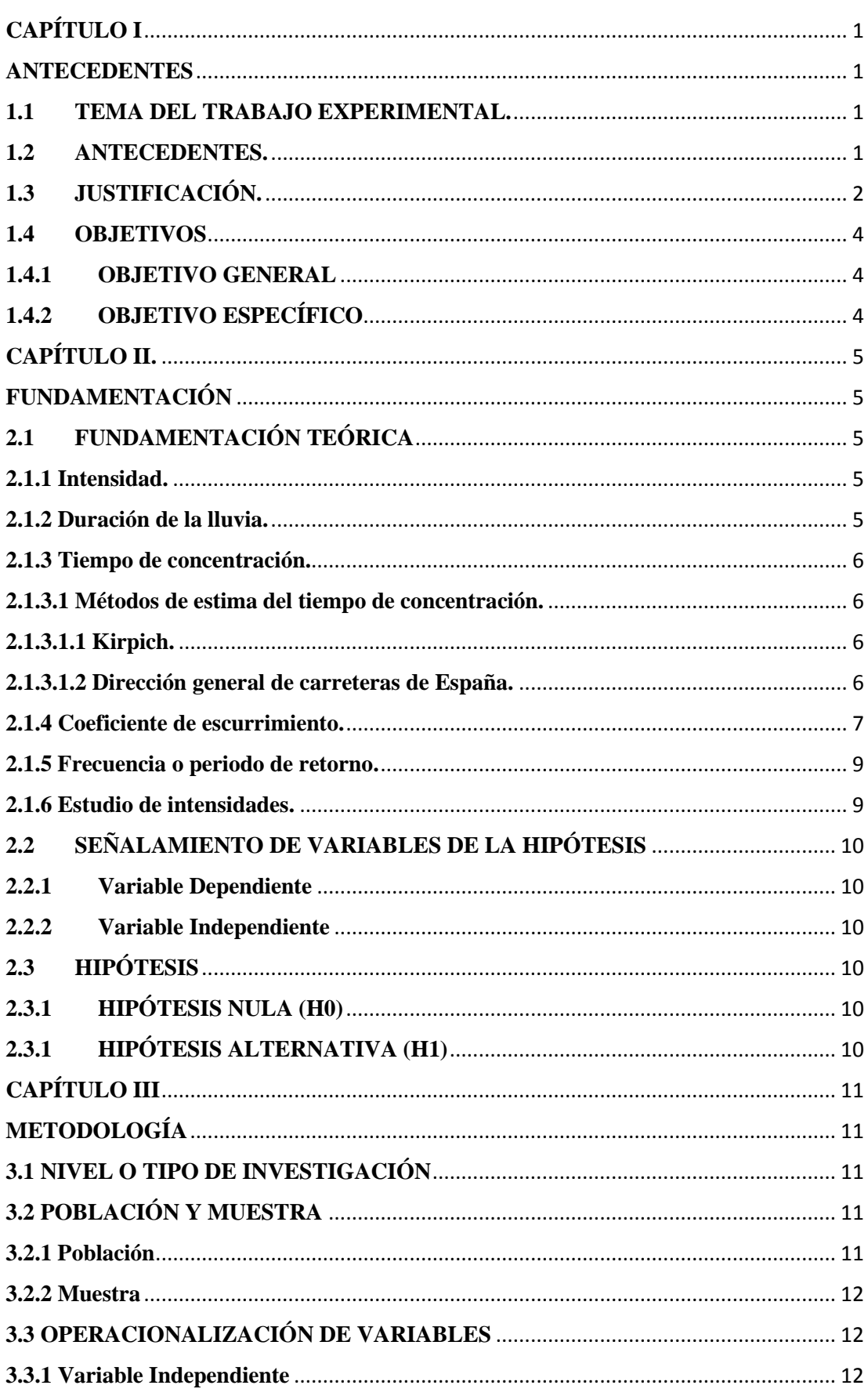

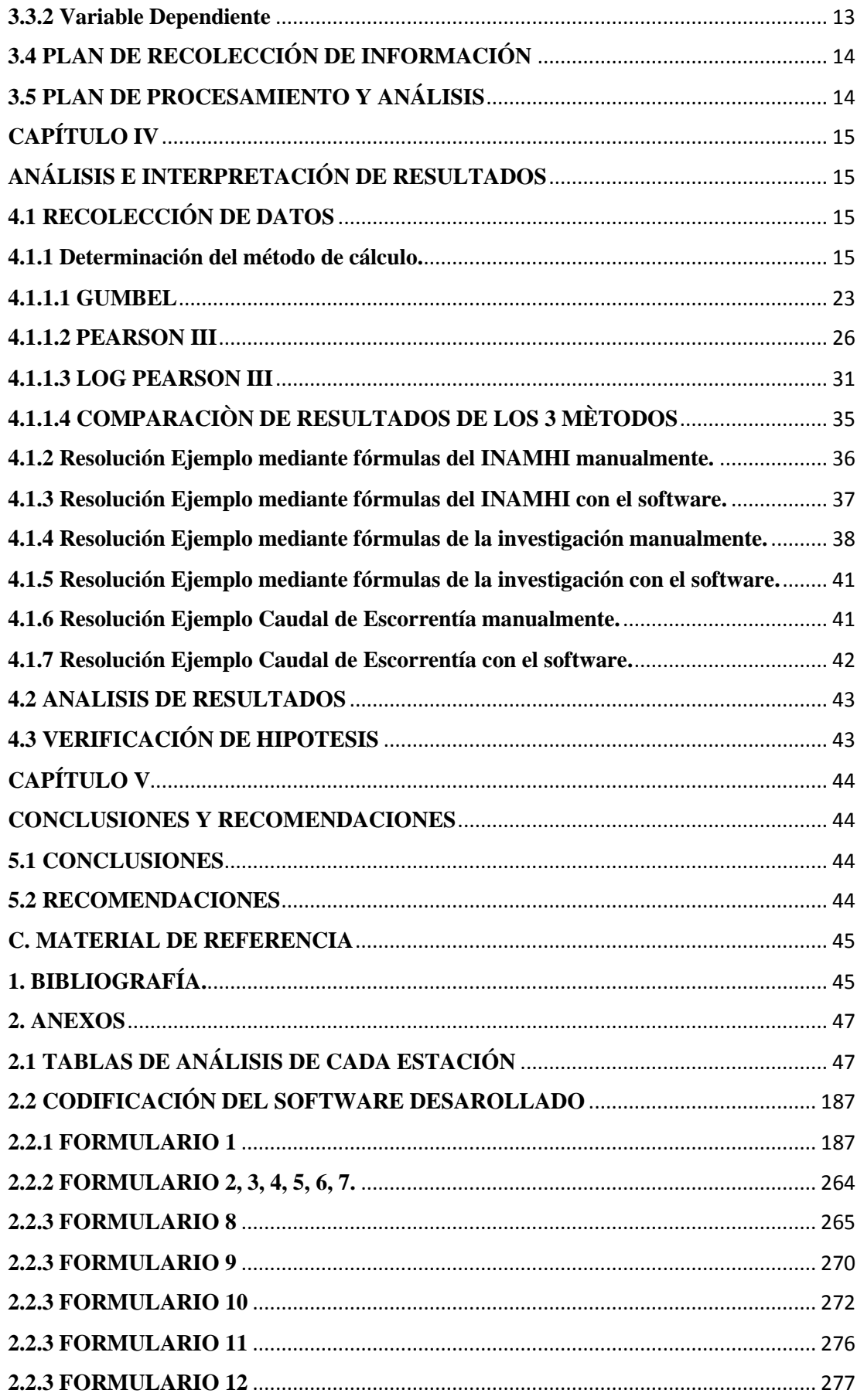

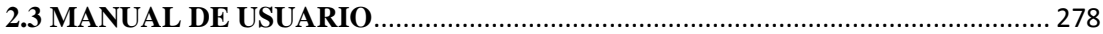

# **ÍNDICE DE TABLAS**

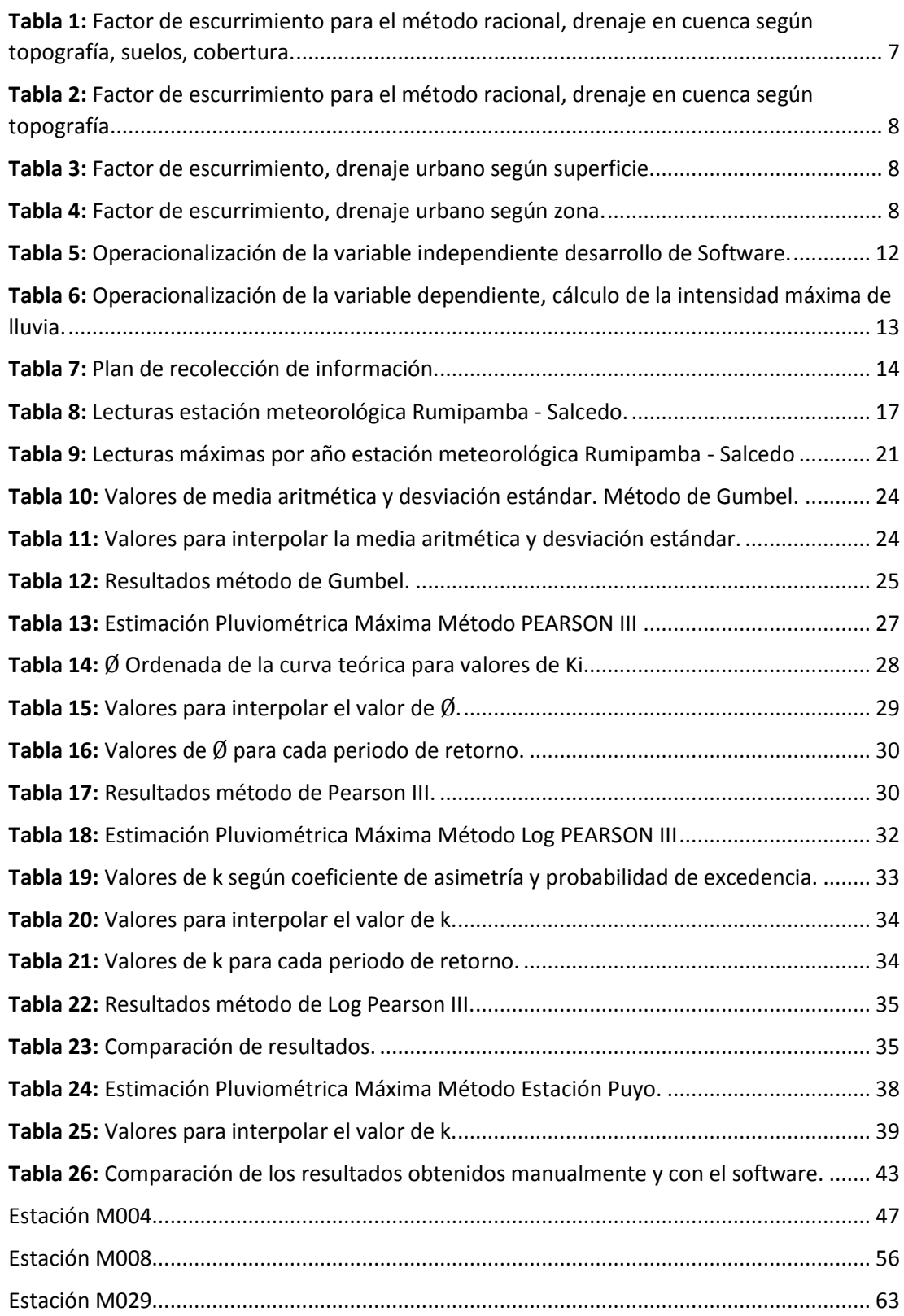

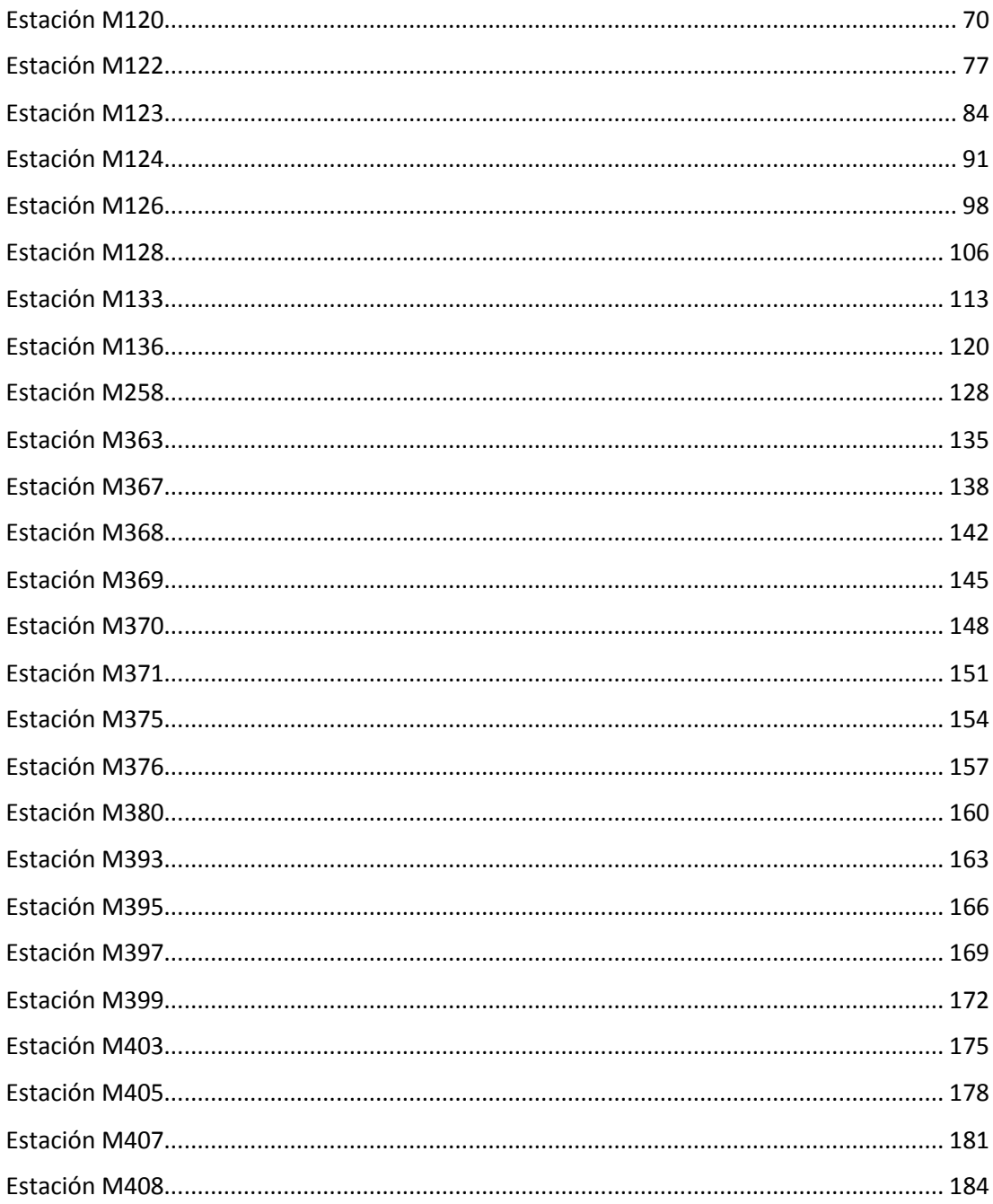

# ÍNDICE DE FIGURAS

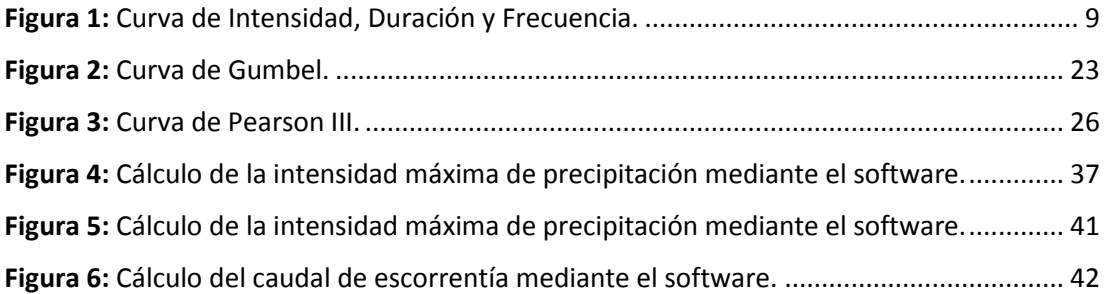

#### **RESUMEN EJECUTIVO**

**TEMA:** DESARROLLO DE SOFTWARE PARA LA DETERMINACIÒN DE LAS INTENSIDADES MÀXIMAS EN LAS ESTACIÓNES METEOROLÒGICAS DE LA ZONA 3 (TUNGURAHUA, COTOPAXI, CHIMBORAZO Y PASTAZA) DEL PAIS EN BASE A LOS DATOS DEL INAMHI.

**AUTOR:** Luis Alberto Jiménez Sánchez **TUTOR:** Ing. Mg. Dilon Moya. **FECHA:** noviembre 2017

En el presente proyecto de investigación se realizó el desarrollo, diagramación y codificación de un software para el cálculo de la intensidad máxima de precipitación en las ESTACIÓNes meteorológicas de la zona 3 del país, siendo esta zona conformada por las provincias de Tungurahua, Cotopaxi, Chimborazo y Pastaza.

Además, el software cuenta también con la programación de todas las fórmulas para el cálculo de la intensidad máxima de precipitación según el INAMHI.

Para comprobar la veracidad de los resultados se comparó para todas las ecuaciones los resultados que arroja el software, con el resultado manual; obteniendo un error menor al 1%, concluyendo que el software es confiable.

#### **SUMMARY**

**TOPIC:** DEVELOPMENT OF SOFTWARE FOR THE DETERMINATION OF THE MAXIMUM INTENSITIES IN THE WEATHER STATIONS OF ZONE 3 (TUNGURAHUA, COTOPAXI, CHIMBORAZO AND PASTAZA) OF THE COUNTRY BASED ON THE DATA OF THE INAMHI.

AUTHOR: Luis Alberto Jiménez Sánchez TUTOR: Ing. Mg. Dilon Moya DATE: November 2017

In the present research project of investigation, development, diagramming and coding of a software for the calculation of the maximum intensity of precipitation in the weather stations of zone 3 of the country was carried out, being this zone conformed by the provinces of Tungurahua, Cotopaxi, Chimborazo and Pastaza.

In addition, the software also has programming all the formulas for the calculation of the maximum intensity of precipitation according to INAMHI.

To verify the veracity of the results, it were compared for all the equations, with the manual result; obtaining an error of less than 1%, concluding that the software is reliable.

## **CAPÍTULO I**

#### **ANTECEDENTES**

#### <span id="page-13-2"></span><span id="page-13-1"></span><span id="page-13-0"></span>**1.1 TEMA DEL TRABAJO EXPERIMENTAL.**

DESARROLLO DE SOFTWARE PARA LA DETERMINACIÒN DE LAS INTENSIDADES MÀXIMAS EN LAS ESTACIÓNES METEOROLÒGICAS DE LA ZONA 3 (TUNGURAHUA, COTOPAXI, CHIMBORAZO Y PASTAZA) DEL PAIS EN BASE A LOS DATOS DEL INAMHI.

#### <span id="page-13-3"></span>**1.2 ANTECEDENTES.**

Es conocido para la humanidad que la Ingeniería Civil, conocida como Ingeniería militar en sus inicios, es una de las profesiones más antiguas, desarrollada en la era agrícola 8000 A.C. debido a la necesidad de construir sus refugios y murallas para cuidar sus cultivos, pero no fue hasta el año 1640 D.C. en la Era de la Ingeniería Europea donde grandes matemáticos descubrieron la GEOMETRIA ANÁLITICA, CÁLCULO INTEGRAL Y DIFERENCIAL. [1]

Dichos descubrimientos son la base de todas las ingenierías, y fundamental para el desarrollo de modelos matemáticos que resuelven los problemas que se presentan en la construcción de pequeñas y grandes obras de Ingeniería. Antiguamente estos cálculos se realizaban mediante ábacos, reglas, nomogramas, o tablas, pero en la actualidad tenemos el privilegio de disponer de grandes avances de la tecnología que nos motivan a desarrollar Aplicaciones que Faciliten el trabajo y disminuyan el tiempo necesario para el mismo.

En los últimos 30 años el hardware ha avanzado vertiginosamente de una manera exponencial, contrario a lo que sucede con el software que ha crecido de una manera aritmética. [2] Es por esto que creemos sumamente importante impulsar y desarrollar nuevas herramientas que faciliten el trabajo del Ingeniero civil tanto en la vida profesional, así como en la catedra de clase.

El mundo entero y sobre todo la gente involucrada en carreras técnicas somos conscientes que el uso de la computadora ha cambiado la manera de realizar los cálculos en la ingeniería en general. Mediante el uso de programas o software comercial que se ha desarrollado en los últimos años, así como de las Hojas Electrónicas y Lenguajes de Programación, hemos logrado optimizar algunas actividades que se presentan en el día a día de la vida profesional, en este caso Ingeniero Civil.

La enseñanza de lenguajes de programación en la rama de las ciencias de la computación es elemental, pero cuando hablamos sobre el tema enfocado a las demás carreras de tercer nivel, se dificulta inclusive aplicar conceptos básicos o diseñar algoritmos sencillos. [3]

## <span id="page-14-0"></span>**1.3 JUSTIFICACIÓN.**

El avance vertiginoso del software y hardware, en estos últimos años ha modificado la forma de entender el concepto de CAD, actualmente se entiende como la integración del diseño y del análisis (Cad unida al CAE). La técnica CAE necesita de una gran potencia de cálculo de los computadores, lo cual implica una memoria RAM considerable, velocidad de proceso y una calidad de exhibición de los resultados; estas características se vienen consiguiendo con los nuevos computadores a precios aceptables para nuestro medio. Esto ha permitido que los profesionales relacionados a estas tecnologías mejoren su productividad, calidad y oportunidad, de manera que puedan dedicar un mayor tiempo en la mejora de los diseños. [4].

Una referencia en este tipo de programas es Hydraccess un software completo, homogéneo y de fácil manejo, que permite importar y almacenar varios tipos de datos hidrológicos en una base de datos en formato Microsoft Access 2000, y realizar los procesamientos básicos que un hidrólogo pueda necesitar. Fue desarrollado por un hidrólogo para hidrólogos. Su desarrollo empezó en el año 2000, y se ha continuado con regularidad desde esta fecha. Su autor es Philippe Vauchel, Hidrólogo del IRD (Instituto Francés de Investigación para el Desarrollo), y el software pertenece al IRD. [5].

Hydraccess es disponible en forma gratuita, a condición de aceptar una licencia en la cual el usuario se compromete a respetar la propiedad intelectual del software, a no modificarlo ni comercializarlo, a mencionar su uso en publicaciones que hagan uso de sus resultados, y a desligar el autor y el IRD de toda responsabilidad en caso de mal funcionamiento [5].

Dentro del país no se reconoce ningún software para el proceso considerado en este proyecto, solamente el uso de hojas electrónicas o macros, que aceleran el proceso en comparación a un trabajo manual, pero se puede obtener una mayor eficiencia con el software planteado.

En la ciudad y específicamente dentro de las aulas de clases de la Faculta de Ingeniería Civil y Mecánica generalmente se realiza este tipo de cálculos mediante el uso de hojas electrónicas de cálculo, por lo cual creemos necesario implementar el uso de un software especializado que permita agilizar estos procesos, donde además de servir para la catedra de clases servirá para optimizar el tiempo necesario para la realización de estos cálculos, y dejando el precedente y el código libre para su mejora en futuros proyectos.

Es por estos motivos que se plantea desarrollar un software que permita realizar el cálculo de la intensidad de lluvia de acuerdo a los datos de las ESTACIÓNes meteorológicas en base a los datos del INHAMI, para así contribuir en la disminución del tiempo de cálculo y la confiablidad de los resultados.

### <span id="page-16-0"></span>**1.4 OBJETIVOS**

#### <span id="page-16-1"></span>**1.4.1 OBJETIVO GENERAL**

Diseñar un software para el cálculo de la intensidad máxima de lluvia de la ZONA 3 del país en base a los datos del INAMHI.

## <span id="page-16-2"></span>**1.4.2 OBJETIVO ESPECÍFICO**

- Disponer de un programa de fácil entendimiento, para la determinación del parámetro hidrológico de la intensidad en la ZONA 3 del país.
- Elaborar el manual o guía para el adecuado funcionamiento del software.
- Brindar la alternativa de un programa que reemplace al procedimiento manual y a las hojas electrónicas para el cálculo de la intensidad para diferentes cálculos hidráulicos.

## **CAPÍTULO II.**

# **FUNDAMENTACIÓN**

### <span id="page-17-2"></span><span id="page-17-1"></span><span id="page-17-0"></span>**2.1 FUNDAMENTACIÓN TEÓRICA**

Desde los remotos inicios de la ingeniería el agua ha sido uno de los elementos más importantes para el desarrollo de la rama, pero al mismo tiempo es uno de los elementos más dañinos si no existen los Adecuados estudios y proyecciones.

Una gran cantidad de eventos climáticos principalmente las precipitaciones intensas causantes de las inundaciones, se pueden enfrentar con un buen estudio hidrológico, disminuyendo así los posibles de daños de dicho evento. [12]

### <span id="page-17-3"></span>**2.1.1 Intensidad.**

Definimos la intensidad como la cantidad de lluvia que cae en un determinado punto, por unidad de tiempo, la cual es inversamente proporcional a la duración de la precipitación. [12]

#### <span id="page-17-4"></span>**2.1.2 Duración de la lluvia.**

La duración de la lluvia es el tiempo desde el inicio de la precipitación de la tormenta hasta que la misma termina. Consideramos que la duración de la lluvia es igual al tiempo de concentración, debido a que al tiempo de escorrentía se alcanza su mayor valor. [12]

#### <span id="page-18-0"></span>**2.1.3 Tiempo de concentración.**

El tiempo de concentración se define como el tiempo para que una gota de lluvia llegue desde el punto más lejano de la cuenca hasta la salida, punto de desagüe o de cierre de la cuenca. A partir de ese momento el caudal de escorrentía es constante. [13]

### <span id="page-18-1"></span>**2.1.3.1 Métodos de estima del tiempo de concentración.**

La determinación o el cálculo del tiempo de concentración se realizan por medio de tablas o formulas empíricas, a continuación, presentaremos las utilizadas para la investigación.

### <span id="page-18-2"></span>**2.1.3.1.1 Kirpich.**

$$
Tc = 0.02L^{0.77}S^{-0.385} \qquad Ec. 2-1
$$

Donde:

Tc = Tiempo de concentración. (min)

 $L =$ Longitud máxima a la salida.  $(m)$ 

 $S =$  Pendiente media del Lecho.  $(m/m)$ 

#### <span id="page-18-3"></span>**2.1.3.1.2 Dirección general de carreteras de España.**

$$
Tc = 0.3 \left(\frac{L}{J^{0.25}}\right)^{0.76} \qquad Ec. 2 - 2
$$

Donde:

Tc = Tiempo de concentración. (horas)

 $J =$  Pendiente media del Cause Principal. (H/L) (m/km)

H = Diferencia de nivel entre el punto de desagüe y el punto hidrológicamente más alejado. (m)

 $L =$ Longitud del cauce principal (km)

## <span id="page-19-0"></span>**2.1.4 Coeficiente de escurrimiento.**

Otro aspecto importante dentro del estudio es la cantidad de agua que se infiltra en el camino que recorre la lluvia, o también conocida como la cantidad de agua en exceso, la cual se encuentra mayormente en función directa de las características fisiográficas de la cuenca. [14]

El coeficiente de escurrimiento "C" se puede obtener o calcular en base a las tablas que presentamos a continuación, siendo cada una de aplicación separada:

<span id="page-19-1"></span>**Tabla 1:** Factor de escurrimiento para el método racional, drenaje en cuenca según topografía, suelos, cobertura.

| Factores de Clasificación |                                             | Valores de $c^*(*)$ |
|---------------------------|---------------------------------------------|---------------------|
| Topografía:               | Terreno plano, con pendiente de 0.15%       | 0.30                |
|                           | Terreno ondulado, con pendiente de 0.35%    | 0.20                |
|                           | Terreno accidentado, con pendiente de 4.00% | 0.10                |
| Suelos:                   | Arcilloso - firme                           | 0.10                |
|                           | Arcilloso - arenoso                         | 0.20                |
|                           | Arcilloso – arenoso suelto                  | 0.40                |
| Cobertura:                | Terrenos cultivados                         | 0.10                |
|                           | <b>Bosques</b>                              | 0.20                |

(\*) El coeficiente de escurrimiento "C" se obtiene restando de la unidad las sumas de los c' para cada uno de los 3 factores.

**Realizo:** Luis Jiménez

**Fuente:** G. Pérez, J. Rodríguez. Apuntes de Hidrología Superficial. 2009

| Topografía  | Descripción de suelos o tipo de SCS | Cobertura vegetal | Coeficiente "C" |
|-------------|-------------------------------------|-------------------|-----------------|
| Llana       |                                     | Cultivo           | 0.5             |
|             | Arcilloso firme impenetrable (D)    | <b>Bosque</b>     | 0.4             |
|             |                                     | Cultivo           | 0.4             |
|             | Arcilla arenoso firme $(C \vee B)$  | <b>Bosque</b>     | 0.3             |
|             |                                     | Cultivo           | 0.2             |
|             | Arcilla arenosa abierto (A)         | <b>Bosque</b>     | 0.1             |
|             |                                     | Cultivo           | 0.6             |
| Ondulada    | Arcilloso firme impenetrable (D)    | <b>Bosque</b>     | 0.5             |
|             |                                     | Cultivo           | 0.5             |
|             | Arcilla arenoso firme $(C \vee D)$  | <b>Bosque</b>     | 0.4             |
|             |                                     | Cultivo           | 0.3             |
|             | Arcilla arenosa abierto (A)         | <b>Bosque</b>     | 0.2             |
| Accidentada |                                     | Cultivo           | 0.7             |
|             | Arcilloso firme impenetrable (D)    | <b>Bosque</b>     | 0.6             |
|             |                                     | Cultivo           | 0.6             |
|             | Arcilla arenoso firme $(C \vee B)$  | <b>Bosque</b>     | 0.5             |
|             |                                     | Cultivo           | 0.4             |
|             | Arcilla arenosa abierto (A)         | <b>Bosque</b>     | 0.3             |

<span id="page-20-0"></span>**Tabla 2:** Factor de escurrimiento para el método racional, drenaje en cuenca según topografía.

**Realizo:** Luis Jiménez

**Fuente:** G. Pérez, J. Rodríguez. Apuntes de Hidrología Superficial. 2009

<span id="page-20-1"></span>**Tabla 3:** Factor de escurrimiento, drenaje urbano según superficie.

| SEGÚN EL TIPO DE SUPERFICIE                    |               |  |  |
|------------------------------------------------|---------------|--|--|
| <b>TIPO DE SUPERFICIE</b>                      | VALOR DE "C"  |  |  |
| CUBIERTAS METALICAS O TEJAS VIDRIADAS          | 0.95          |  |  |
| CUBIERTA CON TEJA ORDINARIA O IMPERMEABILIZADA | 0.9           |  |  |
| PAVIMENTOS ASFALTICOS EN BUENAS CONDICIONES    | $0.85 - 0.90$ |  |  |
| PAVIMENTOS DE HORMIGON                         | $0.80 - 0.85$ |  |  |
| <b>ADOQUINADOS</b>                             | $0.75 - 0.80$ |  |  |
| <b>EMPEDRADOS</b>                              | $0.4 - 0.5$   |  |  |
| LASTRADOS                                      | $0.25 - 0.6$  |  |  |
| SUPERFICIES DE TIERRA                          | $0.10 - 0.30$ |  |  |
| PARQUES Y JARDINES                             | $0.05 - 0.25$ |  |  |

#### **Realizo:** Luis Jiménez

**Fuente:** D, Moya. Apuntes de Abastecimiento de Agua Potable. 2016

<span id="page-20-2"></span>**Tabla 4:** Factor de escurrimiento, drenaje urbano según zona.

| SEGUN LA ZONA                                |               |  |
|----------------------------------------------|---------------|--|
| <b>TIPO DE ZONA</b>                          | VALOR DE "C"  |  |
| ZONAS COMERCIALES O DENSAMENTE POBLADAS      | $0.7 - 0.9$   |  |
| ZONAS ADYACENTES A LAS ANTERIORES            | $0.5 - 0.7$   |  |
| ZONAS RESIDENCIALES CON CASAS SEPARADAS      | $0.25 - 0.50$ |  |
| ZONAS SUBURBANAS NO DESARROLLADAS TOTALMENTE | $0.11 - 0.25$ |  |

**Realizo:** Luis Jiménez **Fuente:** D, Moya. Apuntes de Abastecimiento de Agua Potable. 2016

#### <span id="page-21-0"></span>**2.1.5 Frecuencia o periodo de retorno.**

El número de años que un evento de igual o mayor intensidad vuelve a suceder es conocido como periodo de retorno, frecuencia o intervalo de recurrencia. El valor de la intensidad aumenta directamente proporcional al valor de periodo de retorno, por lo cual es importante el momento de diseñar una obra hidráulica. Ejemplo ilustrativo de curva IDF.

<span id="page-21-2"></span>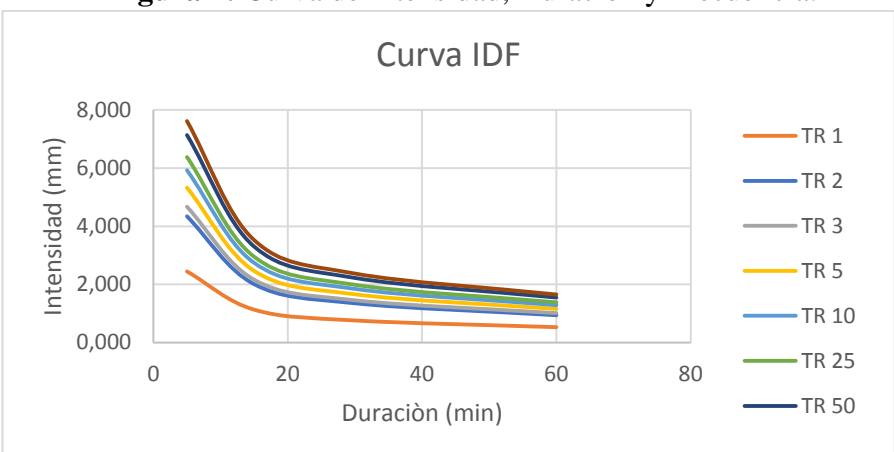

**Figura 1:** Curva de Intensidad, Duración y Frecuencia.

$$
P\% = 1 - \frac{1}{Tc} \qquad Ec. 2 - 3
$$

Donde:

P% = Probabilidad de ocurrencia.

Tc = Periodo de retorno.

#### <span id="page-21-1"></span>**2.1.6 Estudio de intensidades.**

El estudio se concretó utilizando información de 28 ESTACIÓNes pluviométricas que cuentan con registros de precipitación máximas para una duración de 1440 minutos o 24 horas en un periodo comprendido entre los años 1990 y 2012.

**Realizo:** Luis Jiménez **Fuente:** Luis Jiménez

## <span id="page-22-0"></span>**2.2 SEÑALAMIENTO DE VARIABLES DE LA HIPÓTESIS**

### <span id="page-22-1"></span>**2.2.1 Variable Dependiente**

Desarrollo de Software.

### <span id="page-22-2"></span>**2.2.2 Variable Independiente**

Cálculo de la intensidad de lluvia máxima.

# <span id="page-22-3"></span>**2.3 HIPÓTESIS**

# <span id="page-22-4"></span>**2.3.1 HIPÓTESIS NULA (H0)**

El desarrollo de Software influye significativamente en la disminución del tiempo de cálculo y en la exactitud de los resultados de la intensidad máxima de precipitación.

## <span id="page-22-5"></span>**2.3.1 HIPÓTESIS ALTERNATIVA (H1)**

El desarrollo de Software no influye significativamente en la disminución del tiempo de cálculo y en la exactitud de los resultados de la intensidad máxima de precipitación.

# **CAPÍTULO III**

## **METODOLOGÍA**

### <span id="page-23-2"></span><span id="page-23-1"></span><span id="page-23-0"></span>**3.1 NIVEL O TIPO DE INVESTIGACIÓN**

La presente investigación se desarrollará bajo los niveles: explicativa y aplicada

Explicativa debido a la necesidad de encontrar la relación causa-efecto generada debido a la comparación del cálculo de intensidad máxima de lluvia de una forma manual y por el otro lado mediante un software.

Aplicada será debido a que el software para el cálculo de la intensidad máxima de lluvia se generará en base a datos y formulas desarrolladas por el Instituto Nacional de Meteorología e Hidrología y por otro Lado en base a conocimientos de hidrología como Método Log Pearson, Log Pearson III, Gumbel, Método Racional.

## <span id="page-23-3"></span>**3.2 POBLACIÓN Y MUESTRA**

<span id="page-23-4"></span>**3.2.1 Población**

Intensidad de Lluvia

#### <span id="page-24-0"></span>**3.2.2 Muestra**

Intensidad de Lluvia en las provincias de la ZONA 3 del país (Cotopaxi, Chimborazo, Pastaza y Tungurahua).

# <span id="page-24-1"></span>**3.3 OPERACIONALIZACIÓN DE VARIABLES**

## <span id="page-24-2"></span>**3.3.1 Variable Independiente**

Desarrollo de Software.

<span id="page-24-3"></span>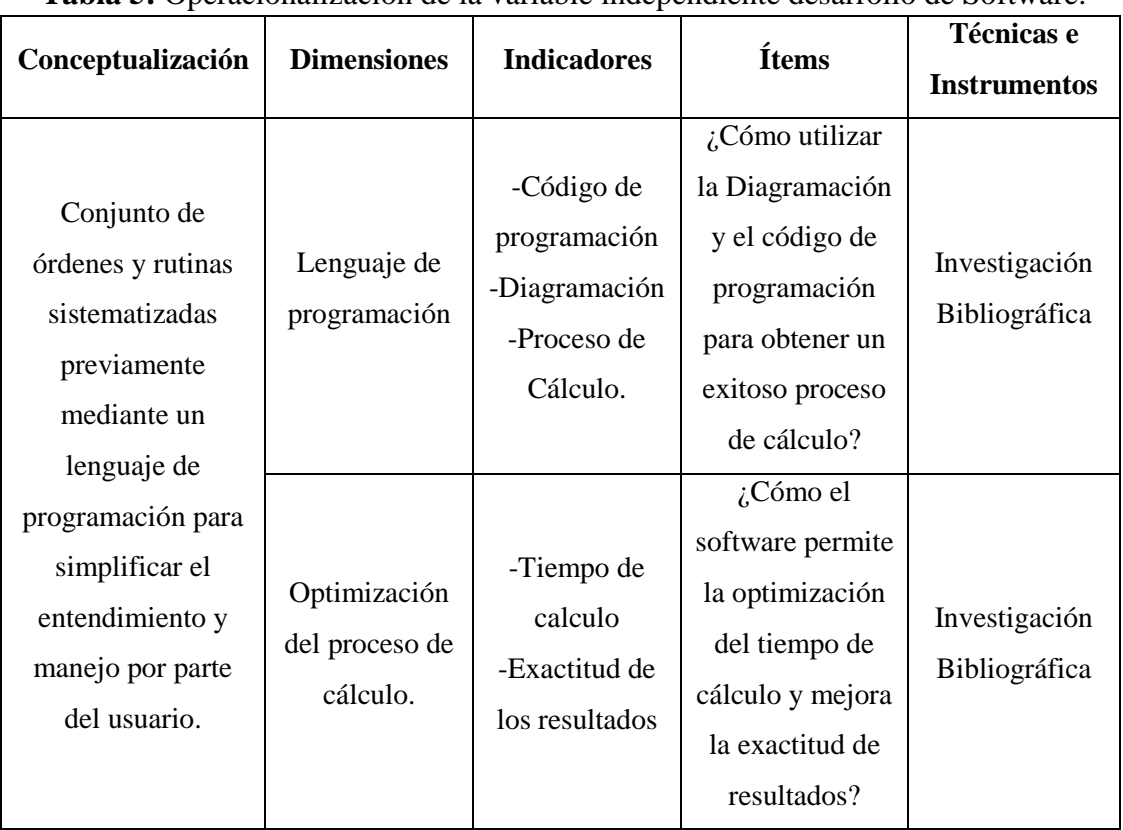

**Tabla 5:** Operacionalización de la variable independiente desarrollo de Software.

**Realizo:** Luis Jiménez **Fuente:** Luis Jiménez

# <span id="page-25-0"></span>**3.3.2 Variable Dependiente**

Cálculo de la intensidad de lluvia máxima.

<span id="page-25-1"></span>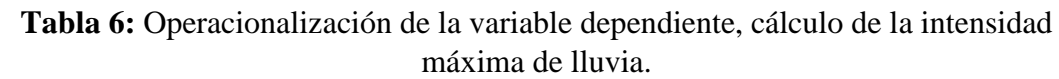

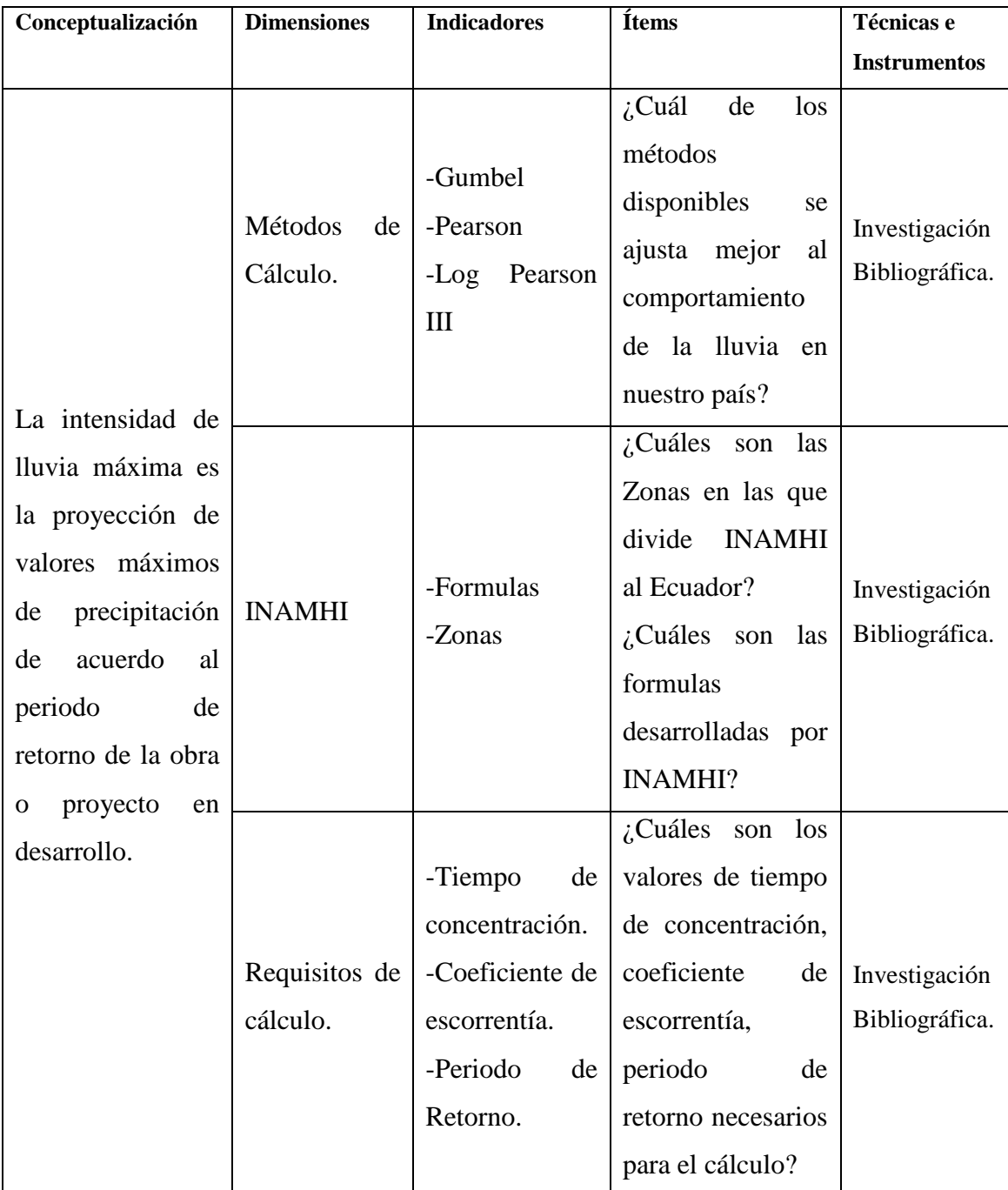

**Realizo:** Luis Jiménez **Fuente:** Luis Jiménez

# <span id="page-26-0"></span>**3.4 PLAN DE RECOLECCIÓN DE INFORMACIÓN**

<span id="page-26-2"></span>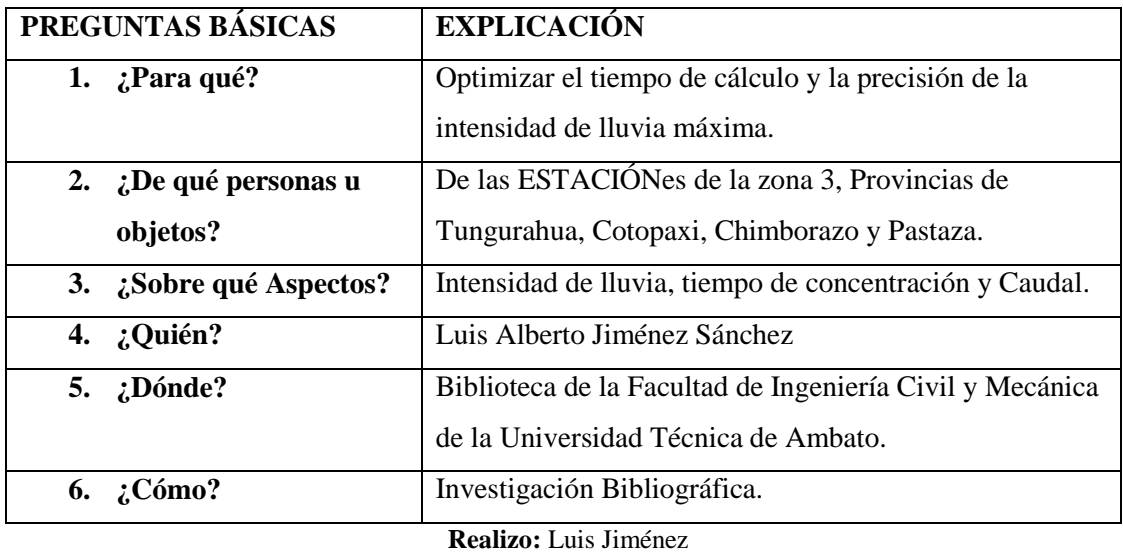

**Tabla 7:** Plan de recolección de información.

**Fuente:** Luis Jiménez

## <span id="page-26-1"></span>**3.5 PLAN DE PROCESAMIENTO Y ANÁLISIS**

Se efectuará bajo un plan estructurado con el siguiente orden:

- 1. Recolección de información y selección del método de Cálculo.
- 2. Investigación y selección del lenguaje de programación.
- 3. Desarrollo del código de programación y software.
- 4. Resolución de ejemplo manualmente con las formulas del INAMHI.

5. Resolución de ejemplo mediante el software con las formulas del INAMHI.

6. Resolución de ejemplo manualmente con las formulas generadas de la investigación.

7. Resolución de ejemplo mediante el software con las formulas generadas de la investigación.

8. Resolución de cálculo del caudal manualmente.

9. Resolución del cálculo del caudal mediante el software.

## **CAPÍTULO IV**

## <span id="page-27-0"></span>**ANÁLISIS E INTERPRETACIÓN DE RESULTADOS**

## <span id="page-27-2"></span><span id="page-27-1"></span>**4.1 RECOLECCIÓN DE DATOS**

El programa consta con 2 opciones de cálculo, siendo una de ellas las fórmulas provenientes del INAMHI y la otra opción con fórmulas generadas en la investigación después de realizar el cálculo manualmente y ajustar los resultados a una expresión matemática como una fórmula que represente la tendencia de los datos, debido a la existencia de varios métodos de cálculo vamos a realizar el mismo mediante 3 diferentes y vamos a elegir el que mejor se acople a la realidad de la investigación.

Posteriormente vamos a realizar los ejemplos como se detalla en el plan de procesamiento y análisis, de manera manual y utilizando el software para a continuación realizar un análisis de los resultados obtenidos.

### <span id="page-27-3"></span>**4.1.1 Determinación del método de cálculo.**

Para la determinación de la metodología y escoger el modelo de cálculo se realiza el proceso de extrapolación por 3 métodos:

- GUMBELL
- **•** PEARSON III
- LOG PEARSON III

Antes de realizar los cálculos mencionados realizamos la recolección de datos pluviométricos de las ESTACIÓNes meteorológicas de la zona 3, para el cálculo típico utilizamos los datos de la estación M004 ubicada en RUMIPAMBA-SALCEDO.

<span id="page-29-0"></span>**Tabla 8:** Lecturas estación meteorológica Rumipamba - Salcedo.

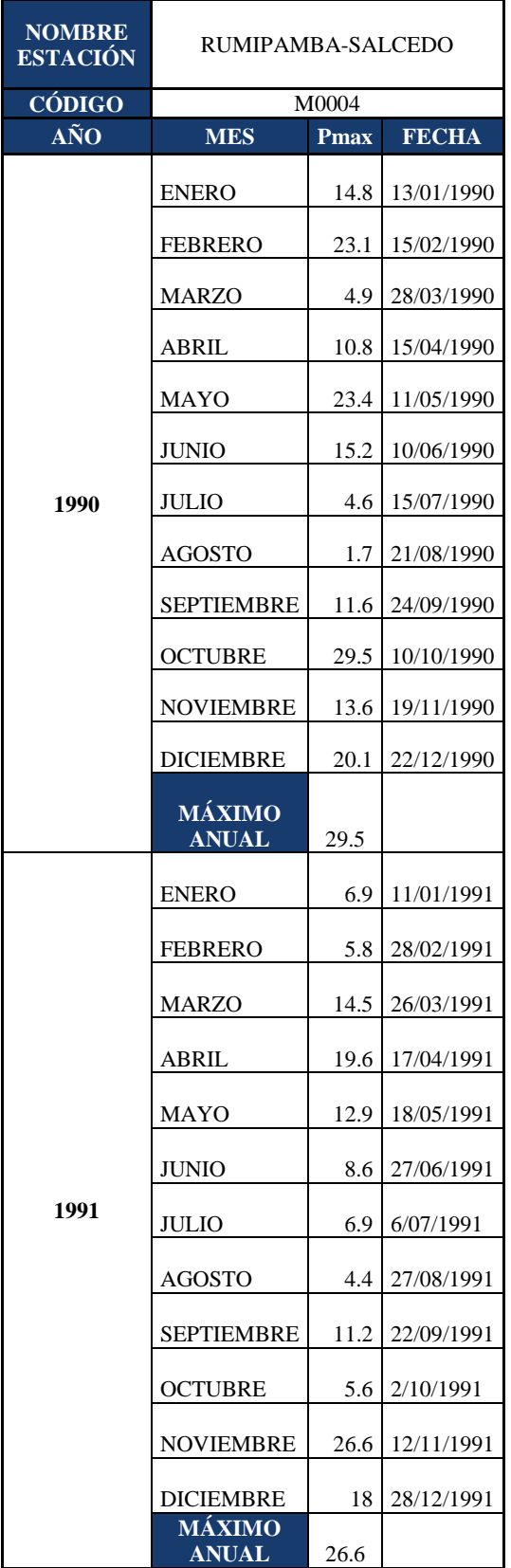

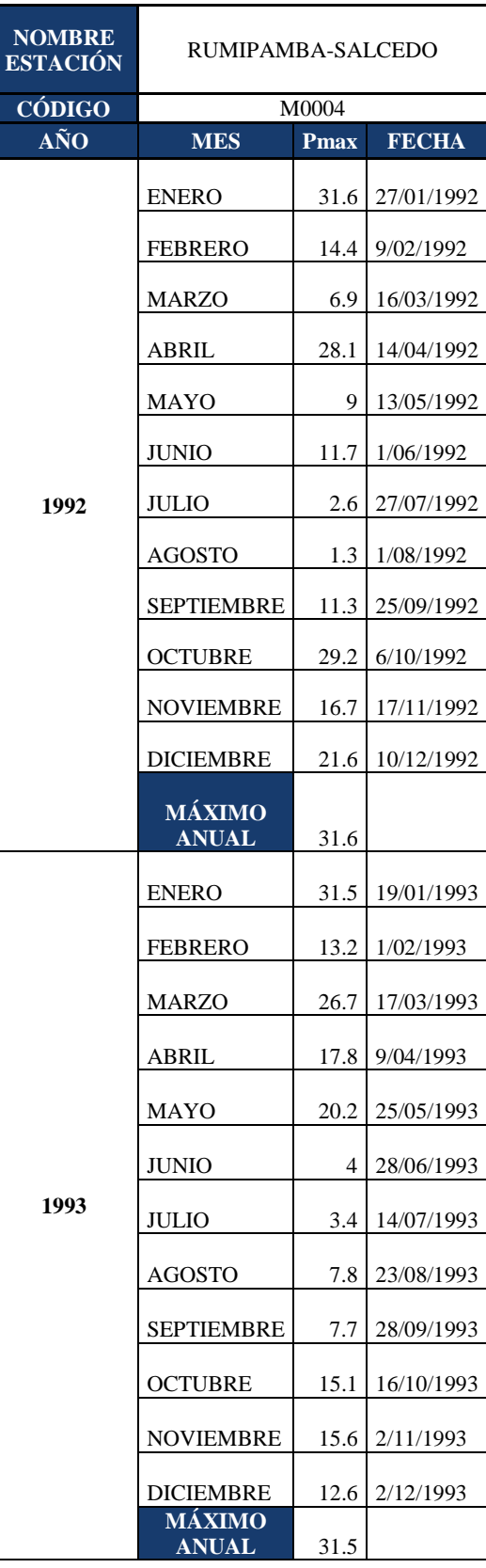

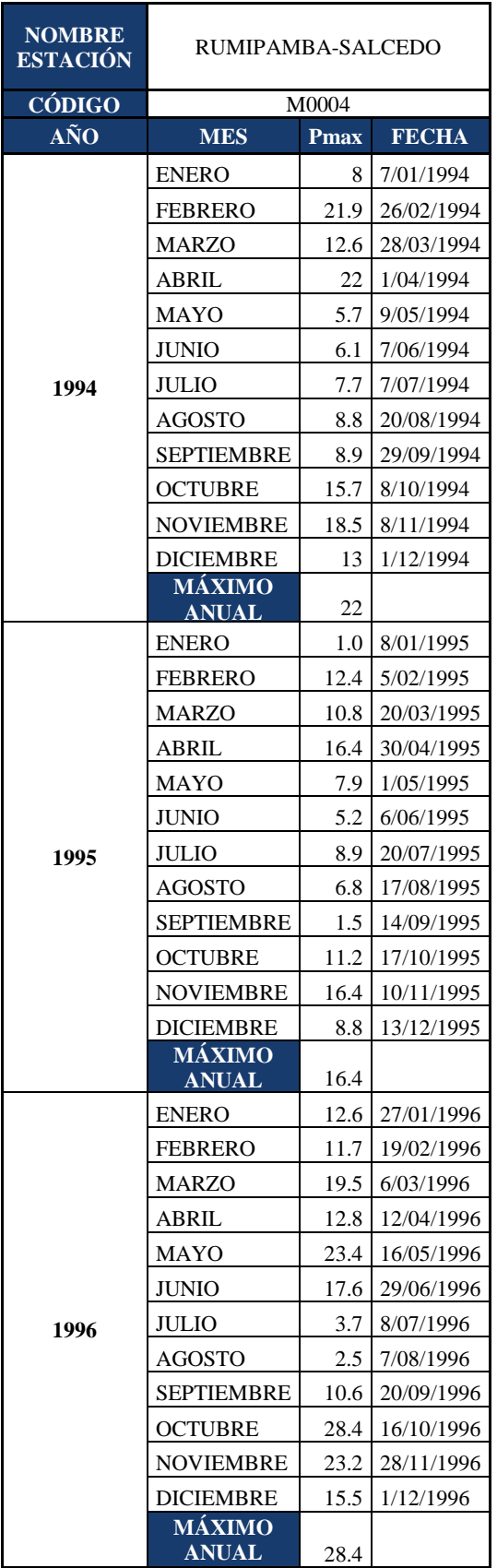

| <b>NOMBRE</b><br><b>ESTACIÓN</b> | RUMIPAMBA-SALCEDO      |             |              |  |
|----------------------------------|------------------------|-------------|--------------|--|
| <b>CÓDIGO</b>                    | M0004                  |             |              |  |
| AÑO                              | <b>MES</b>             | <b>Pmax</b> | <b>FECHA</b> |  |
|                                  | <b>ENERO</b>           | 9.2         | 17/01/1997   |  |
|                                  | FEBRERO                | 10.7        | 4/02/1997    |  |
|                                  | MARZO                  | 15.0        | 18/03/1997   |  |
|                                  | ABRIL                  | 6.1         | 28/04/1997   |  |
|                                  | MAYO                   | 5.4         | 26/05/1997   |  |
|                                  | JUNIO                  | 14.2        | 3/06/1997    |  |
| 1997                             | JULIO                  | 9.1         | 1/07/1997    |  |
|                                  | AGOSTO                 | 2.5         | 28/08/1997   |  |
|                                  | SEPTIEMBRE             | 12.9        | 23/09/1997   |  |
|                                  | <b>OCTUBRE</b>         | 8.8         | 28/10/1997   |  |
|                                  | NOVIEMBRE              | 52.1        | 14/11/1997   |  |
|                                  | <b>DICIEMBRE</b>       | 9.8         | 14/12/1997   |  |
|                                  | MÁXIMO<br><b>ANUAL</b> | 52.1        |              |  |
|                                  | <b>ENERO</b>           | 3.6         | 8/01/1998    |  |
|                                  | <b>FEBRERO</b>         | 28.5        | 15/02/1998   |  |
|                                  | MARZO                  | 19.6        | 27/03/1998   |  |
|                                  | ABRIL                  | 14.6        | 18/04/1998   |  |
|                                  | MAYO                   | 26.5        | 27/05/1998   |  |
|                                  | JUNIO                  | 5.4         | 1/06/1998    |  |
| 1998                             | JULIO                  | 5.6         | 11/07/1998   |  |
|                                  | AGOSTO                 | 5.4         | 21/08/1998   |  |
|                                  | SEPTIEMBRE             | 3.7         | 4/09/1998    |  |
|                                  | OCTUBRE                | 28.9        | 16/10/1998   |  |
|                                  | <b>NOVIEMBRE</b>       | 13.4        | 12/11/1998   |  |
|                                  | DICIEMBRE              | 24.5        | 29/12/1998   |  |
|                                  | MÁXIMO<br><b>ANUAL</b> | 28.9        |              |  |
|                                  | ENERO                  | 13.8        | 26/01/1999   |  |
|                                  | FEBRERO                | 20.2        | 25/02/1999   |  |
|                                  | MARZO                  | 21.0        | 19/03/1999   |  |
|                                  | ABRIL                  | 12.1        | 26/04/1999   |  |
|                                  | MAYO                   | 23.6        | 11/05/1999   |  |
|                                  | JUNIO                  | 14.6        | 12/06/1999   |  |
| 1999                             | JULIO                  | 4.4         | 28/07/1999   |  |
|                                  | AGOSTO                 | 13.0        | 31/08/1999   |  |
|                                  | SEPTIEMBRE             | 34.4        | 26/09/1999   |  |
|                                  | OCTUBRE                | 13.5        | 3/10/1999    |  |
|                                  | NOVIEMBRE              | 4.1         | 27/11/1999   |  |
|                                  | DICIEMBRE              | 14.3        | 1/12/1999    |  |
|                                  | MÁXIMO<br><b>ANUAL</b> | 34.4        |              |  |

**(Continuación) Tabla 8:** Lecturas estación meteorológica Rumipamba – Salcedo.

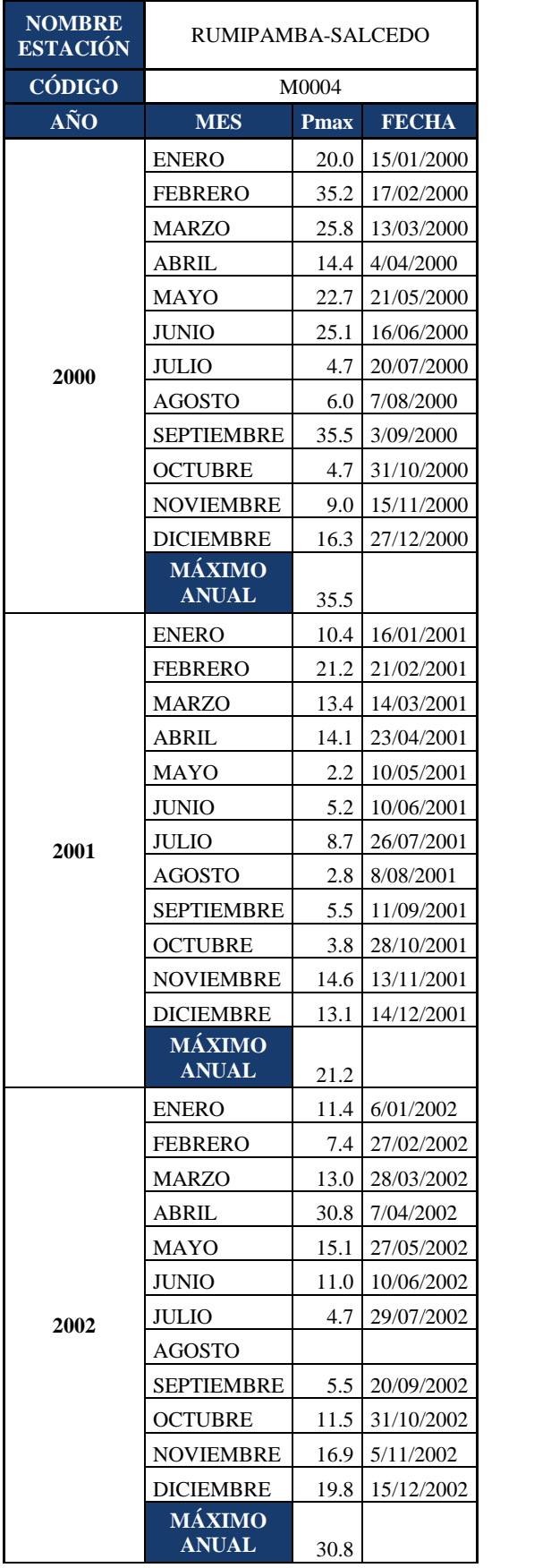

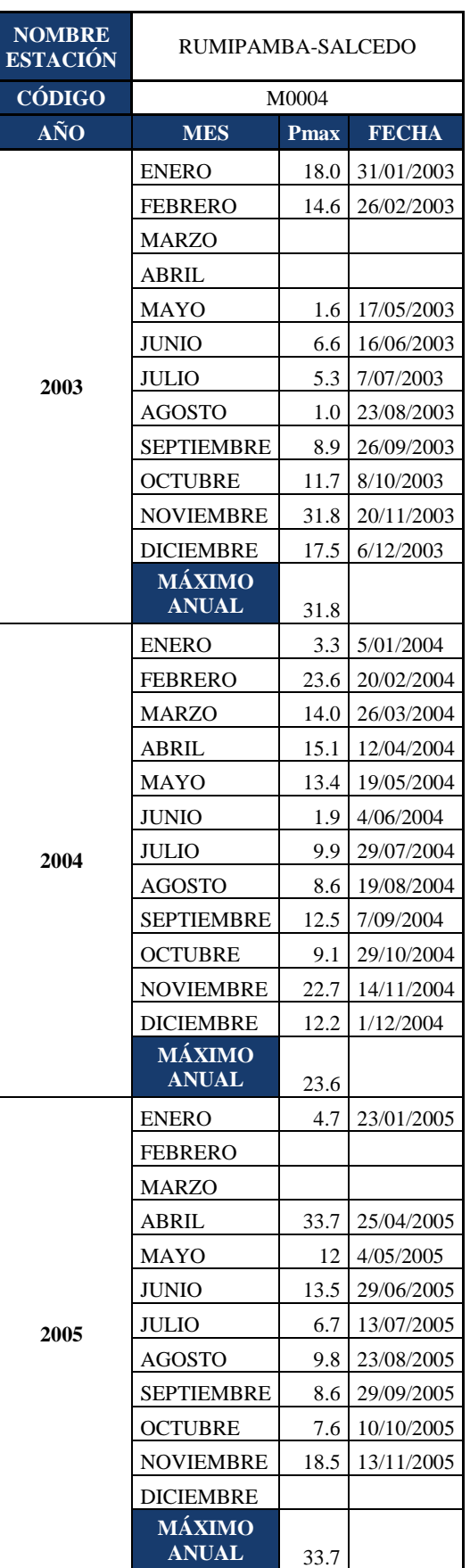

# **(Continuación) Tabla 8:** Lecturas estación meteorológica Rumipamba - Salcedo.

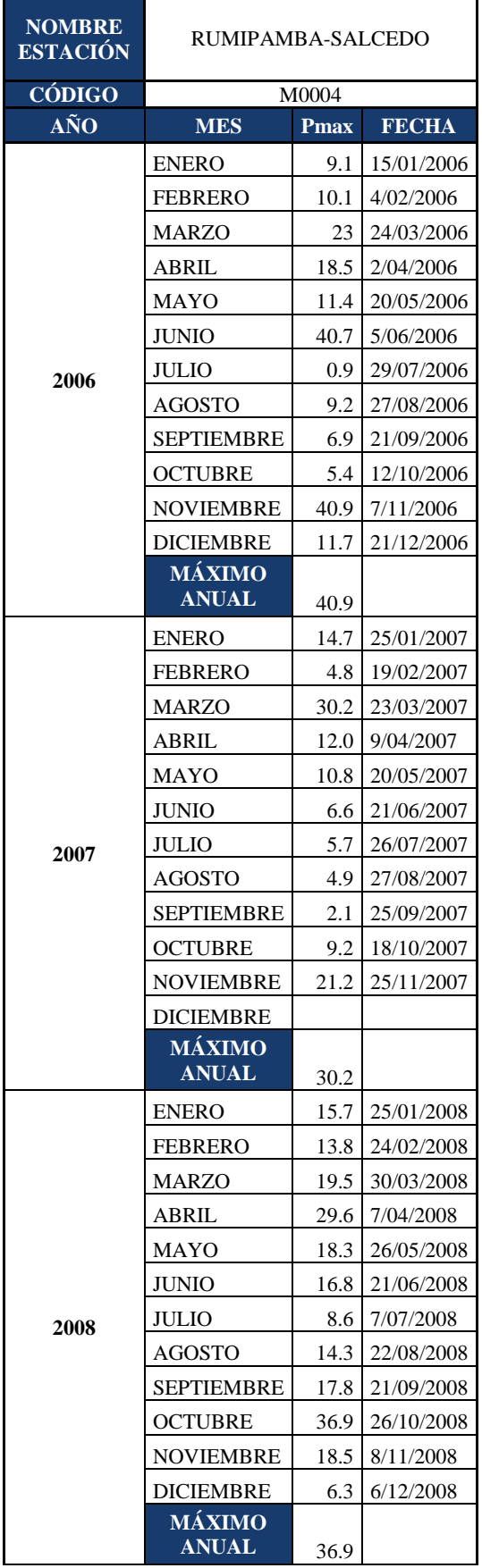

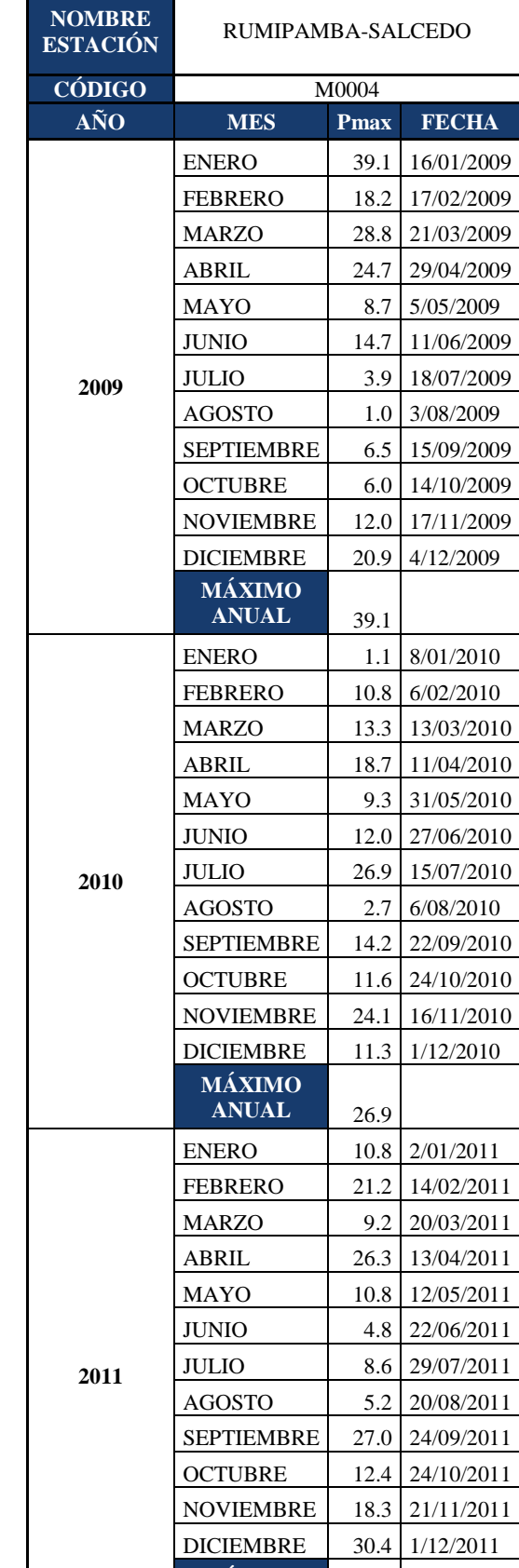

**MÁXIMO**

**ANUAL** 30.4

# **(Continuación) Tabla 8:** Lecturas estación meteorológica Rumipamba - Salcedo.

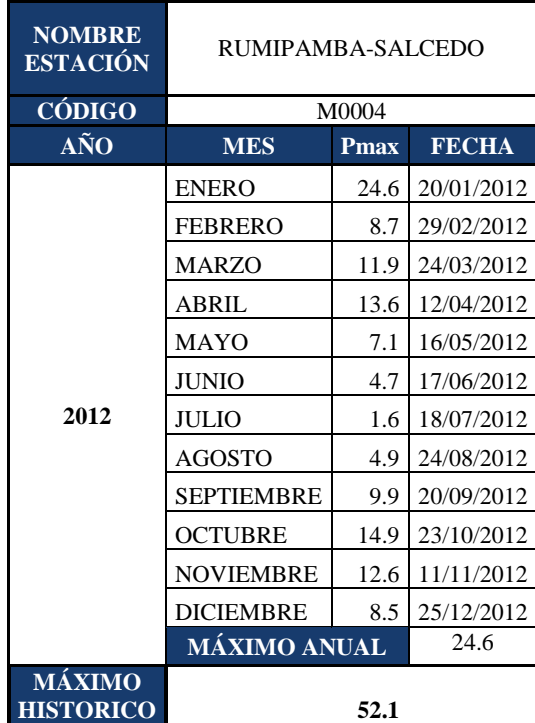

**(Continuación) Tabla 8:** Lecturas estación meteorológica Rumipamba - Salcedo.

Seleccionamos de cada el año el mayor evento:

<span id="page-33-0"></span>**Tabla 9:** Lecturas máximas por año estación meteorológica Rumipamba - Salcedo.

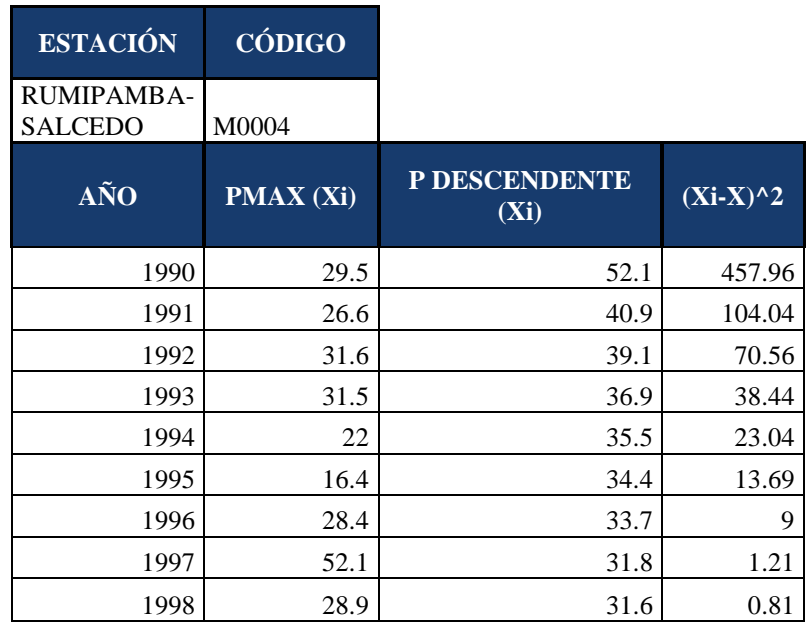

**Realizo:** Luis Jiménez **Fuente:** Anuario Meteorológico del INAMHI (1990-2012)

**(Continuación) Tabla 9:** Lecturas máximas por año estación meteorológica Rumipamba - Salcedo.

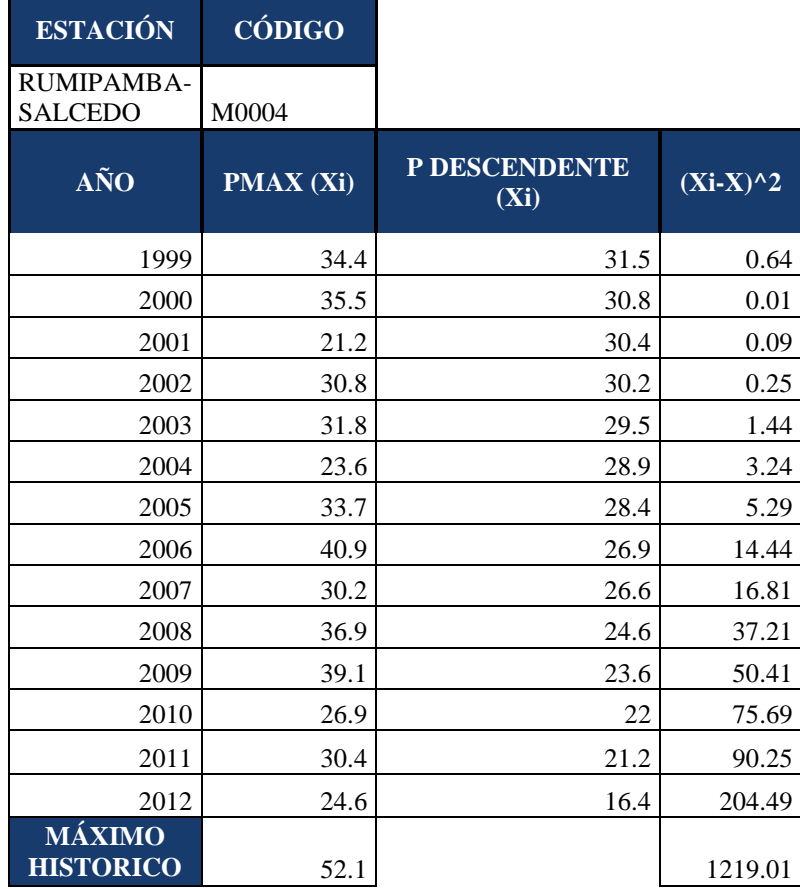

#### **Realizo:** Luis Jiménez **Fuente:** Anuario Meteorológico del INAMHI (1990-2012)

Tenemos un número de datos igual a 23 por lo cual para este caso:

 $n = 23$ 

Calculamos el promedio de la lista de valores:

$$
\bar{x} = \frac{\sum_{1}^{n} Pmax}{n}
$$
 
$$
Ec.4 - 1
$$

$$
\bar{x} = \frac{707}{23} = 30.7 \text{ mm}
$$

#### <span id="page-35-0"></span>**4.1.1.1 GUMBEL**

La curva de Gumbel fue deducida para analizar la distribución de eventos extremos, tales como precipitaciones máximas, precipitaciones mínimas, por analogía se utiliza para determinar los caudales máximos. Esta curva se caracteriza por tener un coeficiente de asimetría Cs =1.14, en tales circunstancias puede ser utilizada solamente para aquellas series de caudales, cuyo coeficiente de asimetría, se asemeje al valor indicado ( $Cs \approx 1.14$ ). [15]

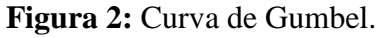

<span id="page-35-1"></span>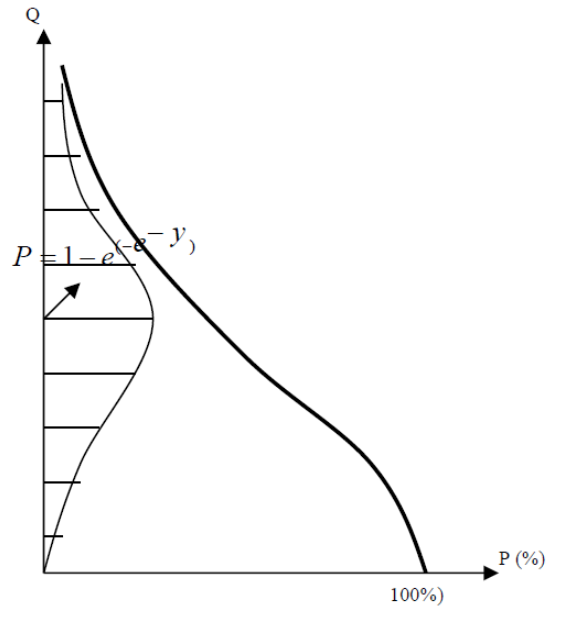

**Realizo:** Ing. Dilon Moya. **Fuente:** Maestría en vías terrestres.

$$
XP\% = \bar{x} + \frac{YP\% - Y}{SY} * SX \qquad Ec. 4-2
$$

Donde:

 $SX =$  desviación estándar de la serie de caudales  $(X)$  $\bar{x}$  = media aritmética de la serie de precipitación(X)  $SY =$  desviación estándar de la serie de precipitación  $(Y)$  $Y =$  media aritmética  $(Y)$ , son constante y dependen del número  $(n)$  de precipitación máximos que se tiene en la serie. XP % = precipitación que tiene la probabilidad de ser igualado o superado
En la TABLA 10 buscamos el valor de SY y Y de acuerdo al número de datos n:

Al tener un valor de n=23 inexistente en la TABLA 10 procedemos a realizar una interpolación con los datos inferiores y superiores, en este caso los valores para n=20 y n=30.

| n        | Y       | <b>SY</b> |
|----------|---------|-----------|
| 10.0     | 0.49520 | 0.94960   |
| 20.0     | 0.52360 | 1.06280   |
| 30.0     | 0.53620 | 1.11240   |
| 40.0     | 0.54360 | 1.14130   |
| 50.0     | 0.54850 | 1.16070   |
| 60.0     | 0.55210 | 1.17470   |
| 70.0     | 0.55480 | 1.18540   |
| 80.0     | 0.55690 | 1.19380   |
| 90.0     | 0.55860 | 1.20070   |
| 100.0    | 0.56000 | 1.20650   |
| INFINITO | 0.57700 | 1.28200   |

**Tabla 10:** Valores de media aritmética y desviación estándar. Método de Gumbel.

**Realizo:** Luis Jiménez **Fuente:** D. Moya. Maestría en vías terrestres.

**Tabla 11:** Valores para interpolar la media aritmética y desviación estándar.

|                                                                              |  |  | SY |  |  |  |  |
|------------------------------------------------------------------------------|--|--|----|--|--|--|--|
| Límite inferior (li)   20.0   0.52360   1.06280                              |  |  |    |  |  |  |  |
| Límite superior (ls) $ 30.0 0.53620 1.11240 $                                |  |  |    |  |  |  |  |
| <b>Realizo:</b> Luis Jiménez                                                 |  |  |    |  |  |  |  |
| $\mathbf{E} = \mathbf{E} \cdot \mathbf{E} \cdot \mathbf{E} \cdot \mathbf{E}$ |  |  |    |  |  |  |  |

**Fuente:** Luis Jiménez

$$
Y(n) = Y(li) + \frac{(Y(ls) - Y(li)) * n - n(li)}{n(ls) - n(li)} \qquad Ec. 4-3
$$

$$
Y = 0.5236 + \frac{(0.5362 - 0.5236) * 23 - 20}{30 - 20} = 0.5273
$$
  

$$
SY(n) = SY(li) + \frac{(SY(ls) - SY(li)) * n - n(li)}{n(ls) - n(li)} \qquad EC. 4 - 4
$$

$$
SY = 1.0628 + \frac{(1.1124 - 1.0628) * 23 - 20}{30 - 20} = 1.07768
$$

Calculamos SX con la siguiente expresión:

$$
SX = \sqrt[2]{\frac{1}{n-1} * \sum_{1}^{n} (xi - \bar{x})^2}
$$
 *Ec.4 - 5*  

$$
SX = \sqrt[2]{\frac{1}{22} * 1219.01} = 7.4437
$$

Calculamos el valor de YP% y XP% para una probabilidad P% = 1%:

$$
YP\% = -2.303 * \log(2 - \log(100 - P\%)) - 0.834 \qquad EC.4 - 6
$$

$$
YP\% = -2.303 * \log(2 - \log(100 - 1)) - 0.834 = 4.601
$$

$$
XP\% = \bar{x} + \frac{YP\% - Y}{SY} * SX \qquad Ec.4 - 2
$$

$$
XP\% = 30.7 + \frac{4.601 - 0.5273}{1.07768} * 7.4437 = 58.83 \text{ mm/h}
$$

|                |                | <b>GUMBEL</b>                                       |                 |  |  |
|----------------|----------------|-----------------------------------------------------|-----------------|--|--|
| <b>AÑOS</b>    | $\frac{0}{0}$  | $Yp\%$                                              | $\mathbf{Xp\%}$ |  |  |
| 1000           | 0.1            | 6.908682                                            | 74.776977       |  |  |
| 100            | 1              | 4.601161                                            | 58.838448       |  |  |
| 50             | $\overline{2}$ | 3.902824                                            | 54.014894       |  |  |
| 20             | 5              | 2.970913                                            | 47.577989       |  |  |
| 10             | 10             | 2.250956                                            | 42.605093       |  |  |
| 5              | 20             | 1.500393                                            | 37.420802       |  |  |
| $\overline{2}$ | 50             | 0.366762                                            | 29.590576       |  |  |
|                | 99.9           | $-1.93281$                                          | 13.706957       |  |  |
|                | $\blacksquare$ | $\blacksquare$<br>$\cdots$ $\cdots$<br>$\mathbf{r}$ |                 |  |  |

**Tabla 12:** Resultados método de Gumbel.

**Realizo:** Luis Jiménez **Fuente:** Luis Jiménez

### **4.1.1.2 PEARSON III**

Este tipo de curvas es aplicable para caudales máximos o caudales medios, siempre que Cs sea mayor o igual que 2 Cv.

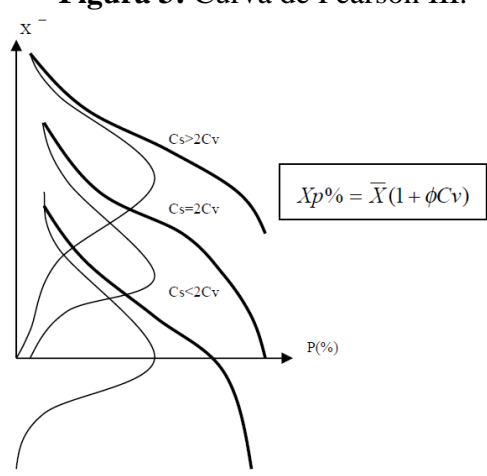

**Figura 3:** Curva de Pearson III.

**Realizo:** Ing. Dilon Moya. **Fuente:** Maestría en vías terrestres.

$$
Ki = \frac{Xi}{\bar{x}} \qquad Ec. \ 4-7
$$

$$
Cv = \sqrt[2]{\frac{\sum_{1}^{n}(Ki - 1)^{2}}{n - 1}}
$$
 *Ec.* 4 - 8

$$
Cs = \frac{\sum_{1}^{n}(Ki - 1)^{3}}{(n - 1) * Cv^{3}}
$$
 *Ec.4 - 9*

$$
Cs = Cv * 2 \qquad Ec. 4-10
$$

$$
XP\% = \bar{x} + (1 + Cv * \emptyset) \qquad Ec. 4 - 11
$$

### Donde:

n = Numero de valores de la lista.

 $\bar{x}$  = media aritmética de la serie de precipitación(X)

Cv = Coeficiente de variación.

Cs = Coeficiente de simetría.

 $\emptyset$  = Ordenada de la curva teórica para valores de Ki.

XP % = precipitación que tiene la probabilidad de ser igualado o superado

Para este método necesitamos la siguiente tabla de valores para realizar los cálculos posteriores:

| <b>ESTACIÓN</b>                    | <b>CÓDIGO</b>       |                                                       |      |             |              |              |
|------------------------------------|---------------------|-------------------------------------------------------|------|-------------|--------------|--------------|
| <b>RUMIPAMBA</b><br><b>SALCEDO</b> | M0004               |                                                       |      |             |              |              |
| AÑO                                | <b>PMAX</b><br>(Xi) | $\overline{\mathbf{P}}$<br><b>DESCENDENTE</b><br>(Xi) | Ki   | $Ki-1$      | $(Ki-1)^{2}$ | $(Ki-1)^{3}$ |
| 1990                               | 29.5                | 52.1                                                  | 1.70 | 0.70        | 0.49         | 0.34         |
| 1991                               | 26.6                | 40.9                                                  | 1.33 | 0.33        | 0.11         | 0.04         |
| 1992                               | 31.6                | 39.1                                                  | 1.27 | 0.27        | 0.07         | 0.02         |
| 1993                               | 31.5                | 36.9                                                  | 1.20 | 0.20        | 0.04         | 0.01         |
| 1994                               | 22                  | 35.5                                                  | 1.16 | 0.16        | 0.02         | 0.00         |
| 1995                               | 16.4                | 34.4                                                  | 1.12 | 0.12        | 0.01         | 0.00         |
| 1996                               | 28.4                | 33.7                                                  | 1.10 | 0.10        | 0.01         | 0.00         |
| 1997                               | 52.1                | 31.8                                                  | 1.04 | 0.04        | 0.00         | 0.00         |
| 1998                               | 28.9                | 31.6                                                  | 1.03 | 0.03        | 0.00         | 0.00         |
| 1999                               | 34.4                | 31.5                                                  | 1.03 | 0.03        | 0.00         | 0.00         |
| 2000                               | 35.5                | 30.8                                                  | 1.00 | 0.00        | 0.00         | 0.00         |
| 2001                               | 21.2                | 30.4                                                  | 0.99 | $-0.01$     | 0.00         | 0.00         |
| 2002                               | 30.8                | 30.2                                                  | 0.98 | $-0.02$     | 0.00         | 0.00         |
| 2003                               | 31.8                | 29.5                                                  | 0.96 | $-0.04$     | 0.00         | 0.00         |
| 2004                               | 23.6                | 28.9                                                  | 0.94 | $-0.06$     | 0.00         | 0.00         |
| 2005                               | 33.7                | 28.4                                                  | 0.93 | $-0.07$     | 0.01         | 0.00         |
| 2006                               | 40.9                | 26.9                                                  | 0.88 | $-0.12$     | 0.02         | 0.00         |
| 2007                               | 30.2                | 26.6                                                  | 0.87 | $-0.13$     | 0.02         | 0.00         |
| 2008                               | 36.9                | 24.6                                                  | 0.80 | $-0.20$     | 0.04         | $-0.01$      |
| 2009                               | 39.1                | 23.6                                                  | 0.77 | $-0.23$     | 0.05         | $-0.01$      |
| 2010                               | 26.9                | 22                                                    | 0.72 | $-0.28$     | 0.08         | $-0.02$      |
| 2011                               | 30.4                | 21.2                                                  | 0.69 | $-0.31$     | 0.10         | $-0.03$      |
| 2012                               | 24.6                | 16.4                                                  | 0.53 | $-0.47$     | 0.22         | $-0.10$      |
| <b>MÁXIMO</b><br><b>HISTORICO</b>  | 52.1                |                                                       |      | <b>SUMA</b> | 1.29         | 0.23         |

**Tabla 13:** Estimación Pluviométrica Máxima Método PEARSON III

**Realizo:** Luis Jiménez **Fuente:** Luis Jiménez

$$
Ki = \frac{Xi}{\bar{x}} \qquad Ec. \ 4-7
$$

$$
Cv = \sqrt[2]{\frac{\sum_{1}^{n}(Ki - 1)^{2}}{n - 1}}
$$
  $Ec. 4 - 8$   

$$
Cv = \sqrt[2]{\frac{1.29}{23 - 1}} = 0.242
$$
  

$$
Cs = \frac{\sum_{1}^{n}(Ki - 1)^{3}}{(n - 1) * Cv^{3}}
$$
  $Ec. 4 - 9$   

$$
Cs = \frac{0.23}{(23 - 1) * 0.242^{3}} = 0.74
$$

Se recomienda calcular Cs para series mayores a 100 valores, para los demás casos:

$$
Cs = Cv * 2 \t Ec. 4 - 10
$$

$$
Cs = 2 * 0.242 = 0.484
$$

Ingresamos en la Tabla 14 con el valor de Cs y encontramos los valores de Ø para cada periodo de retorno:

| $\mathbf{C}\mathbf{s}$ | 0.01 | 0.1  | 1    | $\overline{2}$ | 5    | 10   | 25 | 50      | 99.9    |
|------------------------|------|------|------|----------------|------|------|----|---------|---------|
| 0.0                    | 3.72 | 3.09 | 2.33 | 2.06           | 1.64 | 1.28 |    | 0.00    | $-3.09$ |
| 0.1                    | 3.94 | 3.23 | 2.40 | 2.11           | 1.67 | 1.20 |    | $-0.02$ | $-2.95$ |
| 0.2                    | 4.16 | 3.38 | 2.47 | 2.16           | 1.70 | 1.30 |    | $-0.03$ | $-2.81$ |
| 0.3                    | 4.38 | 3.52 | 2.54 | 2.21           | 1.72 | 1.31 |    | $-0.05$ | $-2.67$ |
| 0.4                    | 4.61 | 3.66 | 2.61 | 2.26           | 1.75 | 1.32 |    | $-0.07$ | $-2.54$ |
| 0.5                    | 4.83 | 3.81 | 2.62 | 2.31           | 1.77 | 1.33 |    | $-0.08$ | $-2.40$ |
| 0.6                    | 5.05 | 3.96 | 2.75 | 2.35           | 1.80 | 1.33 |    | $-0.10$ | $-2.27$ |
| 0.7                    | 5.28 | 4.10 | 2.82 | 2.40           | 1.82 | 1.33 |    | $-0.12$ | $-2.14$ |
| 0.8                    | 5.50 | 4.24 | 2.89 | 2.45           | 1.84 | 1.34 |    | $-0.13$ | $-2.02$ |
| 0.9                    | 5.73 | 4.38 | 2.96 | 2.50           | 1.86 | 1.34 |    | $-0.15$ | $-1.90$ |
| 1.0                    | 5.96 | 4.53 | 3.02 | 2.54           | 1.88 | 1.34 |    | $-0.16$ | $-1.79$ |
| 1.1                    | 6.18 | 4.67 | 3.09 | 2.58           | 1.89 | 1.34 |    | $-0.18$ | $-1.68$ |
| 1.2                    | 6.41 | 4.81 | 3.15 | 2.62           | 1.91 | 1.34 |    | $-0.19$ | $-1.58$ |
| 1.3                    | 6.64 | 4.95 | 3.21 | 2.61           | 1.92 | 1.34 |    | $-0.21$ | $-1.48$ |

**Tabla 14:** Ø Ordenada de la curva teórica para valores de Ki.

| $\mathbf{C}\mathbf{s}$ | 0.01 | 0.1  | 1    | $\overline{2}$ | 5    | 10   | 25 | 50      | 99.9    |
|------------------------|------|------|------|----------------|------|------|----|---------|---------|
| 1.4                    | 6.87 | 5.09 | 3.27 | 2.71           | 1.94 | 1.34 |    | $-0.22$ | $-1.39$ |
| 1.5                    | 7.09 | 5.28 | 3.33 | 2.74           | 1.95 | 1.33 |    | $-0.24$ | $-1.31$ |
| 1.6                    | 7.31 | 5.37 | 3.39 | 2.78           | 1.96 | 1.33 |    | $-0.25$ | $-1.24$ |
| 1.7                    | 7.54 | 5.50 | 3.44 | 2.82           | 1.97 | 1.32 |    | $-0.27$ | $-1.17$ |
| 1.8                    | 7.76 | 5.64 | 3.50 | 2.85           | 1.98 | 1.32 |    | $-0.28$ | $-1.11$ |
| 1.9                    | 7.98 | 5.77 | 3.55 | 2.88           | 1.99 | 1.31 |    | $-0.29$ | $-1.05$ |
| 2.0                    | 8.21 | 5.91 | 3.60 | 2.91           | 2.00 | 1.30 |    | $-0.31$ | $-1.00$ |
| 2.1                    |      | 6.06 | 3.65 | 2.94           | 2.00 | 1.29 |    | $-0.32$ | $-0.95$ |
| 2.2                    |      | 6.20 | 3.70 | 2.97           | 2.01 | 1.28 |    | $-0.33$ | $-0.91$ |
| 2.3                    |      | 6.34 | 3.75 | 3.00           | 2.01 | 1.27 |    | $-0.34$ | $-0.87$ |
| 2.4                    |      | 6.47 | 3.79 | 3.03           | 2.01 | 1.25 |    | $-0.35$ | $-0.83$ |
| 2.5                    |      | 6.60 | 3.83 | 3.06           | 2.01 | 1.24 |    | $-0.36$ | $-0.80$ |

**(Continuación) Tabla 14:** Ø Ordenada de la curva teórica para valores de Ki.

**Realizo:** Luis Jiménez

**Fuente:** D. Moya. Maestría en vías terrestres.

Al tener un valor de Cs=0.484 inexistente en la TABLA 14 procedemos a realizar una interpolación con los datos inferiores y superiores, en este caso los valores para Cs=0.4 y Cs=0.5.

**Tabla 15:** Valores para interpolar el valor de Ø.

|                                                                                                    |  |  |  |  |  |  |  |  | 99.9 |
|----------------------------------------------------------------------------------------------------|--|--|--|--|--|--|--|--|------|
|                                                                                                    |  |  |  |  |  |  |  |  |      |
| Límite superior (ls) $\begin{bmatrix} 0.5 \\ 4.83 \\ 3.81 \end{bmatrix}$ (2.62 $\begin{bmatrix} 2.31 \\ 1.77 \\ 1.33 \end{bmatrix}$ (0.62 $\begin{bmatrix} -0.08 \\ -2.40 \\ -0.08 \end{bmatrix}$ |  |  |  |  |  |  |  |  |      |
| <b>Realizo:</b> Luis Jiménez                                                                                                    |  |  |  |  |  |  |  |  |      |

**Fuente:** Luis Jiménez

Realizamos la interpolación para una probabilidad de 0.1% correspondiente a un periodo de retorno de 1000 años

$$
\emptyset(Cs) = \emptyset(li) + \frac{\big(\emptyset(ls) - \emptyset(li)\big) * Cs - Cs(li)}{Cs(ls) - Cs(li)} \qquad Ec. 4 - 12
$$

$$
\emptyset = 3.66 + \frac{(3.81 - 3.66) * 0.484 - 0.4}{0.5 - 0.4} = 3.787
$$

Los resultados para los demás periodos de retorno se expresan en la siguiente tabla:

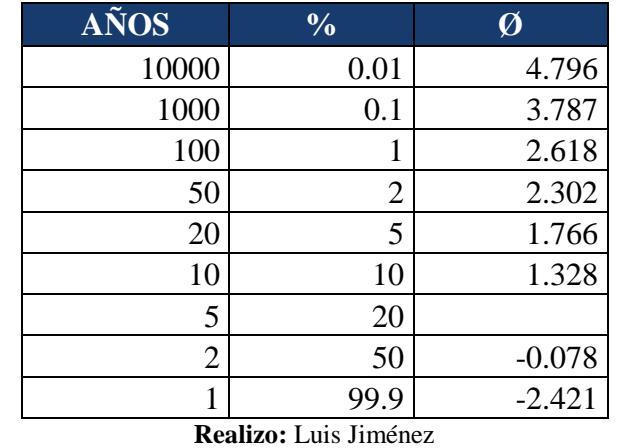

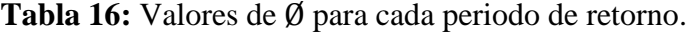

**Fuente:** Luis Jiménez

Calculamos el valor de Xp% para los presentes periodos de retorno, para el ejemplo calculamos para un periodo de retorno de 1000 años:

$$
XP\% = \bar{x} + (1 + Cv * \emptyset) \qquad Ec. 4 - 12
$$

$$
Xp\% = 30.7 + (1 + 0.2424 * 3.787) = 58.89 \, mm/h
$$

|                |                | <b>PEARSON III</b> |        |
|----------------|----------------|--------------------|--------|
| <b>AÑOS</b>    | $\frac{0}{0}$  |                    | Xp%    |
| 10000          | 0.01           | 4.796              | 66.407 |
| 1000           | 0.1            | 3.787              | 58.893 |
| 100            |                | 2.618              | 50.191 |
| 50             | $\overline{2}$ | 2.302              | 47.839 |
| 20             | 5              | 1.766              | 43.853 |
| 10             | 10             | 1.328              | 40.589 |
| 5              | 20             |                    |        |
| $\overline{2}$ | 50             | $-0.078$           | 30.116 |
|                | 99.9           | $-2.421$           | 12.678 |

**Tabla 17:** Resultados método de Pearson III.

**Realizo:** Luis Jiménez **Fuente:** Luis Jiménez

#### **4.1.1.3 LOG PEARSON III**

Utilizamos la secuencia del método de Pearson III, con la aplicación de un artificio Matemático, como trabajar con el logaritmo de la precipitación, volviéndose análogo al método anterior. Se calcula la distribución de los logaritmos de precipitación, en función de su probabilidad, después, calculamos el correspondiente antilogaritmo, que nos permita determinar la precipitación en función de su P%. Mediante este artificio es imposible que los resultados finales de intensidad, puedan ser inferiores a cero, porque aun en el caso de que el logaritmo de XP% sea inferior a cero, el antilogaritmo siempre será mayor a cero.

$$
SLogQ = \sqrt[2]{\frac{\sum_{1}^{n}(LogXi - Log\bar{x})^{2}}{n-1}}
$$
  $Ec. 4-13$ 

$$
G = \frac{\sum_{1}^{n} (LogXi - Log\bar{x})^{3}}{(n-1)(n-2) * SLogQ^{3}} \qquad Ec. 4-14
$$

 $LogXP\% = Log(\bar{x}) + k * SLogQ$  Ec. 4 – 16

$$
XP\% = 10^{LogXP\%} \qquad Ec.4-17
$$

Donde:

SLogQ = desviación estándar.  $\bar{x}$  = media aritmética de la serie de precipitaciones.  $Xi =$ Valor de precipitaciones.  $G = Coeficiente$  de oblicuidad.  $K = Factor$  de frecuencia. XP % = Precipitación que tiene la probabilidad de ser igualado o superado.

Para este método necesitamos la siguiente tabla de valores para realizar los cálculos posteriores:

| <b>ESTACIÓN</b>                    | <b>CÓDIGO</b> |               |             |              |                        |                      |                       |
|------------------------------------|---------------|---------------|-------------|--------------|------------------------|----------------------|-----------------------|
| <b>RUMIPAMBA</b><br><b>SALCEDO</b> | M0004         |               |             |              |                        |                      |                       |
| AÑO                                | <b>PMAX</b>   | P DESCENTENDE | $P\%$       | <b>LOGXi</b> | LOGXi -<br><b>LOGX</b> | (LOGXi-<br>$LOGX)^2$ | (LOGXi -<br>$LOGX)^3$ |
| 1990                               | 29.5          | 52.1          | 4.17%       | 1.71         | 0.229                  | 0.052                | 0.012                 |
| 1991                               | 26.6          | 40.9          | 8.33%       | 1.61         | 0.124                  | 0.015                | 0.001                 |
| 1992                               | 31.6          | 39.1          | 12.50%      | 1.59         | 0.105                  | 0.011                | 0.001                 |
| 1993                               | 31.5          | 36.9          | 16.67%      | 1.56         | 0.079                  | 0.006                | 0.000                 |
| 1994                               | 22            | 35.5          | 20.83%      | 1.55         | 0.063                  | 0.003                | 0.000                 |
| 1995                               | 16.4          | 34.4          | 25.00%      | 1.53         | 0.049                  | 0.002                | 0.000                 |
| 1996                               | 28.4          | 33.7          | 29.17%      | 1.52         | 0.04                   | 0.001                | $6.6E-05$             |
| 1997                               | 52.1          | 31.8          | 33.33%      | 1.50         | 0.015                  | 0.000                | 3.5E-06               |
| 1998                               | 28.9          | 31.6          | 37.50%      | 1.49         | 0.012                  | 0.000                | 1.9E-06               |
| 1999                               | 34.4          | 31.5          | 41.67%      | 1.49         | 0.011                  | 0.000                | 1.3E-06               |
| 2000                               | 35.5          | 30.8          | 45.83%      | 1.48         | 0.001                  | 1.9E-06              | 2.8E-09               |
| 2001                               | 21.2          | 30.4          | 50.00%      | 1.48         | $-0.004$               | 1.8E-05              | $-7.8E-08$            |
| 2002                               | 30.8          | 30.2          | 54.17%      | 1.48         | $-0.007$               | 5E-05                | $-3.6E-07$            |
| 2003                               | 31.8          | 29.5          | 58.33%      | 1.46         | $-0.01$                | 0.000                | $-5.2E-06$            |
| 2004                               | 23.6          | 28.9          | 62.50%      | 1.46         | $-0.02$                | 0.000                | $-1.8E-05$            |
| 2005                               | 33.7          | 28.4          | 66.67%      | 1.45         | $-0.03$                | 0.001                | $-3.9E - 05$          |
| 2006                               | 40.9          | 26.9          | 70.83%      | 1.42         | $-0.05$                | 0.003                | $-0.00019$            |
| 2007                               | 30.2          | 26.6          | 75.00%      | 1.42         | $-0.06$                | 0.003                | $-0.00024$            |
| 2008                               | 36.9          | 24.6          | 79.17%      | 1.39         | $-0.09$                | 0.009                | $-0.00089$            |
| 2009                               | 39.1          | 23.6          | 83.33%      | 1.37         | $-0.11$                | 0.013                | $-0.00149$            |
| 2010                               | 26.9          | 22            | 87.50%      | 1.34         | $-0.14$                | 0.02                 | $-0.00303$            |
| 2011                               | 30.4          | 21.2          | 91.67%      | 1.32         | $-0.16$                | 0.025                | $-0.00416$            |
| 2012                               | 24.6          | 16.4          | 95.83%      | 1.21         | $-0.27$                | 0.074                | $-0.02019$            |
| <b>MÁXIMO</b>                      | 52.1          |               | <b>SUMA</b> | 33.94        |                        | 0.246                | $-0.01408$            |

**Tabla 18:** Estimación Pluviométrica Máxima Método Log PEARSON III

**Realizo:** Luis Jiménez

**Fuente:** Luis Jiménez

$$
SLogQ = \sqrt[2]{\frac{\sum_{1}^{n} (LogXi - Log\bar{x})^{2}}{n-1}}
$$
  $Ec. 4 - 13$   

$$
SLogQ = \sqrt[2]{\frac{0.2468}{23-1}} = 0.1059
$$

$$
G = \frac{\sum_{1}^{n} (LogXi - Log\bar{x})^{3}}{(n-1)(n-2) * SLogQ^{3}} \qquad Ec. 4-14
$$

$$
G = \frac{-0.01408}{(23-1)(23-2) * 0.1059^{3}} = -0.02564
$$

Ingresamos en la Tabla 19 con el valor de G y encontramos los valores de k para cada periodo de retorno:

|                              | <b>TIEMPO DE</b><br><b>RECURRENCIA (AÑOS)</b> | 1        | $\overline{2}$  | $\overline{5}$   | 10                 | 20             | 50                      | 100          | 1000         |
|------------------------------|-----------------------------------------------|----------|-----------------|------------------|--------------------|----------------|-------------------------|--------------|--------------|
|                              | <b>PROBABILIDAD DE</b>                        |          |                 |                  |                    |                |                         |              |              |
|                              | <b>EXCEDENCIA %</b>                           | 100      | 50              | 20               | <b>10</b><br>1.270 | $\overline{5}$ | $\overline{2}$<br>2.000 | $\mathbf{1}$ | 0.1<br>2.948 |
|                              | $-0.1$                                        | $-2.400$ | 0.0166<br>0.033 | 0.8461<br>0.8499 |                    | 1.616          | 1.945                   | 2.253        |              |
|                              | $-0.2$                                        | $-2.472$ |                 |                  | 1.258              | 1.586          |                         | 2.178        | 2.808        |
|                              | $-0.3$                                        | $-2.544$ | 0.050           | 0.8529           | 1.245              | 1.555          | 1.890                   | 2.104        | 2.669        |
|                              | $-0.4$                                        | $-2.615$ | 0.067           | 0.8551           | 1.231              | 1.524          | 1.834                   | 2.029        | 2.533        |
|                              | $-0.5$                                        | $-2.686$ | 0.083           | 0.8565           | 1.216              | 1.491          | 1.777                   | 1.955        | 2.399        |
|                              | $-0.6$                                        | $-2.755$ | 0.099           | 0.8572           | 1.200              | 1.458          | 1.720                   | 1.880        | 2.268        |
|                              | $-0.7$                                        | $-2.824$ | 0.116           | 0.8570           | 1.183              | 1.423          | 1.663                   | 1.806        | 2.140        |
|                              | $-0.8$                                        | $-2.891$ | 0.132           | 0.8561           | 1.166              | 1.389          | 1.606                   | 1.733        | 2.017        |
| COEFICIENTE DE ASIMETRIA (G) | $-0.9$                                        | $-2.957$ | 0.148           | 0.8543           | 1.147              | 1.353          | 1.549                   | 1.660        | 2.899        |
|                              | $-1.0$                                        | $-3.023$ | 0.164           | 0.8516           | 1.128              | 1.317          | 1.492                   | 1.588        | 2.786        |
|                              | $-1.2$                                        | $-3.149$ | 0.195           | 0.8437           | 1.086              | 1.243          | 1.379                   | 1.449        | 1.577        |
|                              | $-1.4$                                        | $-3.271$ | 0.225           | 0.8322           | 1.041              | 1.168          | 1.270                   | 1.318        | 1.394        |
|                              | $-1.6$                                        | $-3.388$ | 0.254           | 0.8172           | 0.994              | 1.093          | 1.116                   | 1.197        | 1.238        |
|                              | $-1.8$                                        | $-3.499$ | 0.281           | 0.7987           | 0.945              | 1.019          | 1.069                   | 1.087        | 1.107        |
|                              | $-2.0$                                        | $-3.605$ | 0.307           | 0.7769           | 0.895              | 0.949          | 0.980                   | 0.990        | 0.999        |
|                              | $-2.2$                                        | $-3.705$ | 0.330           | 0.7521           | 0.711              | 0.882          | 0.900                   | 0.905        | 0.909        |
|                              | $-2.5$                                        | $-3.845$ | 0.360           | 0.7107           | 0.770              | 0.790          | 0.798                   | 0.799        | 0.800        |
|                              | $-3.0$                                        | $-4.051$ | 0.396           | 0.6357           | 0.660              | 0.665          | 0.666                   | 0.667        | 0.667        |
|                              | $\bf{0}$                                      | $-2.326$ | 0.0             | 0.8416           | 1.282              | 1.645          | 2.054                   | 2.326        | 3.090        |
|                              | 0.1                                           | $-2.253$ | $-0.017$        | 0.8364           | 1.292              | 1.673          | 2.107                   | 2.400        | 3.233        |
|                              | 0.2                                           | $-2.178$ | $-0.033$        | 0.8304           | 1.301              | 1.700          | 2.159                   | 2.472        | 3.377        |
|                              | 0.3                                           | $-2.104$ | $-0.050$        | 0.8238           | 1.309              | 1.726          | 2.211                   | 2.544        | 3.521        |
|                              | 0.4                                           | $-2.029$ | $-0.067$        | 0.8164           | 1.317              | 1.750          | 2.261                   | 2.615        | 3.666        |
|                              | 0.5                                           | $-1.955$ | $-0.083$        | 0.8083           | 1.323              | 1.774          | 2.311                   | 2.686        | 3.811        |
|                              | 0.6                                           | $-1.880$ | $-0.099$        | 0.7995           | 1.329              | 1.797          | 2.359                   | 2.755        | 3.956        |
|                              | 0.7                                           | $-1.806$ | $-0.116$        | 0.7900           | 1.333              | 1.819          | 2.407                   | 2.864        | 4.100        |
| DE ASIMETRIA (G)             | 0.8                                           | $-1.733$ | $-0.132$        | 0.7799           | 1.336              | 1.839          | 2.453                   | 2.891        | 4.245        |
|                              | 0.9                                           | $-1.660$ | $-0.148$        | 0.7690           | 1.339              | 1.859          | 2.498                   | 2.957        | 4.388        |
|                              | 1.0                                           | $-1.588$ | $-0.164$        | 0.7575           | 1.340              | 1.877          | 2.542                   | 3.023        | 4.531        |
|                              | 1.2                                           | $-1.449$ | $-0.195$        | 0.7326           | 1.341              | 1.910          | 2.626                   | 3.149        | 4.815        |
| COEFICIENTE                  | 1.4                                           | $-1.318$ | $-0.225$        | 0.7051           | 1.337              | 1.938          | 2.706                   | 3.271        | 5.095        |
|                              | 1.6                                           | $-1.197$ | $-0.254$        | 0.6753           | 1.329              | 1.962          | 2.780                   | 3.388        | 5.371        |
|                              | 1.8                                           | $-1.087$ | $-0.282$        | 0.6434           | 1.318              | 1.981          | 2.848                   | 3.499        | 5.642        |
|                              | 2.0                                           | $-0.990$ | $-0.307$        | 0.6094           | 1.303              | 1.995          | 2.912                   | 3.605        | 5.908        |
|                              | 2.2                                           | $-0.905$ | $-0.330$        | 0.5738           | 1.284              | 2.006          | 2.970                   | 3.705        | 6.168        |
|                              | 2.5                                           | $-0.799$ | $-0.0360$       | 0.5179           | 1.250              | 2.012          | 3.048                   | 3.845        | 6.548        |
|                              | 3.0                                           | $-0.667$ | $-0.396$        | 0.4204           | 1.180              | 2.003          | 3.152                   | 4.051        | 7.152        |

**Tabla 19:** Valores de k según coeficiente de asimetría y probabilidad de excedencia.

**Realizo:** Luis Jiménez

**Fuente:** D. Moya. Maestría en vías terrestres.

Al tener un valor de G=-0.0256 inexistente en la TABLA 19 procedemos a realizar una interpolación con los datos inferiores y superiores, en este caso los valores para G=-0.1 y G=0

|                                                                                                |  | <b>100</b> |     | <b>20</b>                                                                        | 10 | 5 <sup>5</sup> |  |  |  |
|------------------------------------------------------------------------------------------------|--|------------|-----|----------------------------------------------------------------------------------|----|----------------|--|--|--|
| Límite inferior $(i)$                                                                          |  | $0$ -2.326 | 0.0 | $\vert 0.8416 \vert 1.282 \vert 1.645 \vert 2.054 \vert 2.326 \vert 3.090 \vert$ |    |                |  |  |  |
| Límite superior (ls)   -0.1   -2.400   0.0166   0.8461   1.270   1.616   2.000   2.253   2.948 |  |            |     |                                                                                  |    |                |  |  |  |
| <b>Realizo:</b> Luis Jiménez                                                                   |  |            |     |                                                                                  |    |                |  |  |  |

**Tabla 20:** Valores para interpolar el valor de k.

**Fuente:** Luis Jiménez

Realizamos la interpolación para una probabilidad de 0.1% correspondiente a un periodo de retorno de 1000 años

$$
k(G) = k(li) + \frac{(k(ls) - k(li)) * G - G(li)}{G(ls) - G(li)} \qquad Ec. 4 - 15
$$
  

$$
k = 3.09 + \frac{(2.948 - 3.09) * (-0.0256)}{-0.1} = 3.054
$$

Los resultados para los demás periodos de retorno se expresan en la siguiente tabla:

| <b>AÑOS</b> | $\frac{0}{0}$         | $\mathbf k$ |
|-------------|-----------------------|-------------|
| 1000        | 0.1                   | 3.054       |
| 100         | 1                     | 2.307       |
| 50          | $\overline{2}$        | 2.040       |
| 20          | 5                     | 1.638       |
| 10          | 10                    | 1.279       |
| 5           | 20                    | 0.843       |
| 2           | 50                    | 0.004       |
|             | 99.9                  | $-2.345$    |
|             | Realizo: Luis Jiménez |             |

**Tabla 21:** Valores de k para cada periodo de retorno.

Calculamos el valor de Xp% para los presentes periodos de retorno, para el ejemplo calculamos para un periodo de retorno de 1000 años:

 $LogXP\% = Log(\bar{x}) + k * SLogQ$  Ec. 4 – 16

**Fuente:** Luis Jiménez

 $LogXP\% = Log(30.7) + 3.053 * 0.1059 = 1.8106$ 

 $XP\% = 10^{LogXP\%}$   $Ec. 4-17$ 

$$
XP\% = 10^{1.8106} = 64.658 \, \text{mm/h}
$$

| <b>AÑOS</b>    | $\frac{0}{0}$               | $\bf k$        | LOG XP% | $XP\%$   |
|----------------|-----------------------------|----------------|---------|----------|
| 1000           | 0.1                         | 3.053588281    | 1.81062 | 64.6584  |
| 100            |                             | 2.307281299    | 1.73156 | 53.8969  |
| 50             | $\mathcal{D}_{\mathcal{L}}$ | 2.04015329     | 1.70327 | 50.49695 |
| 20             |                             | 1.637563804    | 1.66062 | 45.77372 |
| 10             | 10                          | 1.278922953    | 1.62262 | 41.93948 |
|                | 20                          | 0.842753893    | 1.57642 | 37.70655 |
| $\overline{c}$ | 50                          | 0.004256581    | 1.48759 | 30.73189 |
|                | 99.9                        | $-2.344975121$ | 1.23872 | 17.32686 |

**Tabla 22:** Resultados método de Log Pearson III.

**Realizo:** Luis Jiménez

**Fuente:** Luis Jiménez

# **4.1.1.4 COMPARACIÒN DE RESULTADOS DE LOS 3 MÈTODOS**

Como parte del trabajo de investigación comparamos los resultados de los 3 métodos utilizados presentados en la siguiente tabla.

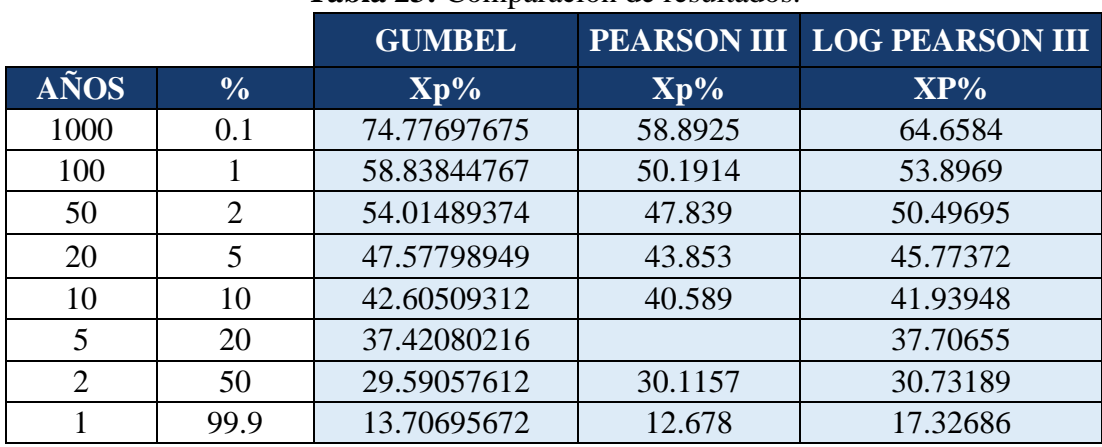

### **Tabla 23:** Comparación de resultados.

**Realizo:** Luis Jiménez

**Fuente:** Luis Jiménez

Además, concluimos que:

- El método de Gumbel es muy conservador por lo que entrega unos resultados muy elevados.
- Pearson III da como resultado valores muy pequeños.
- Log Pearson III entrega resultados intermedios a los otros 2 métodos, por lo cual optamos por elegir este método para el trabajo de investigación.

#### **4.1.2 Resolución Ejemplo mediante fórmulas del INAMHI manualmente.**

Determinar la intensidad máxima de precipitación requerida para realizar la construcción de una obra considere los siguientes datos:

 $Zona = 20$  $Tr = 25$  Años Longitud  $= 5$  km Pendiente  $= 3\%$ Idtr  $= 7$  mm/h

La intensidad máxima de precipitación se calcula de acuerdo a las siguientes expresiones generadas para la zona 20 por el INAMHI:

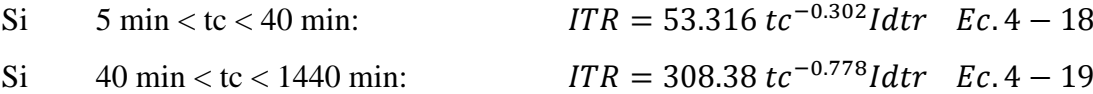

Calculamos el tiempo de concentración por el método de Kirpich.

$$
Tc = 0.02 L^{0.77} S^{-0.385} \qquad Ec. 4-20
$$

Donde:

 $T =$  tiempo de concentración (minutos)

 $L =$ longitud máxima a la salida (m)

 $S =$  pendiente media del lecho  $(m/m)$ 

$$
Tc = 0.02 \ L^{0.77} S^{-0.385}
$$

$$
Tc = 0.02 * 5000^{0.77} 0.03^{-0.385}
$$

$$
Tc = 54.39 \text{ minutes}
$$

Calculamos la intensidad máxima de precipitación con Ec. 4-19.

Como 40 min 
$$
<
$$
tc  $<$  1440 min: ITR = 308.38  $tc-0.778$ Idtr  $Ec$ .4 – 19

$$
ITR = 308.38 * 54.39^{-0.778} * 7
$$

$$
ITR = 96.37 \, mm/h
$$

# **4.1.3 Resolución Ejemplo mediante fórmulas del INAMHI con el software.**

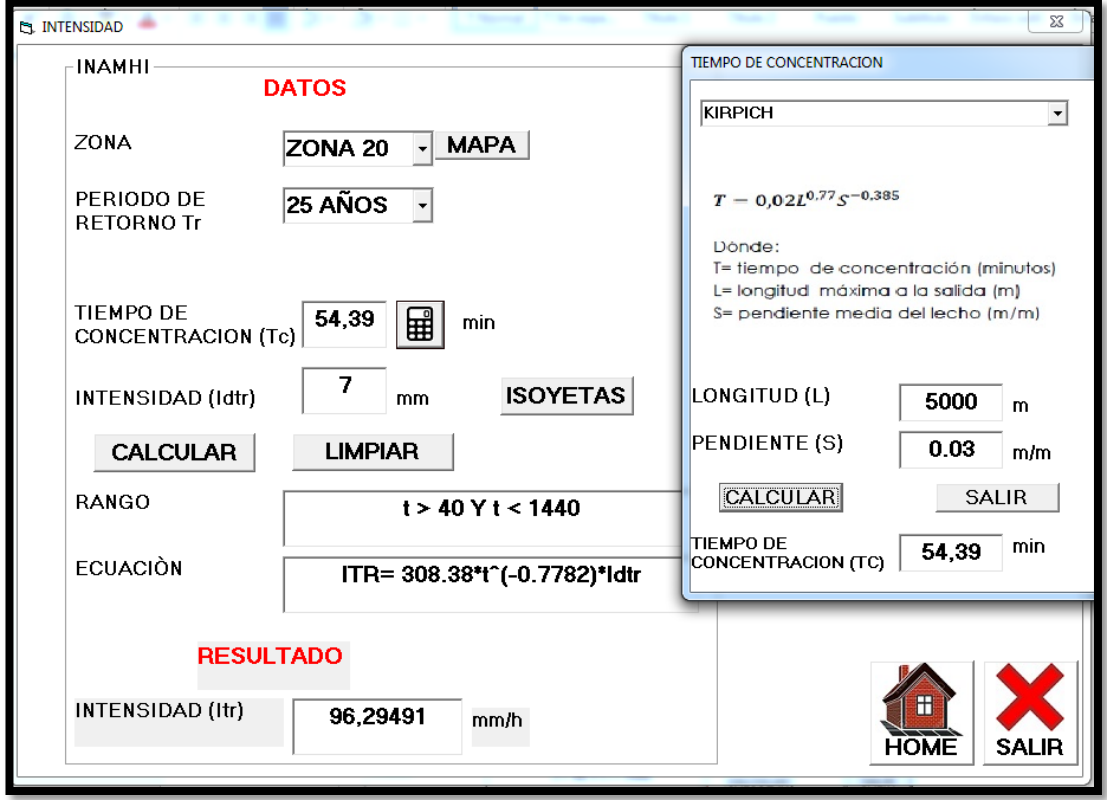

**Figura 4:** Cálculo de la intensidad máxima de precipitación mediante el software.

**Realizo:** Luis Jiménez **Fuente:** Software desarrollado

## **4.1.4 Resolución Ejemplo mediante fórmulas de la investigación manualmente.**

Determinar la intensidad máxima de precipitación requerida para realizar la construcción de una obra considere los siguientes datos:

Estación = M008 PUYO

 $Tr = 50$  Años

 $Tc = 15$  min

**Tabla 24:** Estimación Pluviométrica Máxima Método Estación Puyo.

| <b>ESTACION</b>                   | <b>CODIGO</b> |                         |             |                          |                                 |
|-----------------------------------|---------------|-------------------------|-------------|--------------------------|---------------------------------|
| <b>PUYO</b>                       | M0008         |                         |             |                          |                                 |
| <b>AÑO</b>                        | <b>PMAX</b>   | P<br><b>DESCENDENTE</b> | LOGXi-LOGX  | (LOGXi-<br>$LOGX)^{1/2}$ | (LOGXi-<br>LOGX) <sup>1</sup> 3 |
| 1990                              | 164,7         | 164,7                   | 0,1496      | 0,0224                   | 0,0033                          |
| 1991                              | 108           | 163,5                   | 0,1464      | 0,0214                   | 0,0031                          |
| 1992                              | 163,5         | 146,2                   | 0,0979      | 0,0096                   | 0,0009                          |
| 1993                              | 87            | 143,1                   | 0,0886      | 0,0078                   | 0,0007                          |
| 1994                              | 96,9          | 134,7                   | 0,0623      | 0,0039                   | 0,0002                          |
| 1995                              | 102,5         | 133,6                   | 0,0587      | 0,0034                   | 0,0002                          |
| 1996                              | 121,8         | 133,5                   | 0,0584      | 0,0034                   | 0,0002                          |
| 1997                              | 91,2          | 130                     | 0,0469      | 0,0022                   | 0,0001                          |
| 1998                              | 146,2         | 127,3                   | 0,0378      | 0,0014                   | 0,0001                          |
| 1999                              | 92,5          | 123,4                   | 0,0242      | 0,0006                   | 0,0000                          |
| 2000                              | 130           | 122,3                   | 0,0204      | 0,0004                   | 0,0000                          |
| 2001                              | 133,6         | 121,8                   | 0,0186      | 0,0003                   | 0,0000                          |
| 2002                              | 69,8          | 111,4                   | $-0,0202$   | 0,0004                   | 0,0000                          |
| 2003                              | 127,3         | 108                     | $-0,0336$   | 0,0011                   | 0,0000                          |
| 2004                              | 133,5         | 102,5                   | $-0,0563$   | 0,0032                   | $-0,0002$                       |
| 2005                              | 98            | 102,5                   | $-0,0563$   | 0,0032                   | $-0,0002$                       |
| 2006                              | 123,4         | 98                      | $-0,0758$   | 0,0058                   | $-0,0004$                       |
| 2007                              | 102,5         | 96,9                    | $-0,0807$   | 0,0065                   | $-0,0005$                       |
| 2008                              | 111,4         | 92,5                    | $-0,1009$   | 0,0102                   | $-0,0010$                       |
| 2009                              | 143,1         | 91,2                    | $-0,1071$   | 0,0115                   | $-0,0012$                       |
| 2010                              | 122,3         | 87                      | $-0,1276$   | 0,0163                   | $-0,0021$                       |
| 2011                              | 134,7         | 80,8                    | $-0,1597$   | 0,0255                   | $-0,0041$                       |
| 2012                              | 80,8          | 69,8                    | $-0,2232$   | 0,0498                   | $-0,0111$                       |
| <b>MÁXIMO</b><br><b>HISTORICO</b> | 164,7         |                         | <b>SUMA</b> | 0,2104                   | $-0,0119$                       |

**Realizo:** Luis Jiménez **Fuente:** Luis Jiménez

Tenemos un número de datos igual a 23 por lo cual para este caso:

 $n=23$ 

Calculamos el promedio de la lista de valores:

$$
\bar{x} = \frac{\sum_{1}^{n} Pmax}{n}
$$
 
$$
Ec. 4 - 21
$$

$$
\bar{x} = \frac{2684.7}{23} = 116.7 \text{mm}
$$

Calculamos la Intensidad Máxima de Precipitación por Log Pearson III.

$$
SLogQ = \sqrt[2]{\frac{\sum_{1}^{n} (LogXi - Log\bar{x})^{2}}{n-1}}
$$
  $Ec. 4 - 13$   
\n
$$
SlogQ = \sqrt[2]{\frac{0.2104}{23-1}} = 0.098
$$
  
\n
$$
G = \frac{\sum_{1}^{n} (LogXi - Log\bar{x})^{3}}{(n-1)(n-2) * SLogQ^{3}}
$$
  $Ec. 4 - 14$   
\n
$$
G = \frac{-0.0119}{(23-1)(23-2) * 0.098^{3}} = -0.028
$$

Ingresamos en la Tabla # 3 con el valor de G y encontramos los valores de k para el periodo de retorno de 50 Años:

Al tener un valor de G=-0.028 inexistente en la TABLA 19 procedemos a realizar una interpolación con los datos inferiores y superiores.

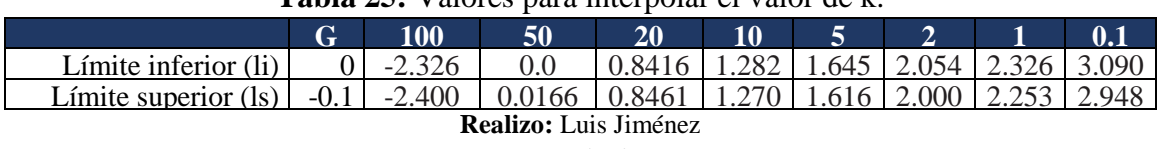

**Tabla 25:** Valores para interpolar el valor de k.

**Fuente:** Luis Jiménez

Realizamos la interpolación para una probabilidad de 2% correspondiente a un periodo de retorno de 50 años

$$
k(G) = k(li) + \frac{(k(ls) - k(li)) * G - G(li)}{G(ls) - G(li)}
$$
  
 
$$
Ec. 4 - 15
$$
  
 
$$
k = 2.054 + \frac{(2 - 2.054) * (-0.028)}{-0.1} = 2.038
$$

Calculamos el valor de Idtr para el periodo de retorno de 50 Años:

\n
$$
Logldtr = Log(\bar{x}) + k * SLogQ
$$
\n
$$
Ec. 4 - 16
$$
\n

\n\n
$$
Logldtr = Log(116.7) + 2.038 * 0.098 = 2.267
$$
\n

\n\n
$$
ldtr = 10^{LogXP\%}
$$
\n
$$
Ec. 4 - 17
$$
\n

\n\n
$$
ldtr = 10^{2.267} = 184.84 \, \text{mm/h}
$$
\n

Calculamos la Intensidad máxima de precipitación para un tiempo de concentración de 15 minutos:

$$
P\% = 27\ln(1.1tc + 0.9) + 12 \qquad Ec. \ 4 - 22
$$

Tc = Tiempo de concentración (horas)

$$
P\% = 27 \ln(1.1 * 0.25 + 0.9) + 12
$$

$$
P\% = 16.35
$$

$$
ITR = \frac{60 * \%P * Idtr}{tc * 1000} \qquad Ec. \ 4-23
$$

$$
ITR = \frac{60 * 16.35 * 184.84}{15 * 1000}
$$
  

$$
ITR = 12.09 \text{ cm/h}
$$
  

$$
ITR = 120.9 \text{ mm/h}
$$

# **4.1.5 Resolución Ejemplo mediante fórmulas de la investigación con el software.**

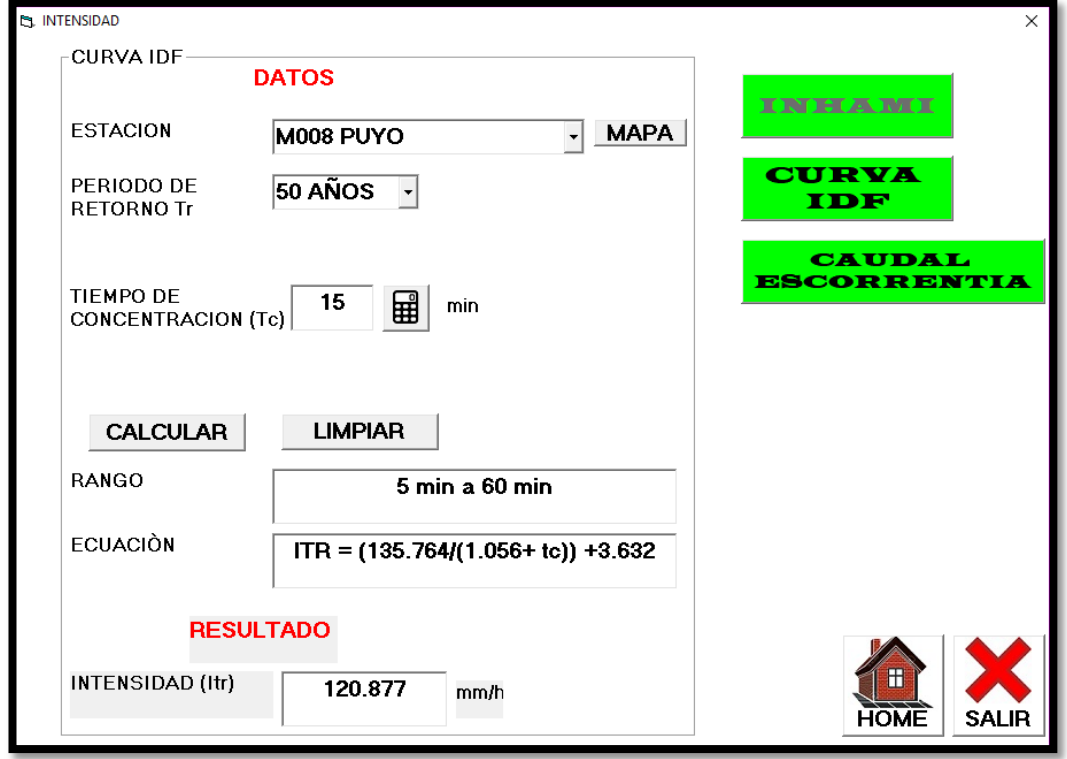

**Figura 5:** Cálculo de la intensidad máxima de precipitación mediante el software.

**Realizo:** Luis Jiménez **Fuente:** Software desarrollado

#### **4.1.6 Resolución Ejemplo Caudal de Escorrentía manualmente.**

Calcular el caudal de escorrentía para el con la intensidad resultante del ejemplo 4.1.2, considere C=0.3 y una extensión de 30 Ha.

Para el cálculo del caudal de escurrimiento utilizamos el método racional.

$$
Q = \frac{C \cdot I \cdot A}{360}
$$

Donde:

 $Q =$ Caudal de Escurrimiento (m<sup>3</sup>/s) I = Intensidad máxima de precipitación (mm/h)  $A = \text{Área}$  de la cuenca (Ha) C = Coeficiente de Escurrimiento Datos:  $C = 0.3$  $A = 30$  Ha  $ITR = 96.37$  mm/h

$$
Q = \frac{C * I * A}{360}
$$

$$
Q = \frac{0.3 * 96.37 * 30}{360}
$$

$$
Q = 2.41 m3/s
$$

### **4.1.7 Resolución Ejemplo Caudal de Escorrentía con el software.**

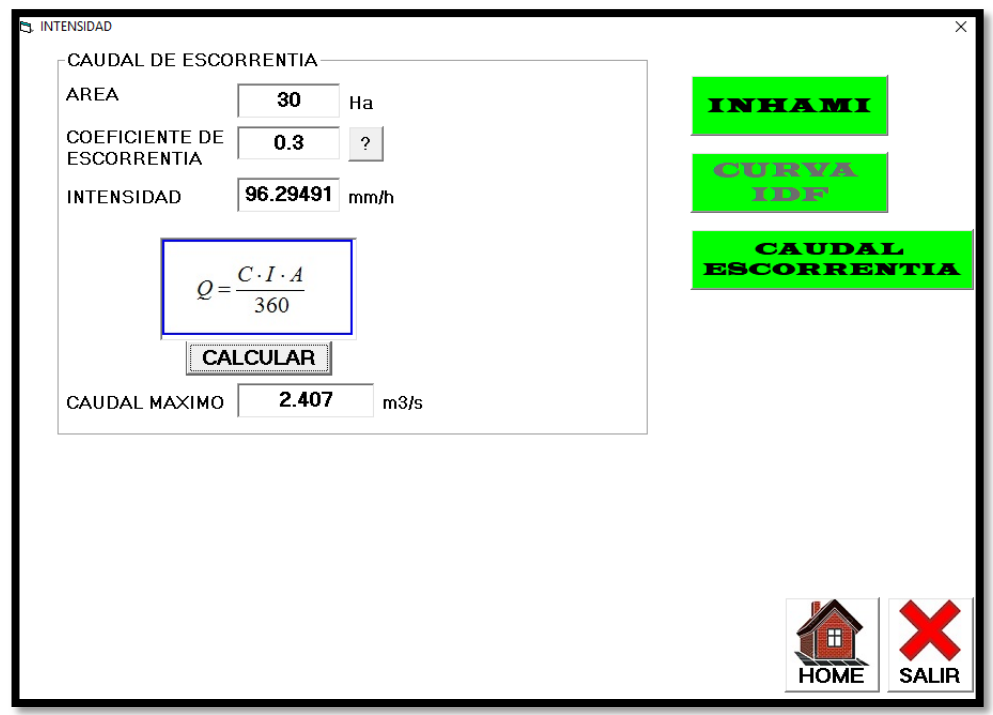

**Figura 6:** Cálculo del caudal de escorrentía mediante el software.

**Realizo:** Luis Jiménez **Fuente:** Software desarrollado

### **4.2 ANALISIS DE RESULTADOS**

|                      | <b>METODO</b> |                     | <b>UNIDADES</b> | DIFERENCIA CON      |                   |
|----------------------|---------------|---------------------|-----------------|---------------------|-------------------|
|                      |               |                     |                 | <b>SOFTWARE</b>     |                   |
| <b>ASPECTO</b>       |               |                     |                 | <b>DESARROLLADO</b> |                   |
|                      | <b>MANUAL</b> | <b>SOFTWARE</b>     |                 | <b>CANTIDAD</b>     | <b>PORCENTAJE</b> |
|                      |               | <b>DESARROLLADO</b> |                 |                     |                   |
| <b>FORMULAS</b>      | 96.37         | 96.2949             | mm/h            | 0.0751              | 0.078 %           |
| <b>INAMHI</b>        |               |                     |                 |                     |                   |
| <b>FORMULAS</b>      | 120.9         | 120.877             | mm/h            | 0.023               | 0.019 %           |
| <b>DESARROLLADAS</b> |               |                     |                 |                     |                   |
| <b>CAUDAL DE</b>     | 2.41          | 2.407               | $m^3/s$         | 0.003               | 0.124%            |
| <b>ESCURRIMIENTO</b> |               |                     |                 |                     |                   |

**Tabla 26:** Comparación de los resultados obtenidos manualmente y con el software.

**Realizo:** Luis Jiménez **Fuente:** Luis Jiménez

Las diferencias visibles en los resultados obtenidos por cada método en la tabla de comparación se deben al número de decimales que se trabajan manualmente, lo cual provoca acarreo de error y un error aparente.

# **4.3 VERIFICACIÓN DE HIPOTESIS**

En concordancia a la HIPOTESIS NULA (H0) planteada inicialmente en esta investigación "El desarrollo de Software Influye significativamente en la disminución del tiempo de cálculo y la exactitud de los resultados de la intensidad máxima de precipitación", se concluye que efectivamente al existir un software enfocado en este tema disminuye significativamente el tiempo de cálculo, además de aumentar la exactitud de los resultados y eliminar el error humano.

## **CAPÍTULO V**

### **CONCLUSIONES Y RECOMENDACIONES**

### **5.1 CONCLUSIONES**

- Los resultados obtenidos tienen una diferencia porcentual menor al 1% con referencia a los resultados obtenidos mediante cálculo manual.
- El desarrollo de software, paquetes informáticos o programas es indispensable para la optimización del tiempo y la exactitud de cálculos para obtener la intensidad máxima de precipitación.
- Mediante la utilización del software desarrollado se puede realizar el cálculo de la intensidad máxima de precipitación, reemplazando de manera efectiva el procedimiento manual y a las hojas electrónicas.

### **5.2 RECOMENDACIONES**

- Se recomienda realizar diagramas de flujo antes de la codificación para obtener un resultado eficiente y evitar los errores de programación.
- Para el adecuado funcionamiento del software utilizar el manual de usuario.
- Se recomienda utilizar el software para disminuir la posibilidad del error humano en el cálculo.

#### **C. MATERIAL DE REFERENCIA**

### **1. BIBLIOGRAFÍA.**

[1] "La ingenieria en su Evolucion Desde la Antigüedad". Internet: http://evoengineering.blogspot.com/ [Oct. 2008]

[2] "Importancia de la programación de computadoras (Desarrollo de Software)". Internet: https://pingtonyzamora.wordpress.com/2014/11/24/importancia-de-laprogramacion-de-computadoras-desarrollo-de-software/ [Jun. 2006]

[3] R. Muñoz, M. Barría, R. Nöel, E. Providel, P. Quiroz. "Determinando las Dificultades en el Aprendizaje de la Primera Asignatura de Programación en Estudiantes de Ingeniería Civil Informática". Internet: https://www.researchgate.net/profile/Roberto\_Munoz2/publication/234166857\_Dete rminando\_las\_Dificultades\_en\_el\_Aprendizaje\_de\_la\_Primera\_Asignatura\_de\_Prog ramacion en Estudiantes de Ingenieria Civil Informatica/links/0deec527bd4c890 a1c000000.pdf [Dic. 2012]

[4] O. Rojas,.L. Rojas. "Diseño Asistido Por Computador CAD". Internet: [http://sisbib.unmsm.edu.pe/bibvirtualdata/publicaciones/indata/vol9\\_n1/a02.pdf](http://sisbib.unmsm.edu.pe/bibvirtualdata/publicaciones/indata/vol9_n1/a02.pdf) [Jun. 2006]

[5] SO HYBAM. "Hydracces". Internet: http://www.so-hybam.org/index.php/esl/- Software/Hydraccess [2016]

[6] L. Jaramillo, V. "CARACTERIZACION PRELIMINAR DE LA GEOMORFOLOGIA E HIDROLOGIA DE LA MICROCUENCA DEL RIO IRQUIS, PARROQUIA VICTORIA DEL PORTETE, CANTON CUENCA PROVINCIA DEL AZUAY". Internet: [http://repositorio.espe.edu.ec/bitstream/-](http://repositorio.espe.edu.ec/bitstream/-21000/7070/1/AC-SGA-ESPE-0%2047330.pdf) [21000/7070/1/AC-SGA-ESPE-0 47330.pdf,](http://repositorio.espe.edu.ec/bitstream/-21000/7070/1/AC-SGA-ESPE-0%2047330.pdf) [Ene, 2013].

[7] R. Celleri, J. Feyen. "The Hydrology of Tropical Andean Ecosystems: Importance, Knowledge Status, and Perspectives". Internet: http://www.bioone.org/doi/abs/-10.1659/mrd.00007, [Ago, 2009]

[8] R. Padron, "Rainfall in the Andean Páramo: New Insights from High-Resolution Monitoring in Southern Ecuador". Internet: http://journals.ametsoc.org/doi/pdf/- 10.1175/JHM-D-14-0135.1, [Ene, 2015]

[9] D. Mora, L. Campozano, F. Cisnero, G. Wyseure, P. Williams, "Climate changes of hydrometeorological and hydrological extremes in the Paute basin, Ecuadorean Andes". Internet: http://dspace.ucuenca.edu.ec/handle/123456789/22094, [2014]

[10] E. Alfaro, F. Soley, "Ajuste de un modelo VAR como predictor de los campos de anomalías de precipitación en Centroamérica". Internet: http://repositorio.ucr.ac.cr/-handle/10669/12838, [Abr, 2012]

[11] E. Alfaro, B. Fallas, "Uso de herramientas estadísticas para la predicción estacional del campo de precipitación en América Central como apoyo a los Foros Climáticos Regionales. 1: Análisis de tablas de contingencia.". Internet: http://www.kerwa.ucr.ac.cr/handle/10669/13339, [Nov, 2012]

[12] Unidad de estudios e investigaciones hidrológicas INAMHI. "Estudio preliminar de lluvias intensas". Ecuador, INAMHI, [2012]

[13] S. Ibáñez, H. Moreno, J. Gisbert, "Métodos para la determinación del tiempo de concentración (tc) de una cuenca hidrográfica". España, Universidad técnica de Valencia.

[14] G. Pérez, A. Rodríguez, "Apuntes de hidrología superficial". México, Universidad Michoacana de San Nicolás de Hidalgo, [2009]

[15] D. Moya, "Hidrología e hidráulica aplicada al diseño de una vía". Ecuador, Universidad Técnico de Ambato.

### **2. ANEXOS**

# **2.1 TABLAS DE ANÁLISIS DE CADA ESTACIÓN**

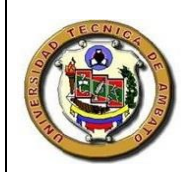

**UNIVERSIDAD TÈCNICA DE AMBATO** FACULTAD DE INGENIERÌA CIVIL Y MECANICA **Tabla 27** Datos de Precipitación Máxima Diaria<br>Estación M004 **Pag:** 1 de 5 **Estación M004** 

**NOMBRE** 

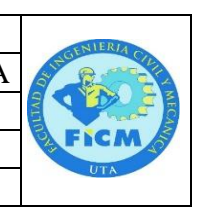

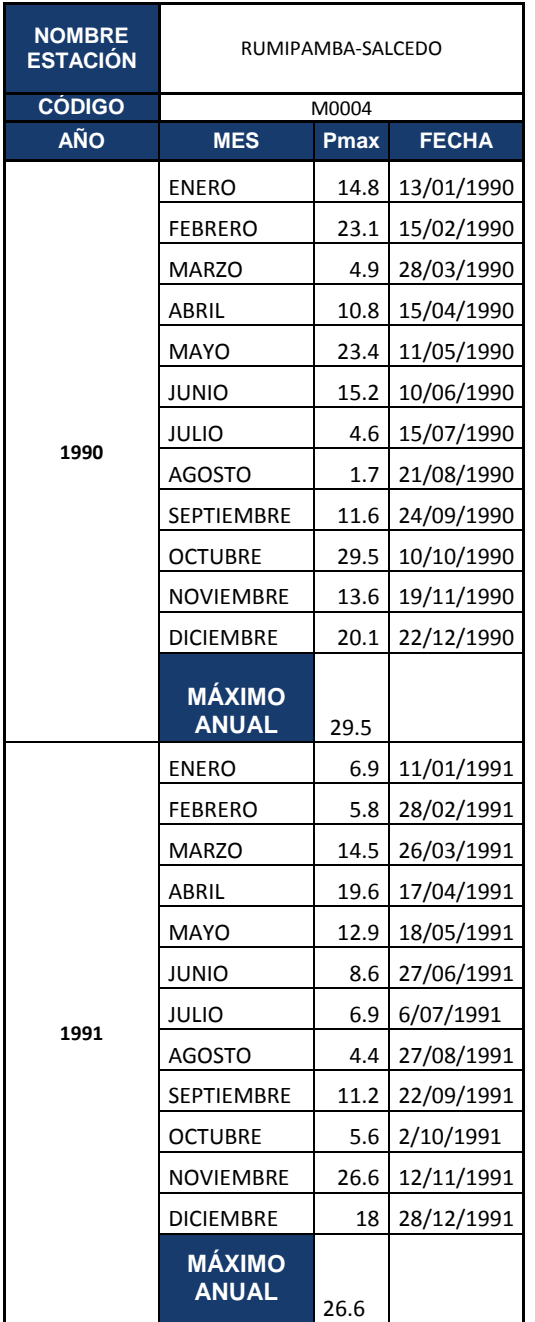

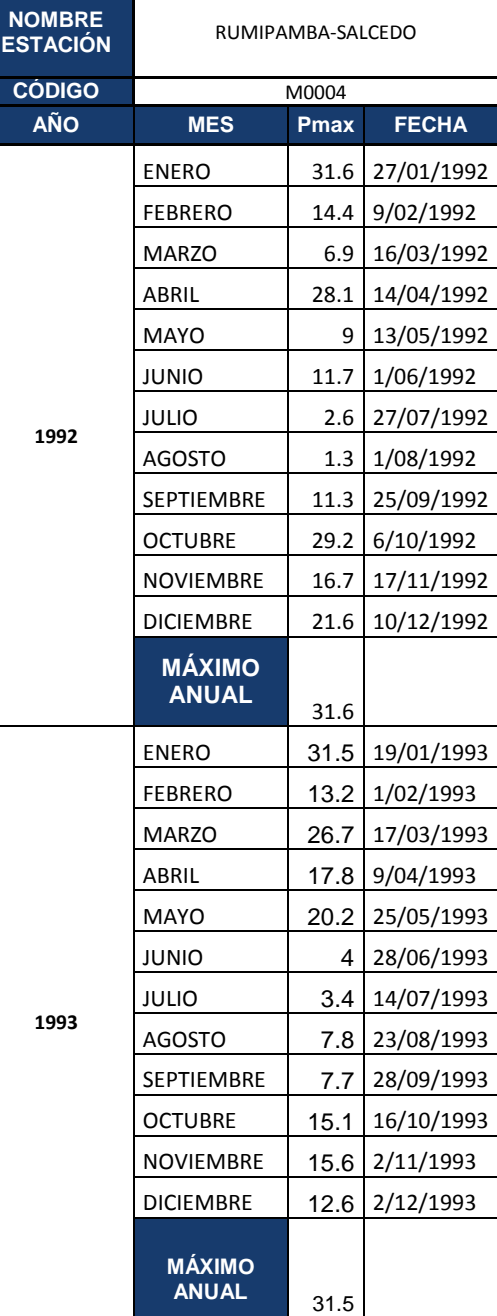

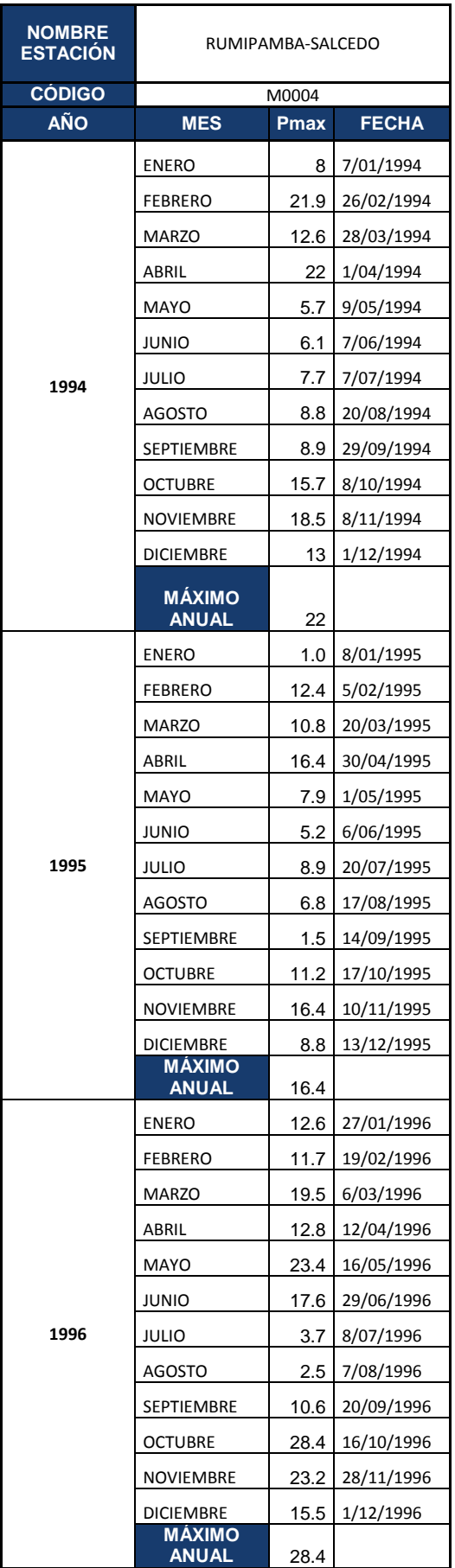

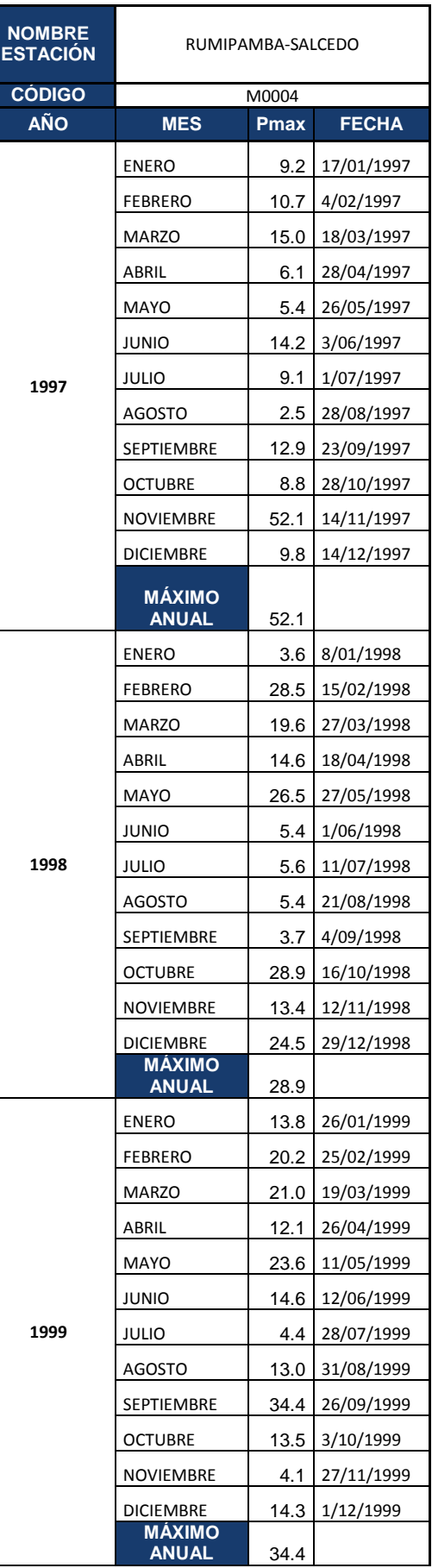

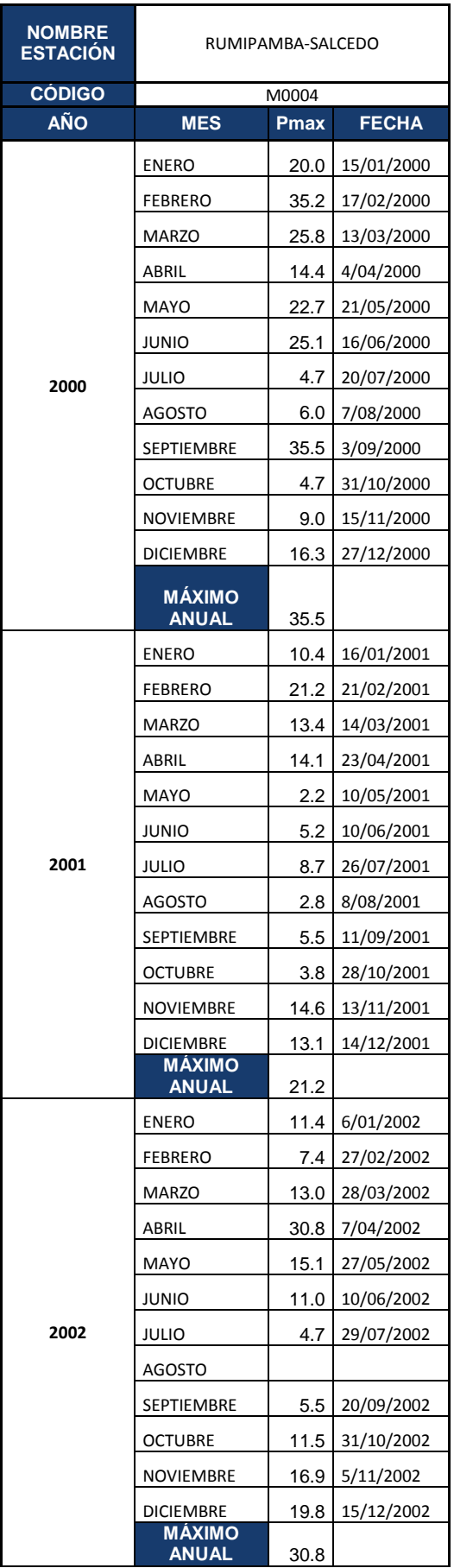

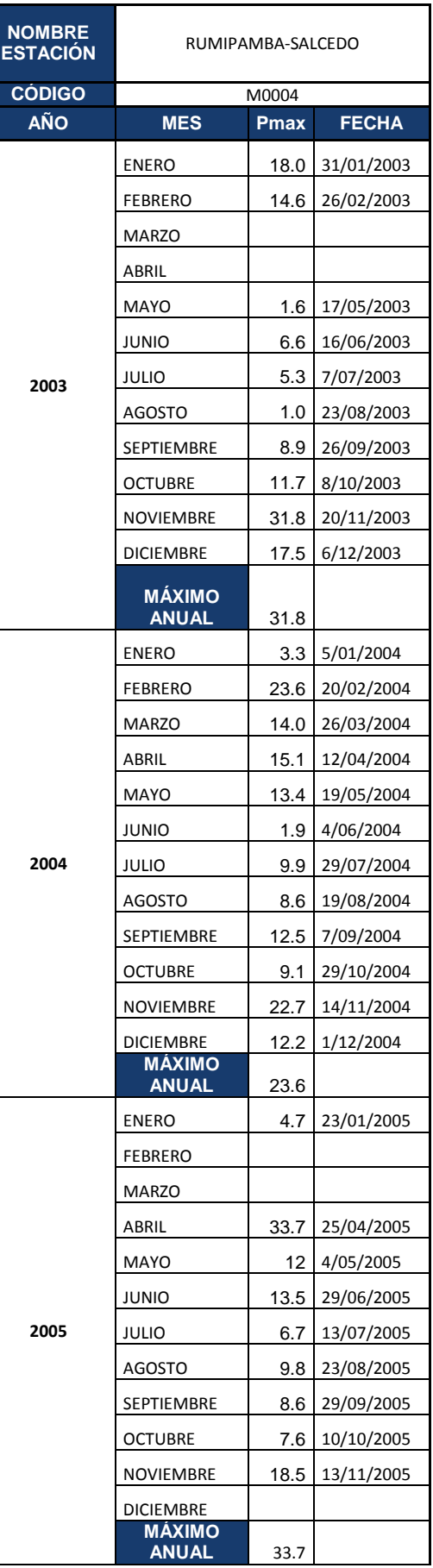

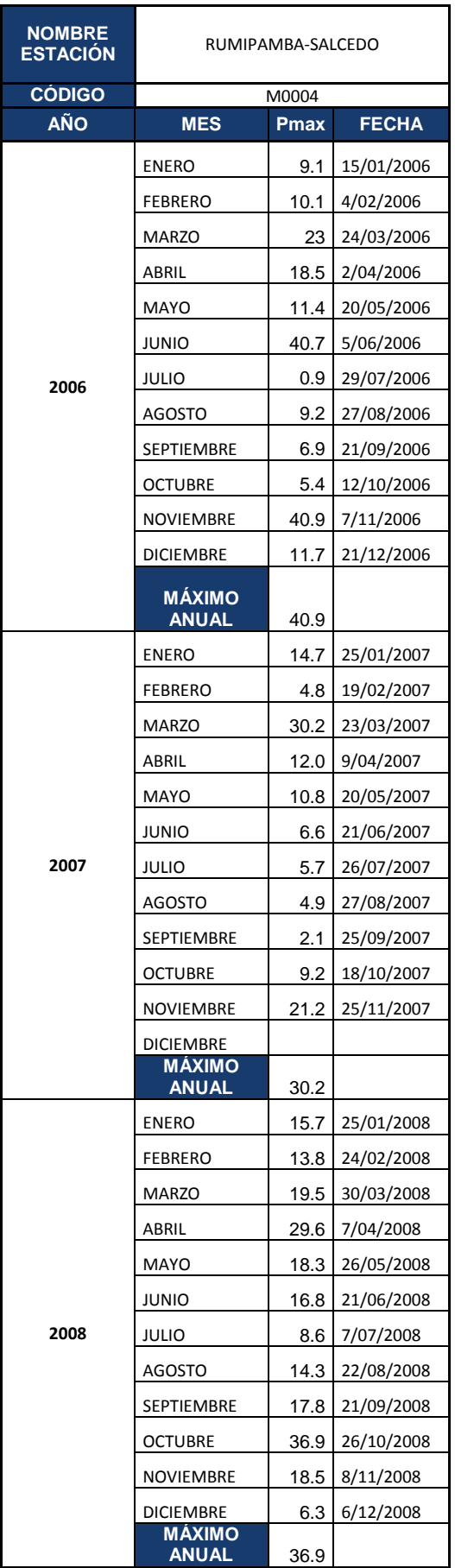

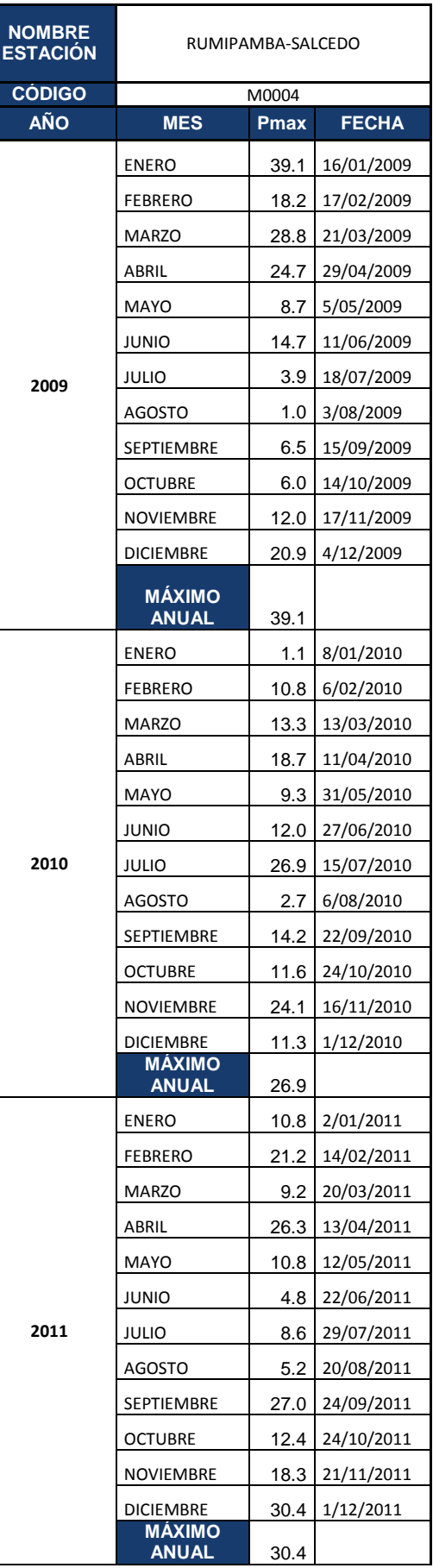

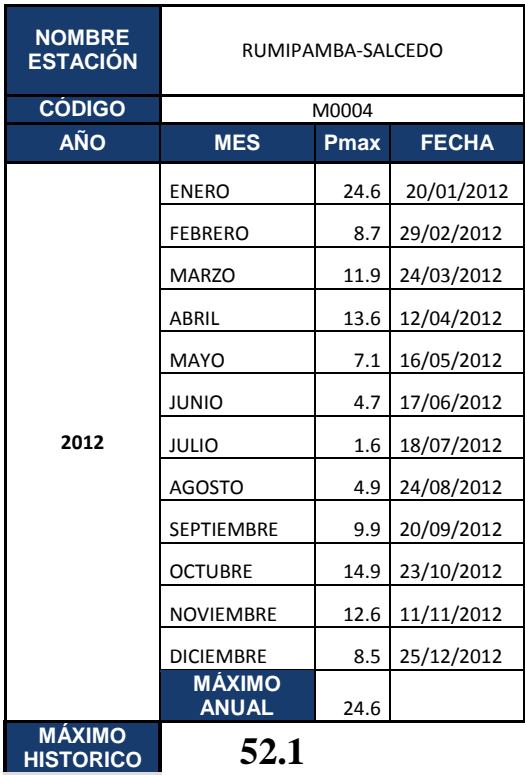

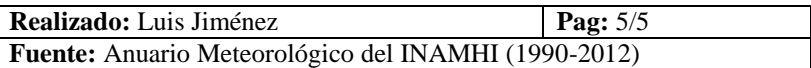

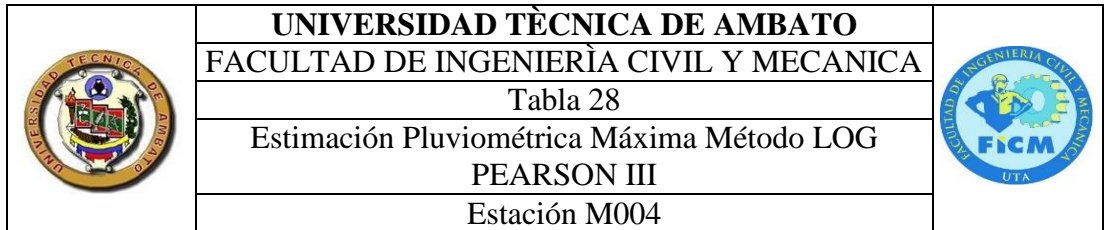

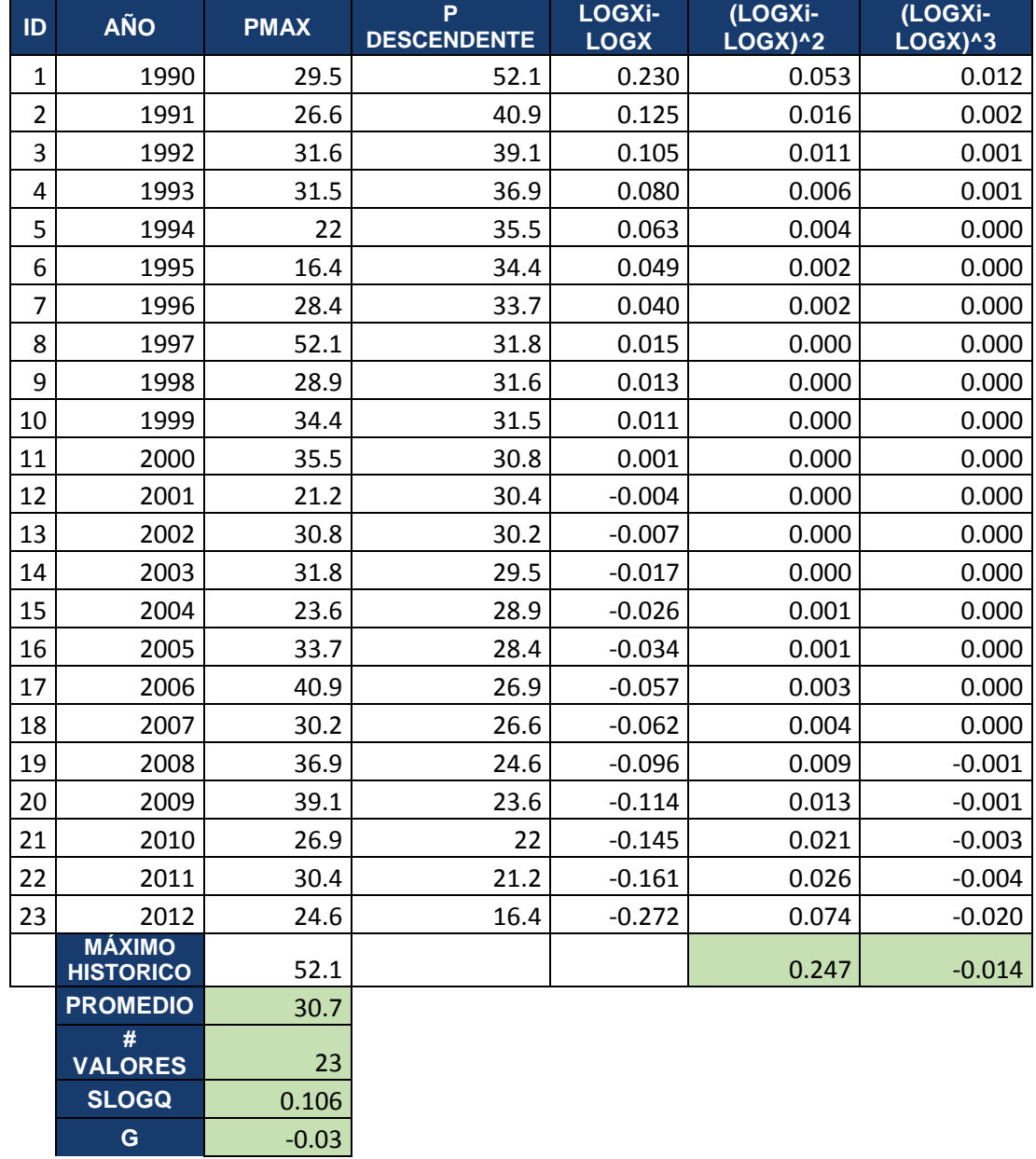

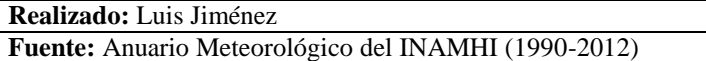

### **UNIVERSIDAD TÈCNICA DE AMBATO** FACULTAD DE INGENIERÌA CIVIL Y MECANICA Tabla 29 Curva de Persistencia Estación M004

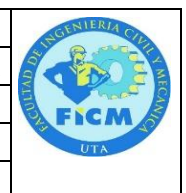

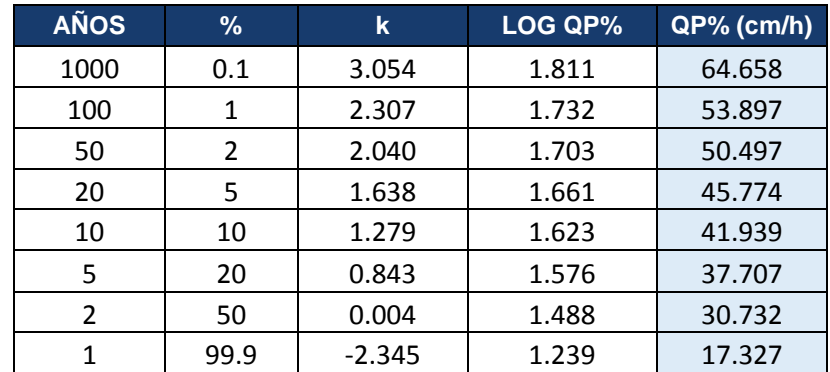

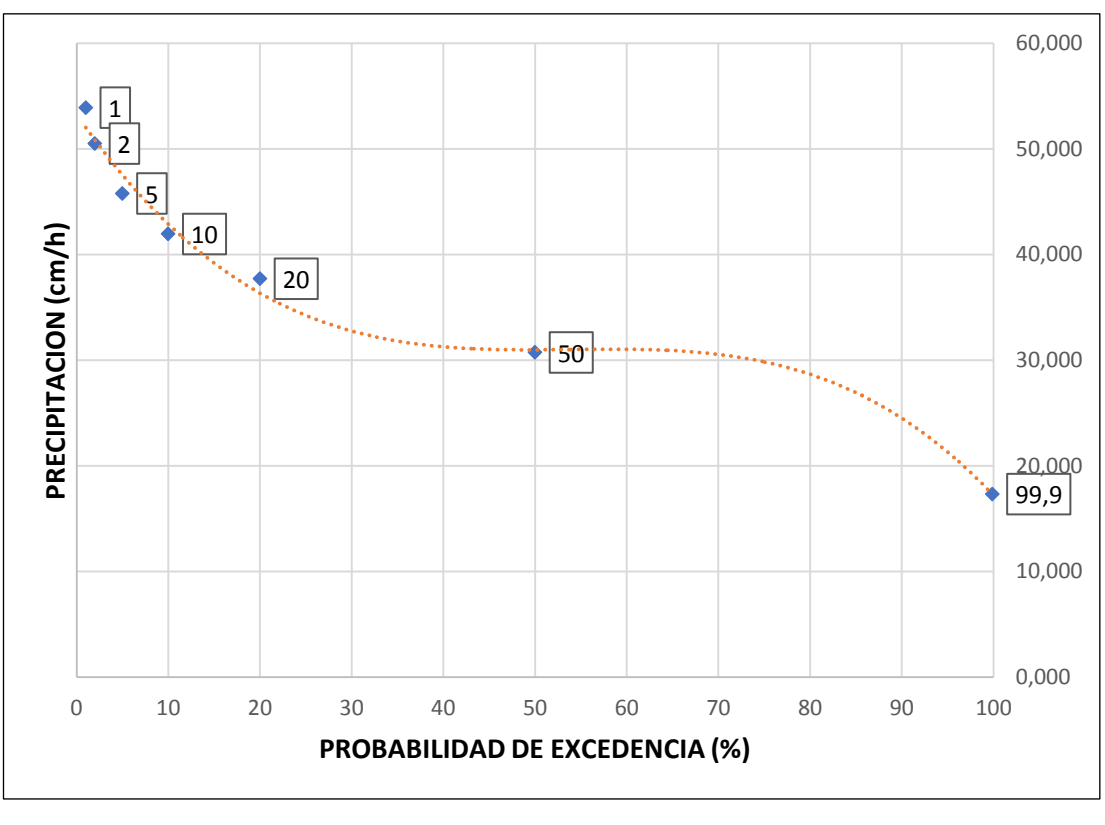

**Realizado:** Luis Jiménez **Fuente:** Anuario Meteorológico del INAMHI (1990-2012)

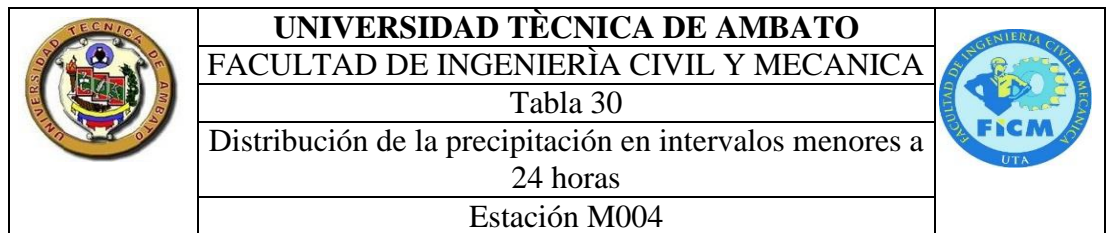

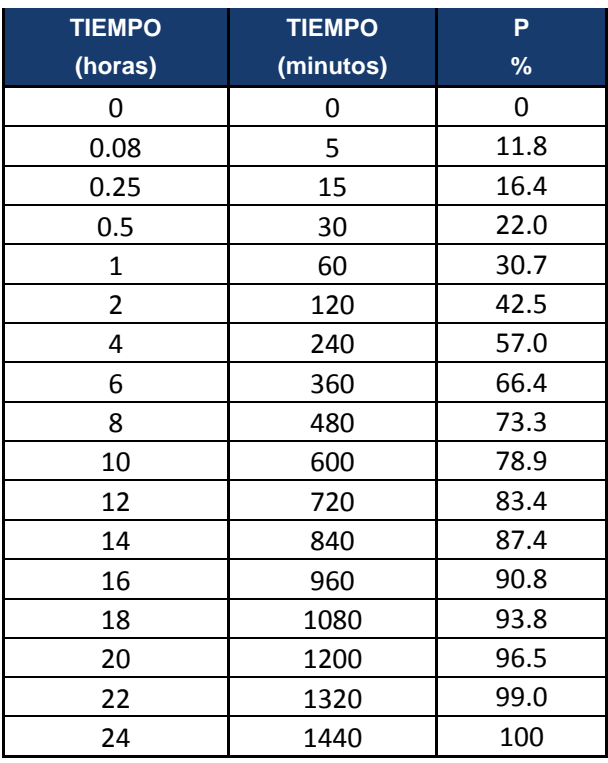

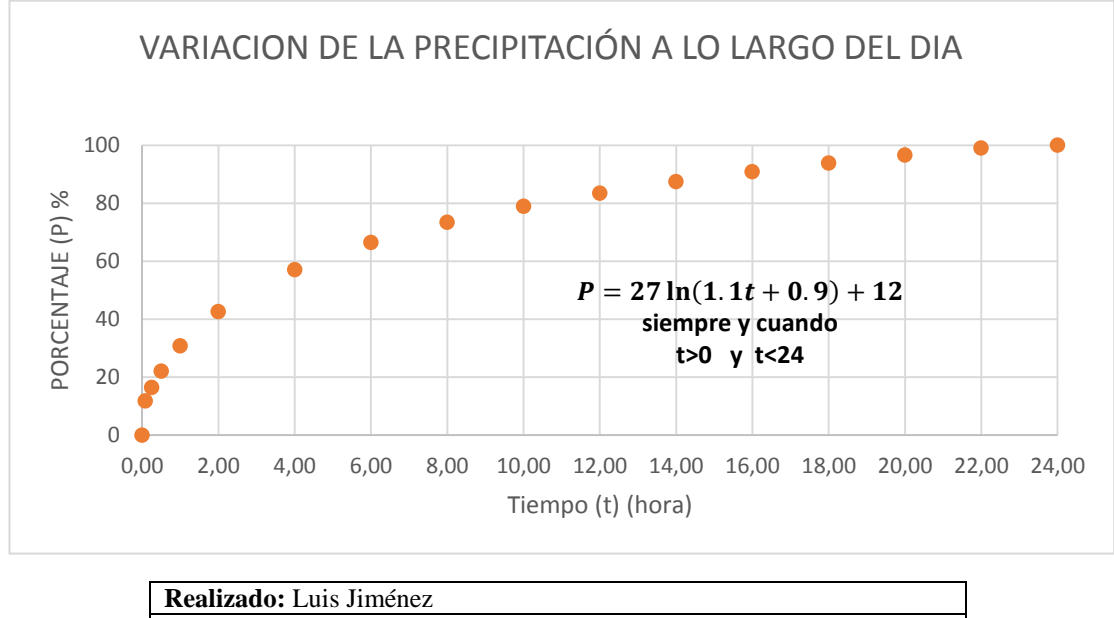

### **UNIVERSIDAD TÈCNICA DE AMBATO** FACULTAD DE INGENIERÌA CIVIL Y MECANICA Tabla 31 Curva Intensidad Duración y Frecuencia Estación M004

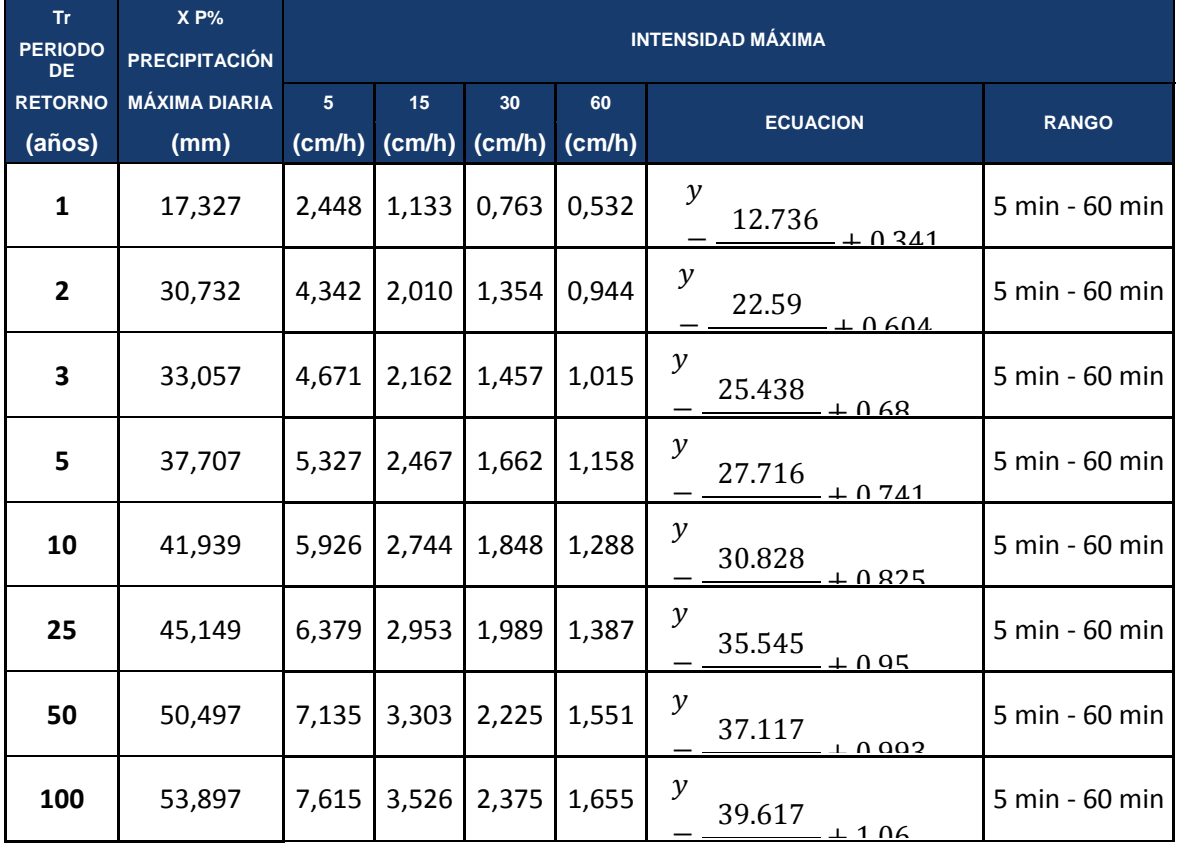

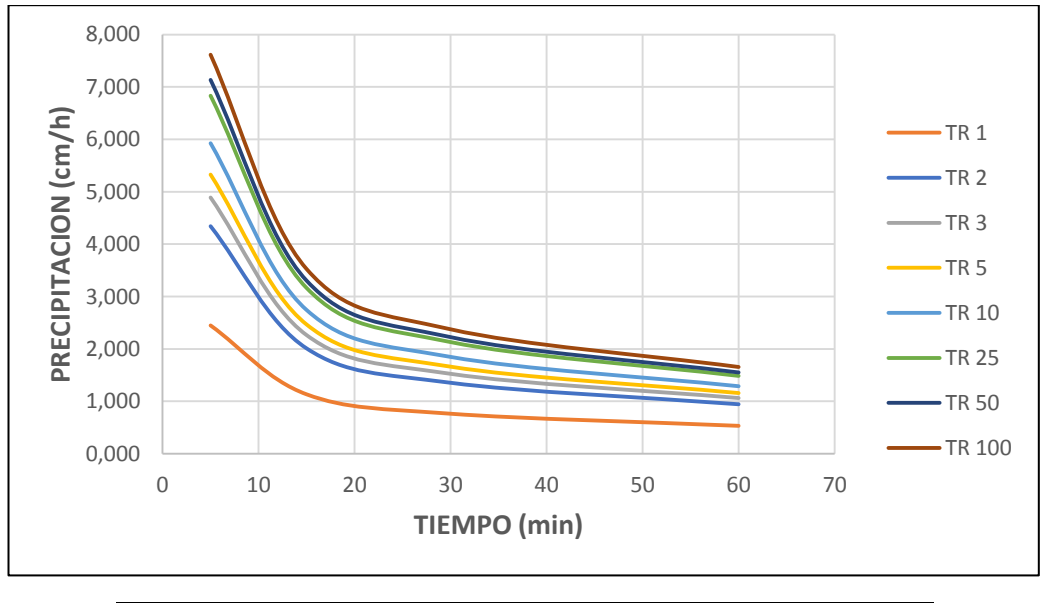

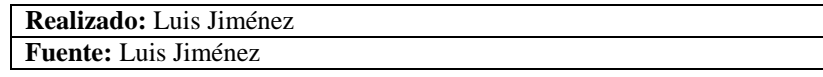

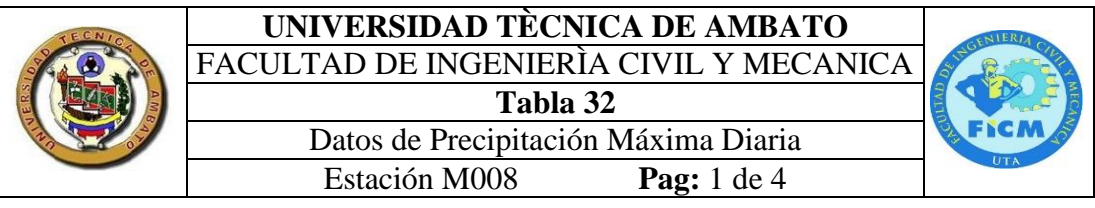

٦

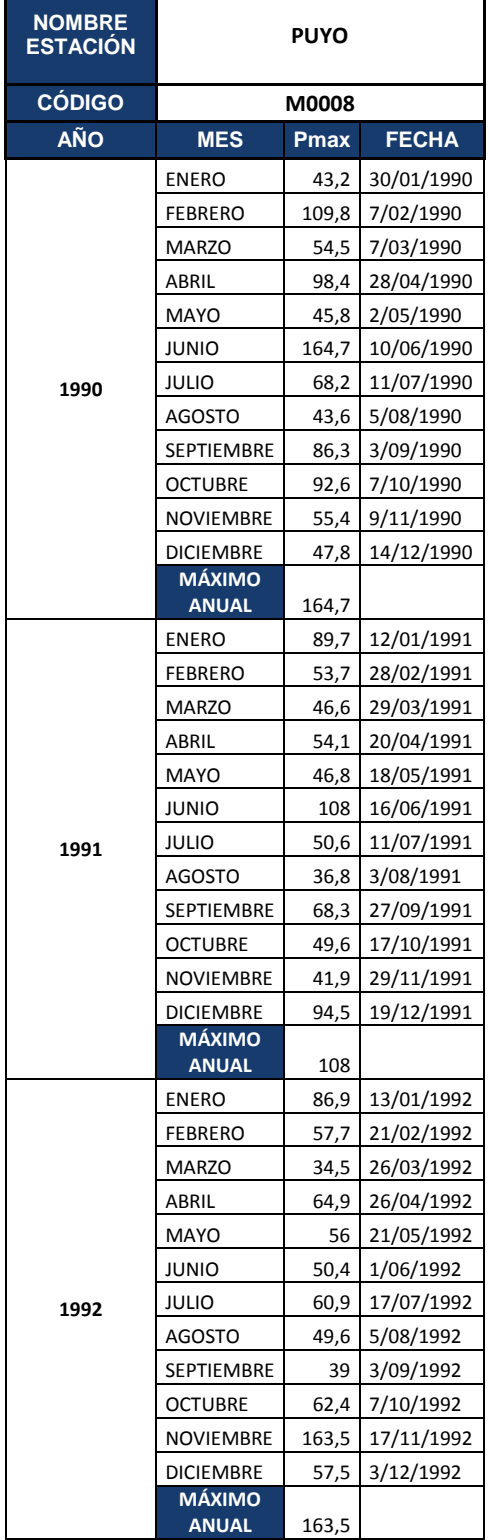

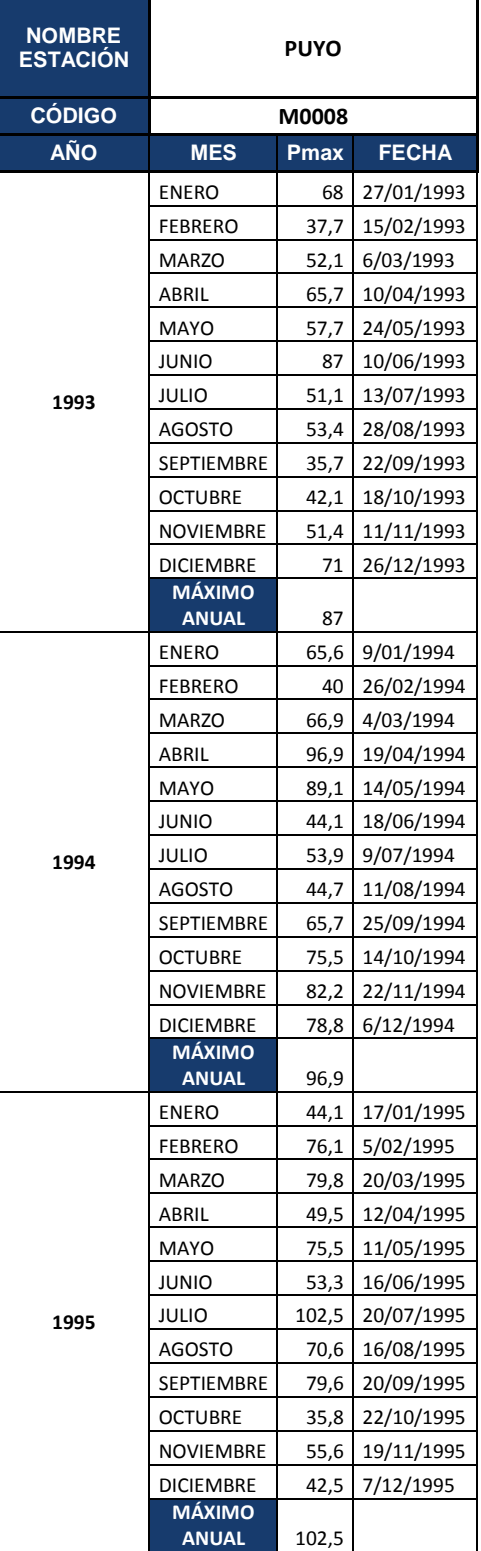

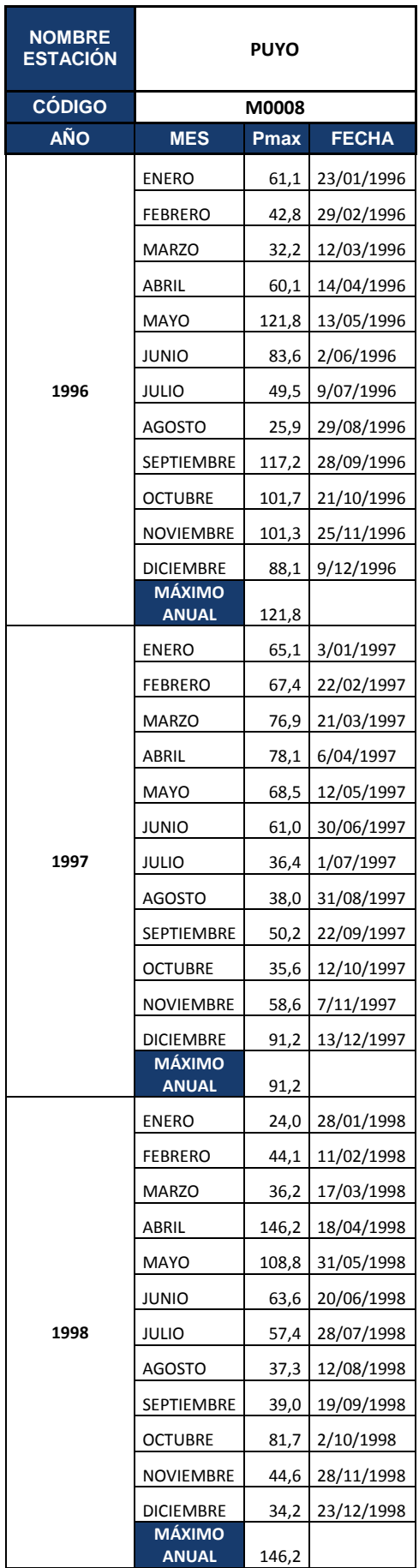

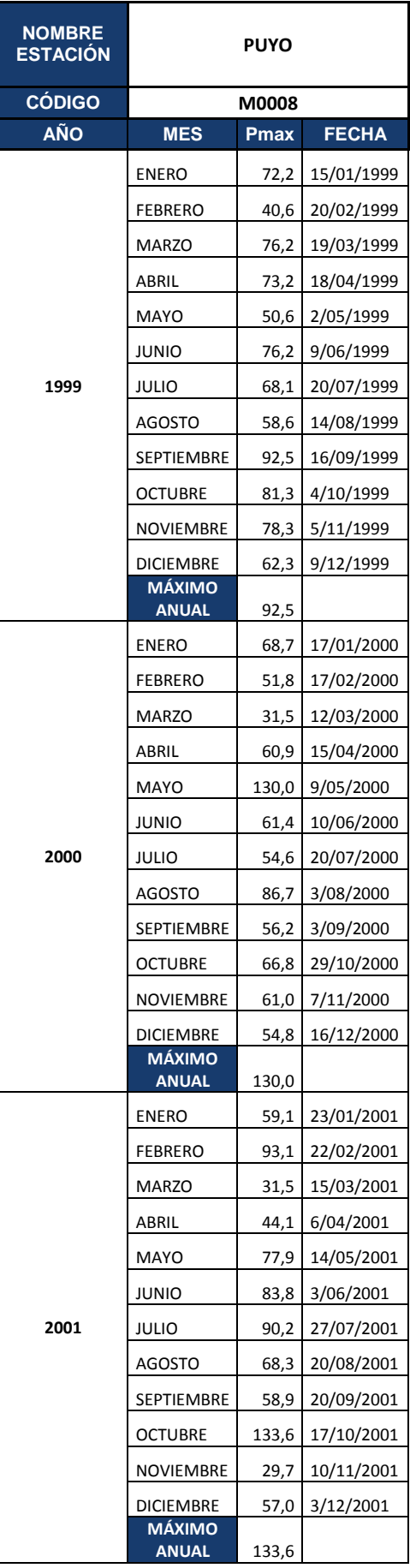

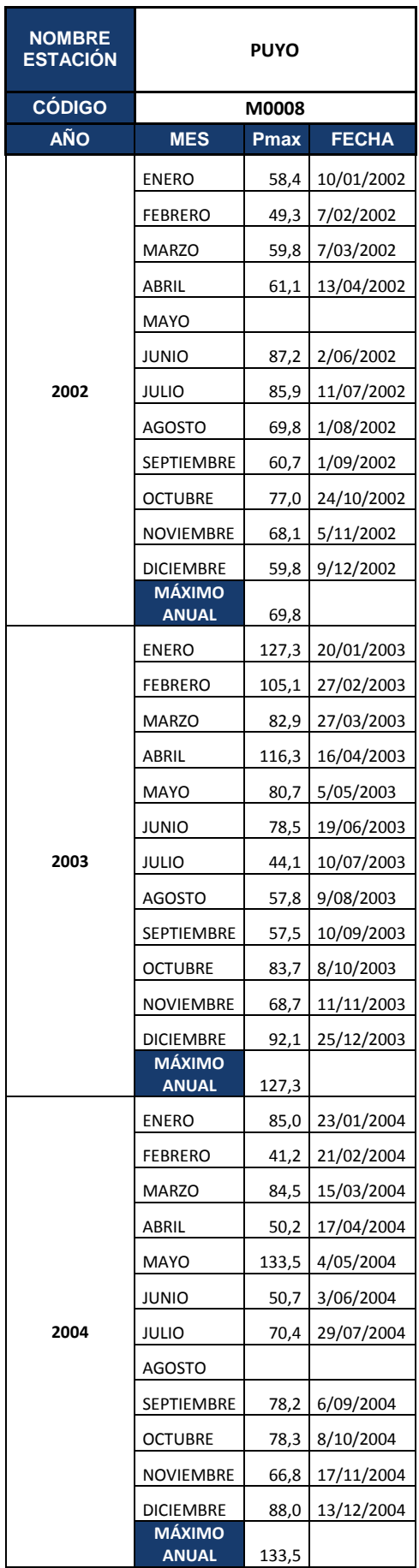

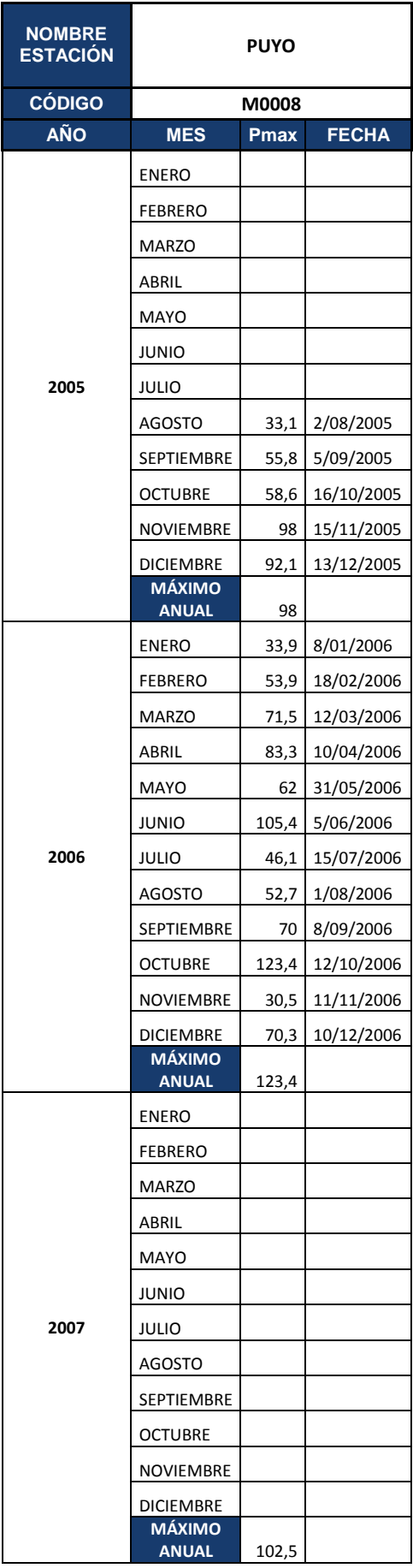

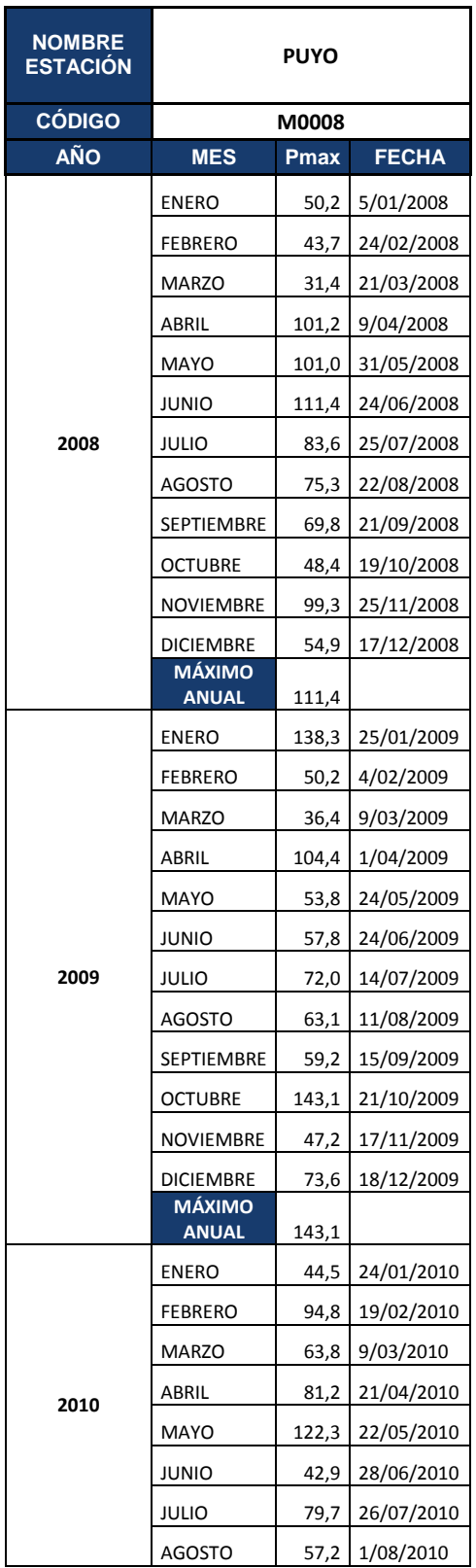

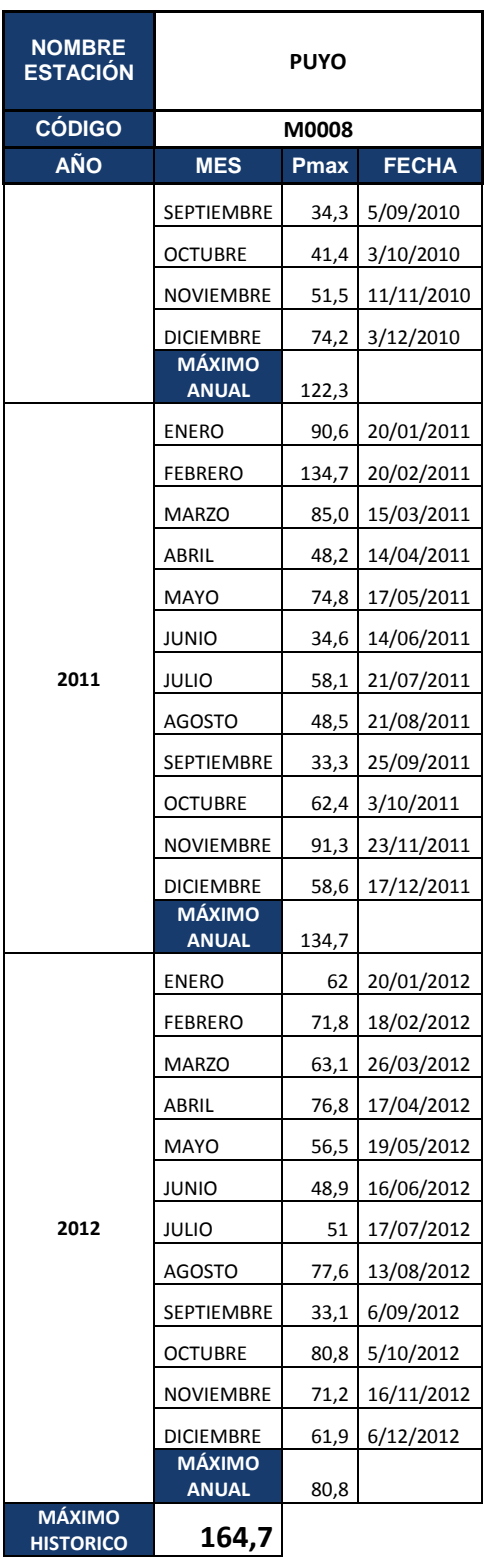

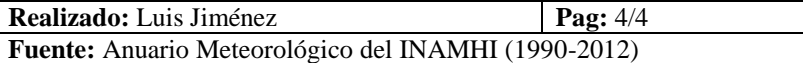
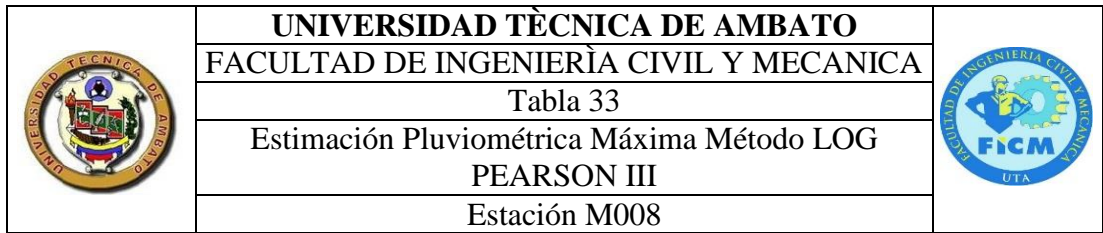

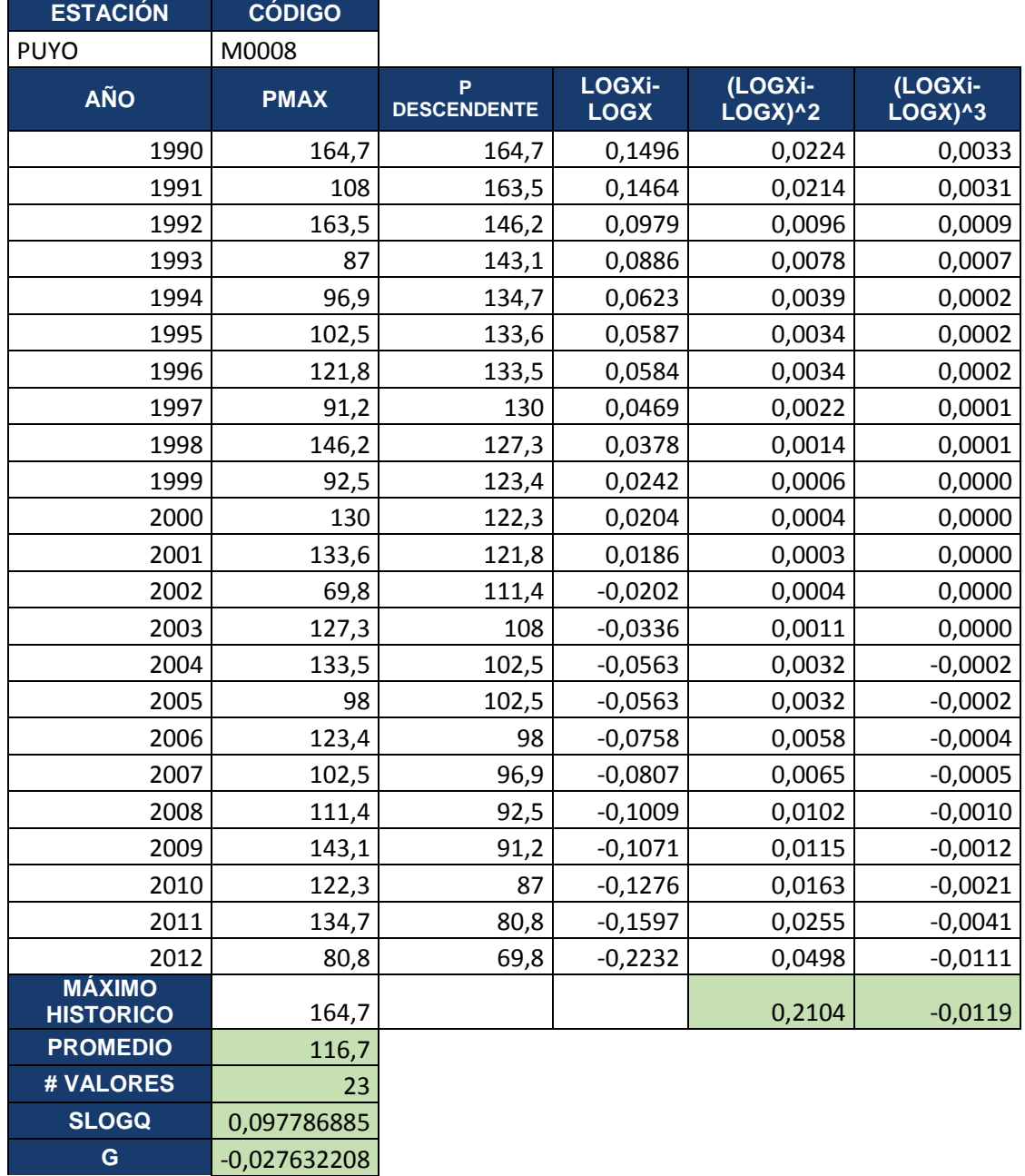

**Realizado:** Luis Jiménez **Fuente:** Anuario Meteorológico del INAMHI (1990-2012)

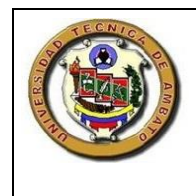

## **UNIVERSIDAD TÈCNICA DE AMBATO**

FACULTAD DE INGENIERÌA CIVIL Y MECANICA

Tabla 34 Curva de Persistencia

Estación M008

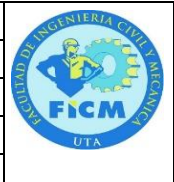

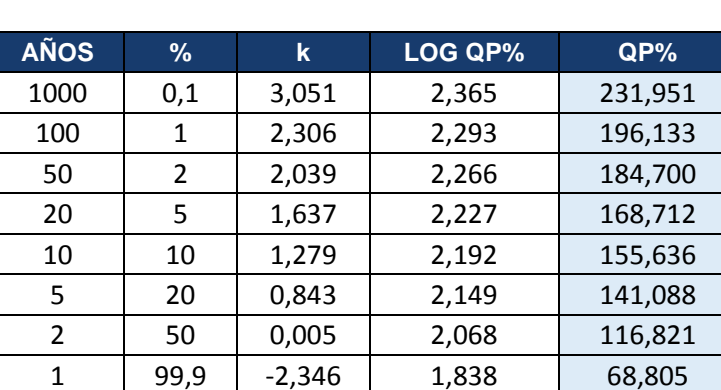

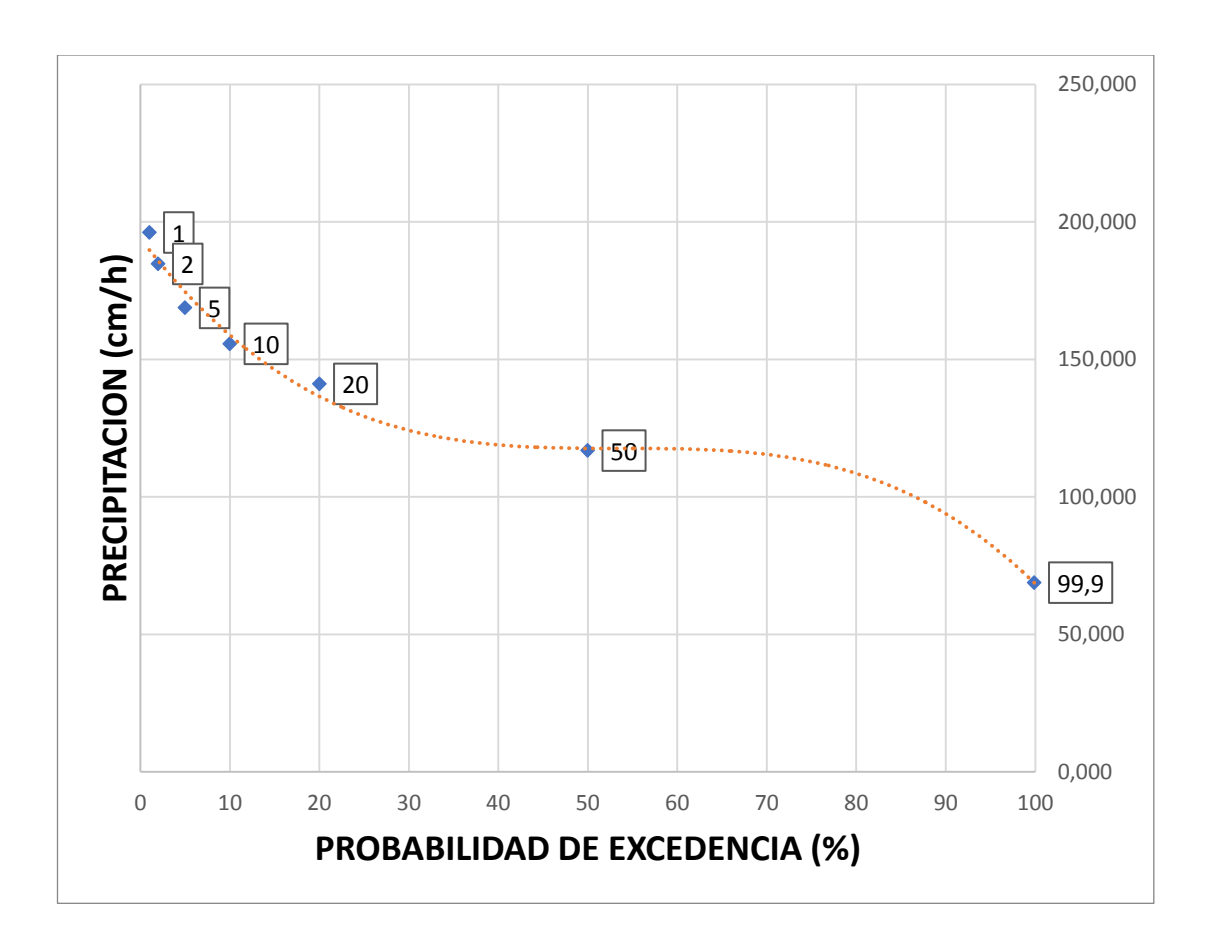

**Realizado:** Luis Jiménez **Fuente:** Anuario Meteorológico del INAMHI (1990-2012)

## **UNIVERSIDAD TÈCNICA DE AMBATO** FACULTAD DE INGENIERÌA CIVIL Y MECANICA

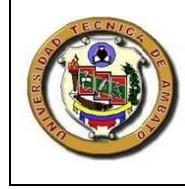

Tabla 35

Curva Intensidad Duración y Frecuencia

## Estación M008

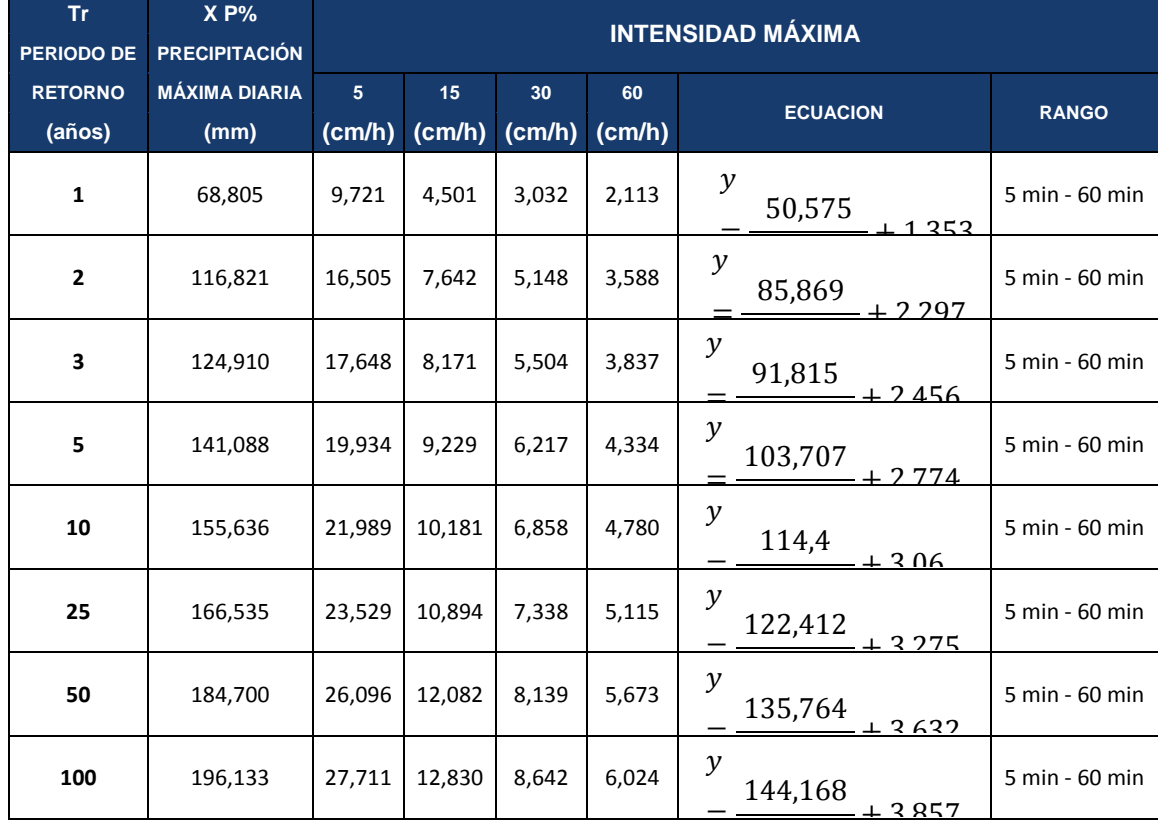

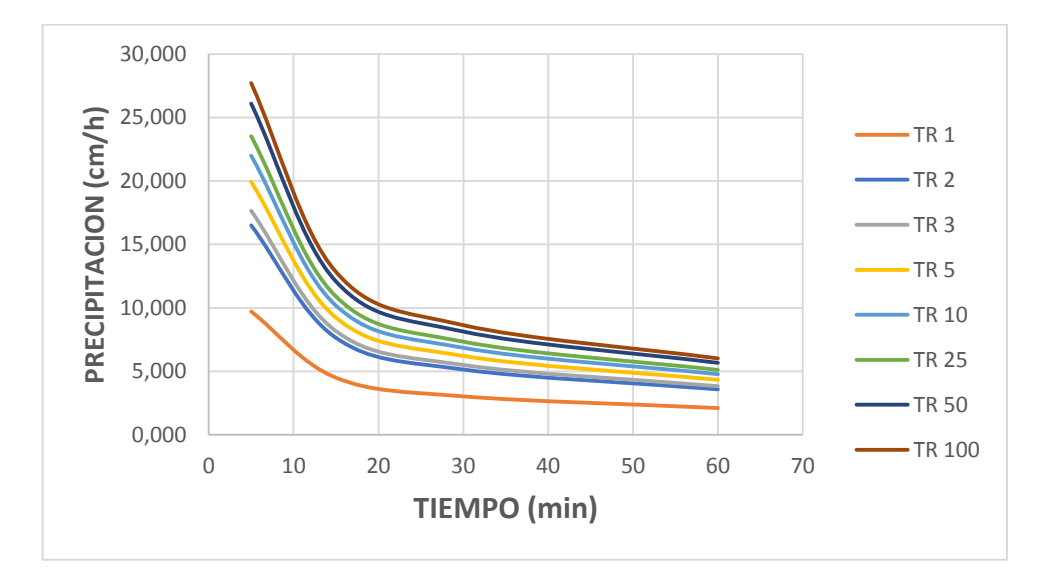

1.056 +

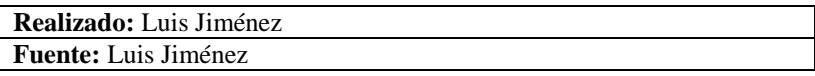

## **UNIVERSIDAD TÈCNICA DE AMBATO** FACULTAD DE INGENIERÌA CIVIL Y MECANICA **Tabla 36** Datos de Precipitación Máxima Diaria<br>Estación M029 Pag: 1 de 4 **Estación M029**

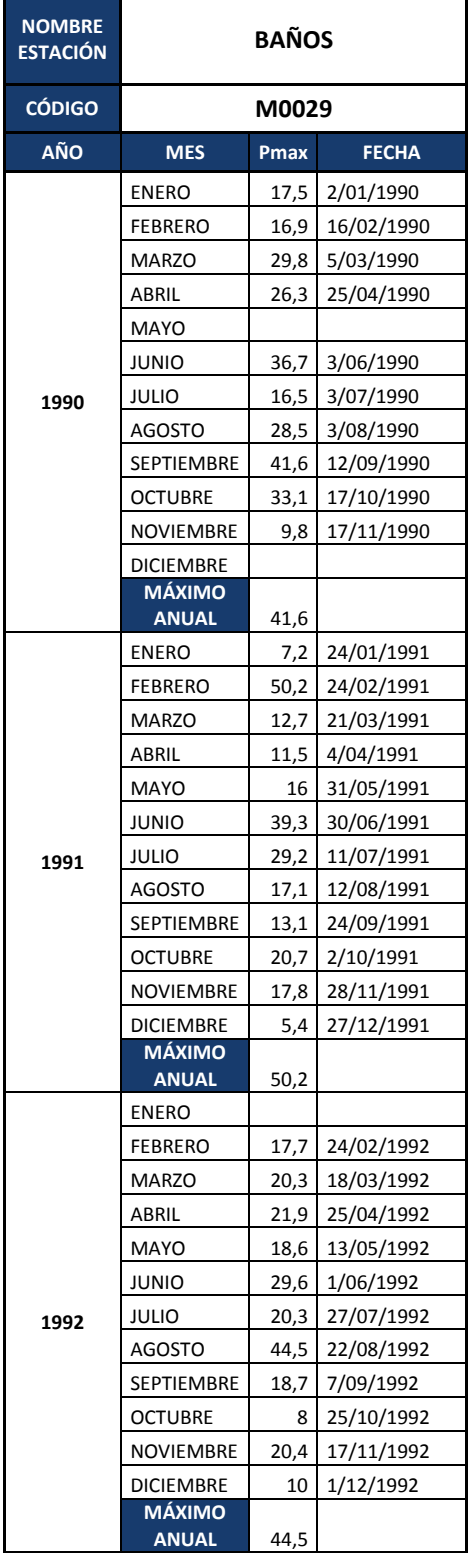

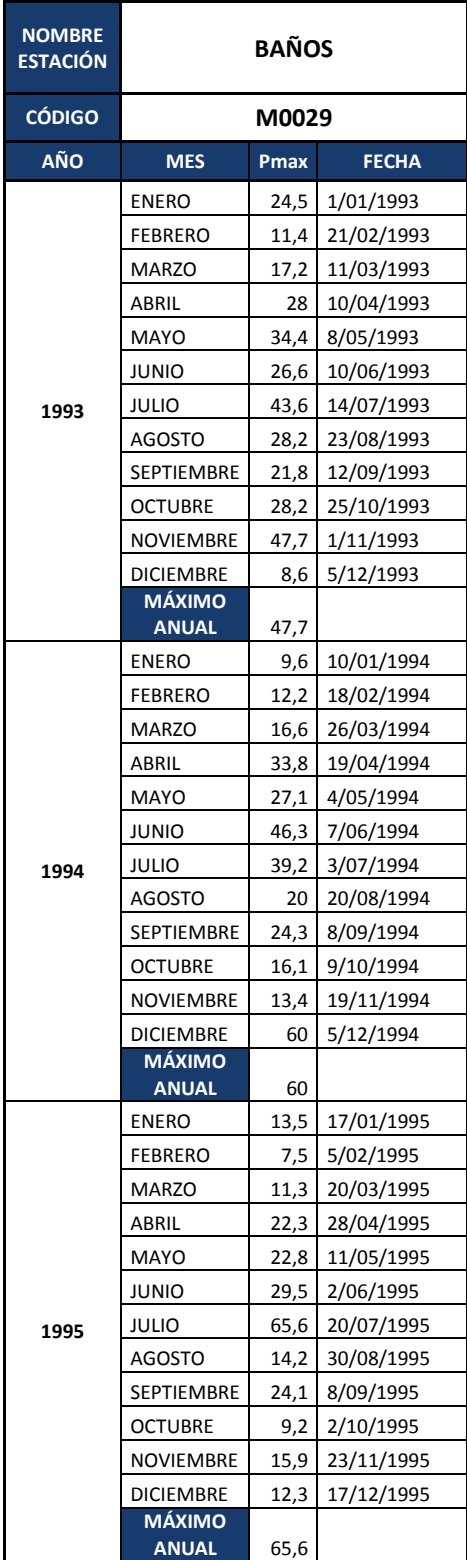

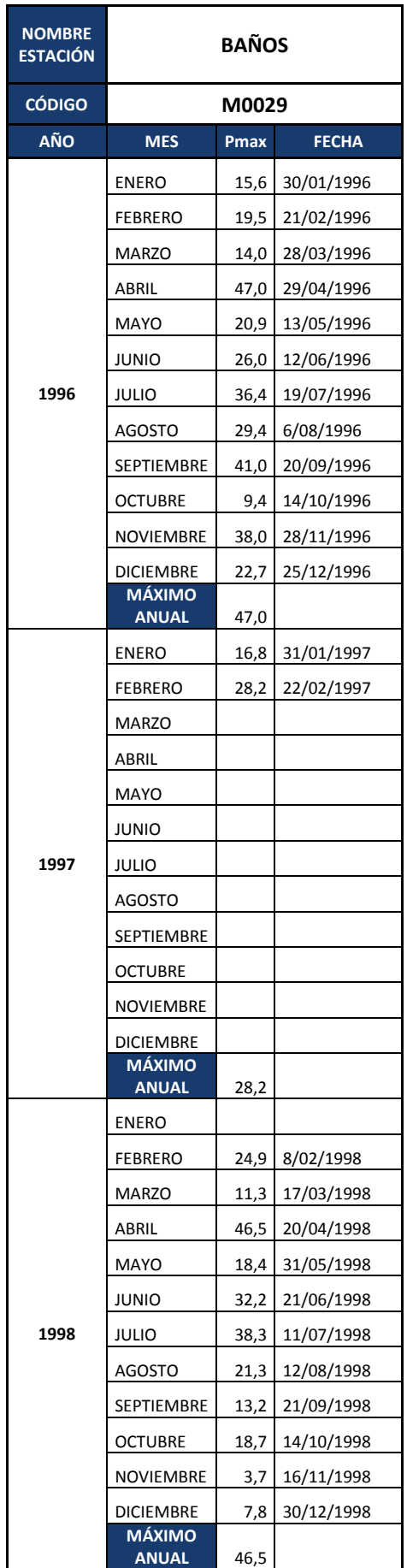

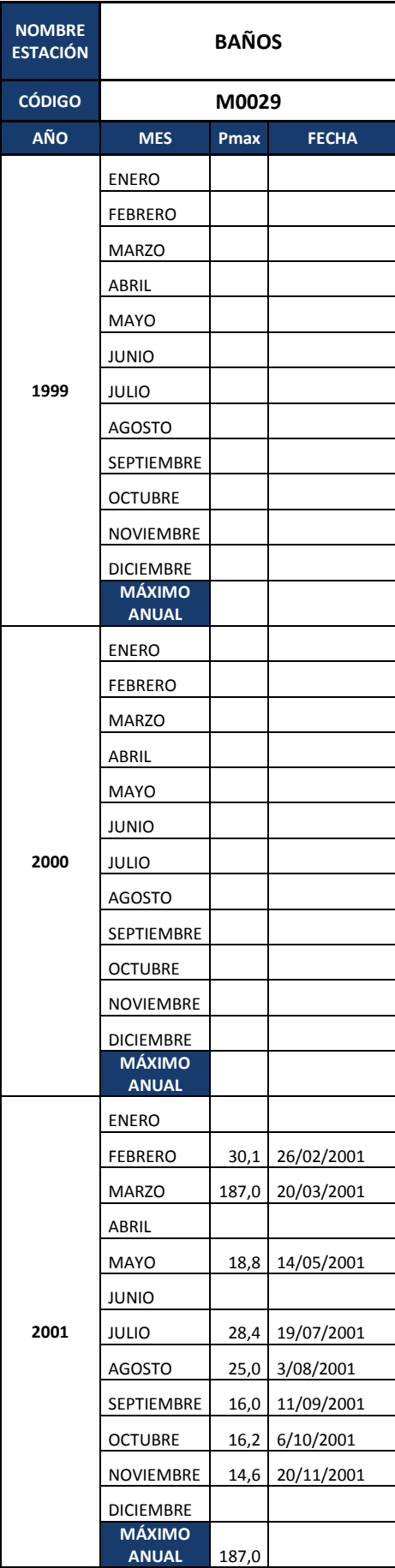

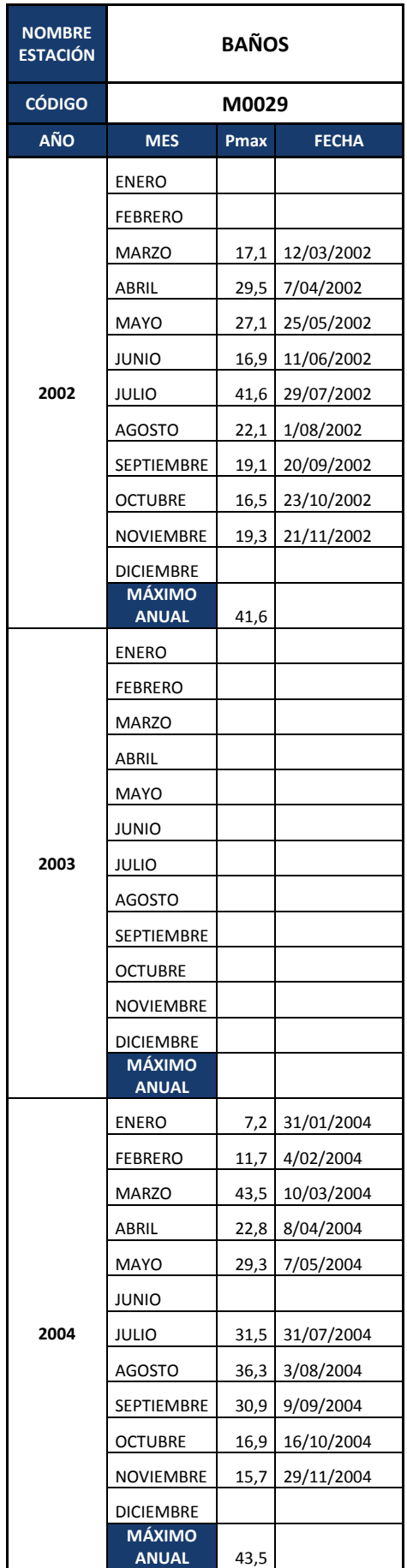

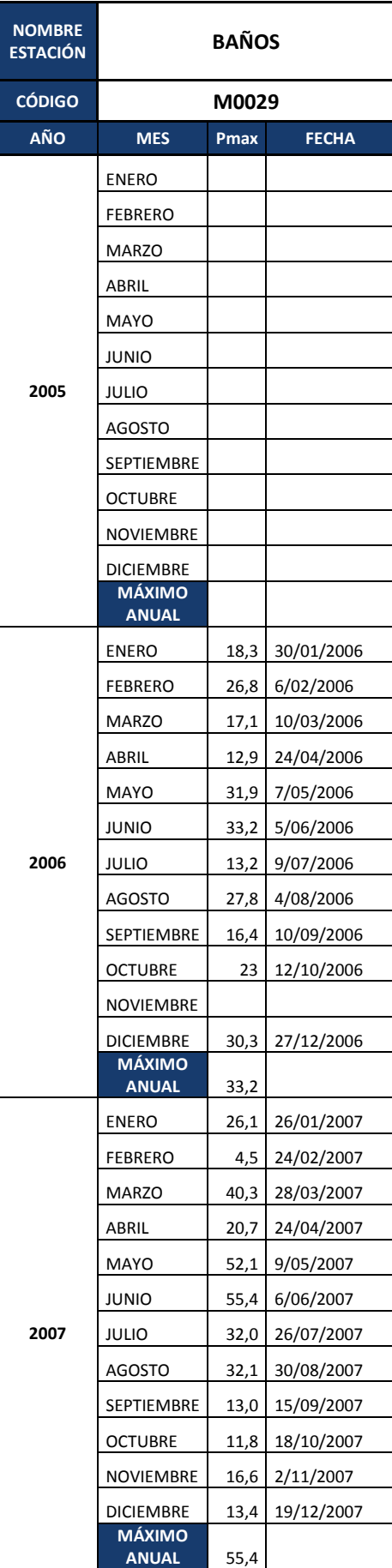

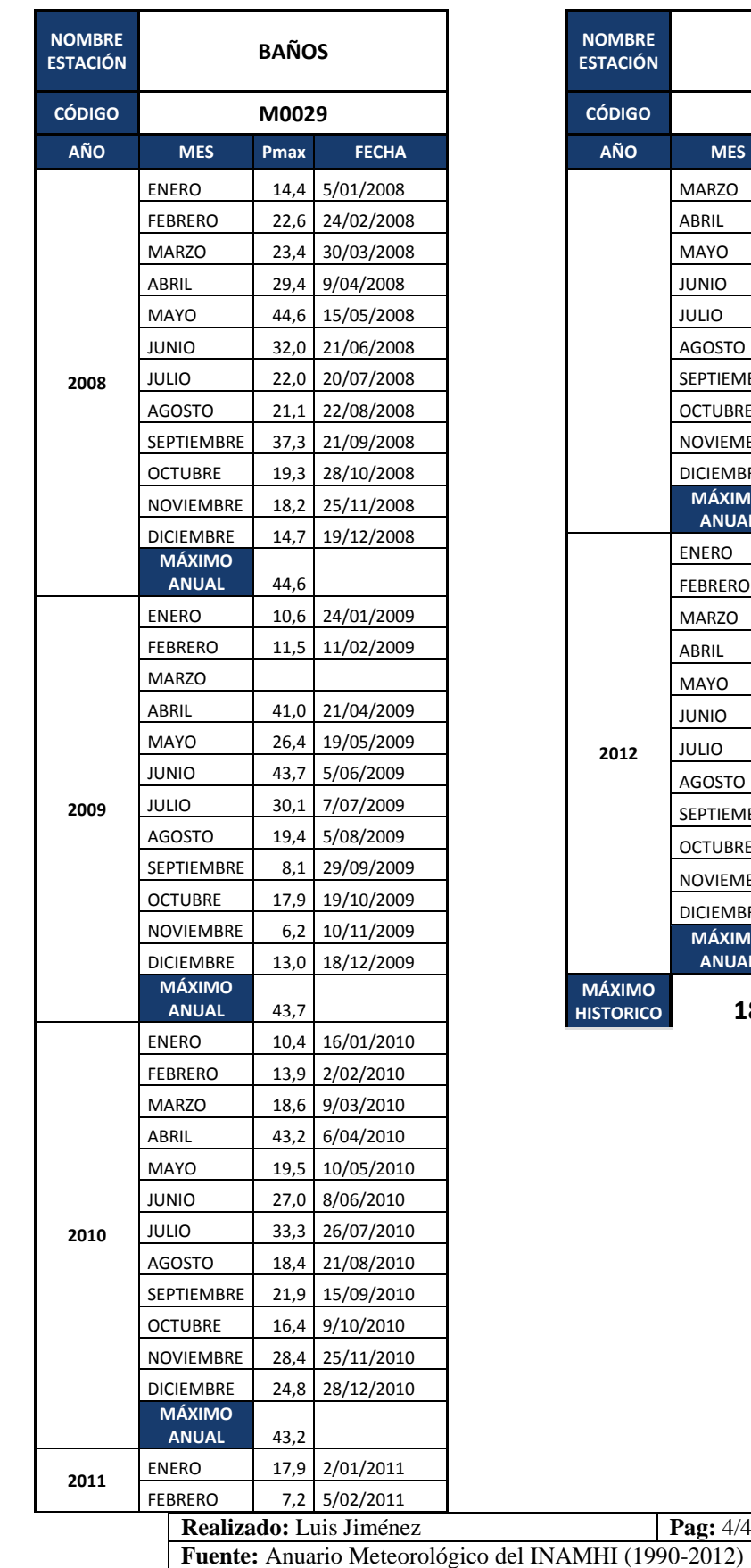

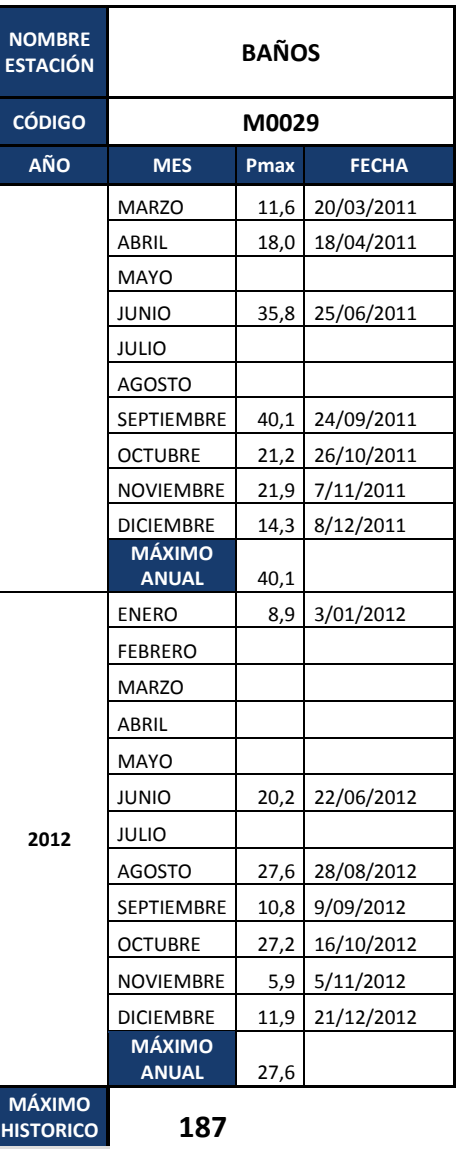

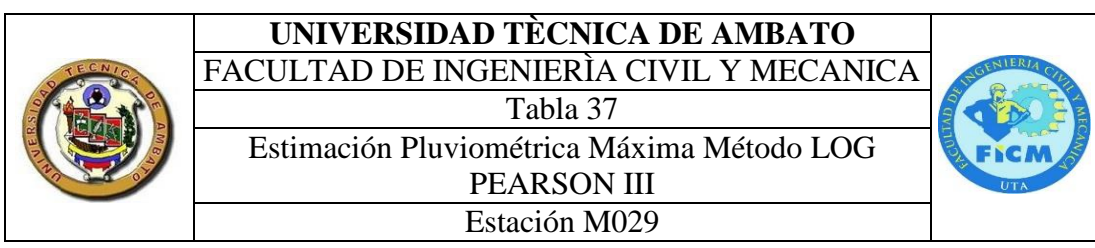

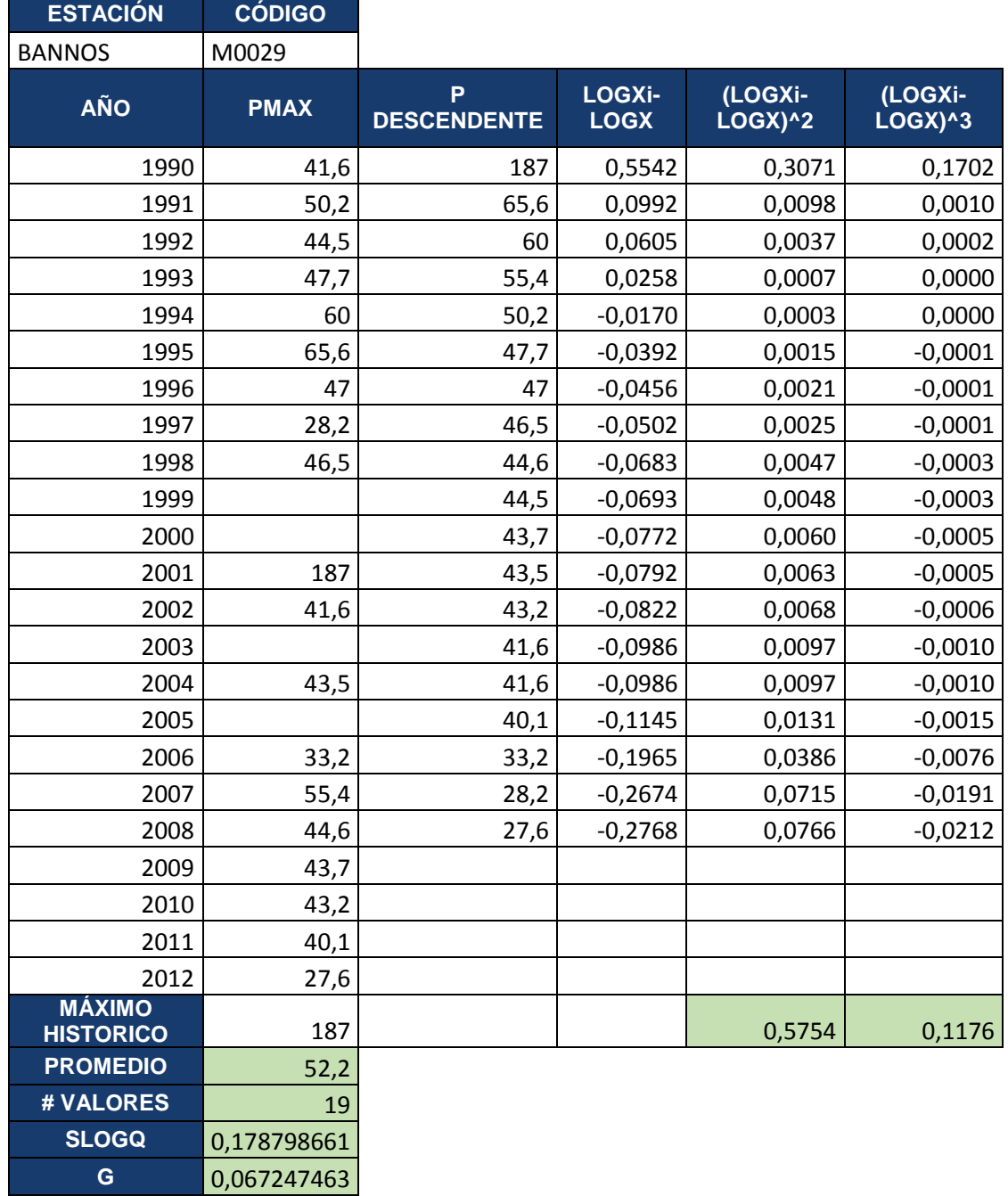

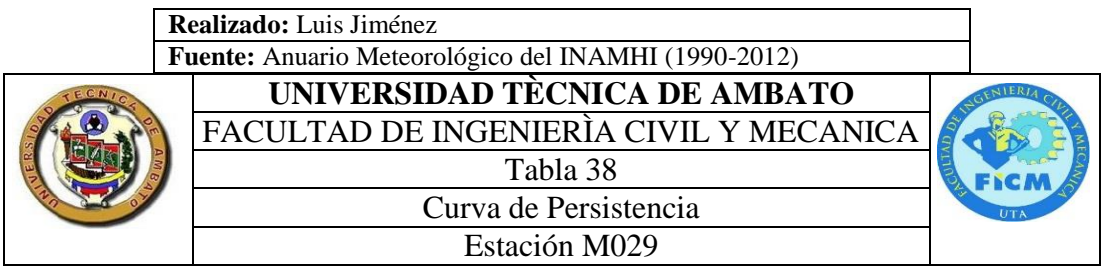

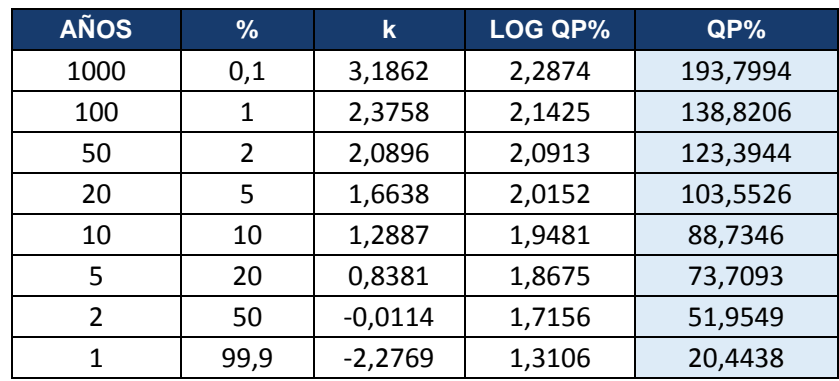

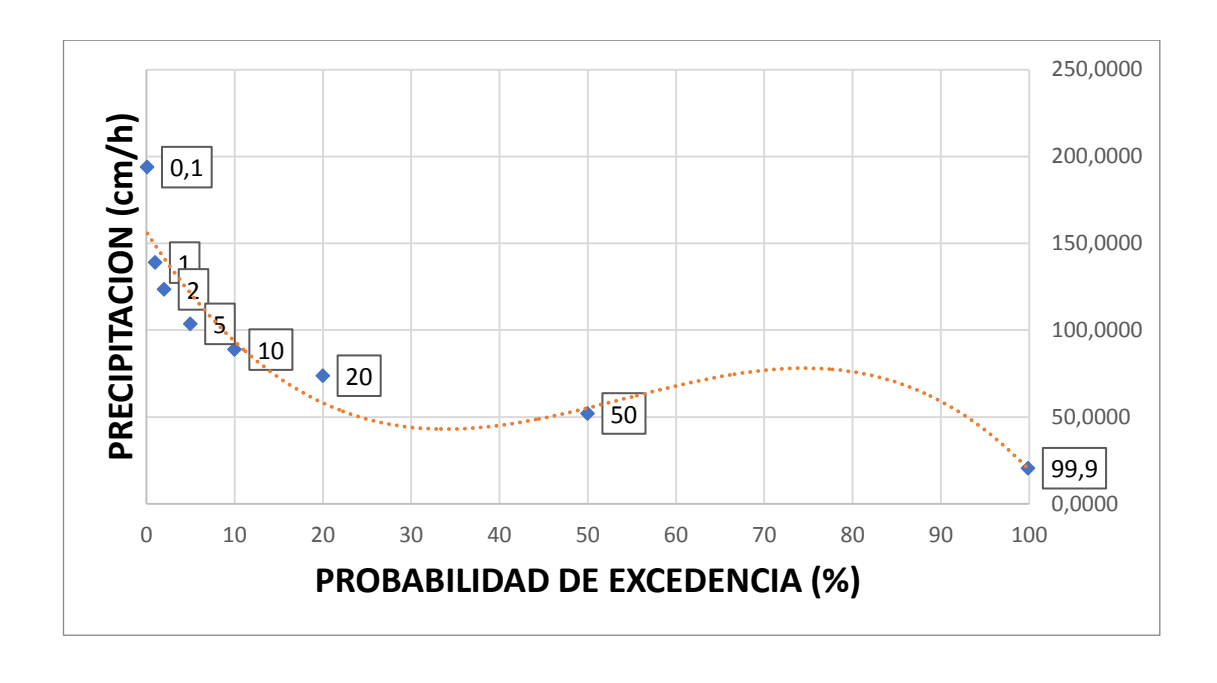

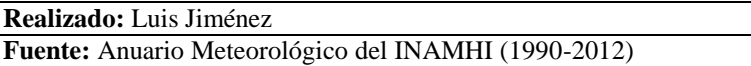

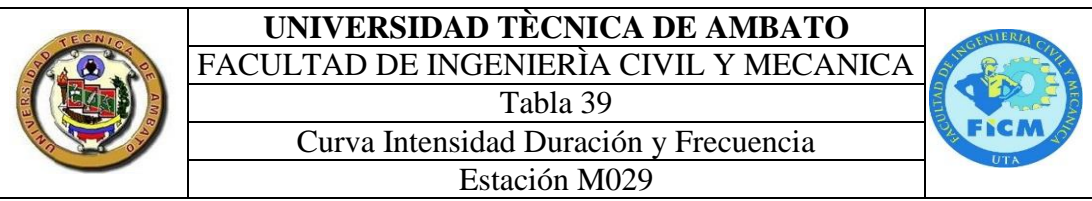

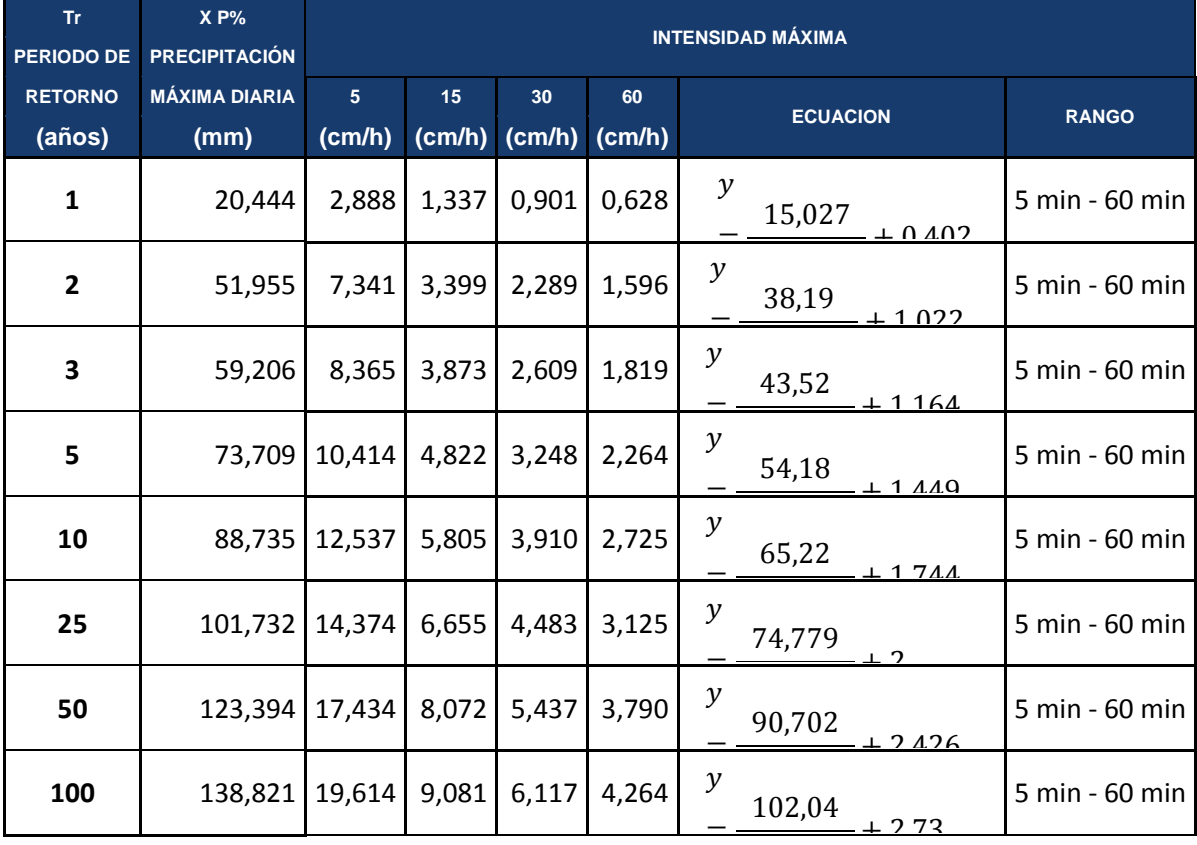

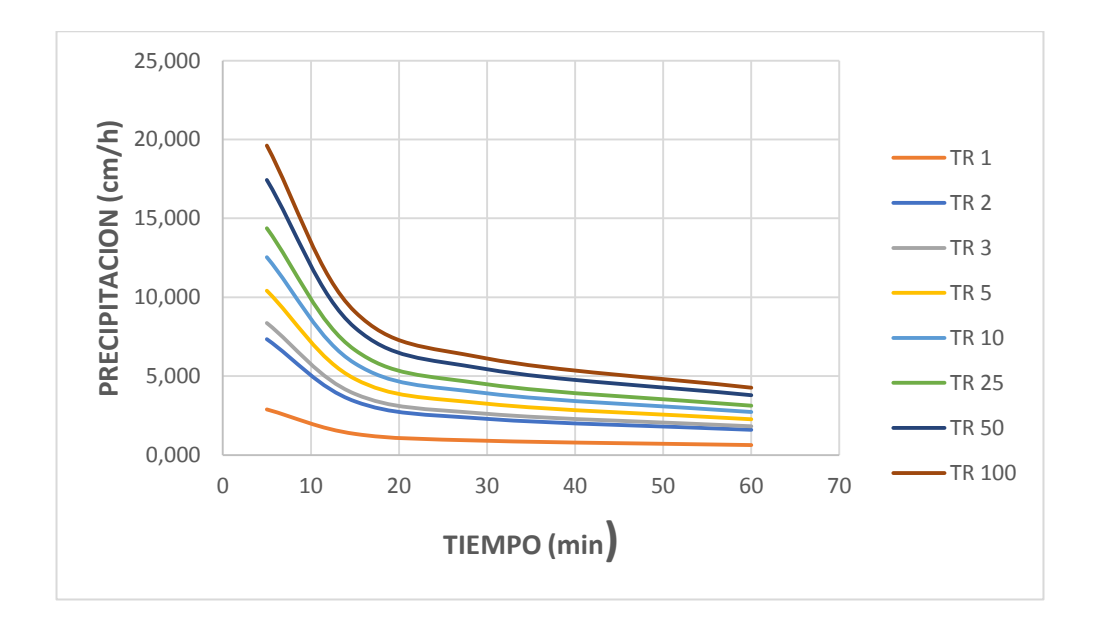

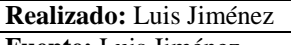

**Fuente:** Luis Jiménez

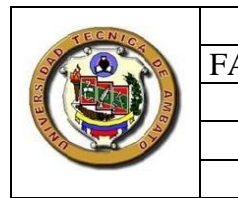

**UNIVERSIDAD TÈCNICA DE AMBAT** FACULTAD DE INGENIERÌA CIVIL Y ME **Tabla 40** Datos de Precipitación Máxima Diari<br>Estación M120 **Pag:** 1 de 4 **Estación M120** 

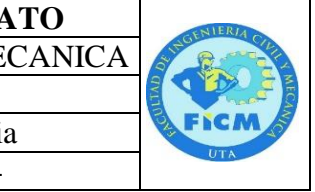

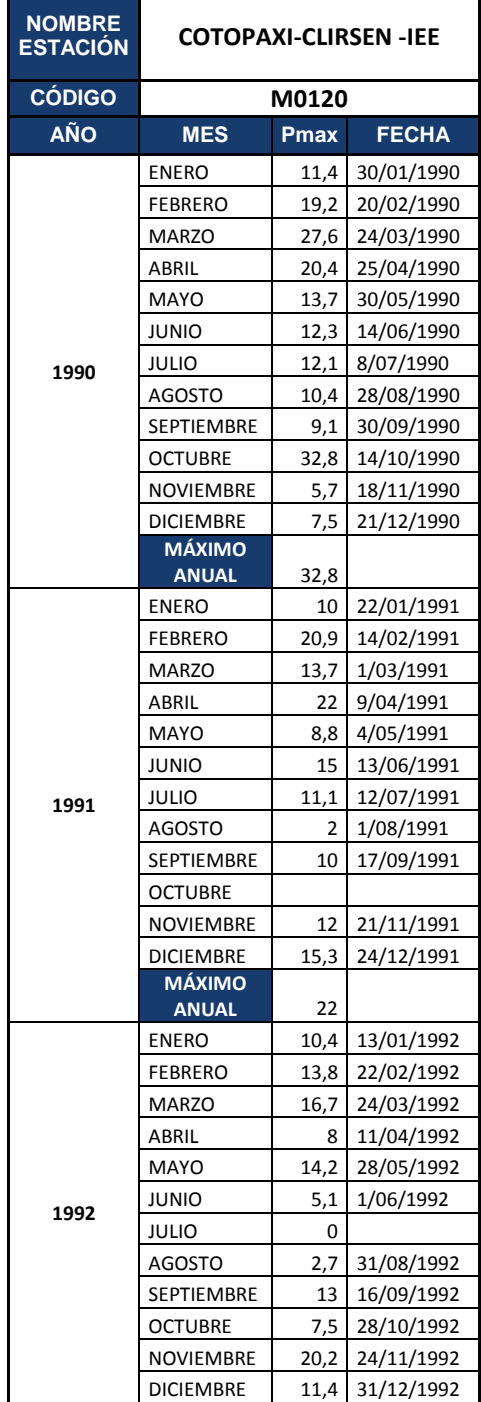

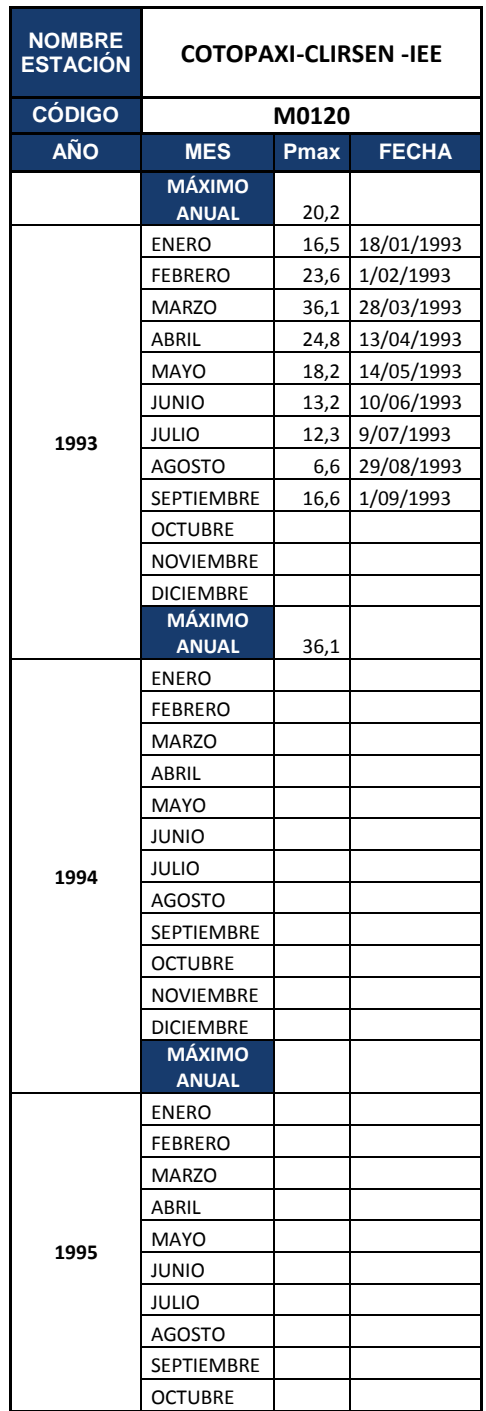

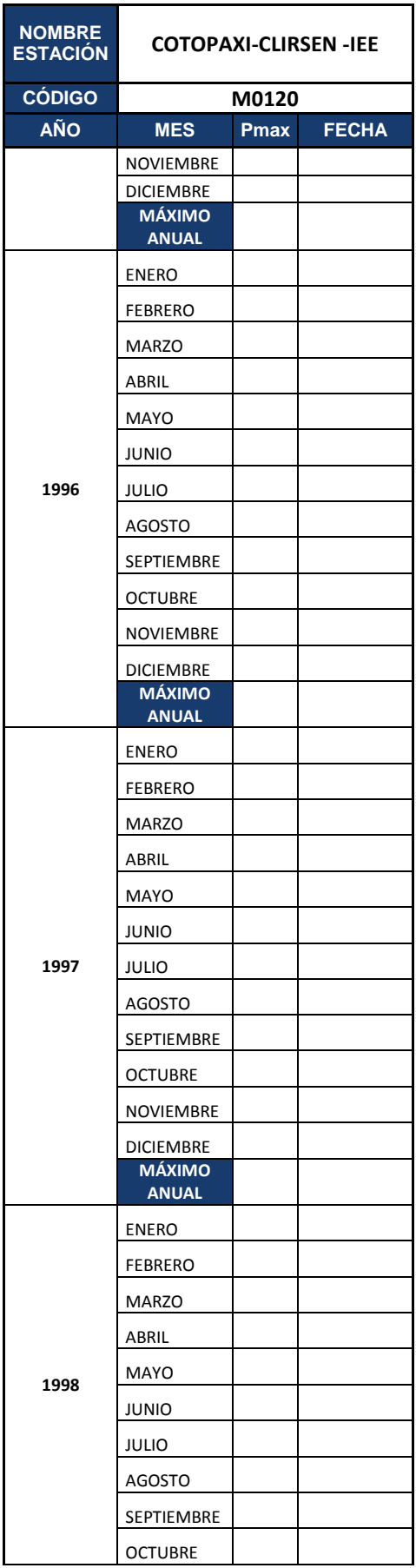

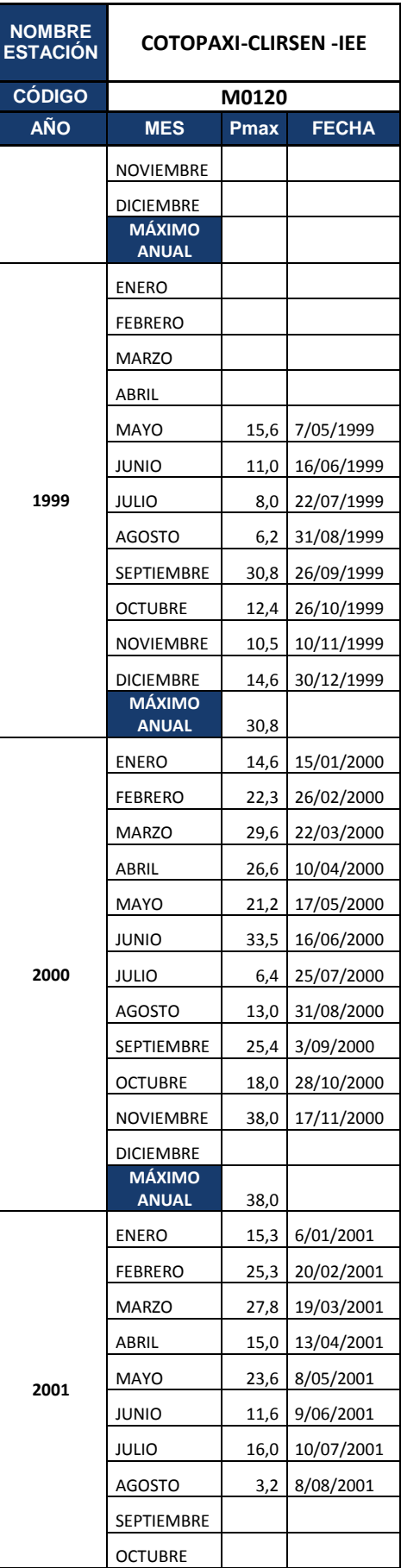

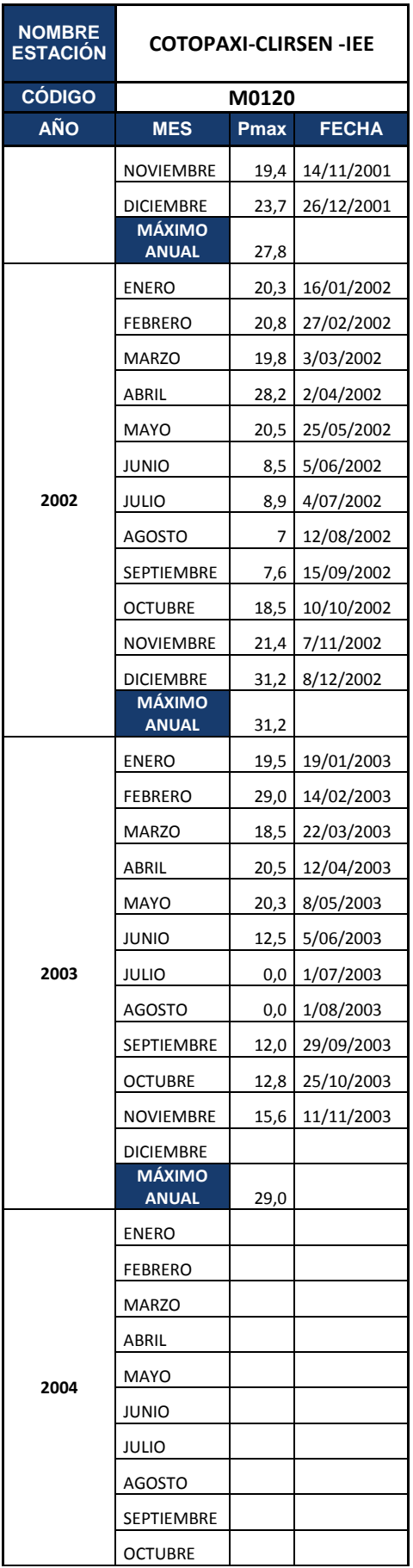

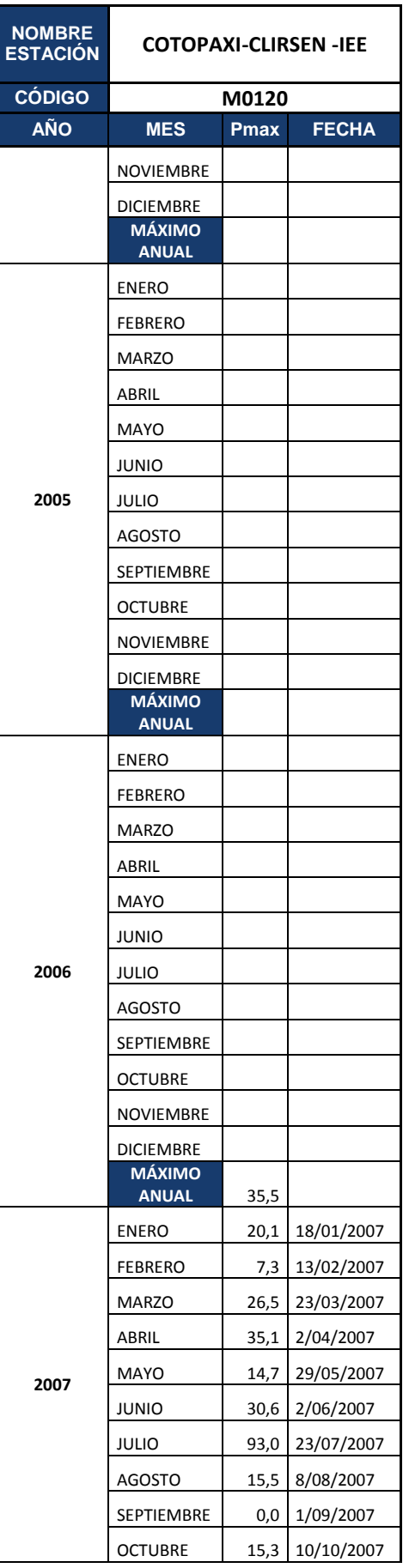

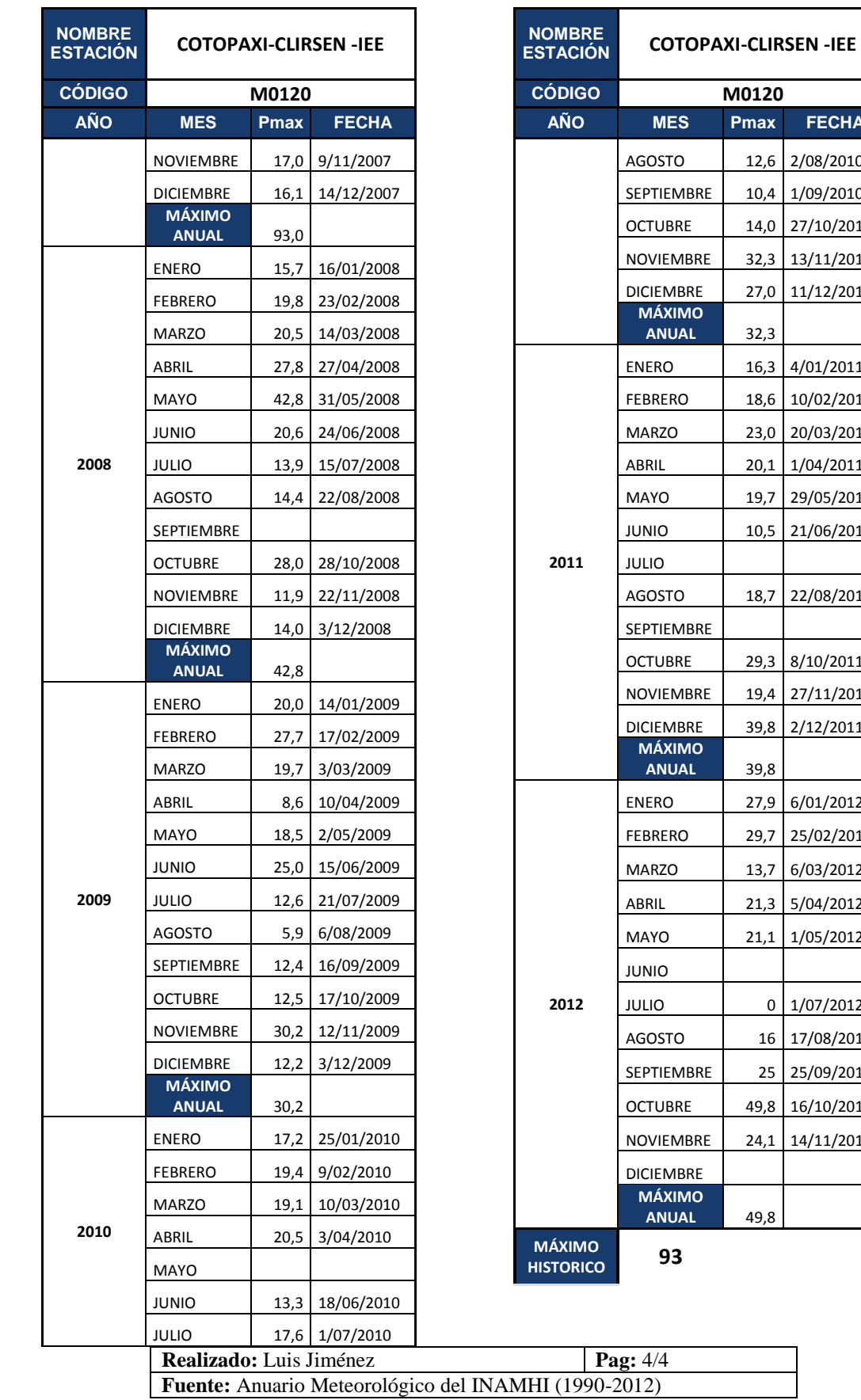

**CÓDIGO M0120**

**ANUAL** 32,3

ENERO 16,3 4/01/2011 FEBRERO 18,6 10/02/2011 23,0 20/03/2011 ABRIL 20,1 1/04/2011 MAYO 19,7 29/05/2011 10,5 21/06/2011

AGOSTO 18,7 22/08/2011

OCTUBRE 29,3 8/10/2011 NOVIEMBRE 19,4 27/11/2011 DICIEMBRE 39,8 2/12/2011

ENERO 27,9 6/01/2012 FEBRERO 29,7 25/02/2012 13,7 6/03/2012 ABRIL 21,3 5/04/2012  $21,1$  1/05/2012

 $0 \overline{\smash{\big)}\ 1/07/2012}$ 16 17/08/2012 25 25/09/2012 OCTUBRE 49,8 16/10/2012 NOVIEMBRE 24,1 14/11/2012

**ANUAL** 39,8

**ANUAL** 49,8

**AÑO MES Pmax FECHA** 12,6 2/08/2010 10,4 1/09/2010 14,0 27/10/2010  $32,3$  13/11/2010 DICIEMBRE 27,0 11/12/2010

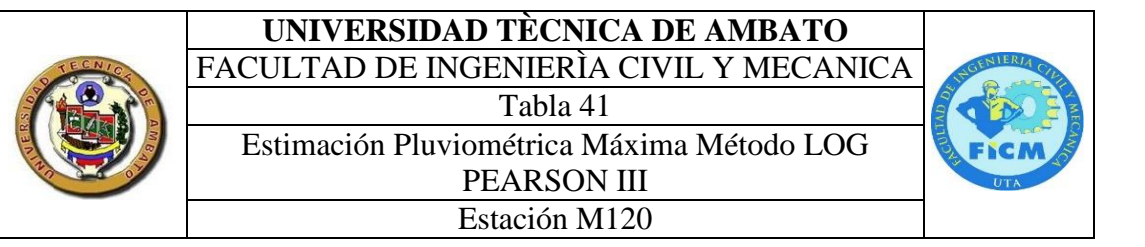

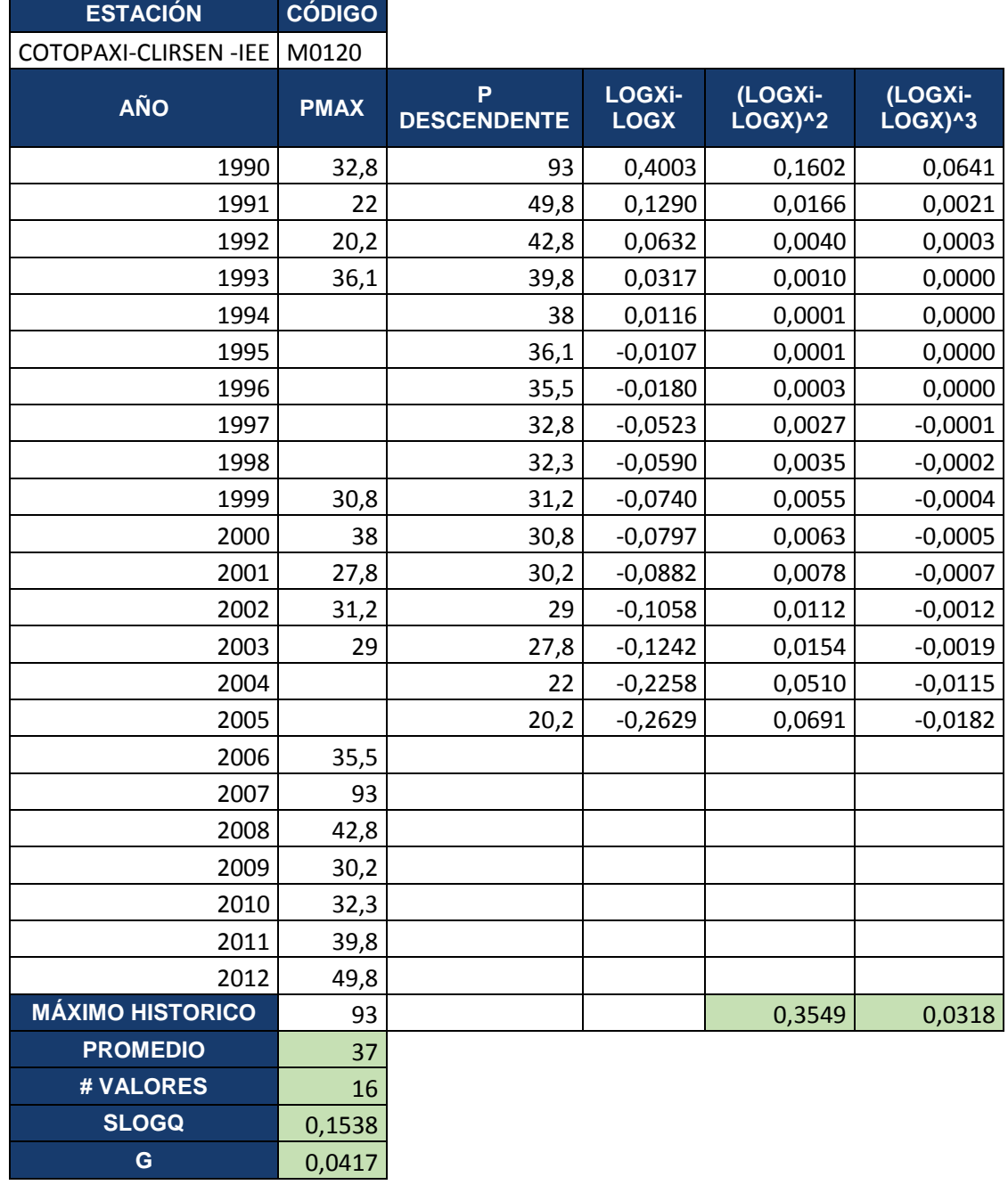

 $\overline{c}$ 

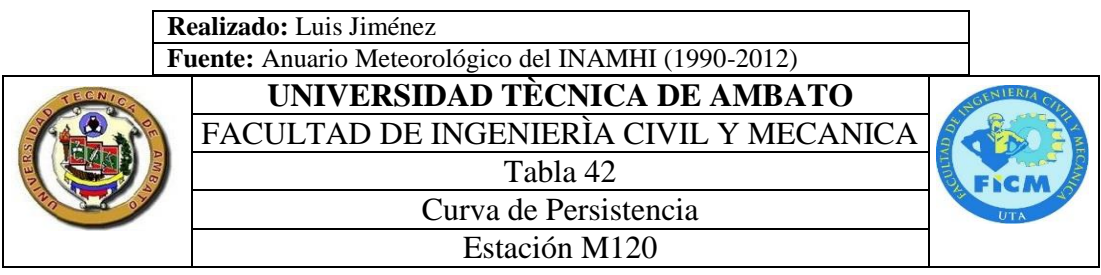

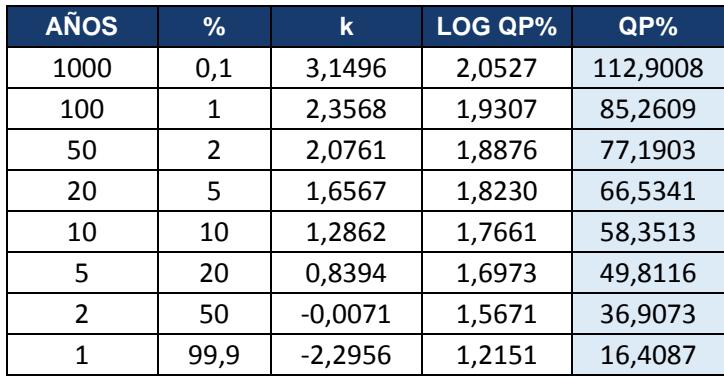

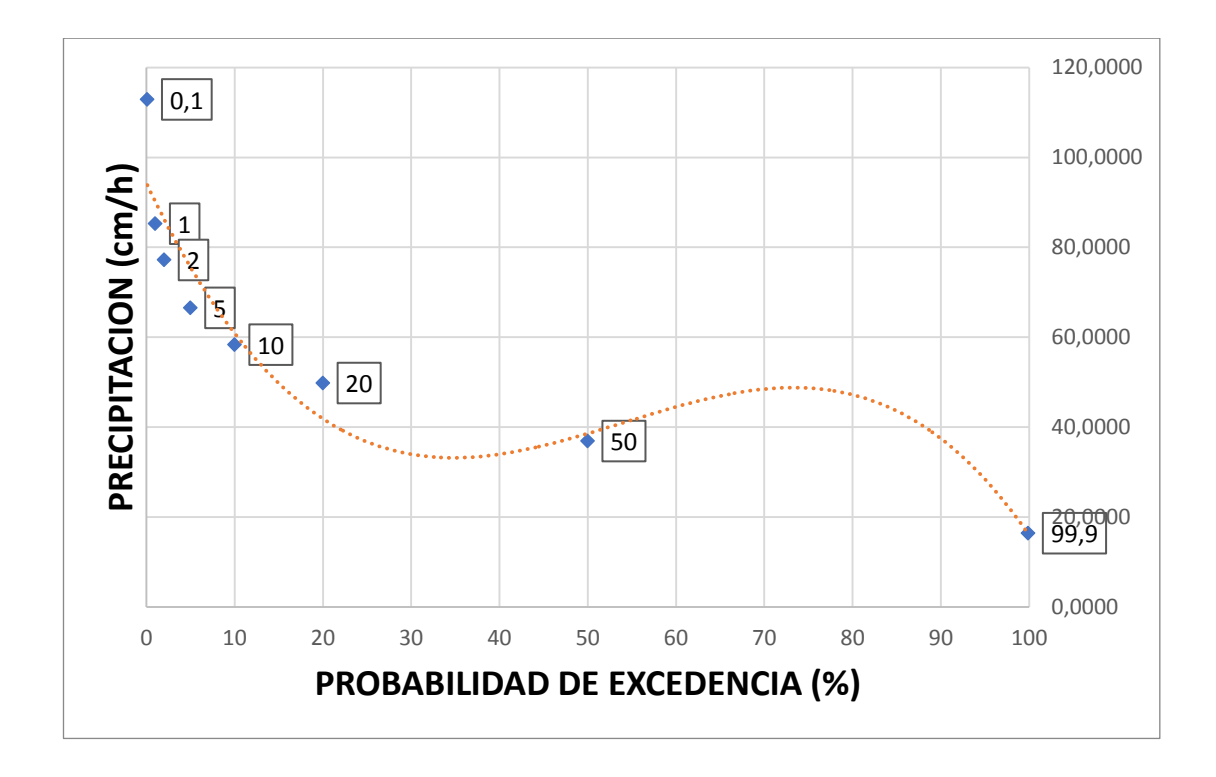

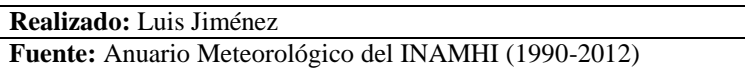

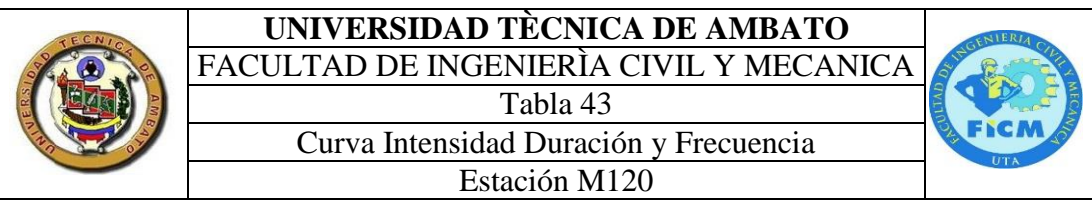

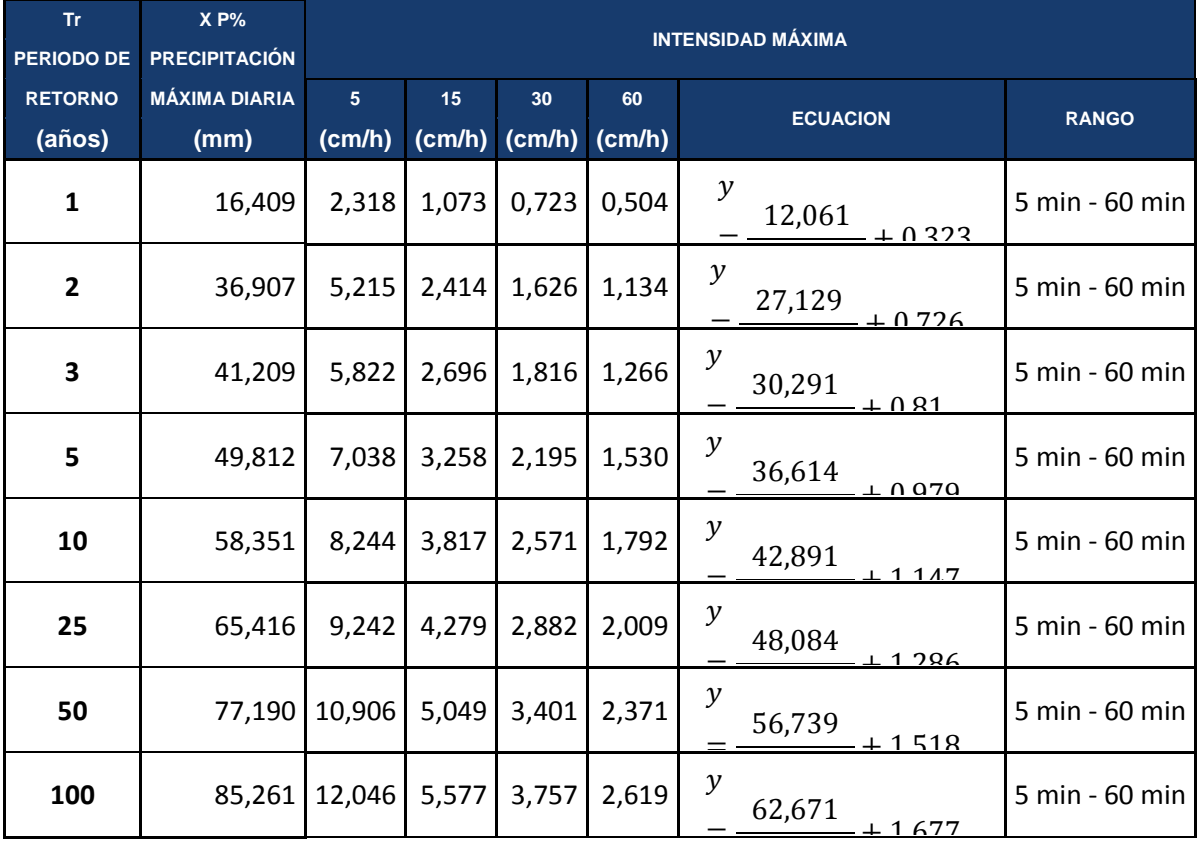

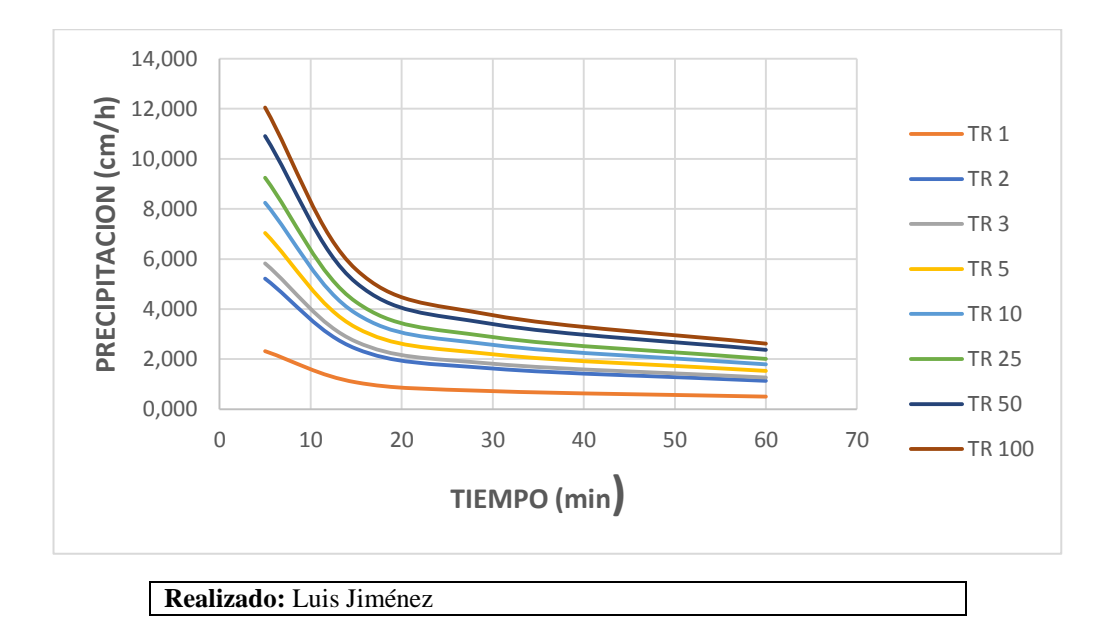

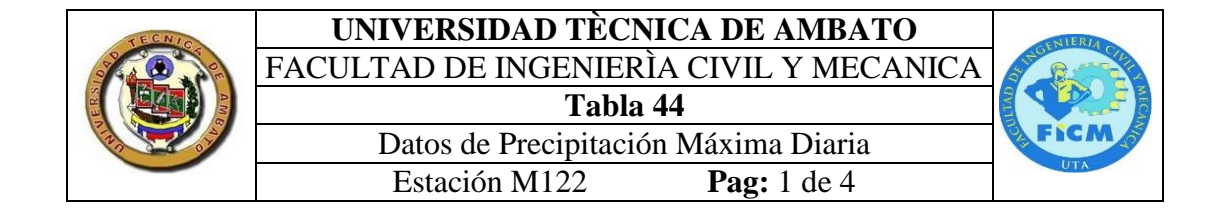

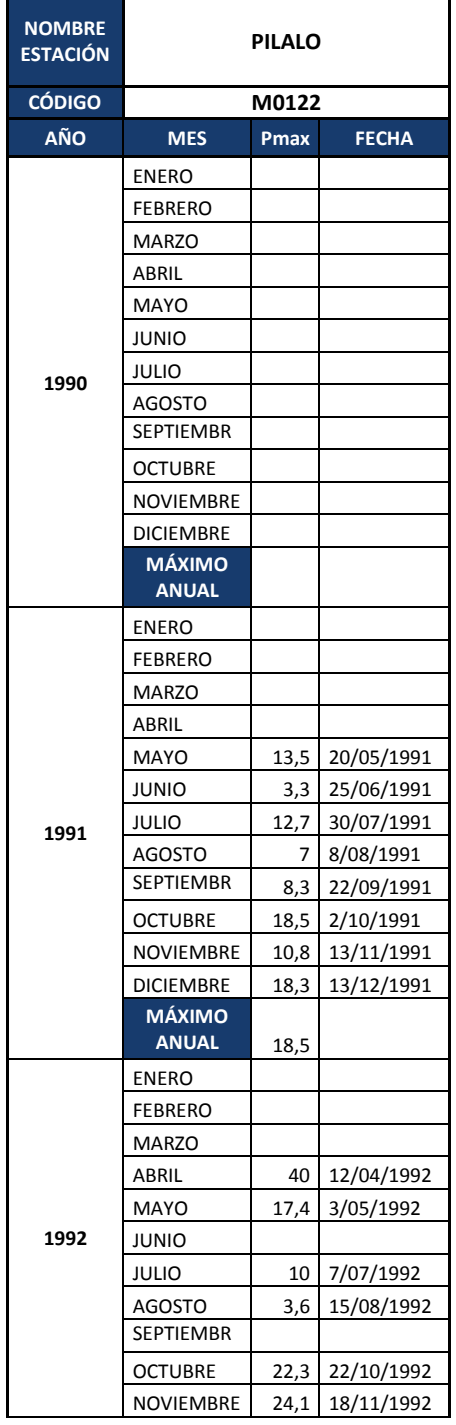

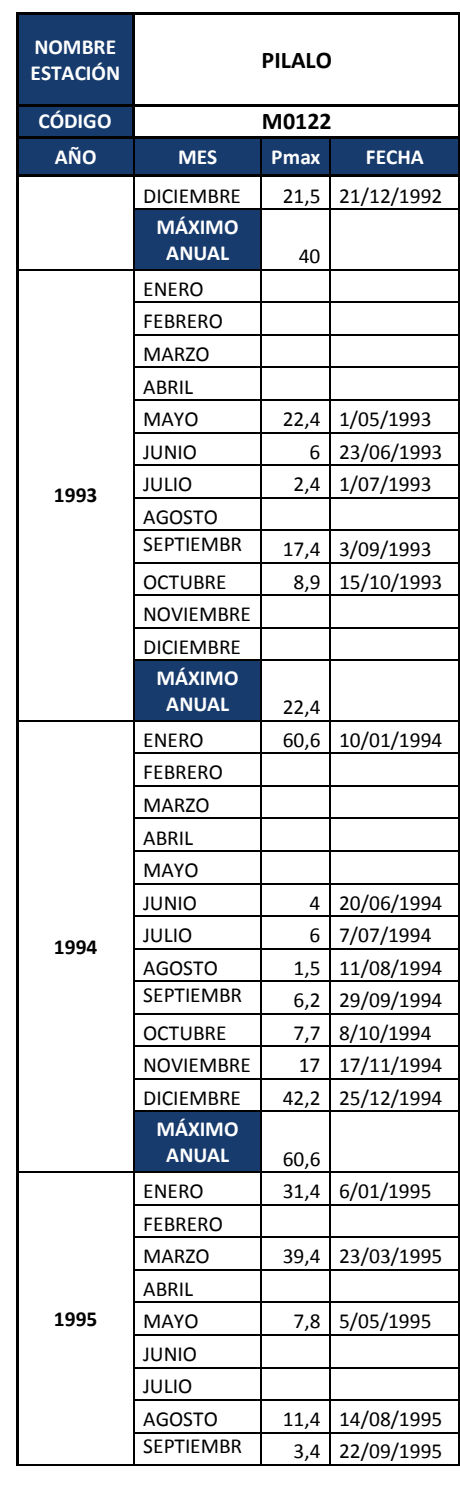

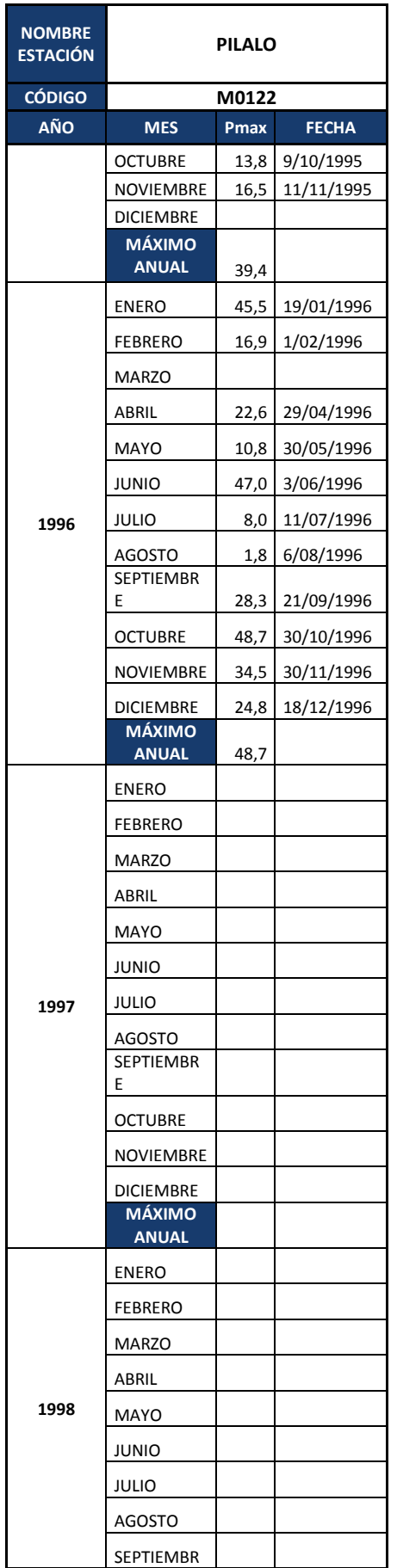

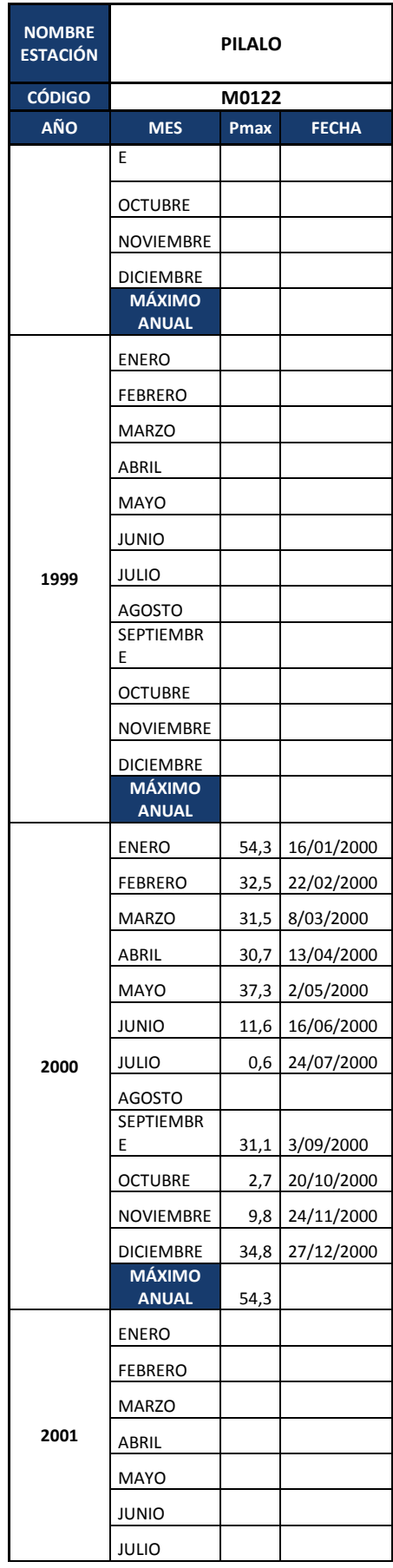

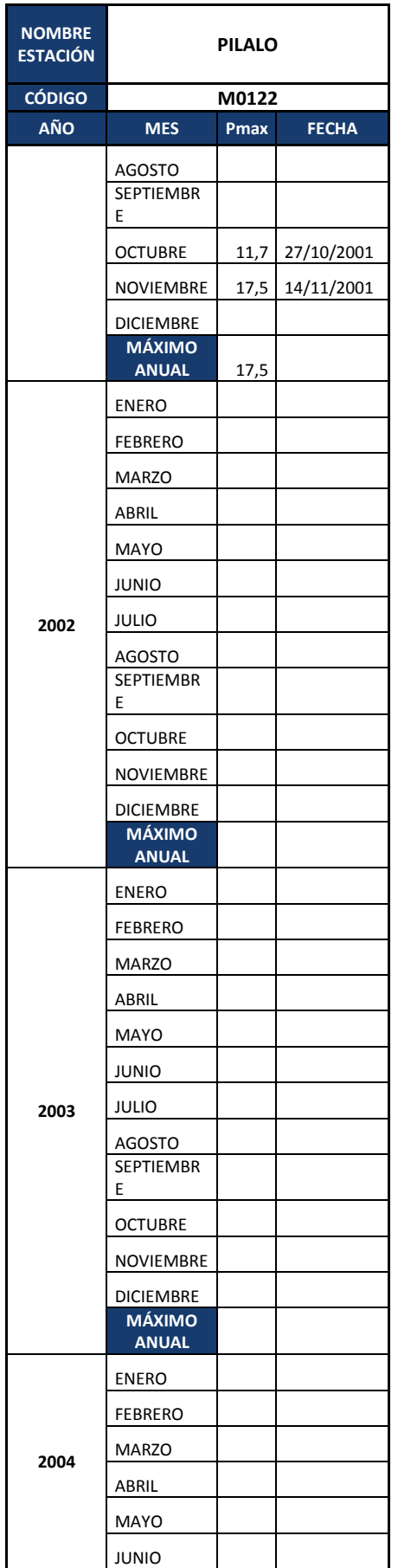

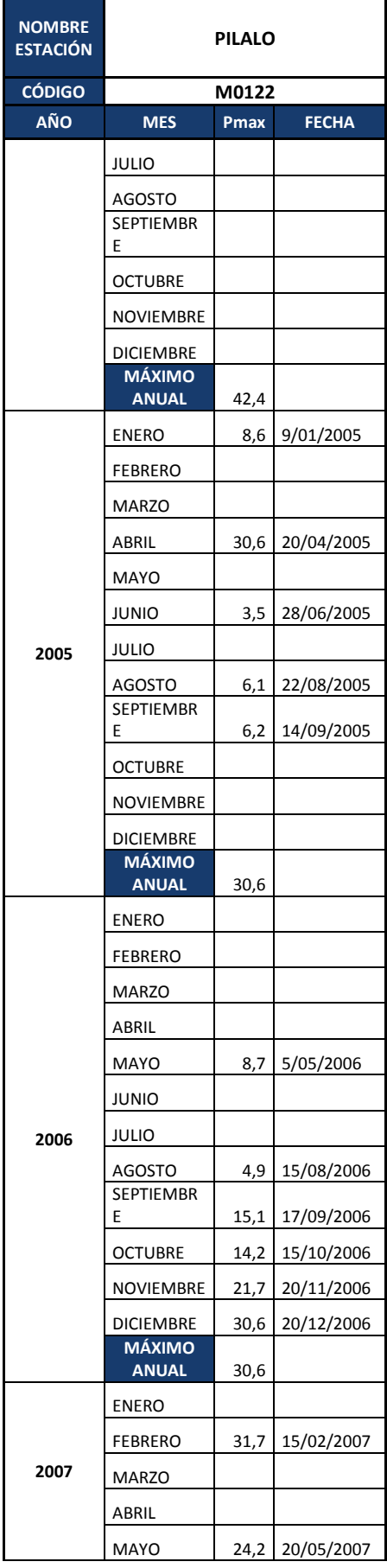

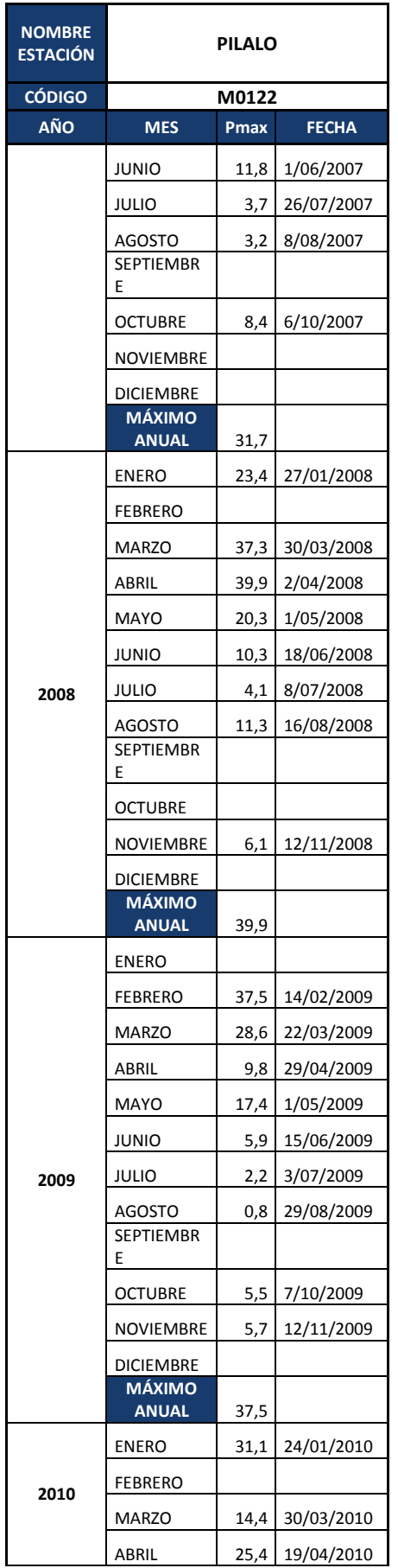

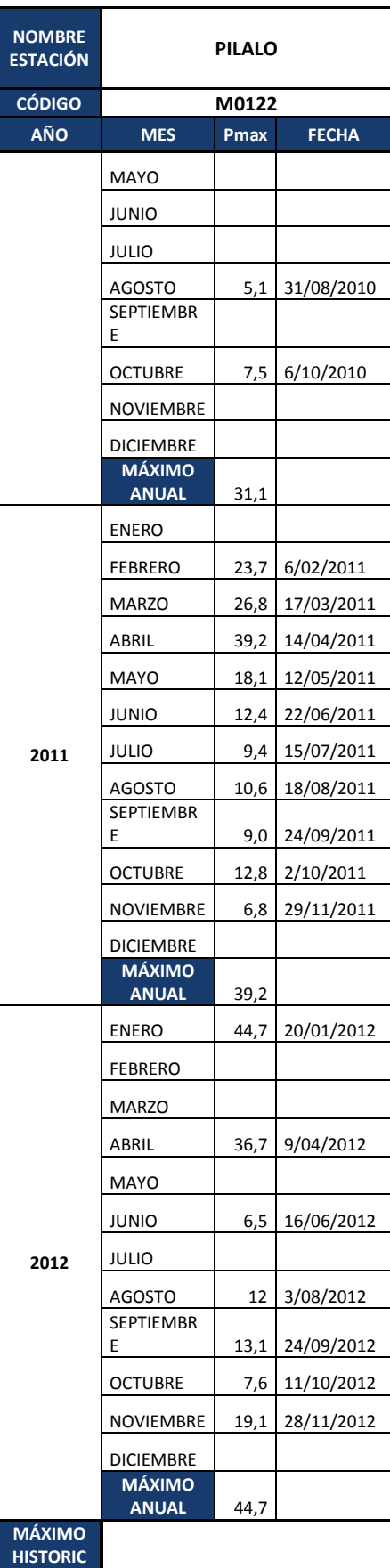

**O** 60,6

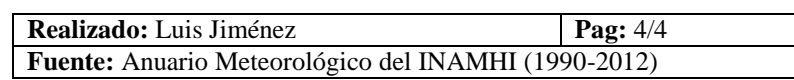

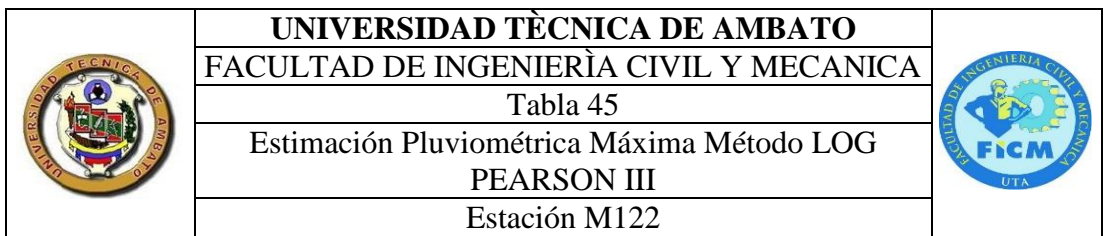

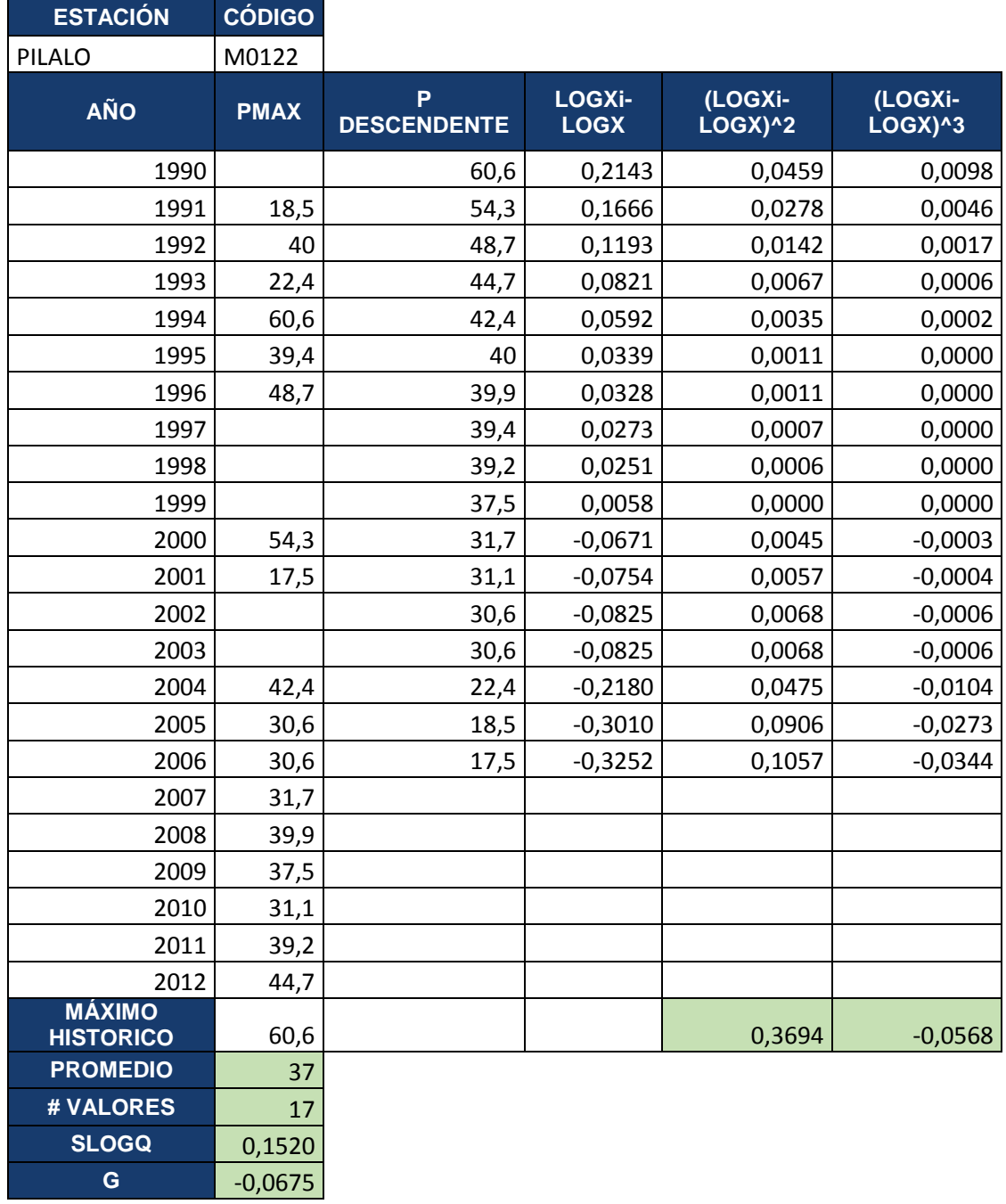

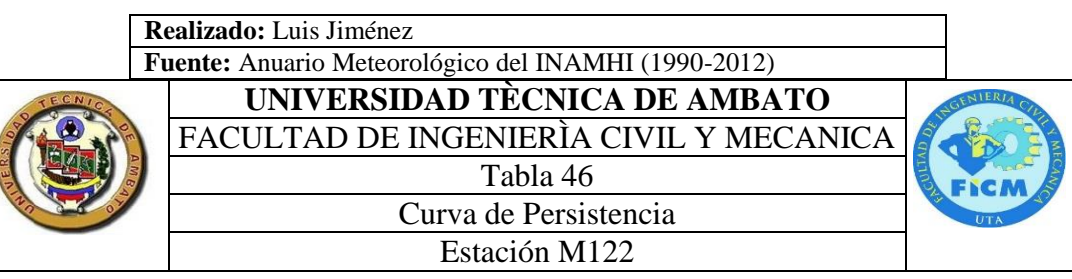

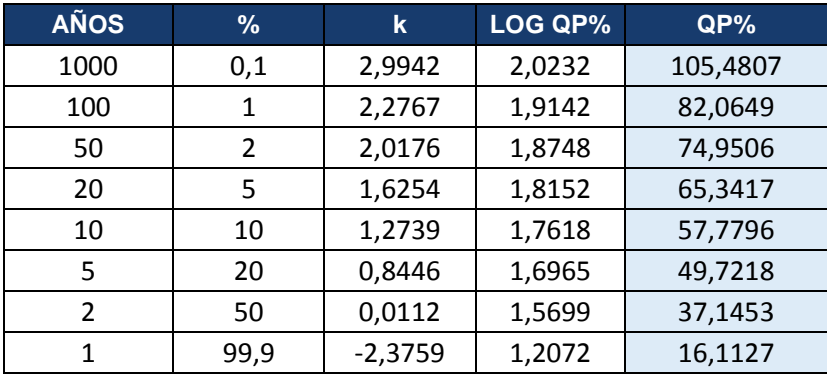

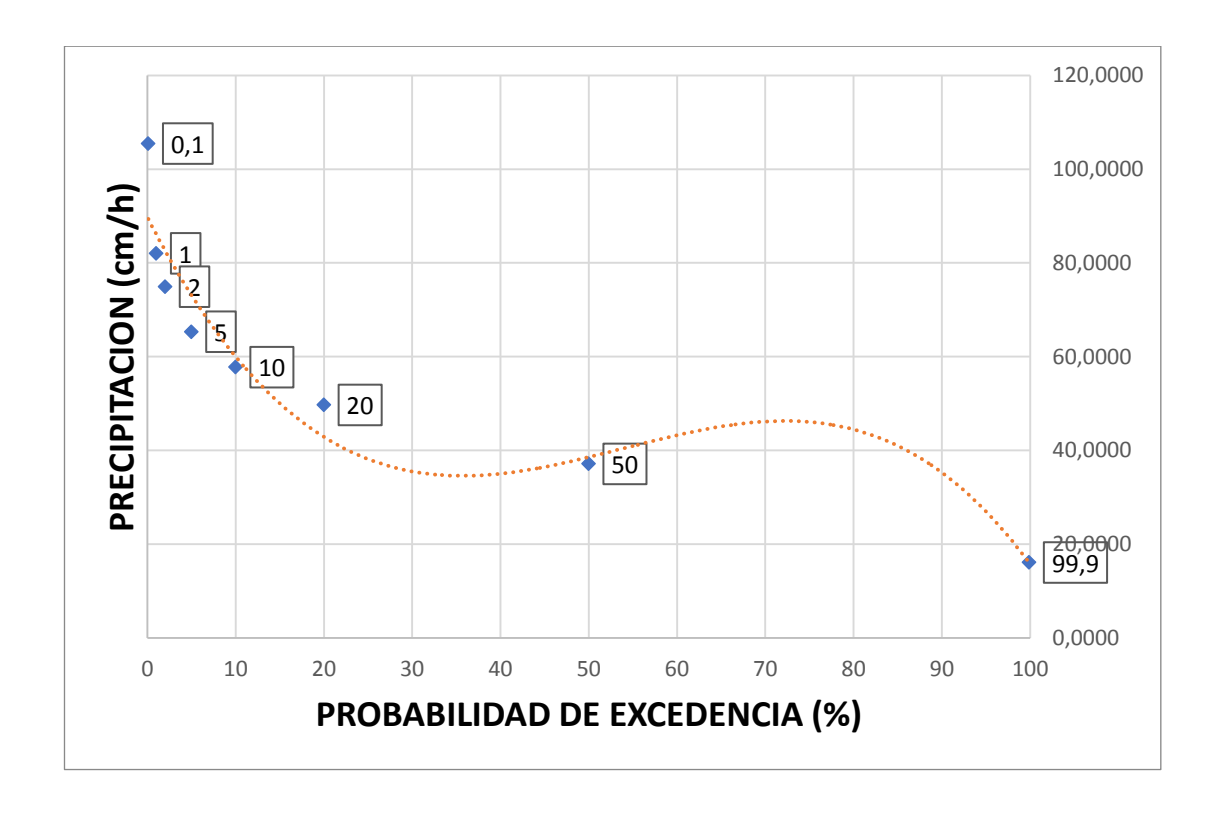

**Realizado:** Luis Jiménez **Fuente:** Anuario Meteorológico del INAMHI (1990-2012)

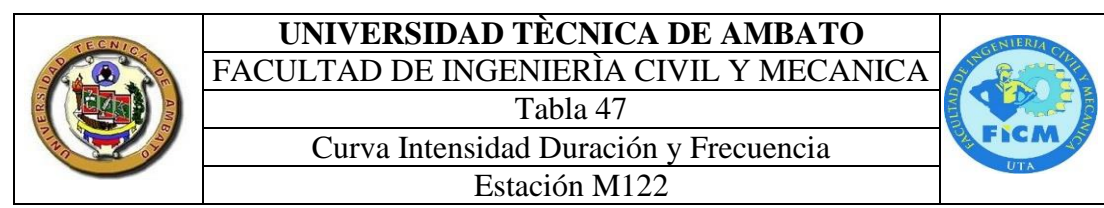

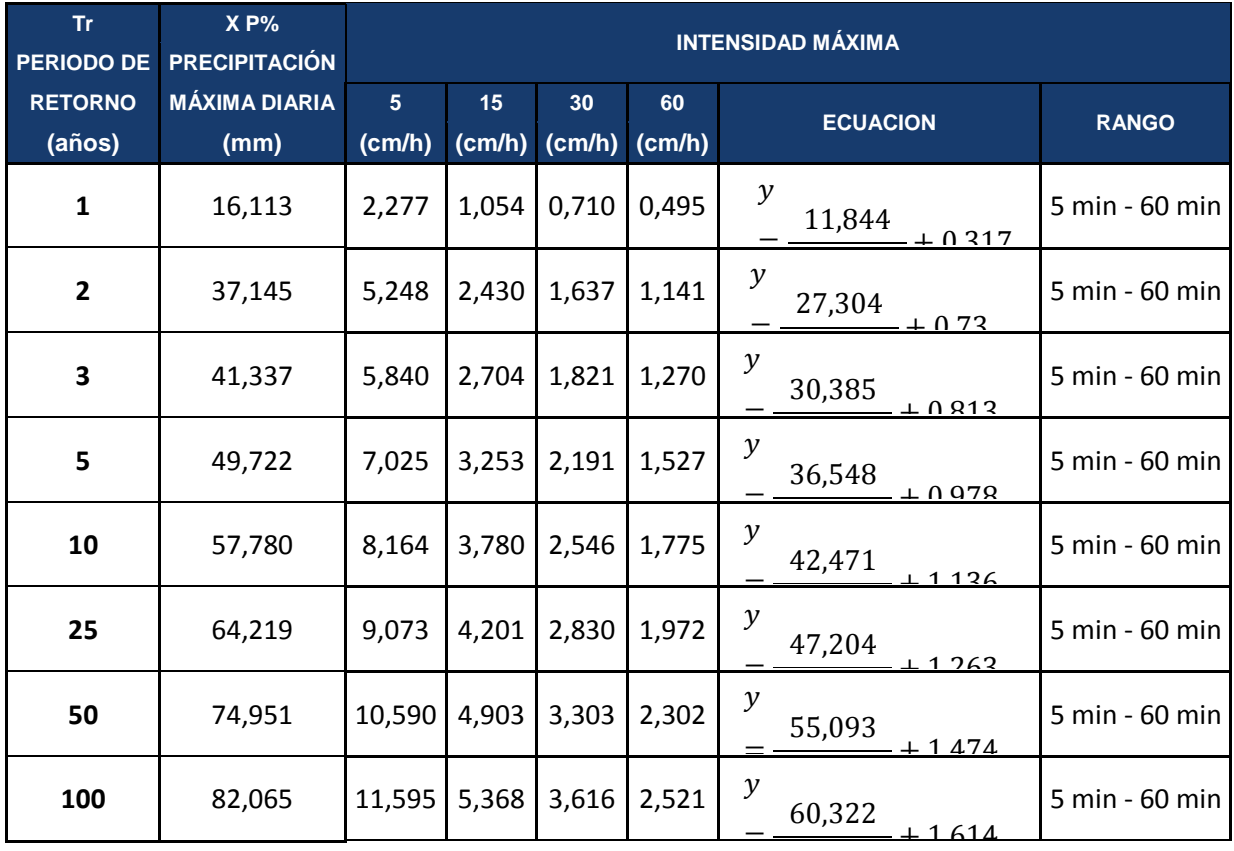

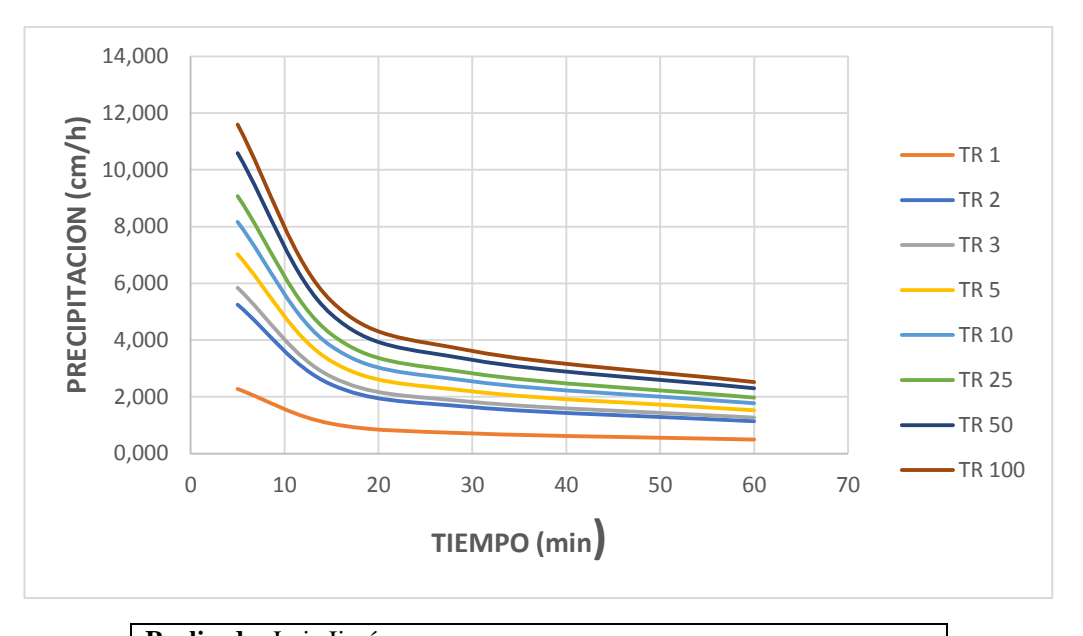

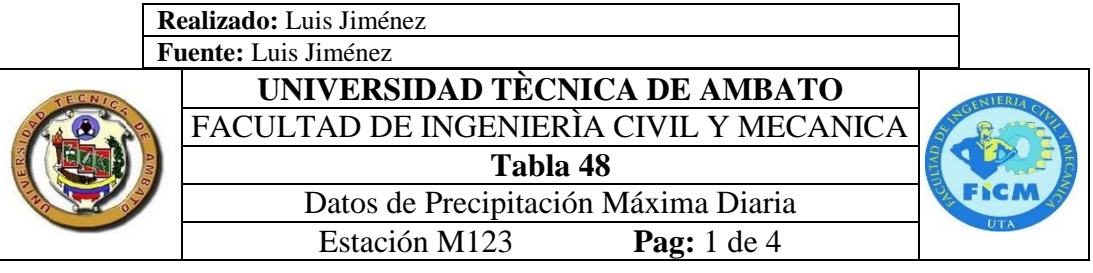

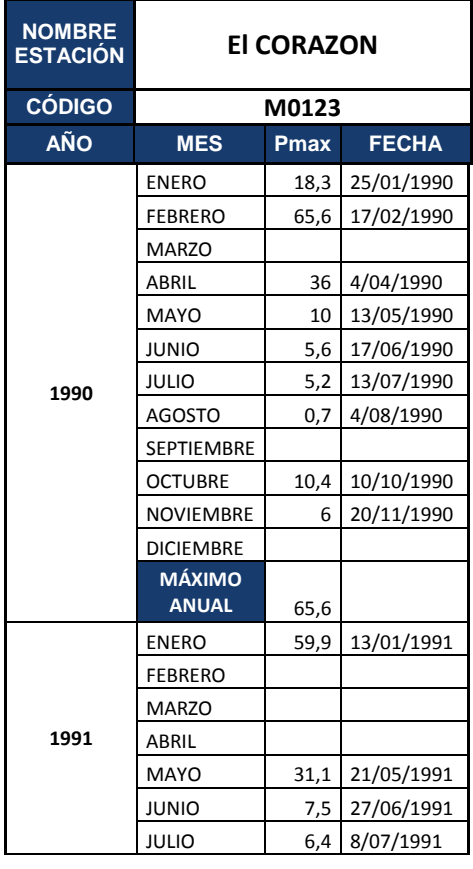

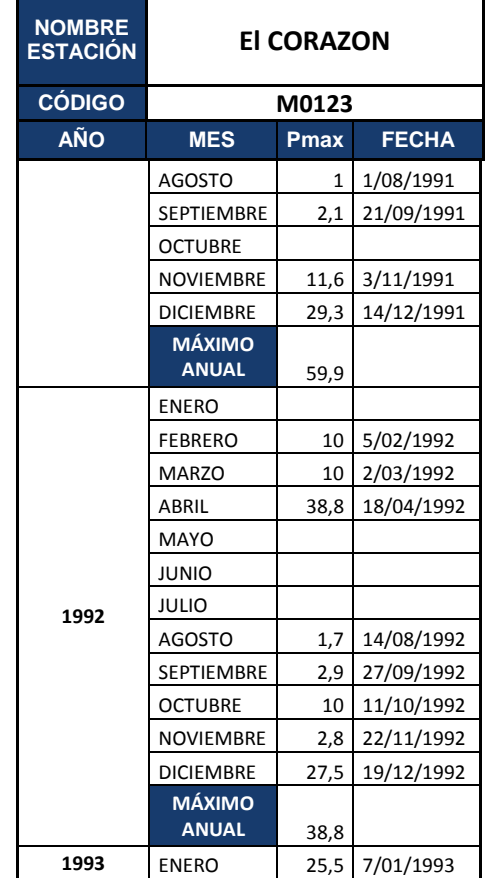

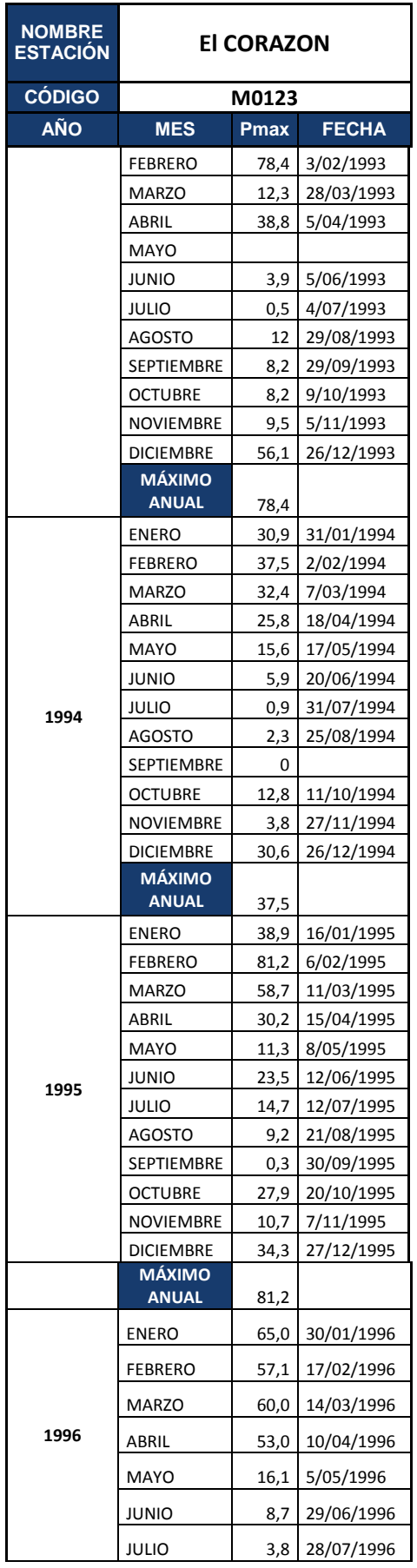

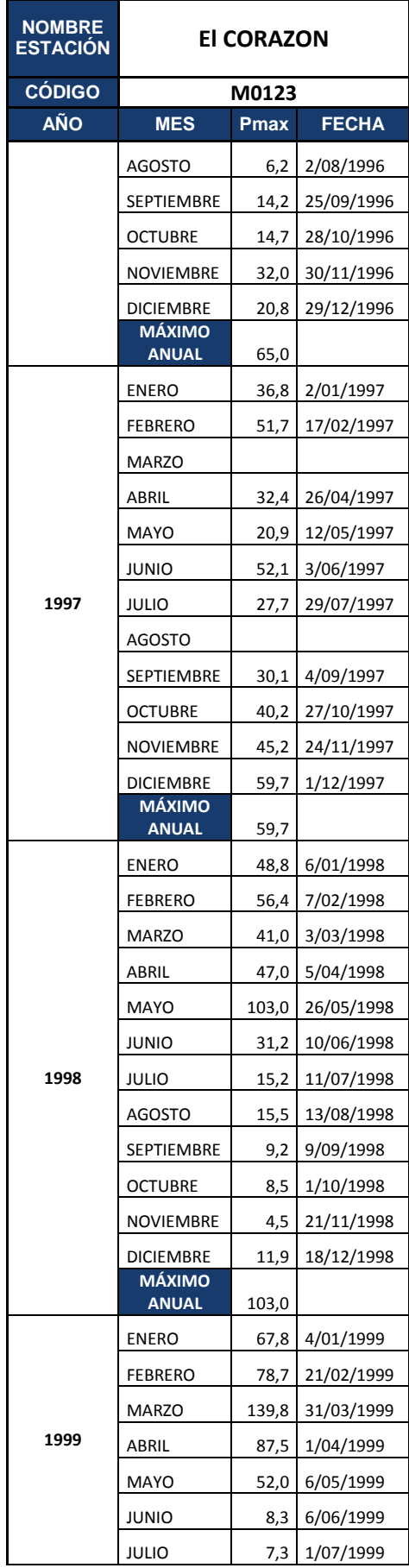

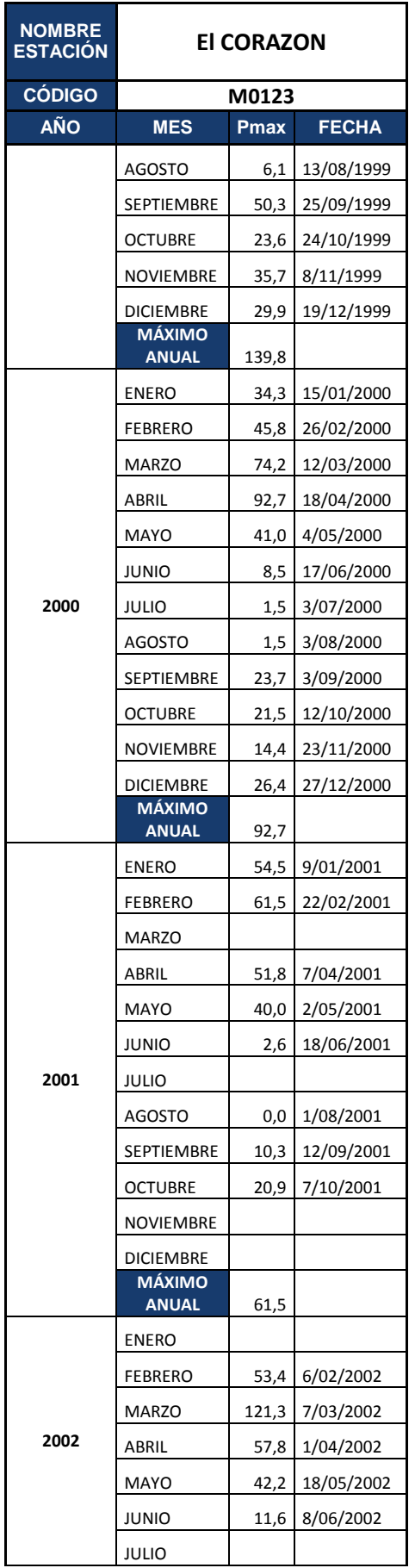

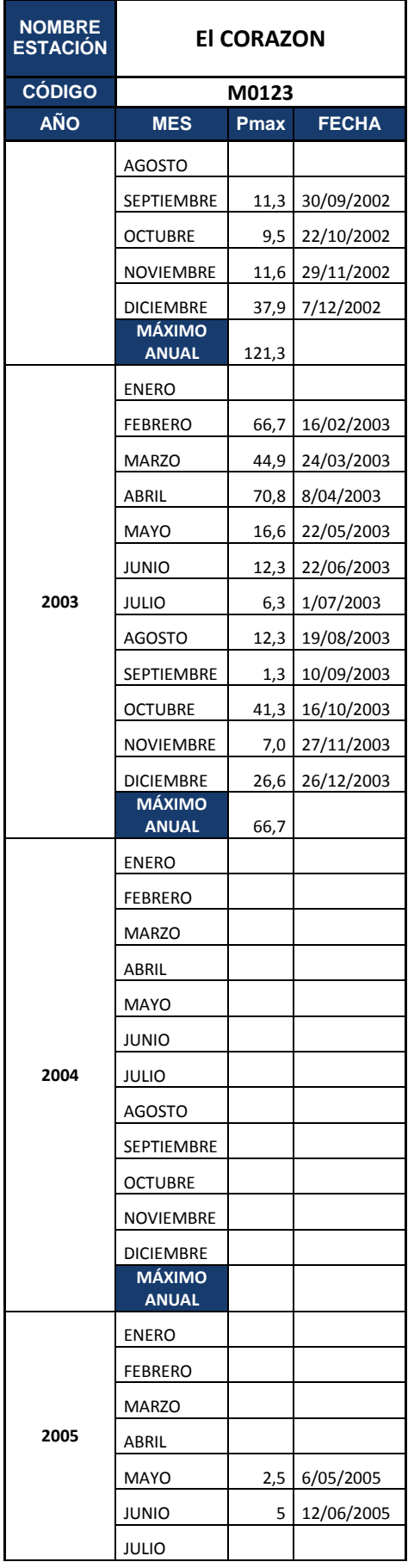

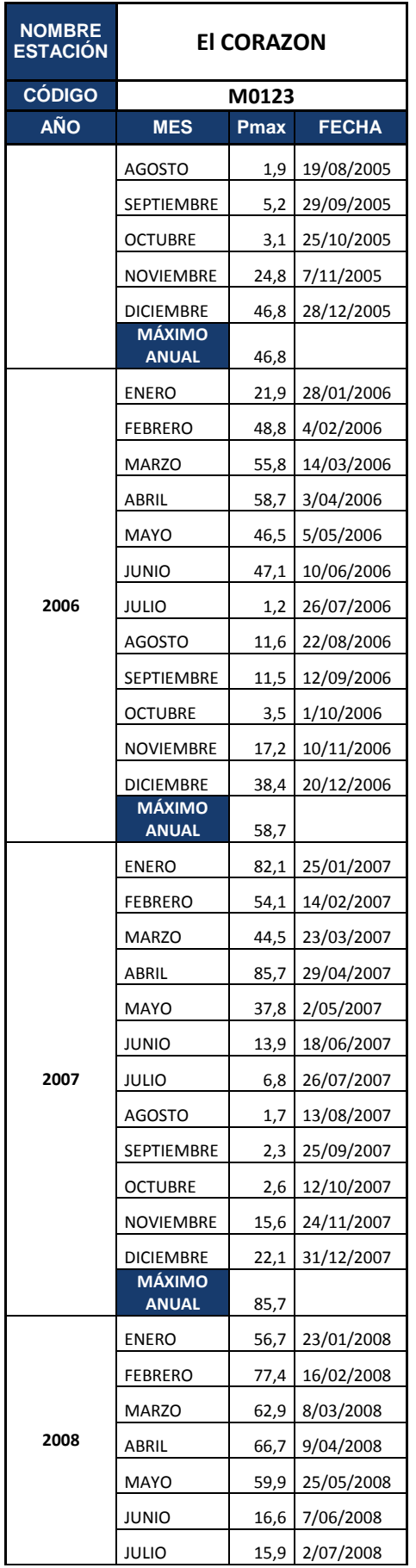

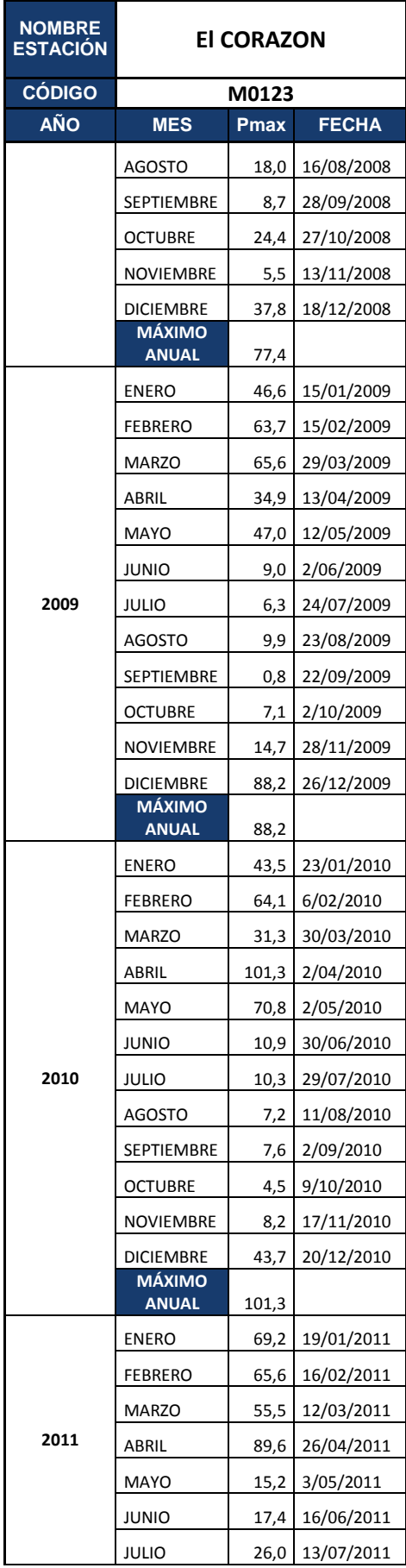

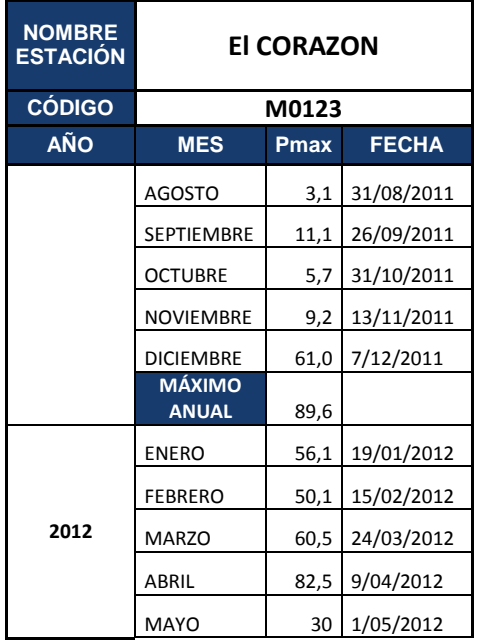

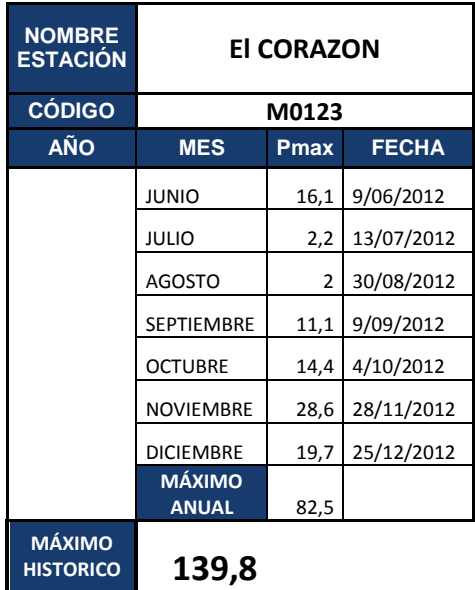

**Realizado:** Luis Jiménez **Pag:** 4/4 **Fuente:** Anuario Meteorológico del INAMHI (1990-2012)

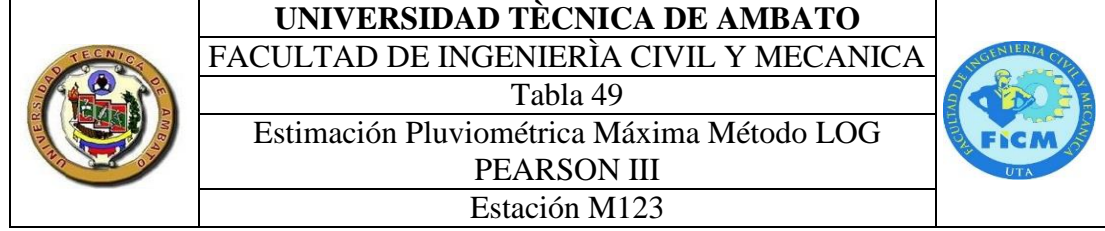

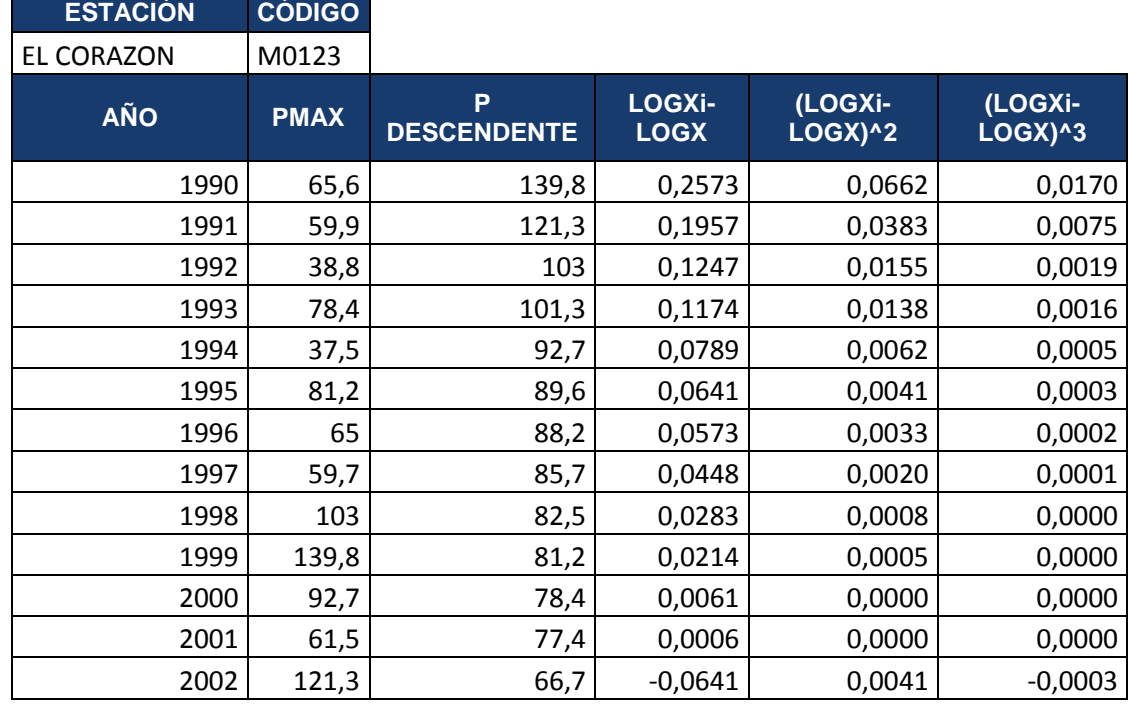

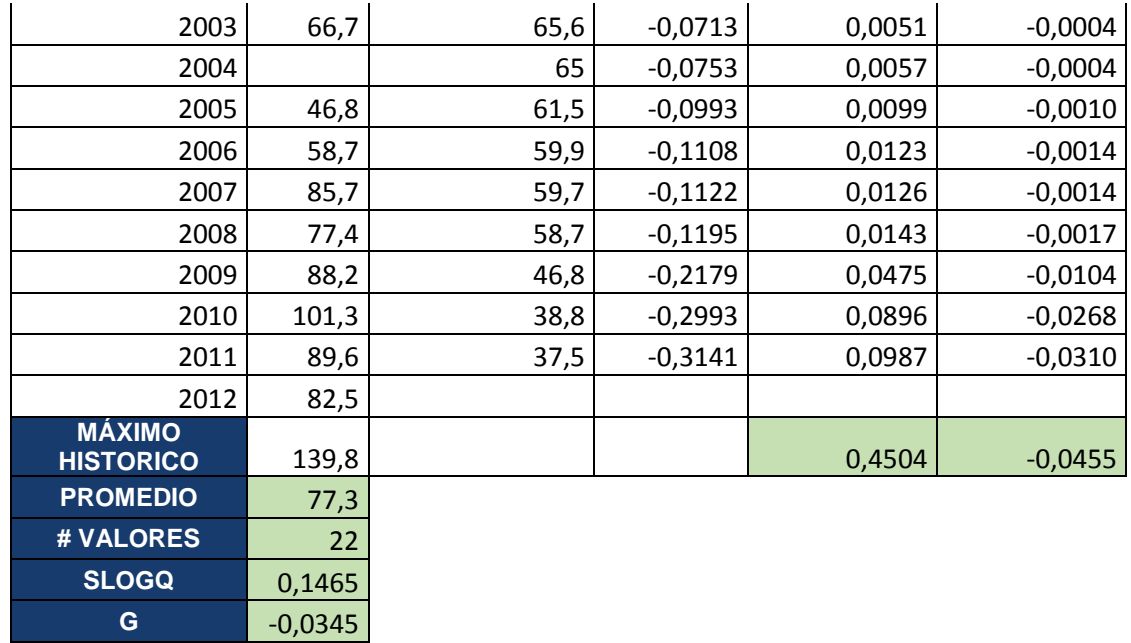

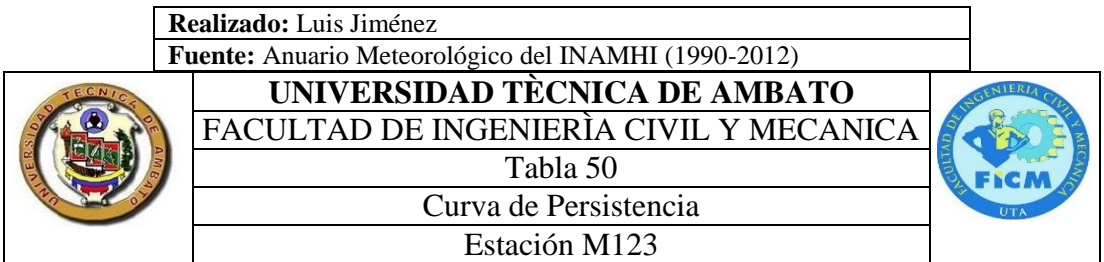

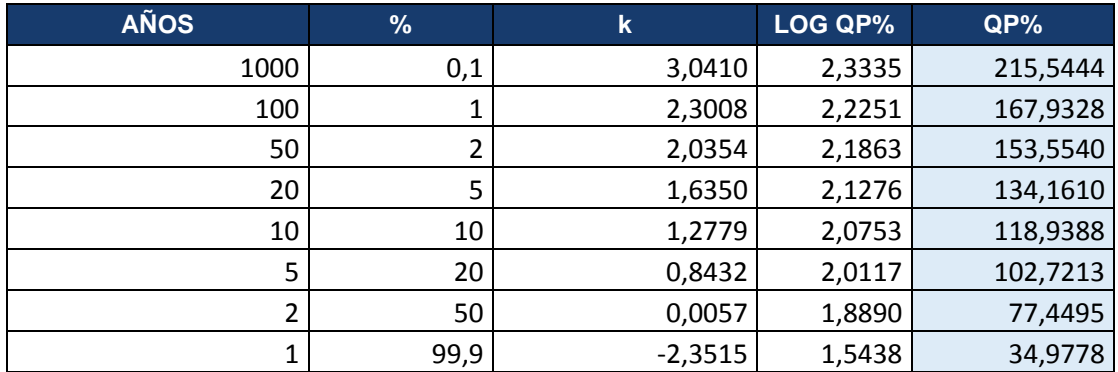

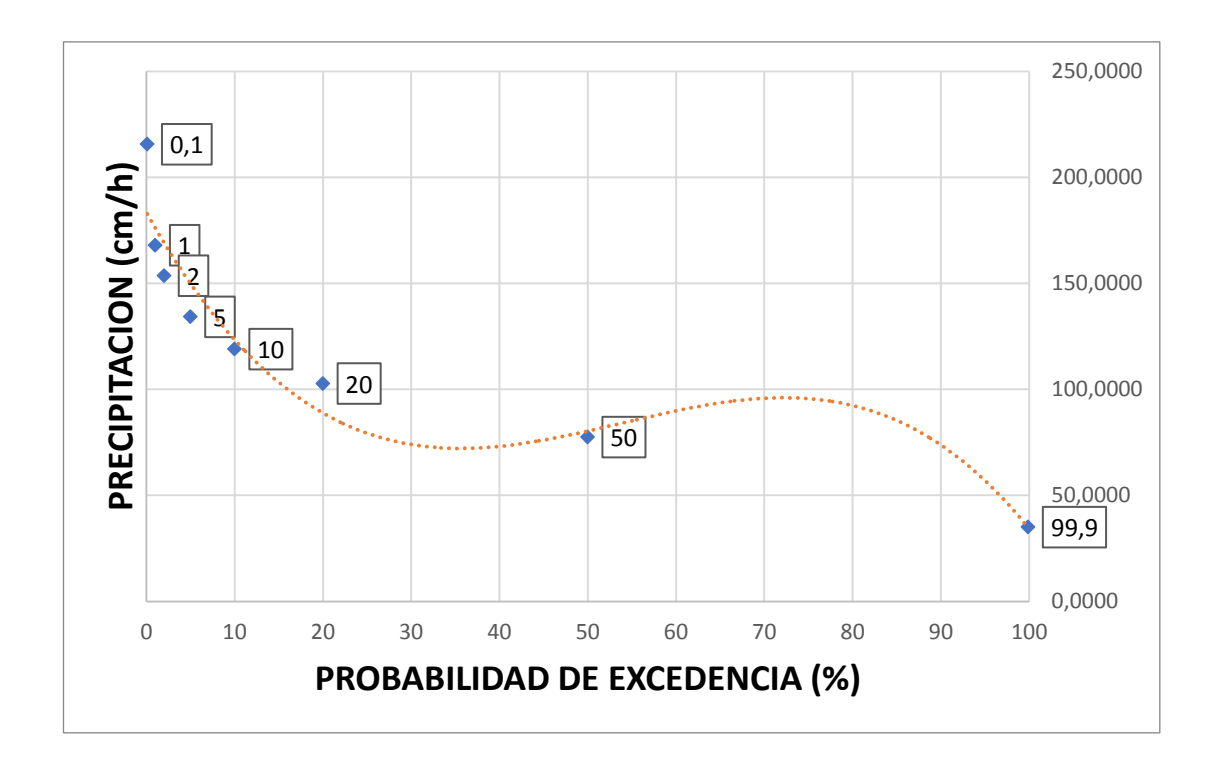

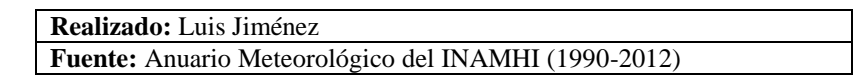

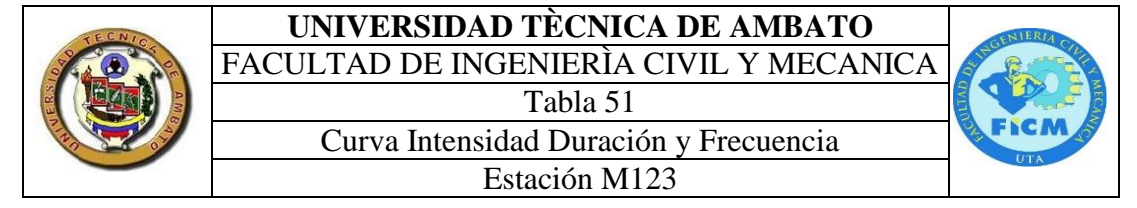

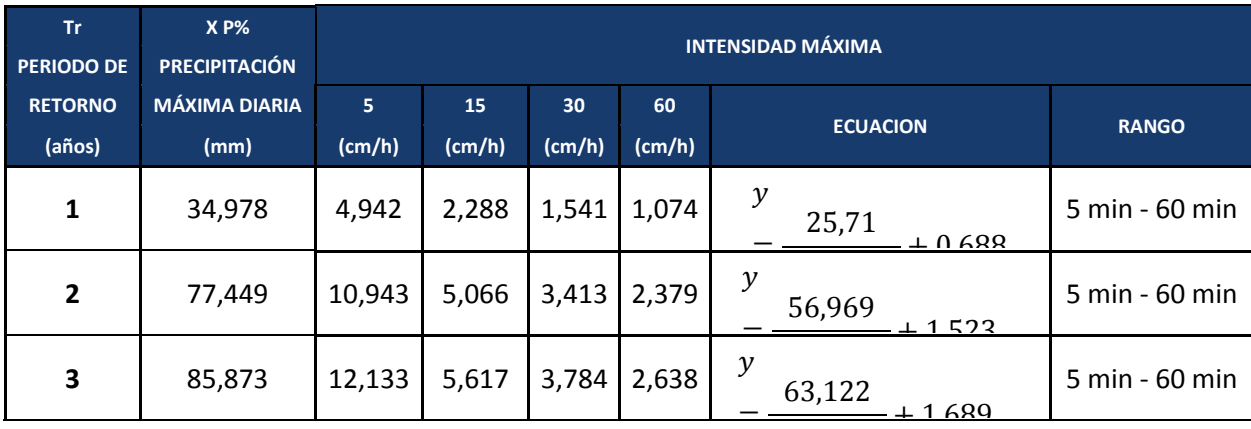

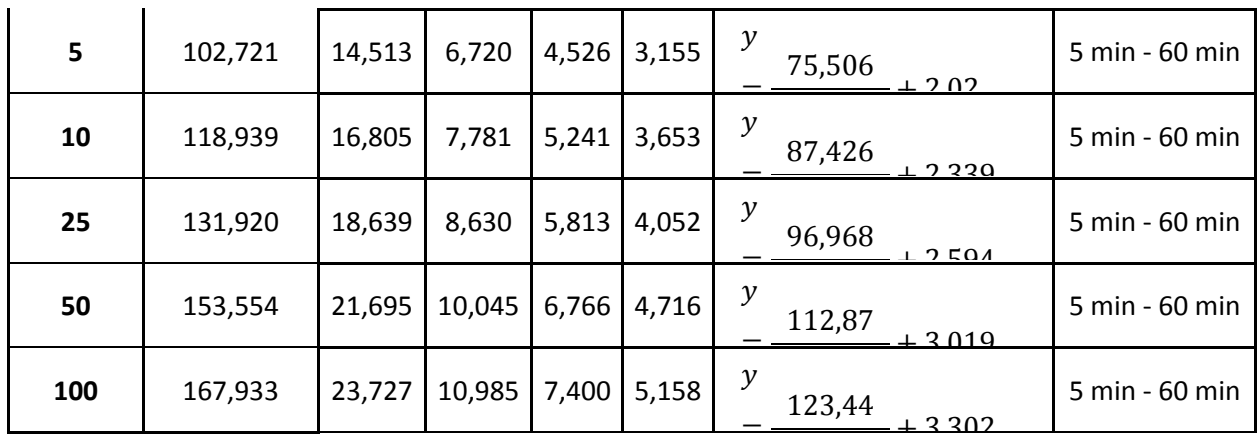

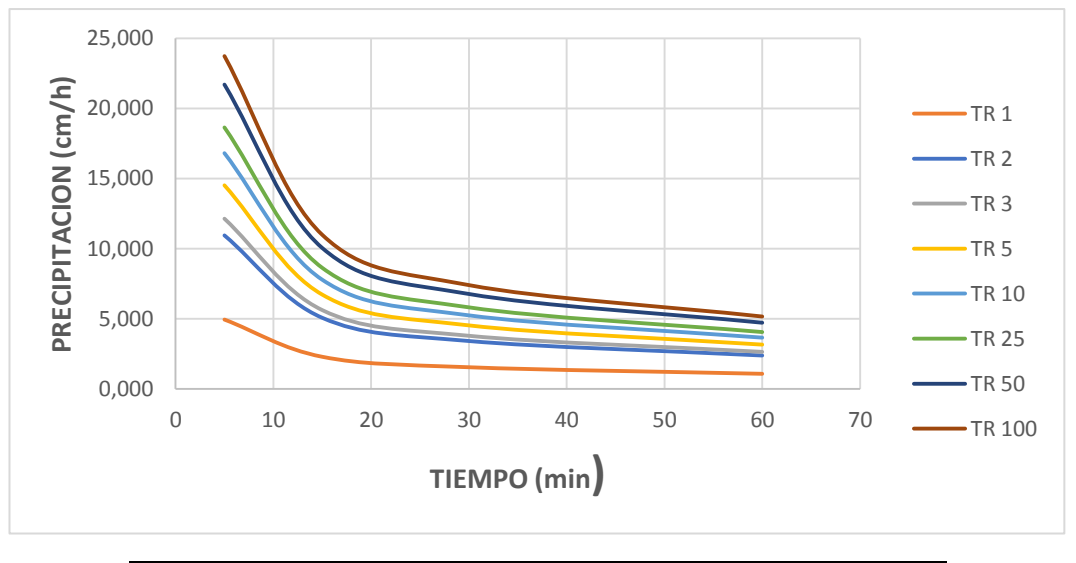

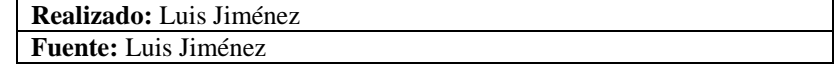

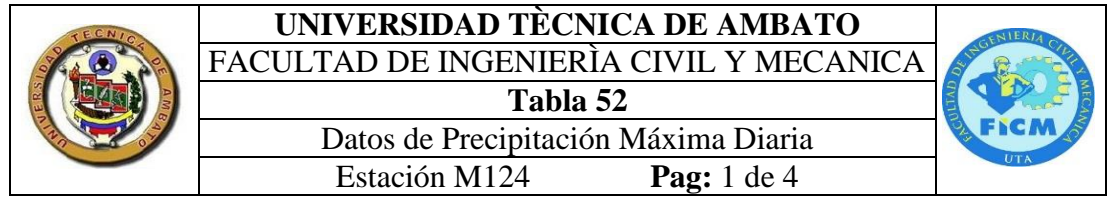

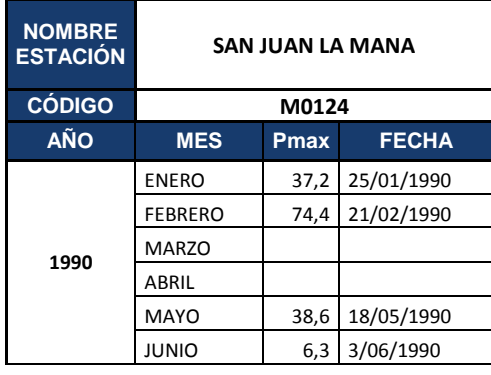

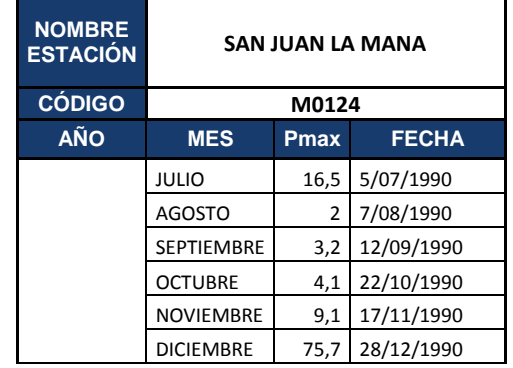

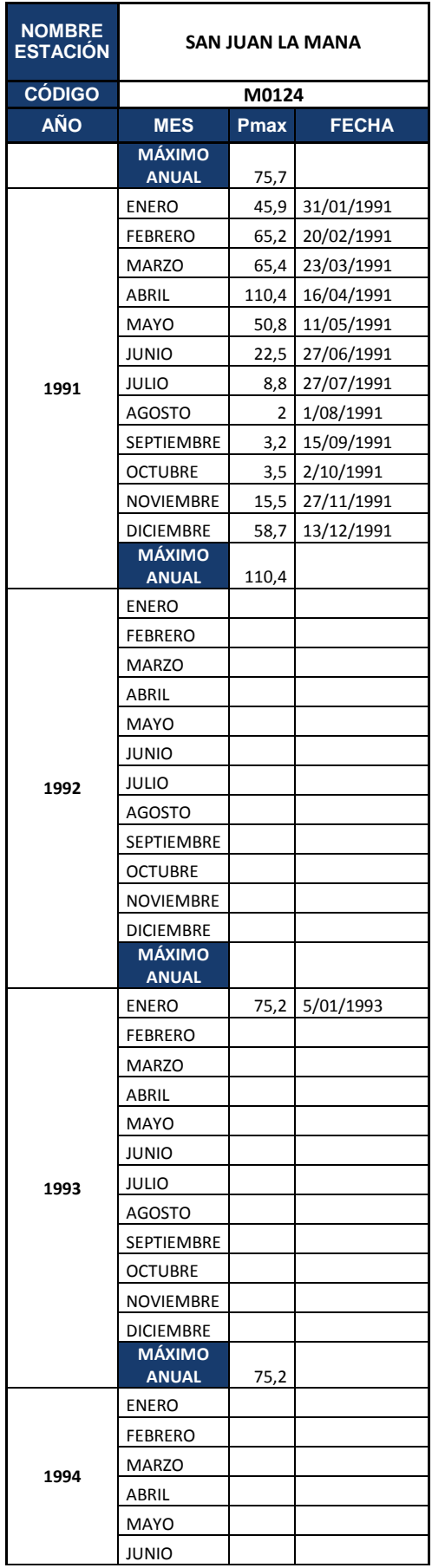

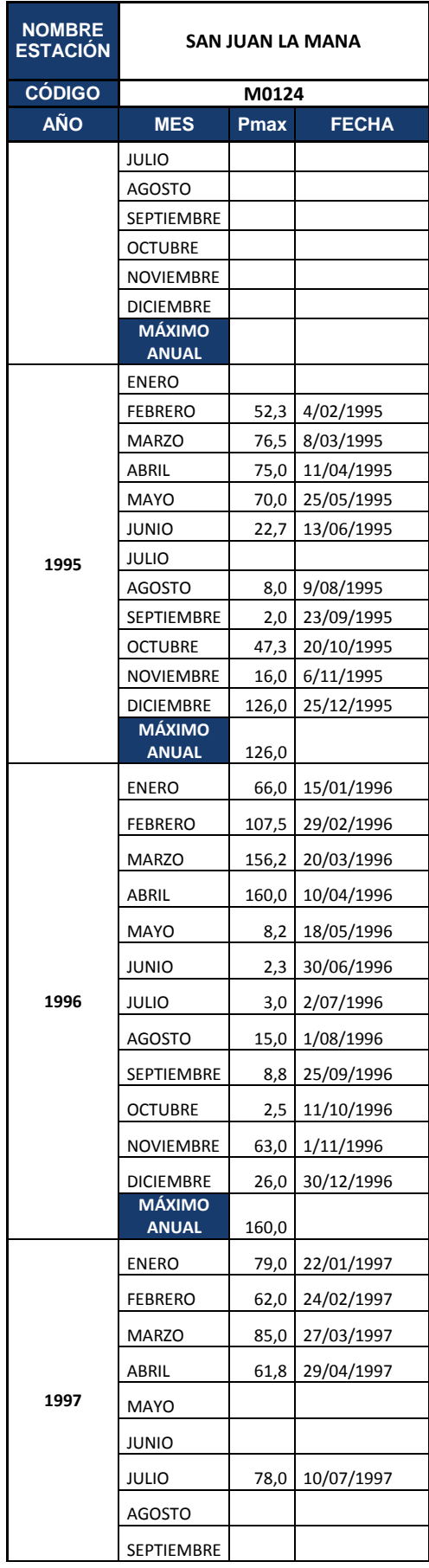

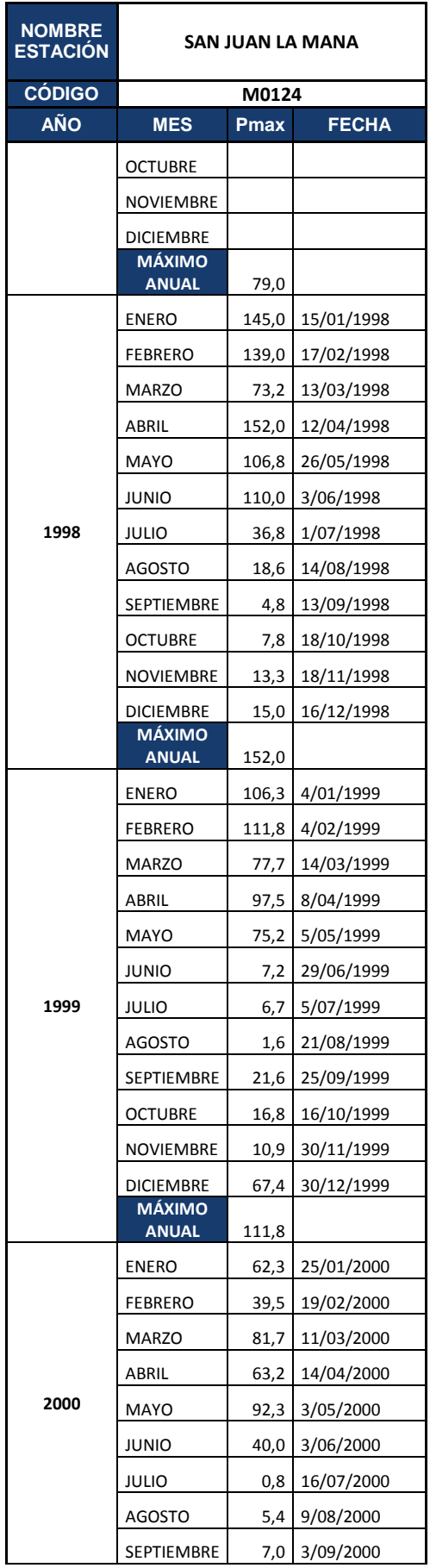

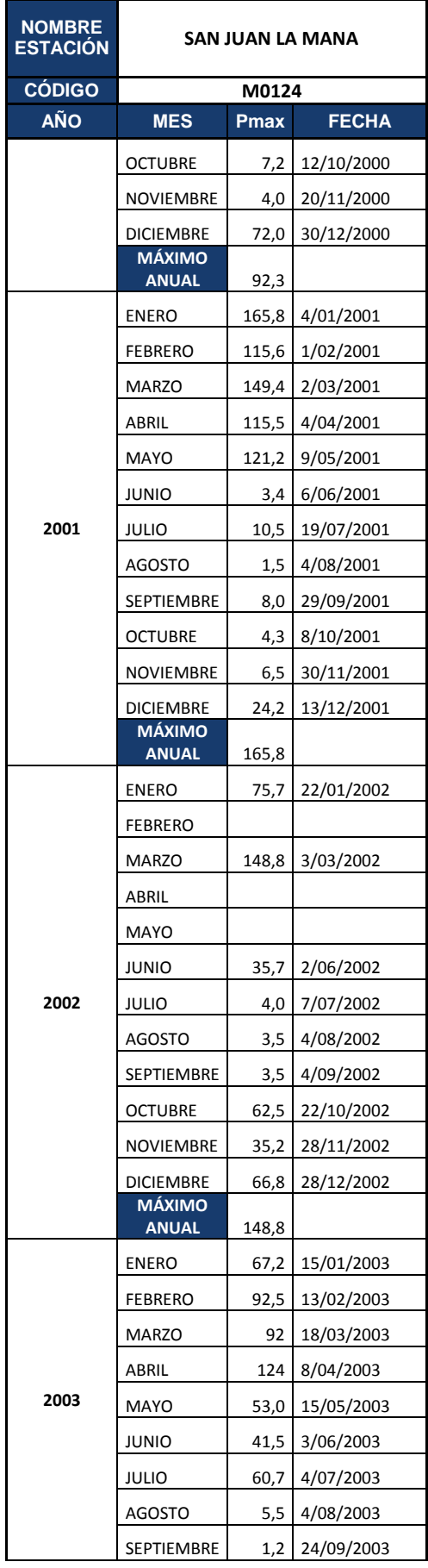

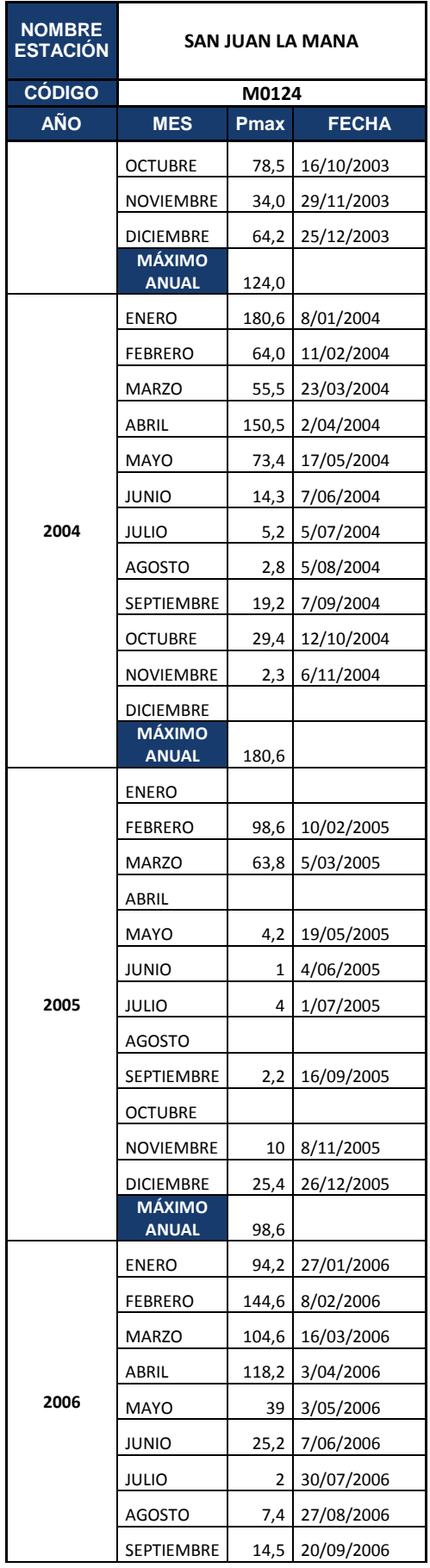

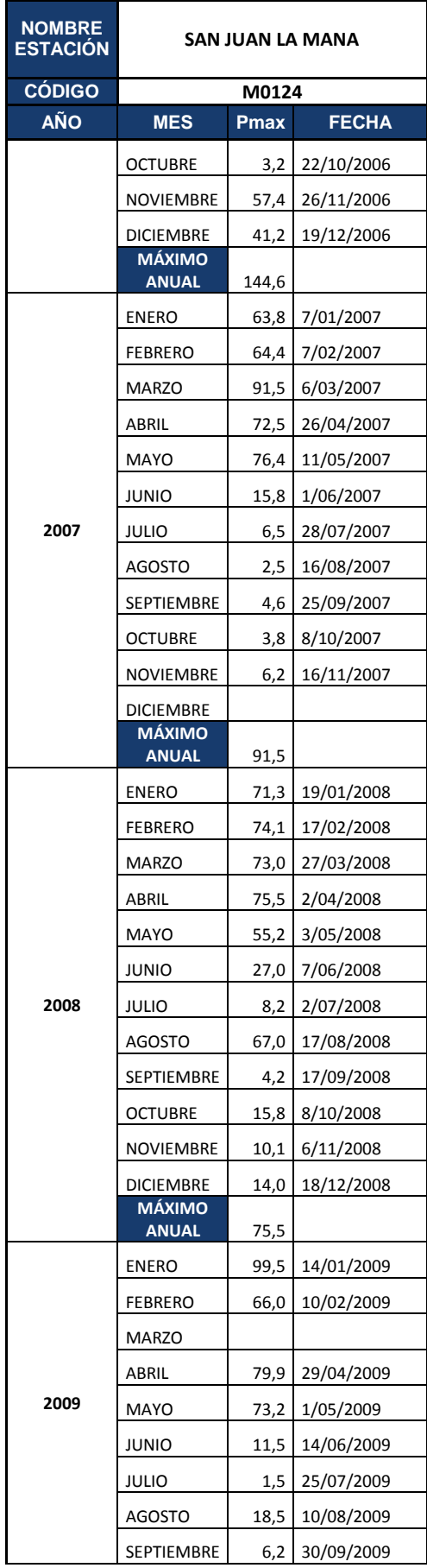

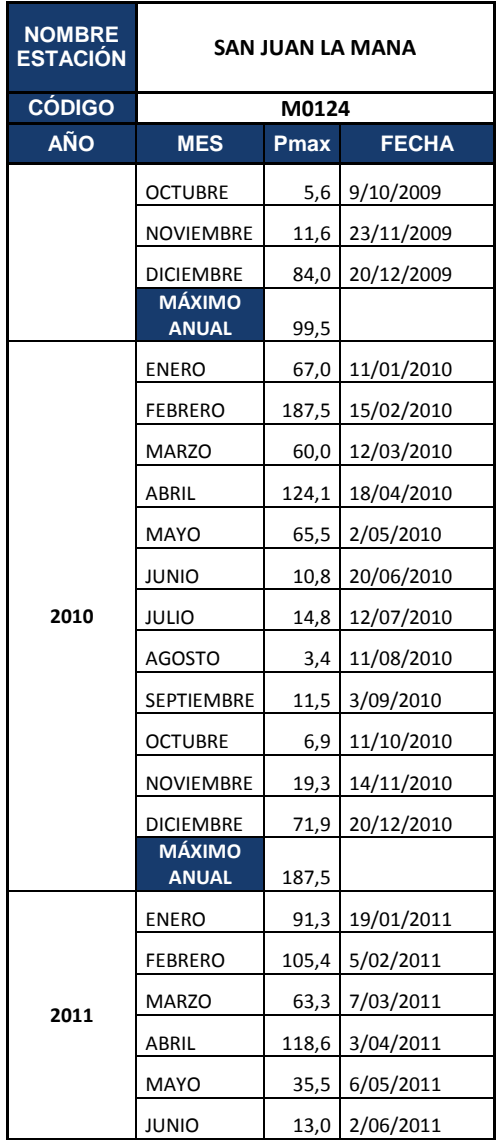

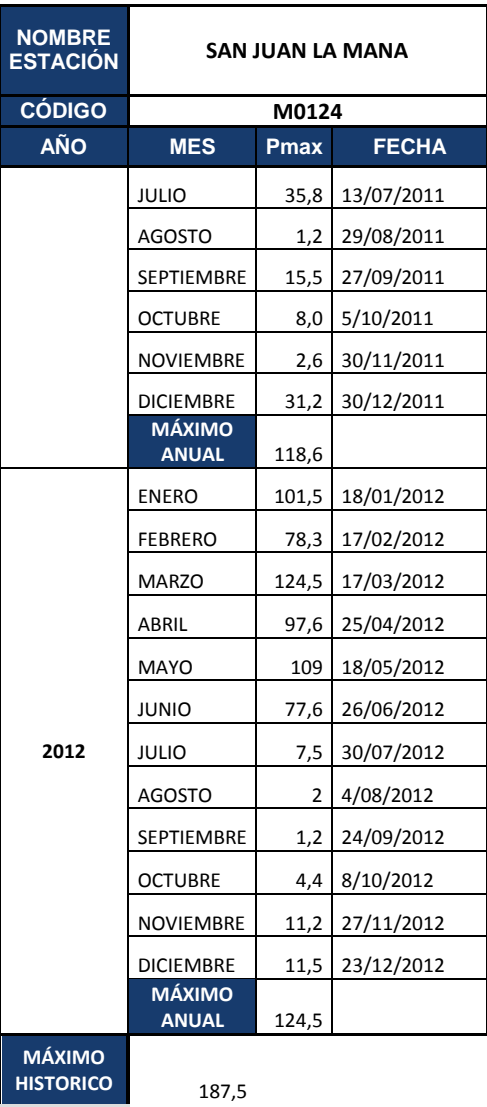

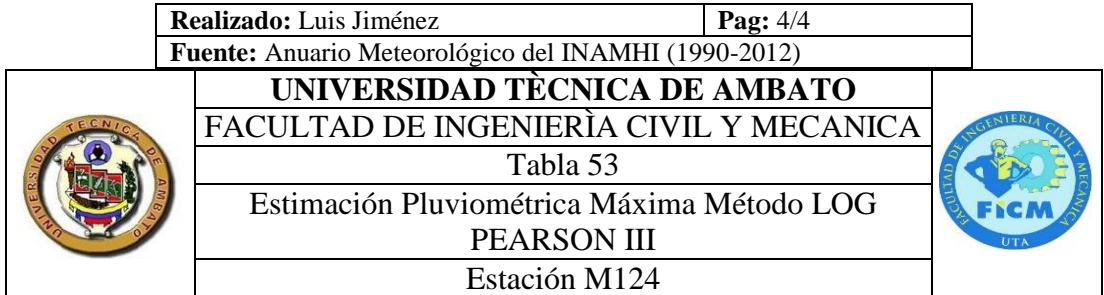

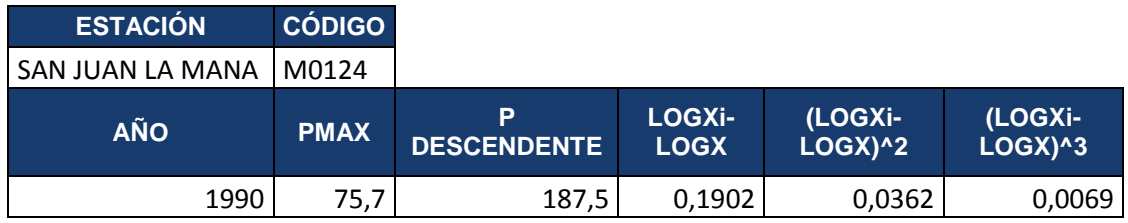
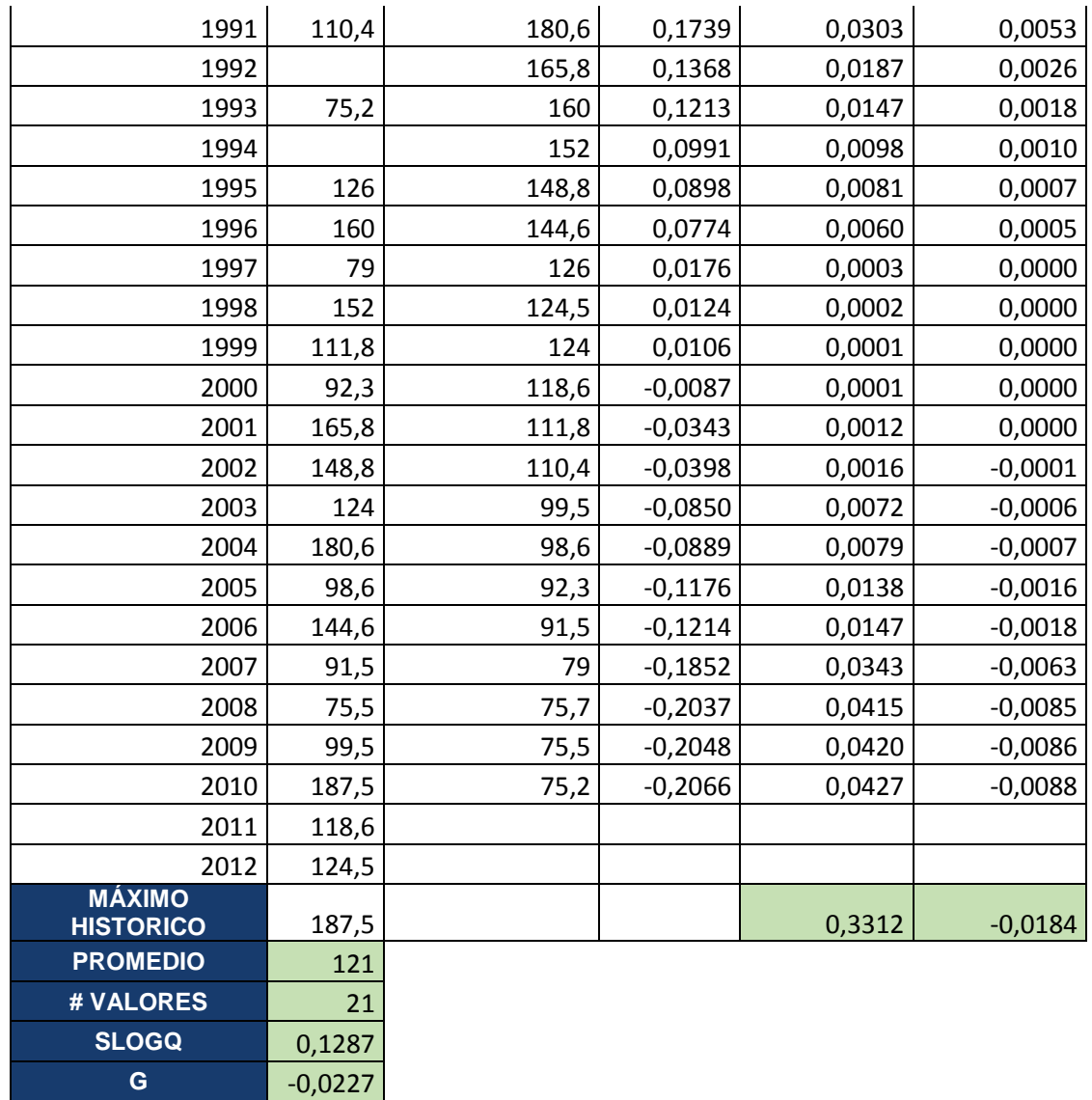

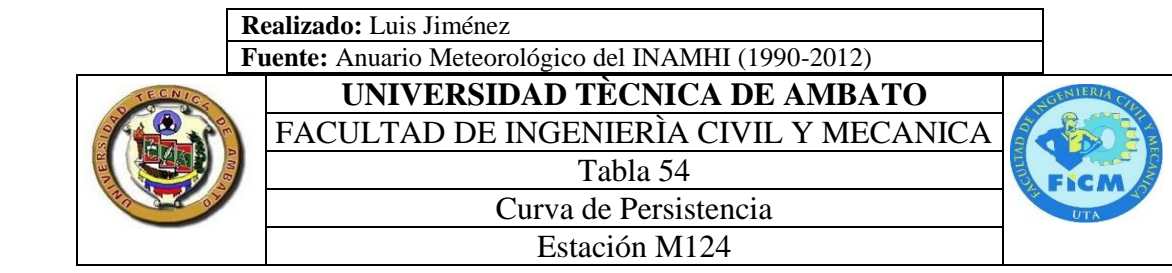

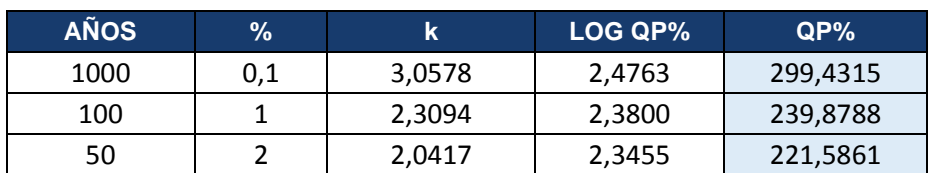

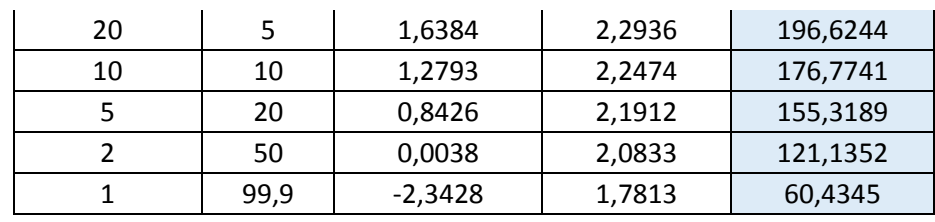

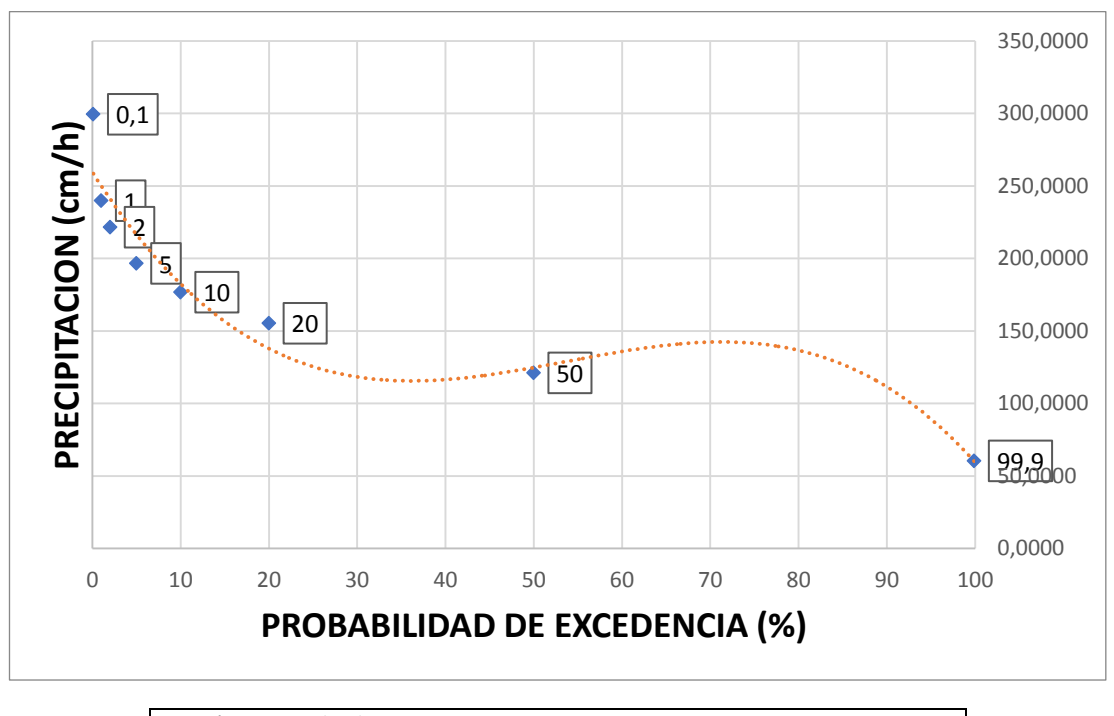

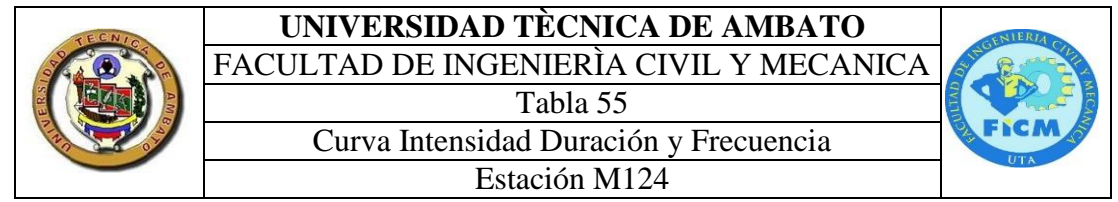

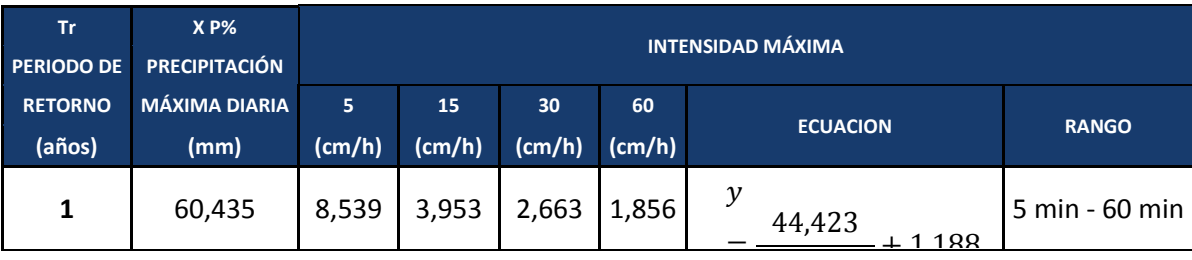

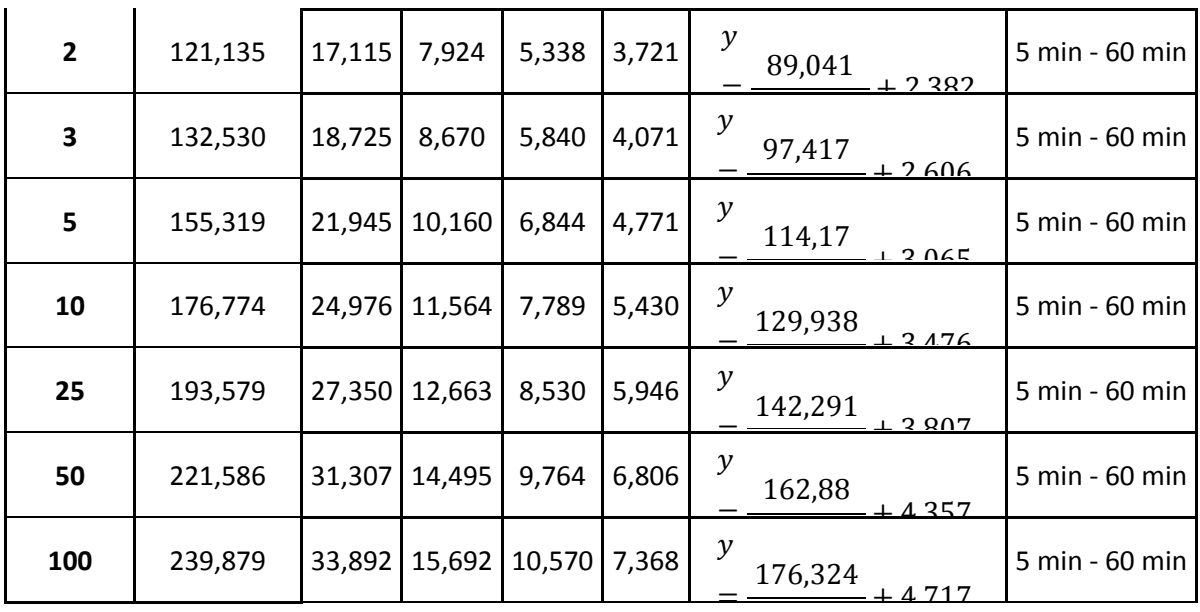

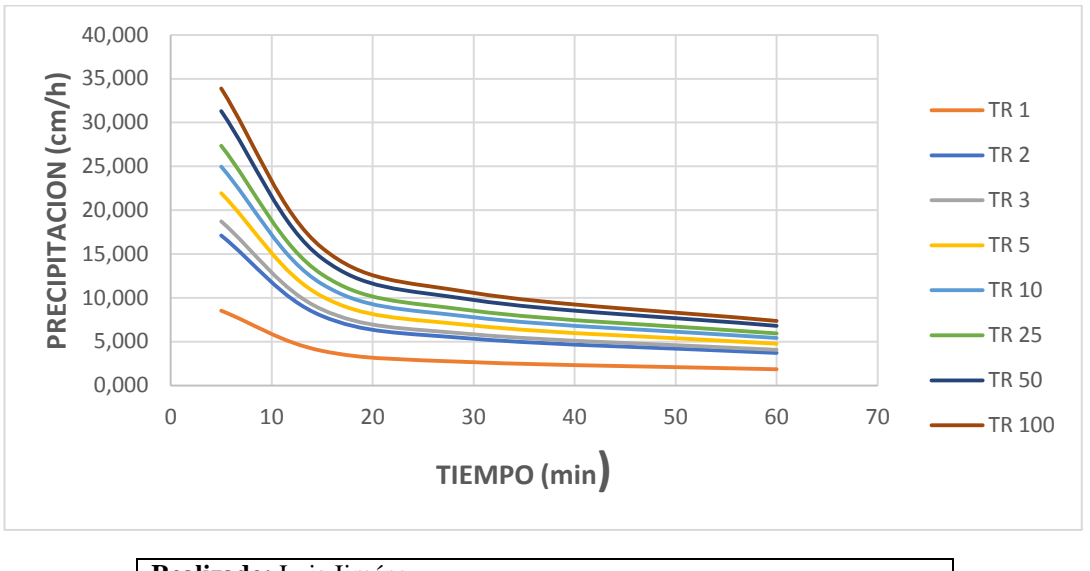

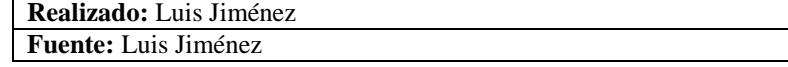

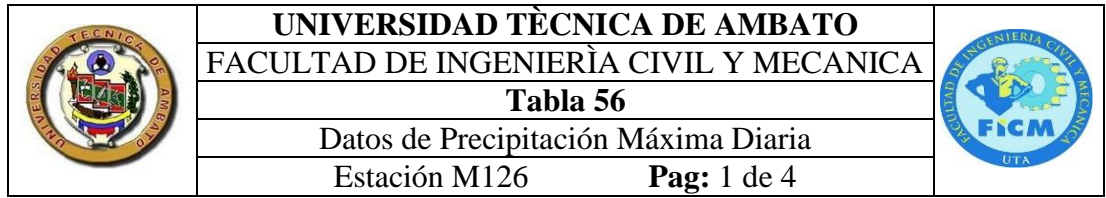

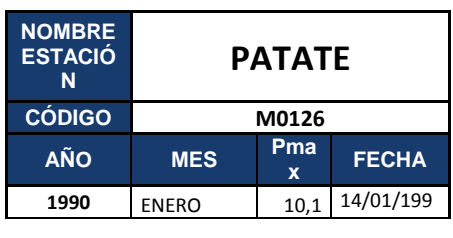

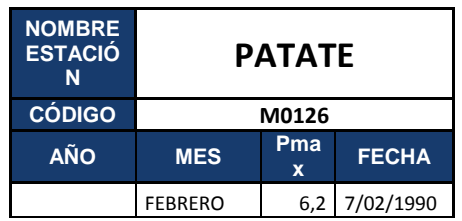

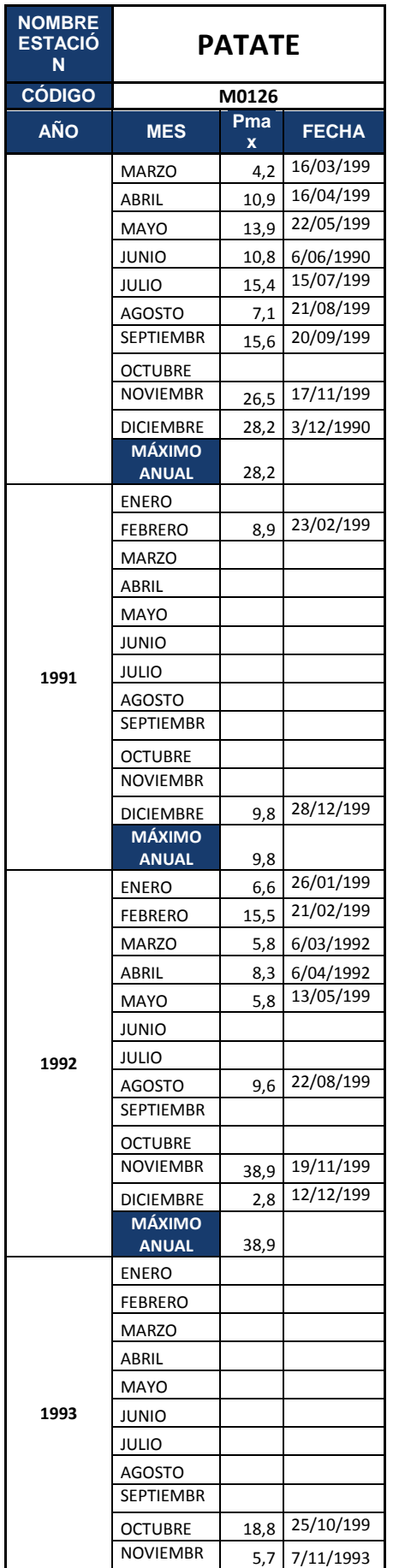

E

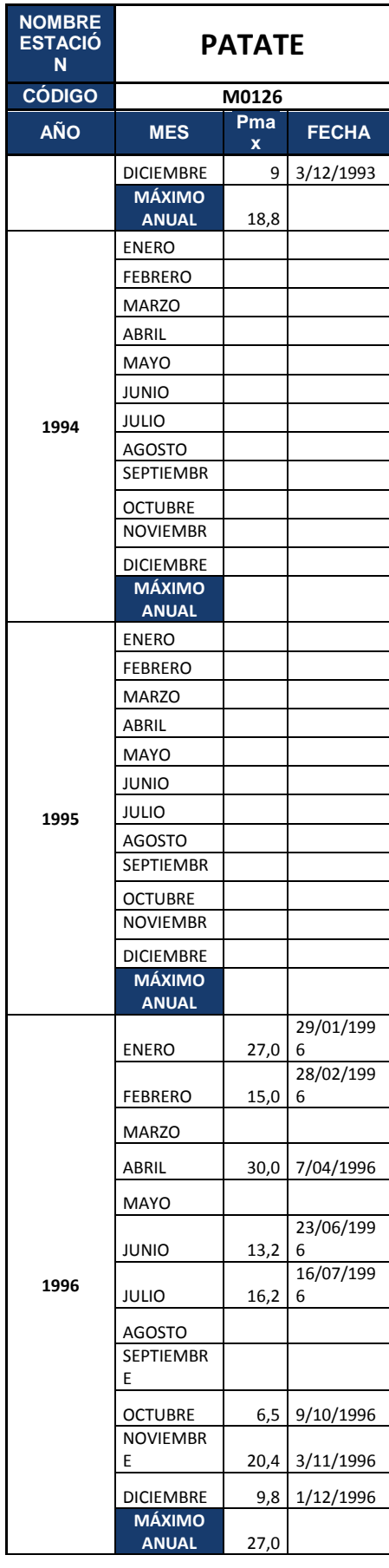

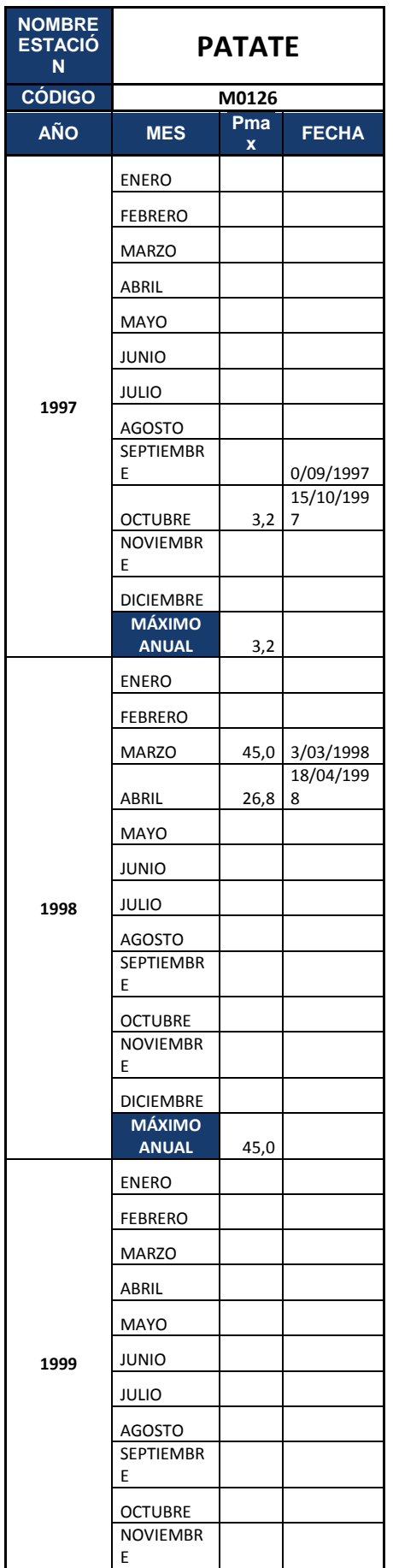

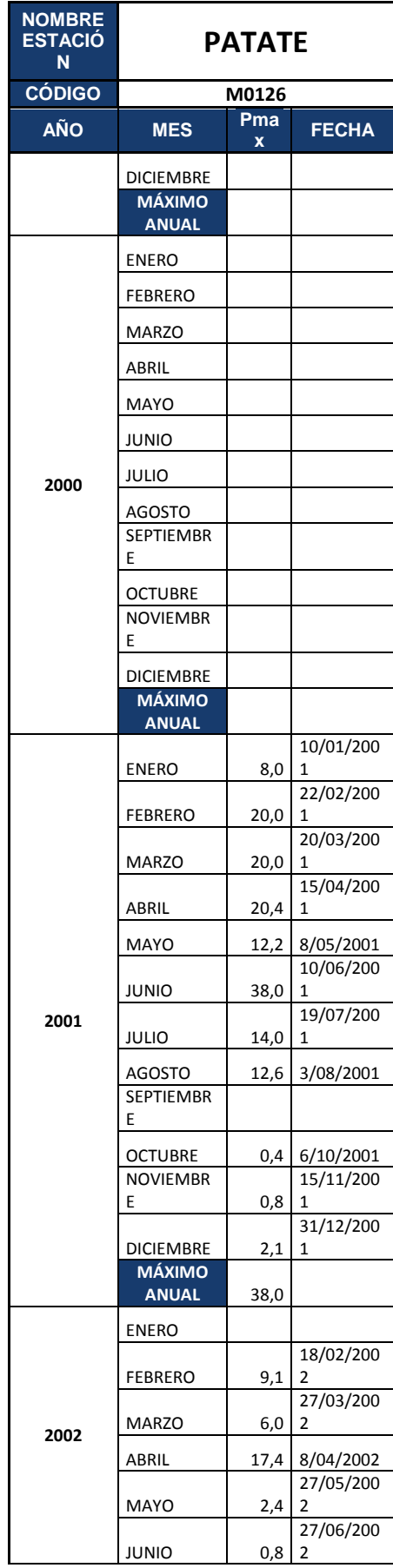

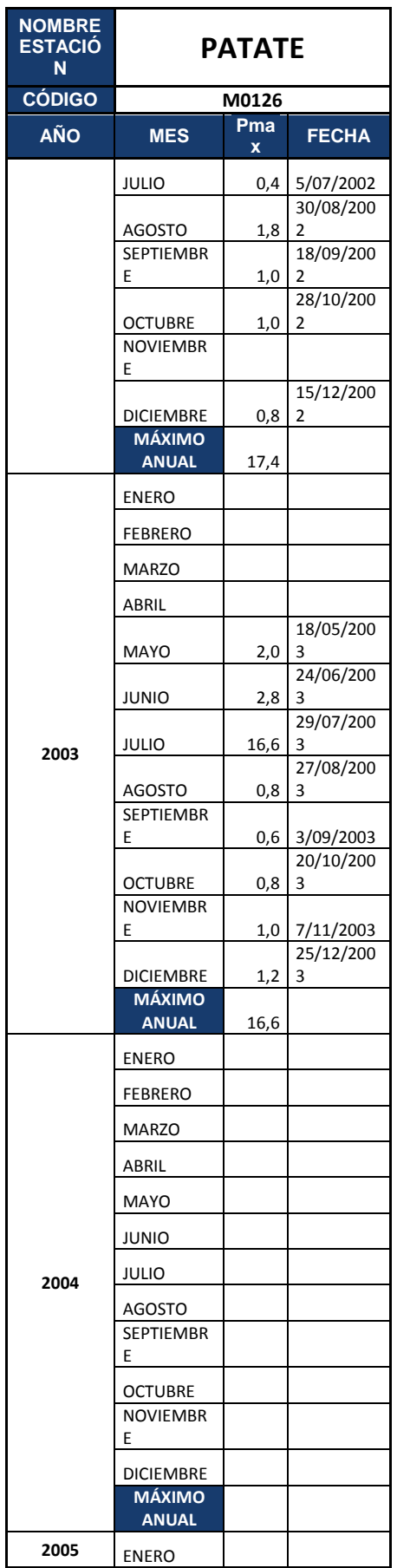

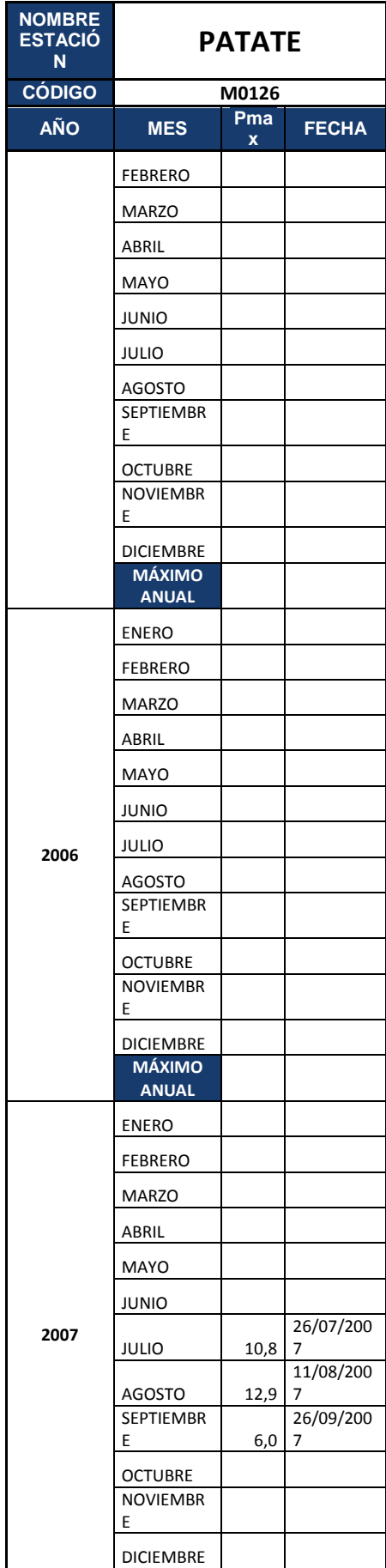

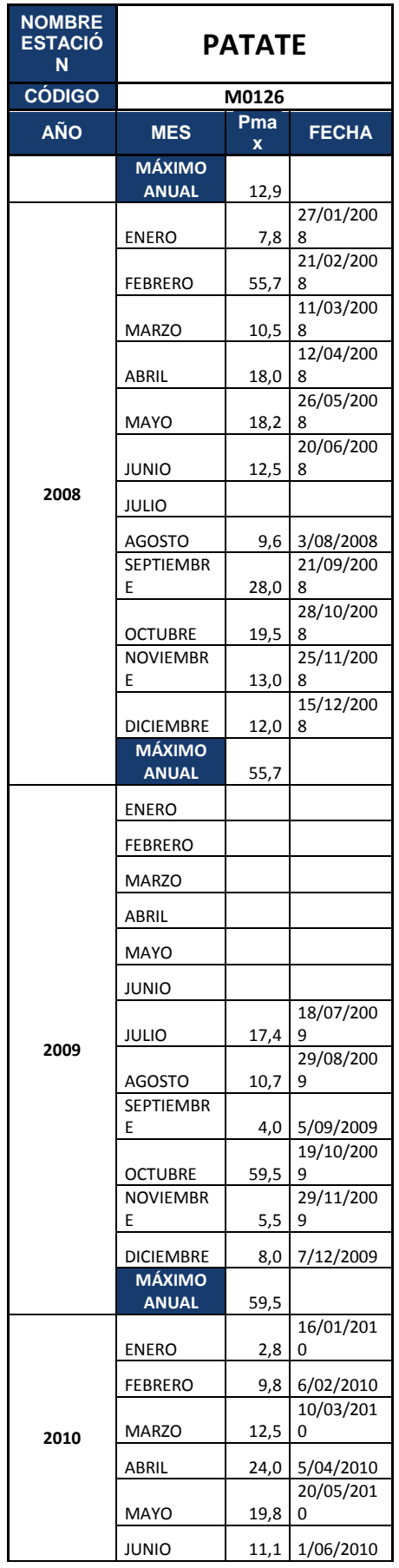

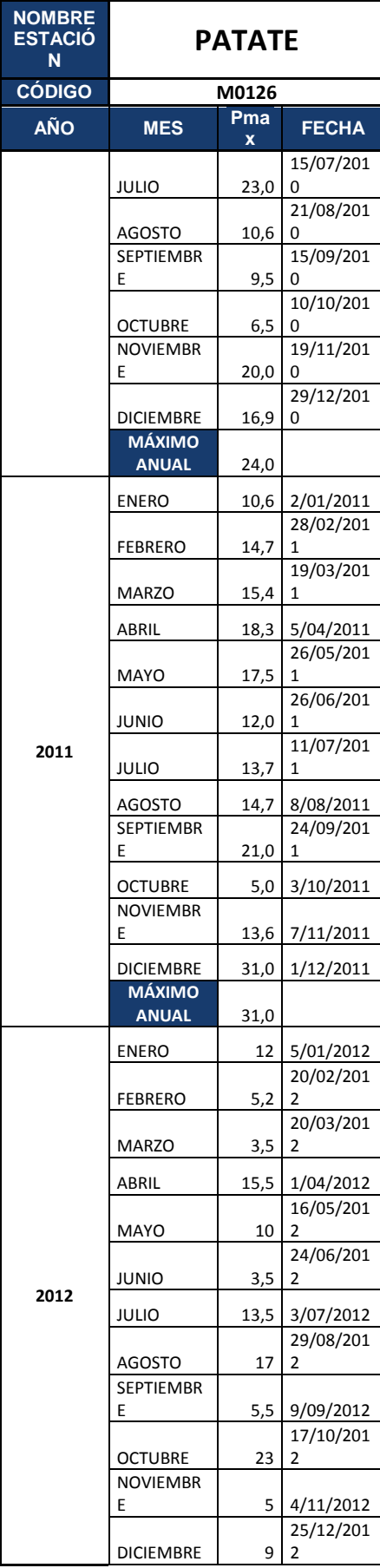

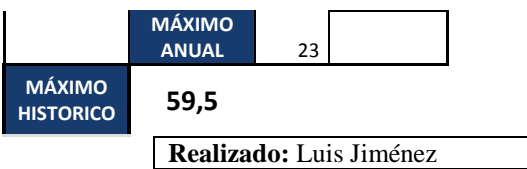

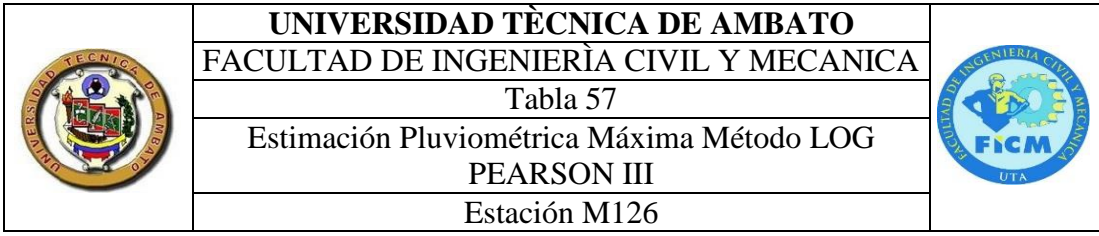

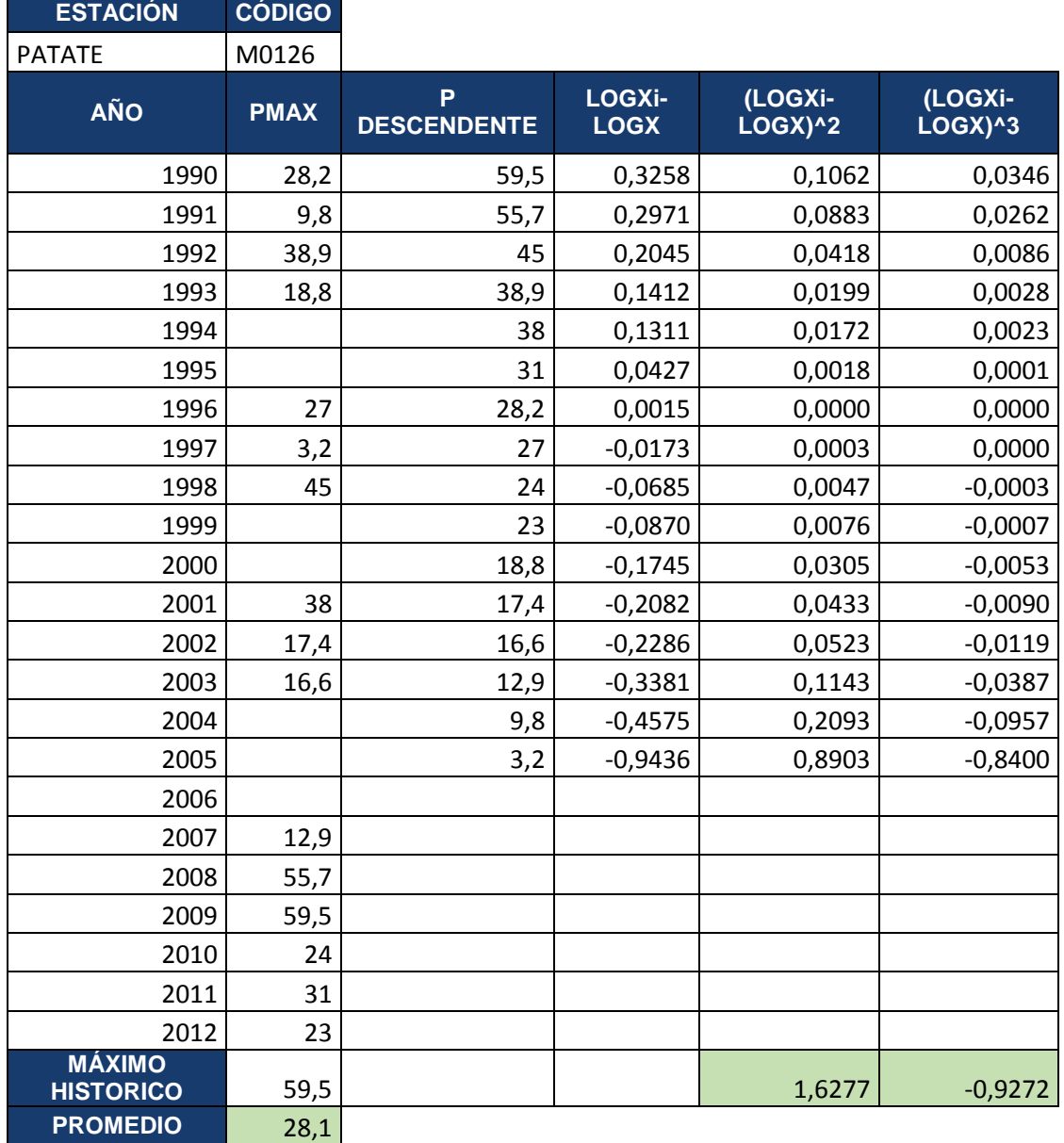

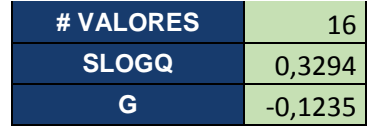

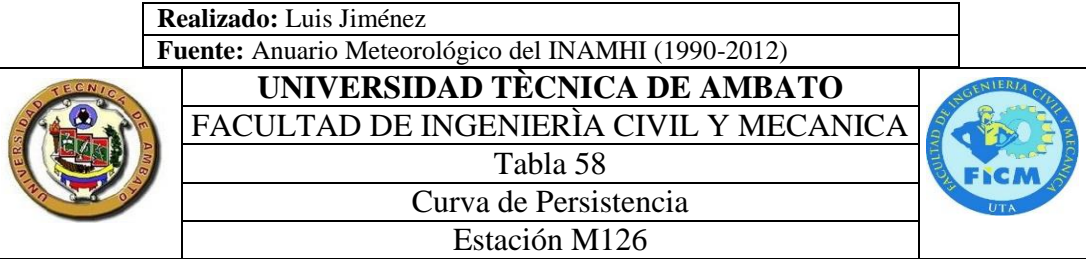

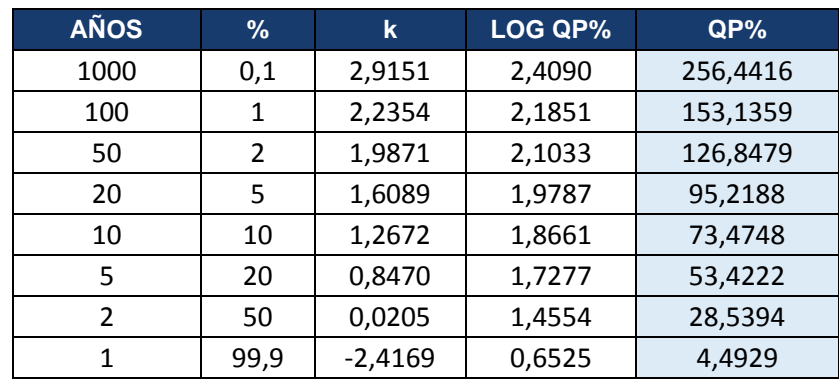

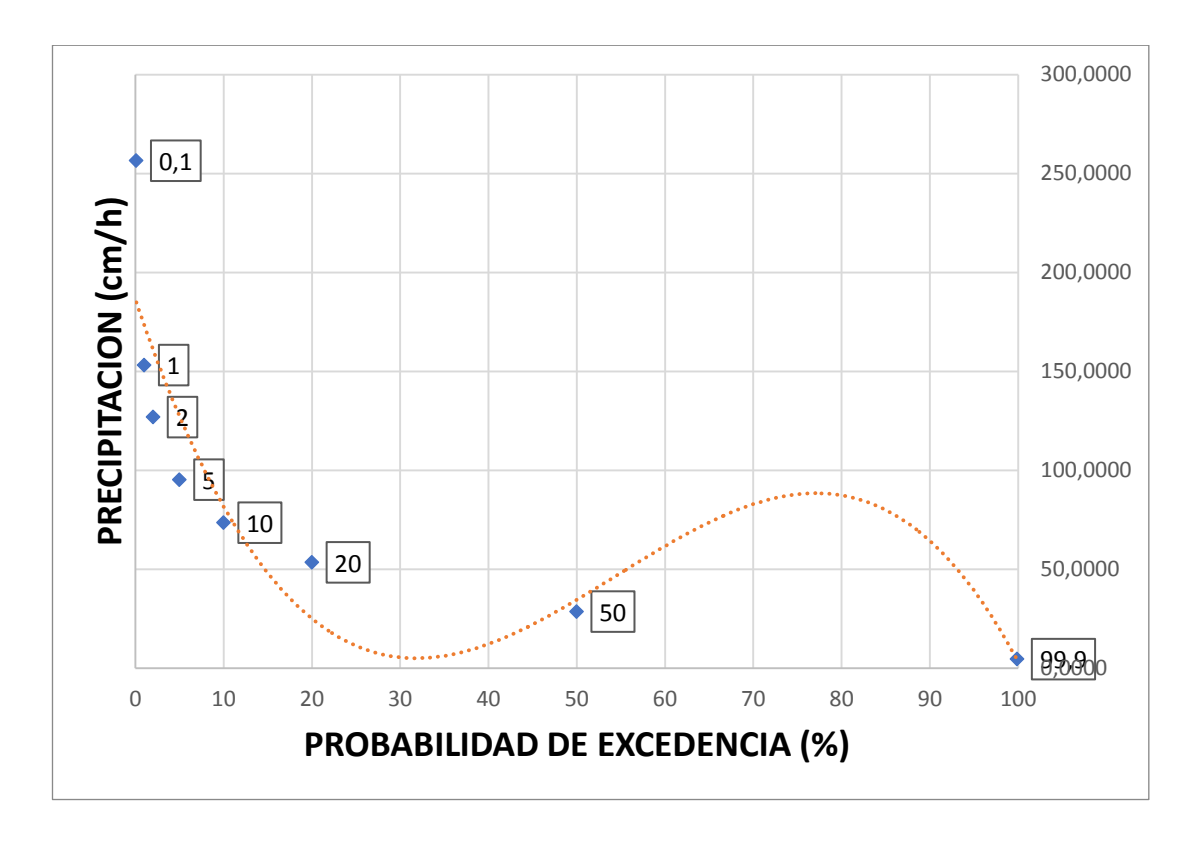

## **Realizado:** Luis Jiménez

**Fuente:** Anuario Meteorológico del INAMHI (1990-2012)

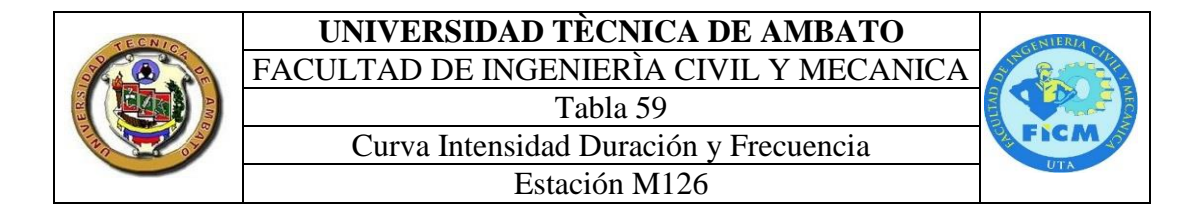

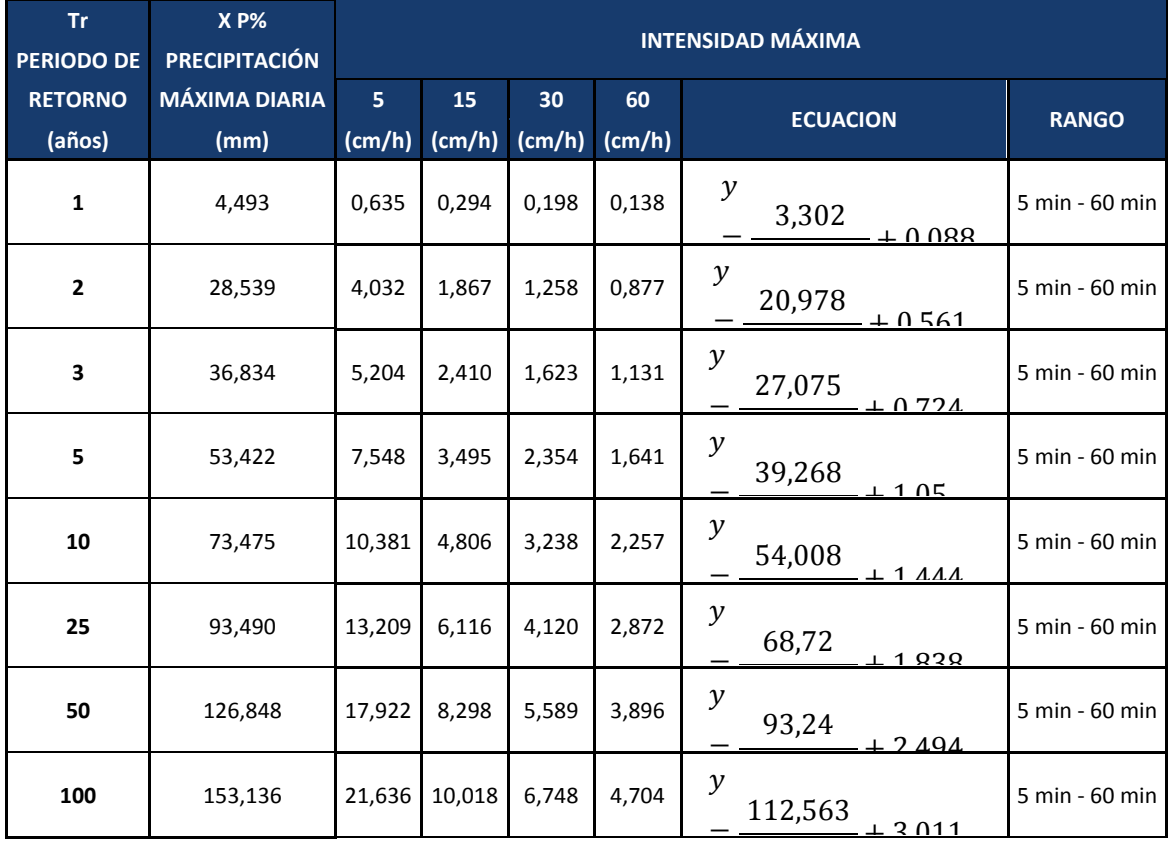

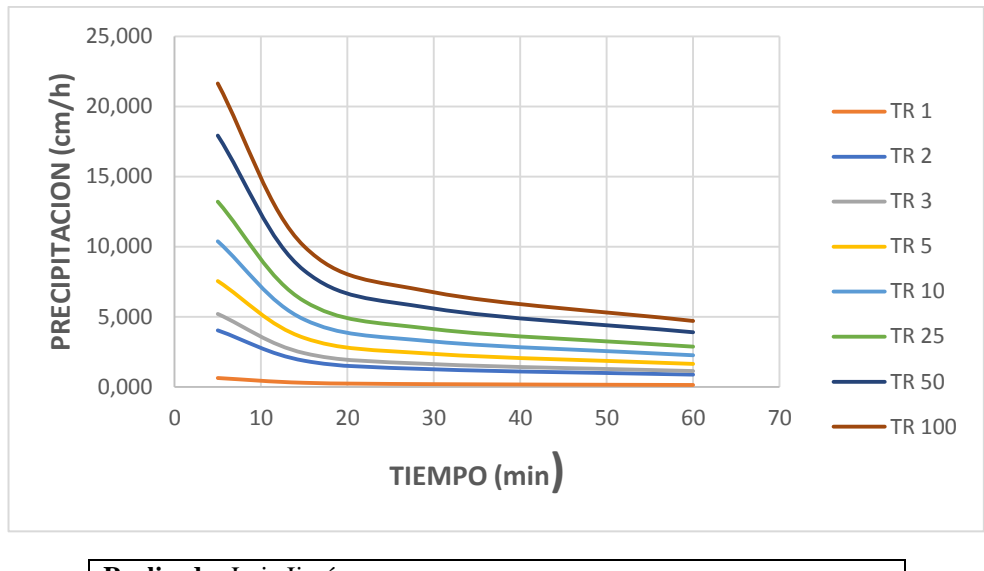

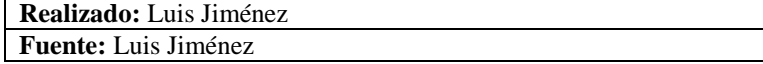

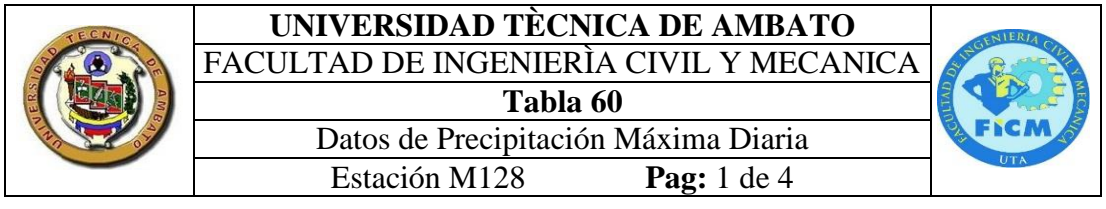

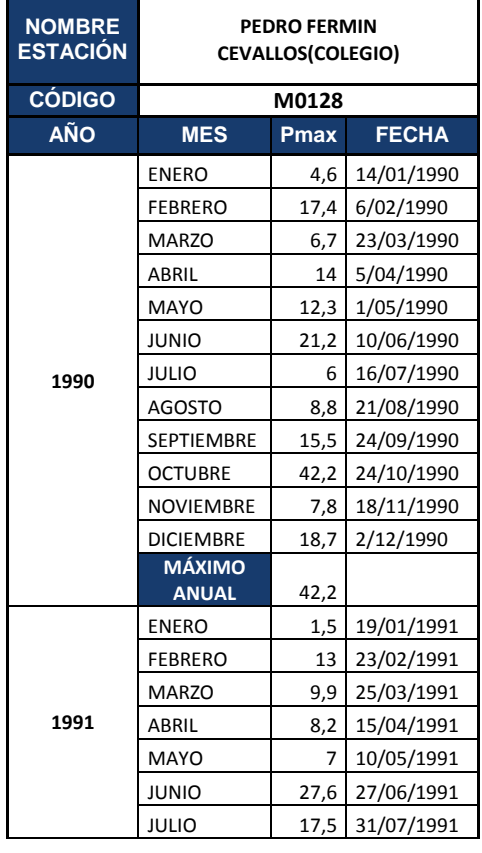

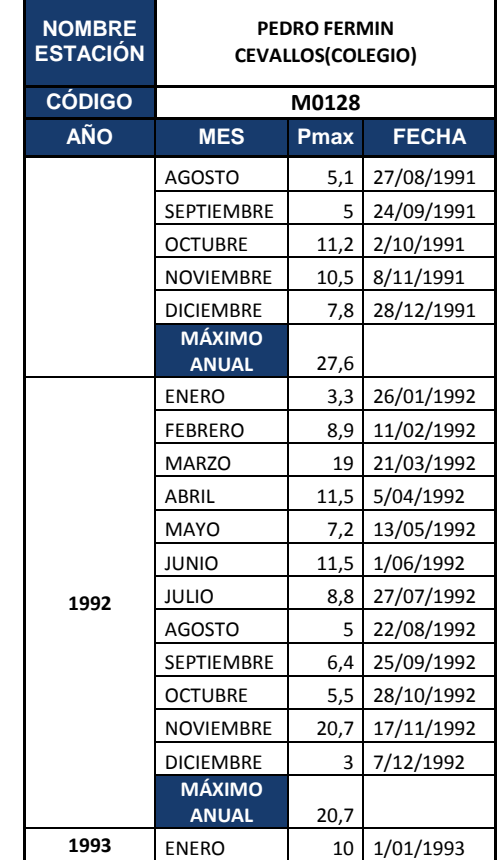

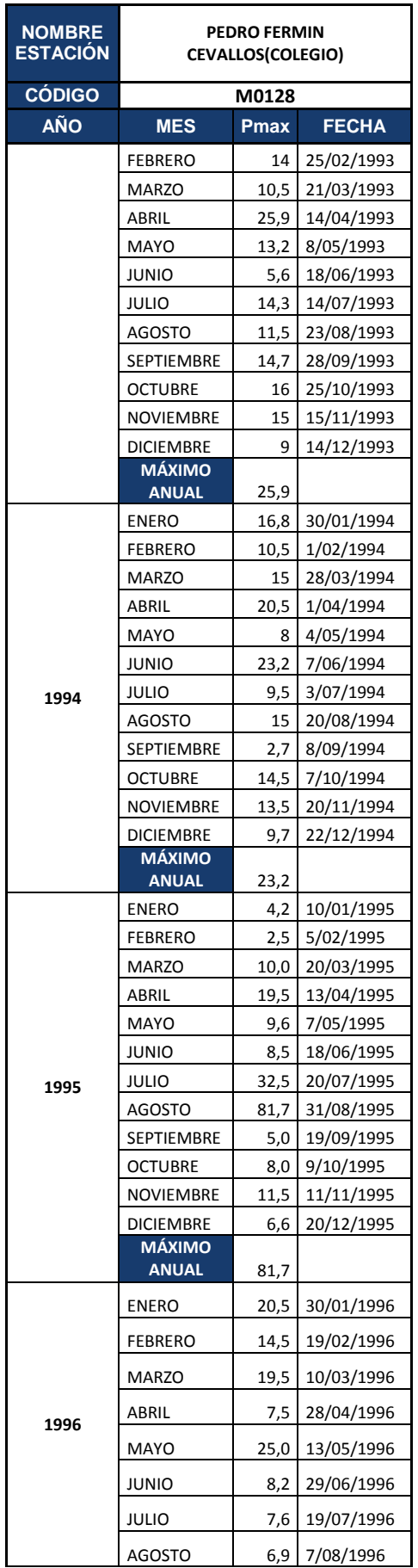

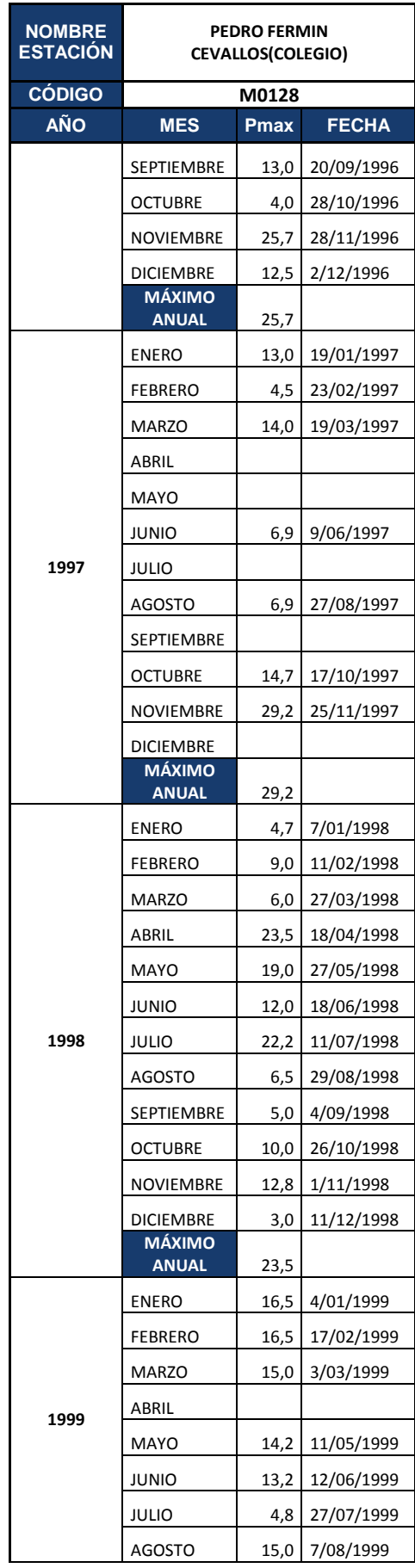

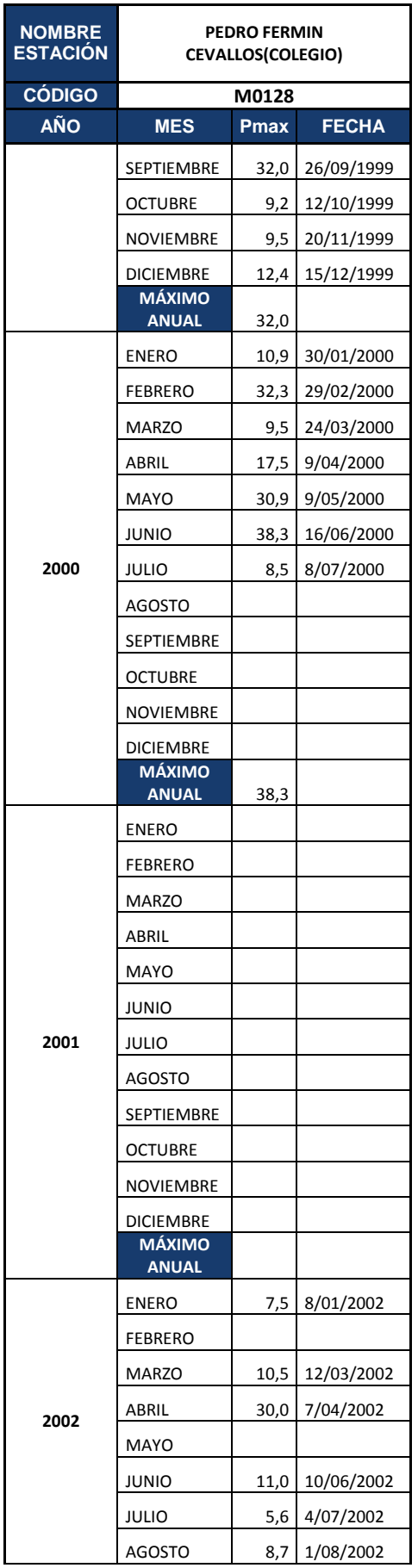

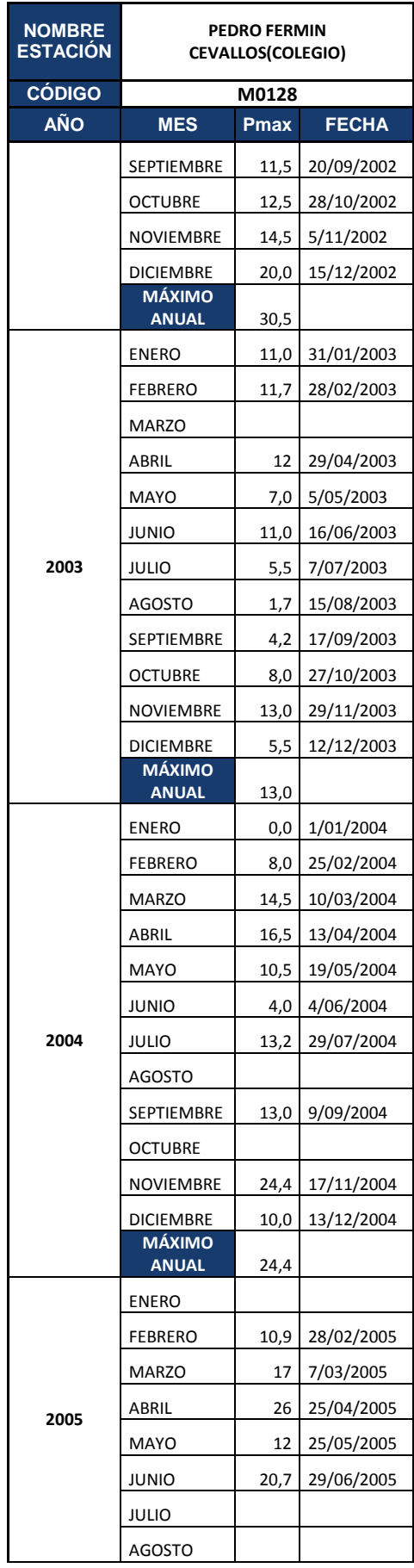

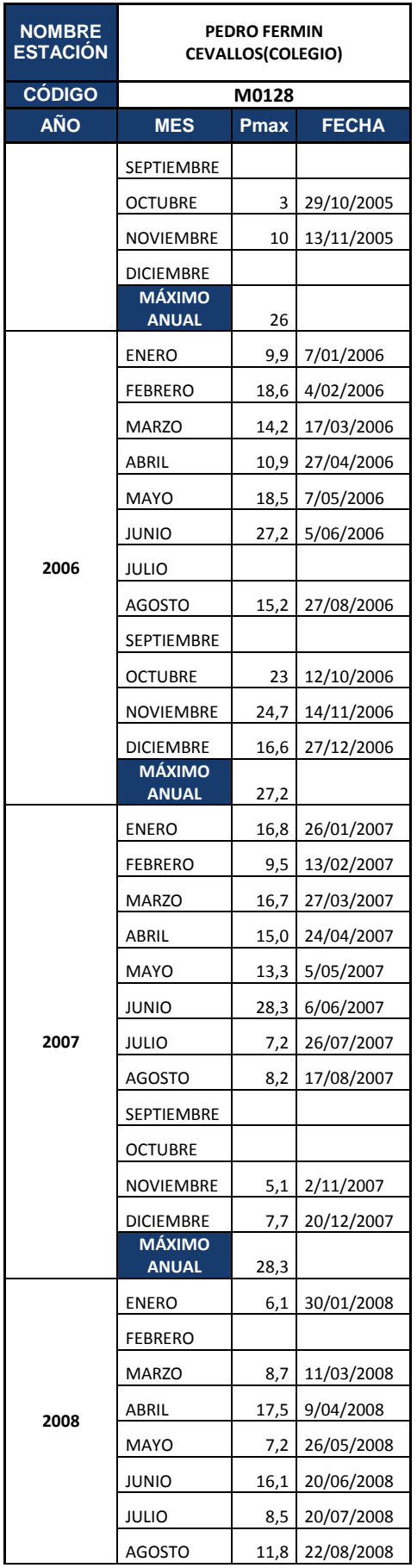

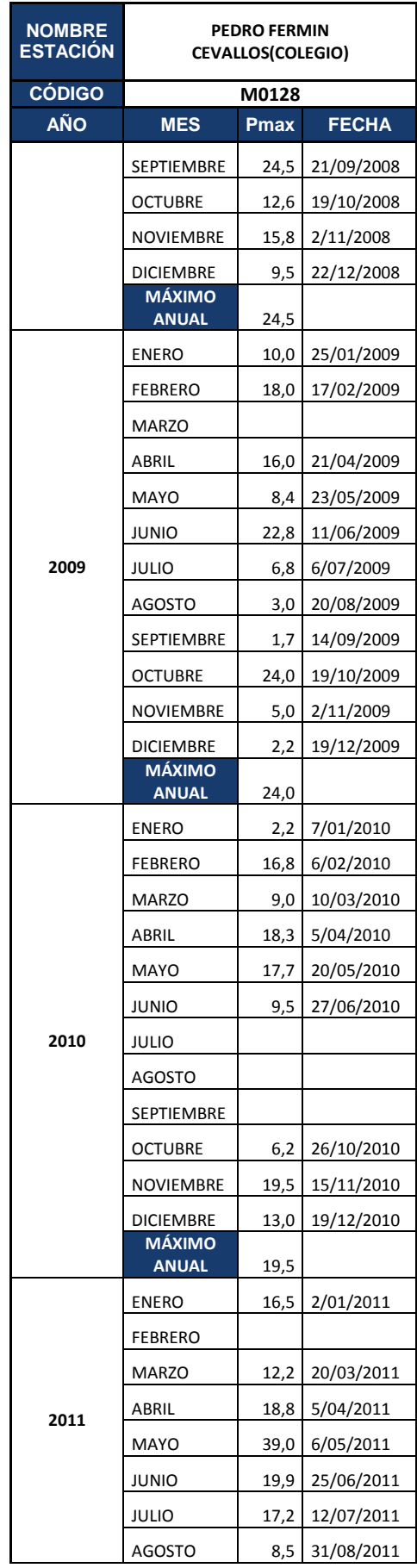

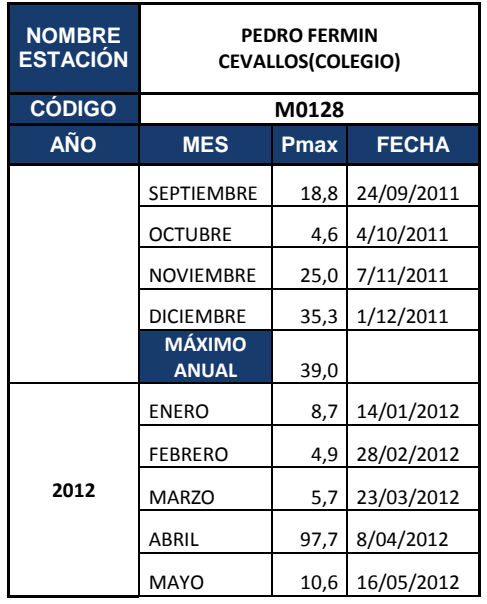

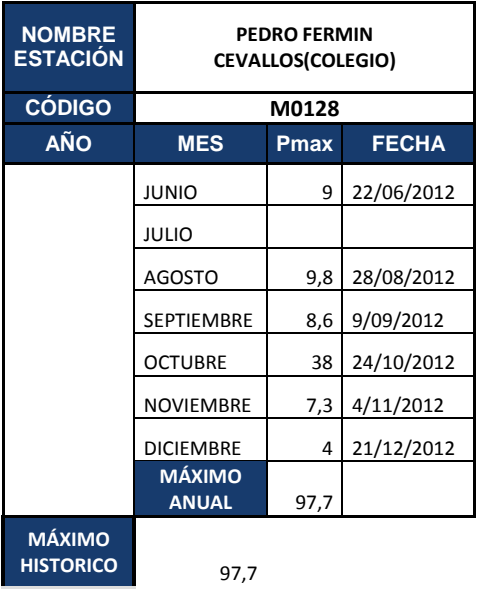

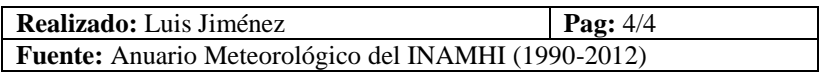

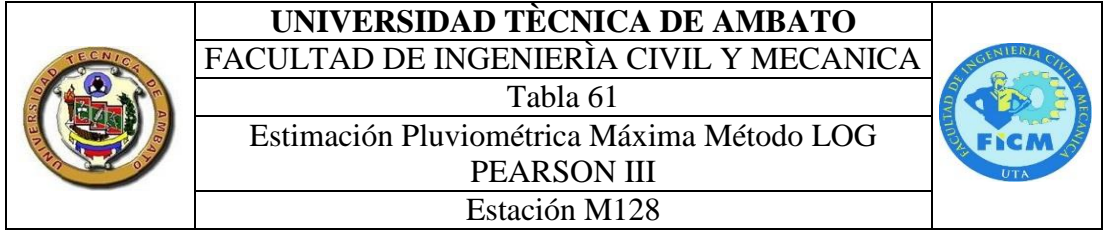

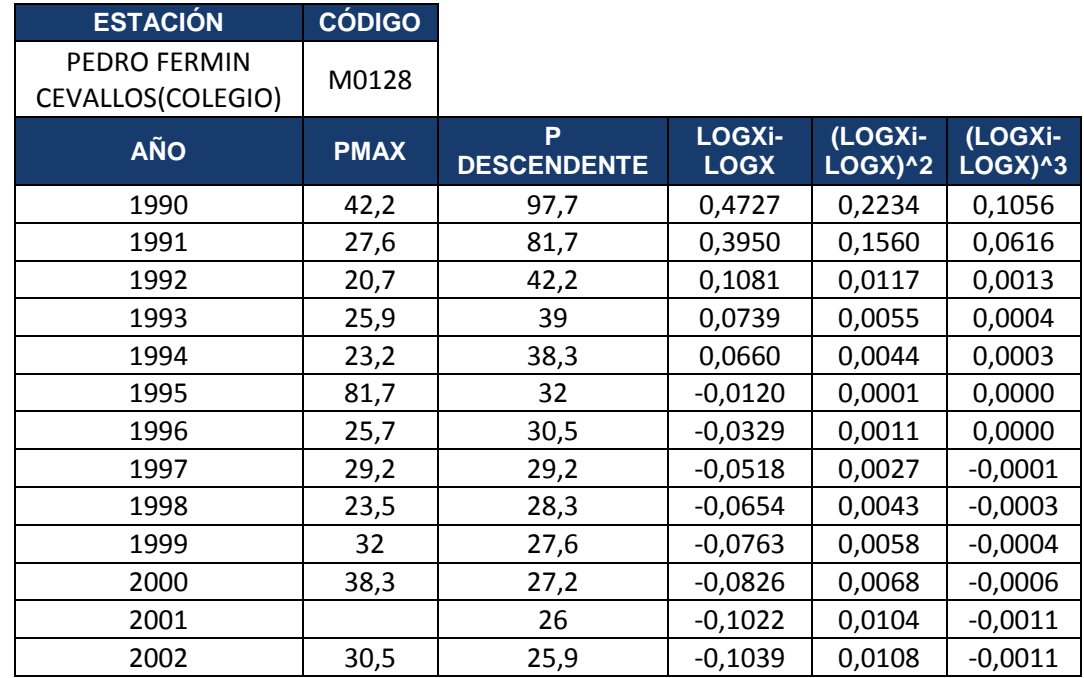

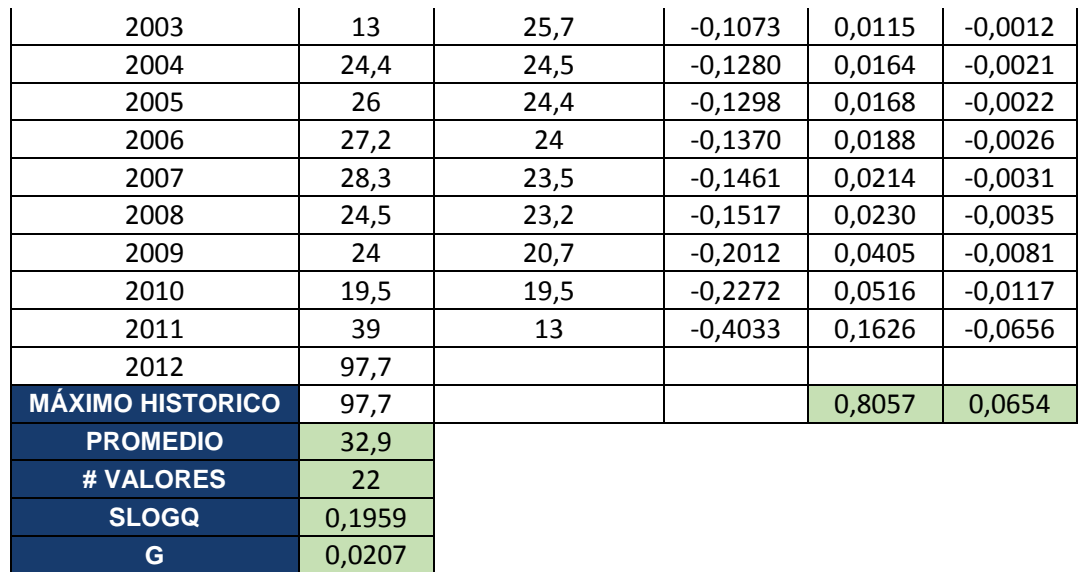

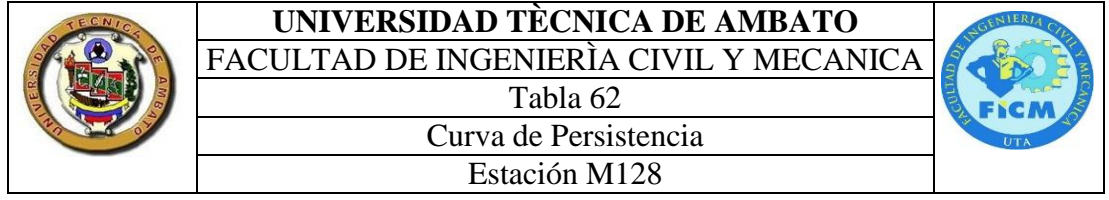

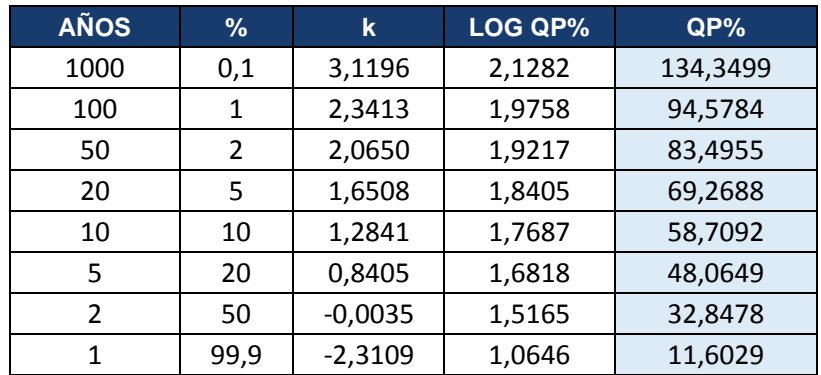

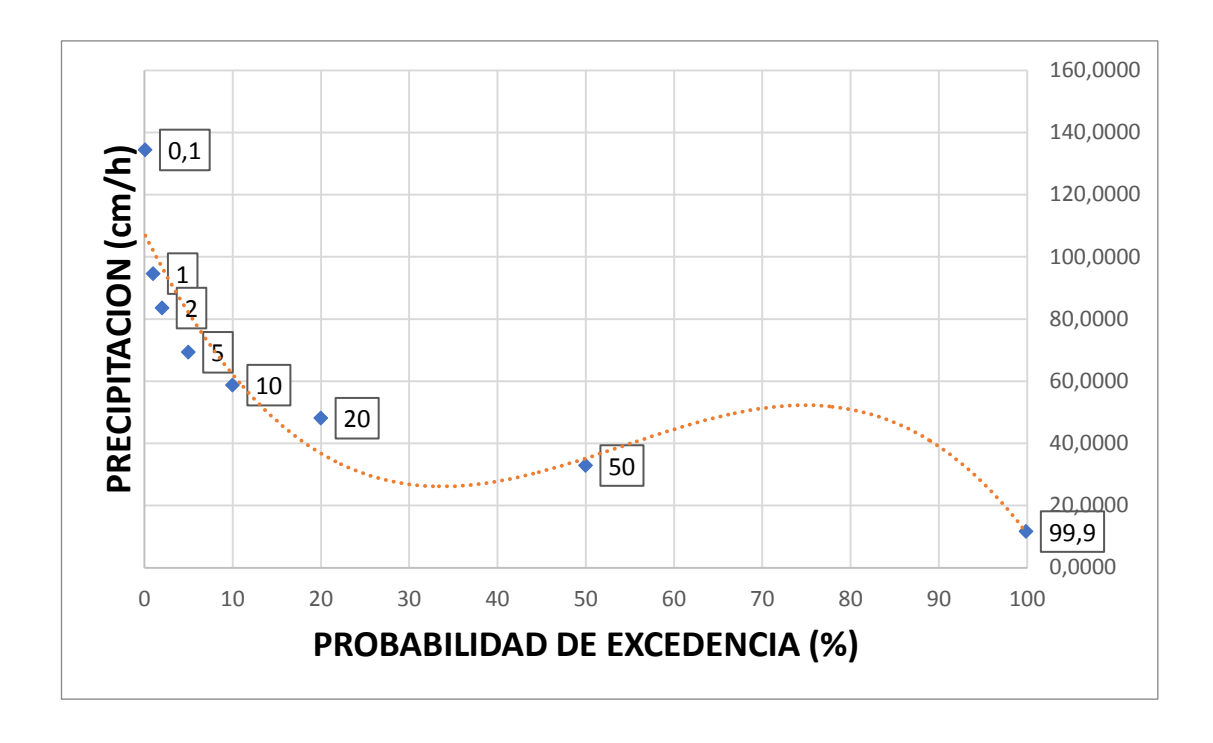

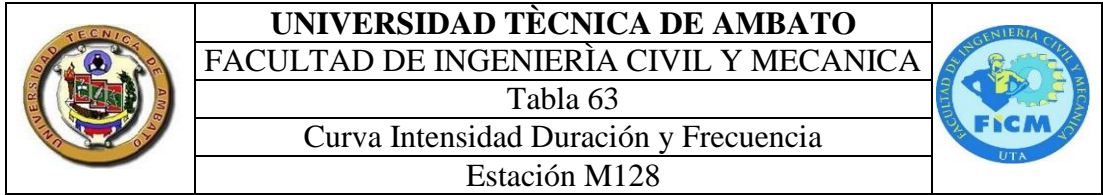

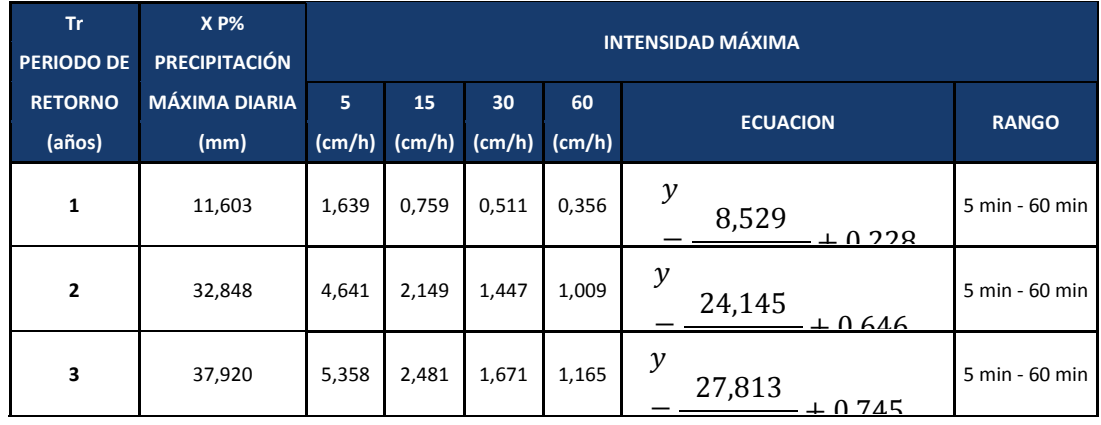

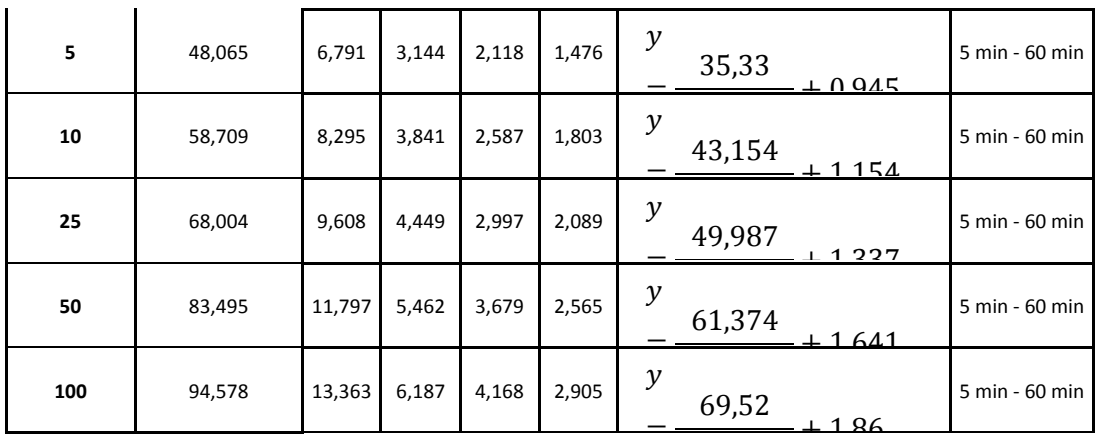

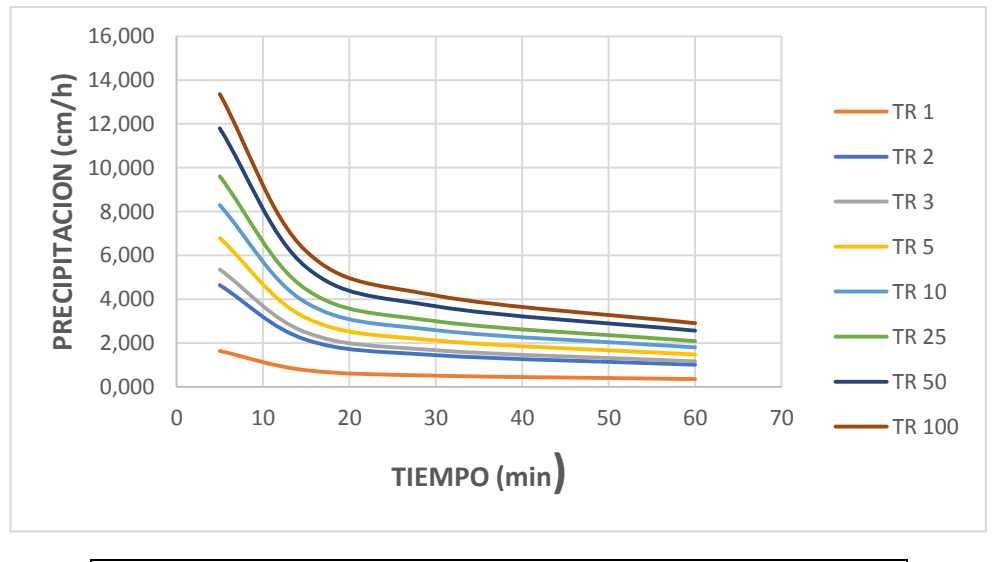

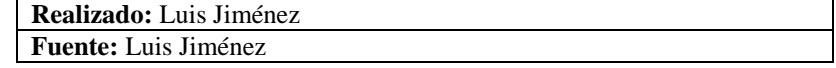

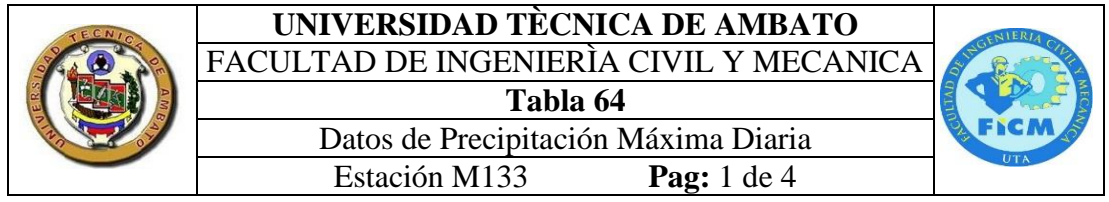

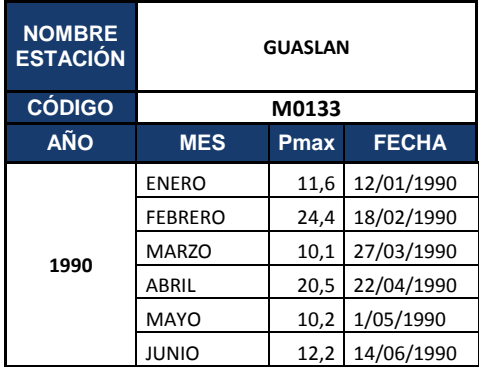

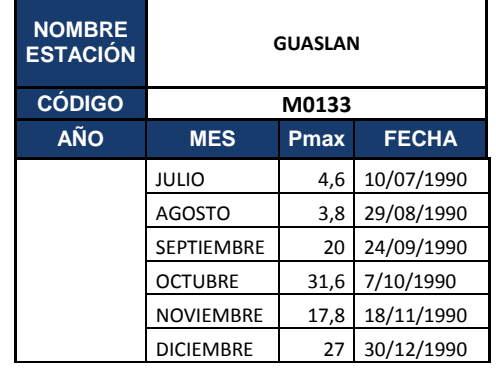

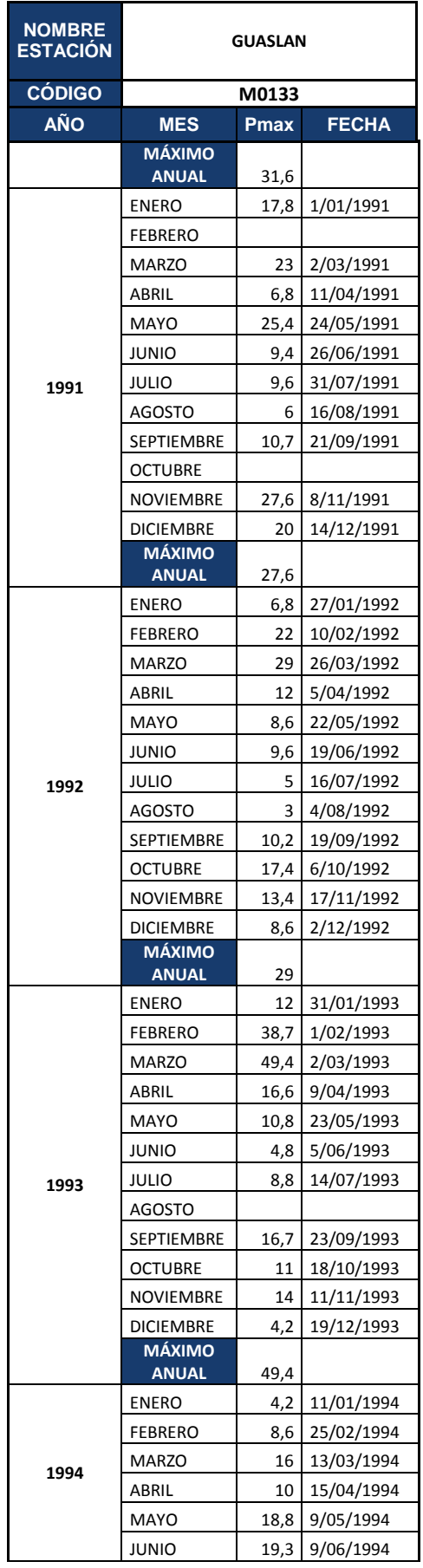

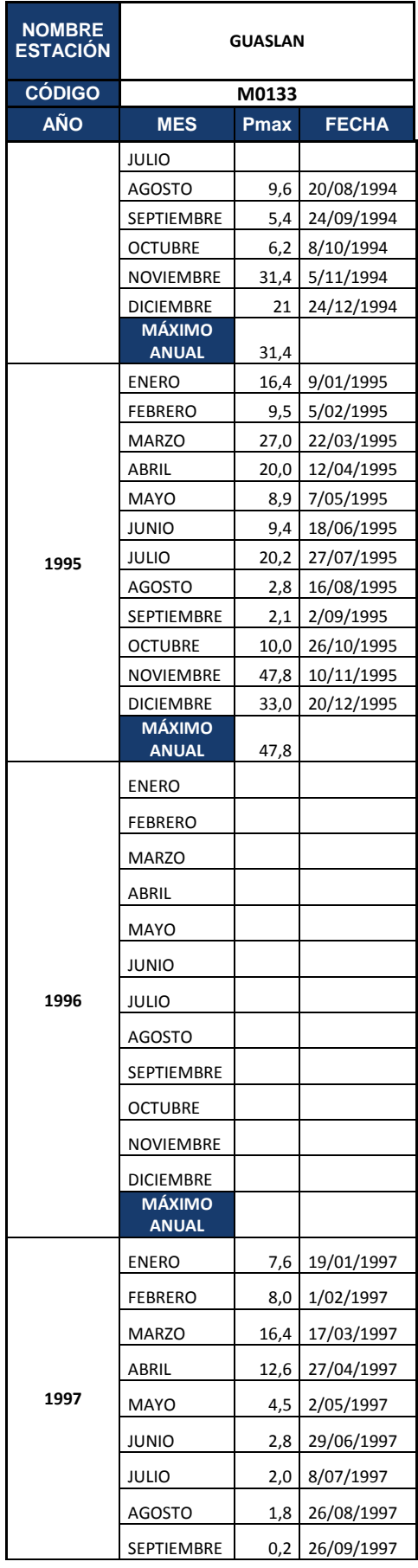

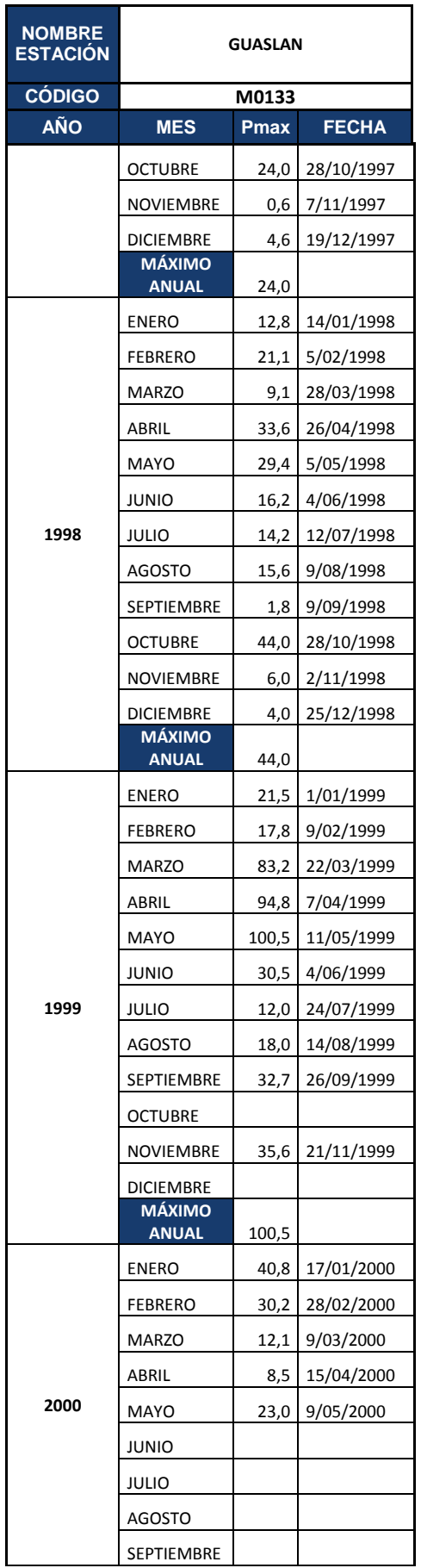

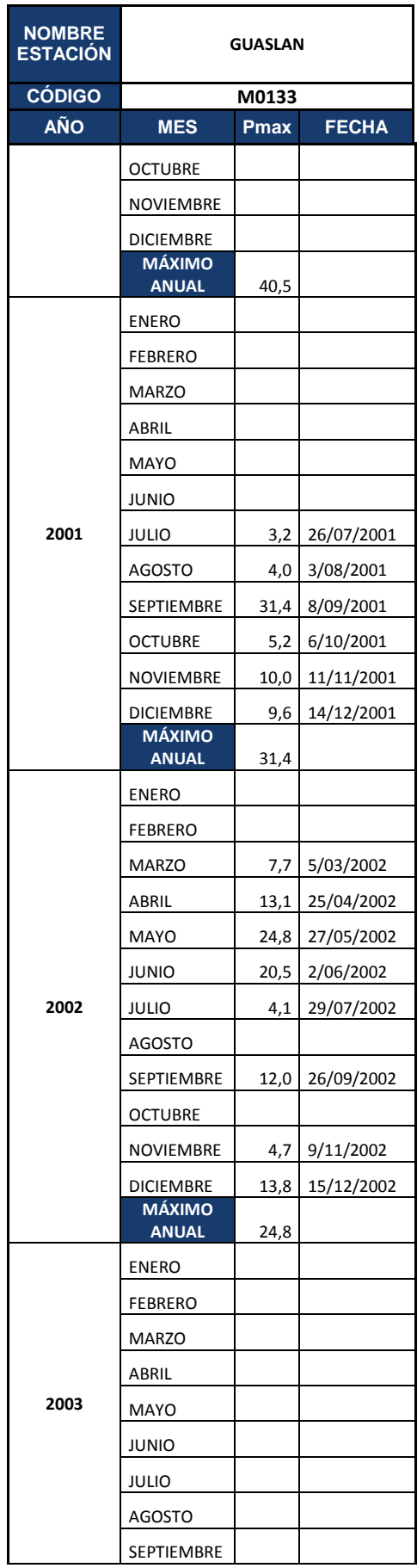

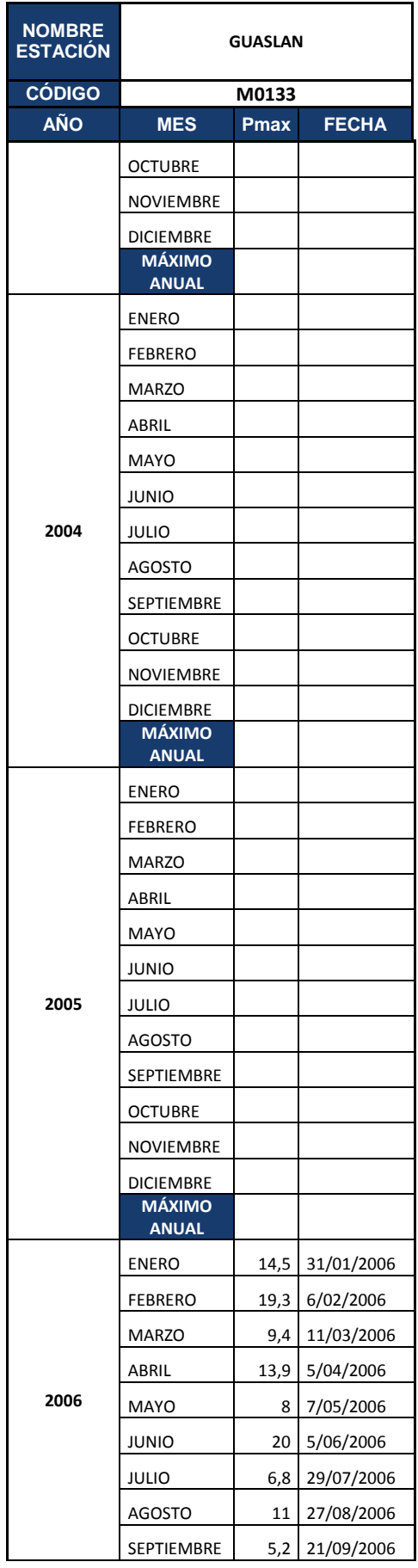

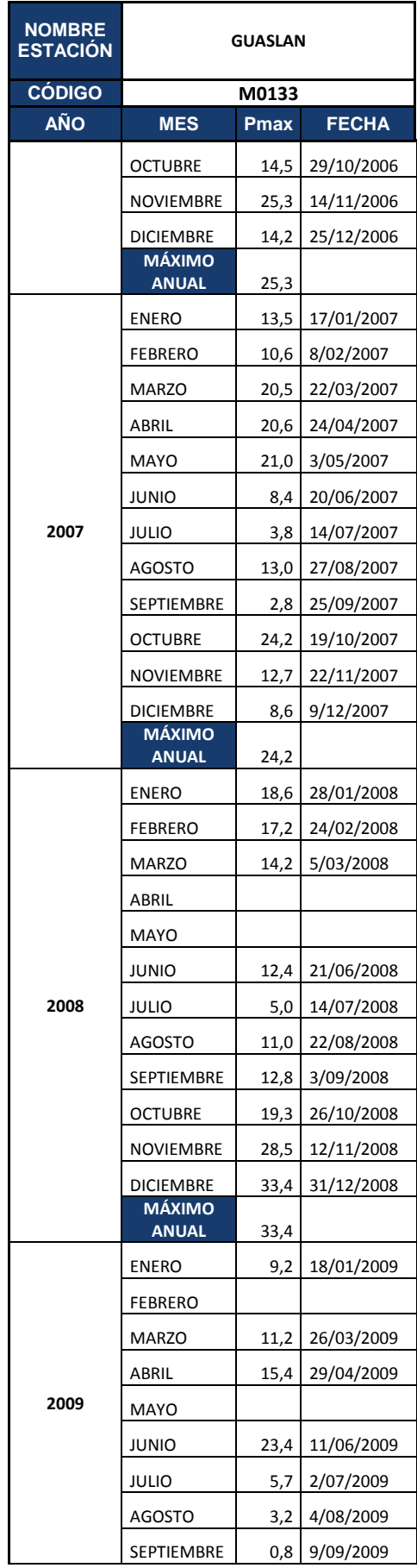

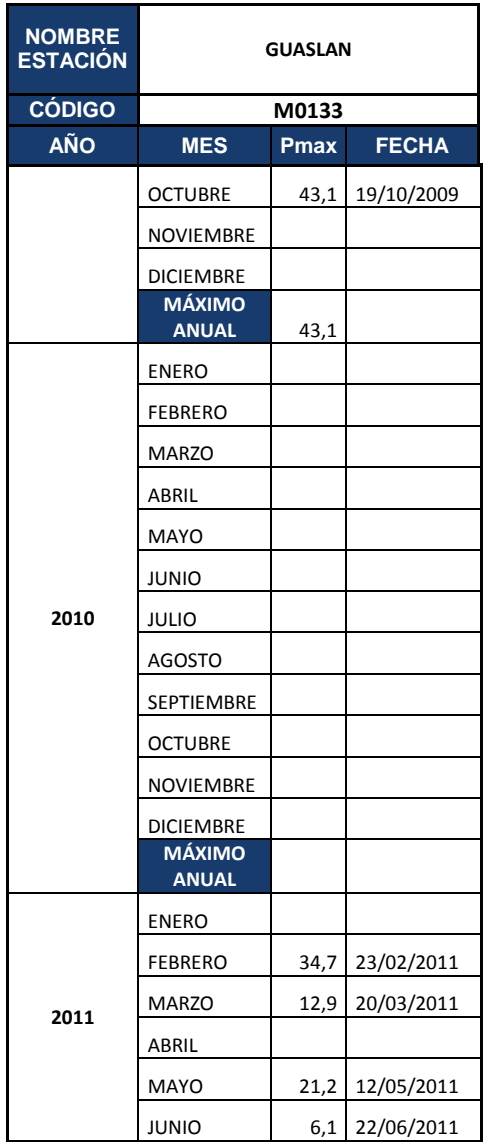

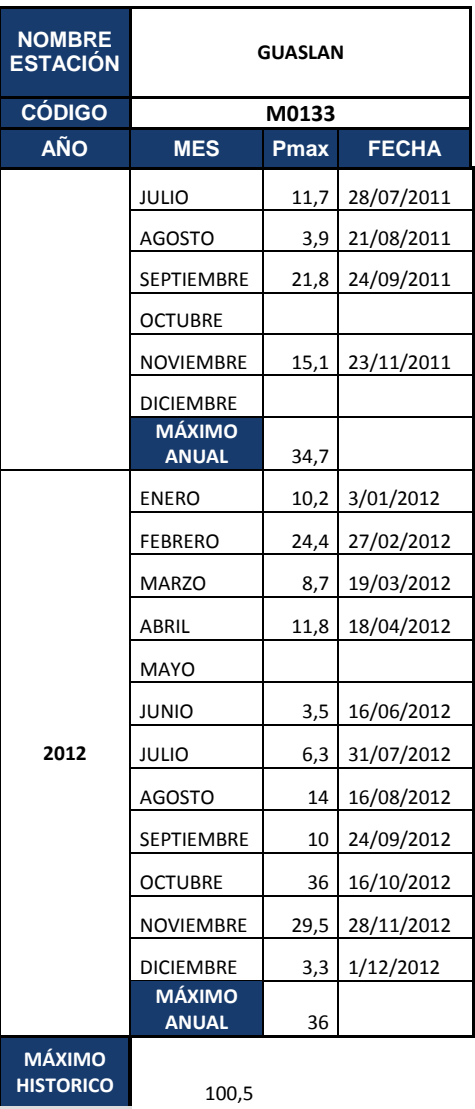

 $\overline{\phantom{0}}$ 

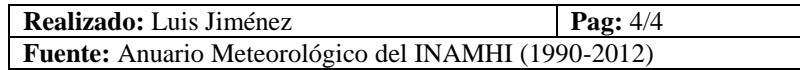

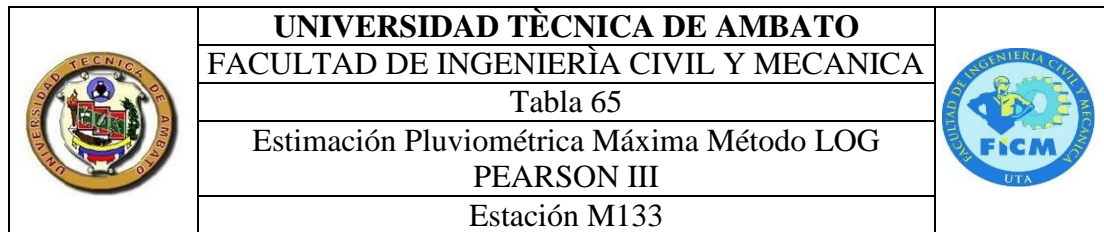

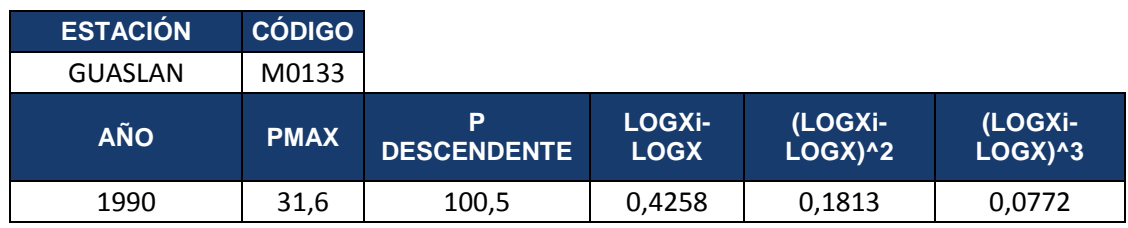

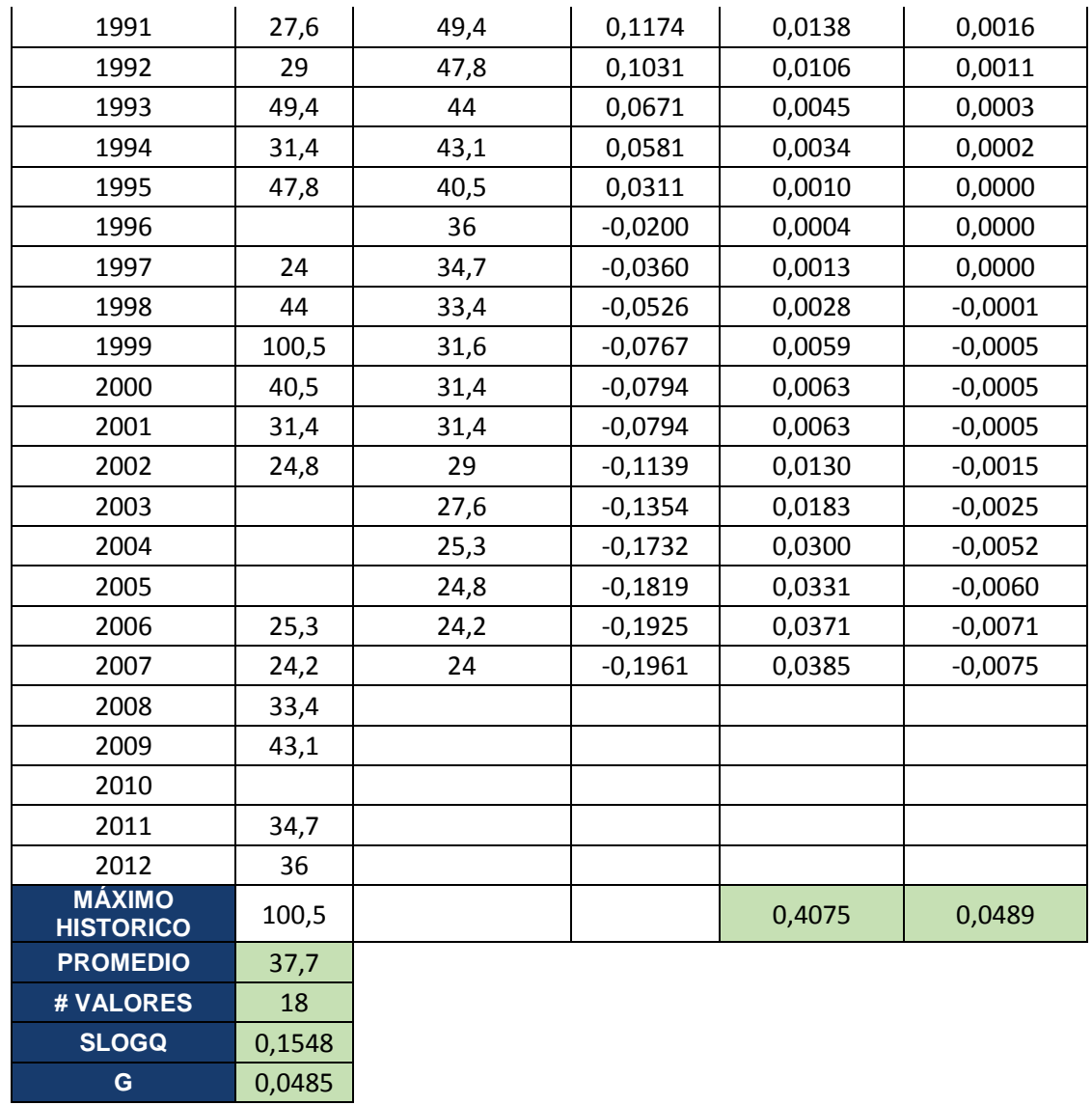

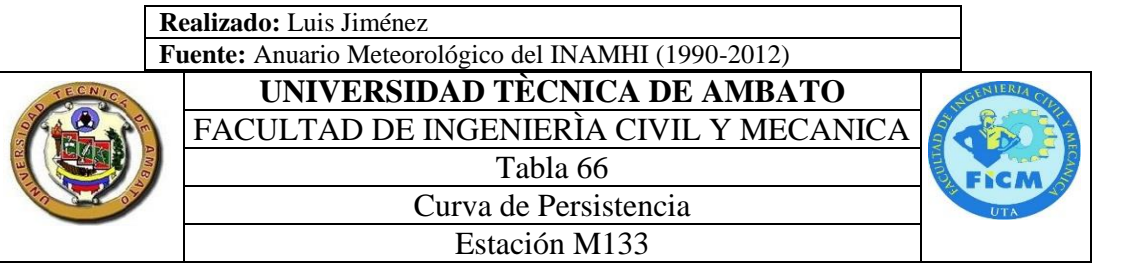

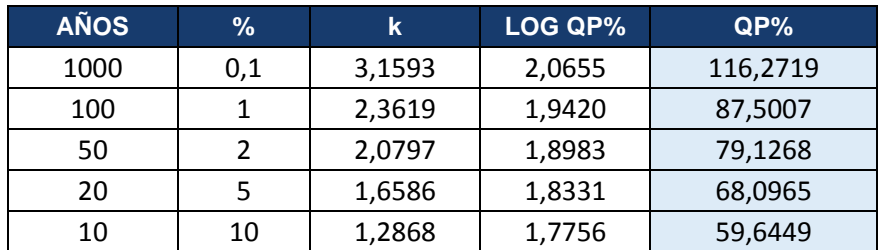

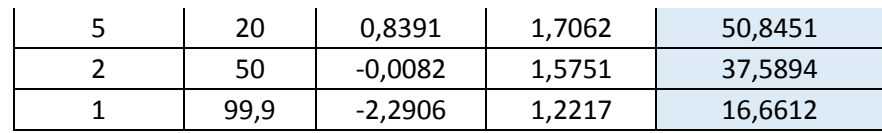

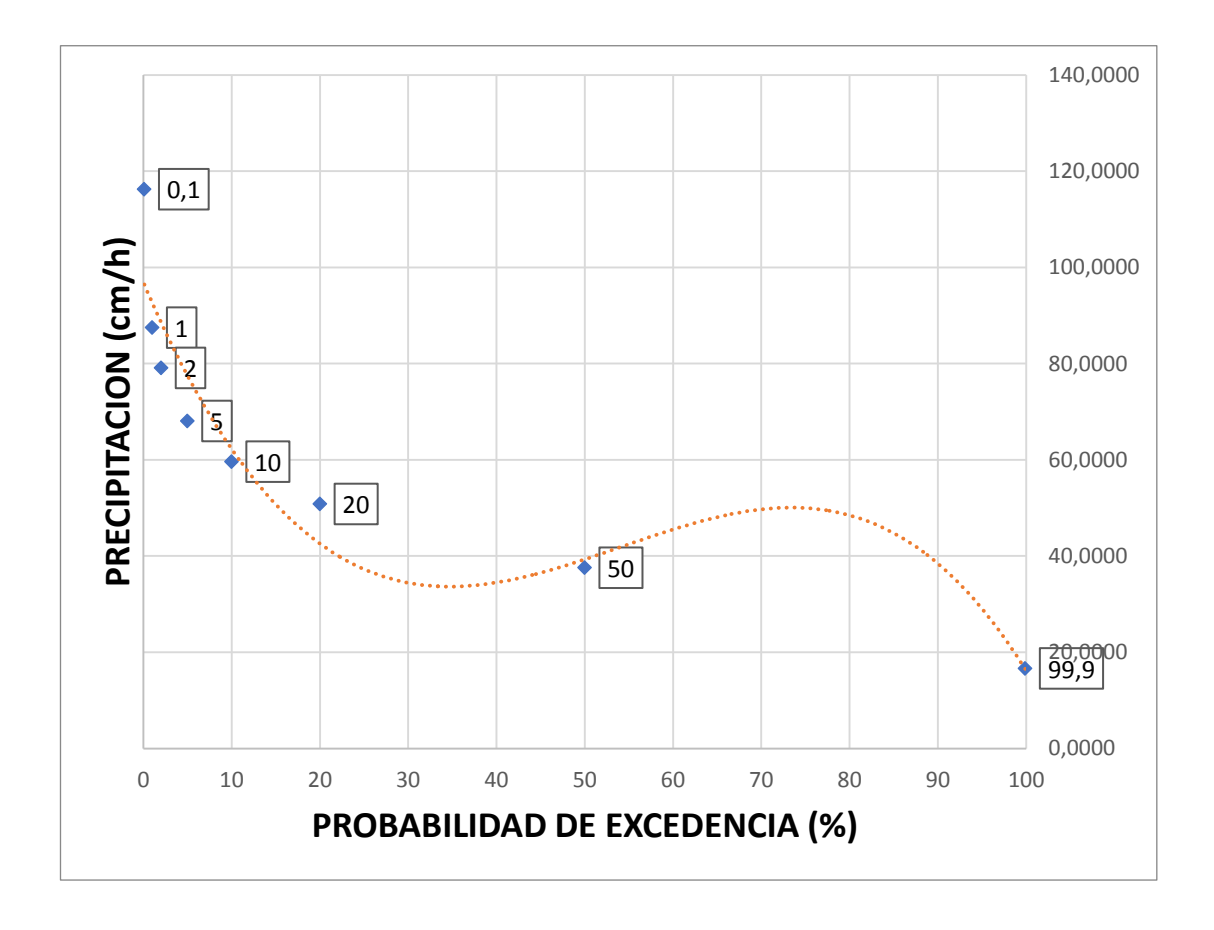

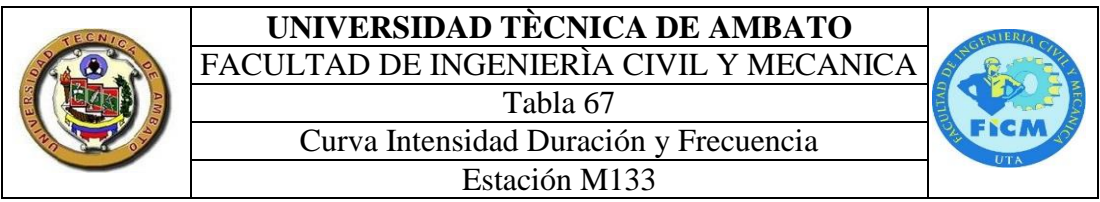

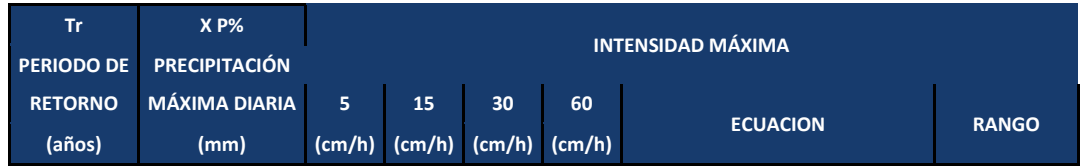

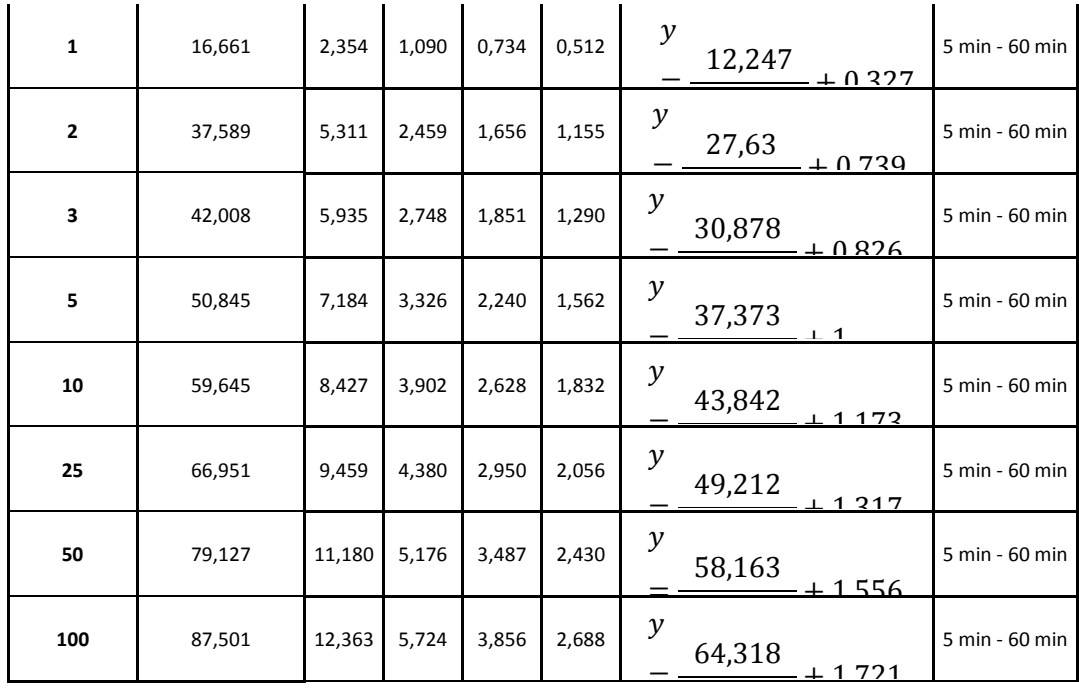

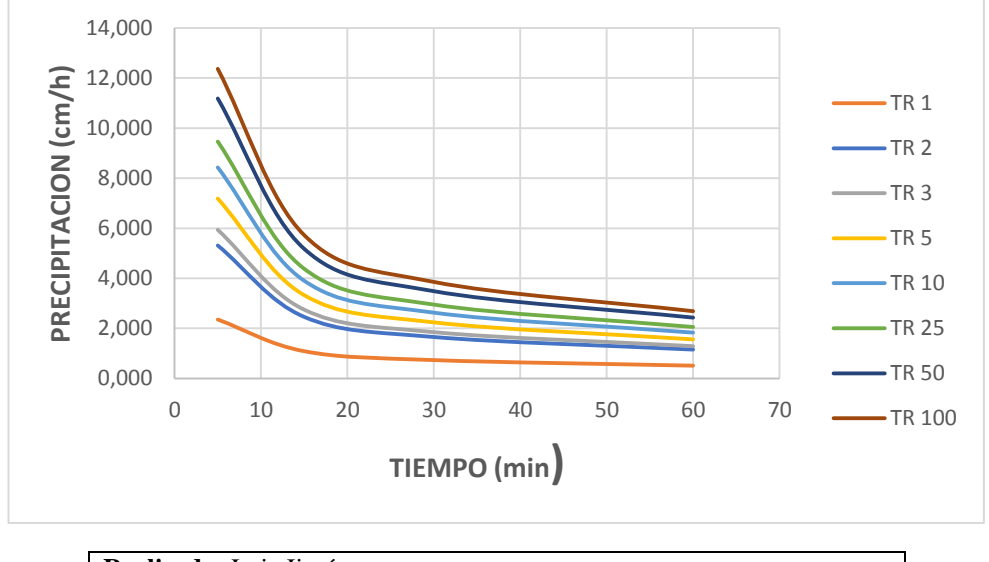

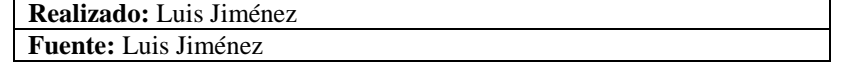

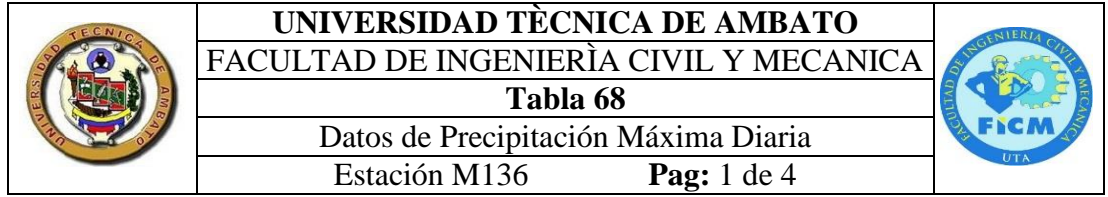

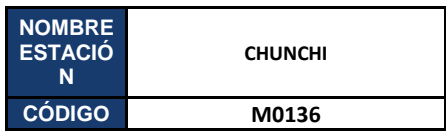

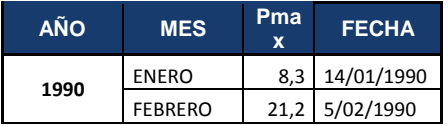

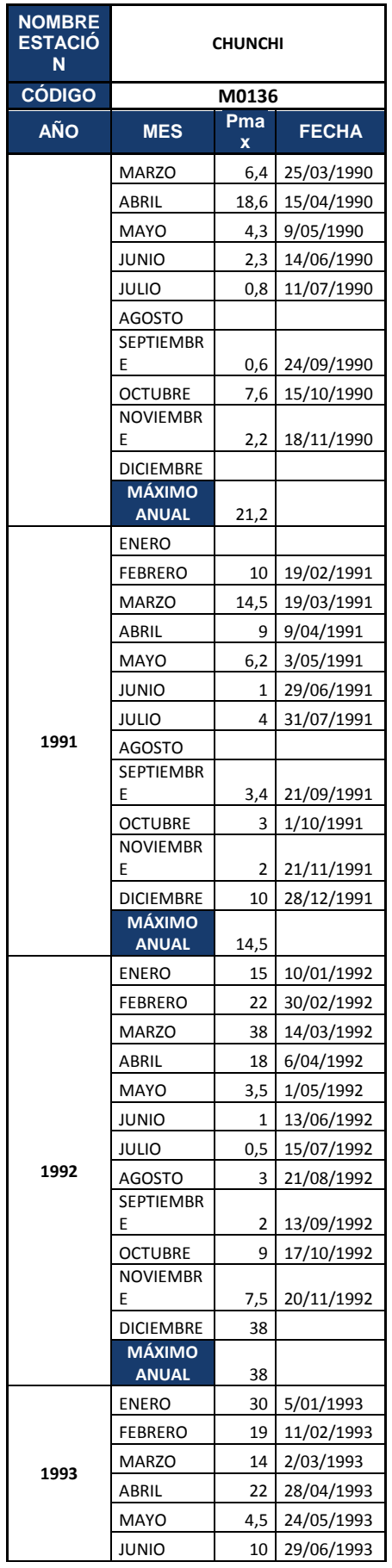

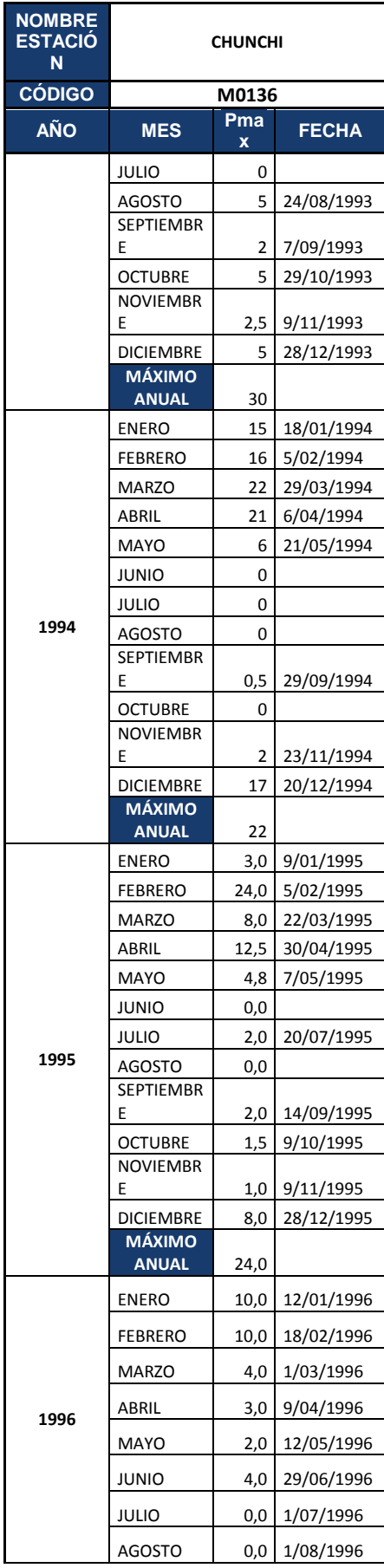

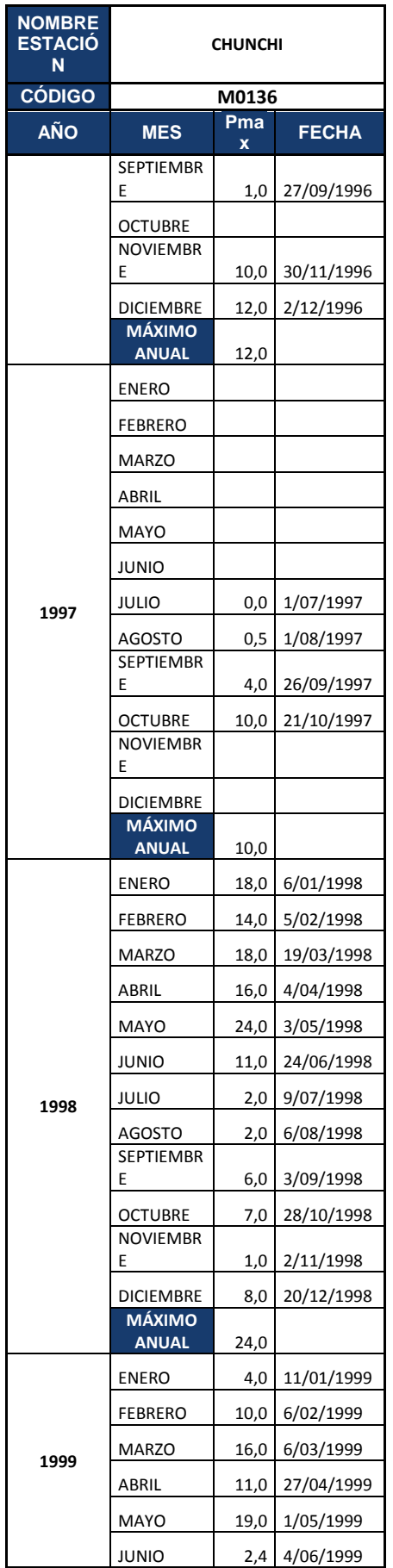

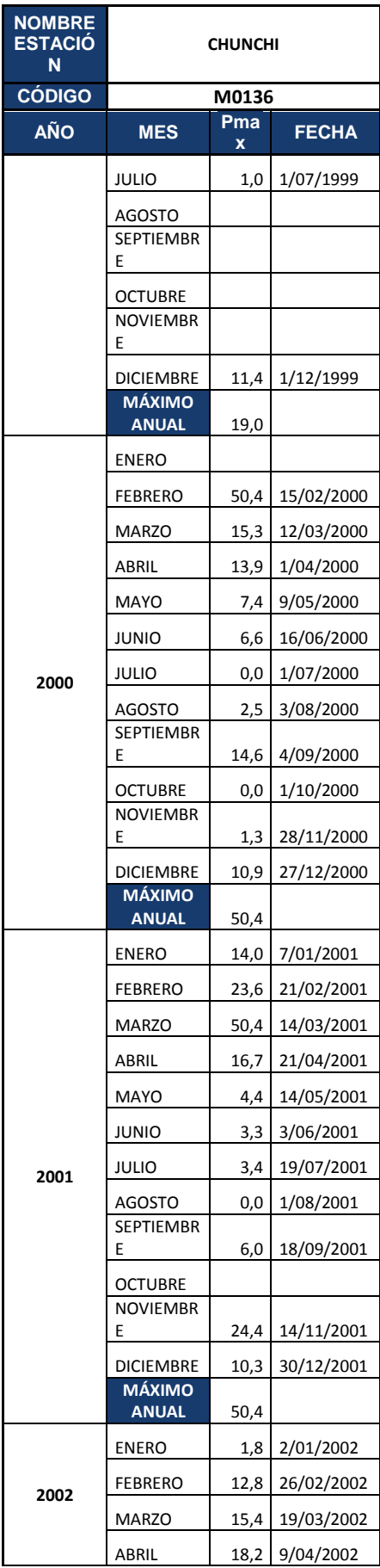

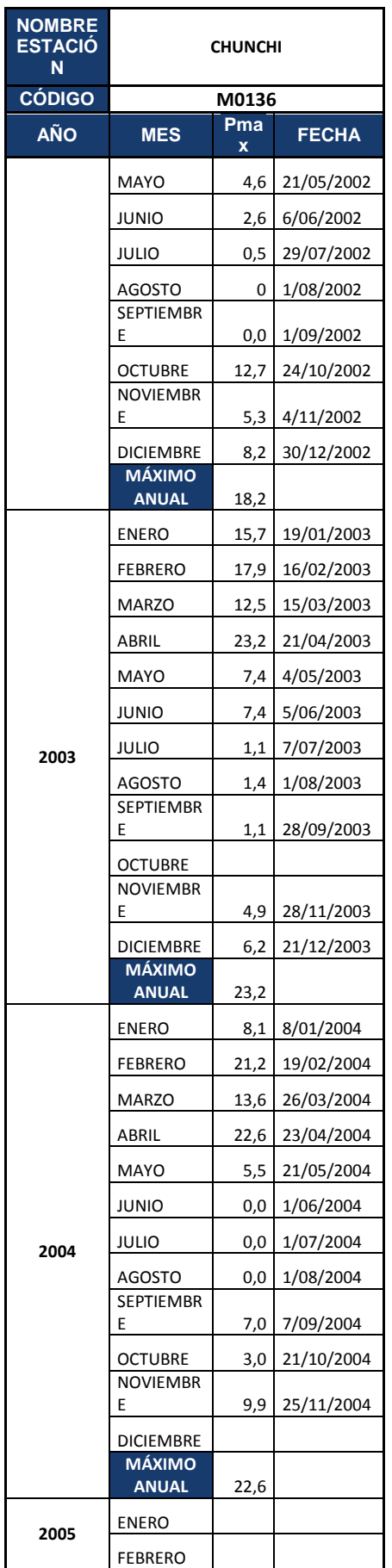

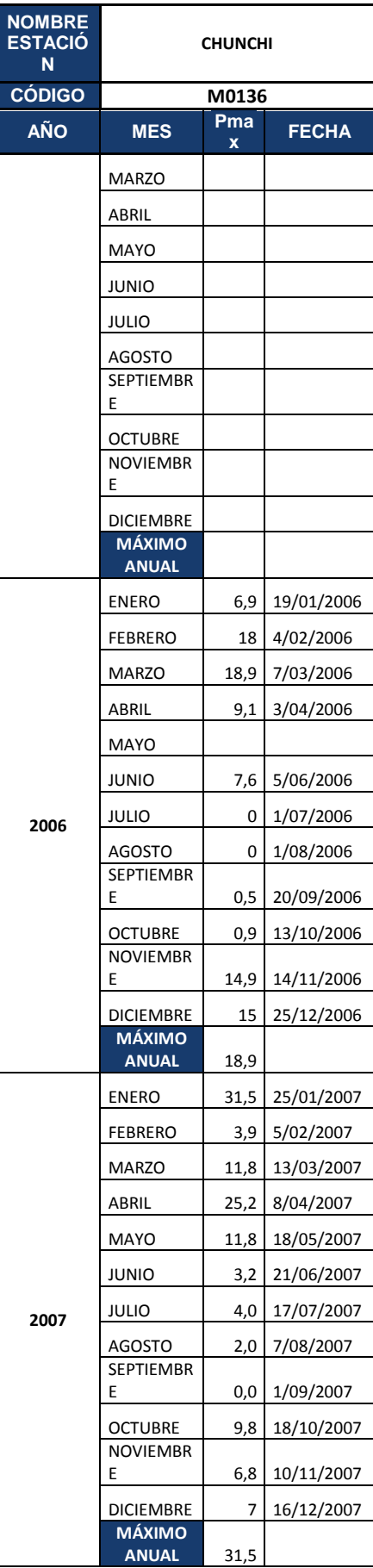

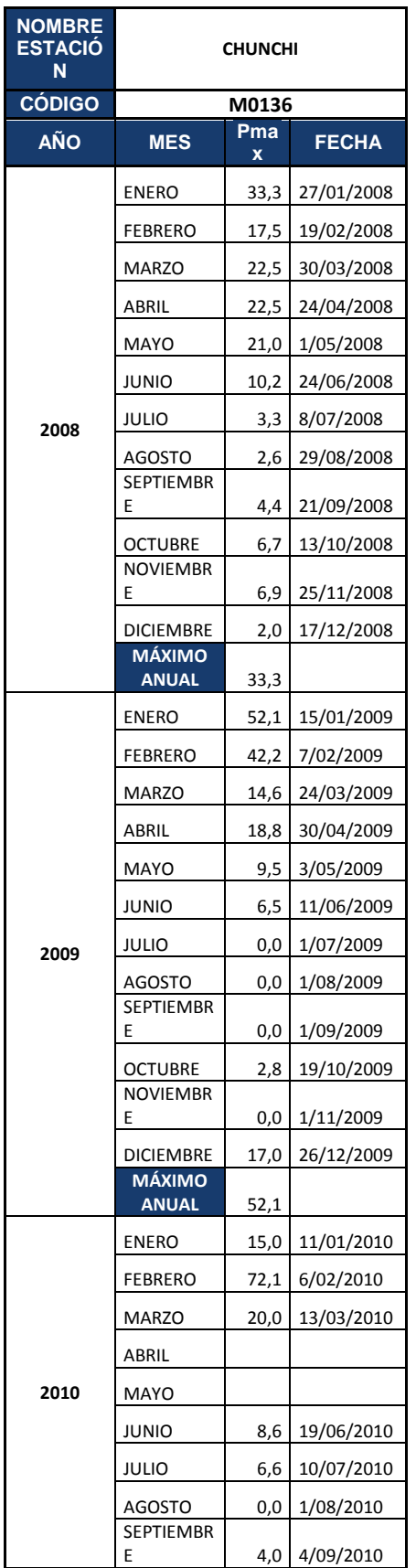

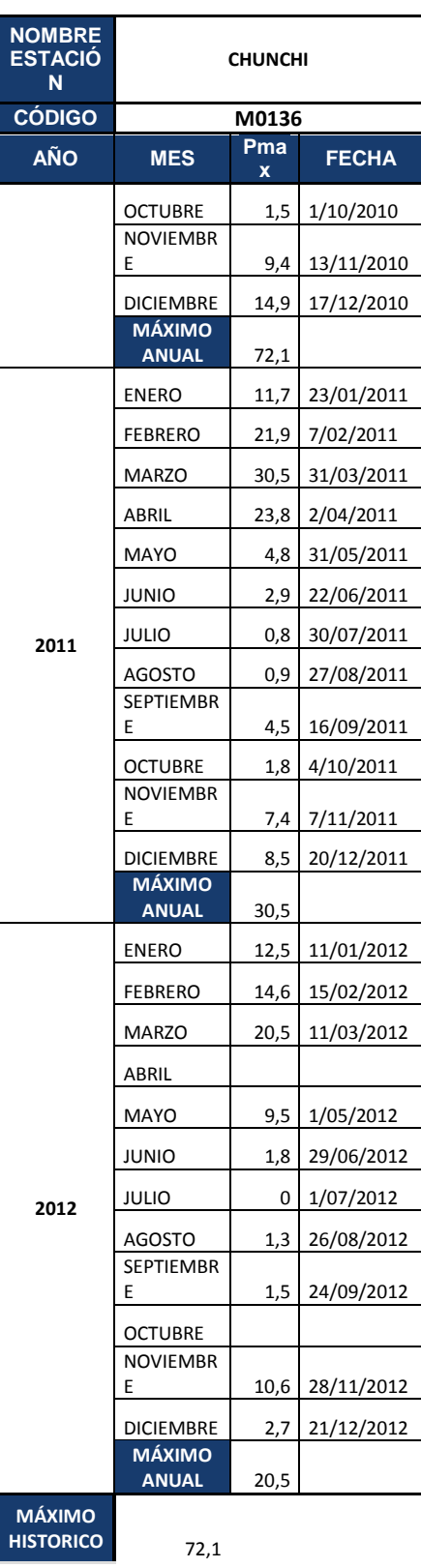

**Realizado:** Luis Jiménez **Pag:** 4/4

## **Fuente:** Anuario Meteorológico del INAMHI (1990-2012)

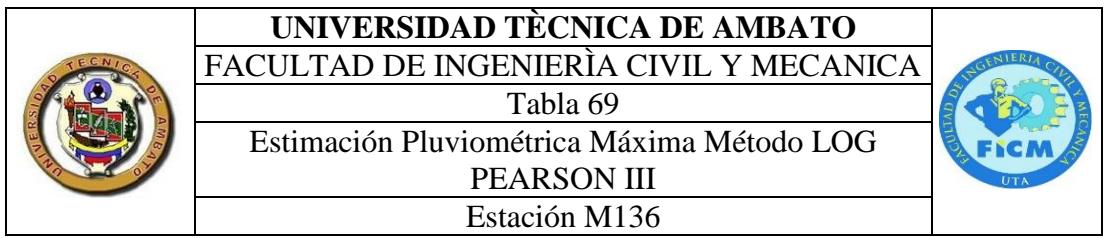

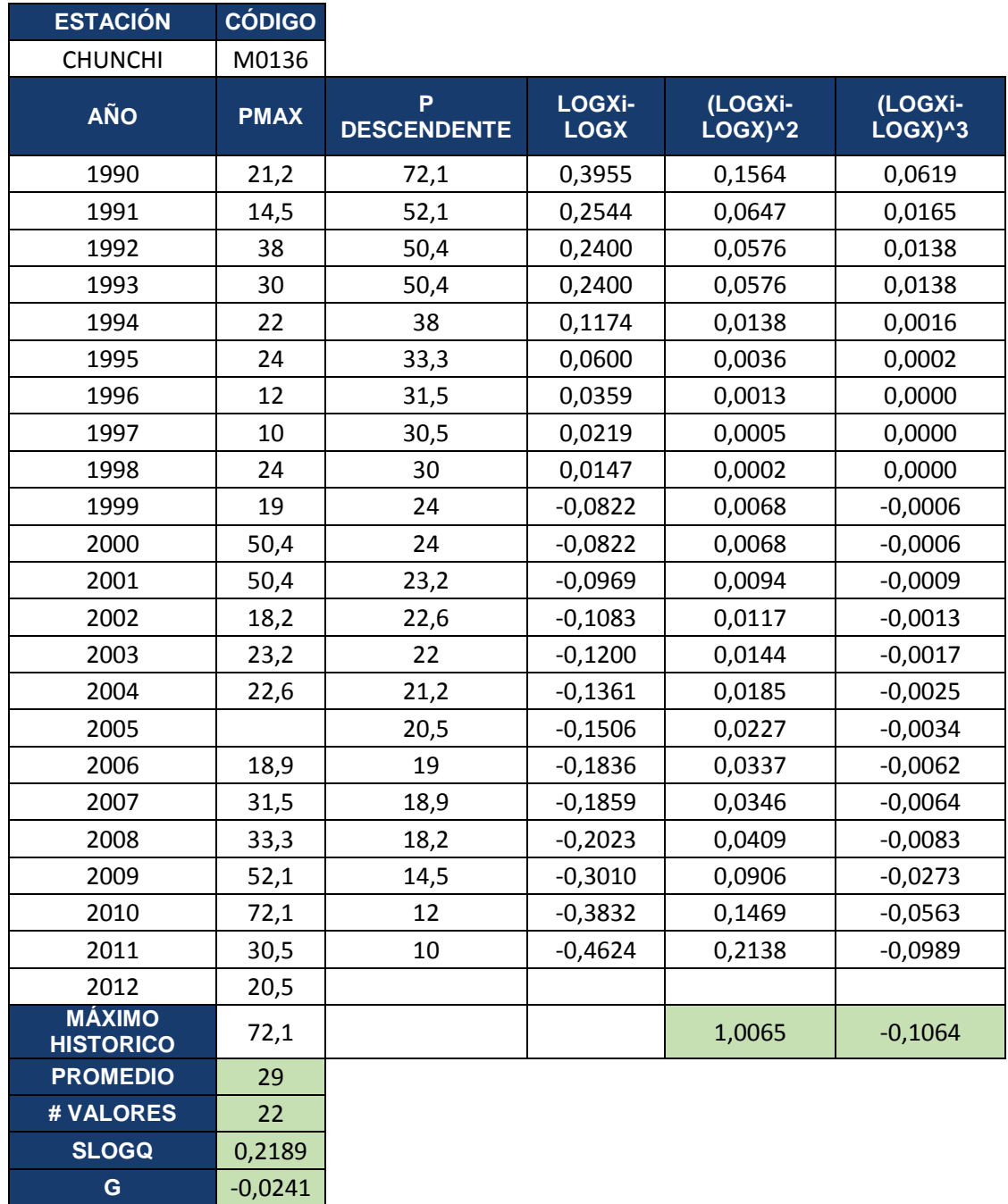

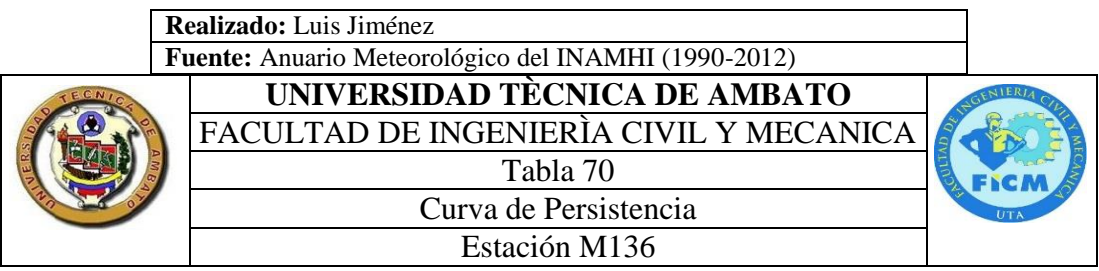

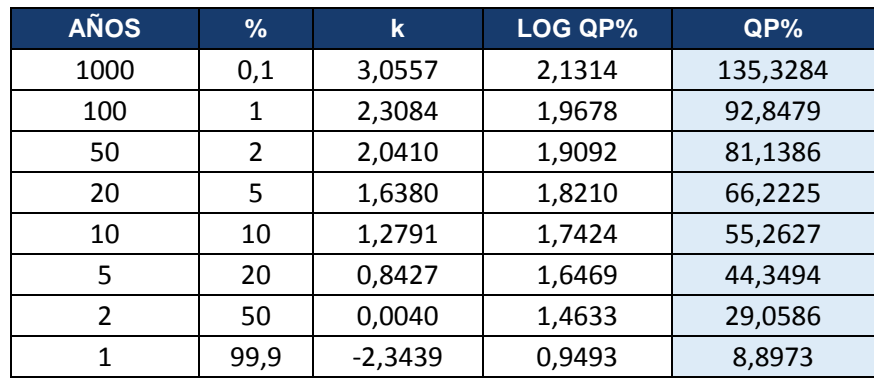

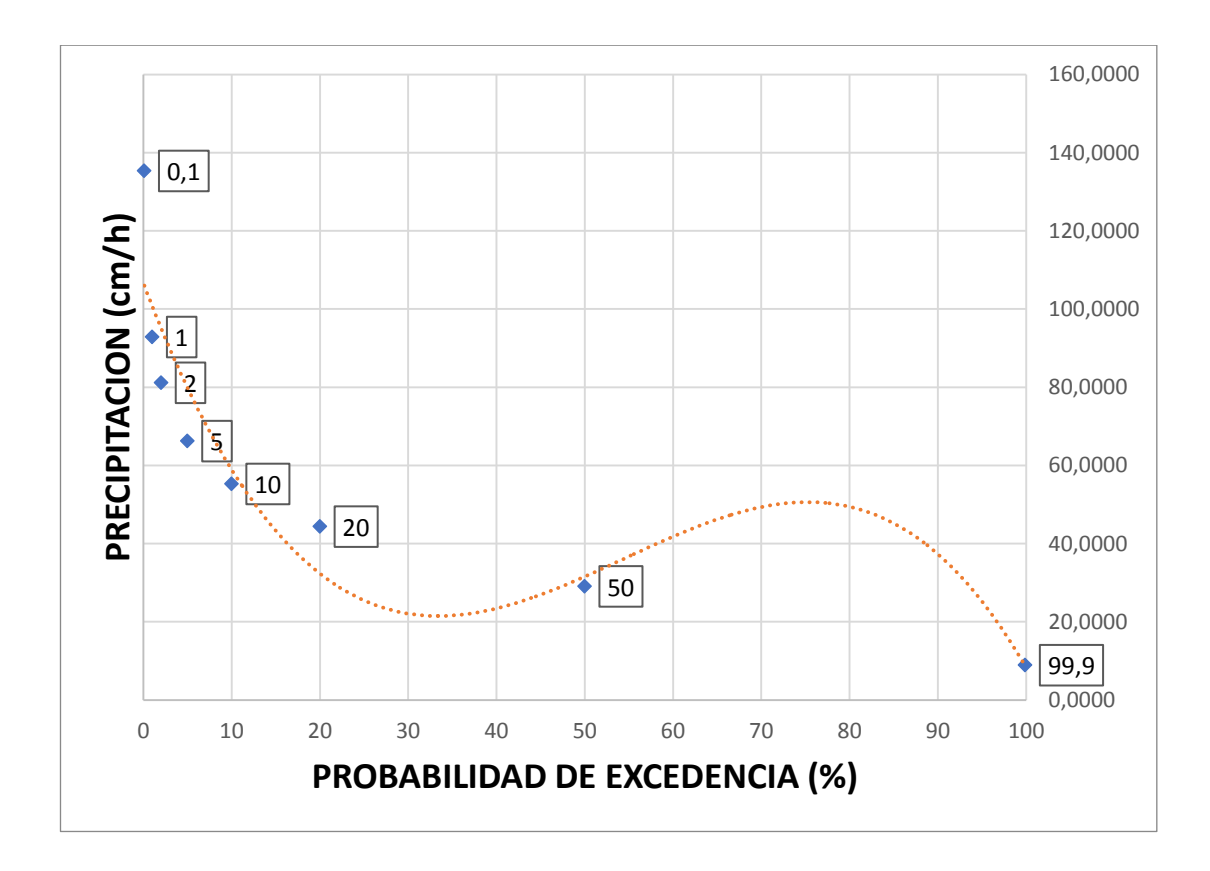

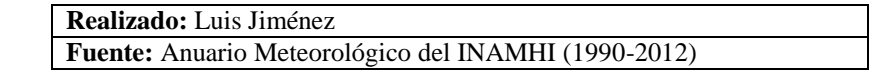

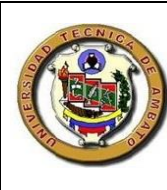

## **UNIVERSIDAD TÈCNICA DE AMBATO** FACULTAD DE INGENIERÌA CIVIL Y MECANICA Tabla 71 Curva Intensidad Duración y Frecuencia Estación M136

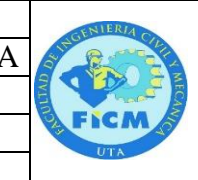

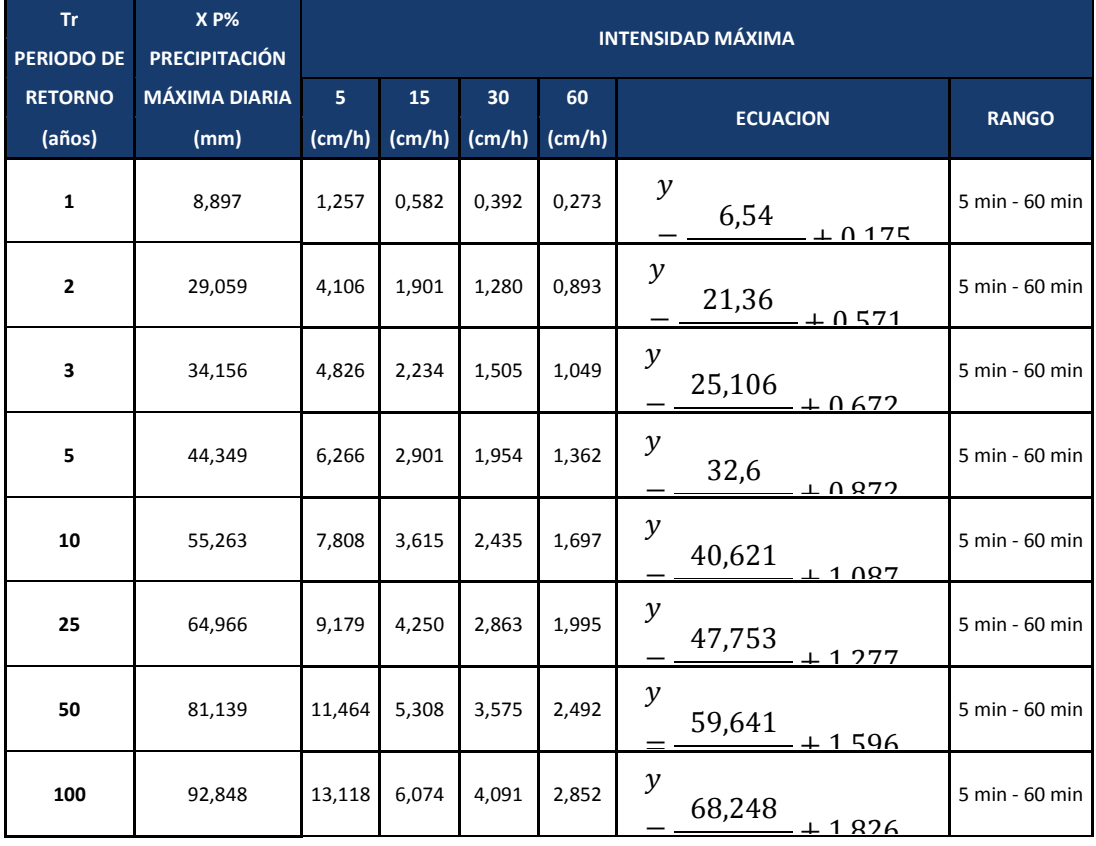

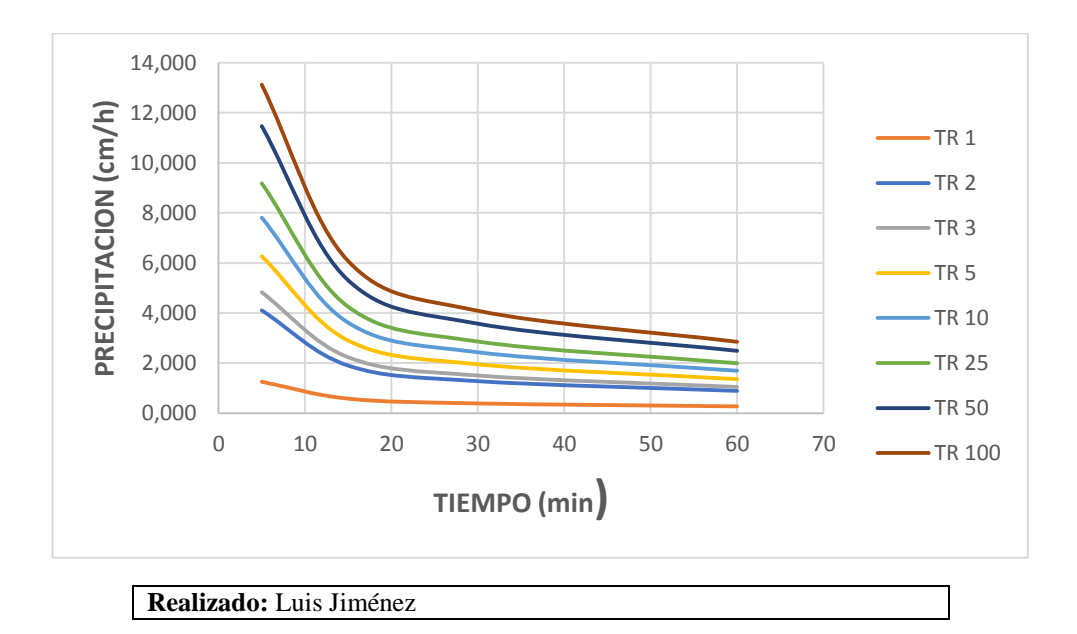

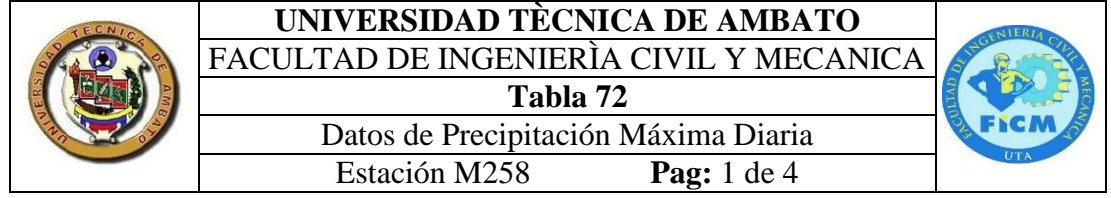

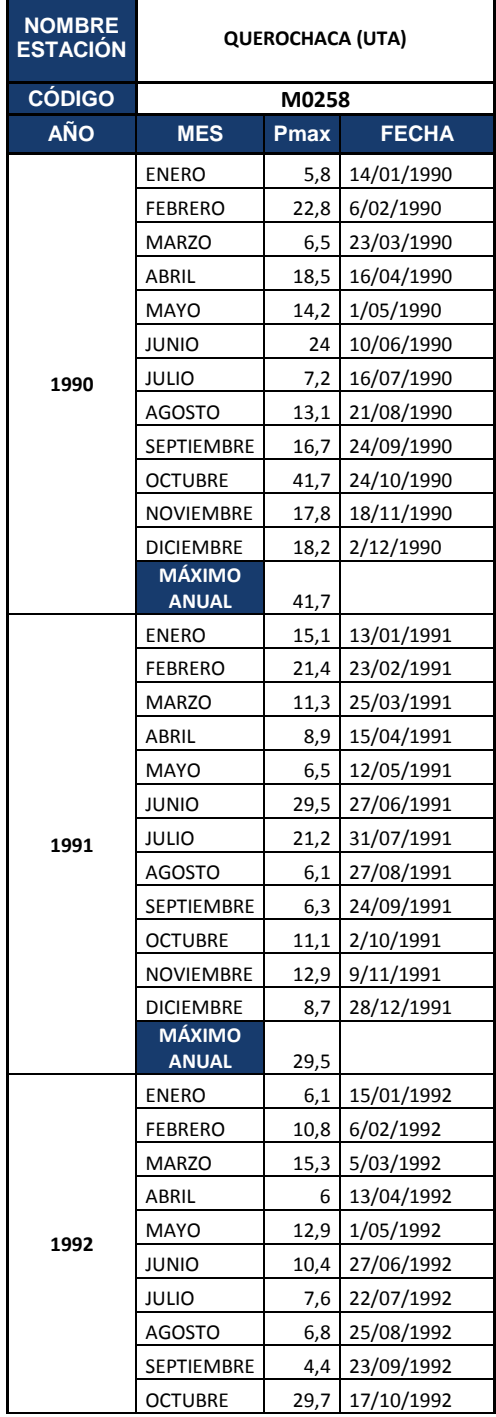

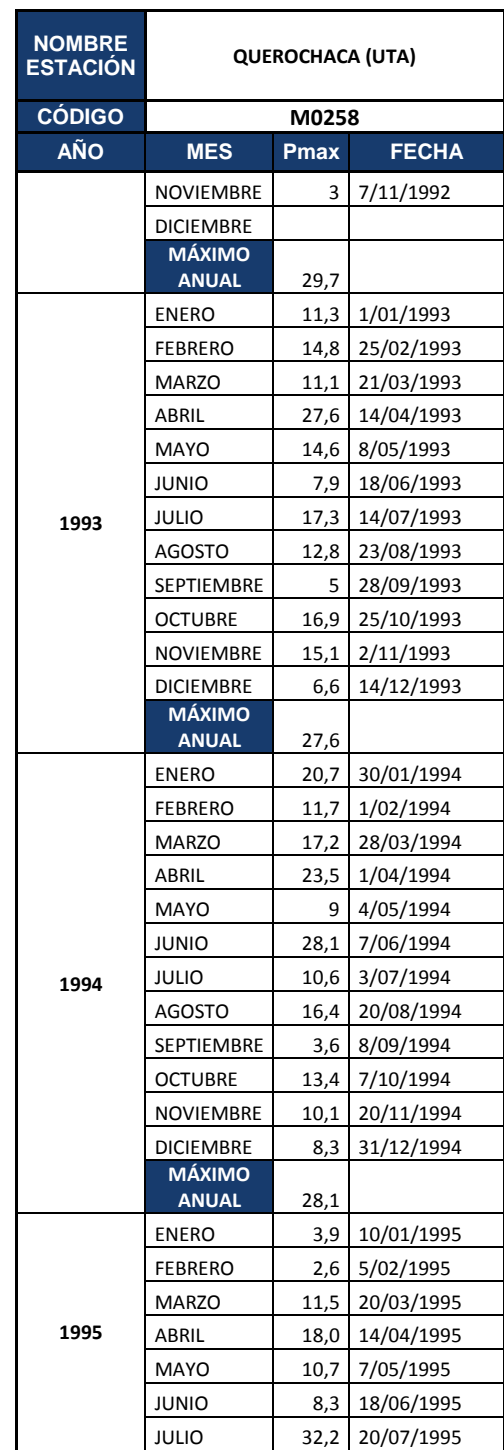

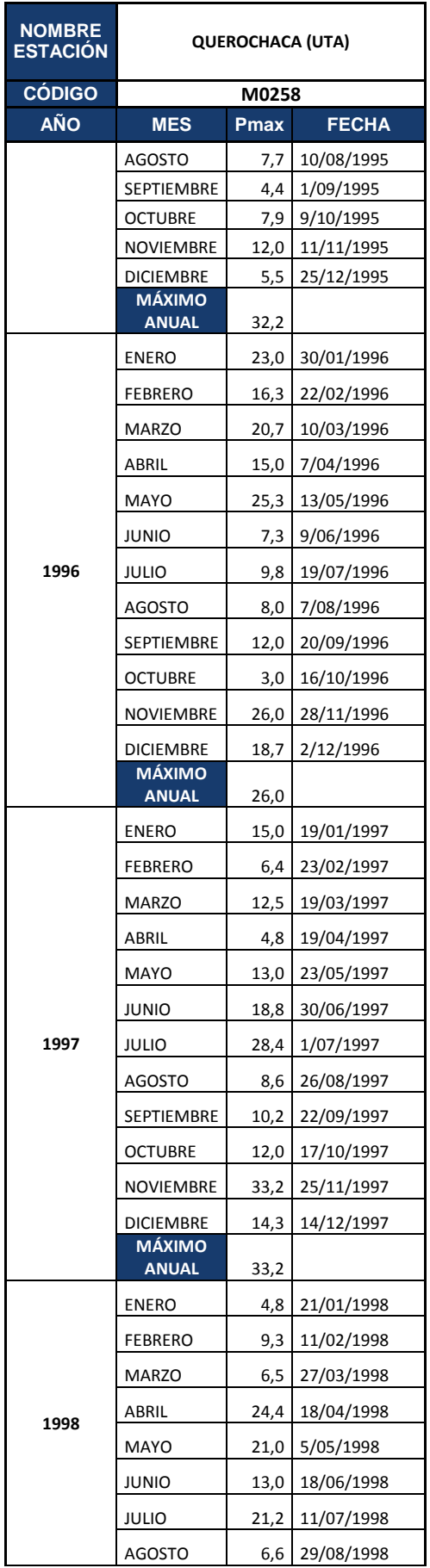

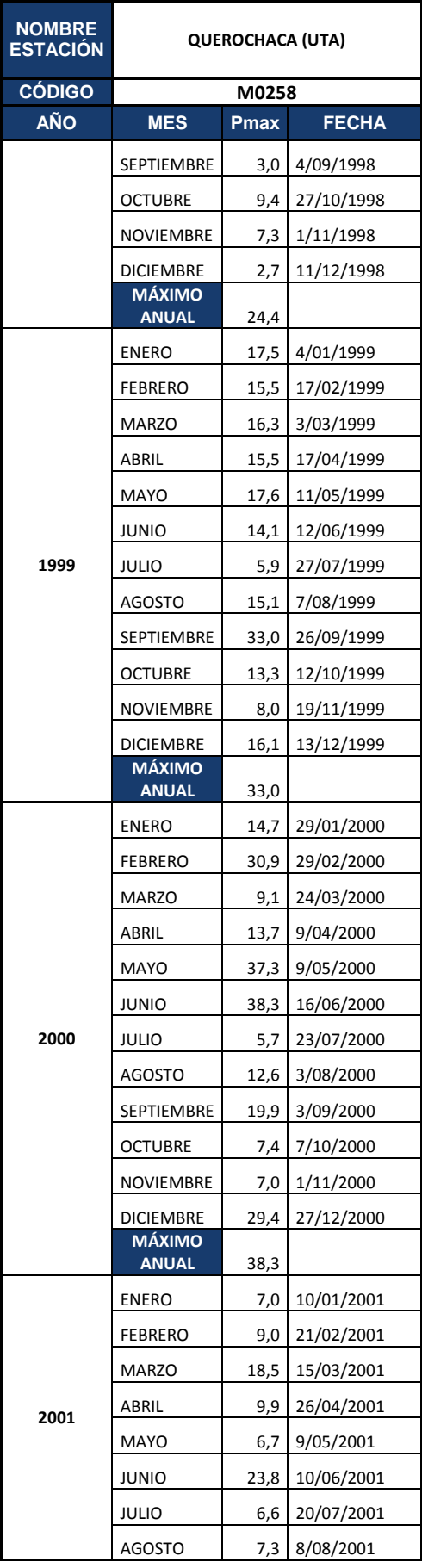

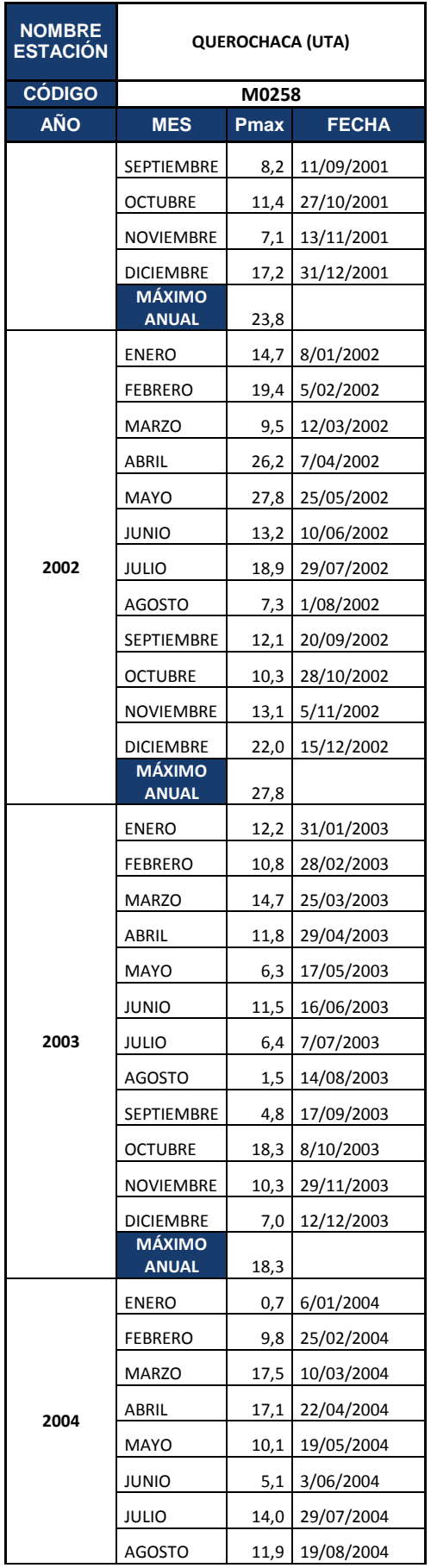

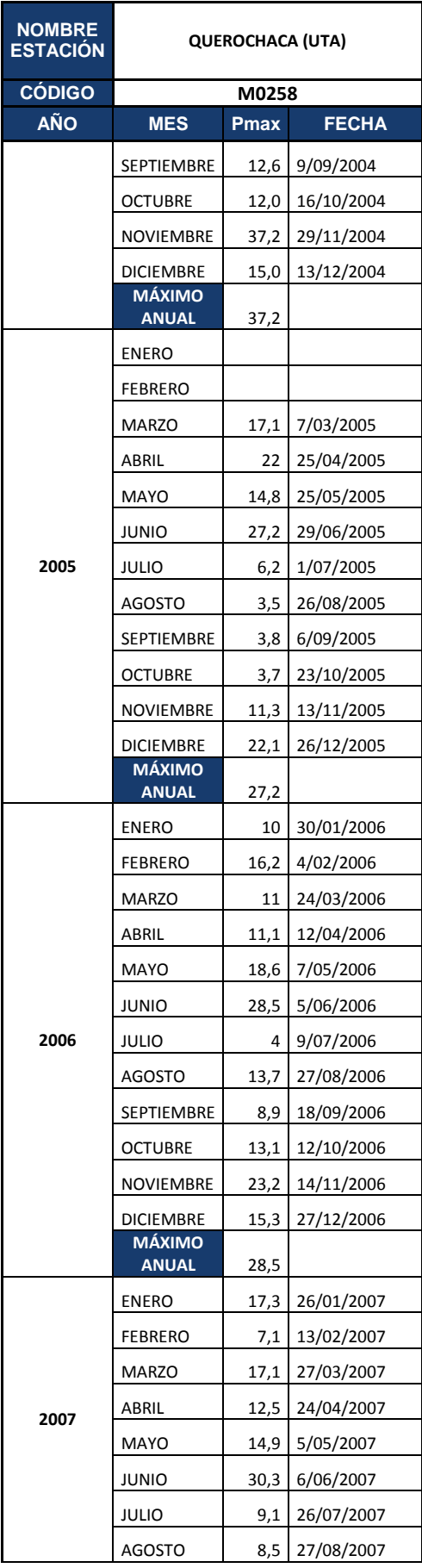

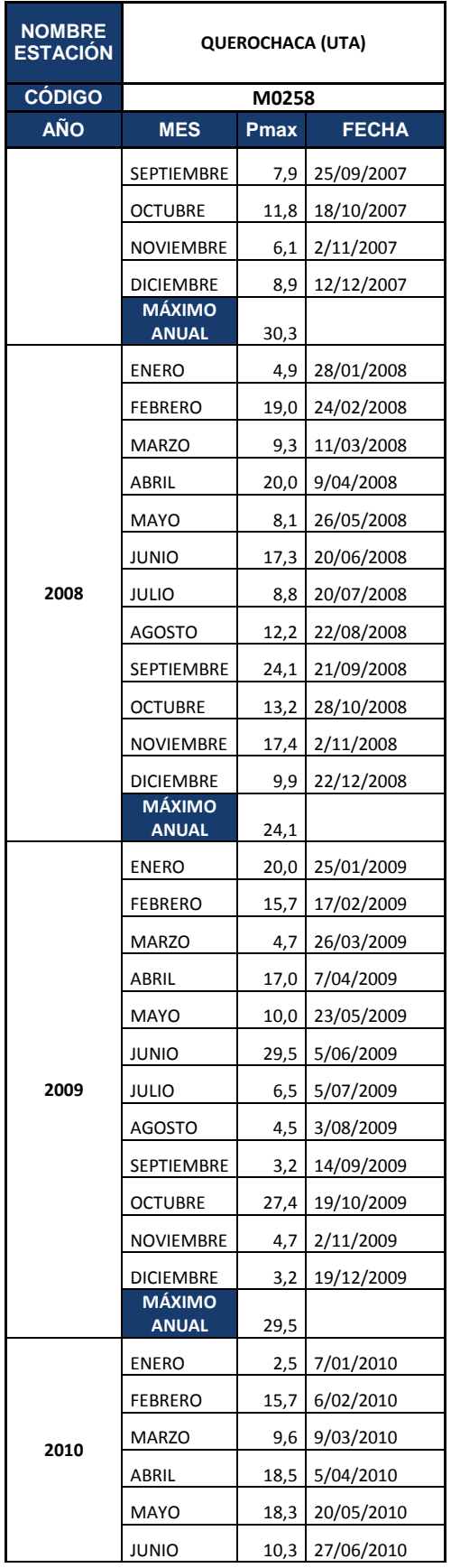

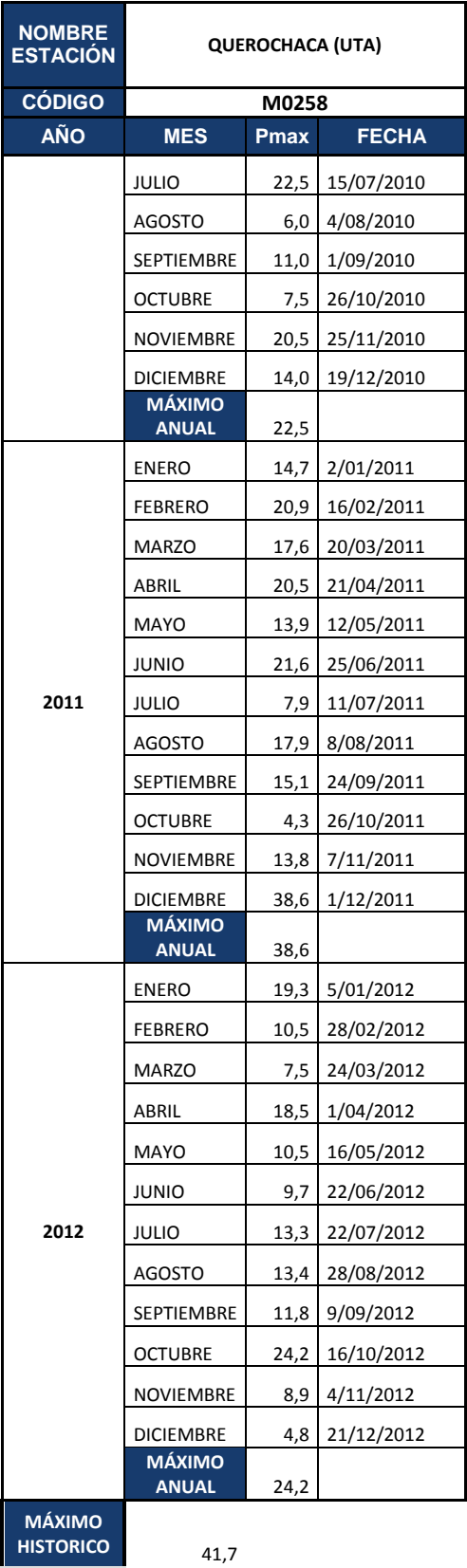
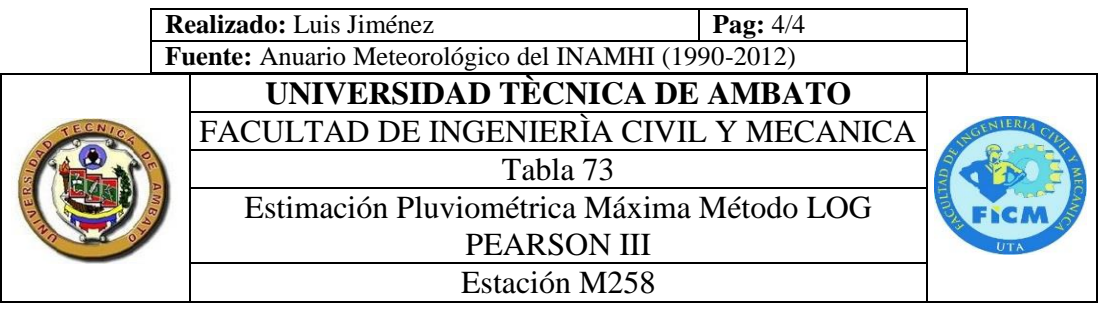

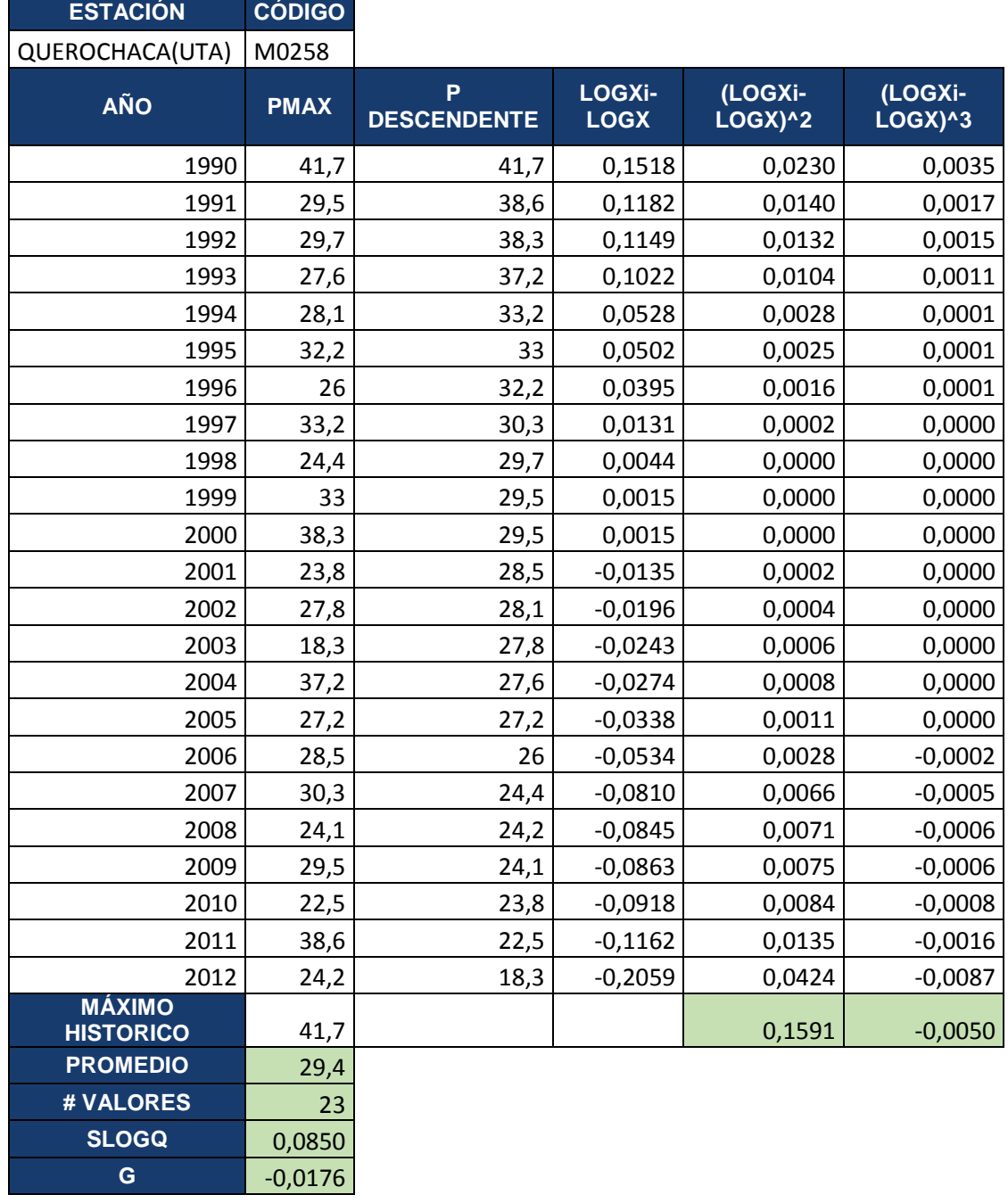

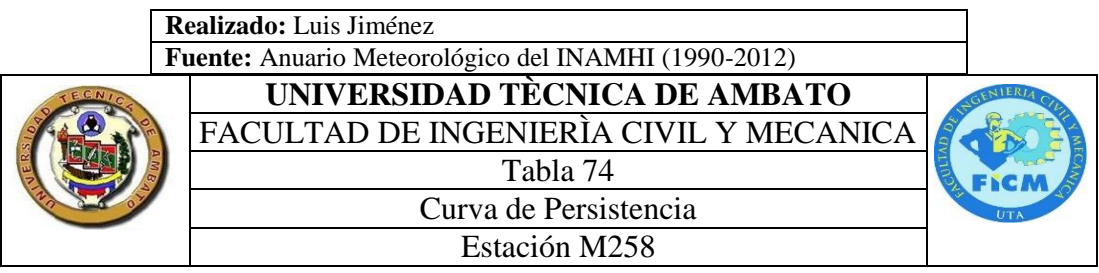

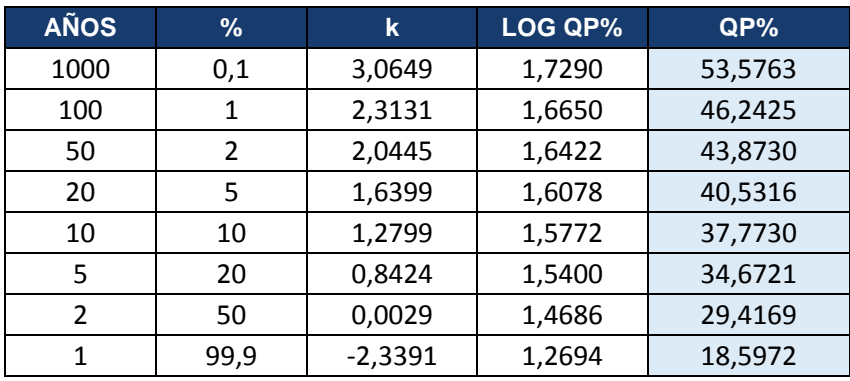

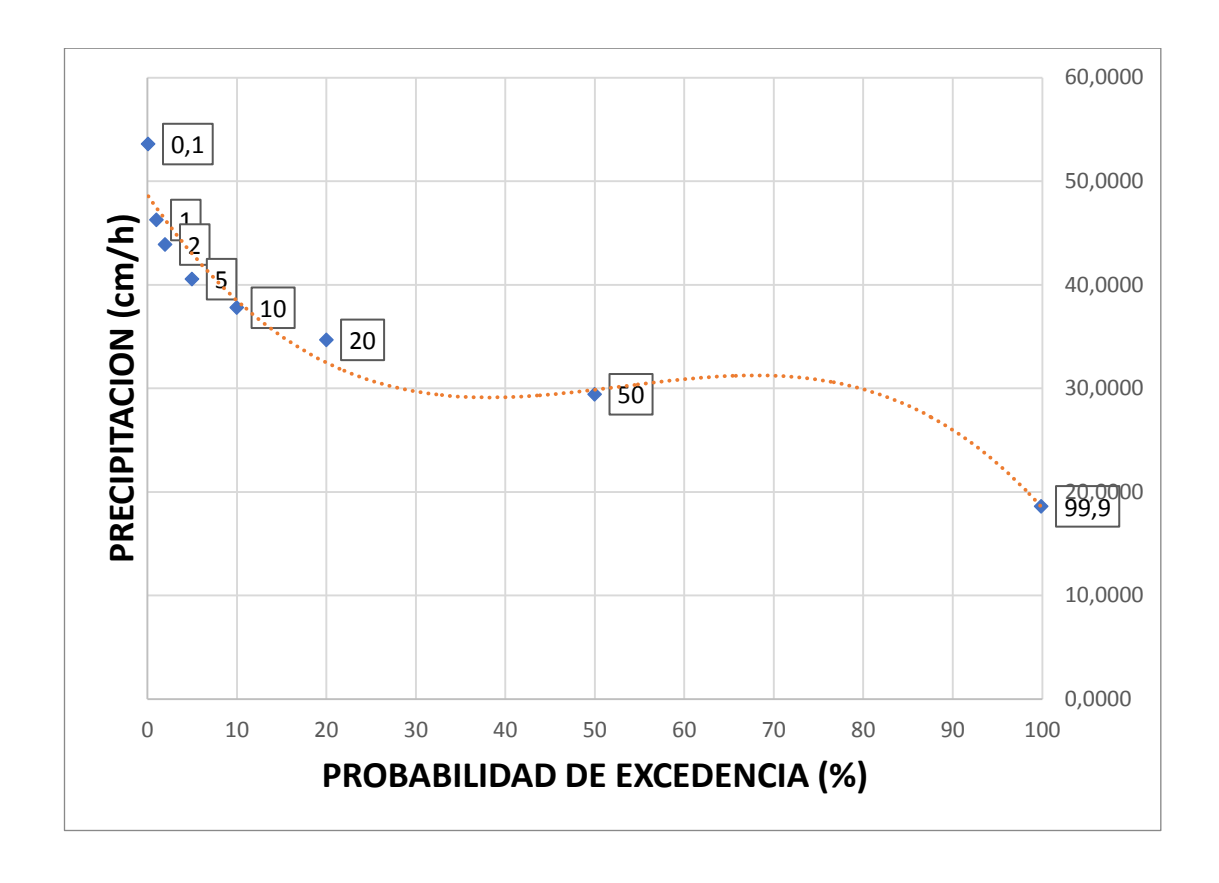

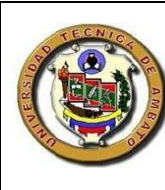

### **UNIVERSIDAD TÈCNICA DE AMBATO** FACULTAD DE INGENIERÌA CIVIL Y MECANICA Tabla 75 Curva Intensidad Duración y Frecuencia Estación M258

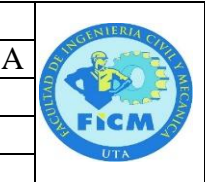

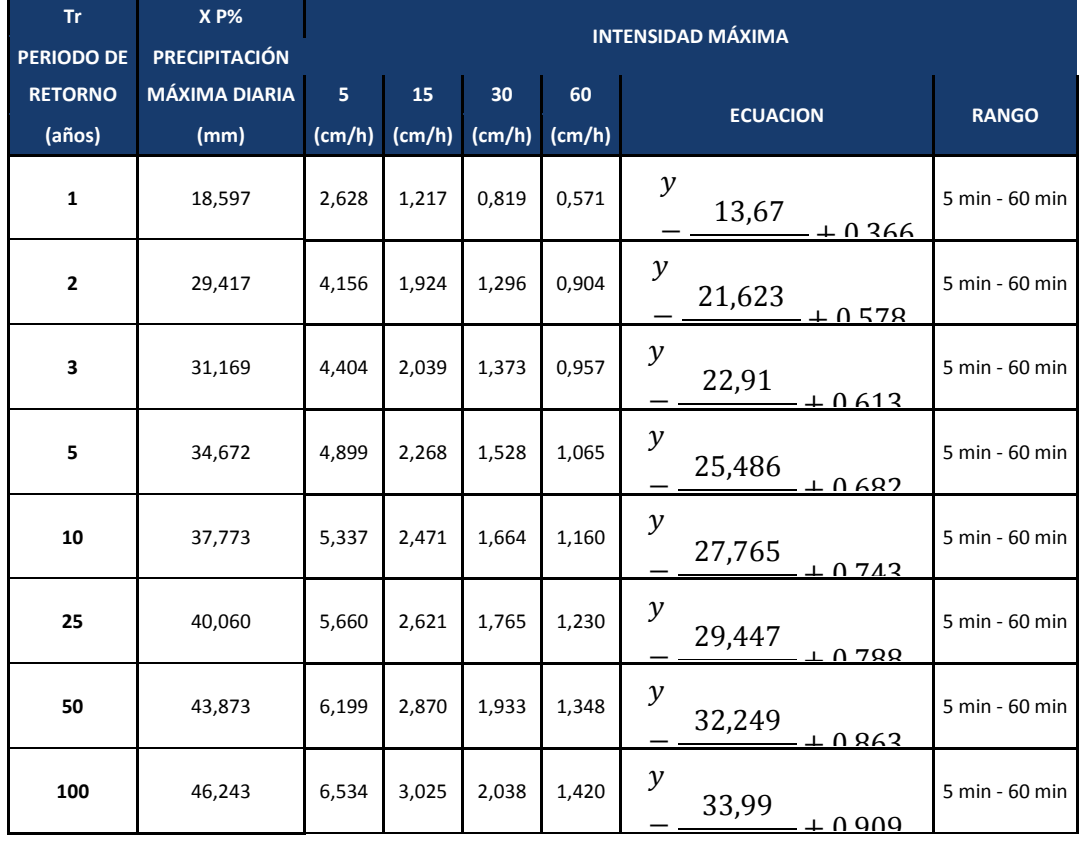

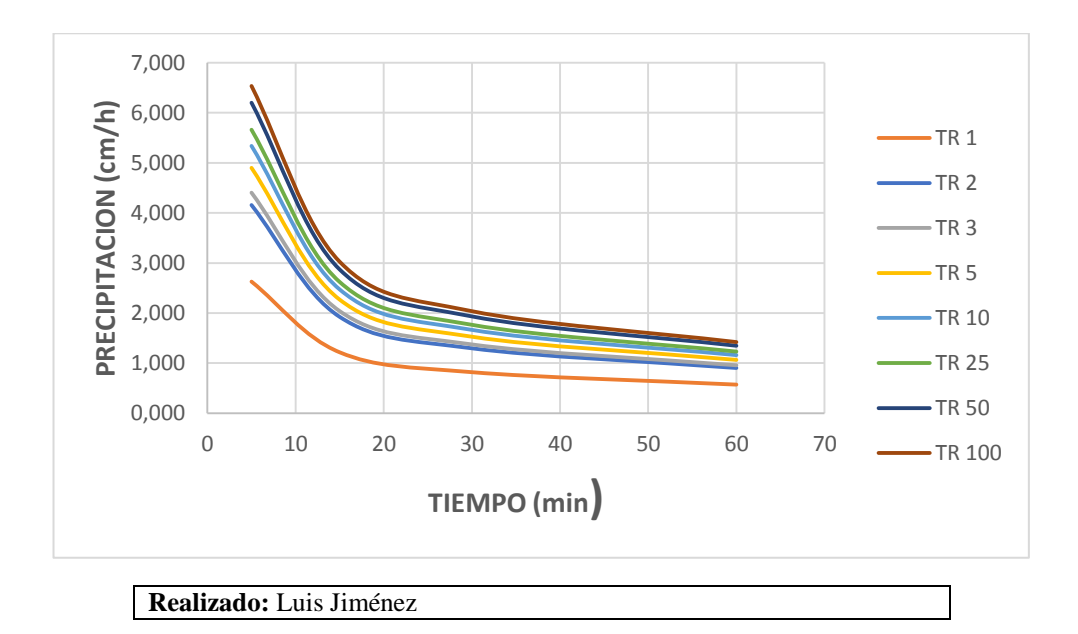

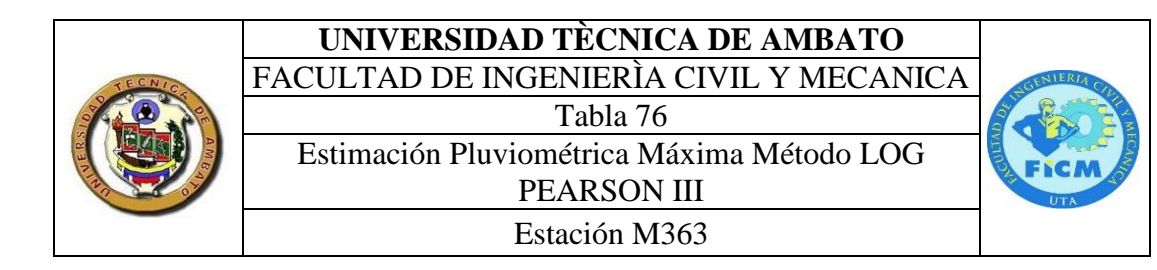

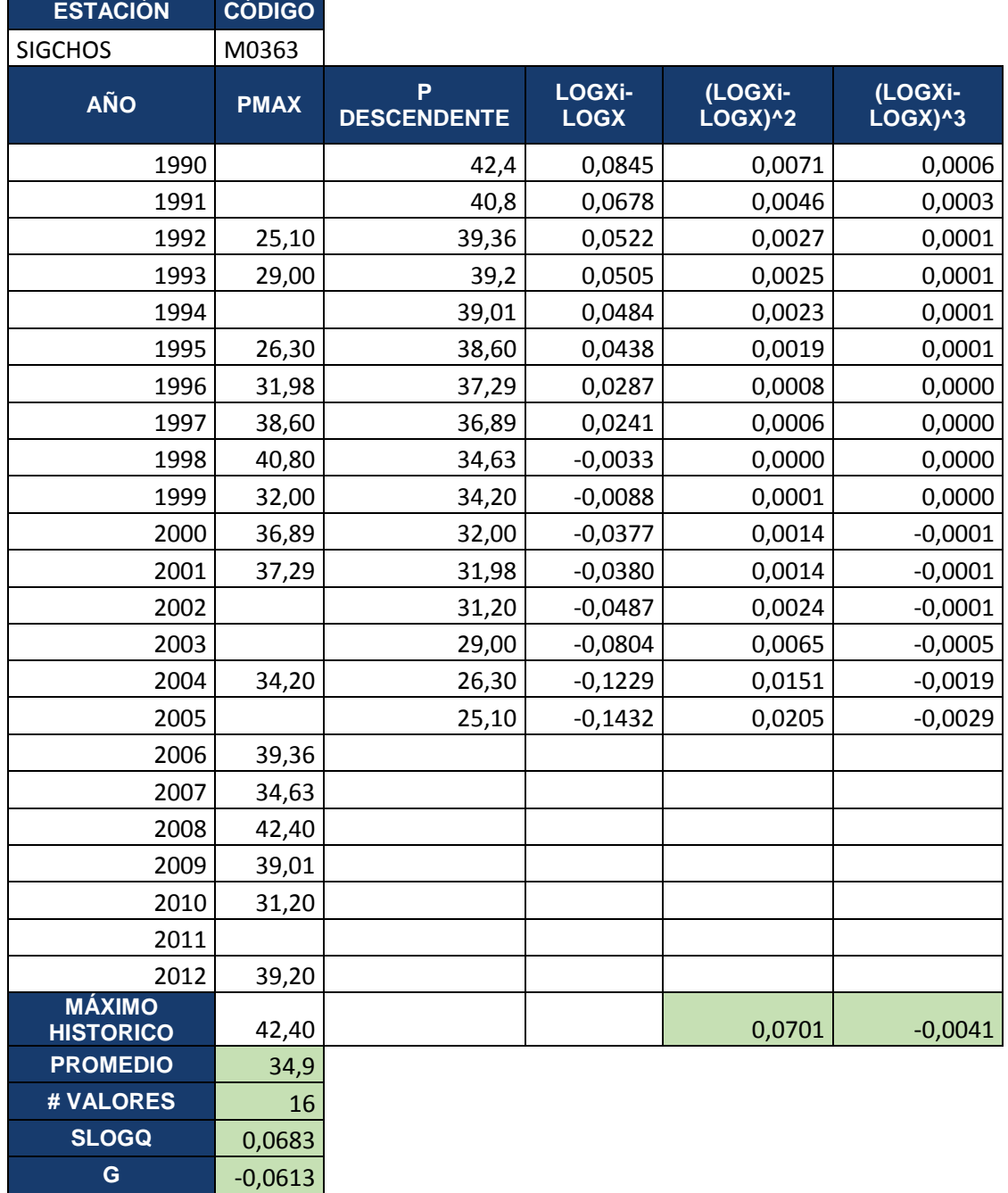

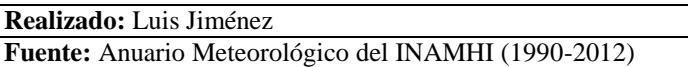

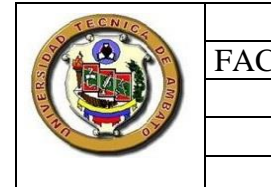

**UNIVERSIDAD TÈCNICA DE AMBATO** FACULTAD DE INGENIERÌA CIVIL Y MECANICA Tabla 77 Curva de Persistencia Estación M363

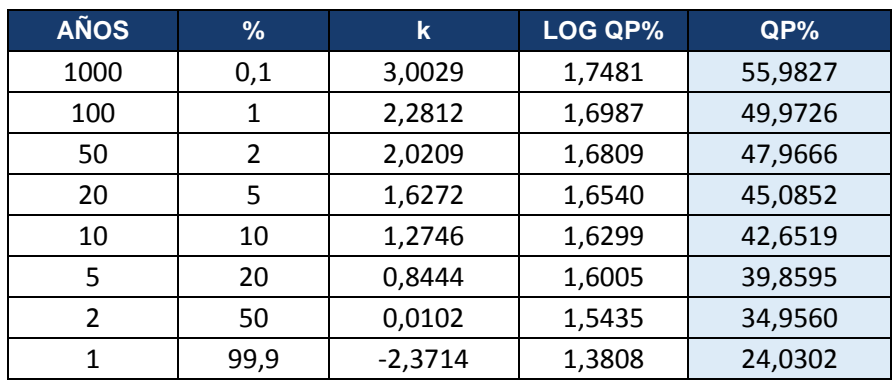

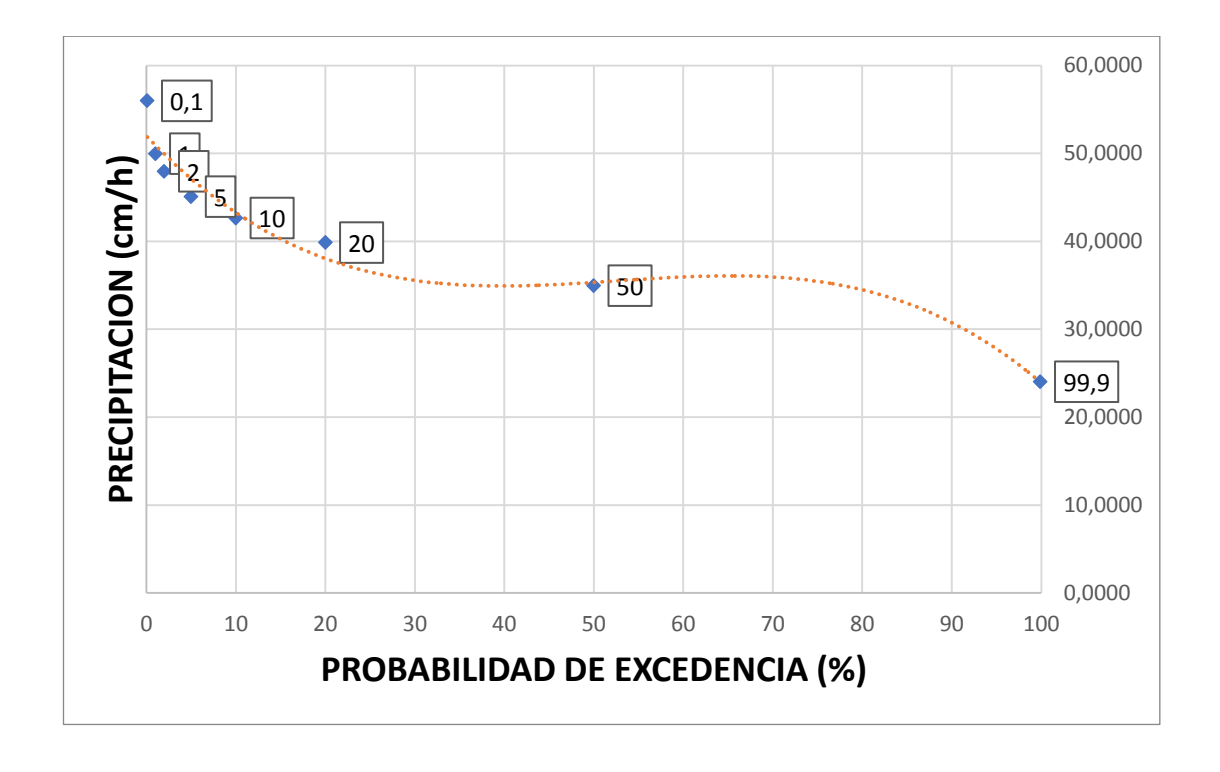

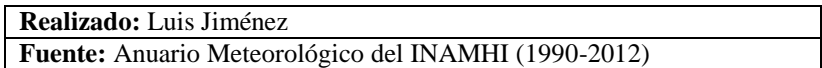

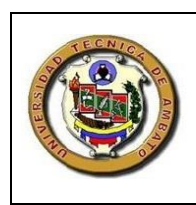

# **UNIVERSIDAD TÈCNICA DE AMBATO** FACULTAD DE INGENIERÌA CIVIL Y MECANICA

Tabla 78 Curva Intensidad Duración y Frecuencia Estación M363

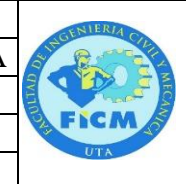

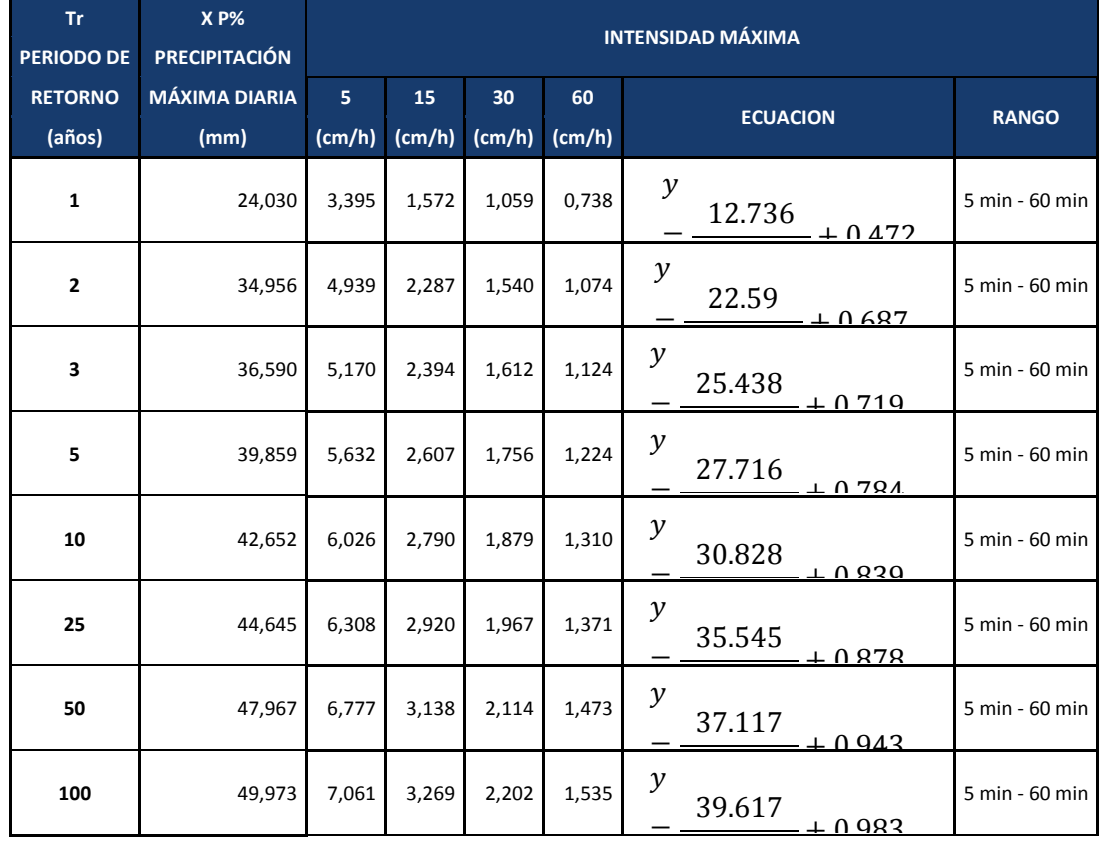

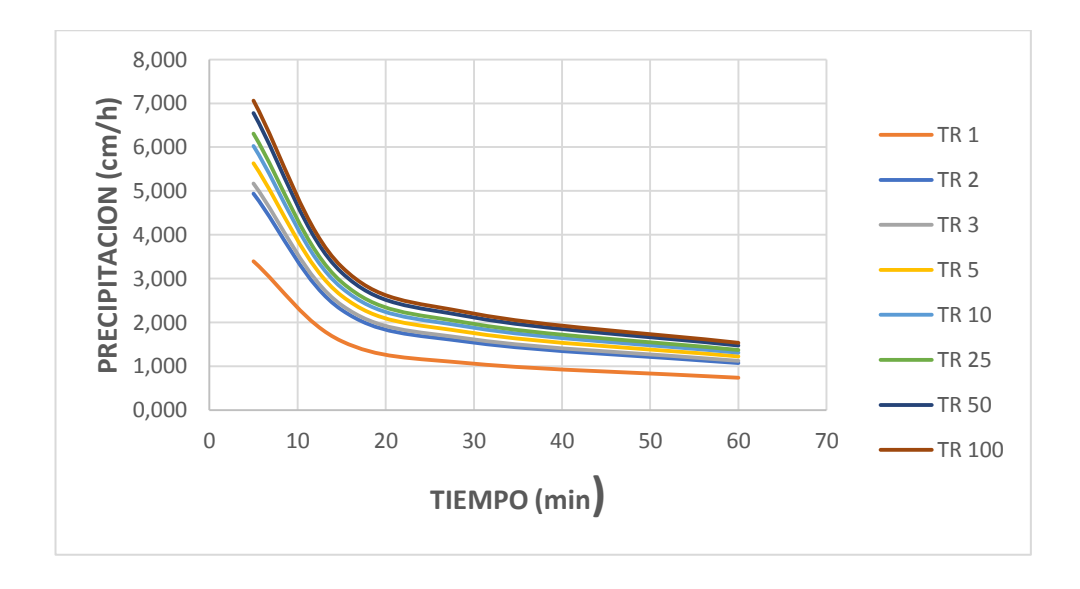

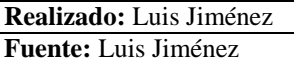

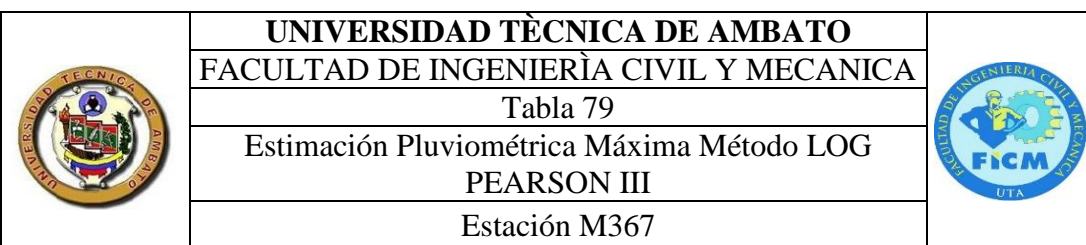

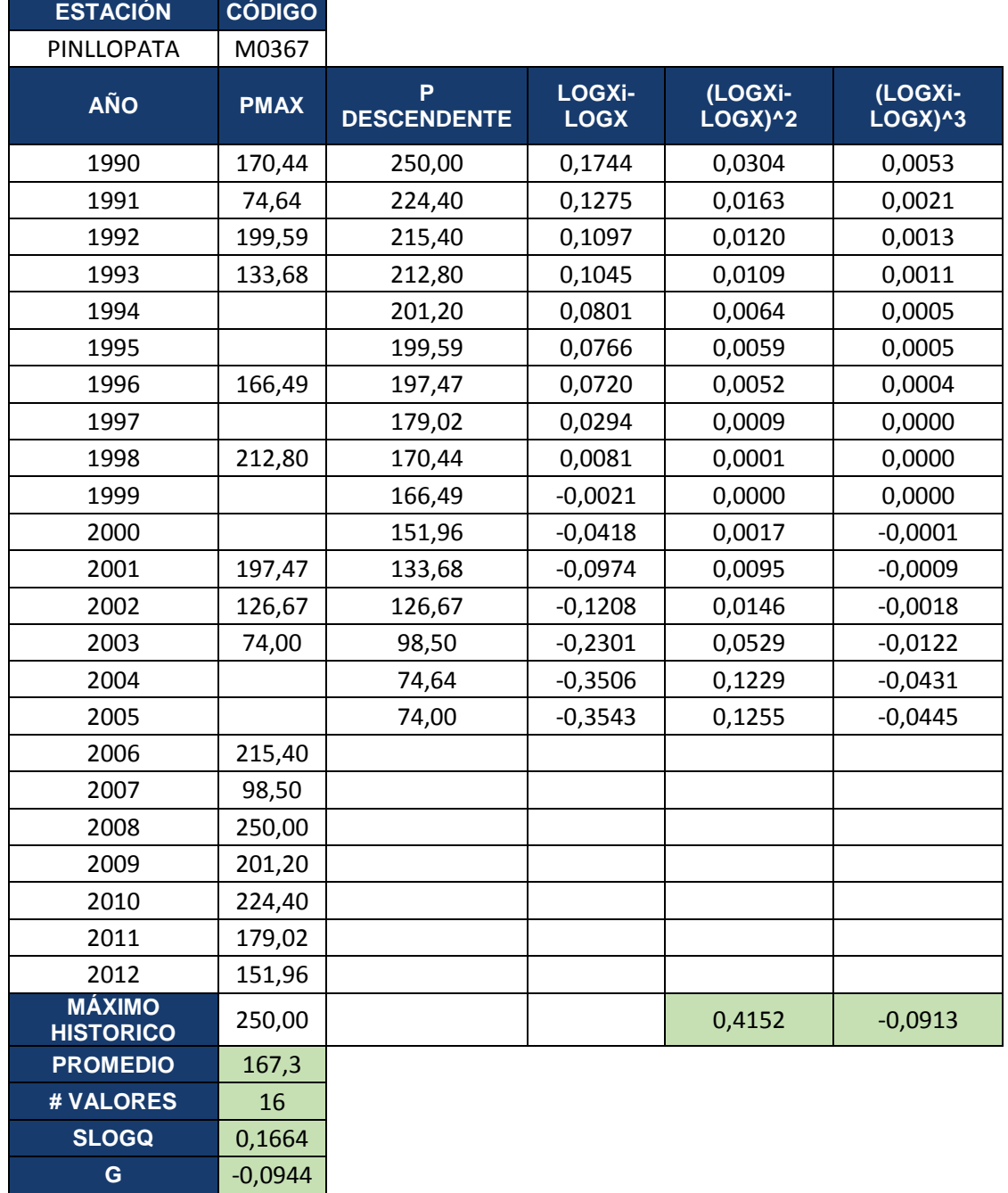

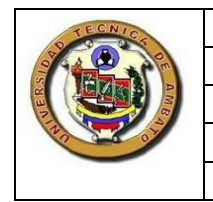

**UNIVERSIDAD TÈCNICA DE AMBATO** FACULTAD DE INGENIERÌA CIVIL Y MECANICA Tabla 80 Curva de Persistencia Estación M367

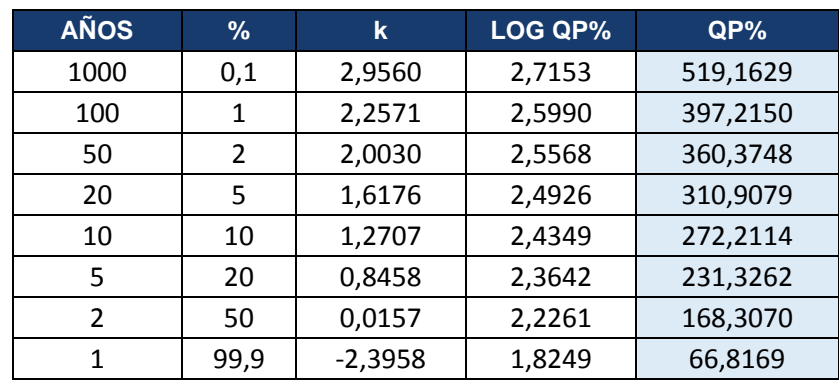

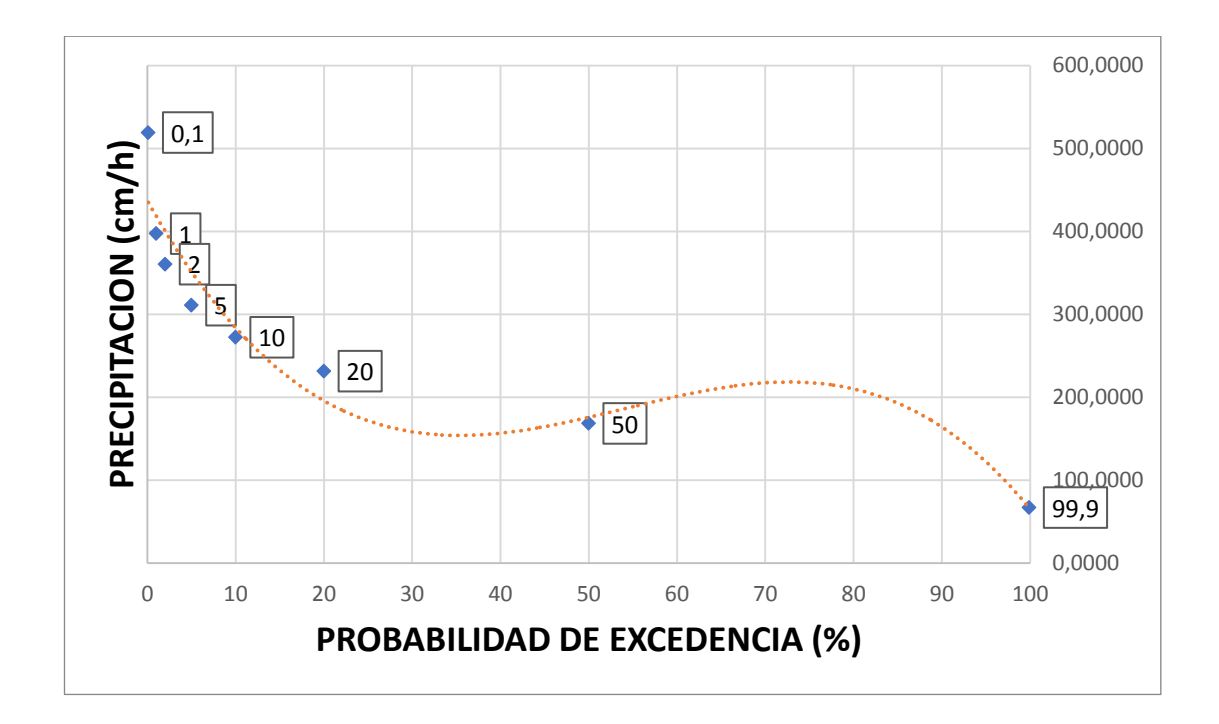

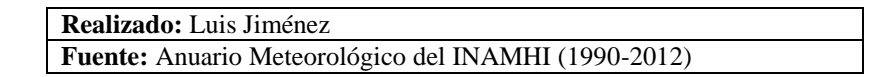

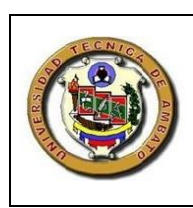

# **UNIVERSIDAD TÈCNICA DE AMBATO** FACULTAD DE INGENIERÌA CIVIL Y MECANICA

Tabla 81 Curva Intensidad Duración y Frecuencia Estación M367

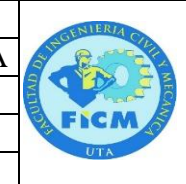

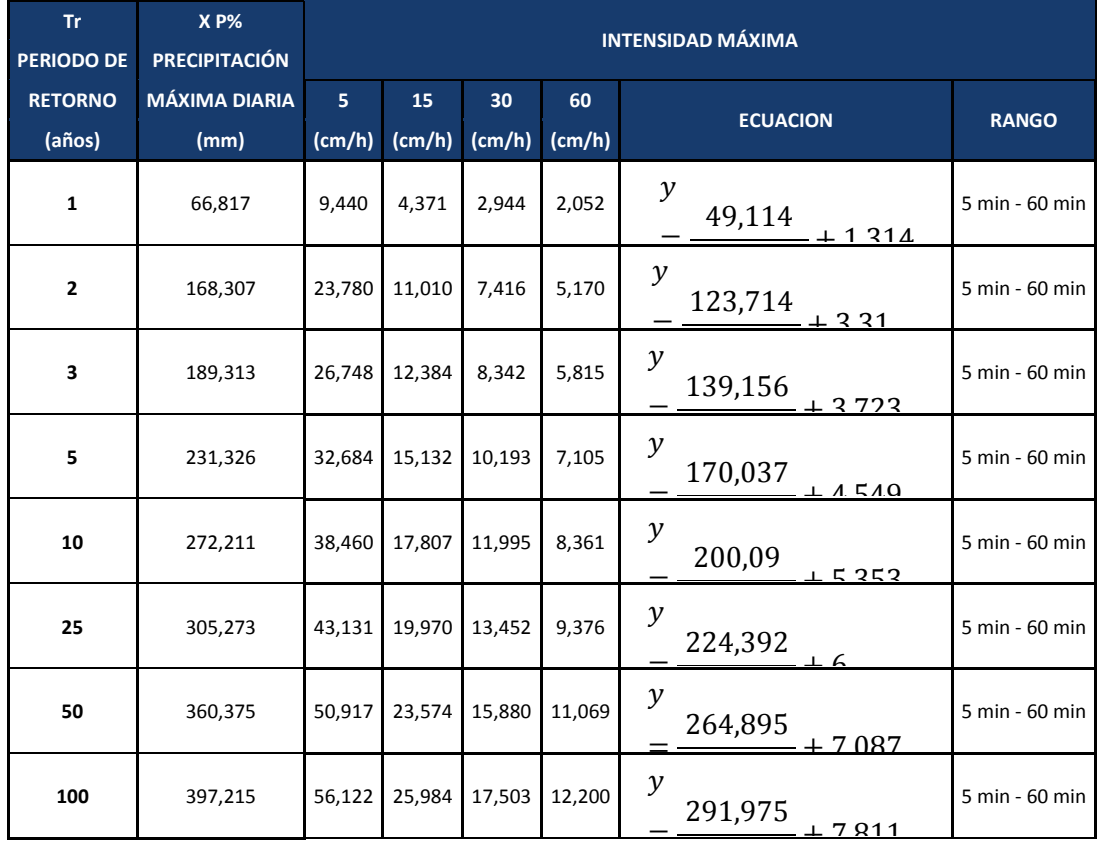

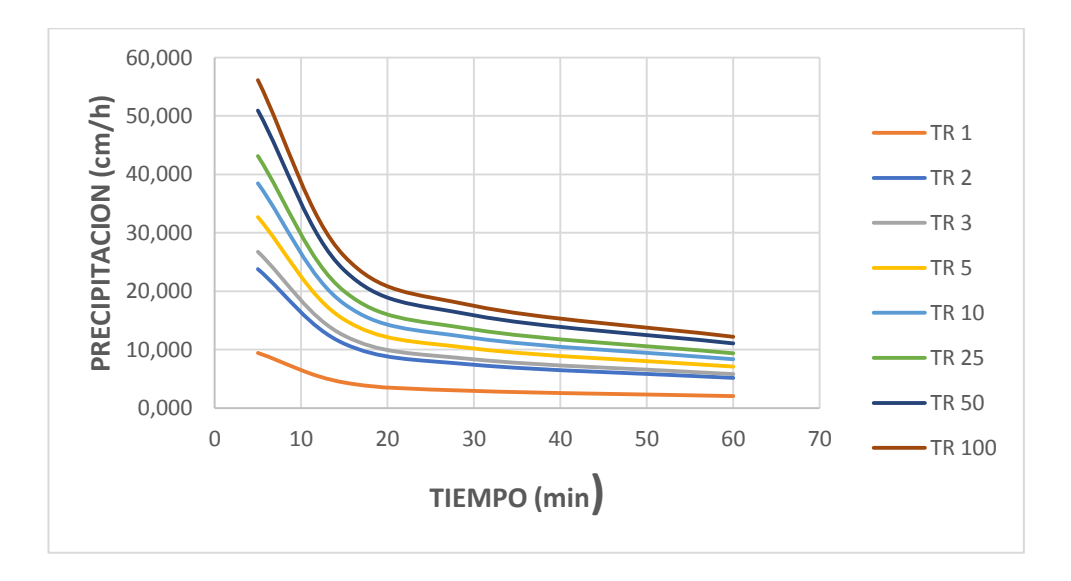

**Realizado:** Luis Jiménez **Fuente:** Luis Jiménez

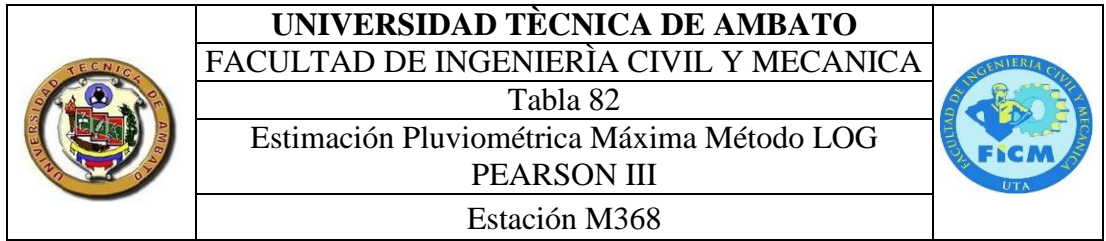

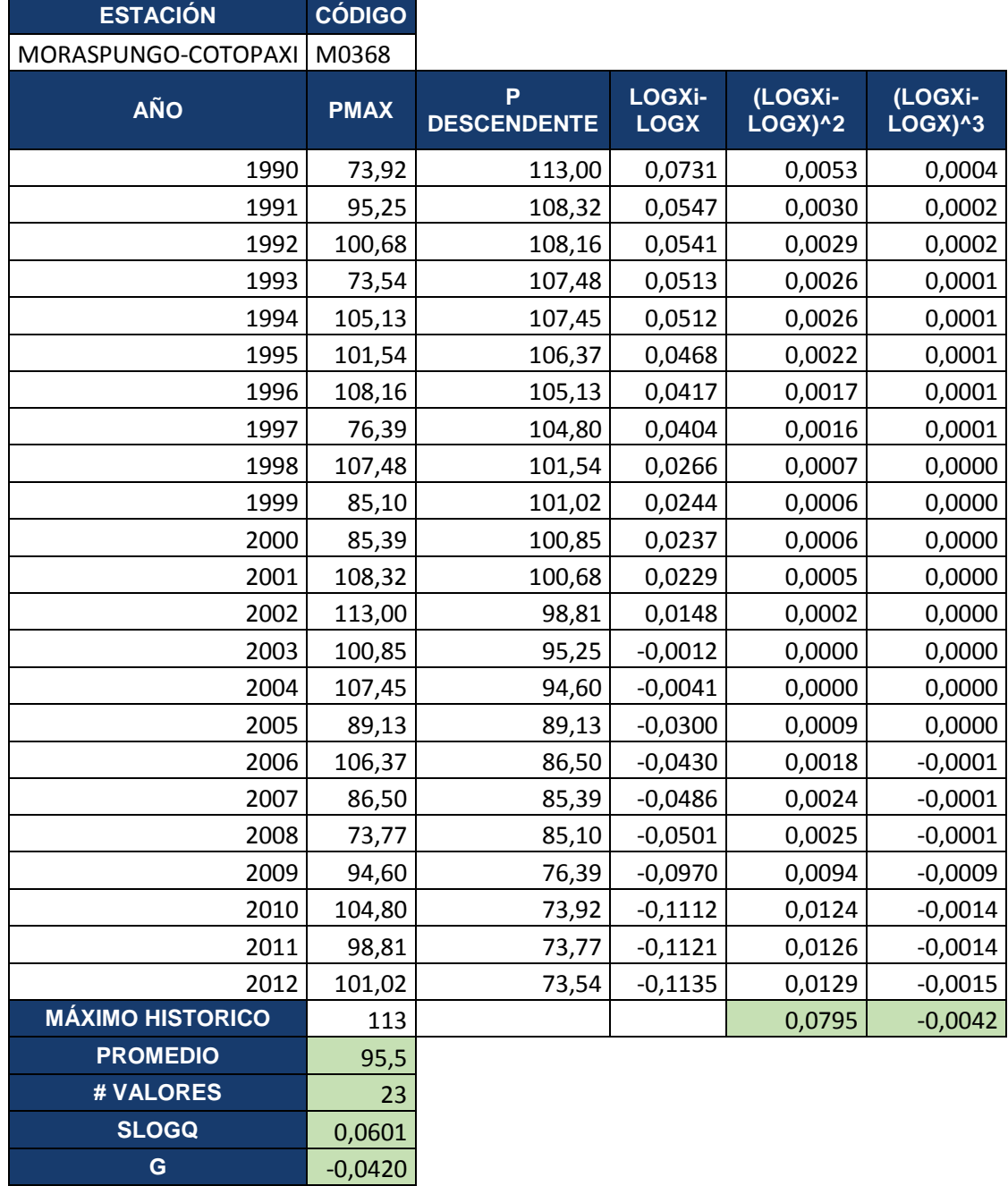

# **UNIVERSIDAD TÈCNICA DE AMBATO**

FACULTAD DE INGENIERÌA CIVIL Y MECANICA

Tabla 83 Curva de Persistencia

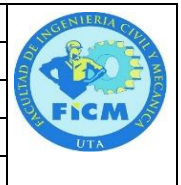

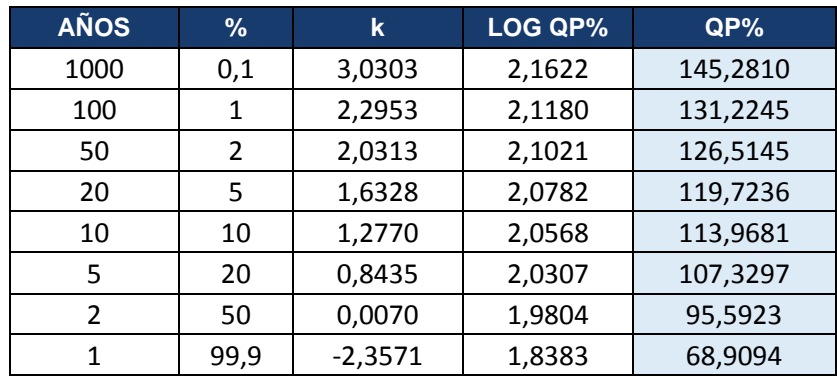

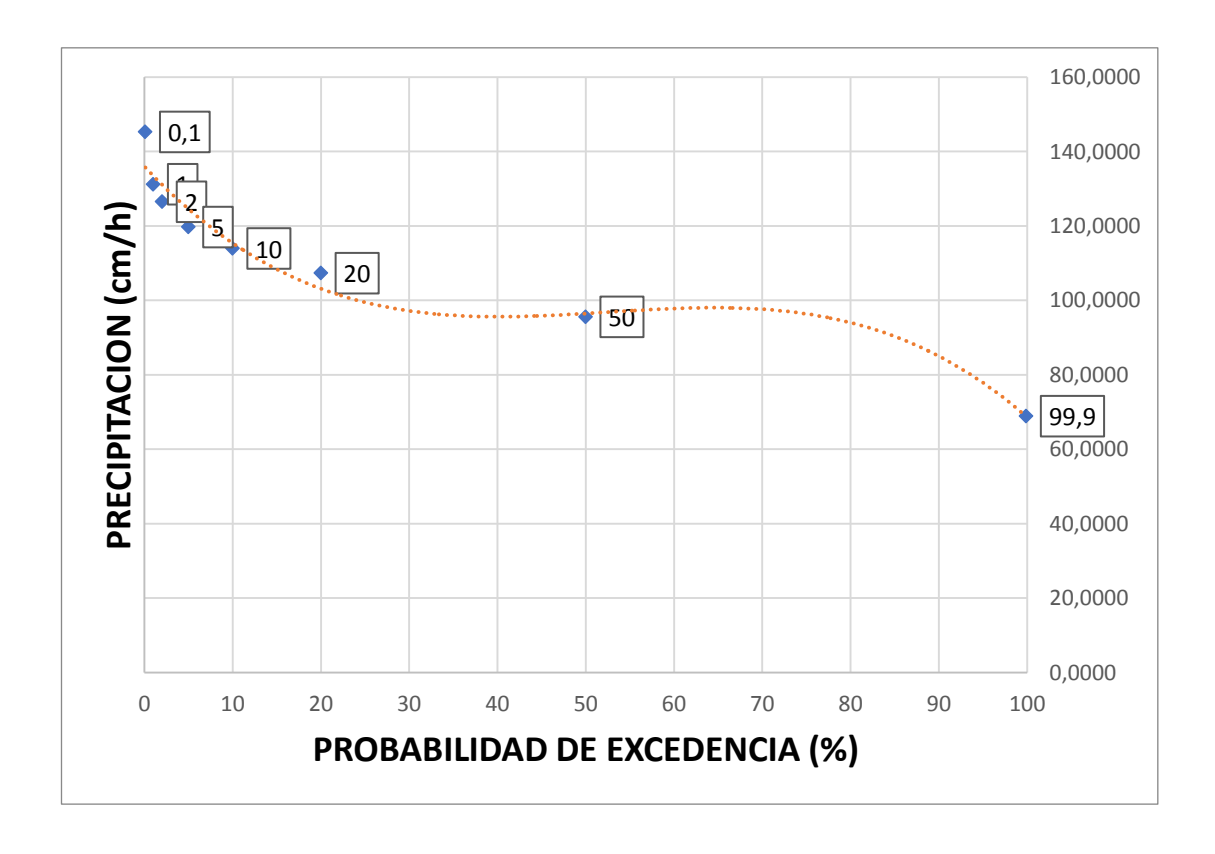

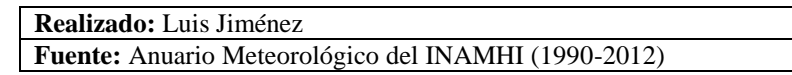

**PERIO** 

## **UNIVERSIDAD TÈCNICA DE AMBATO** FACULTAD DE INGENIERÌA CIVIL Y MECANICA

Tabla 84 Curva Intensidad Duración y Frecuencia

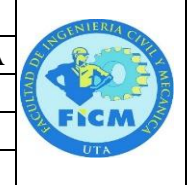

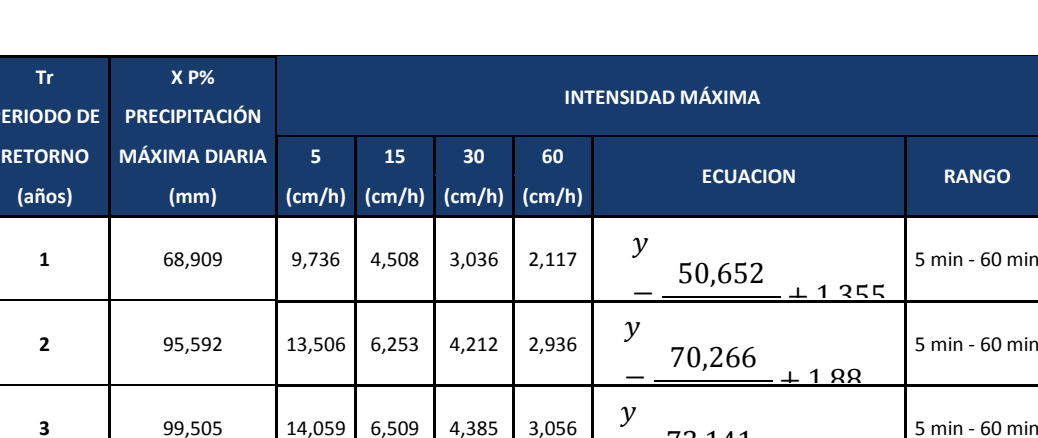

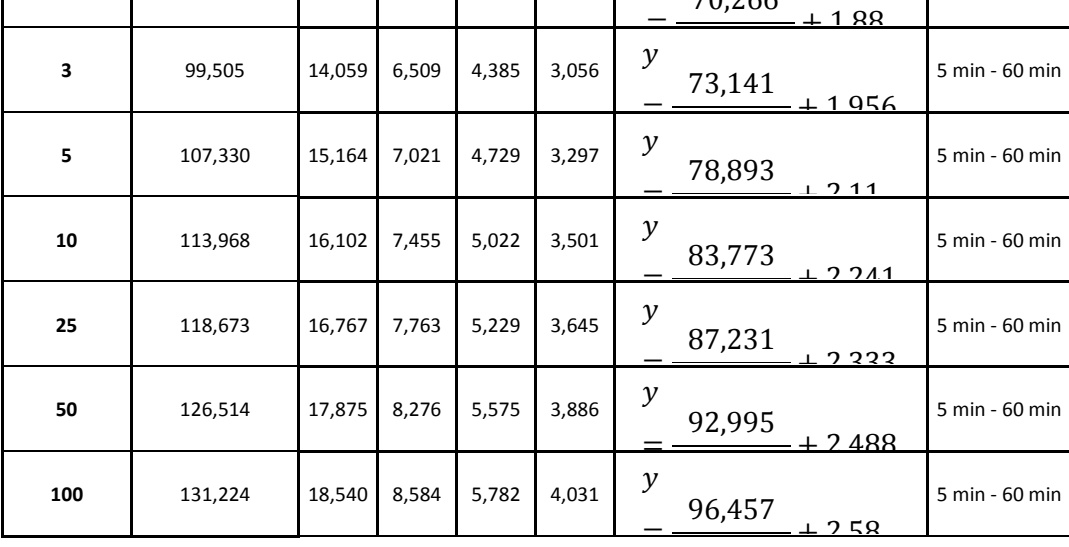

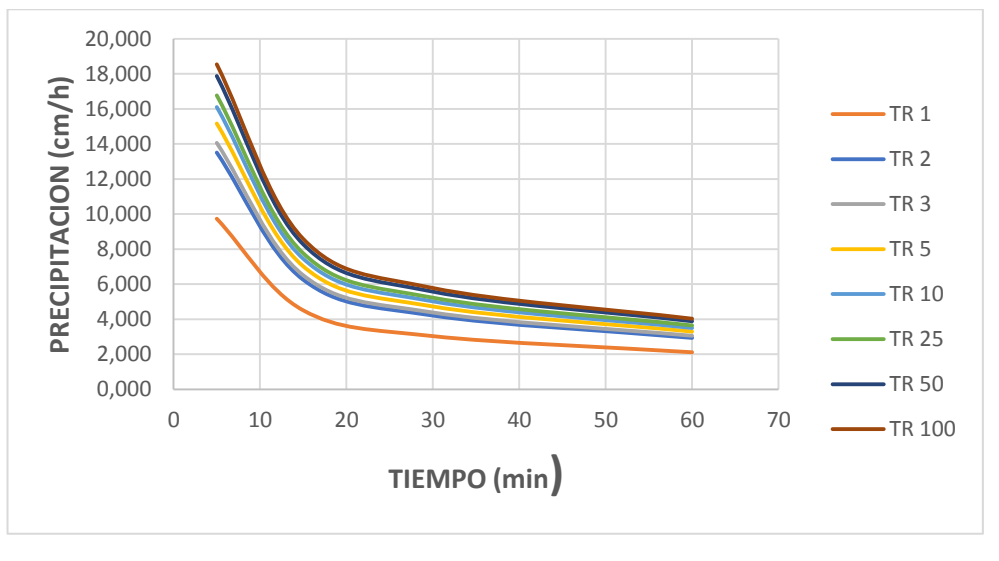

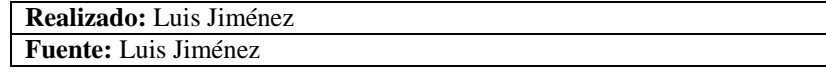

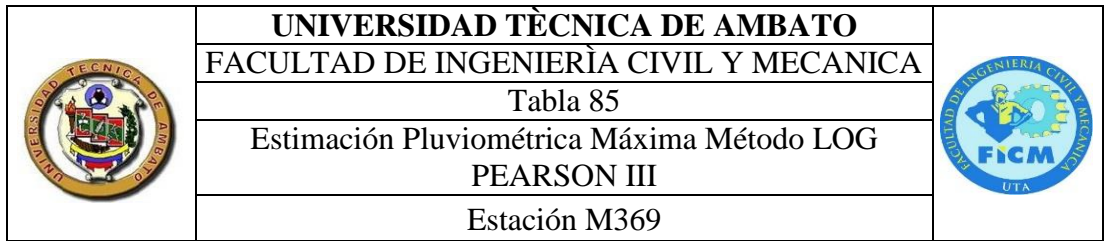

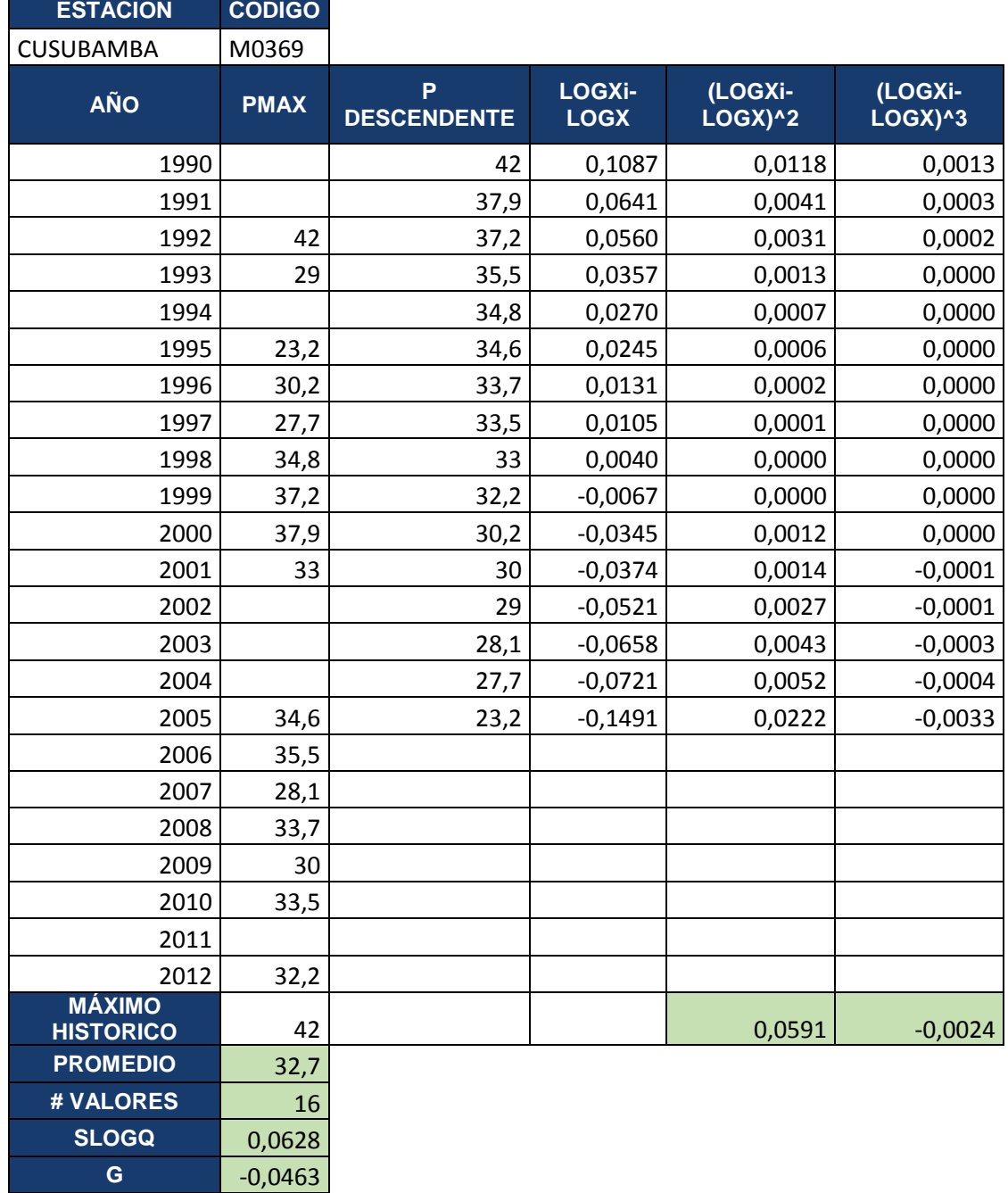

### **UNIVERSIDAD TÈCNICA DE AMBATO** FACULTAD DE INGENIERÌA CIVIL Y MECANICA Tabla 86 Curva de Persistencia Estación M369

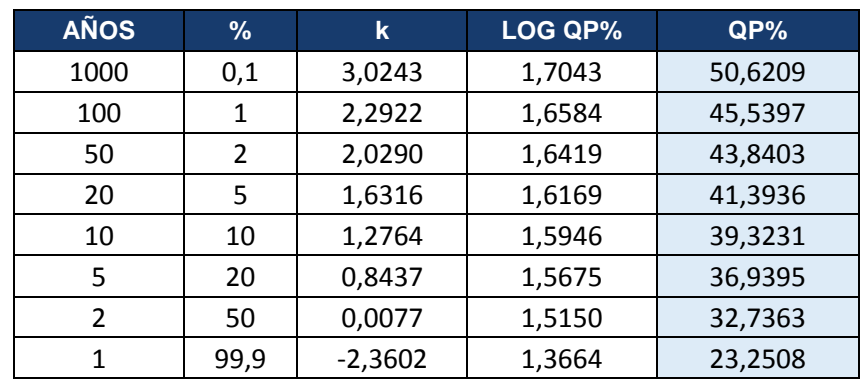

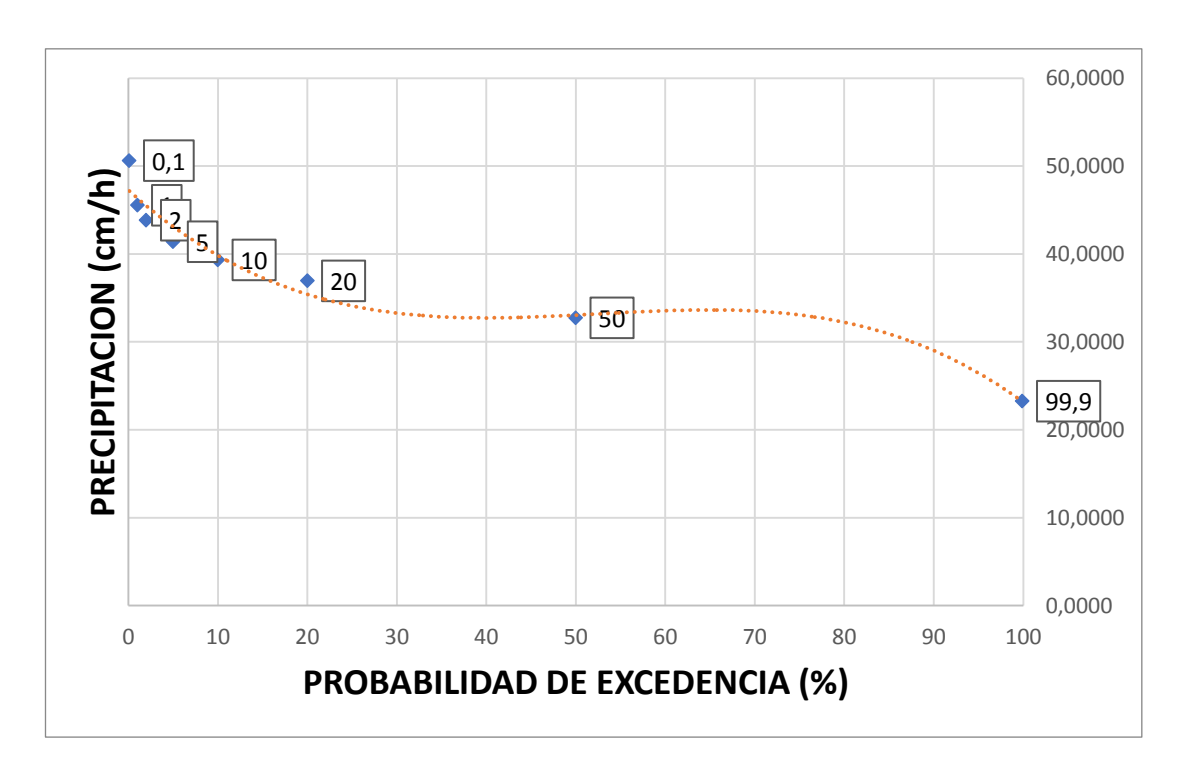

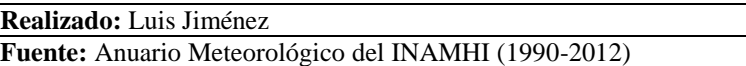

## **UNIVERSIDAD TÈCNICA DE AMBATO** FACULTAD DE INGENIERÌA CIVIL Y MECANICA

Tabla 87

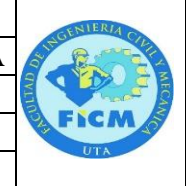

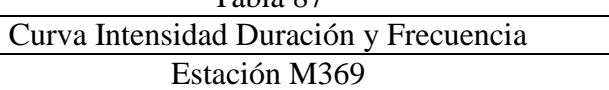

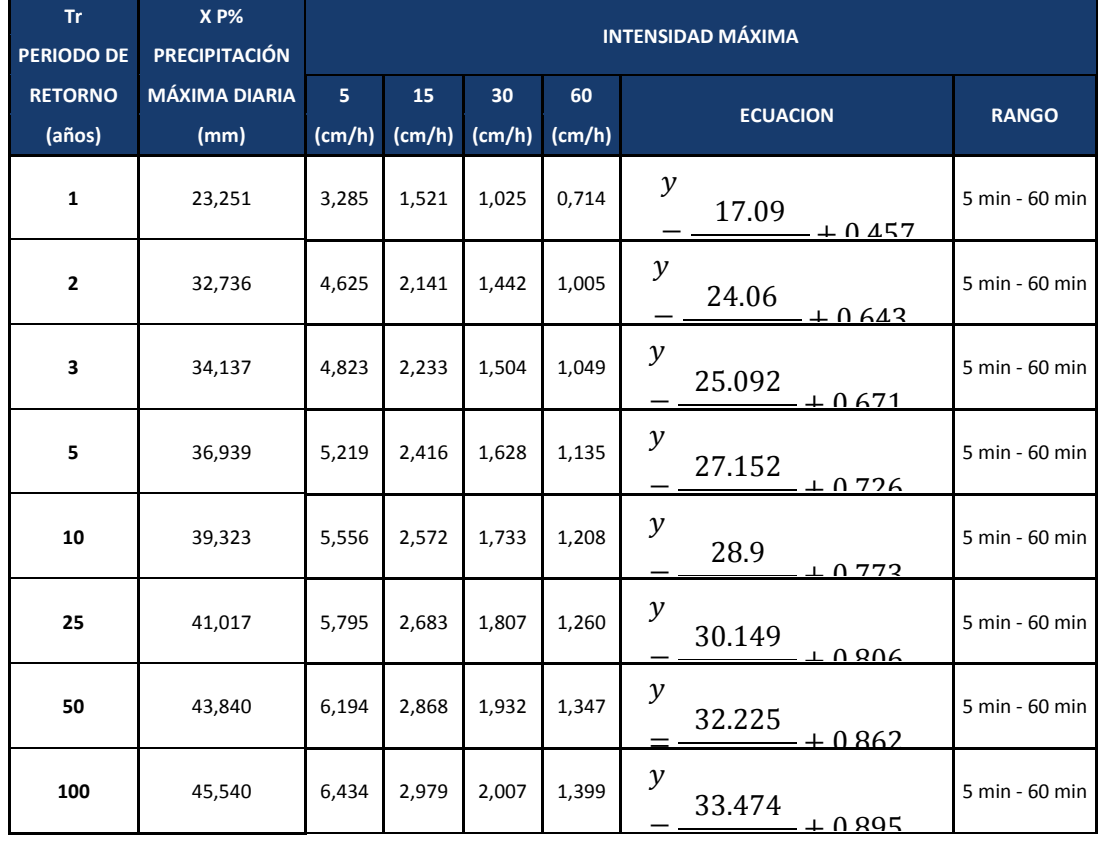

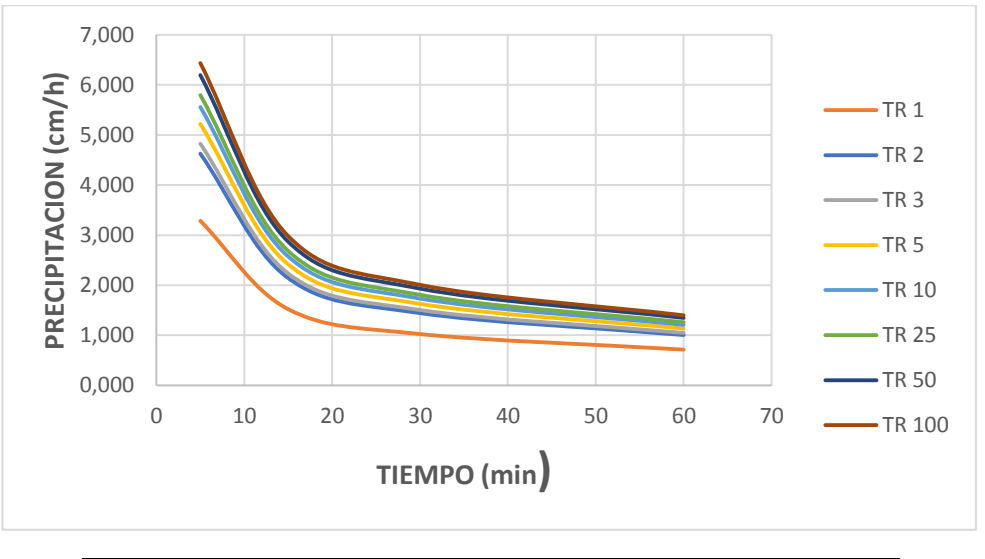

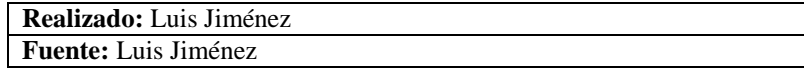

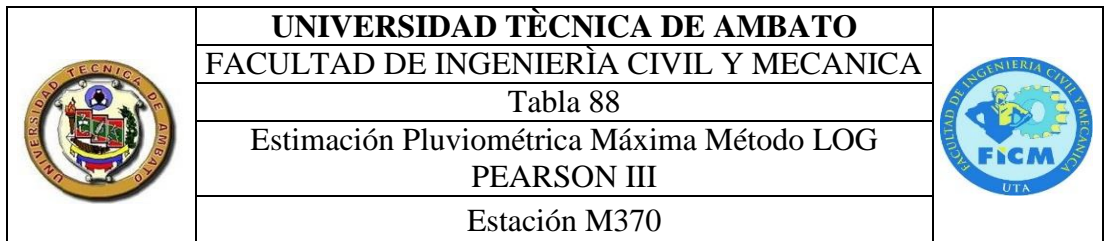

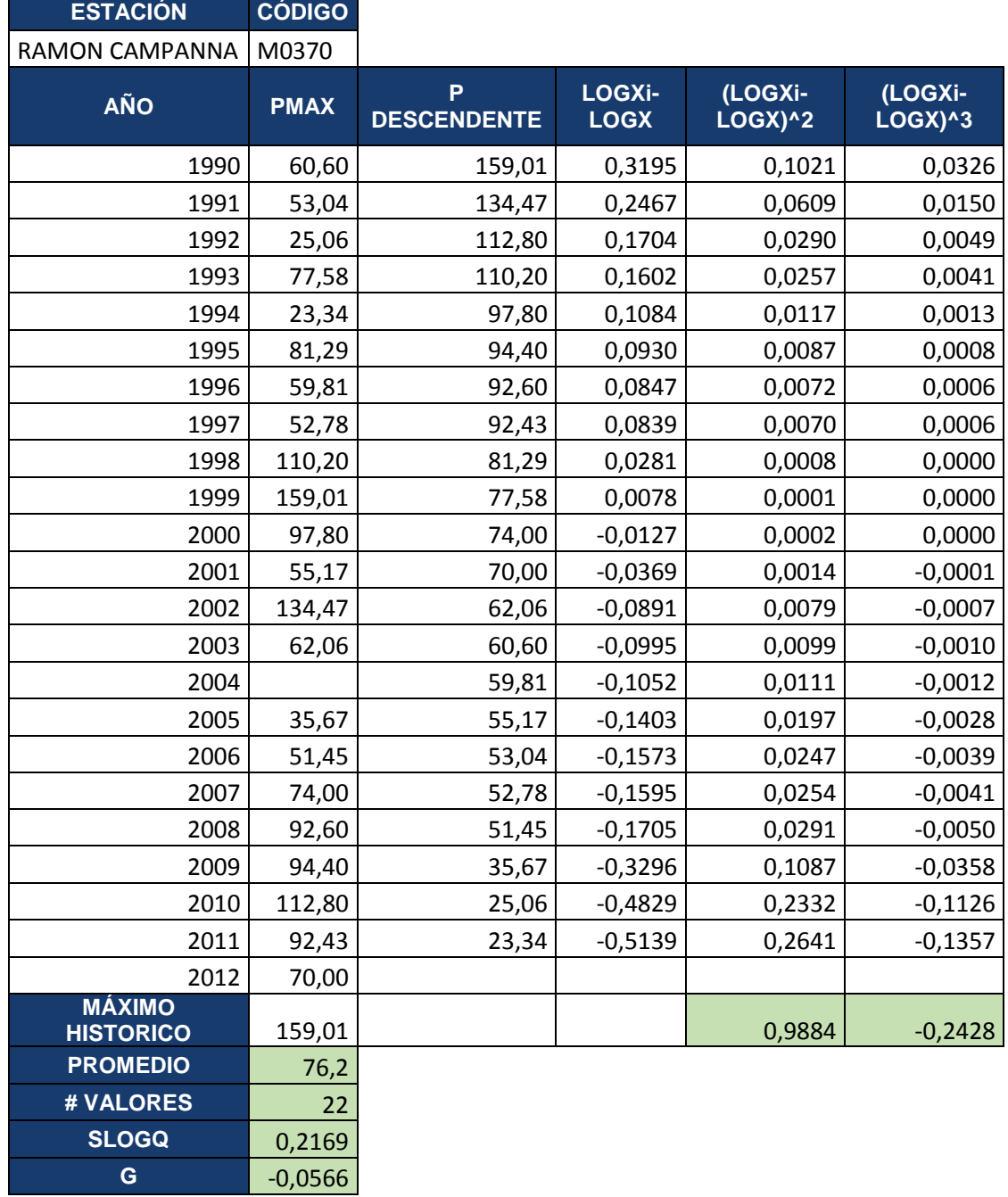

# **UNIVERSIDAD TÈCNICA DE AMBATO**

FACULTAD DE INGENIERÌA CIVIL Y MECANICA

Tabla 89 Curva de Persistencia

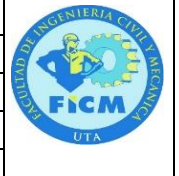

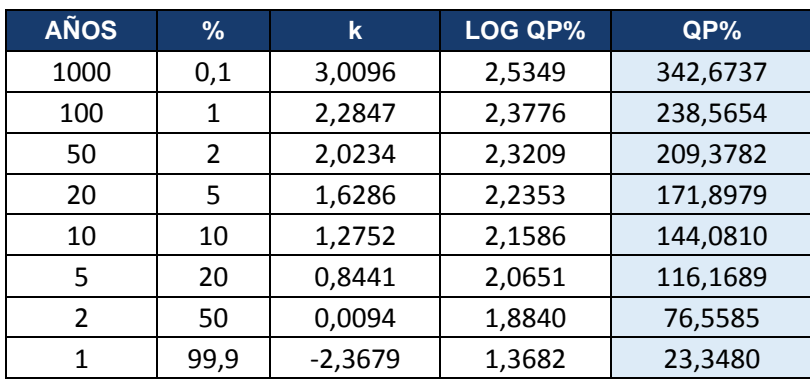

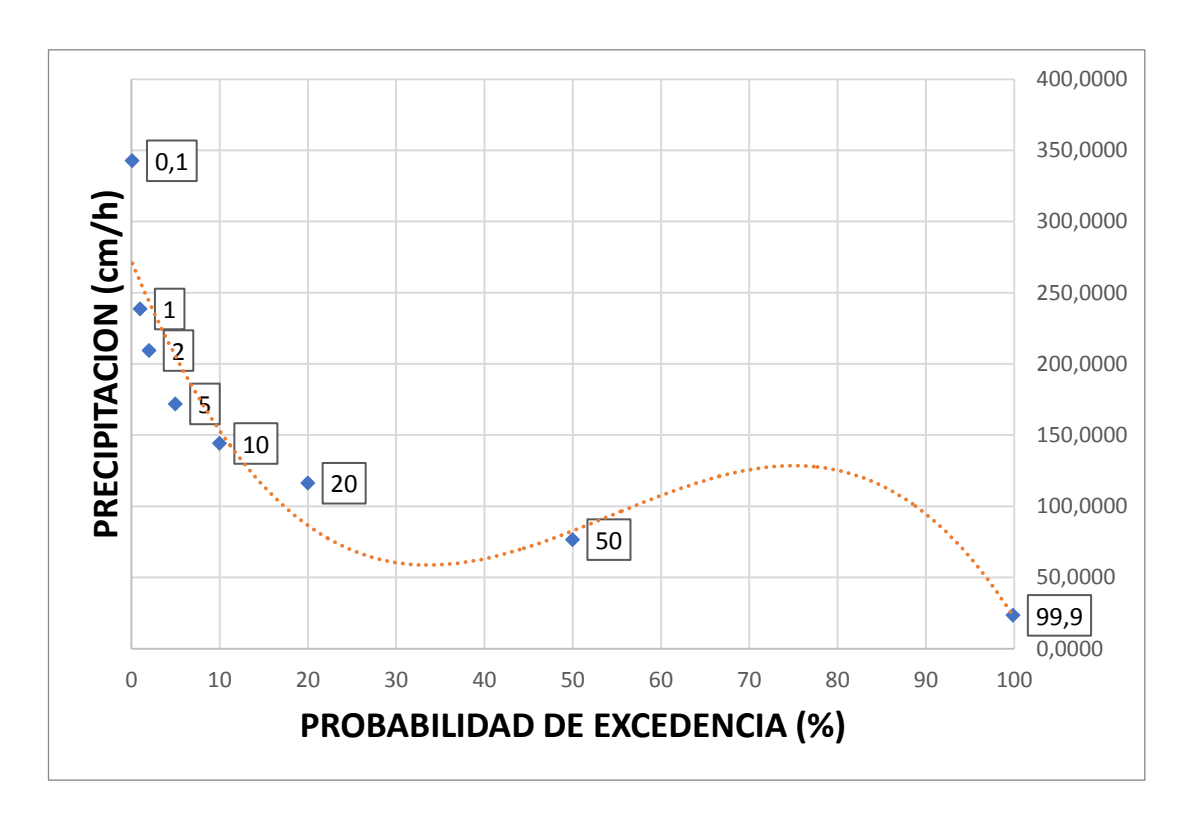

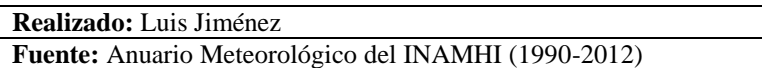

## **UNIVERSIDAD TÈCNICA DE AMBATO** FACULTAD DE INGENIERÌA CIVIL Y MECANICA Tabla 90

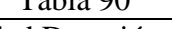

Curva Intensidad Duración y Frecuencia

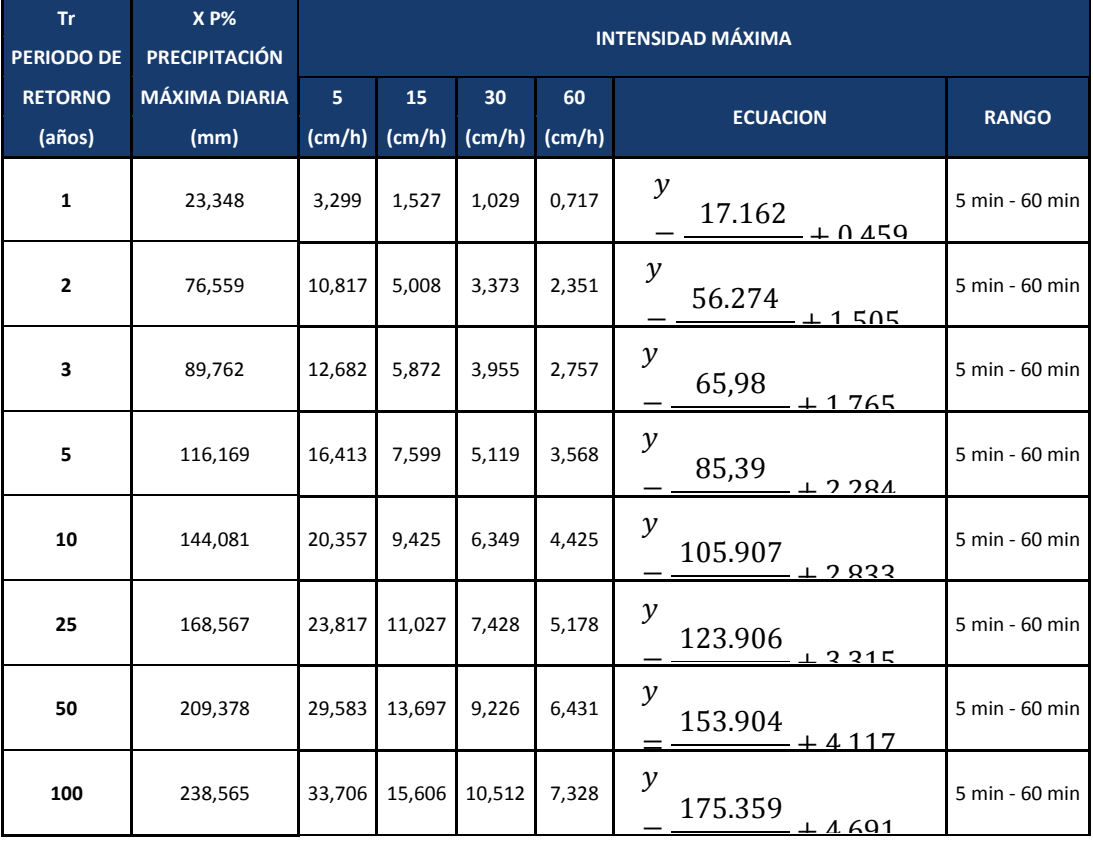

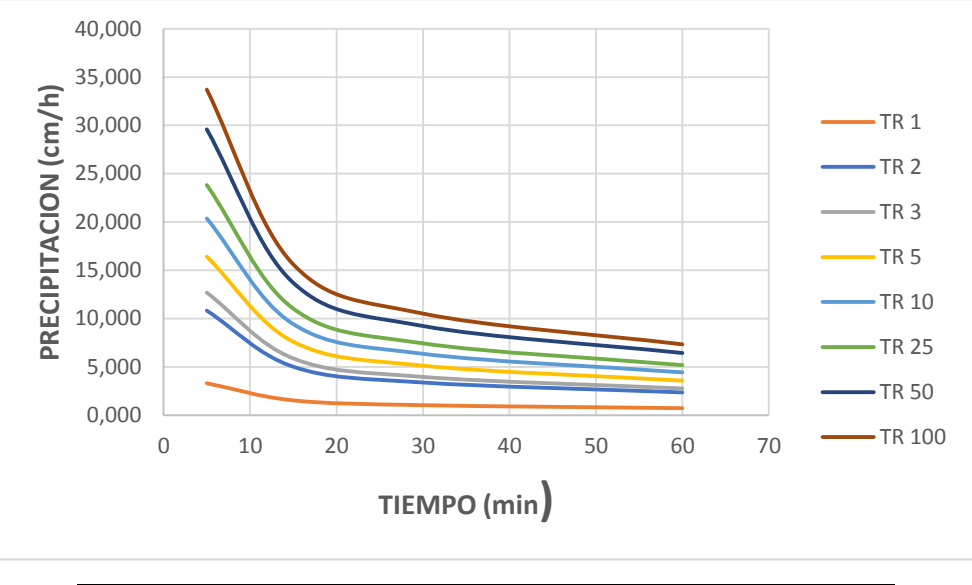

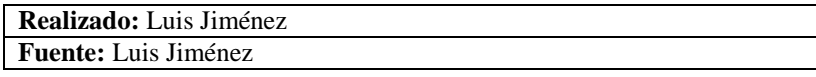

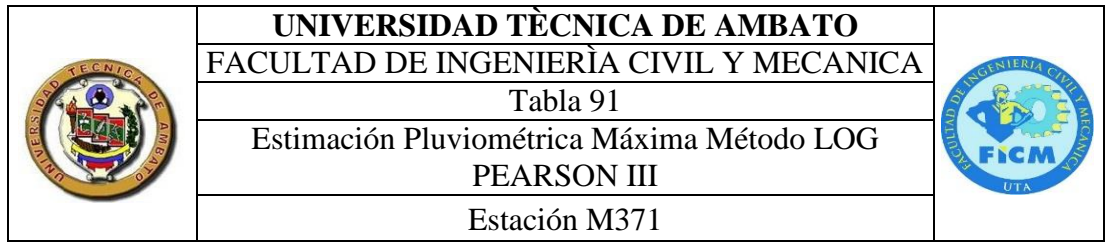

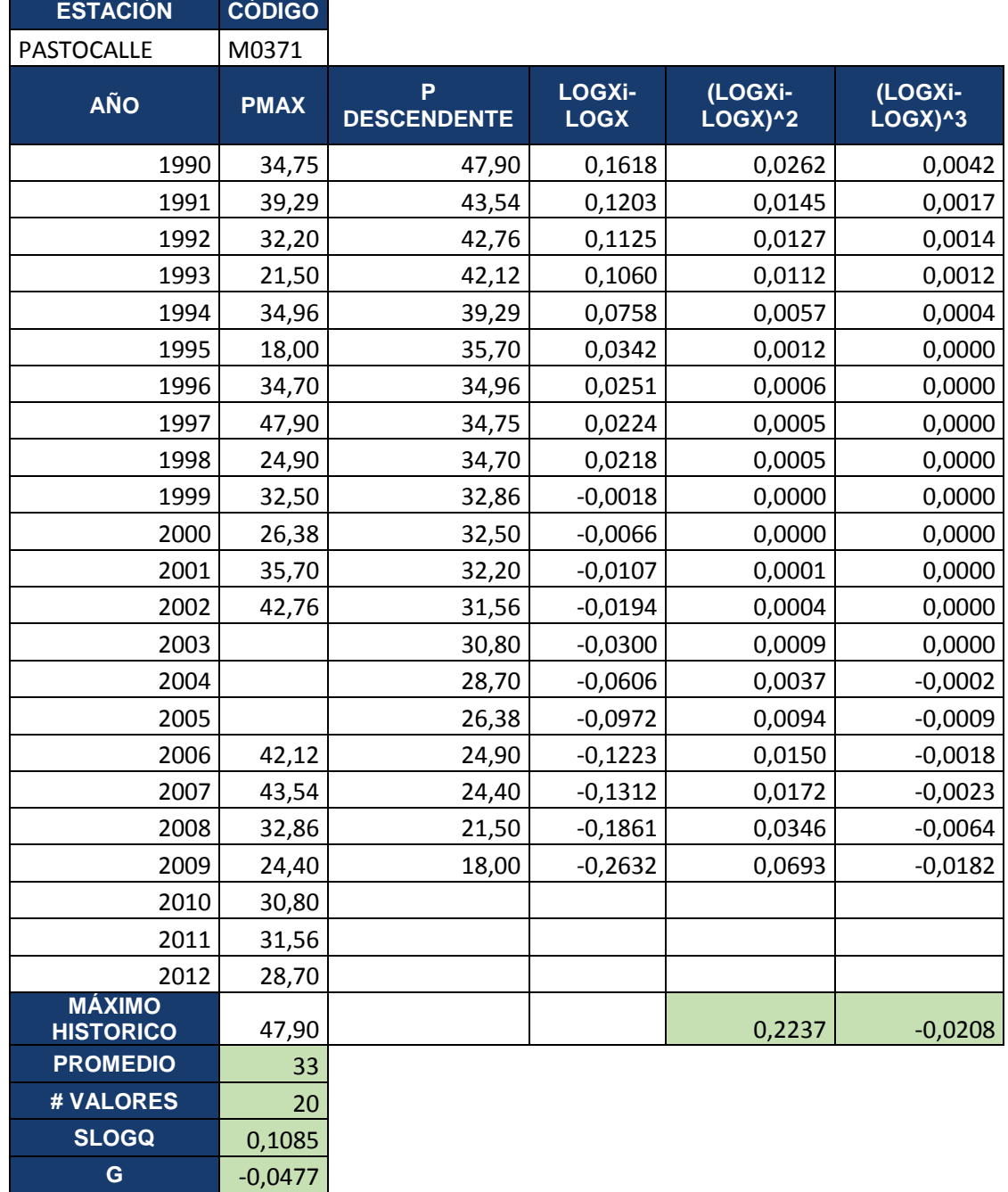

# **UNIVERSIDAD TÈCNICA DE AMBATO**

FACULTAD DE INGENIERÌA CIVIL Y MECANICA

Tabla 92 Curva de Persistencia

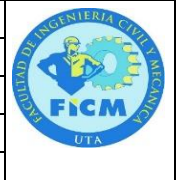

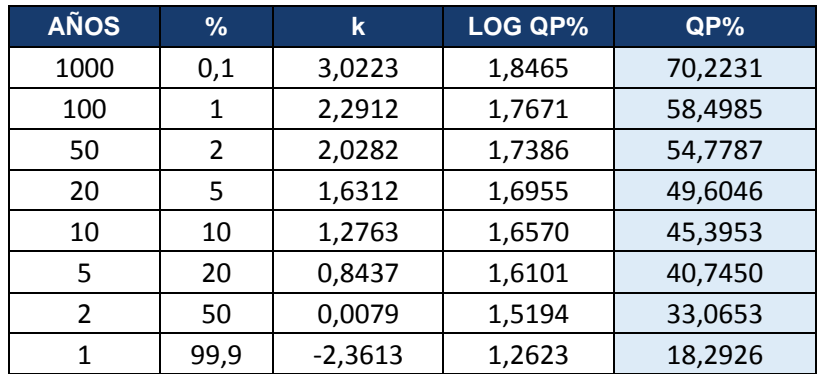

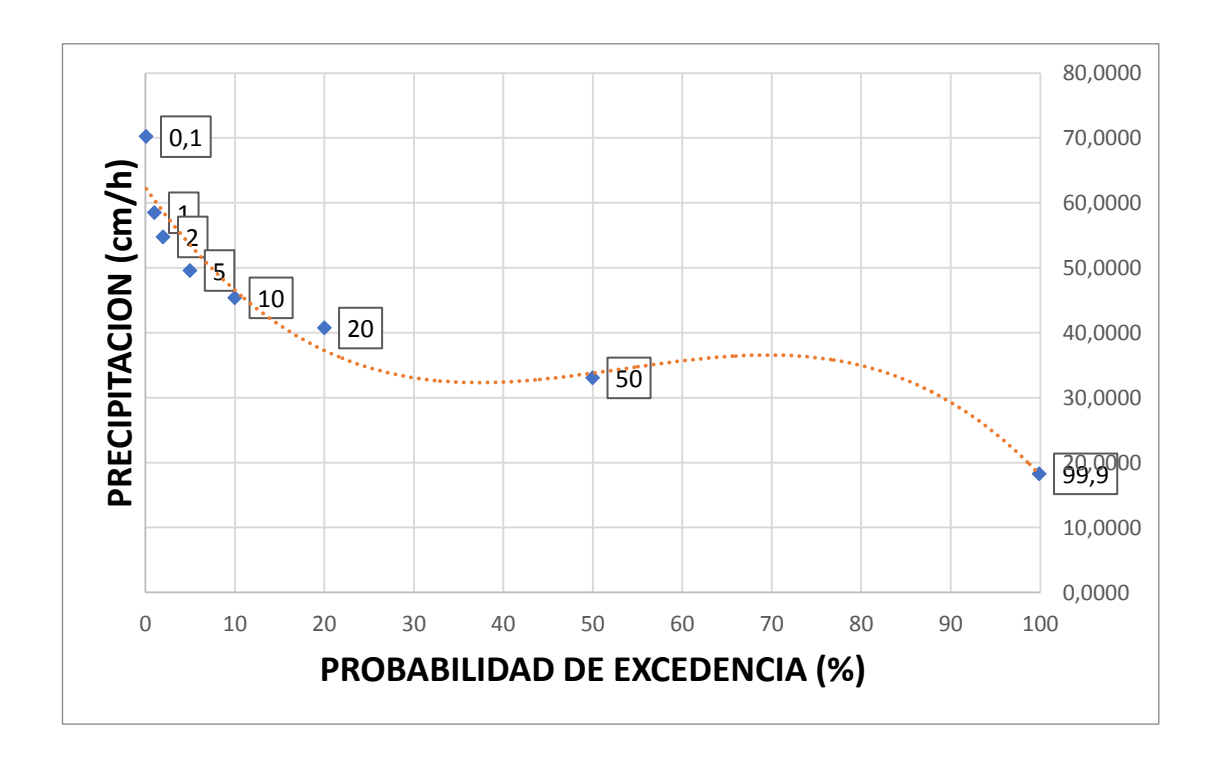

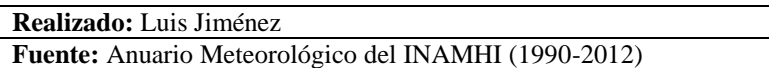

# **UNIVERSIDAD TÈCNICA DE AMBATO** FACULTAD DE INGENIERÌA CIVIL Y MECANICA

Tabla 93

Curva Intensidad Duración y Frecuencia

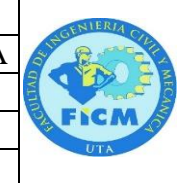

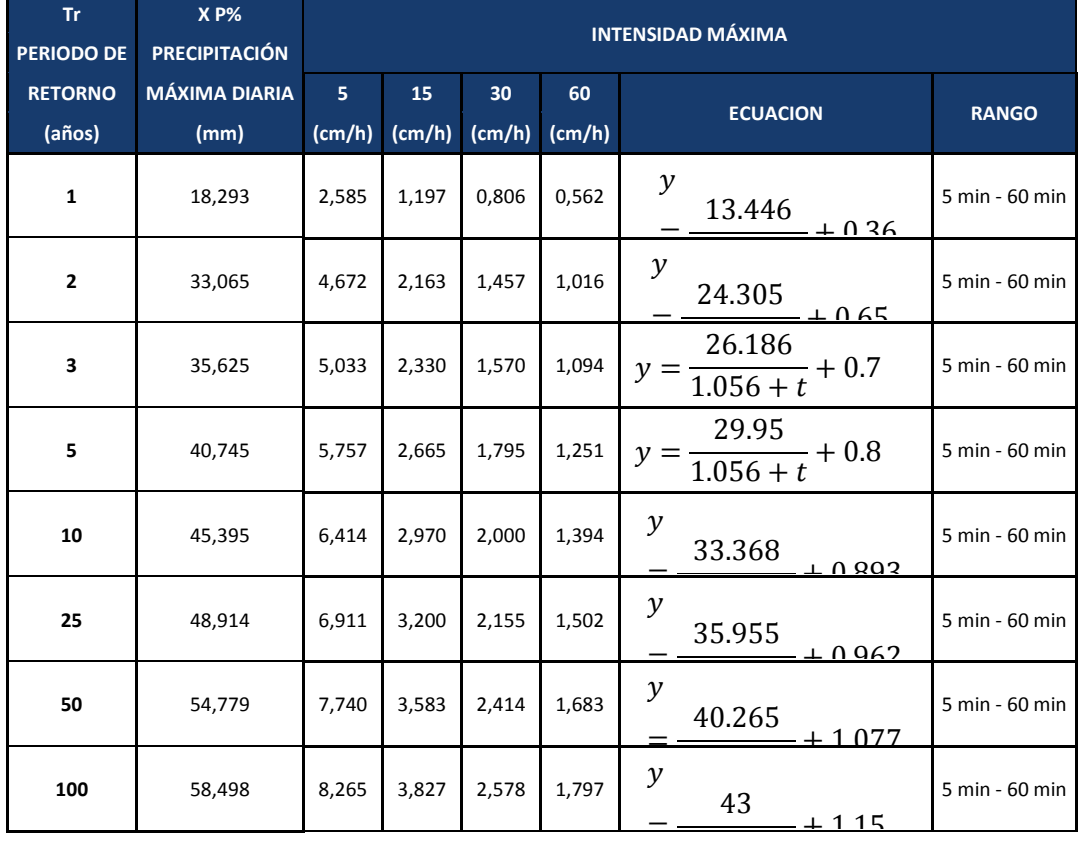

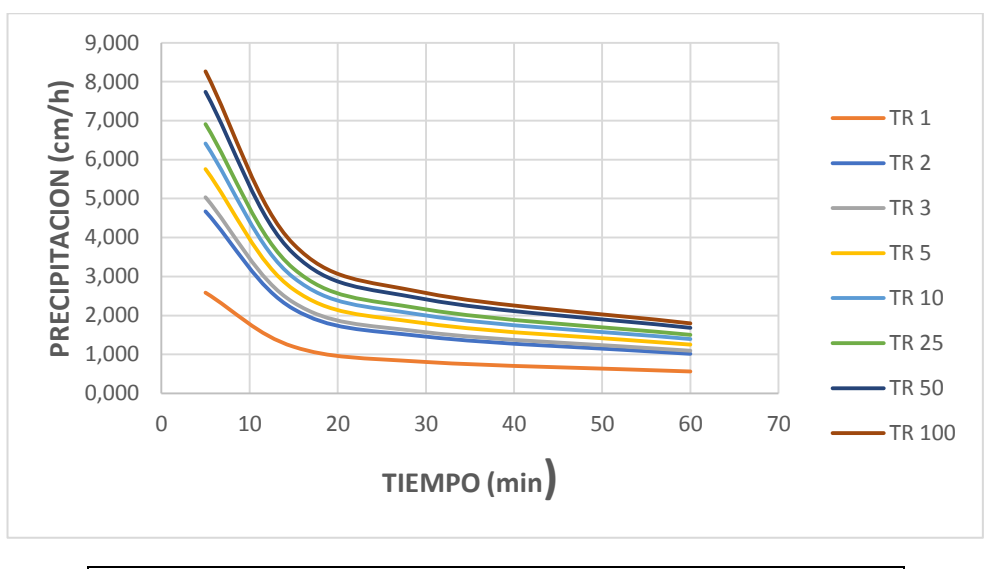

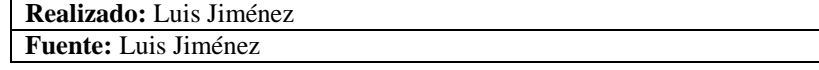

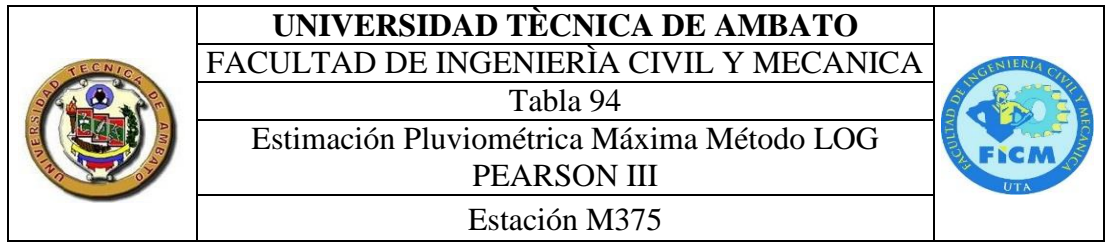

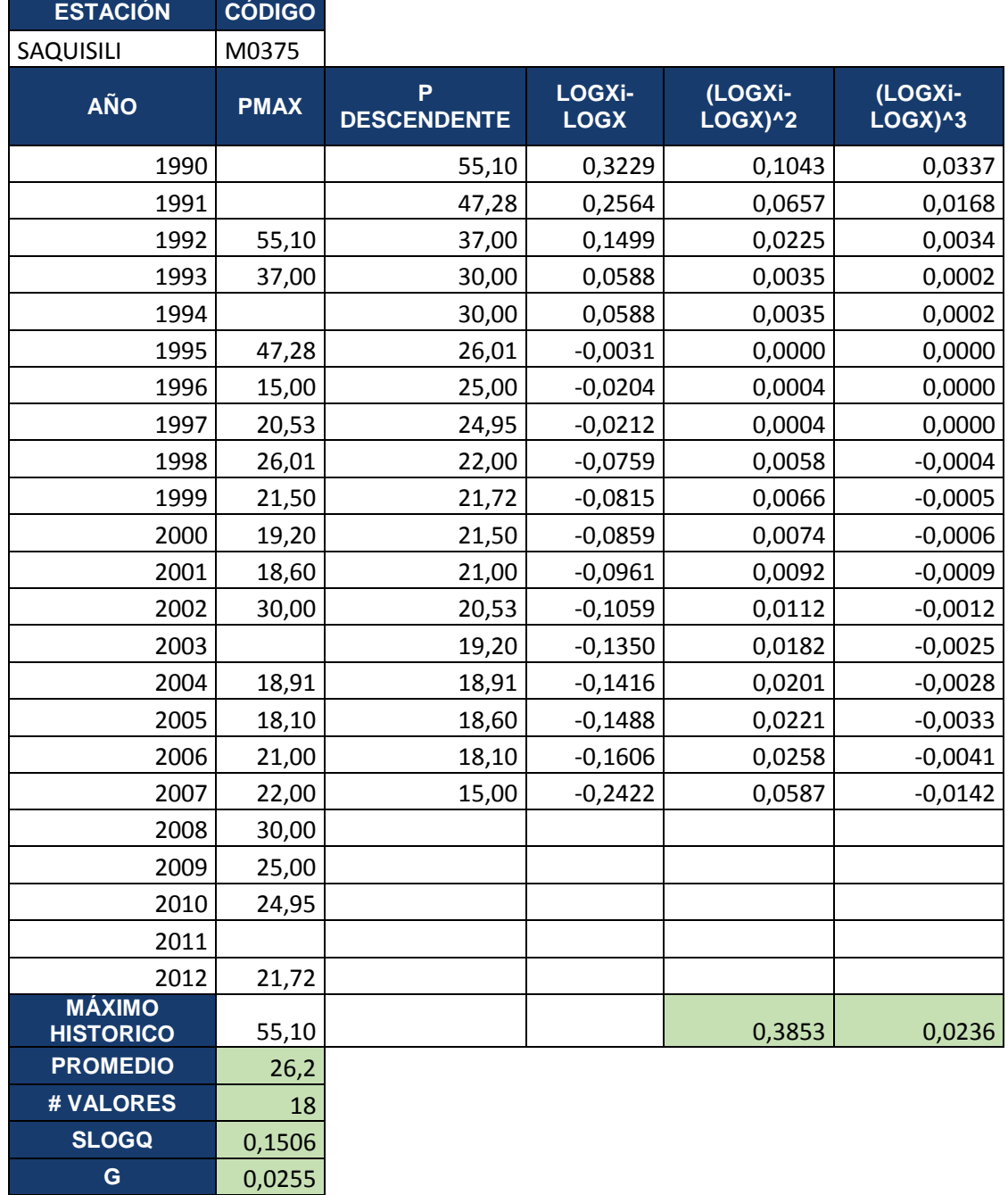

## **UNIVERSIDAD TÈCNICA DE AMBATO** FACULTAD DE INGENIERÌA CIVIL Y MECANICA Tabla 95 Curva de Persistencia Estación M375

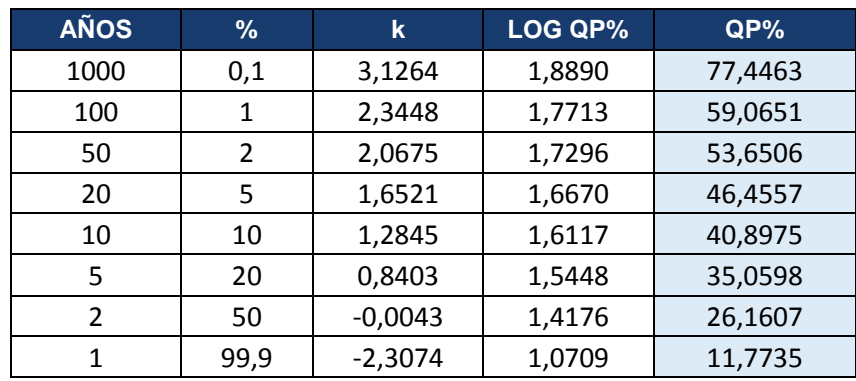

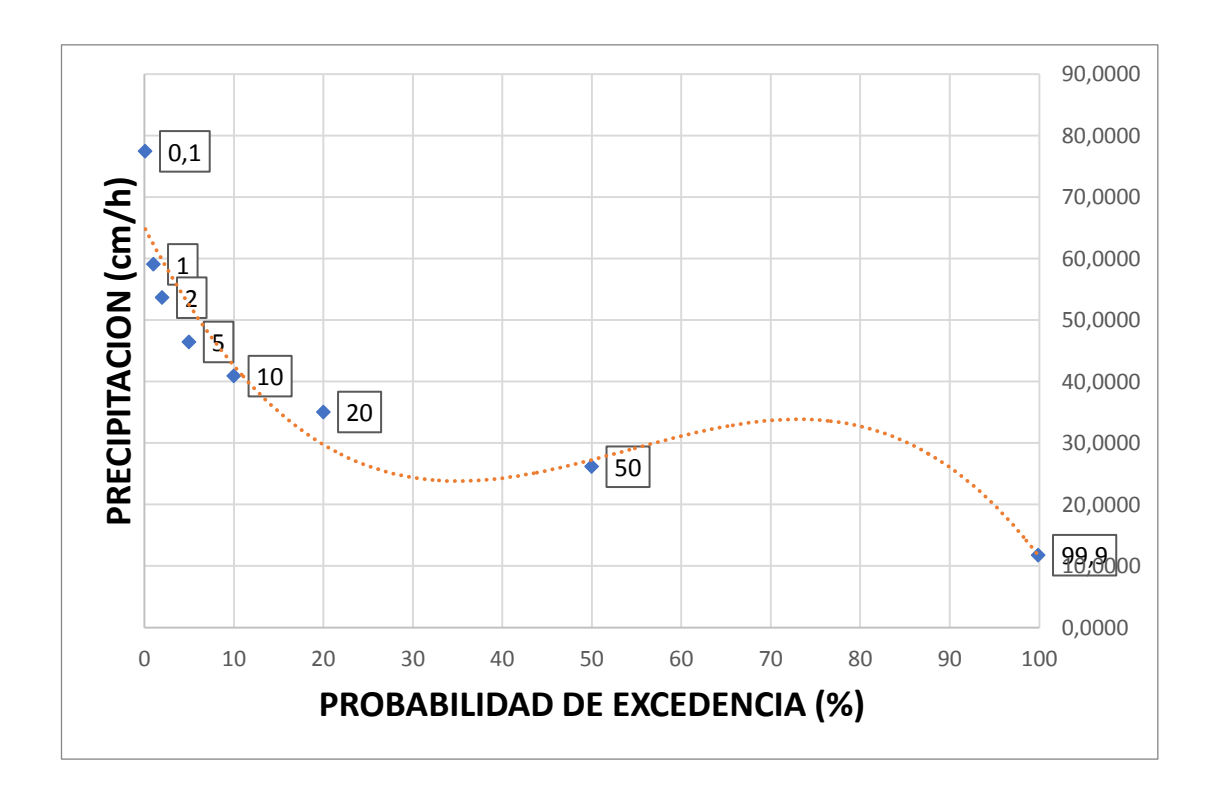

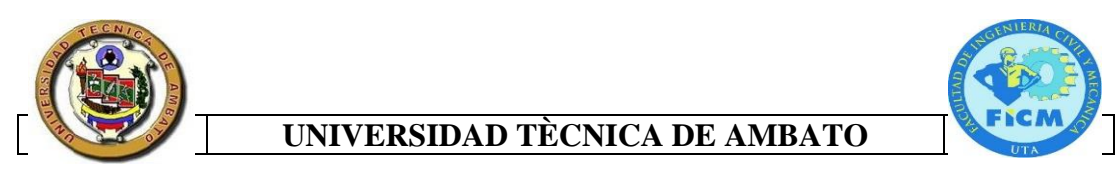

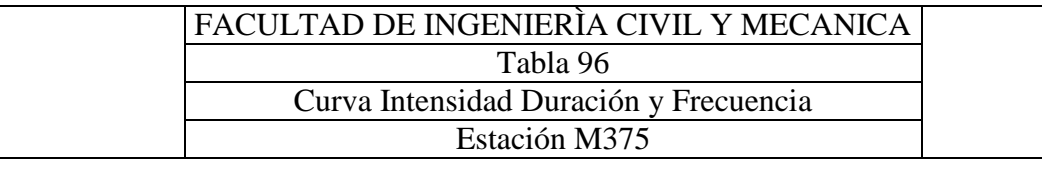

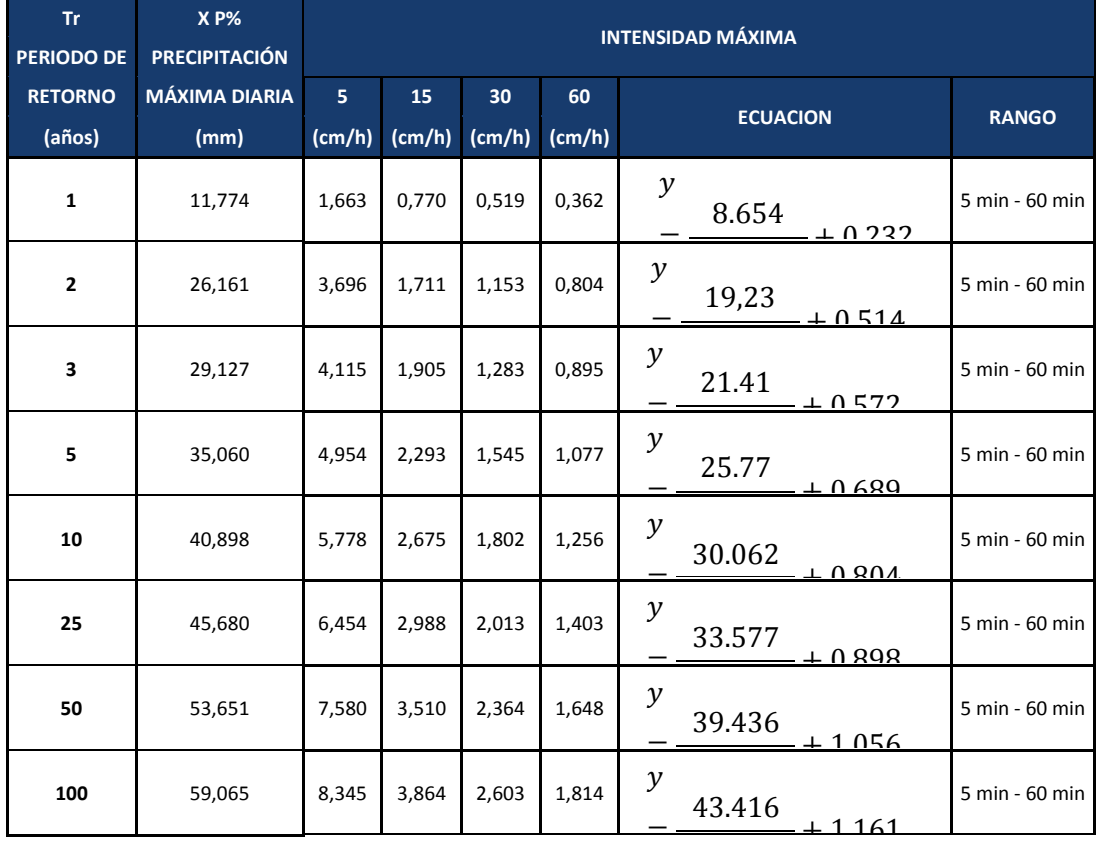

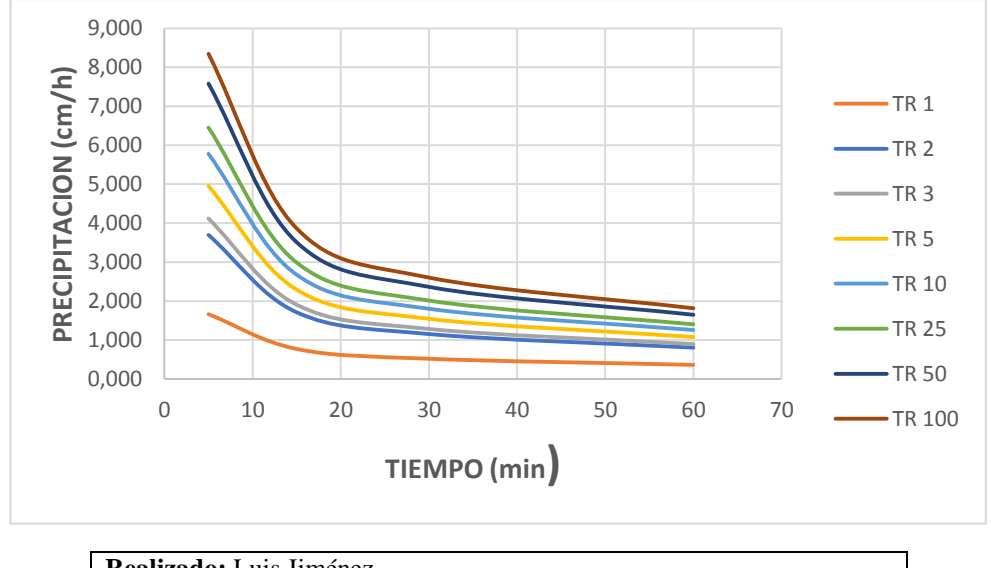

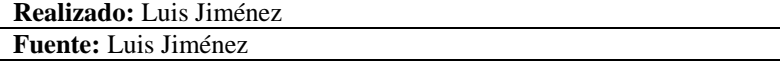

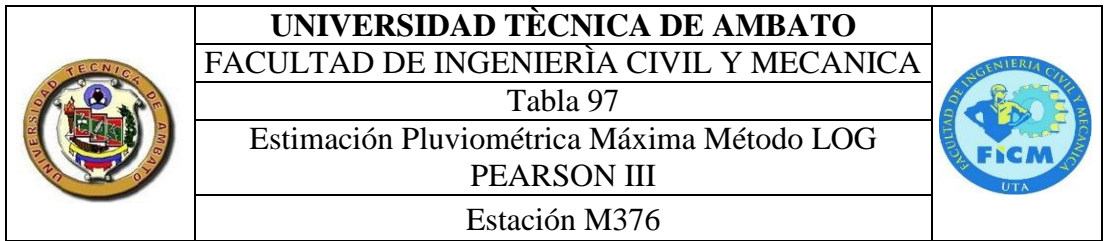

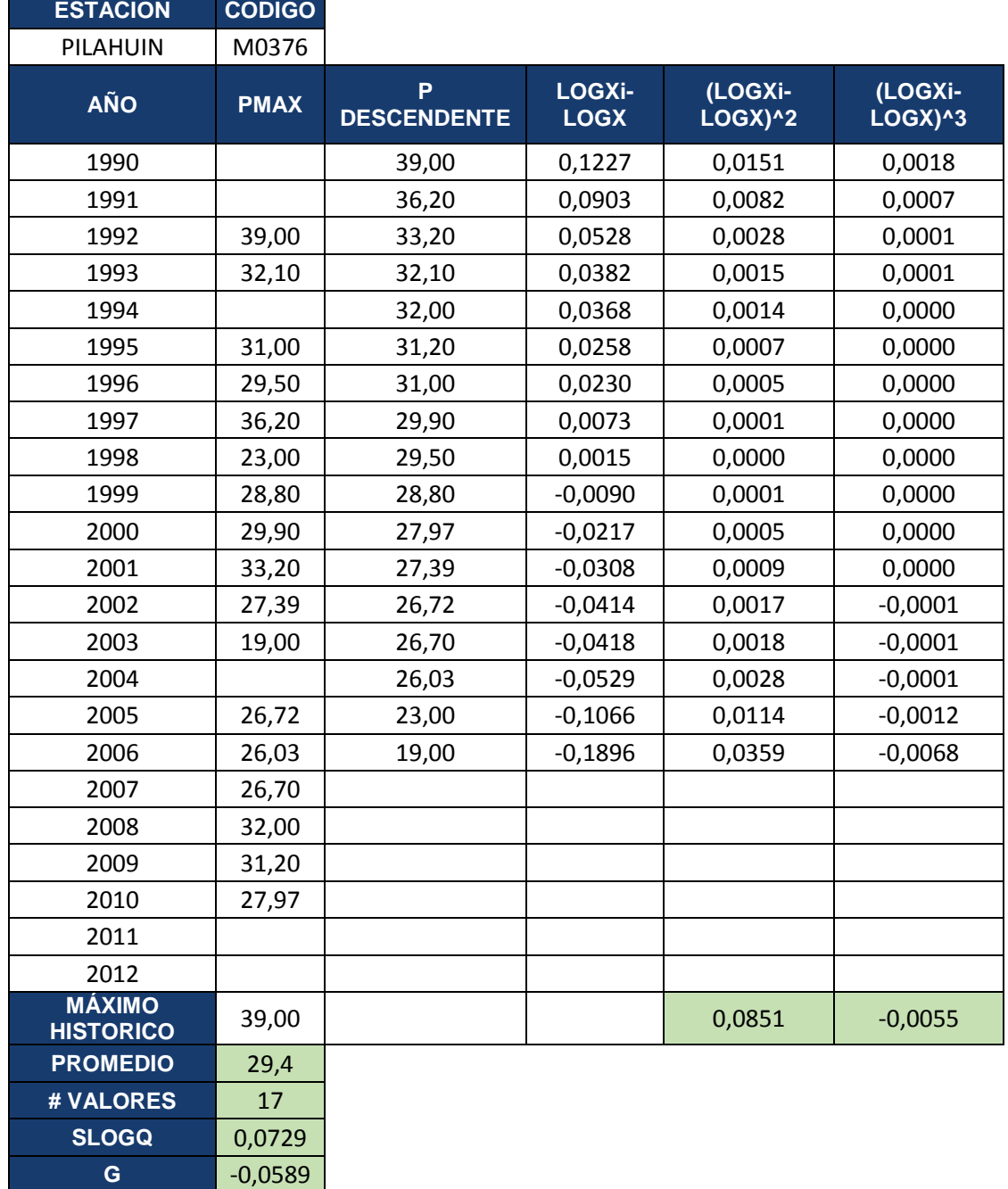

# **UNIVERSIDAD TÈCNICA DE AMBATO**

Estación M376

FACULTAD DE INGENIERÌA CIVIL Y MECANICA

Tabla 98 Curva de Persistencia

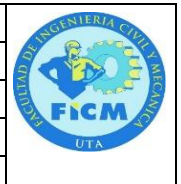

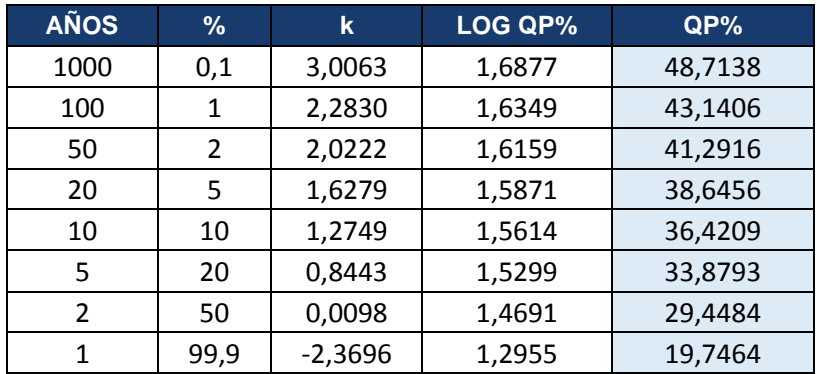

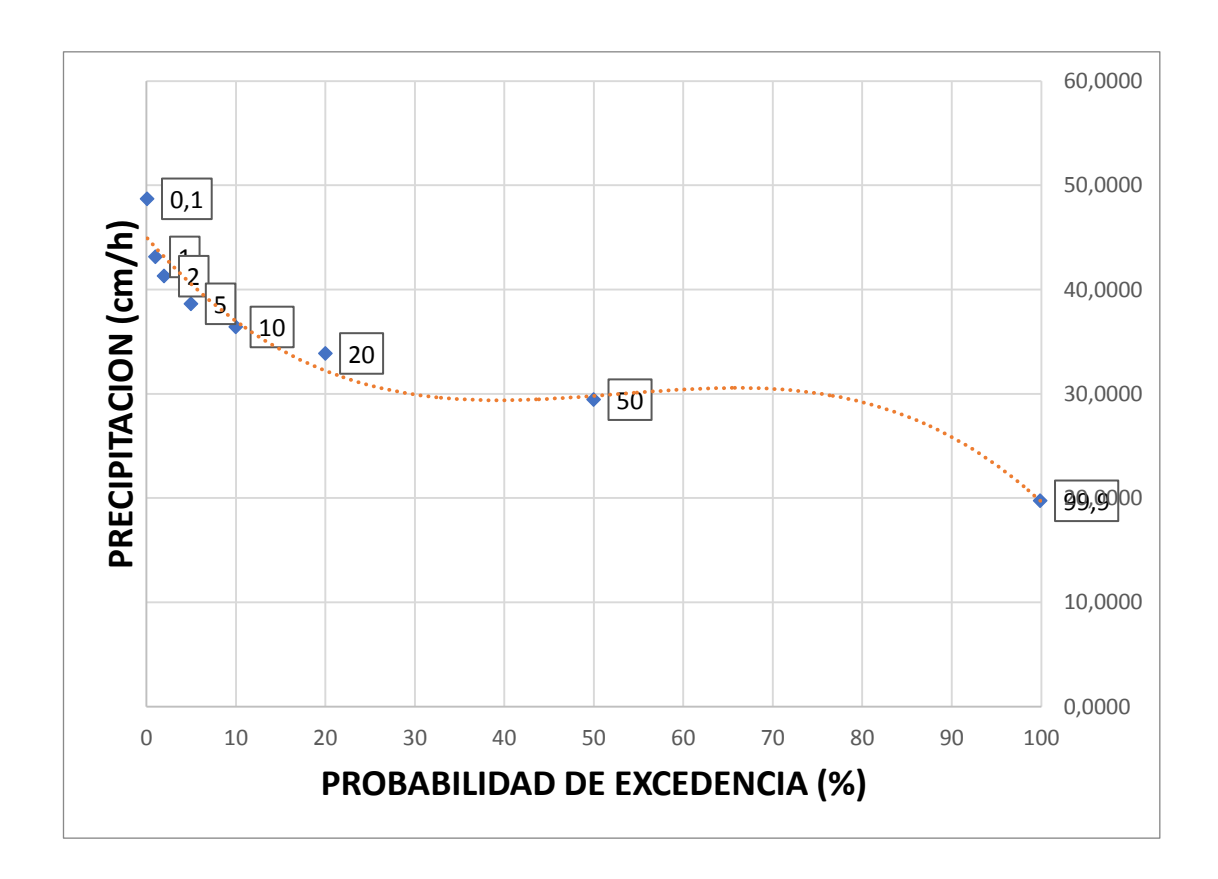

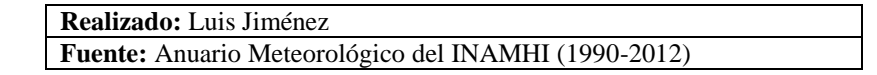

## **UNIVERSIDAD TÈCNICA DE AMBATO** FACULTAD DE INGENIERÌA CIVIL Y MECANICA Tabla 99

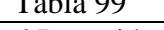

Curva Intensidad Duración y Frecuencia

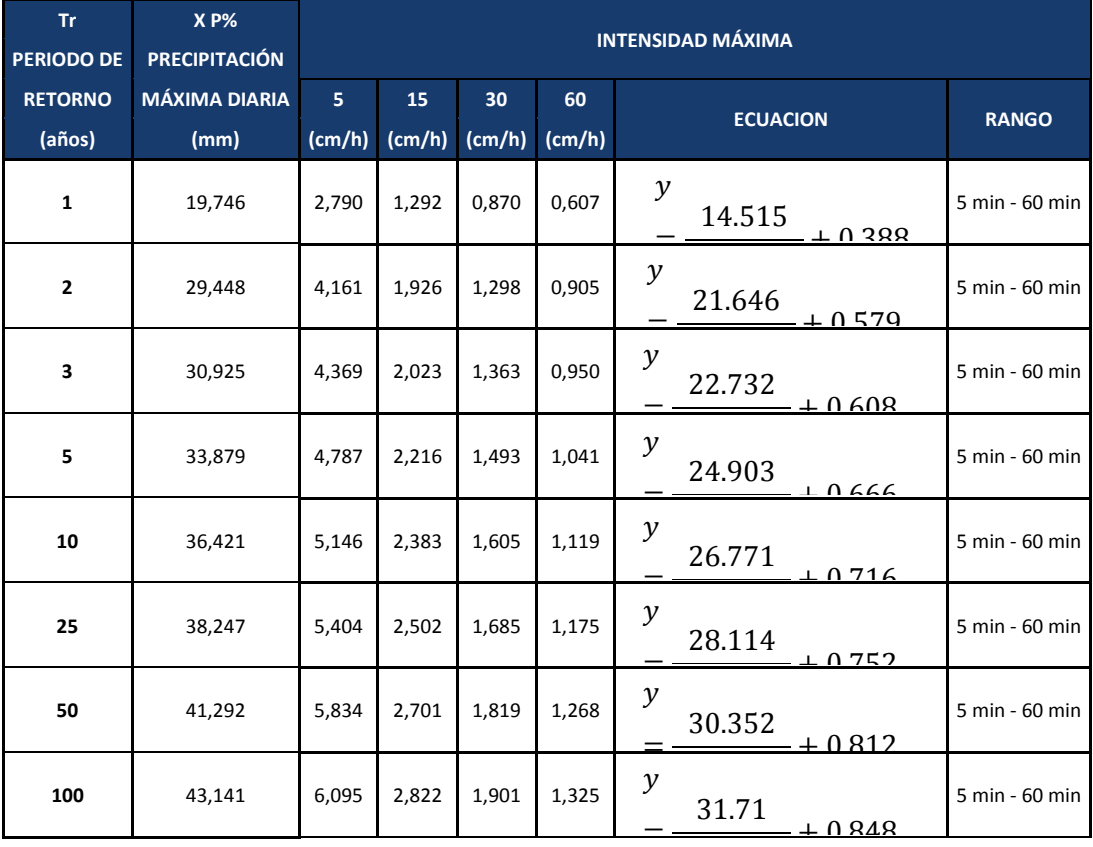

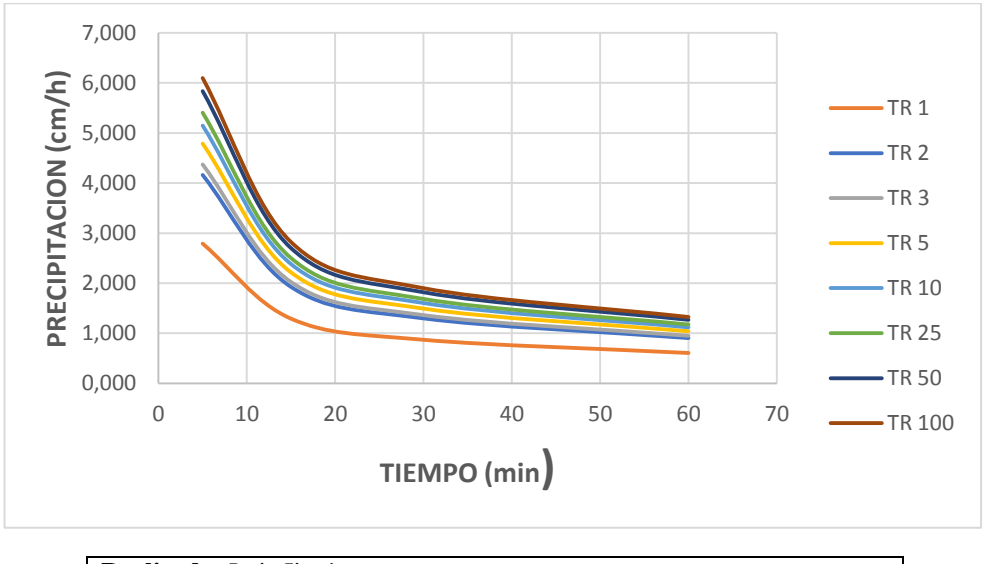

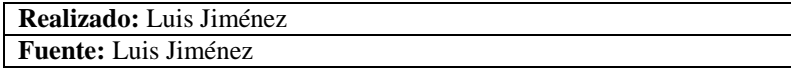

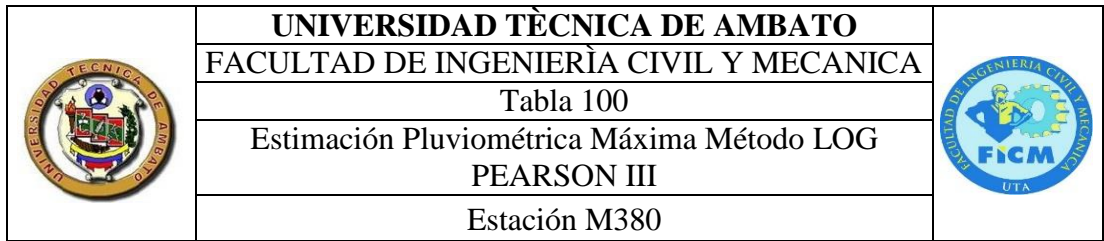

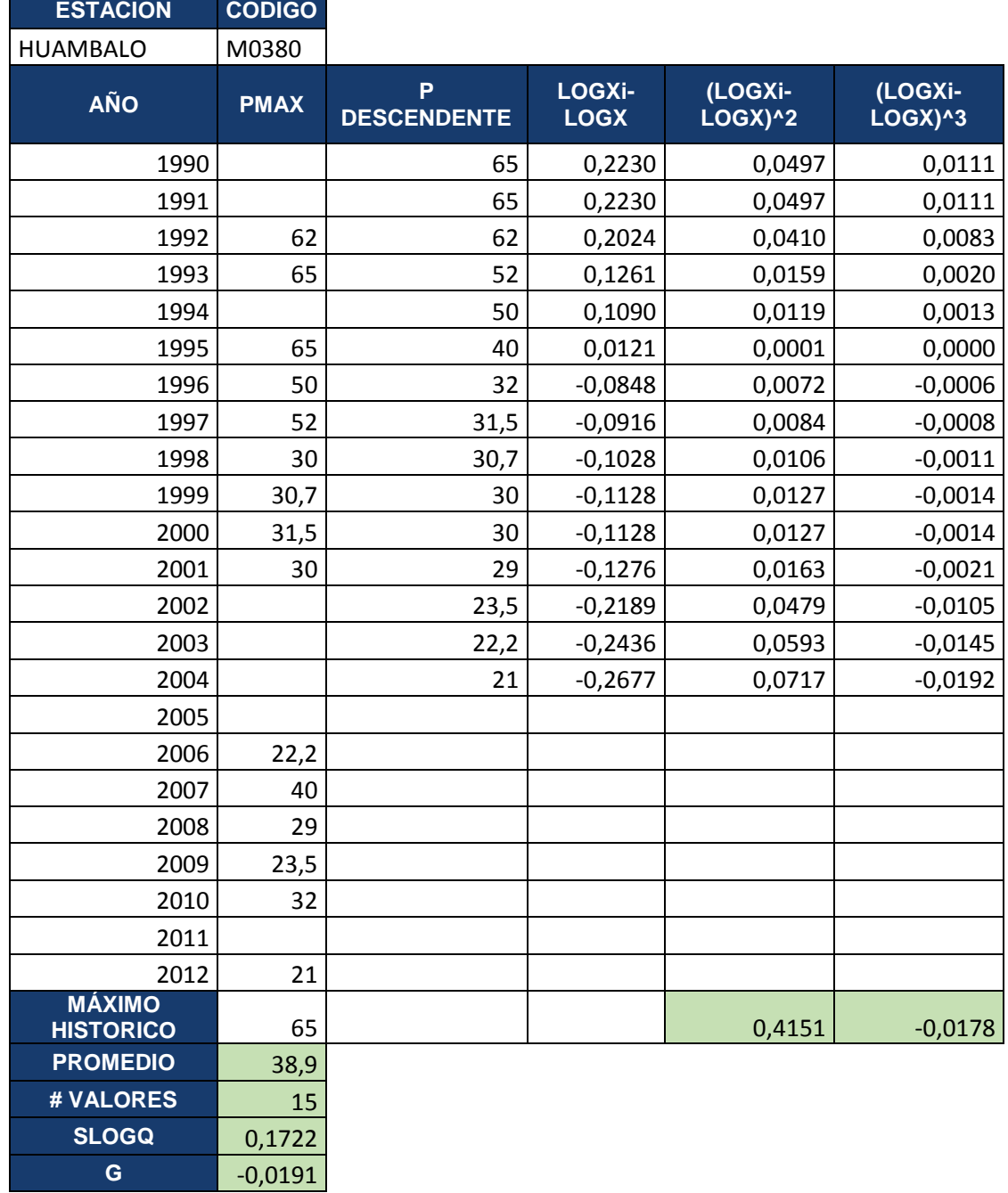

# **UNIVERSIDAD TÈCNICA DE AMBATO**

FACULTAD DE INGENIERÌA CIVIL Y MECANICA

Tabla 101 Curva de Persistencia

Estación M380

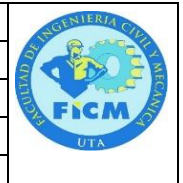

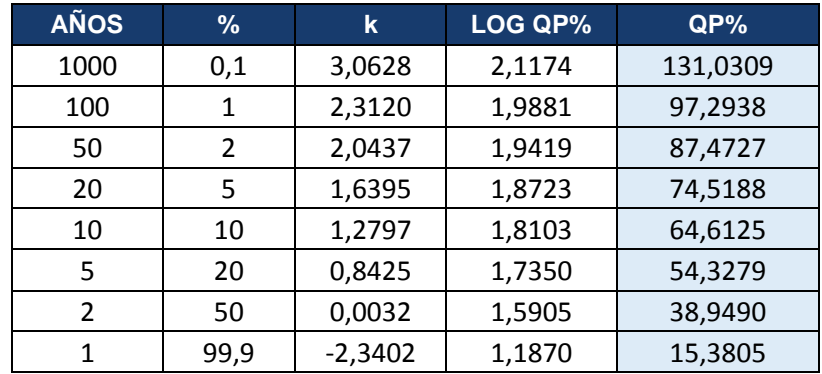

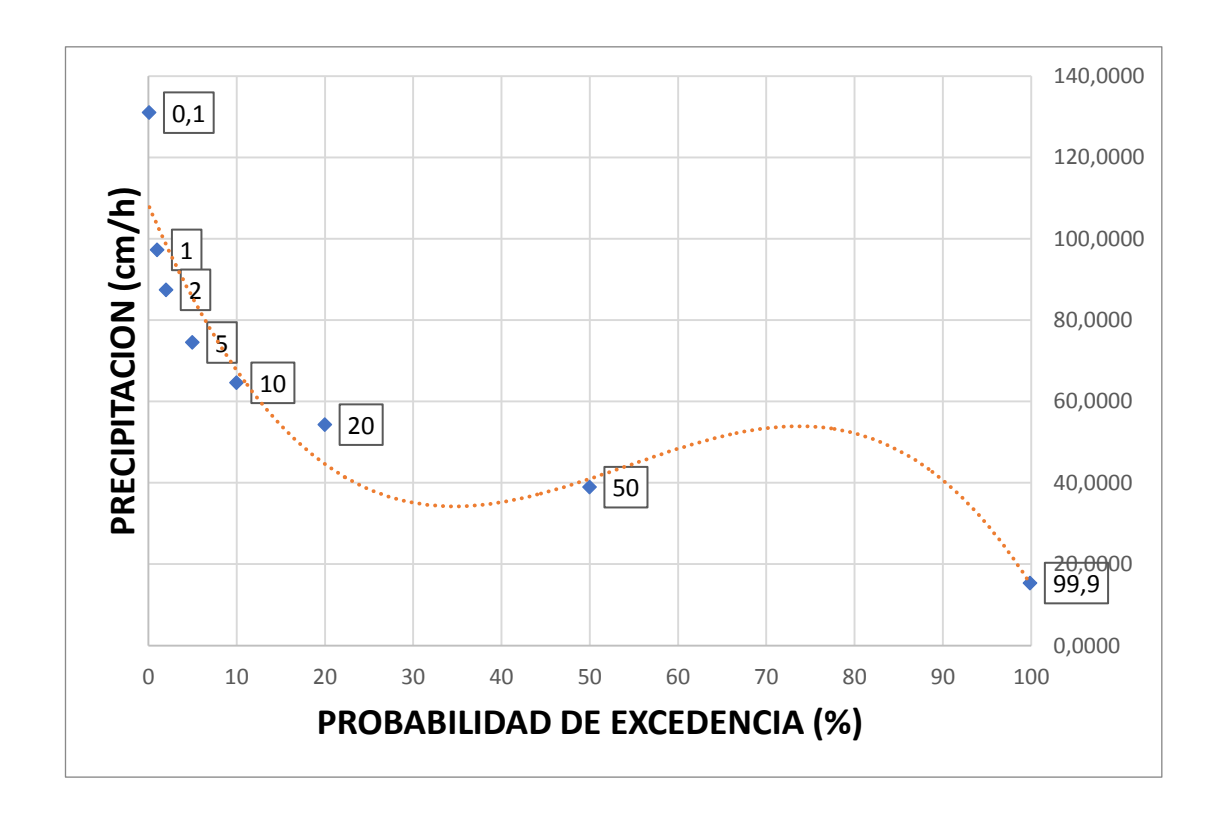

## **UNIVERSIDAD TÈCNICA DE AMBATO** FACULTAD DE INGENIERÌA CIVIL Y MECANICA Tabla 102 Curva Intensidad Duración y Frecuencia

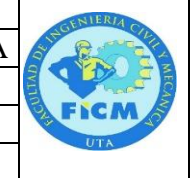

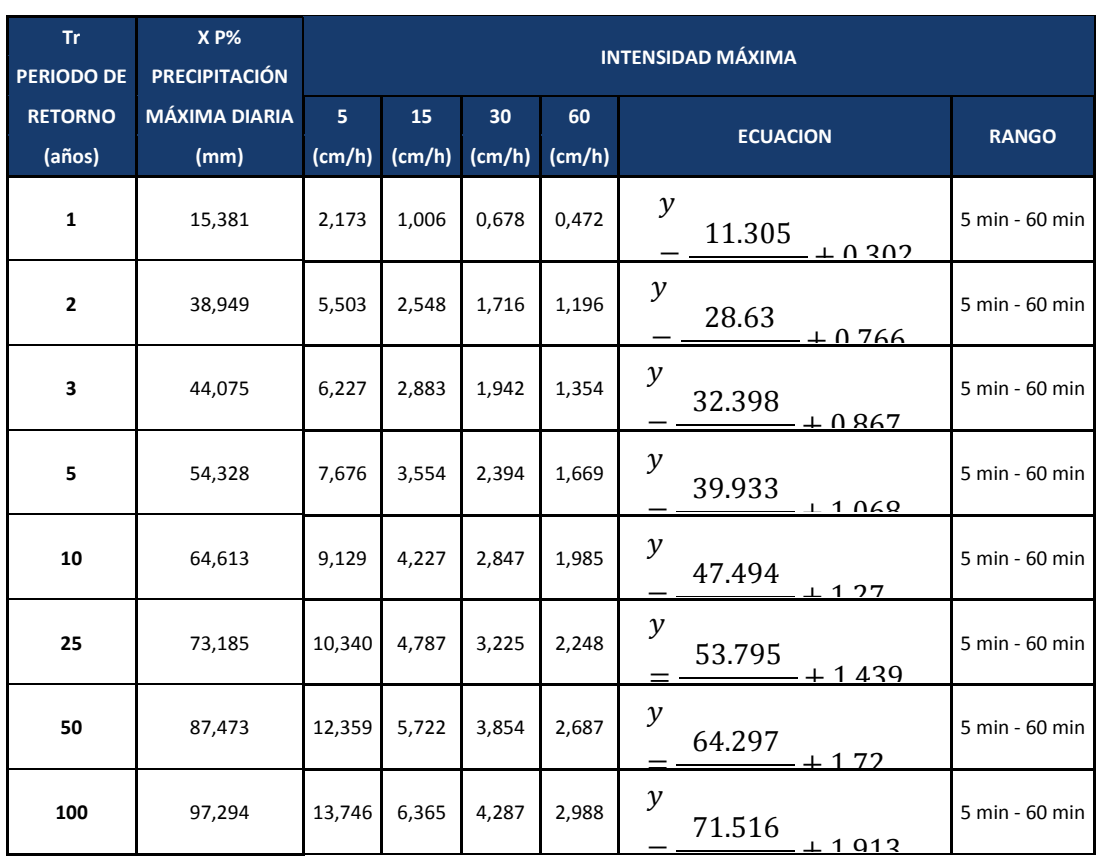

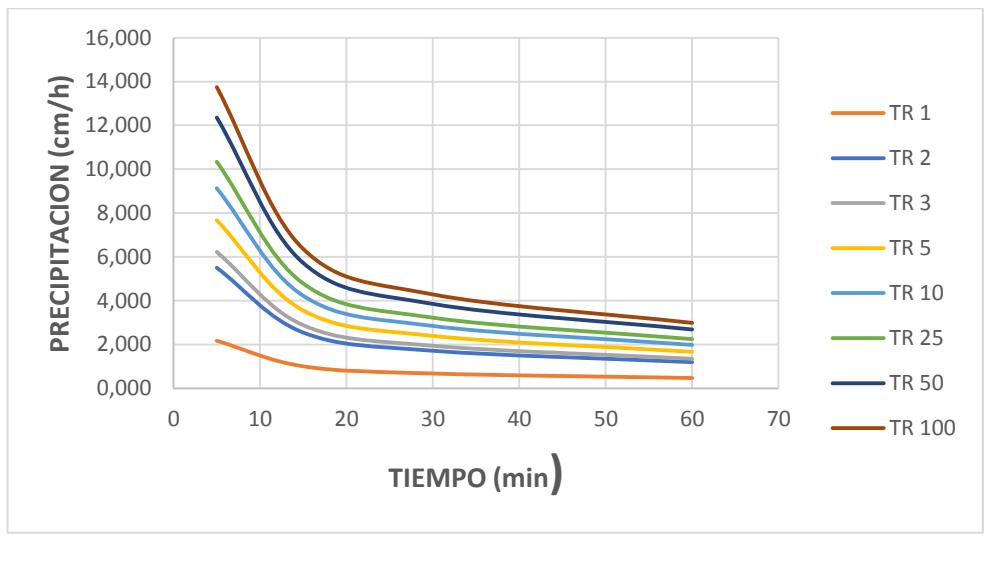

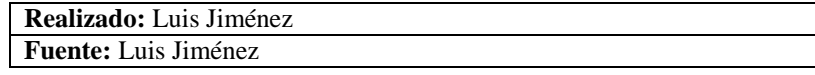

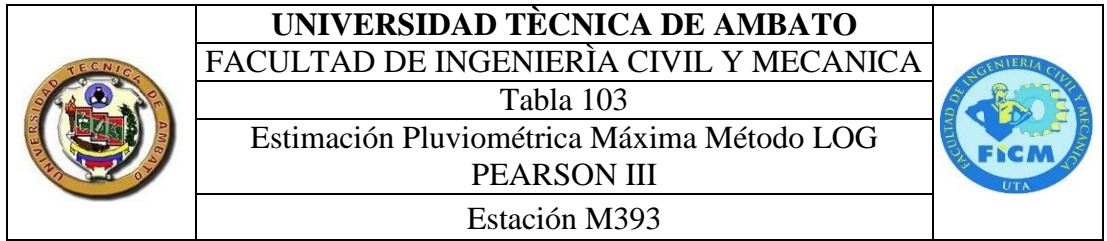

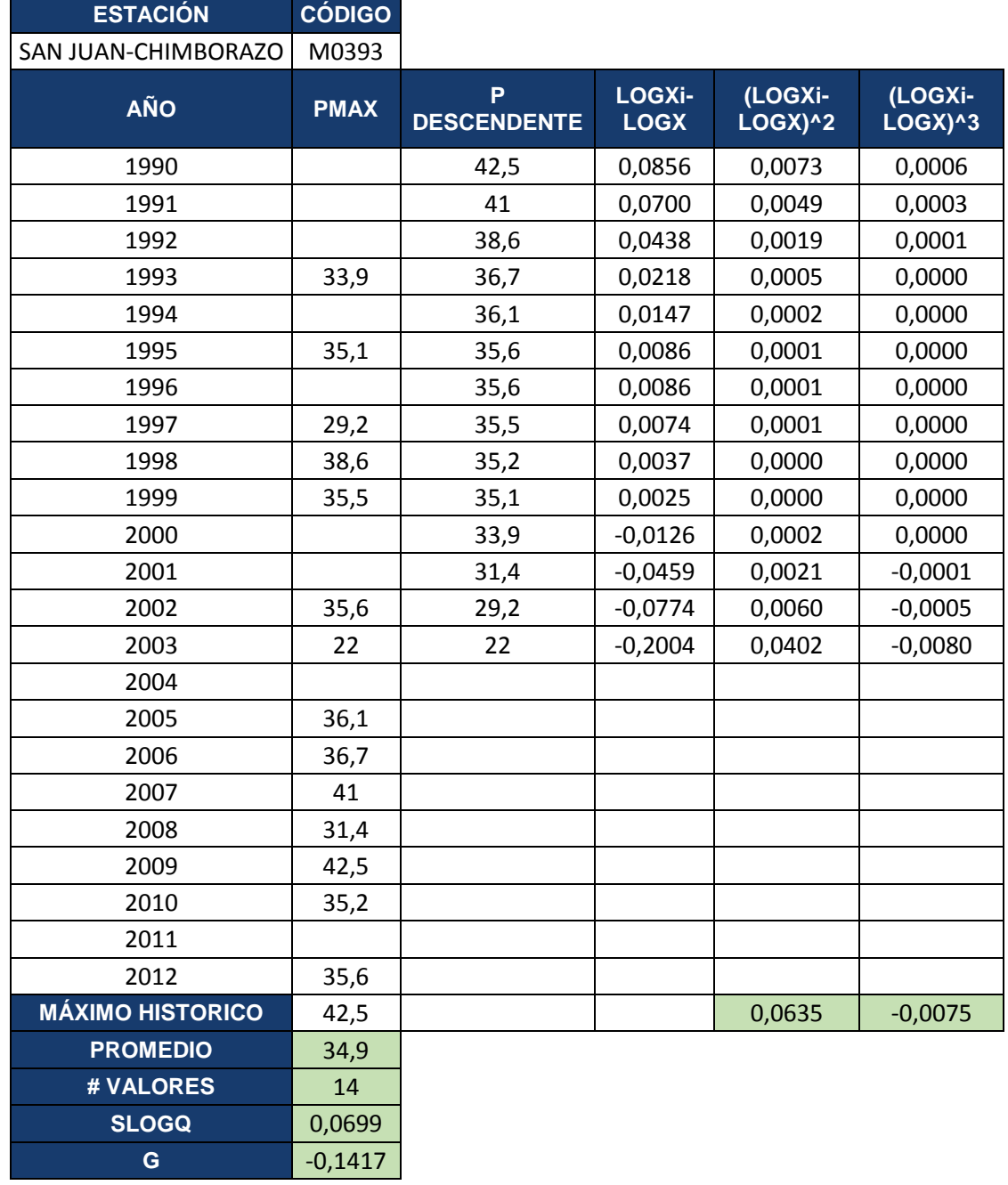

# **UNIVERSIDAD TÈCNICA DE AMBATO**

FACULTAD DE INGENIERÌA CIVIL Y MECANICA

Tabla 104 Curva de Persistencia

Estación M393

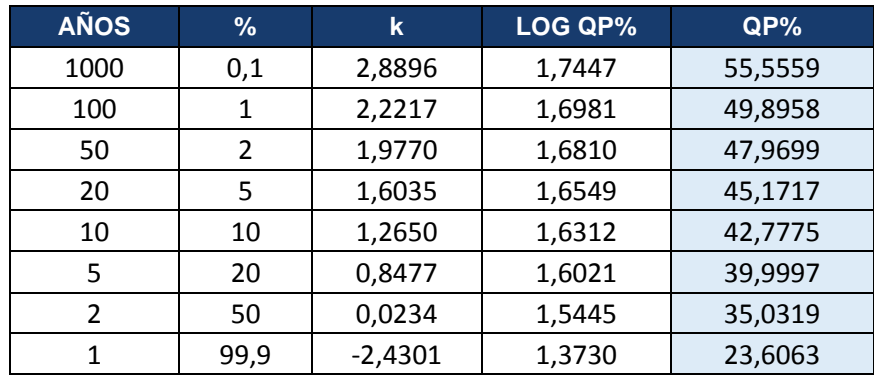

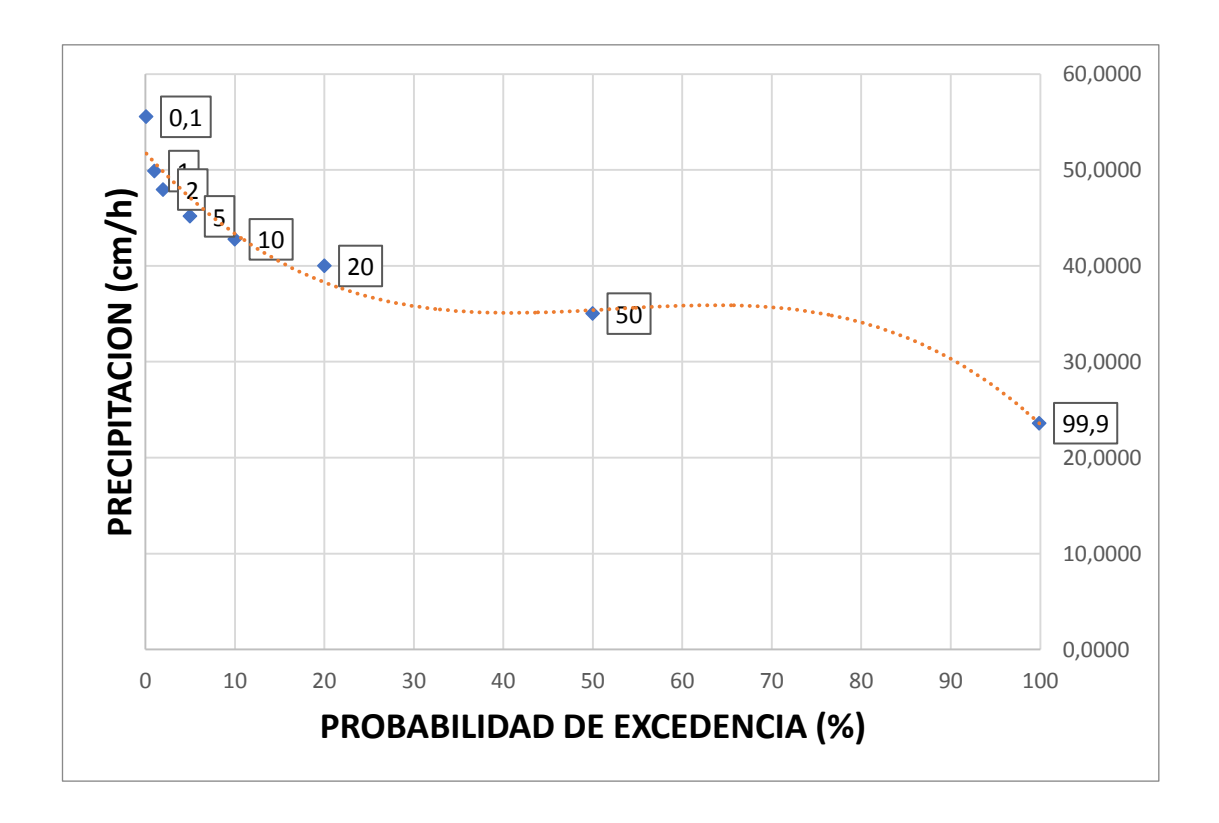

## **UNIVERSIDAD TÈCNICA DE AMBATO** FACULTAD DE INGENIERÌA CIVIL Y MECANICA

Tabla 105

Curva Intensidad Duración y Frecuencia

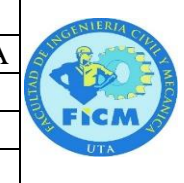

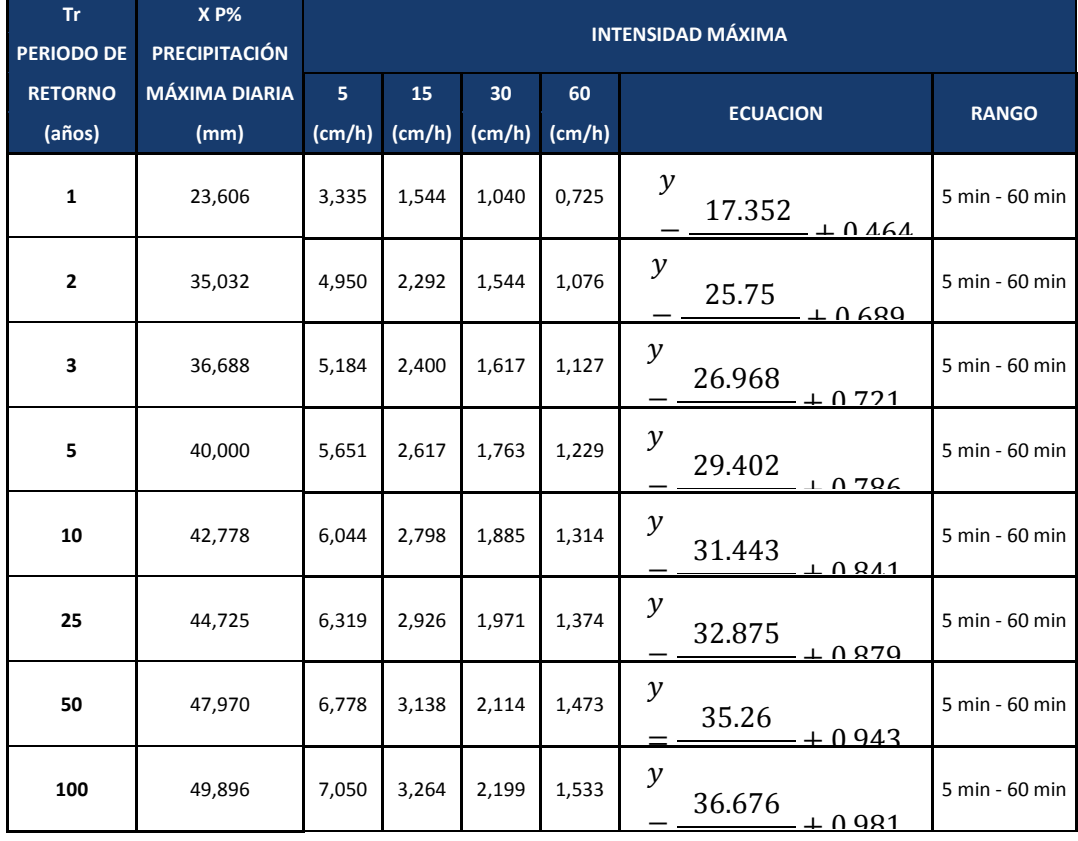

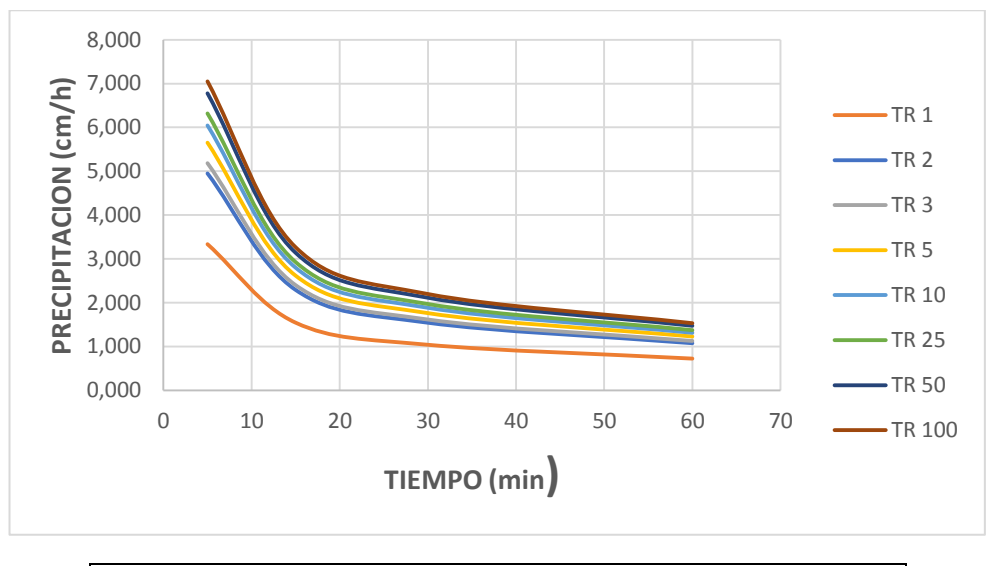

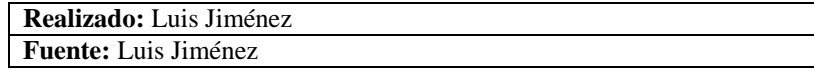

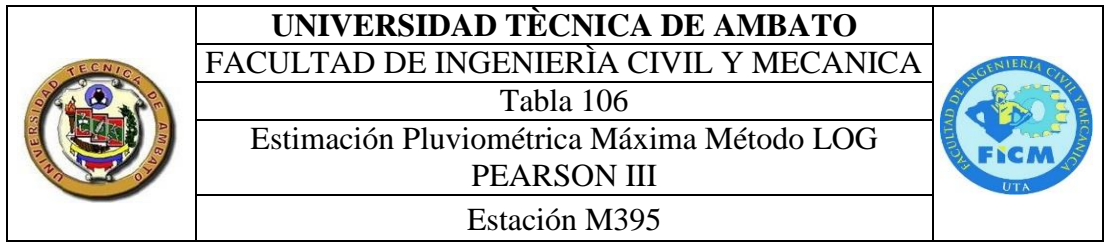

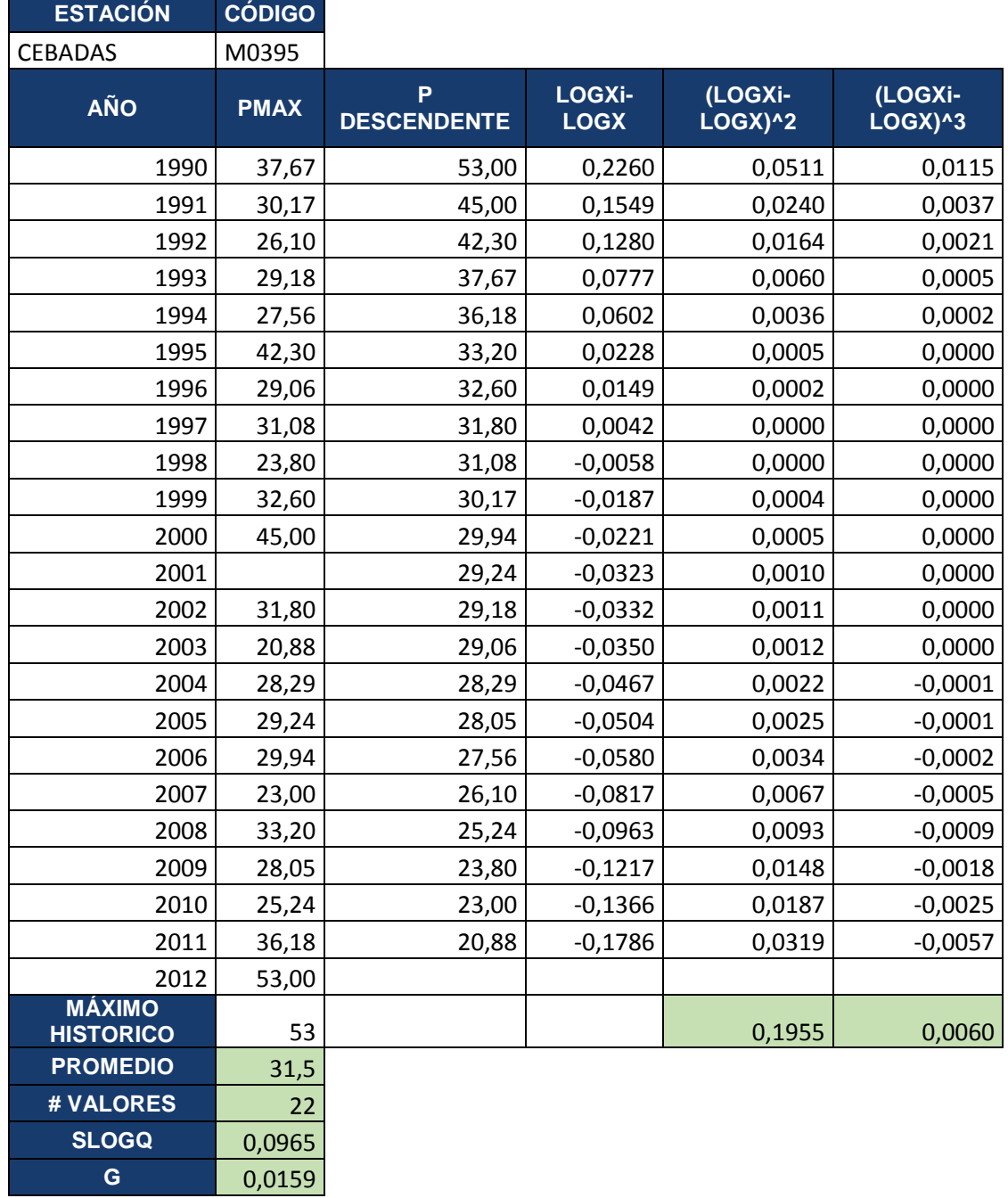

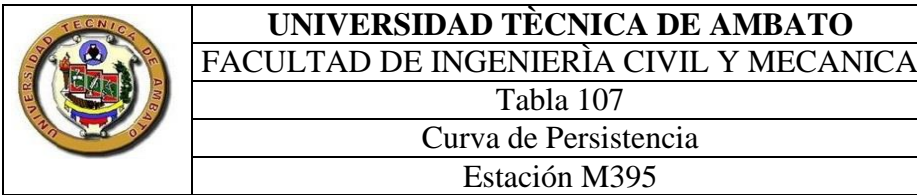

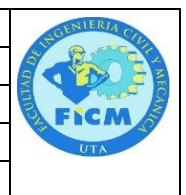

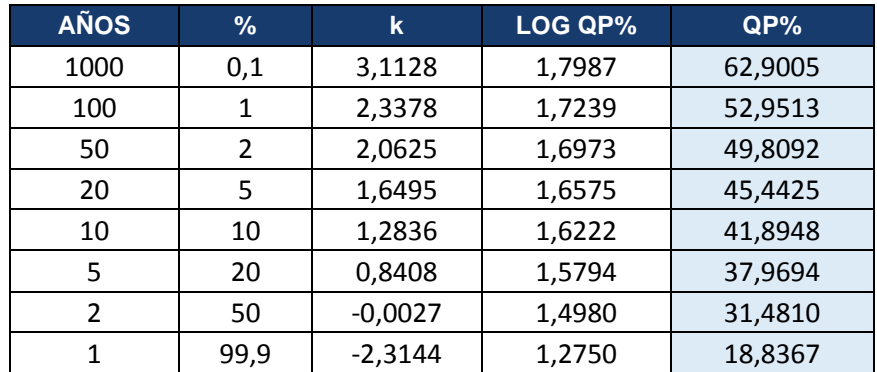

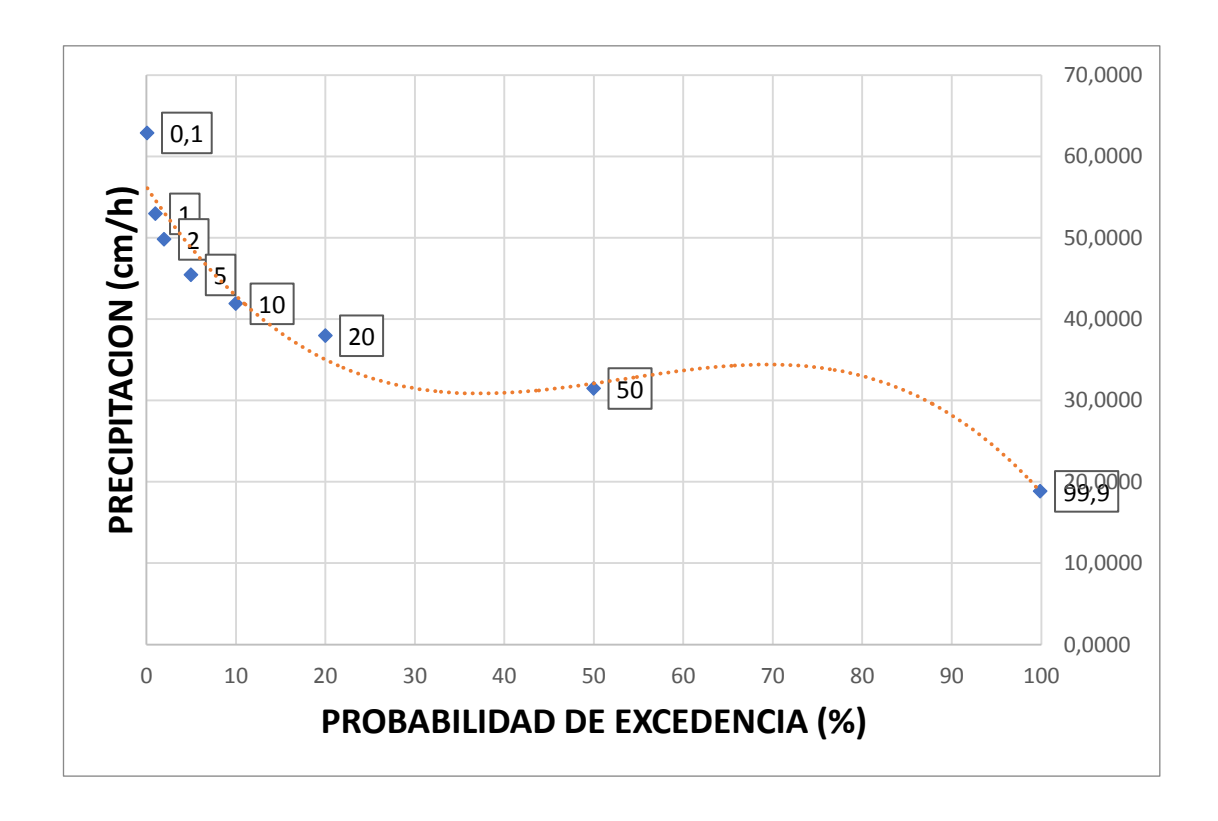

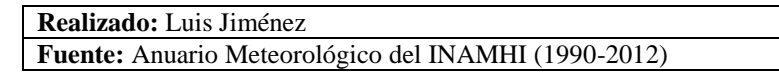
## **UNIVERSIDAD TÈCNICA DE AMBATO** FACULTAD DE INGENIERÌA CIVIL Y MECANICA

Curva Intensidad Duración y Frecuencia Estación M395

Tabla 108

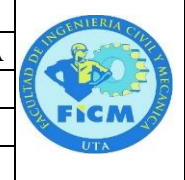

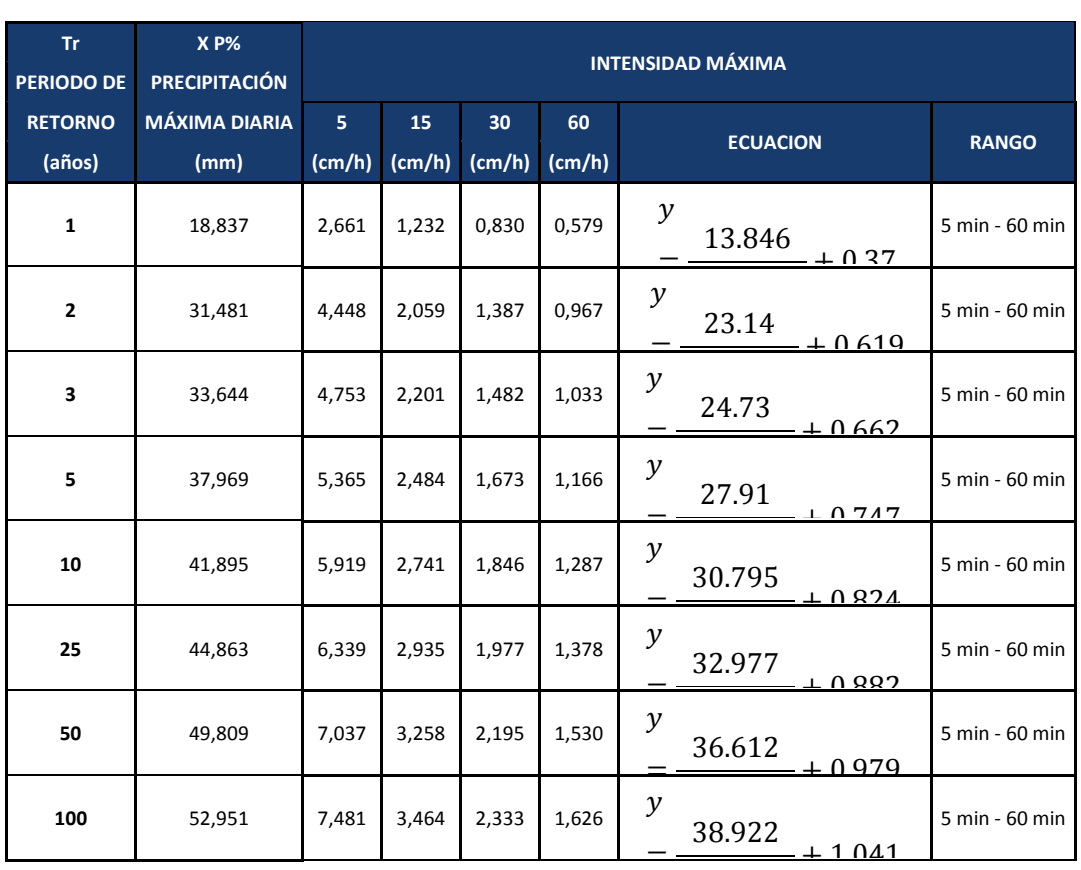

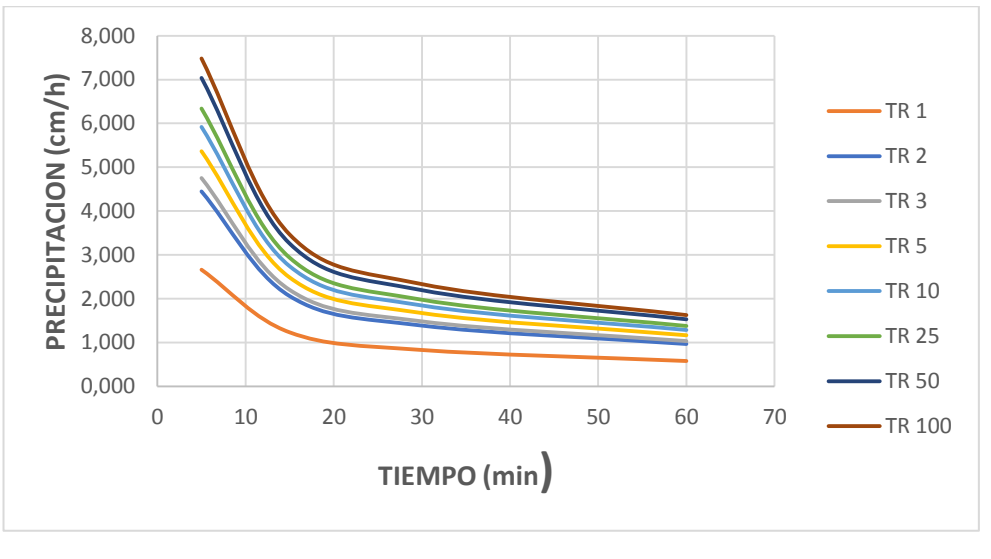

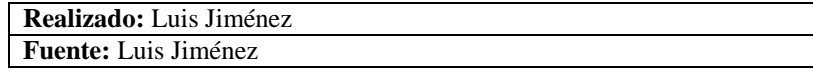

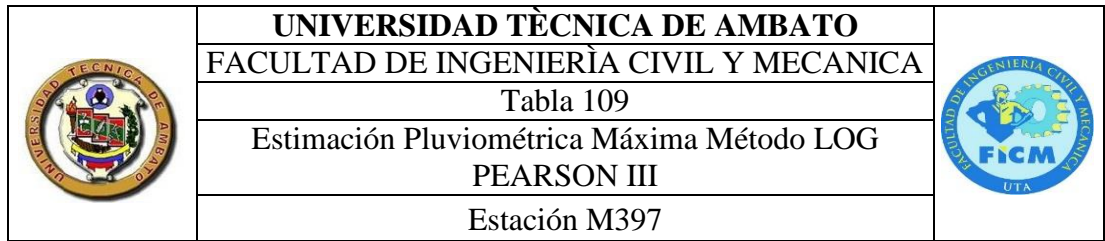

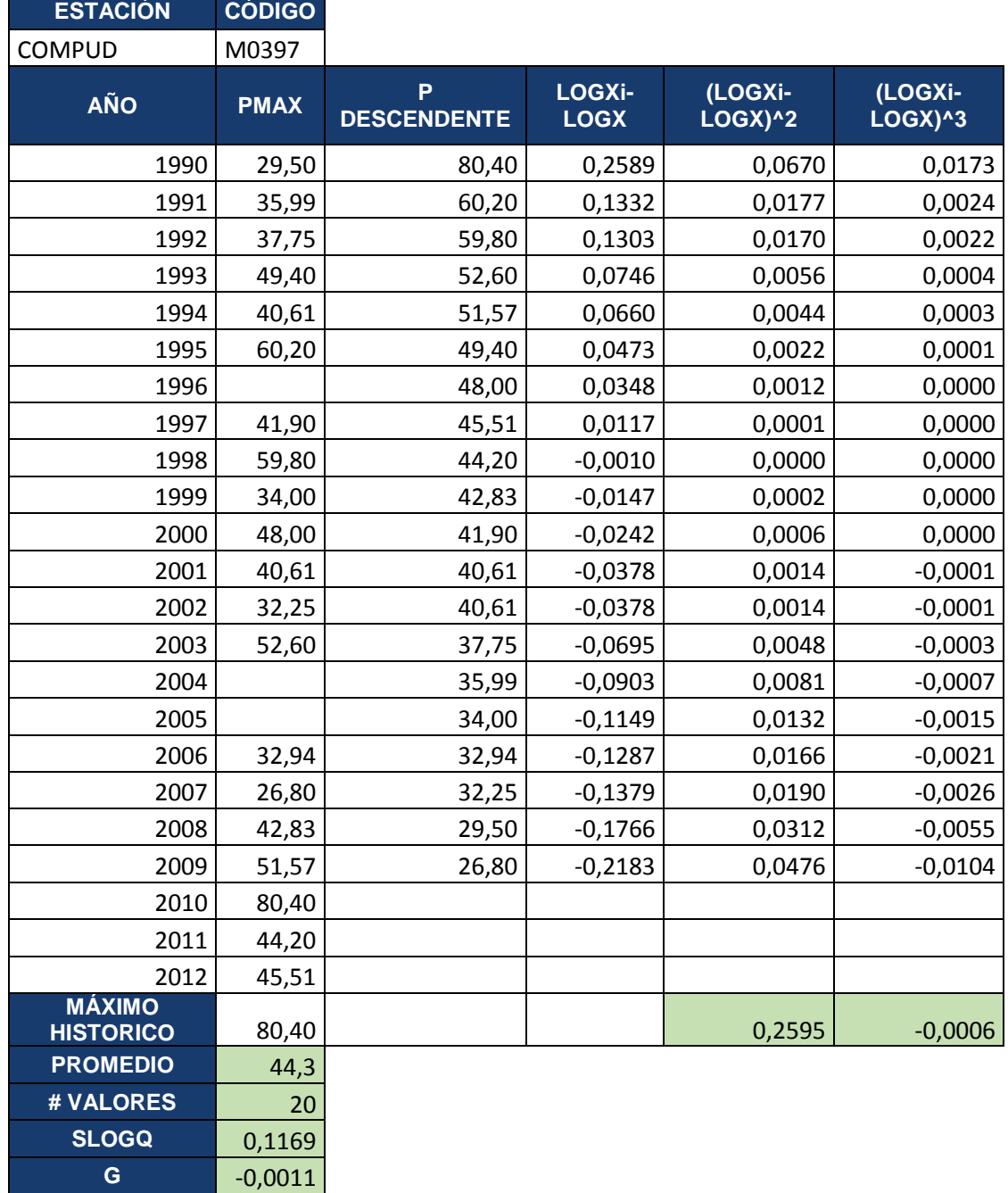

# **UNIVERSIDAD TÈCNICA DE AMBATO**

FACULTAD DE INGENIERÌA CIVIL Y MECANICA

Tabla 110 Curva de Persistencia

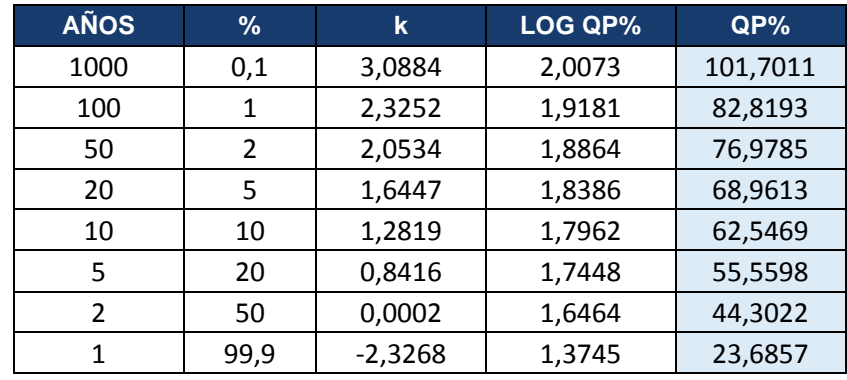

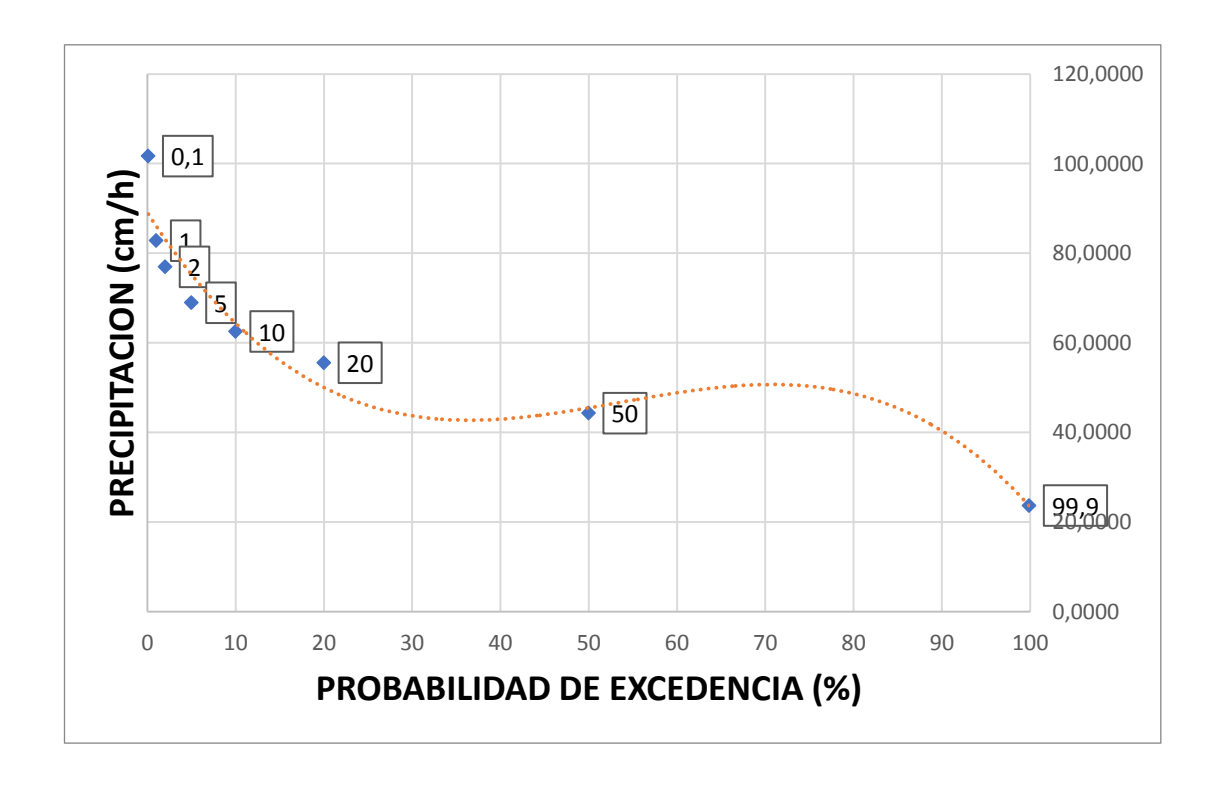

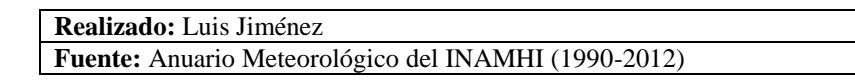

## **UNIVERSIDAD TÈCNICA DE AMBATO** FACULTAD DE INGENIERÌA CIVIL Y MECANICA Tabla 111 Curva Intensidad Duración y Frecuencia

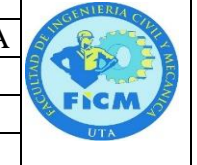

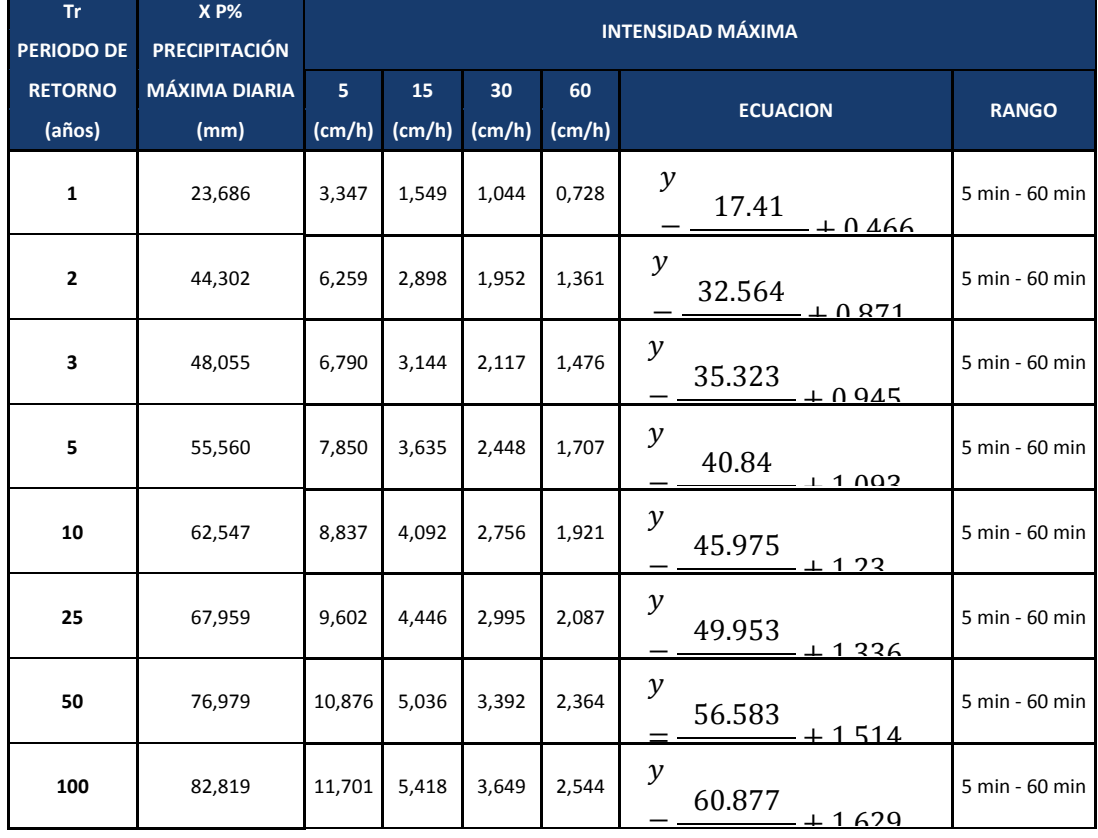

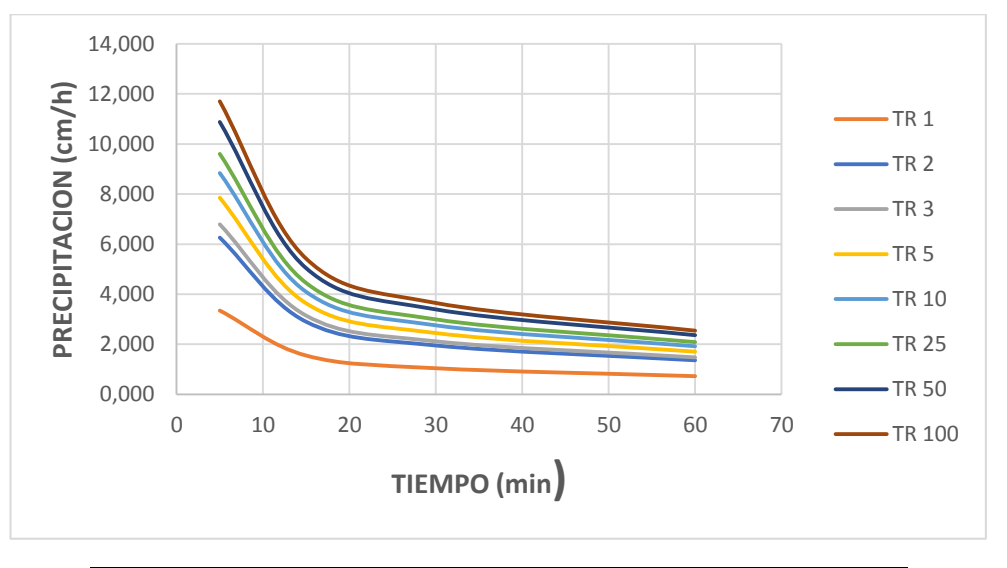

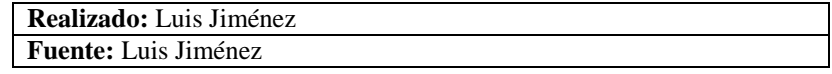

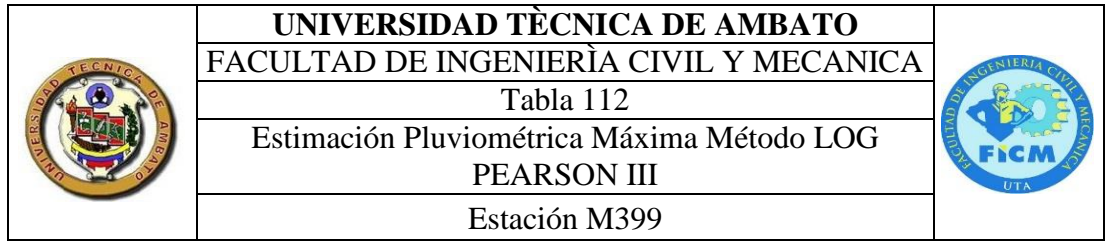

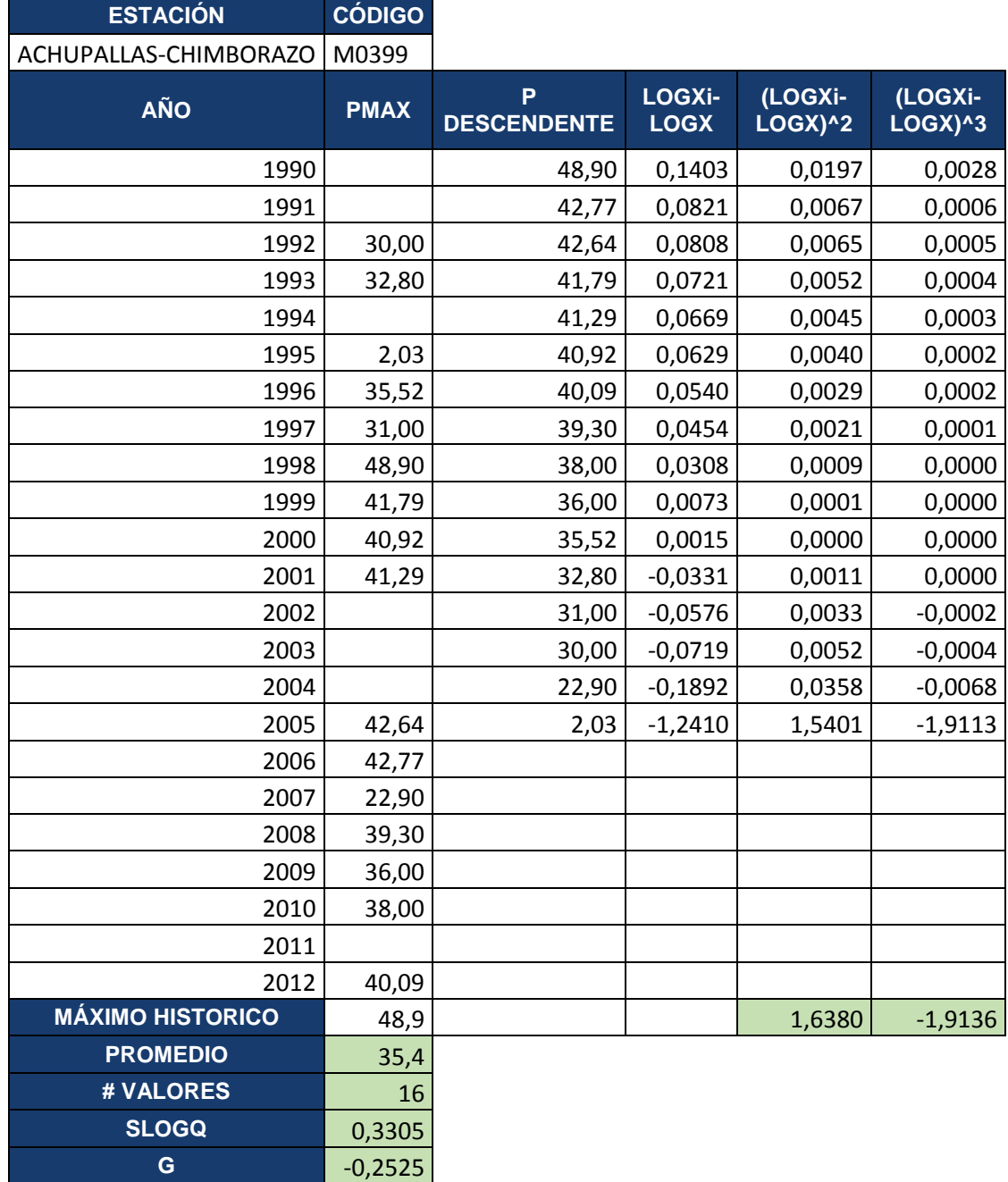

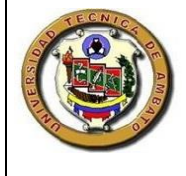

# **UNIVERSIDAD TÈCNICA DE AMBATO**

FACULTAD DE INGENIERÌA CIVIL Y MECANICA

Tabla 113 Curva de Persistencia

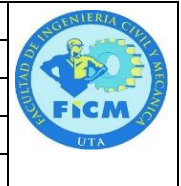

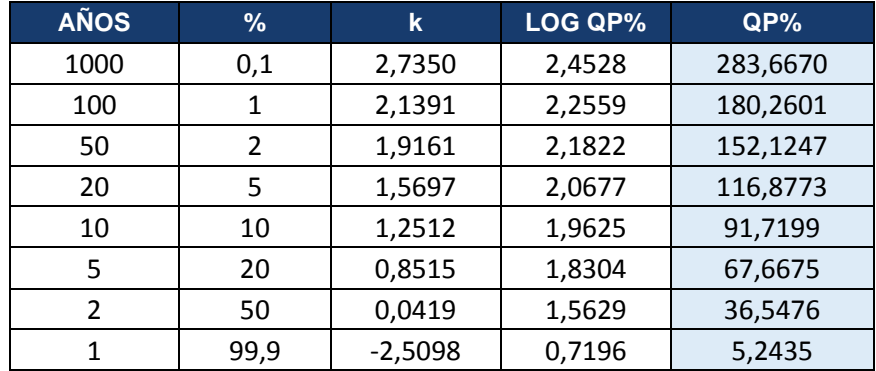

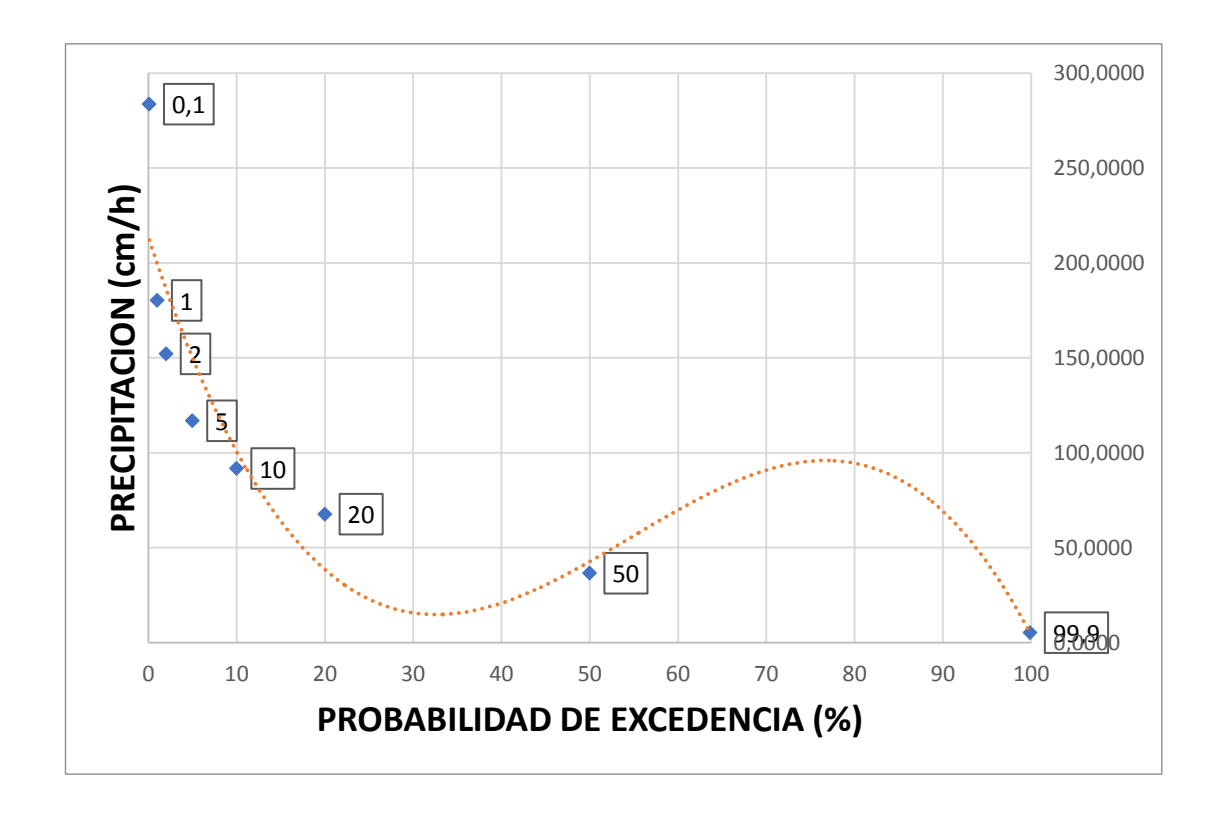

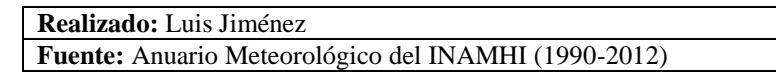

## **UNIVERSIDAD TÈCNICA DE AMBATO** FACULTAD DE INGENIERÌA CIVIL Y MECANICA

Tabla 114

Curva Intensidad Duración y Frecuencia

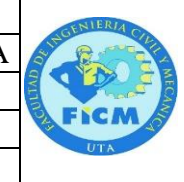

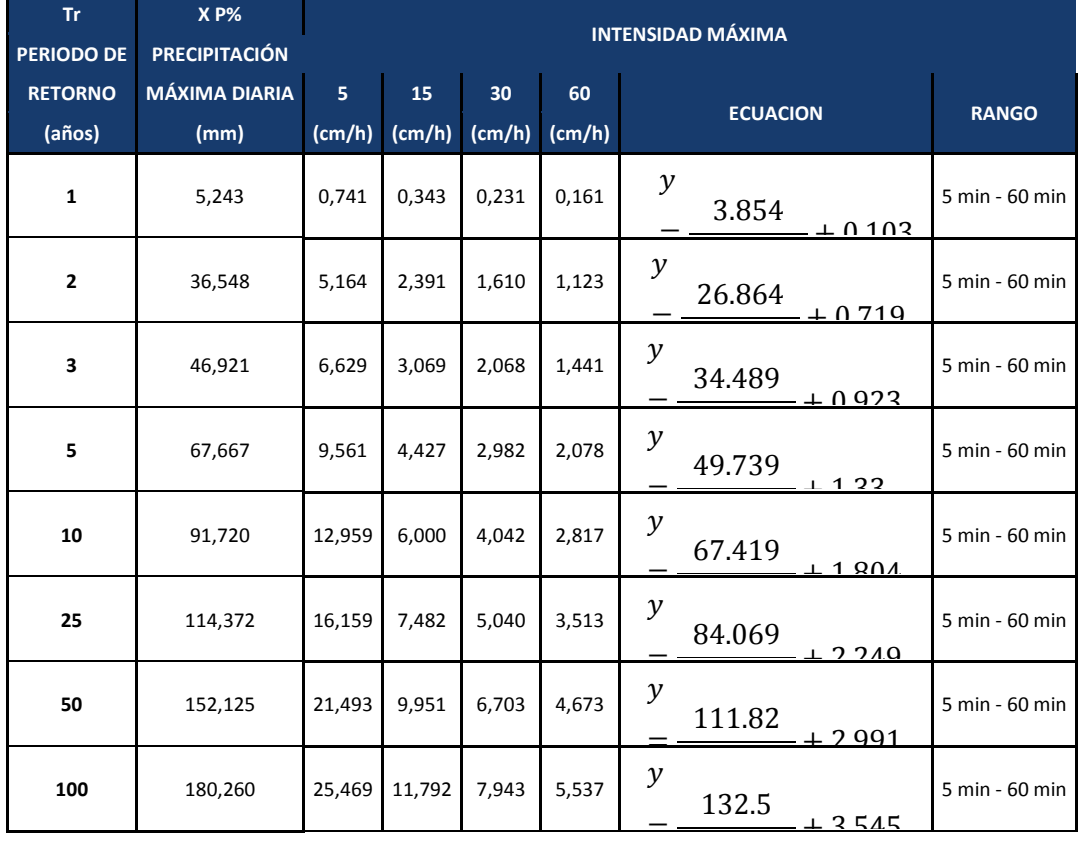

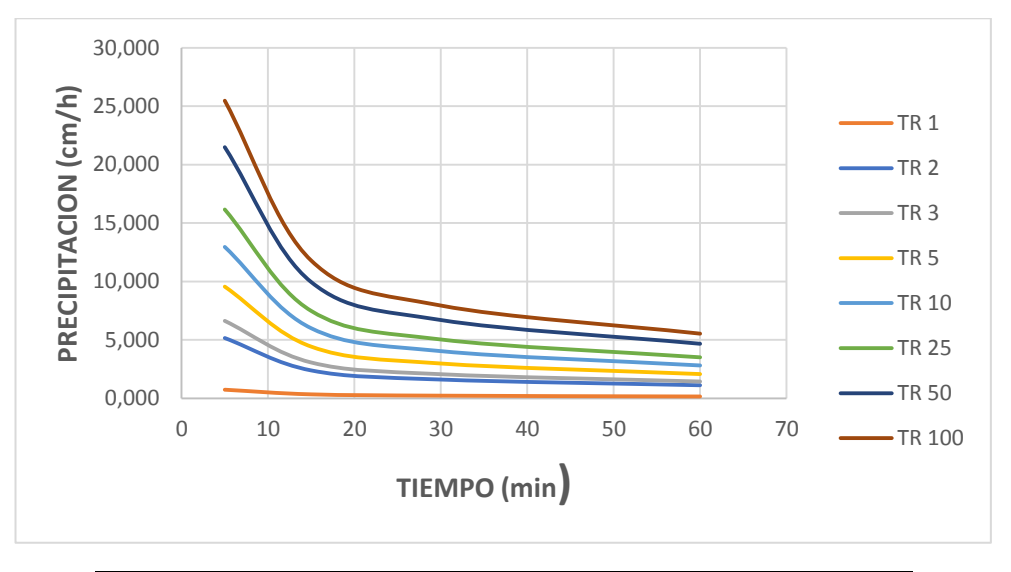

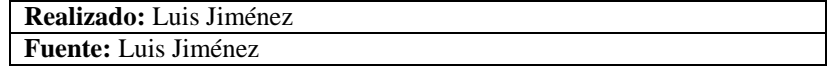

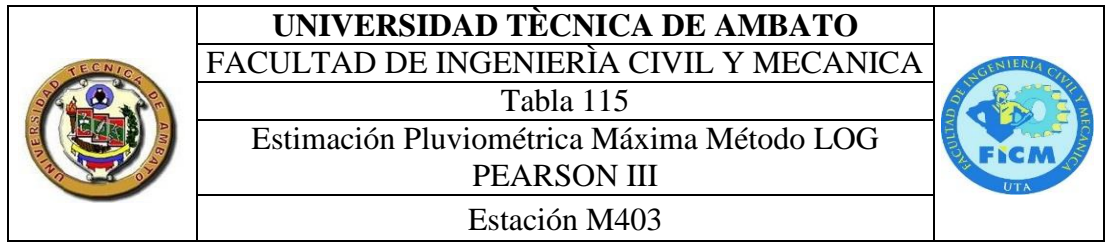

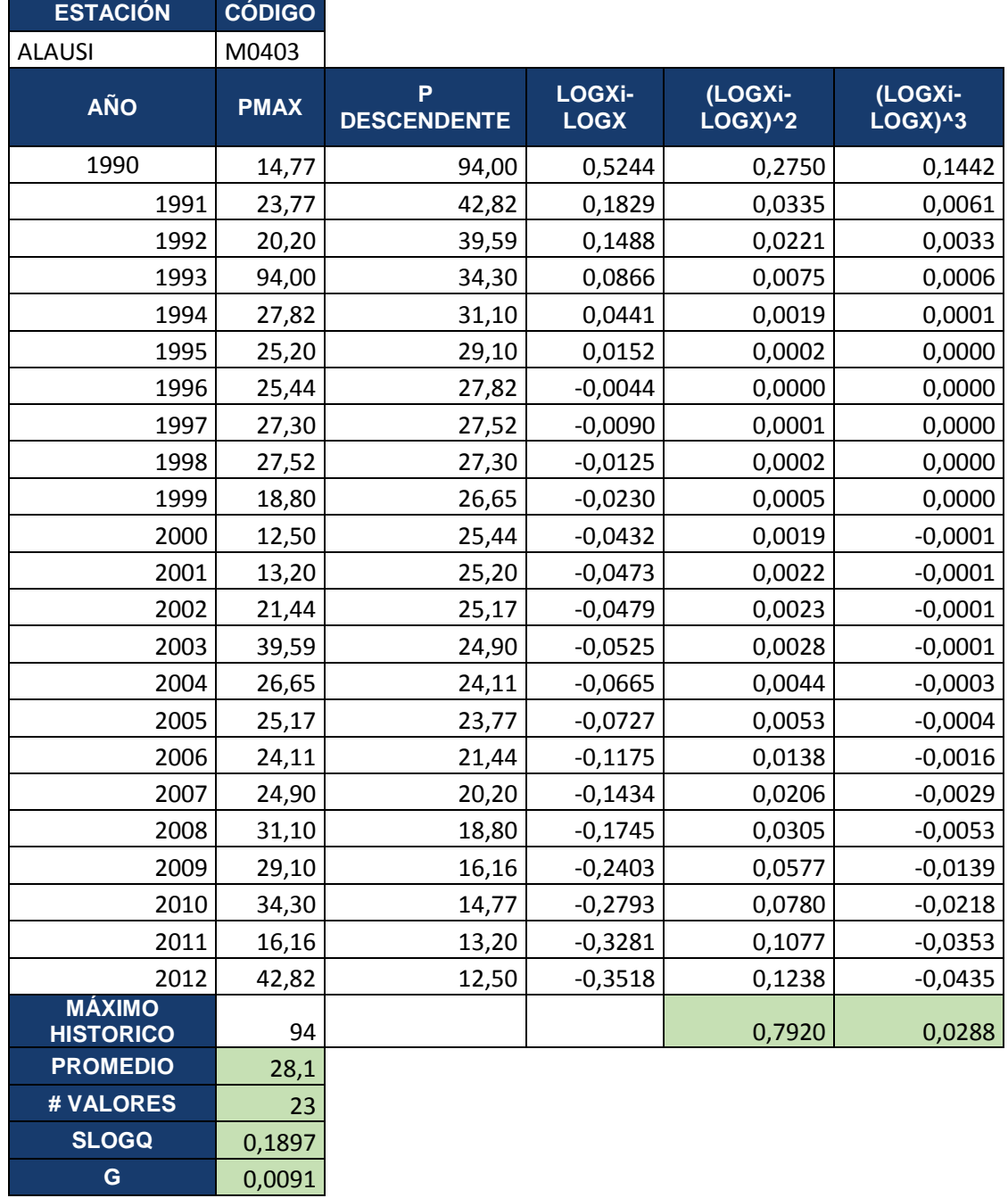

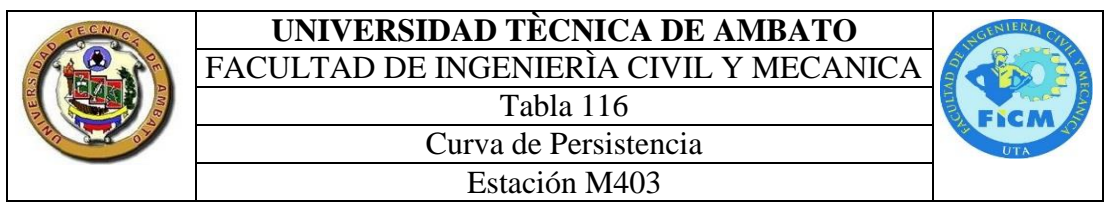

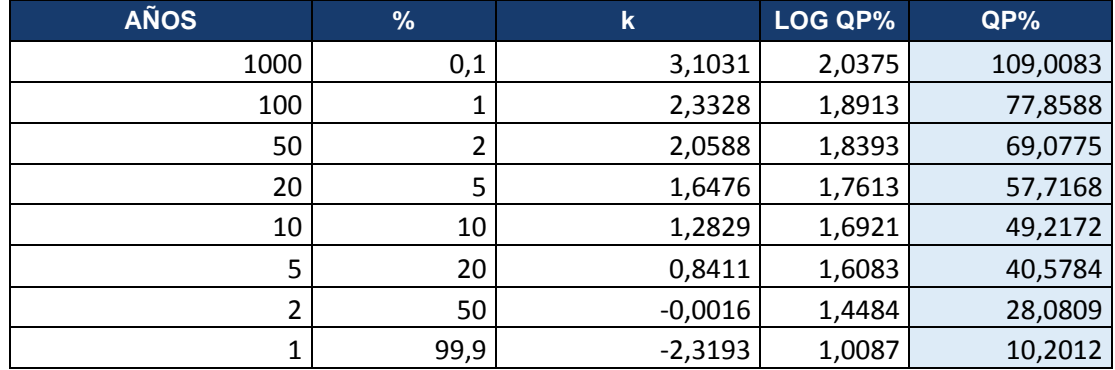

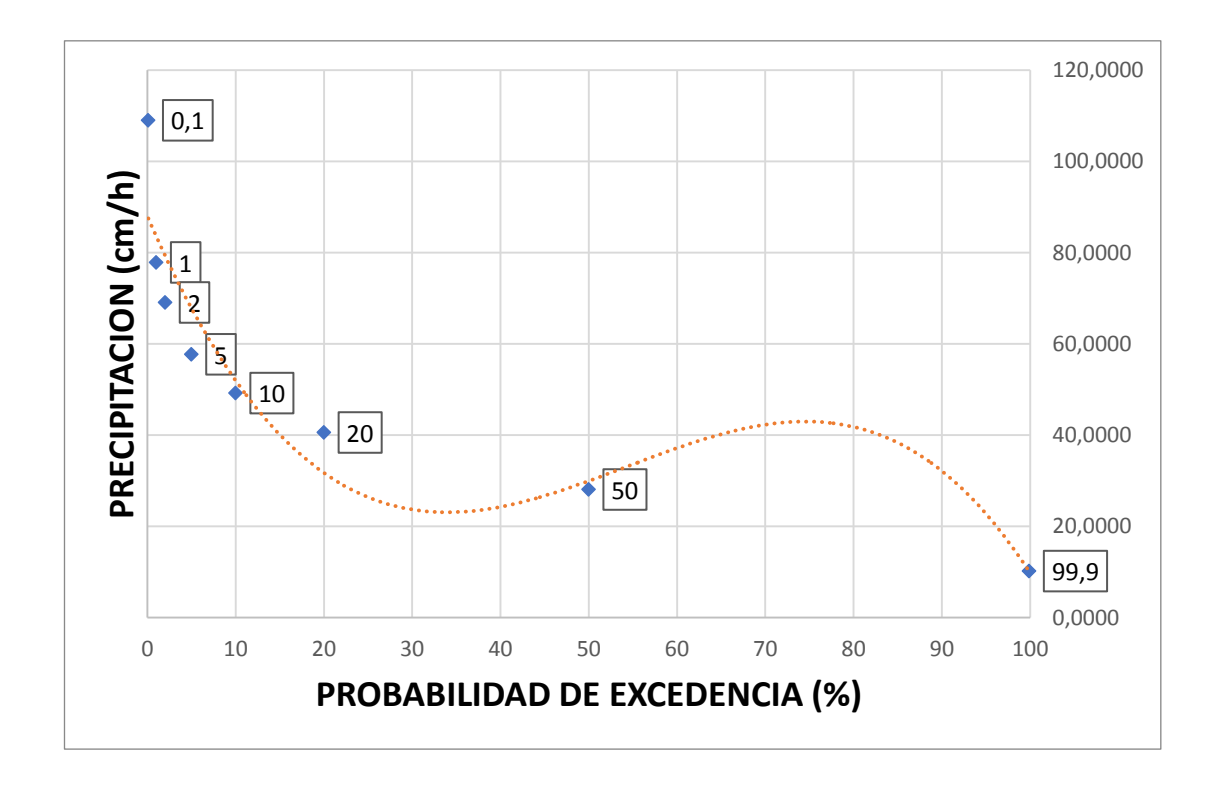

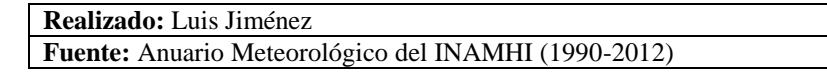

## **UNIVERSIDAD TÈCNICA DE AMBATO** FACULTAD DE INGENIERÌA CIVIL Y MECANICA

Tabla 117

Curva Intensidad Duración y Frecuencia

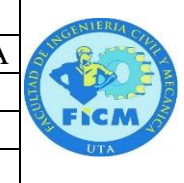

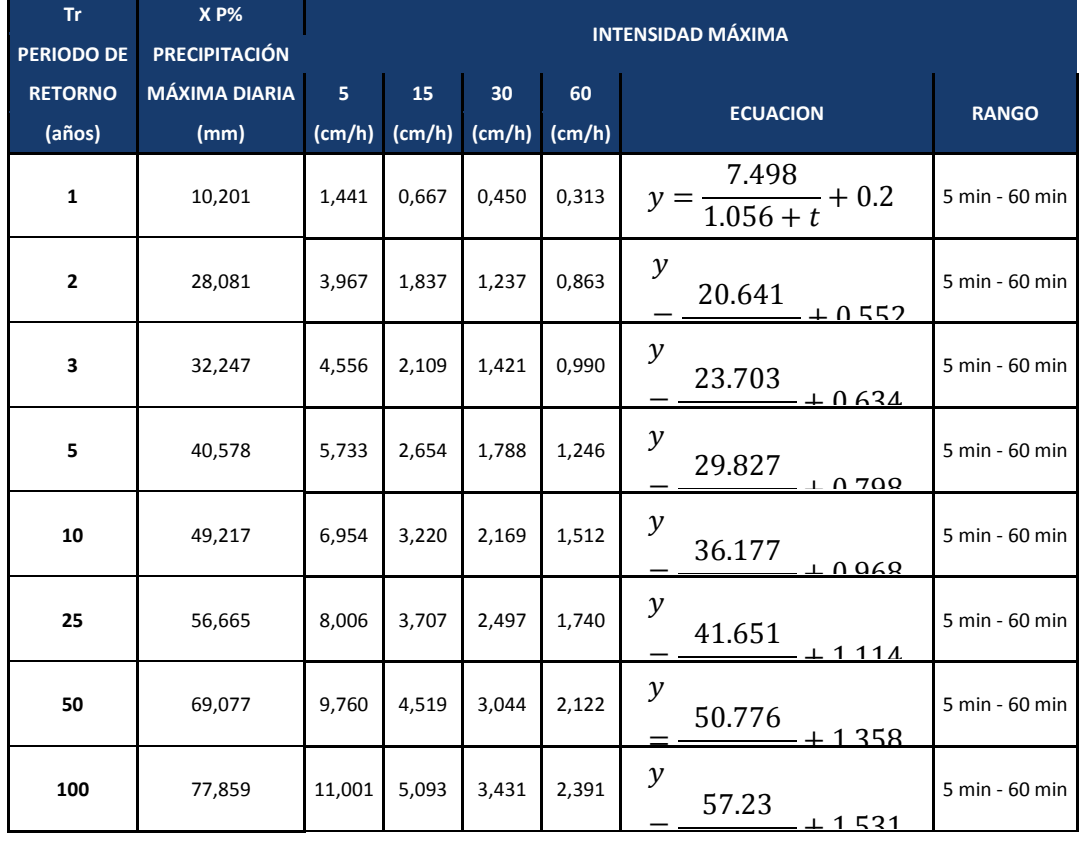

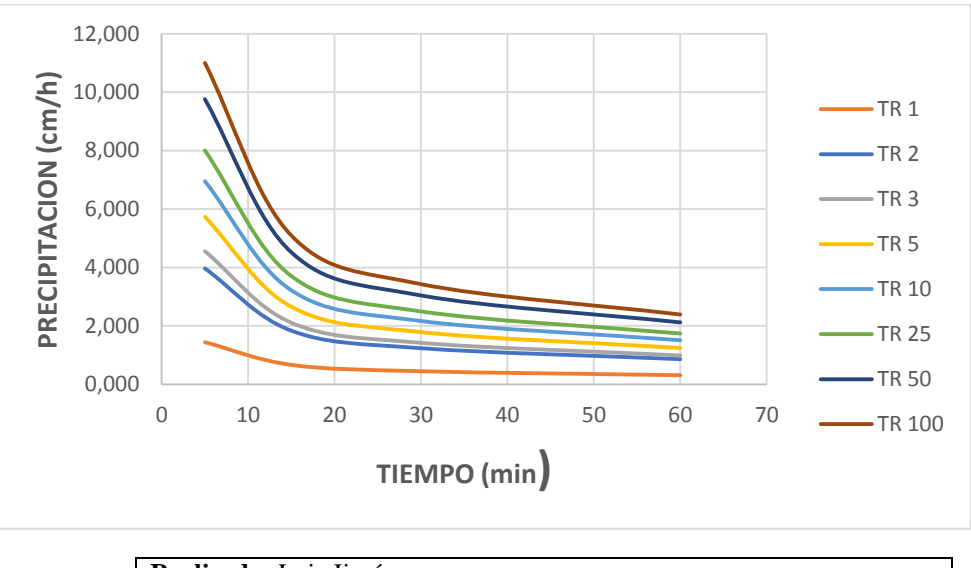

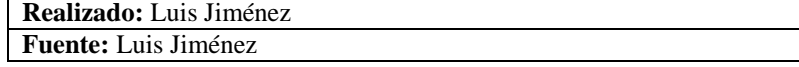

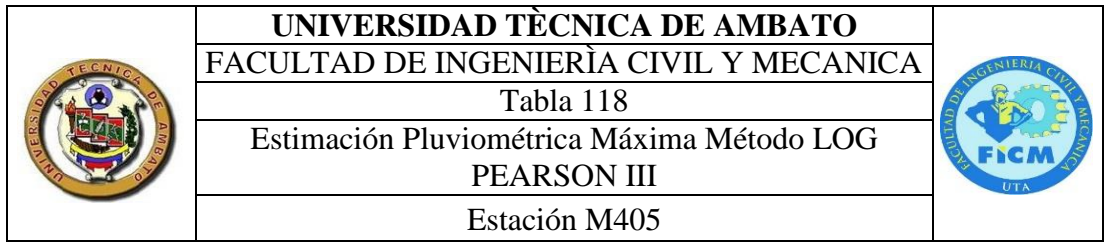

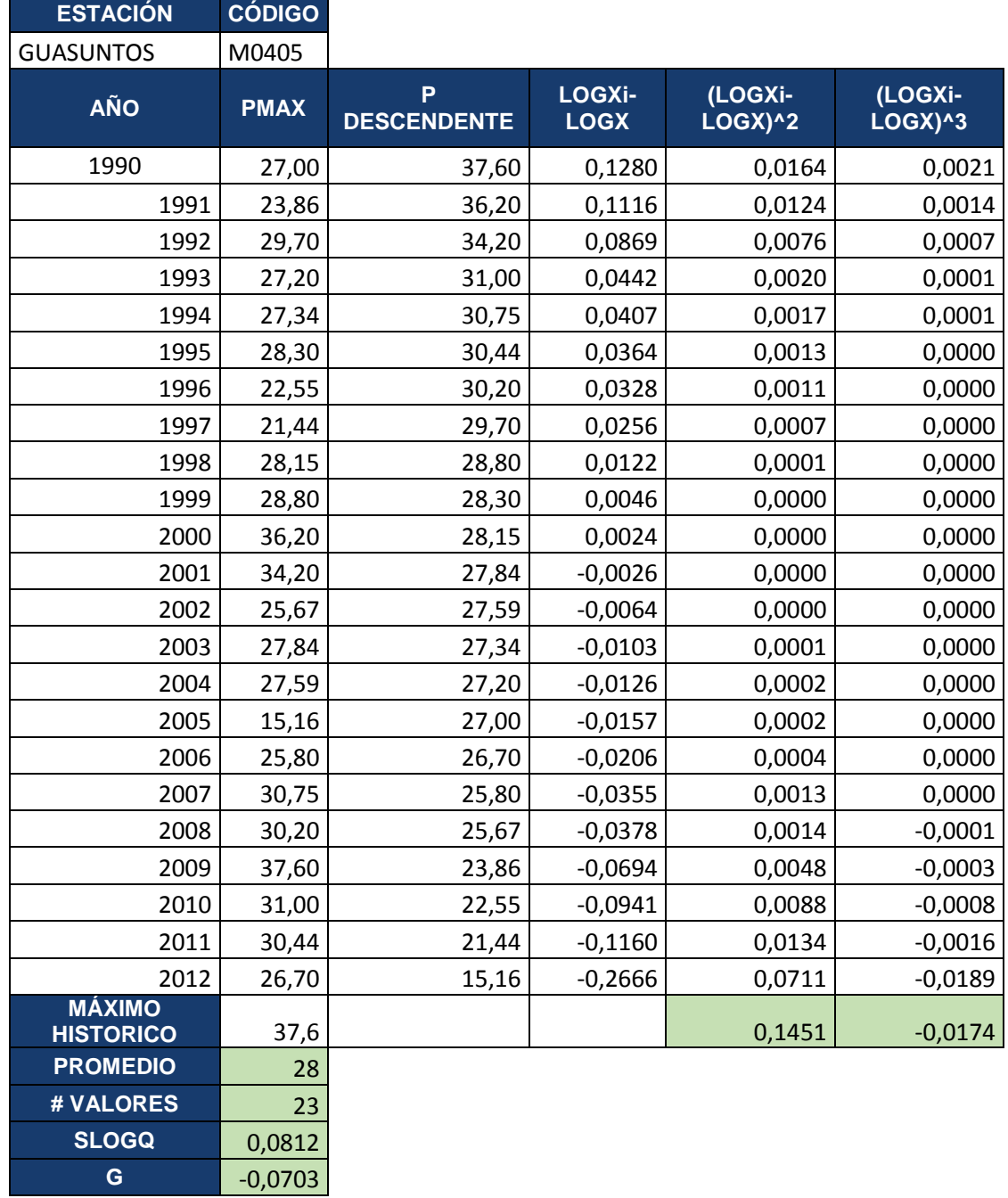

# **UNIVERSIDAD TÈCNICA DE AMBATO**

FACULTAD DE INGENIERÌA CIVIL Y MECANICA

Tabla 119 Curva de Persistencia

Estación M405

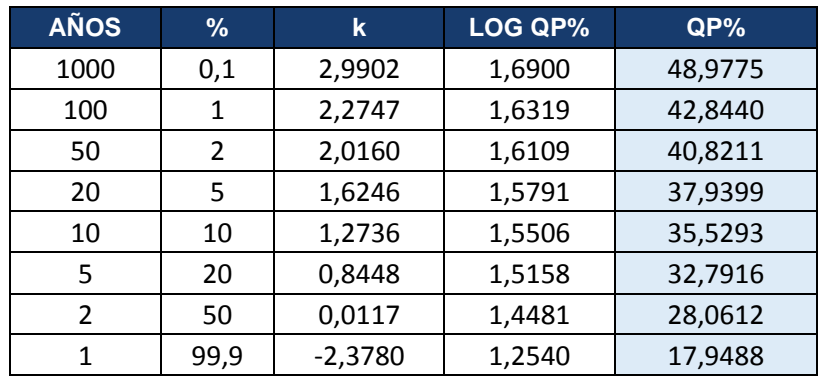

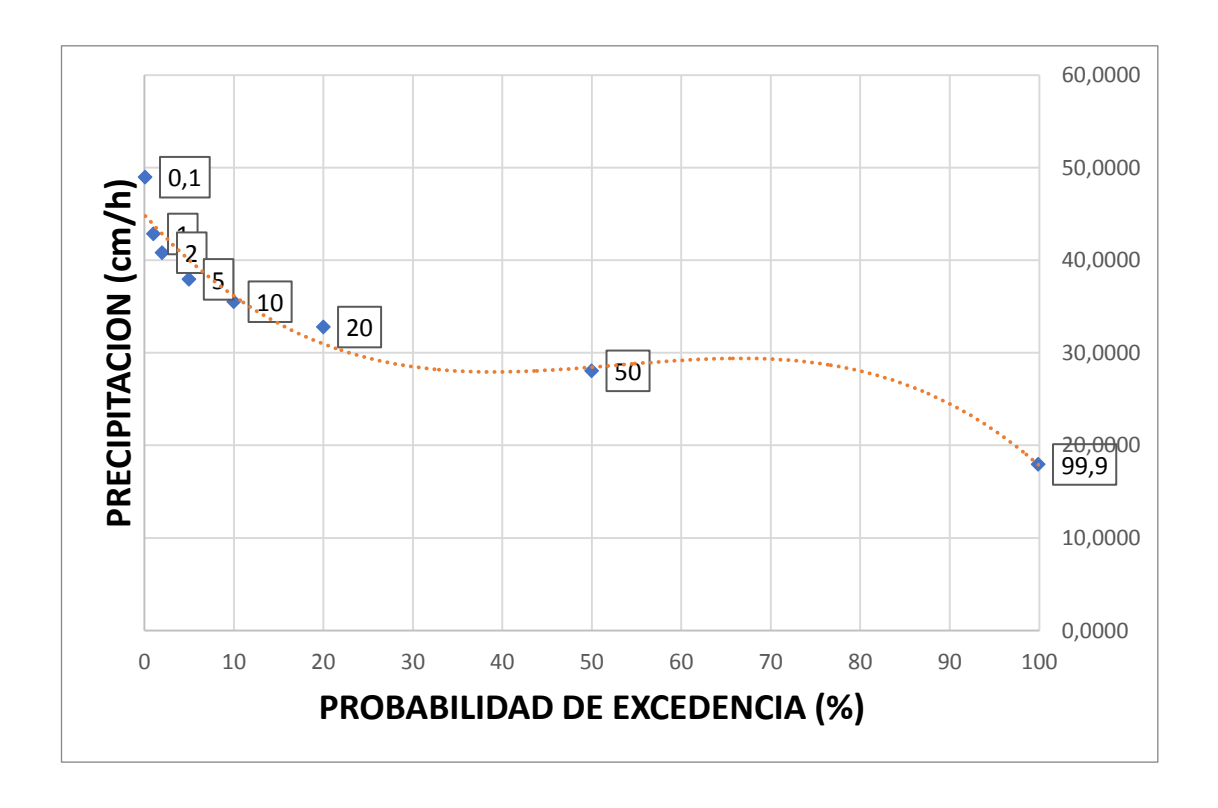

## **UNIVERSIDAD TÈCNICA DE AMBATO** FACULTAD DE INGENIERÌA CIVIL Y MECANICA Tabla 120 Curva Intensidad Duración y Frecuencia

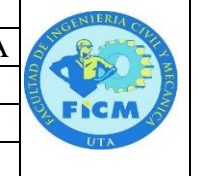

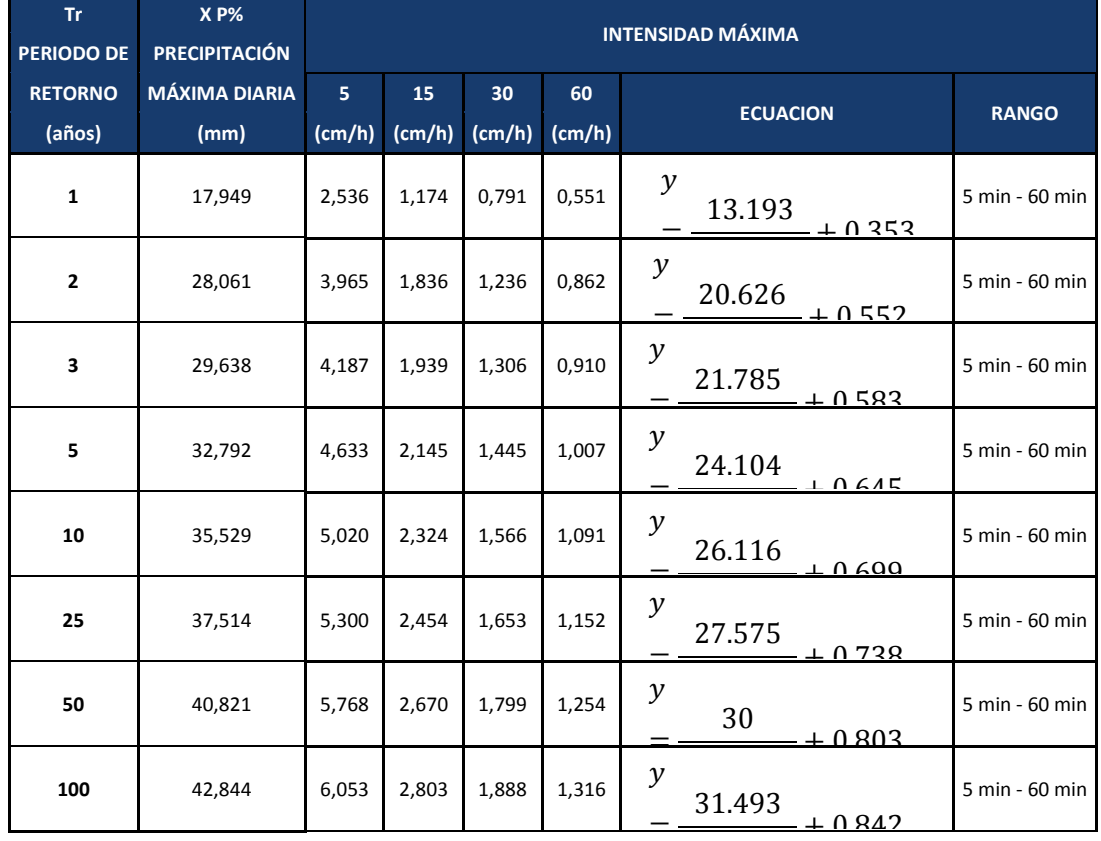

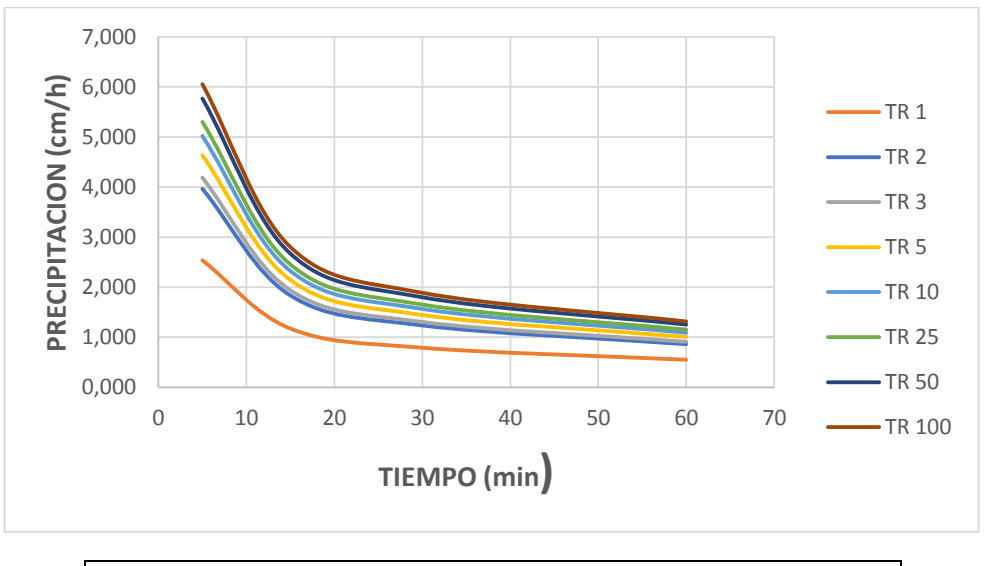

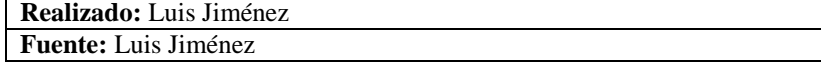

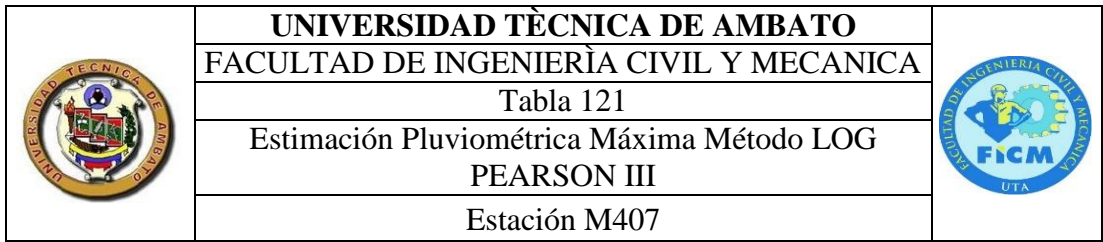

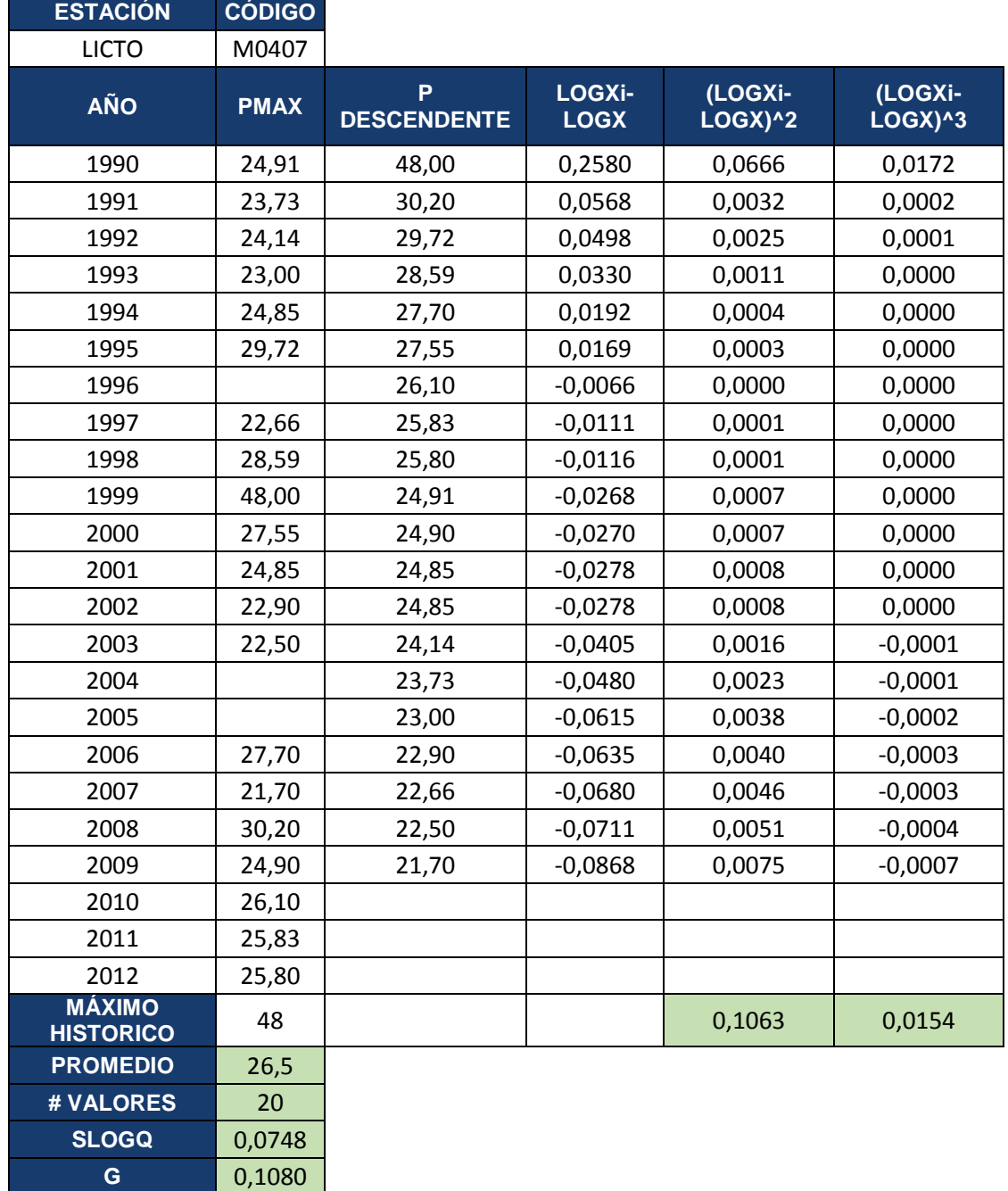

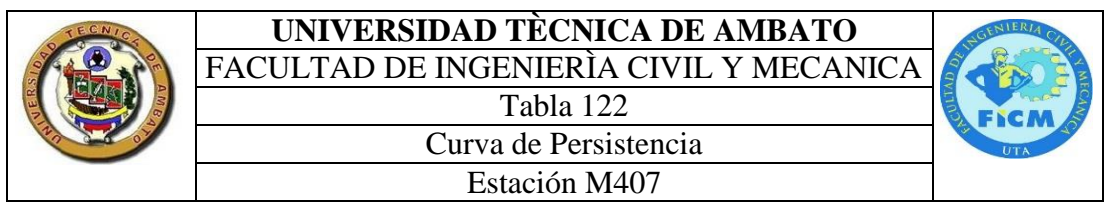

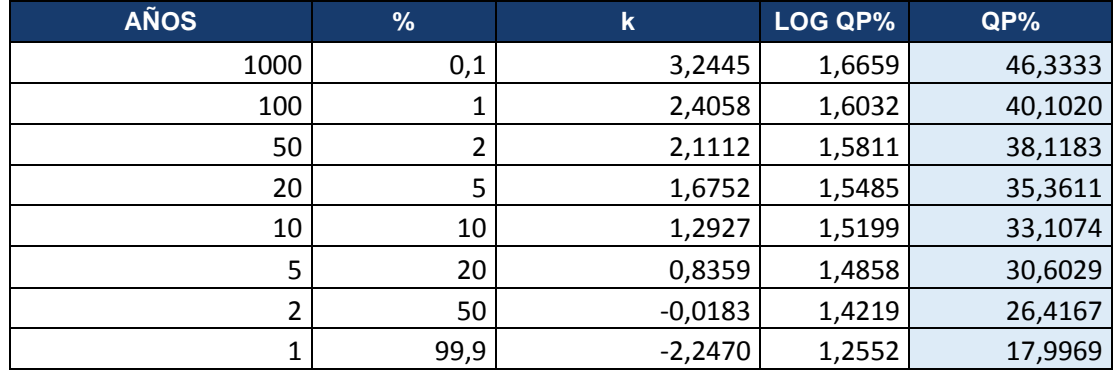

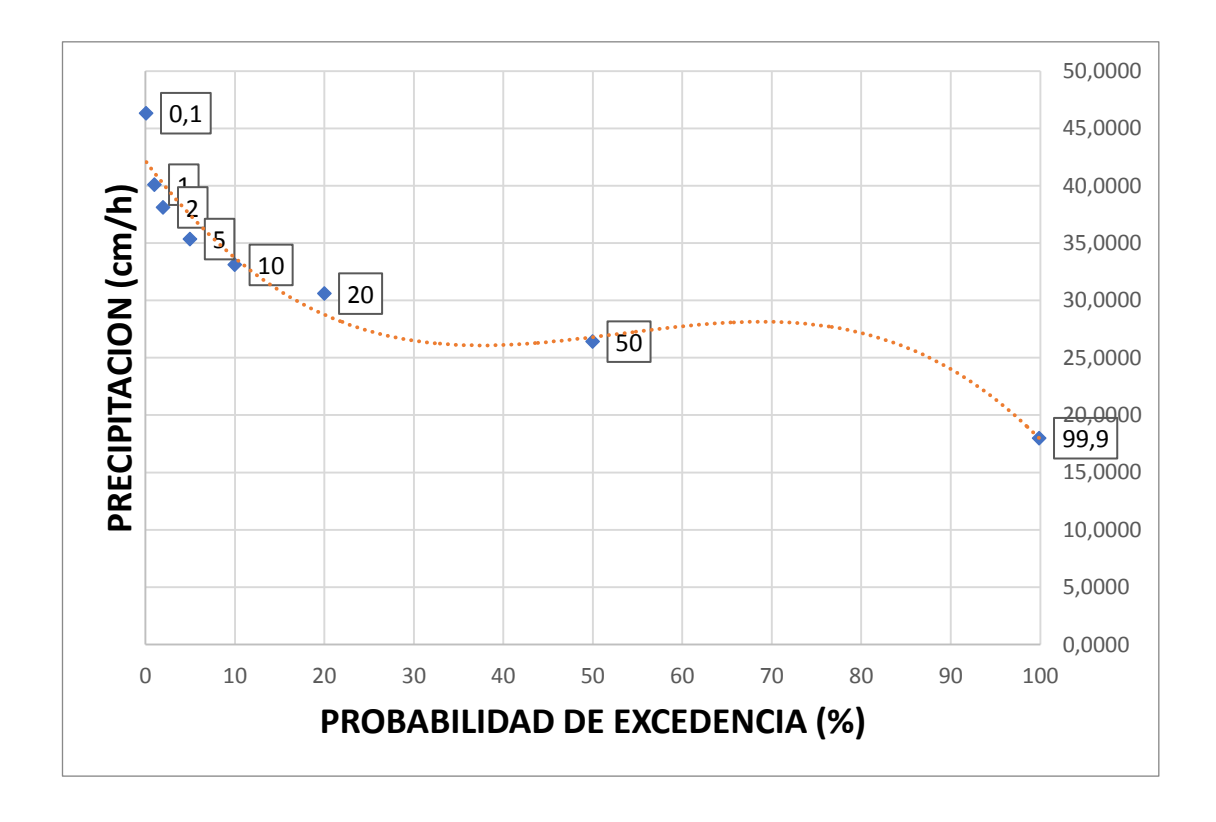

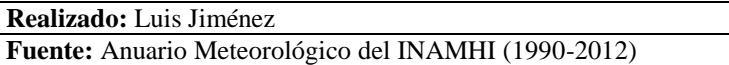

## **UNIVERSIDAD TÈCNICA DE AMBATO** FACULTAD DE INGENIERÌA CIVIL Y MECANICA Tabla 123

Curva Intensidad Duración y Frecuencia Estación M407

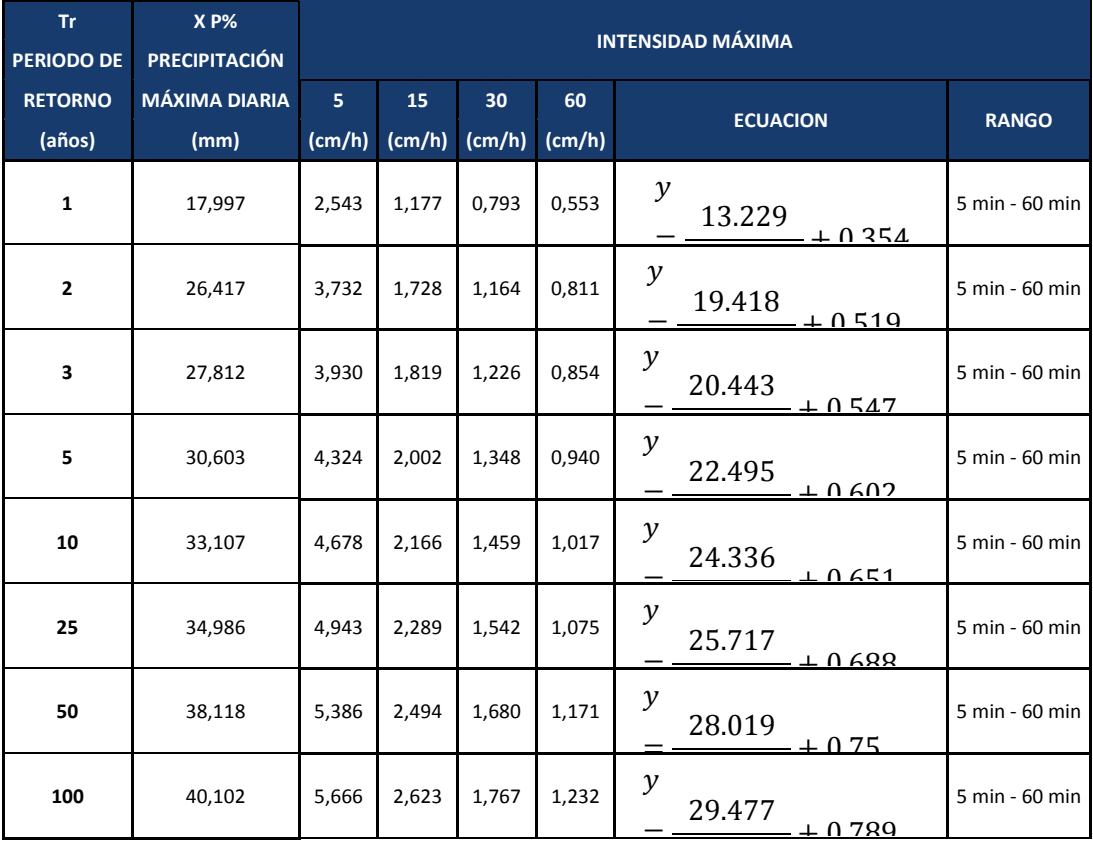

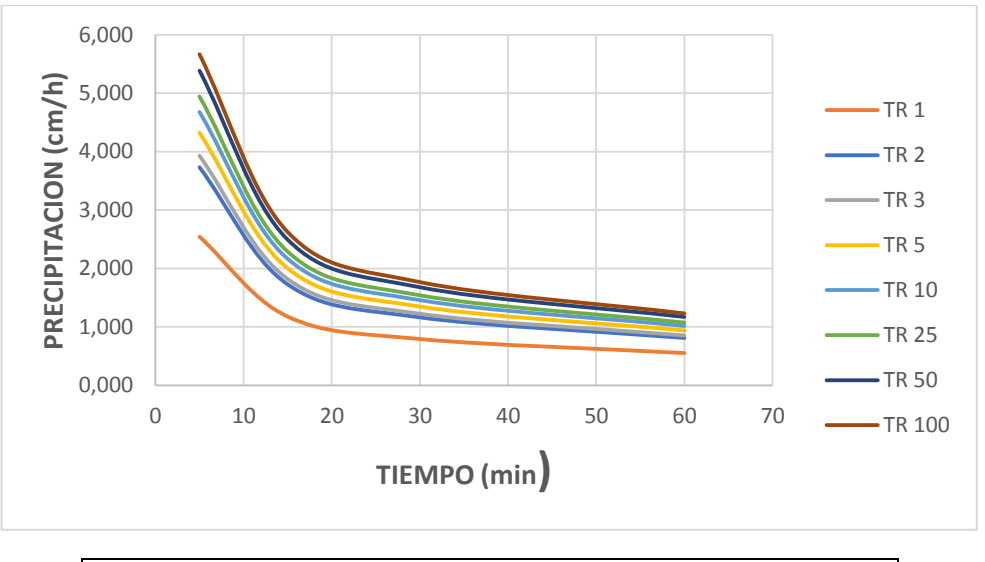

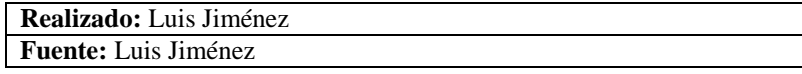

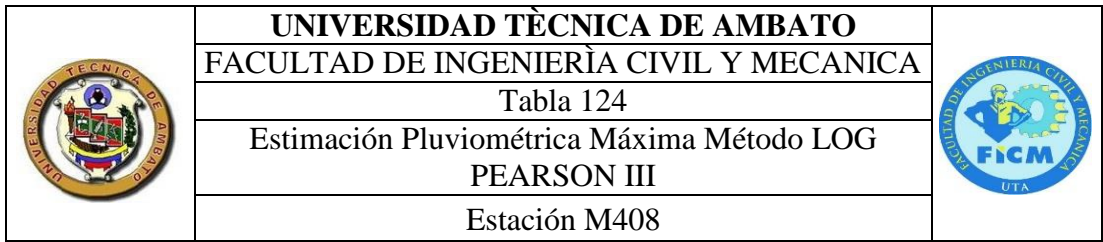

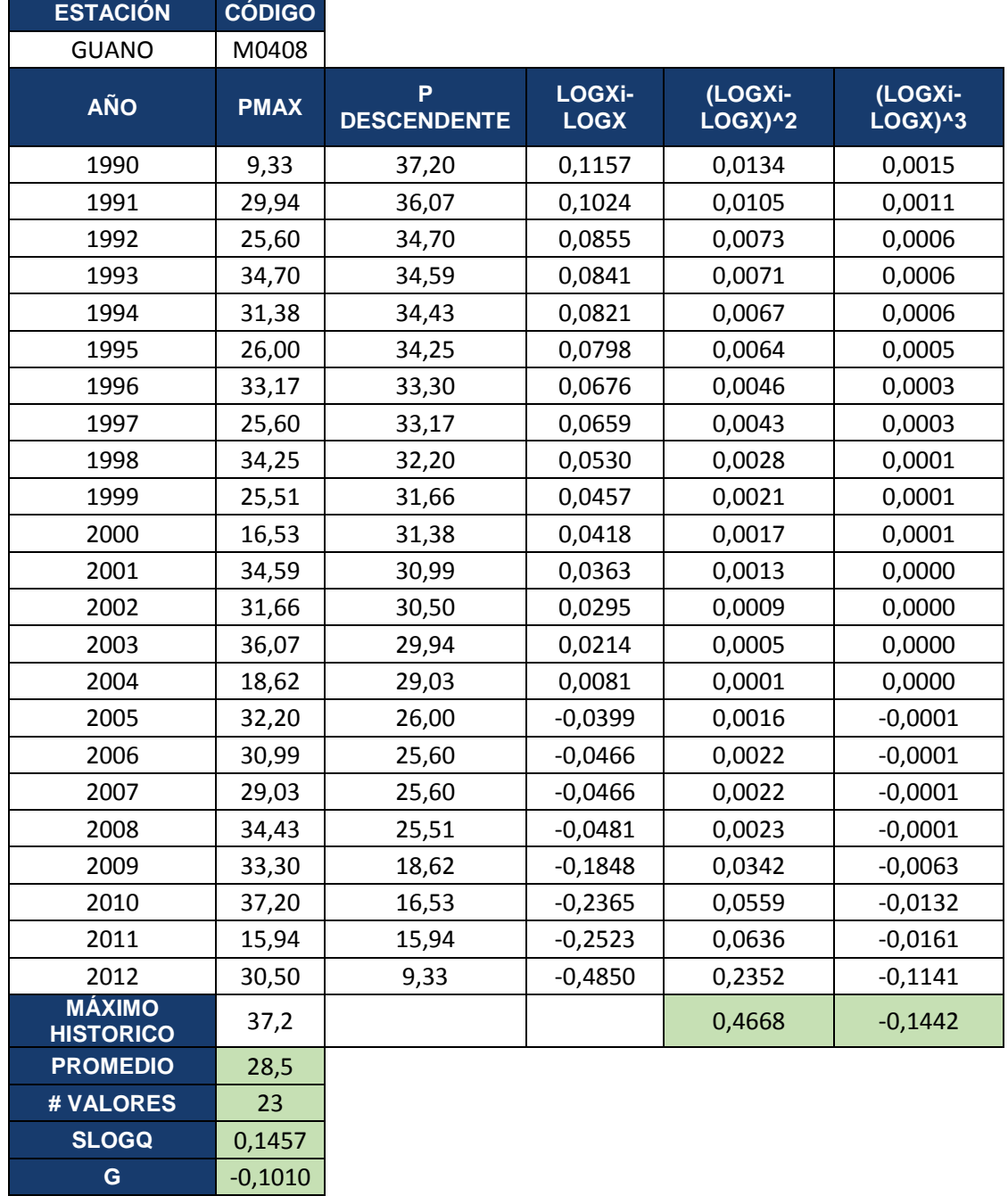

# **UNIVERSIDAD TÈCNICA DE AMBATO**

Curva de Persistencia Estación M408

FACULTAD DE INGENIERÌA CIVIL Y MECANICA Tabla 125

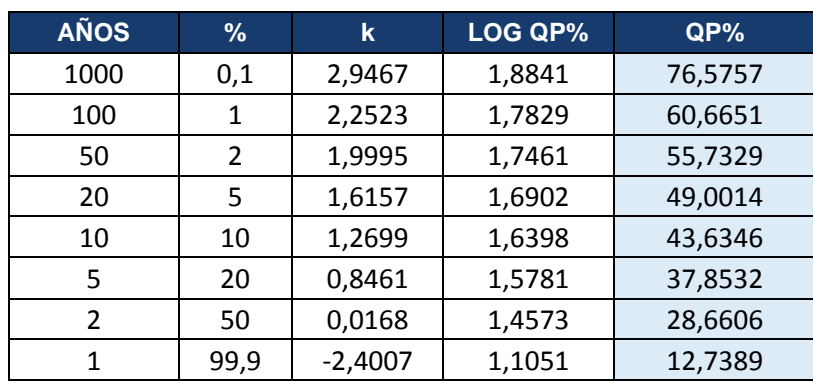

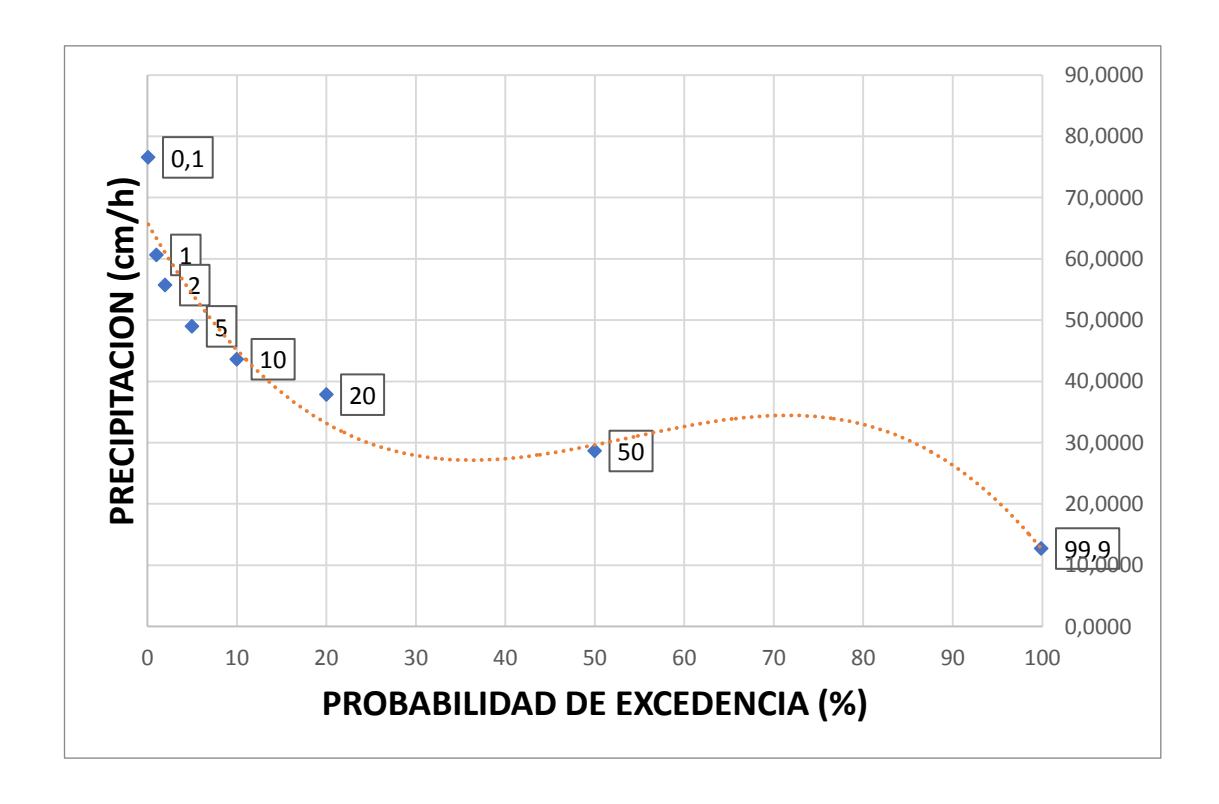

## **UNIVERSIDAD TÈCNICA DE AMBATO** FACULTAD DE INGENIERÌA CIVIL Y MECANICA

Tabla 126

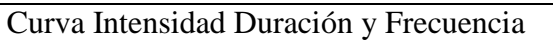

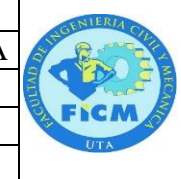

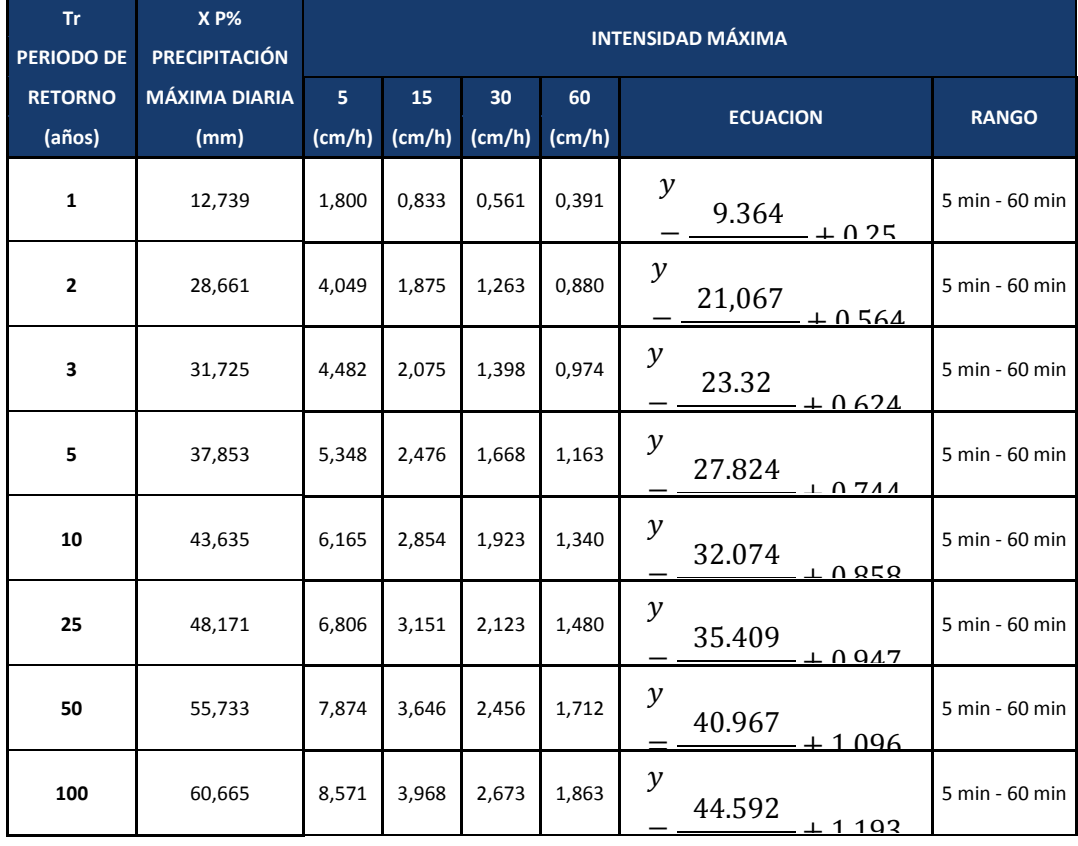

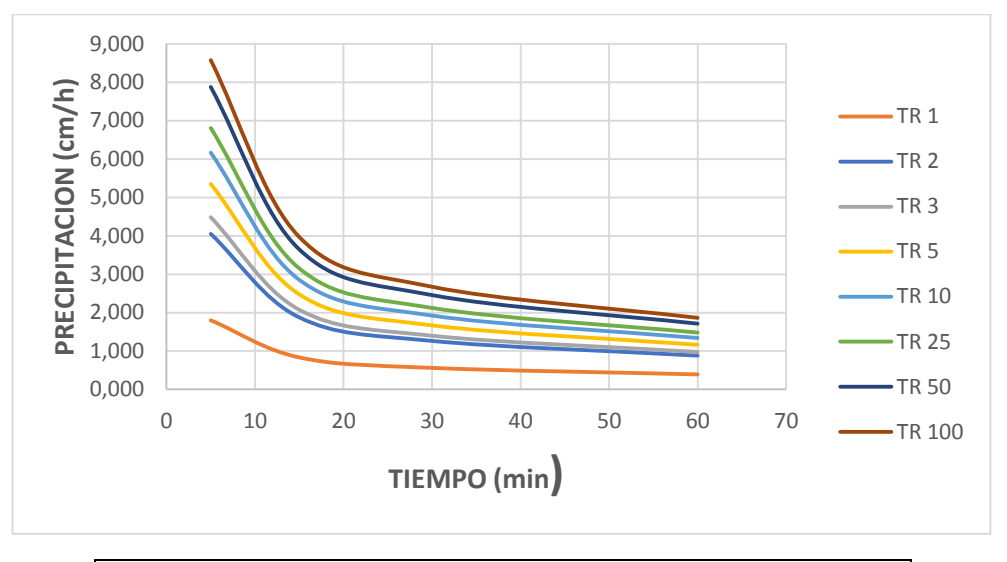

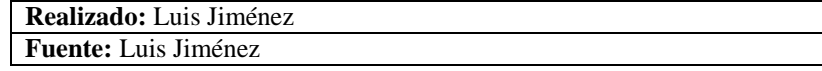

## **2.2 CODIFICACIÓN DEL SOFTWARE DESAROLLADO**

## **2.2.1 FORMULARIO 1**

Image23.Visible = False

Image24.Visible = False

Image25.Visible = False

Image26.Visible = False

Image27.Visible = False Image28.Visible = False

Dim t!, Idtr!, ITR!, longi!, tico!, PeJ!, inten! Private Sub Command1\_Click() Image4.Visible = False Image5.Visible = False Image6.Visible = False Image7.Visible = False Image8.Visible = False Image9.Visible = False Image10.Visible = False Image11.Visible = False Image12.Visible = False Image13.Visible = False Image14.Visible = False Image15.Visible = False Image16.Visible = False Image17.Visible = False Image18.Visible = False Image19.Visible = False Image20.Visible = False Image21.Visible = False Image22.Visible = False

187

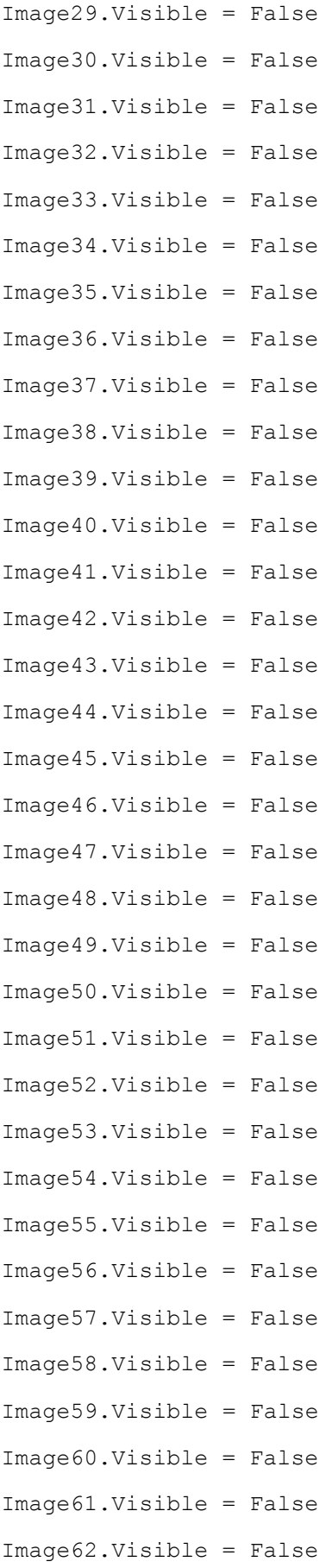

```
Image63.Visible = False
Image64.Visible = False
Image65.Visible = False
Image66.Visible = False
Image67.Visible = False
Image68.Visible = False
Image69.Visible = False
Image70.Visible = False
Image71.Visible = False
Image72.Visible = False
Image73.Visible = False
Command10.Enabled = True
If Combo1.Text = "ESCOGER" Then
MsgBox "SELECCIONE LA ZONA DE TRABAJO"
Else
End If
If Combo2.Text = "ESCOGER" Then
MsgBox "SELECCIONE EL PERIODO DE RETORNO"
Else
End If
If Text1.Text = "" Then
MsgBox "INGRESE EL VALOR DE t MINIMO 5 Y MÁXIMO 1440"
D<sub>O</sub>t = Val(InputBox("INGRESE EL VALOR DE t MINIMO 5 Y MÁXIMO 1440"))
Loop Until t \ge 5 And t \le 1440Text1.Text = tElse
t = Val(Text1.Text)If t >= 5 And t <= 1440 Then
t = Val(Text1.Text)Else
t = Val(Text1.Text)Do
t = Val(InputBox("INGRESE EL VALOR DE t MINIMO 5 Y MÁXIMO 1440"))
```

```
189
```

```
Loop Until t >= 5 And t <= 1440
End If
Text1.Text = tEnd If
If Text2.Text = "" Then
MsgBox "INGRESE EL VALOR DE Idtr"
Do
Idtr = Val(InputBox("INGRESE EL VALOR DE Idtr"))
Loop Until Idtr > 0
Text2.Text = Idtr
Else
Idtr = Val(Text2.Text)
If Idtr < 0 Then
Do
Idtr = Val(InputBox("INGRESE UN VALOR POSITIVO DE Idtr"))
Loop Until Idtr > 0
Else
End If
Text2.Text = Idtr
End If
If Combo1.Text = "ZONA 1" Then
    If t > 5 And t < 130 Then
        Text3.Text = "5 \text{ min} < Tc < 130 \text{ min}"
        Text5.Text = "ITR= 47.926*t^{(n-1)} - 3387)*Idtr"ITR = 47.926 * t (-0.3387) * Idtr: Image4.Visible = True
     Else
     If t > 130 And t < 1440 Then
        Text3.Text = "130 min < Tc < 1440 min"
        Text5.Text = "ITR= 787.57*t^(-0.9154)*Idtr"ITR = 787.57 * t (-0.9154) * Idtr: Image5.Visible = True
     Else
     End If
     End If
```

```
Else
If Combo1.Text = "ZONA 2" Then
If t > 5 And t < 30 Then
        Text3.Text = "5 min \lt Tc \lt 30 min"
        Text5.Text = "ITR= 19.305*t^(-0.1332)*Idtr"ITR = 19.305 * t (-0.1332) * Idtr: Image6.Visible = True
    Else
    If t > 30 And t < 1440 Then
        Text3.Text = "30 min < Tc < 1440 min"
        Text5.Text = "ITR= 115.4*t^(-0.6546)*Idtr"ITR = 115.4 * t (-0.6546) * Idtr: Image7.Visible = True
     End If
     End If
```

```
Else
If Combo1.Text = "ZONA 3" Then
If t > 5 And t < 90 Then
        Text3.Text = "5 min < Tc < 90 min"
        Text5.Text = "ITR= 53.369*t^(-0.3278)*Idtr"ITR = 53.369 * t ( -0.3278) * Idtr: Image8.Visible = True Else
    If t > 90 And t < 1440 Then
        Text3.Text = "90 min < Tc < 1440 min"
        Text5.Text = "ITR= 639.52*t^(-0.8838)*Idtr"ITR = 639.52 * t ( -0.8838) * Idt: Image9.Visible = True
     End If
     End If
```

```
Else
If Combo1.Text = "ZONA 4" Then
If t > 5 And t < 20 Then
        Text3.Text = "5 min < Tc < 20 min"
```

```
Text5.Text = "ITR= 56.507*t^(-0.2694)*Idtr"ITR = 56.507 * t (-0.2694) * Idtr: Image10.Visible = True
 Else
If t > 20 And t < 1440 Then
    Text3.Text = "20 min \lt Tc \lt 1440 min"
    Text5.Text = "ITR= 247.71*t^(-0.7621)*Idtr"ITR = 247.71 * t (-0.7621) * Idtr: Image11.Visible = True
 End If
 End If
```

```
If Combo1.Text = "ZONA 5" Then
If t > 5 And t < 40 Then
        Text3.Text = "5 min < Tc < 40 min"
       Text5.Text = "ITR= 54.719*t^(-0.3875)*Idtr"ITR = 54.719 * t (-0.3875) * Idtr: Image12.Visible = True
    Else
    If t > 40 And t < 1440 Then
        Text3.Text = "40 min < Tc < 1440 min"
        Text5.Text = "ITR= 197.81*t^{(-0.7378)*Idtr"ITR = 197.81 * t (-0.7378) * Idtr: Image13.Visible = True
     End If
     End If
```
### Else

```
If Combo1.Text = "ZONA 6" Then
If t > 5 And t < 120 Then
        Text3.Text = "5 \text{ min} < Tc < 120 \text{ min}Text5.Text = "ITR= 57.598*t^(-0.4267)*Idtr"ITR = 57.598 * t (-0.4267) * Idtr: Image14.Visible = True
    Else
    If t > 120 And t < 1440 Then
        Text3.Text = "120 min < Tc < 1440 min"
        Text5.Text = "ITR= 344.08*t^{(-0.7982)*Idtr"
```
192

```
ITR = 344.08 * t (-0.7982) * Idt: Image15.Visible = True
    End If
     End If
Else
If Combo1.Text = "ZONA 33" Then
If t > 5 And t < 23 Then
        Text3.Text = "5 min < Tc < 23 min"Text5.Text = "ITR=170.39t^(-0.5052) *Idtr"
        ITR = 170.39 * t (-0.5052) * Idtr: Image16.Visible = True
    Else
    If t > 23 And t < 1440 Then
        Text3.Text = "23 min < Tc < 1440 min"Text5.Text = "ITR=515.76t^(-0.8594) *Idtr"
        ITR = 515.76 * t (-0.8594) * Idtr: Image17.Visible = True
     End If
     End If
    Else
   If Combo1.Text = "ZONA 7" Then
    If t > 5 And t < 60 Then
        Text3.Text = "5 min < Tc < 60 min"
        Text5.Text = "ITR= 97.055*t^(-0.403)*Idtr"ITR = 97.055 * t (-0.403) * Idtr: Image18.Visible = True
     Else
    If t > 50 And t < 1440 Then
        Text3.Text = "50 min < Tc < 1440 min"
        Text5.Text = "ITR= 869.87*t^(-0.9346)*Idtr"ITR = 869.87 \times t \land (-0.9346) \times Idtr: Image19.Visible = True
     End If
     End If
```

```
 If Combo1.Text = "ZONA 8" Then
If t > 5 And t < 30 Then
    Text3.Text = "5 min < Tc < 30 min"Text5.Text = "ITR= 80.068*t^(-0.3683)*Idtr"ITR = 80.068 * t (-0.3683) * Idtr: Image20.Visible = True
 Else
If t > 30 And t < 1440 Then
     Text3.Text = "30 min < Tc < 1440 min"
    Text5.Text = "ITR= 351.73*t^(-0.7977)*Idtr"ITR = 351.73 * t (-0.7977) * Idtr: Image21.Visible = True
 End If
 End If
```

```
 Else
```

```
 If Combo1.Text = "ZONA 9" Then
If t > 5 And t < 116 Then
    Text3.Text = "5 min < Tc < 116 min"Text5.Text = "ITR= 40.035*t^(-0.341)*Idtr"ITR = 40.035 * t (-0.341) * Idt: Image22.Visible = True
 Else
 If t > 116 And t < 1440 Then
    Text3.Text = "116 min < Tc < 1440 min"
    Text5.Text = "ITR= 355.49*t^{(n)}(-0.8043)*Idtr"ITR = 355.49 * t (-0.8043) * Idtr: Image23.Visible = True
 End If
 End If
```

```
 Else
 If Combo1.Text = "ZONA 10" Then
If t > 5 And t < 88 Then
    Text3.Text = "5 min < Tc < 88 min"Text5.Text = "ITR= 40.414*t^(-0.3124)*Idtr"
```

```
ITR = 40.414 \times t \cdot (-0.3124) \times Idtr: Image24.Visible = True
 Else
If t > 88 And t < 1440 Then
    Text3.Text = "88 min < Tc < 1440 min"
    Text5.Text = "ITR= 356.17*t^{(n)}(-0.8009)*Idtr"ITR = 356.17 * t (-0.8009) * Idtr: Image25.Visible = True
 End If
 End If
```

```
 If Combo1.Text = "ZONA 11" Then
If t > 5 And t < 60 Then
    Text3.Text = "5 min < Tc < 60 min"
    Text5.Text = "ITR= 137.27*t^(-0.5153)*Idtr"ITR = 137.27 * t (-0.5153) * Idtr: Image26.Visible = True
 Else
If t > 60 And t < 1440 Then
    Text3.Text = "60 min < Tc < 1440 min"
    Text5.Text = "ITR= 578.56*t^{(n)}(-0.8736)*Idtr"ITR = 578.56 * t (-0.8736) * Idtr: Image27.Visible = True
 End If
 End If
```

```
 If Combo1.Text = "ZONA 12" Then
If t > 5 And t < 36 Then
    Text3.Text = "5 min < Tc < 36 min"Text5.Text = "ITR= 138.01*t^(-0.4882)*Idtr"ITR = 138.01 * t (-0.4882) * Idtr: Image28.Visible = True
 Else
If t > 36 And t < 1440 Then
    Text3.Text = "36 min < Tc < 1440 min"
```

```
Text5.Text = "ITR= 674.13*t^(-0.8935)*Idtr"ITR = 674.13 * t (-0.8935) * Idtr: Image29.Visible = True
 End If
 End If
```

```
 If Combo1.Text = "ZONA 13" Then
If t > 5 And t < 40 Then
    Text3.Text = "5 min < Tc < 40 min"Text5.Text = "ITR= 76.96*t^{(n)}(-0.2953)*Idtr"ITR = 76.96 * t ( -0.2953) * Idt: Image30.Visible = True
 Else
If t > 40 And t < 1440 Then
    Text3.Text = "40 min < Tc < 1440 min"
    Text5.Text = "ITR= 642.11*t^(-0.8898)*Idtr"ITR = 642.11 * t (-0.8898) * Idtr: Image31.Visible = True
 End If
 End If
 If Combo1.Text = "ZONA 14" Then
If t > 5 And t < 230 Then
    Text3.Text = "5 min < Tc < 230 min"Text5.Text = "ITR= 133.83*t^(-0.4283)*Idtr"ITR = 133.83 \times t \cdot (-0.4283) \times Idtr: Image32.Visible = True
 Else
If t > 230 And t < 1440 Then
    Text3.Text = "230 min \leq Tc \leq 1440 min"
    Text5.Text = "ITR= 800.89*t^(-0.9189)*Idtr"ITR = 800.89 * t (-0.9189) * Idtr: Image33.Visible = True
 End If
 End If
```
## Else

 If Combo1.Text = "ZONA 15" Then If  $t > 5$  And  $t < 25$  Then

```
Text3.Text = "5 \text{ min} < Tc < 25 \text{ min}"
    Text5.Text = "ITR= 110.85*t^(-0.4943)*Idtr"ITR = 110.85 \times t ^ (-0.4943) \times Idtr: Image34.Visible = True
 Else
If t > 25 And t < 1440 Then
    Text3.Text = "25 min < Tc < 1440 min"
    Text5.Text = "ITR= 3197.1*t^(-1.1077)*Idtr"ITR = 3197.1 * t (-1.1077) * Idtr: Image35.Visible = True
 End If
 End If
```

```
 If Combo1.Text = "ZONA 16" Then
If t > 5 And t < 50 Then
    Text3.Text = "5 min < Tc < 50 min"
    Text5.Text = "ITR= 76.946*t^(-0.4583)*Idtr"ITR = 76.946 * t \land (-0.4583) * Idtr: Image36.Visible = True
 Else
If t > 50 And t < 1440 Then
    Text3.Text = "50 min \lt Tc \lt 1440 min"
    Text5.Text = "ITR= 174.47*t^(-0.7143)*Idtr"ITR = 174.47 * t (-0.7143) * Idtr: Image37.Visible = True
 End If
 End If
```

```
 If Combo1.Text = "ZONA 17" Then
If t > 5 And t < 40 Then
    Text3.Text = "5 min < Tc < 40 min"Text5.Text = "ITR= 201.28*t^(-0.4573)*Idtr"ITR = 201.28 * t (-0.4573) * Idtr: Image38.Visible = True
 Else
If t > 40 And t < 1440 Then
    Text3.Text = "40 min < Tc < 1440 min"
```

```
Text5.Text = "ITR= 1415.8*t^(-0.9947)*Idtr"ITR = 1415.8 * t (-0.9947) * Idtr: Image39.Visible = True
 End If
 End If
```

```
 If Combo1.Text = "ZONA 18" Then
If t > 5 And t < 50 Then
    Text3.Text = "5 min < Tc < 50 min"Text5.Text = "ITR= 69.036*t^(-0.335)*Idtr"ITR = 69.036 * t (-0.335) * Idtr: Image40.Visible = True
 Else
 If t > 50 And t < 1440 Then
    Text3.Text = "50 min < Tc < 1440 min"
   Text5.Text = "ITR= 510.71*t^(-0.849)*Idtr"ITR = 510.71 * t (-0.849) * Idtr: Image41.Visible = True
 End If
 End If
```

```
 If Combo1.Text = "ZONA 19" Then
If t > 5 And t < 115 Then
    Text3.Text = "5 min < Tc < 115 min"
    Text5.Text = "ITR= 115.98*t^(-0.4844)*Idtr"ITR = 115.98 * t (-0.4844) * Idt: Image42.Visible = True
 Else
If t > 115 And t < 1440 Then
     Text3.Text = "115 min < Tc < 1440 min"
    Text5.Text = "ITR= 1223.8*t^(-0.9751)*Idtr"ITR = 1223.8 * t (-0.9751) * Idtr: Image43.Visible = True
 End If
 End If
```

```
 If Combo1.Text = "ZONA 20" Then
If t > 5 And t < 40 Then
    Text3.Text = "5 min < Tc < 40 min"
    Text5.Text = "ITR= 53.316*t^(-0.3021)*Idtr"ITR = 53.316 * t (-0.3021) * Idtr: Image44.Visible = True
 Else
If t > 40 And t < 1440 Then
     Text3.Text = "40 min < Tc < 1440 min"
    Text5.Text = "ITR= 308.38*t^(-0.7782)*Idtr"ITR = 308.38 * t (-0.7782) * Idtr: Image45.Visible = True
 End If
 End If
```

```
 If Combo1.Text = "ZONA 21" Then
If t > 5 And t < 23 Then
    Text3.Text = "5 min < Tc < 23 min"
    Text5.Text = "ITR= 28.784*t^(-0.4507)*Idtr"ITR = 28.784 * t (-0.4507) * Idtr: Image46.Visible = True
 Else
If t > 23 And t < 1440 Then
    Text3.Text = "23 min < Tc < 1440 min"
    Text5.Text = "ITR= 30.993*t^(-0.472)*Idtr"ITR = 30.993 * t ( -0.472) * Idtr: Image47.Visible = True End If
 End If
```

```
 If Combo1.Text = "ZONA 22" Then
If t > 5 And t < 67 Then
    Text3.Text = "5 \text{ min} < Tc < 67 \text{ min}"Text5.Text = "ITR= 48.772*t^(-0.3533)*Idtr"ITR = 48.772 * t (-0.3533) * Idtr: Image48.Visible = True
 Else
```

```
If t > 67 And t < 1440 Then
    Text3.Text = "67 min < Tc < 1440 min"
    Text5.Text = "ITR= 266.64*t^(-0.7687)*Idtr"ITR = 266.64 \times t ( -0.7687) \times \text{Idtr}: Image49.Visible = True
 End If
 End If
```

```
 If Combo1.Text = "ZONA 23" Then
If t > 5 And t < 23 Then
    Text3.Text = "5 \text{ min} < Tc < 23 \text{ min} "Text5.Text = "ITR= 54.246*t^(-0.4596)*Idtr"ITR = 54.246 * t (-0.4596) * Idtr: Image50.Visible = True
 Else
If t > 23 And t < 1440 Then
    Text3.Text = "23 min < Tc < 1440 min"Text5.Text = "ITR= 89.858*t^(-0.6234)*Idtr"ITR = 89.858 * t (-0.6234) * Idtr: Image51.Visible = True
 End If
 End If
```

```
 If Combo1.Text = "ZONA 24" Then
If t > 5 And t < 41 Then
    Text3.Text = "5 min < Tc < 41 min"
    Text5.Text = "ITR= 177.26*t^(-0.5938)*Idtr"ITR = 177.26 * t (-0.5938) * Idtr: Image52.Visible = True
 Else
If t > 41 And t < 1440 Then
    Text3.Text = "41 min < Tc < 1440 min"
    Text5.Text = "ITR= 446.46* t^(-0.843)*Idtr"ITR = 446.46 * t (-0.843) * Idt: Image53.Visible = True
 End If
 End If
```

```
Else
     If Combo1.Text = "ZONA 25" Then
    If t > 5 And t < 60 Then
        Text3.Text = "5 min \leq Tc \leq 60 min"
        Text5.Text = "ITR= 97.389*t^(-0.6117)*Idtr"ITR = 97.389 * t (-0.6117) * Idtr: Image54.Visible = True
    Else
    If t > 60 And t < 1440 Then
        Text3.Text = "60 min < Tc < 1440 min"
        Text5.Text = "ITR= 125.73*t^(-0.6643)*Idtr"ITR = 125.73 * t (-0.6643) * Idtr: Image55.Visible = True
     End If
     End If
```

```
 If Combo1.Text = "ZONA 26" Then
If t > 5 And t < 120 Then
    Text3.Text = "5 \text{ min} < Tc < 120 \text{ min}Text5.Text = "ITR= 163.15*t^{(n)}(-0.5018)*Idtr"ITR = 163.15 * t (-0.5018) * Idtr: Image56.Visible = True
 Else
If t > 120 And t < 1440 Then
    Text3.Text = "120 min < Tc < 1440 min"
    Text5.Text = "ITR= 2477.3*t^{(n)}(-1.077)*Idtr"ITR = 2477.3 * t (-1.077) * Idtr: Image57.Visible = True
 End If
 End If
```

```
If Combol. Text = "ZONA 27" Then
If t > 5 And t < 46 Then
    Text3.Text = "5 min < Tc < 46 min"Text5.Text = "ITR= 76.133*t^(-0.3477)*Idtr"
```

```
201
```

```
ITR = 76.133 * t (-0.3477) * Idtr: Image58.Visible = True
 Else
If t > 46 And t < 1440 Then
    Text3.Text = "46 min < Tc < 1440 min"
    Text5.Text = "ITR= 539*t^(-0.8634)*Idtr"ITR = 539 * t \land (-0.8634) * Idtr: Image59.Visible = True
 End If
 End If
```

```
 If Combo1.Text = "ZONA 28" Then
If t > 5 And t < 81 Then
    Text3.Text = "5 min < Tc < 81 min"Text5.Text = "ITR= 82.756*t^(-0.4722)*Idtr"ITR = 82.756 * t (-0.4722) * Idtr: Image60.Visible = True
 Else
If t > 81 And t < 1440 Then
    Text3.Text = "81 min < Tc < 1440 min"
    Text5.Text = "ITR= 357.27*t^{(n)}(-0.8077)*Idtr"ITR = 357.27 * t (-0.8077) * Idtr: Image61.Visible = True
 End If
 End If
```

```
 If Combo1.Text = "ZONA 29" Then
If t > 5 And t < 120 Then
    Text3.Text = "5 min < Tc < 120 min"Text5.Text = "ITR= 75.204*t^(-0.4828)*Idtr"ITR = 75.204 \times t \cdot (-0.4828) \times Idtr: Image62.Visible = True
 Else
If t > 120 And t < 1440 Then
    Text3.Text = "120 min \leq Tc \leq 1440 min"
    Text5.Text = "ITR= 371.89*t^(-0.8152)*Idtr"ITR = 371.89 * t (-0.8152) * Idtr: Image63.Visible = True
```

```
 End If
 End If
```

```
 If Combo1.Text = "ZONA 30" Then
If t > 5 And t < 79 Then
    Text3.Text = "5 min < Tc < 79 min"Text5.Text = "ITR= 42.089*t^(-0.2952)*Idtr"ITR = 42.089 * t (-0.2952) * Idtr: Image64.Visible = True
 Else
If t > 79 And t < 1440 Then
    Text3.Text = "79 min < Tc < 1440 min"
    Text5.Text = "ITR= 432.57*t^(-0.8304)*Idtr"ITR = 432.57 * t (-0.8304) * Idtr: Image65.Visible = True
 End If
 End If
```
## Else

```
 If Combo1.Text = "ZONA 31" Then
If t > 5 And t < 49 Then
    Text3.Text = "5 min < Tc < 49 min"Text5.Text = "ITR= 42.22*t^(-0.1828)*Idtr"ITR = 42.22 \times t ^ (-0.1828) \times Idtr: Image66.Visible = True
 Else
If t > 49 And t < 1440 Then
    Text3.Text = "49 min < Tc < 1440 min"
    Text5.Text = "ITR= 643.99*t^(-0.8852)*Idtr"ITR = 643.99 * t ( -0.8852) * Idtr: Image67.Visible = True End If
 End If
```
## Else

 If Combo1.Text = "ZONA 32" Then If  $t > 5$  And  $t < 155$  Then
```
Text3.Text = "5 \text{ min} < Tc < 155 \text{ min}"
    Text5.Text = "ITR= 87.677*t^(-0.4796)*Idtr"ITR = 87.677 \times t \times (-0.4796) \times Idtr: Image68.Visible = True Else
If t > 155 And t < 1440 Then
    Text3.Text = "155 min < Tc < 1440 min"
    Text5.Text = "ITR= 850.65*t^(-0.9257)*Idtr"ITR = 850.65 * t (-0.9257) * Idtr: Image69.Visible = True
 End If
 End If
```
## Else

```
 If Combo1.Text = "ZONA 34" Then
If t > 5 And t < 35 Then
   Text3.Text = "5 min < Tc < 35 min"
    Text5.Text = "ITR= 147.98*t^(-0.4279)*Idtr"ITR = 147.98 * t (-0.4279) * Idtr: Image70.Visible = True
 Else
If t > 35 And t < 1440 Then
    Text3.Text = "35 min \lt Tc \lt 1440 min"
    Text5.Text = "ITR= 882.9*t^(-0.9351)*Idtr"ITR = 882.9 * t ( -0.9351) * Idt: Image71.Visible = True
 End If
 End If
```
## Else

```
 If Combo1.Text = "ZONA 35" Then
If t > 5 And t < 43 Then
    Text3.Text = "5 min < Tc < 43 min"Text5.Text = "ITR= 92.854*t^(-0.4083)*Idtr"ITR = 92.854 * t (-0.4083) * Idtr: Image72.Visible = True
 Else
If t > 43 And t < 1440 Then
    Text3.Text = "43 min < Tc < 1440 min"
```

```
Text5.Text = "ITR= 480.47*t^(-0.8489)*Idtr"ITR = 480.47 * t (-0.8489) * Idtr: Image73.Visible = True
 End If
 End If
```
End If End If End If End If End If End If End If End If End If End If End If End If End If End If End If End If End If End If End If End If End If End If End If End If End If End If End If

```
End If
End If
End If
End If
End If
End If
End If
End If
```

```
If ITR <> 0 Then
Text4.Text = ITR
Command10.Enabled = True
Else
Command10.Enabled = False
```

```
End If
\text{inten} = \text{Val}(\text{Text4}.\text{Text})End Sub
```

```
Private Sub Command10_Click()
Frame4.Visible = False
Frame1.Visible = False
Frame2.Visible = False
Frame3.Visible = True
Text14.Text = intenEnd Sub
```

```
Private Sub Command12_Click()
Command13.Enabled = False
Frame1.Visible = True
Frame2.Visible = False
Frame3.Visible = False
Frame4.Visible = False
```

```
End Sub
```

```
Private Sub Command13_Click()
Frame2.Visible = True
Command12.Enabled = False
Frame2.Visible = True
Frame1.Visible = False
Frame3.Visible = False
Frame4.Visible = False
End Sub
Private Sub Command14_Click()
Load Form8
Form8.Show
End Sub
Private Sub Command15_Click()
inter = Val(Text14.Text)AREA = Val(Text10.Text)
If Val(Text10.Text) > 0 Then
AREA = Val(Text10.Text)Else
MsgBox "INGRESE EL AREA DE LA CUENCA"
End If
If Val(Text12.Text) >= 0 And Val(Text12.Text) >= 1 Then
COES = Val(Text12.Text)Else
MsgBox "INGRESE UN VALOR CORRECTO DE COEFICIENTE DE ESCORRENTIA 
ENTRE 0 Y 1"
End If
QESCO = AREA * COES * inten / 360
If QESCO > 0 Then
```

```
Text13.Text = Round(QESCO, 3)
Else
End If
End Sub
Private Sub Command16_Click()
Load Form10
Form10.Show
End Sub
Private Sub Command17_Click()
Load Form12
Form12.Show
End Sub
Private Sub Command2_Click()
Text1.Text = ""
Text4.Text = ""
Text3.Text = ""Text2.Text = ""Text5.Text = ""Combo1.Text = "ESCOGER"
Combo2.Text = "ESCOGER"
End Sub
Private Sub Command3_Click()
Load Form2
Form2.Show
```
End Sub

Private Sub Command4\_Click() If Combo2.Text = "5 AÑOS" Then Load Form3 Form3.Show Else If Combo2.Text = "10 AÑOS" Then Load Form4 Form4.Show Else If Combo2.Text = "25 AÑOS" Then Load Form5 Form5.Show Else If Combo2.Text = "50 AÑOS" Then Load Form6 Form6.Show Else If Combo2.Text = "100 AÑOS" Then Load Form7 Form7.Show Else End If End If End If End If End If End Sub Private Sub Command5\_Click() End End Sub Private Sub Command6\_Click()

209

```
Command13.Enabled = True
Command12.Enabled = True
Frame4.Visible = True
Frame1.Visible = False
Frame2.Visible = False
Frame3.Visible = False
```
End Sub

```
Private Sub Command7_Click()
Load Form8
Form8.Show
End Sub
```

```
Private Sub Command8_Click()
For i = 1 To 232
Image74(i).Visible = False
Next
```
Command10.Enabled = True

```
If Combo3.Text = "ESCOGER" Then
MsgBox "SELECCIONE LA ESTACIÓN QUE DESEA TRABAJAR"
Else
End If
If Combo4.Text = "ESCOGER" Then
MsgBox "SELECCIONE EL PERDIODO DE RETORNO QUE DESEA TRABAJAR"
Else
End If
```

```
If Val(Text9.Text) >= 5 And Val(Text9.Text) <= 60 Then
                    \text{tidf} = \text{Val}(\text{Text9}.\text{Text})
```

```
210
```

```
D<sub>O</sub> tidf = Val(InputBox("INGRESE EL VALOR DE Tc MINIMO 5 Y 
MÁXIMO 60, SI SU TIEMPO DE CONCENTRACION ES MAYOR A 60 USAR EL 
METODO DEL INAMHI"))
        Loop Until tidf >= 5 And tidf <= 60Text9.Text = tidfEnd If
If Combo3.Text = "M004 RUMIPAMBA" Then
If Combo4.Text = "1 AÑO" Then
        ITRIDF = (12.736 / (1.056 + tidf)) + 0.341 Text8.Text = "ITR = 12.736/(1.056+ tc) +0.341"
     Image74(1).Visible = True
     Else
If Combo4.Text = "2 AÑOS" Then
        ITRIDF = (22.59 / (1.056 + tidf)) + 0.604Text8.Text = "ITR = 22.59 / (1.056 + tc) + 0.604" Image74(2).Visible = True
             Else
If Combo4.Text = "3 AÑOS" Then
         ITRIDF = (25.438 / (1.056 + tidf)) + 0.68
    Text8.Text = "ITR = 25.438 / (1.056 + tc) + 0.68" Image74(3).Visible = True
         Else
If Combo4.Text = "5 AÑOS" Then
         ITRIDF = (27.716 / (1.056 + tidf)) + 0.741
     Text8.Text = "ITR = 27.716 / (1.056 + tc) + 0.741"
         Image74(4).Visible = True
         Else
     If Combo4.Text = "10 AÑOS" Then
        ITRIDF = (30.828 / (1.056 + tidf)) + 0.825Text8.Text = "ITR = 30.828 / (1.056 + tc) + 0.825"
```
Else

```
211
```

```
 Image74(5).Visible = True
     Else
     If Combo4.Text = "25 AÑOS" Then
        ITRIDF = (35.545 / (1.056 + tidf)) + 0.95Text8.Text = "ITR = 35.545 / (1.056 + tc) + 0.95" Image74(6).Visible = True
         Else
     If Combo4.Text = "50 AÑOS" Then
        ITRIDF = (37.117 / (1.056 + tidf)) + 0.993Text8.Text = "ITR = 37.117 / (1.056 + tc) + 0.993"
         Image74(7).Visible = True
         Else
     If Combo4.Text = "100 AÑOS" Then
         ITRIDF = 39.617 / (1.056 + tidf) + 1.06
    Text8.Text = "ITR = 39.617 / (1.056 + tc) + 1.06" Image74(8).Visible = True
         Else
End If
End If
End If
End If
End If
End If
End If
End If
End If
If Combo3.Text = "M008 PUYO" Then
     If Combo4.Text = "1 AÑO" Then
        ITRIDF = (50.575 / (1.056 + tidf)) + 1.353Text8.Text = "ITR = 50.575/(1.056 + \text{tc}) + 1.353"
```
Image74(9).Visible = True

```
 Else
     If Combo4.Text = "2 AÑOS" Then
        ITRIDF = (85.869 / (1.056 + tidf)) + 2.297Text8.Text = "ITR = 85.869/(1.056+tidf)+2.297" Image74(10).Visible = True
     Else
If Combo4.Text = "3 AÑOS" Then
        ITRIDF = (91.815 / (1.056 + tidf)) + 2.456 Text8.Text = " ITR = 91.815/(1.056+ tidf) +2.456"
     Image74(11).Visible = True
     Else
If Combo4.Text = "5 AÑOS" Then
         ITRIDF = (103.707 / (1.056 + tidf)) + 2.774
         Text8.Text = "ITR = 103.707/(1.056+ tc ) +2.774"
     Image74(12).Visible = True
     Else
     If Combo4.Text = "10 AÑOS" Then
        ITRIDF = (114.4 / (1.056 + tidf)) + 3.06Text8.Text = "ITR = 114.4/(1.056+ tc ) +3.06"
    Image74(13).Visible = True
     Else
     If Combo4.Text = "25 AÑOS" Then
        ITRIDF = (122.412 / (1.056 + tidf)) + 3.275Text8.Text = "ITR = 122.412/(1.056 + \text{tc}) +3.275"
     Image74(14).Visible = True
     Else
     If Combo4.Text = "50 AÑOS" Then
        ITRIDF = (135.764 / (1.056 + tidf)) + 3.632Text8.Text = "ITR = 135.764/(1.056 + \text{tc}) +3.632"
     Image74(15).Visible = True
     Else
     If Combo4.Text = "100 AÑOS" Then
        ITRIDF = (144.168 / (1.056 + tidf)) + 3.857
```

```
 Text8.Text = "ITR = 144.168/(1.056+ tc ) +3.857"
     Image74(16).Visible = True
     Else
End If
End If
End If
End If
End If
End If
End If
End If
End If
```

```
If Combo3.Text = "M029 BAÑOS" Then
     If Combo4.Text = "1 AÑO" Then
        ITRIDF = (15.027 / (1.056 + tidf)) + 0.402Text8.Text = "ITR = 15.027/(1.056 + tc) +0.402"
    Image74(17).Visible = True
    Else
    If Combo4.Text = "2 AÑOS" Then
        ITRIDF = (38.19 / (1.056 + tidf)) + 1.022Text8.Text = "ITR = 38.19/(1.056 + tc) +1.022"
     Image74(18).Visible = True
     Else
If Combo4.Text = "3 AÑOS" Then
       ITRIDF = (43.52 / (1.056 + tidf)) + 1.164Text8.Text = "ITR = 43.52/(1.056 + tc) +1.164" Image74(19).Visible = True
     Else
```

```
If Combo4.Text = "5 AÑOS" Then
        ITRIDF = (54.18 / (1.056 + tidf)) + 1.449Text8.Text = "ITR = 54.18/(1.056 + tc) +1.449" Image74(20).Visible = True
    Else
     If Combo4.Text = "10 AÑOS" Then
         ITRIDF = (65.22 / (1.056 + tidf)) + 1.744
        Text8.Text = "ITR = 65.22/(1.056 + tc) +1.744" Image74(21).Visible = True
     Else
     If Combo4.Text = "25 AÑOS" Then
        ITRIDF = (74.779 / (1.056 + tidf)) + 2Text8.Text = "ITR = 74.779/(1.056 + tc) +2"
     Image74(22).Visible = True
     Else
     If Combo4.Text = "50 AÑOS" Then
         ITRIDF = (90.702 / (1.056 + tidf)) + 2.426
            Text8.Text = "ITR = 90.702/(1.056 + tc) +2.426" Image74(23).Visible = True
     Else
     If Combo4.Text = "100 AÑOS" Then
         ITRIDF = (102.04 / (1.056 + tidf)) + 2.73
        Text8.Text = "ITR = 102.04/(1.056 + tc) +2.73"Image74(24).Visible = True
    Else
End If
End If
End If
```

```
End If
End If
End If
End If
End If
End If
If Combo3.Text = "M120 COTOPAXI-CLIRSEN-IEE" Then
     If Combo4.Text = "1 AÑO" Then
         ITRIDF = 12.061 / (1.056 + tidf) + 0.323
        Text8.Text = "ITR = 12.061/(1.056 + tc) + 0.323" Image74(25).Visible = True
     Else
     If Combo4.Text = "2 AÑOS" Then
         ITRIDF = 27.129 / (1.056 + tidf) + 0.726
        Text8.Text = "ITR = 27.129/(1.056 + tc) +0.726"
     Image74(26).Visible = True
     Else
If Combo4.Text = "3 AÑOS" Then
        ITRIDF = 30.291 / (1.056 + tidf) + 0.81Text8.Text = "ITR = 30.291/(1.056 + tc) + 0.81"
     Image74(27).Visible = True
     Else
If Combo4.Text = "5 AÑOS" Then
         ITRIDF = 36.614 / (1.056 + tidf) + 0.979
        Text8.Text = "ITR = 36.614/(1.056 + tc) + 0.979"
     Image74(28).Visible = True
     Else
     If Combo4.Text = "10 AÑOS" Then
        ITRIDF = 42.891 / (1.056 + tidf) + 1.147
```

```
216
```

```
 Text8.Text = "ITR = 42.891/(1.056 + tc )+1.147"
     Image74(29).Visible = True
     Else
     If Combo4.Text = "25 AÑOS" Then
         ITRIDF = 48.084 / (1.056 + tidf) + 1.286
         Text8.Text = "ITR = 48.084/(1.056 + tc )+1.286"
     Image74(30).Visible = True
     Else
     If Combo4.Text = "50 AÑOS" Then
         ITRIDF = 56.739 / (1.056 + tidf) + 1.518
         Text8.Text = "ITR = 56.739/(1.056 + tc )+1.518"
     Image74(31).Visible = True
     Else
     If Combo4.Text = "100 AÑOS" Then
        ITRIDF = 62.671 / (1.056 + tidf) + 1.677Text8.Text = "ITR = 62.671/(1.056 + tc) +1.677"
     Image74(32).Visible = True
     Else
End If
End If
End If
End If
End If
End If
End If
End If
End If
```
If Combo3.Text = "M122 PILALO" Then

```
 If Combo4.Text = "1 AÑO" Then
         ITRIDF = 11.844 / (1.056 + tidf) + 0.317
    Text8.Text = "ITR = 11.844/(1.056 + tc) +0.317" Image74(33).Visible = True
    Else
     If Combo4.Text = "2 AÑOS" Then
         ITRIDF = 27.304 / (1.056 + tidf) + 0.73
        Text8.Text = "ITR = 27.304/(1.056 + tc) +0.73" Image74(34).Visible = True
    Else
If Combo4.Text = "3 AÑOS" Then
         ITRIDF = 30.385 / (1.056 + tidf) + 0.813
         Text8.Text = "ITR = 30.385/(1.056 + tc )+0.813"
     Image74(35).Visible = True
     Else
If Combo4.Text = "5 AÑOS" Then
        ITRIDF = 36.548 / (1.056 + tidf) + 0.978 Text8.Text = "ITR = 36.548/(1.056 + tc )+0.978"
     Image74(36).Visible = True
    Else
     If Combo4.Text = "10 AÑOS" Then
         ITRIDF = 42.471 / (1.056 + tidf) + 1.136
        Text8.Text = "ITR = 42.471/(1.056 + tc) +1.136" Image74(37).Visible = True
    Else
     If Combo4.Text = "25 AÑOS" Then
        ITRIDF = 47.204 / (1.056 + tidf) + 1.263Text8.Text = "ITR = 47.204/(1.056 + tc) +1.263"
```

```
 Image74(38).Visible = True
     Else
     If Combo4.Text = "50 AÑOS" Then
        ITRIDF = 55.093 / (1.056 + tidf) + 1.474 Text8.Text = "ITR = 55.093/(1.056 + tc )+1.474"
     Image74(39).Visible = True
     Else
     If Combo4.Text = "100 AÑOS" Then
         ITRIDF = 60.322 / (1.056 + tidf) + 1.614
        Text8.Text = "ITR = 60.322/(1.056 + tc) +1.614" Image74(40).Visible = True
     Else
End If
End If
End If
End If
End If
End If
End If
End If
End If
If Combo3.Text = "M123 EL CORAZON" Then
     If Combo4.Text = "1 AÑO" Then
        ITRIDF = 25.71 / (1.056 + tidf) + 0.688Text8.Text = "ITR = 25.71/(1.056 + tc) +0.688"
     Image74(41).Visible = True
     Else
     If Combo4.Text = "2 AÑOS" Then
         ITRIDF = 56.969 / (1.056 + tidf) + 1.523
```

```
Text8.Text = "ITR = 56.969/(1.056 + tc) +1.523" Image74(42).Visible = True
     Else
If Combo4.Text = "3 AÑOS" Then
         ITRIDF = 63.122 / (1.056 + tidf) + 1.689
        Text8.Text = "ITR = 63.122/(1.056 + tc) +1.689" Image74(43).Visible = True
     Else
If Combo4.Text = "5 AÑOS" Then
         ITRIDF = 75.506 / (1.056 + tidf) + 2.02
        Text8.Text = "ITR = 75.506/(1.056 + tc) +2.02"
    Image74(44).Visible = True
    Else
     If Combo4.Text = "10 AÑOS" Then
         ITRIDF = 87.426 / (1.056 + tidf) + 2.339
         Text8.Text = "ITR = 87.426/(1.056 + tc )+2.339"
     Image74(45).Visible = True
     Else
     If Combo4.Text = "25 AÑOS" Then
         ITRIDF = 96.968 / (1.056 + tidf) + 2.594
        Text8.Text = "ITR = 96.968/(1.056 + tc) +2.594" Image74(46).Visible = True
     Else
     If Combo4.Text = "50 AÑOS" Then
         ITRIDF = 112.87 / (1.056 + tidf) + 3.019
        Text8.Text = "ITR = 112.87/(1.056 + tc) +3.019"
     Image74(47).Visible = True
     Else
     If Combo4.Text = "100 AÑOS" Then
        ITRIDF = 123.44 / (1.056 + tidf) + 3.302Text8.Text = "ITR = 123.44/(1.056 + tc) +3.302"
```
Image74(48).Visible = True

 Else End If End If End If End If End If End If End If End If End If If Combo3.Text = "M124 SAN JUAN LA MANA" Then If Combo4.Text = "1 AÑO" Then ITRIDF = 44.423 / (1.056 + tidf) + 1.188 Text8.Text = "ITR = 44.423/(1.056 + tc )+1.188" Image74(49).Visible = True Else If Combo4.Text = "2 AÑOS" Then ITRIDF = 89.041 / (1.056 + tidf) + 2.382 Text8.Text = "ITR =  $89.041/(1.056 + tc) +2.382$ " Image74(50).Visible = True Else If Combo4.Text = "3 AÑOS" Then ITRIDF = 97.417 / (1.056 + tidf) + 2.606 Text8.Text = "ITR =  $97.417/(1.056 + tc) +2.606$ " Image74(51).Visible = True Else If Combo4.Text = "5 AÑOS" Then ITRIDF =  $114.17 / (1.056 + tidf) + 3.065$ Text8.Text = "ITR =  $114.17/(1.056 + tc) +3.065$ " Image74(52).Visible = True Else

```
 If Combo4.Text = "10 AÑOS" Then
        ITRIDF = 129.938 / (1.056 + tidf) + 3.476Text8.Text = "ITR = 129.938/(1.056 + tc) +3.476" Image74(53).Visible = True
     Else
     If Combo4.Text = "25 AÑOS" Then
         ITRIDF = 142.291 / (1.056 + tidf) + 3.807
         Text8.Text = "ITR = 142.291/(1.056 + tc )+3.807"
     Image74(54).Visible = True
     Else
     If Combo4.Text = "50 AÑOS" Then
         ITRIDF = 162.88 / (1.056 + tidf) + 4.357
         Text8.Text = "ITR = 162.88/(1.056 + tc )+4.357"
     Image74(55).Visible = True
     Else
     If Combo4.Text = "100 AÑOS" Then
         ITRIDF = 176.324 / (1.056 + tidf) + 4.717
        Text8.Text = "ITR = 176.324/(1.056 + tc) +4.717"Image74(56).Visible = True
     Else
End If
End If
End If
End If
End If
End If
End If
End If
End If
```

```
If Combo3.Text = "M126 PATATE" Then
```

```
 If Combo4.Text = "1 AÑO" Then
```

```
ITRIDF = 3.302 / (1.056 + tidf) + 0.088Text8.Text = "ITR = 3.302/(1.056 + tc) +0.088"
Image74(57).Visible = True
Else
     If Combo4.Text = "2 AÑOS" Then
         ITRIDF = 20.978 / (1.056 + tidf) + 0.561
         Text8.Text = "ITR = 20.978/(1.056 + tc )+0.561"
     Image74(58).Visible = True
     Else
If Combo4.Text = "3 AÑOS" Then
         ITRIDF = 27.075 / (1.056 + tidf) + 0.724
        Text8.Text = "ITR = 27.075/(1.056 + tc) +0.724"
     Image74(59).Visible = True
     Else
If Combo4.Text = "5 AÑOS" Then
         ITRIDF = 39.268 / (1.056 + tidf) + 1.05
        Text8.Text = "ITR = 39.268/(1.056 + tc) +1.05" Image74(60).Visible = True
    Else
     If Combo4.Text = "10 AÑOS" Then
         ITRIDF = 54.008 / (1.056 + tidf) + 1.444
        Text8.Text = "ITR = 54.008/(1.056 + tc) +1.444" Image74(61).Visible = True
     Else
     If Combo4.Text = "25 AÑOS" Then
        ITRIDF = 68.72 / (1.056 + tidf) + 1.838Text8.Text = "ITR = 68.72/(1.056 + tc) +1.838" Image74(62).Visible = True
    Else
     If Combo4.Text = "50 AÑOS" Then
        ITRIDF = 93.24 / (1.056 + tidf) + 2.494Text8.Text = "ITR = 93.24/(1.056 + tc) +2.494" Image74(63).Visible = True
```

```
 Else
     If Combo4.Text = "100 AÑOS" Then
         ITRIDF = 112.563 / (1.056 + tidf) + 3.011
        Text8.Text = "ITR = 112.563/(1.056 + tc) +3.011" Image74(64).Visible = True
    Else
End If
End If
End If
End If
End If
End If
End If
End If
End If
If Combo3.Text = "M128 COLEGIO PEDRO FERMIN CEVALLOS" Then
     If Combo4.Text = "1 AÑO" Then
        ITRIDF = 8.529 / (1.056 + tidf) + 0.228Text8.Text = "ITR = 8.529/(1.056 + tc) + 0.228"
Image74(65).Visible = True
Else
     If Combo4.Text = "2 AÑOS" Then
        ITRIDF = 24.145 / (1.056 + tidf) + 0.646Text8.Text = "ITR = 24.145/(1.056 + tc) + 0.646"
     Image74(66).Visible = True
     Else
If Combo4.Text = "3 AÑOS" Then
        ITRIDF = 27.813 / (1.056 + tidf) + 0.745Text8.Text = "ITR = 27.813/(1.056 + tc) +0.745" Image74(67).Visible = True
     Else
If Combo4.Text = "5 AÑOS" Then
         ITRIDF = 35.33 / (1.056 + tidf) + 0.945
```

```
Text8.Text = "ITR = 35.33/(1.056 + tc) +0.945"Image74(68).Visible = True
     Else
     If Combo4.Text = "10 AÑOS" Then
         ITRIDF = 43.154 / (1.056 + tidf) + 1.154
         Text8.Text = "ITR = 43.154/(1.056 + tc )+1.154"
     Image74(69).Visible = True
     Else
     If Combo4.Text = "25 AÑOS" Then
         ITRIDF = 49.987 / (1.056 + tidf) + 1.337
        Text8.Text = "ITR = 49.987/(1.056 + tc) +1.337"
     Image74(70).Visible = True
     Else
     If Combo4.Text = "50 AÑOS" Then
         ITRIDF = 61.374 / (1.056 + tidf) + 1.641
        Text8.Text = "ITR = 61.374/(1.056 + tc) +1.641" Image74(71).Visible = True
     Else
     If Combo4.Text = "100 AÑOS" Then
         ITRIDF = 69.52 / (1.056 + tidf) + 1.86
        Text8.Text = "ITR = 69.52/(1.056 + tc) +1.86"
     Image74(72).Visible = True
     Else
End If
End If
End If
End If
End If
End If
End If
End If
End If
```

```
If Combo3.Text = "M133 GUASLAN" Then
     If Combo4.Text = "1 AÑO" Then
         ITRIDF = 12.247 / (1.056 + tidf) + 0.327
    Text8.Text = "ITR = 12.247/(1.056 + tc) +0.327" Image74(73).Visible = True
    Else
     If Combo4.Text = "2 AÑOS" Then
        ITRIDF = 27.63 / (1.056 + tidf) + 0.739Text8.Text = "ITR = 27.63/(1.056 + tc) +0.739"
     Image74(74).Visible = True
     Else
If Combo4.Text = "3 AÑOS" Then
         ITRIDF = 30.878 / (1.056 + tidf) + 0.826
         Text8.Text = "ITR = 30.878/(1.056 + tc )+0.826"
     Image74(75).Visible = True
     Else
If Combo4.Text = "5 AÑOS" Then
        ITRIDF = 37.373 / (1.056 + tidf) + 1Text8.Text = "ITR = 37.373/(1.056 + tc) +1" Image74(76).Visible = True
     Else
     If Combo4.Text = "10 AÑOS" Then
         ITRIDF = 43.842 / (1.056 + tidf) + 1.173
        Text8.Text = "ITR = 43.842/(1.056 + tc) +1.173"
     Image74(77).Visible = True
     Else
     If Combo4.Text = "25 AÑOS" Then
         ITRIDF = 49.212 / (1.056 + tidf) + 1.317
        Text8.Text = "ITR = 49.212/(1.056 + tc) +1.317" Image74(78).Visible = True
     Else
     If Combo4.Text = "50 AÑOS" Then
```

```
ITRIDF = 58.163 / (1.056 + tidf) + 1.556Text8.Text = "ITR = 58.163/(1.056 + tc) +1.556" Image74(79).Visible = True
     Else
     If Combo4.Text = "100 AÑOS" Then
         ITRIDF = 64.318 / (1.056 + tidf) + 1.721
         Text8.Text = "ITR = 64.318/(1.056 + tc )+1.721"
    Image74(80).Visible = True
   Else
End If
End If
End If
End If
End If
End If
End If
End If
End If
If Combo3.Text = "M136 CHUNCHI" Then
     If Combo4.Text = "1 AÑO" Then
        ITRIDF = 6.54 / (1.056 + tidf) + 0.175Text8.Text = "ITR = 6.54/(1.056 + tc) + 0.175"Image74(81).Visible = True
Else
     If Combo4.Text = "2 AÑOS" Then
         ITRIDF = 21.36 / (1.056 + tidf) + 0.571
        Text8.Text = "ITR = 21.36/(1.056 + tc) + 0.571"
     Image74(82).Visible = True
    Else
If Combo4.Text = "3 AÑOS" Then
        ITRIDF = 25.106 / (1.056 + tidf) + 0.672Text8.Text = "ITR = 25.106/(1.056 + tc) +0.672"
```

```
 Image74(83).Visible = True
     Else
If Combo4.Text = "5 AÑOS" Then
        ITRIDF = 32.6 / (1.056 + tidf) + 0.872Text8.Text = "ITR = 32.6/(1.056 + tc) +0.872"
     Image74(84).Visible = True
     Else
     If Combo4.Text = "10 AÑOS" Then
         ITRIDF = 40.621 / (1.056 + tidf) + 1.087
        Text8.Text = "ITR = 40.621/(1.056 + tc) +1.087" Image74(85).Visible = True
     Else
     If Combo4.Text = "25 AÑOS" Then
         ITRIDF = 47.753 / (1.056 + tidf) + 1.277
         Text8.Text = "ITR = 47.753/(1.056 + tc )+1.277"
     Image74(86).Visible = True
     Else
     If Combo4.Text = "50 AÑOS" Then
        ITRIDF = 59.641 / (1.056 + tidf) + 1.596Text8.Text = "ITR = 59.641/(1.056 + tc) +1.596" Image74(87).Visible = True
     Else
     If Combo4.Text = "100 AÑOS" Then
         ITRIDF = 68.248 / (1.056 + tidf) + 1.826
        Text8.Text = "ITR = 68.248/(1.056 + tc) +1.826" Image74(88).Visible = True
    Else
End If
End If
End If
End If
End If
End If
```

```
End If
End If
End If
If Combo3.Text = "M258 QUEROCHACA (UTA)" Then
     If Combo4.Text = "1 AÑO" Then
         ITRIDF = 13.67 / (1.056 + tidf) + 0.366
     Text8.Text = "ITR = 13.67/(1.056 + tc) +0.366"Image74(89).Visible = True
Else
     If Combo4.Text = "2 AÑOS" Then
        Text8.Text = "ITR = 21.623/(1.056 + tc) +0.578" ITRIDF = 21.623 / (1.056 + tidf) + 0.578
     Image74(90).Visible = True
     Else
If Combo4.Text = "3 AÑOS" Then
        ITRIDF = 22.91 / (1.056 + tidf) + 0.613Text8.Text = "ITR = 22.91/(1.056 + tc) + 0.613"
     Image74(91).Visible = True
     Else
If Combo4.Text = "5 AÑOS" Then
        ITRIDF = 25.486 / (1.056 + tidf) + 0.682Text8.Text = "ITR = 25.486/(1.056 + tc) +0.682"
     Image74(92).Visible = True
     Else
     If Combo4.Text = "10 AÑOS" Then
         ITRIDF = 27.765 / (1.056 + tidf) + 0.743
        Text8.Text = "ITR = 27.765/(1.056 + tc) +0.743" Image74(93).Visible = True
    Else
     If Combo4.Text = "25 AÑOS" Then
        ITRIDF = 29.447 / (1.056 + tidf) + 0.788
```

```
Text8.Text = "ITR = 29.447/(1.056 + tc) +0.788"
     Image74(94).Visible = True
     Else
     If Combo4.Text = "50 AÑOS" Then
        ITRIDF = 32.249 / (1.056 + tidf) + 0.863Text8.Text = "ITR = 32.249/(1.056 + tc) +0.863" Image74(95).Visible = True
     Else
     If Combo4.Text = "100 AÑOS" Then
        ITRIDF = 33.99 / (1.056 + tidf) + 0.909Text8.Text = "ITR = 33.99/(1.056 + tc) +0.909" Image74(96).Visible = True
    Else
End If
End If
End If
End If
End If
End If
End If
End If
End If
If Combo3.Text = "M363 SIGCHOS" Then
     If Combo4.Text = "1 AÑO" Then
        ITRIDF = 12.736 / (1.056 + tidf) + 0.472Text8.Text = "ITR = 12.736/(1.056 + tc) +0.472"
     Image74(97).Visible = True
     Else
     If Combo4.Text = "2 AÑOS" Then
        ITRIDF = 22.59 / (1.056 + tidf) + 0.687Text8.Text = "ITR = 22.59/(1.056 + tc) +0.687" Image74(98).Visible = True
```

```
230
```

```
 Else
If Combo4.Text = "3 AÑOS" Then
        ITRIDF = 25.438 / (1.056 + tidf) + 0.719Text8.Text = "ITR = 25.438/(1.056 + tc) +0.719"
     Image74(99).Visible = True
     Else
If Combo4.Text = "5 AÑOS" Then
         ITRIDF = 27.716 / (1.056 + tidf) + 0.784
         Text8.Text = "ITR = 27.716/(1.056 + tc )+0.784"
     Image74(100).Visible = True
     Else
     If Combo4.Text = "10 AÑOS" Then
         ITRIDF = 30.828 / (1.056 + tidf) + 0.839
        Text8.Text = "ITR = 30.828/(1.056 + tc) + 0.839"
     Image74(101).Visible = True
     Else
     If Combo4.Text = "25 AÑOS" Then
        ITRIDF = 35.545 / (1.056 + tidf) + 0.878Text8.Text = "ITR = 35.545/(1.056 + tc) +0.878"
     Image74(102).Visible = True
     Else
     If Combo4.Text = "50 AÑOS" Then
        ITRIDF = 37.117 / (1.056 + tidf) + 0.943Text8.Text = "ITR = 37.117/(1.056 + tc) + 0.943"
     Image74(103).Visible = True
     Else
     If Combo4.Text = "100 AÑOS" Then
         ITRIDF = 39.617 / (1.056 + tidf) + 0.983
        Text8.Text = "ITR = 39.617/(1.056 + tc) +0.983"
    Image74(104).Visible = True
   Else
End If
```

```
End If
End If
End If
End If
End If
End If
End If
End If
If Combo3.Text = "M367 PINLLOPATA" Then
     If Combo4.Text = "1 AÑO" Then
        ITRIDF = 49.114 / (1.056 + tidf) + 1.314 Text8.Text = "ITR = 49.114/(1.056 + tc )+1.314"
Image74(105).Visible = True
Else
     If Combo4.Text = "2 AÑOS" Then
        ITRIDF = 123.714 / (1.056 + tidf) + 3.31Text8.Text = "ITR = 123.714/(1.056 + tc) +3.31" Image74(106).Visible = True
     Else
If Combo4.Text = "3 AÑOS" Then
         ITRIDF = 139.156 / (1.056 + tidf) + 3.723
        Text8.Text = "ITR = 139.156/(1.056 + tc) +3.723"
     Image74(107).Visible = True
     Else
If Combo4.Text = "5 AÑOS" Then
        ITRIDF = 170.037 / (1.056 + tidf) + 4.549Text8.Text = "ITR = 170.037/(1.056 + tc) +4.549" Image74(108).Visible = True
     Else
     If Combo4.Text = "10 AÑOS" Then
         ITRIDF = 200.09 / (1.056 + tidf) + 5.353
        Text8.Text = "ITR = 200.09/(1.056 + tc) +5.353" Image74(109).Visible = True
```

```
 Else
```

```
 If Combo4.Text = "25 AÑOS" Then
        ITRIDF = 224.392 / (1.056 + tidf) + 6Text8.Text = "ITR = 224.392/(1.056 + tc) +6" Image74(110).Visible = True
     Else
     If Combo4.Text = "50 AÑOS" Then
         ITRIDF = 264.895 / (1.056 + tidf) + 7.087
        Text8.Text = "ITR = 264.895/(1.056 + tc) +7.087" Image74(111).Visible = True
     Else
     If Combo4.Text = "100 AÑOS" Then
         ITRIDF = 291.975 / (1.056 + tidf) + 7.811
         Text8.Text = "ITR = 291.975/(1.056 + tc )+7.811"
    Image74(112).Visible = True
    Else
End If
End If
End If
End If
End If
End If
End If
End If
End If
If Combo3.Text = "M368 MORASPUNGTO - COTOPAXI" Then
     If Combo4.Text = "1 AÑO" Then
         ITRIDF = 50.652 / (1.056 + tidf) + 1.355
    Text8.Text = "ITR = 50.652/(1.056 + tc) + 1.355"
Image74(113).Visible = True
Else
```

```
 If Combo4.Text = "2 AÑOS" Then
        ITRIDF = 70.266 / (1.056 + tidf) + 1.88Text8.Text = "ITR = 70.266/(1.056 + tc) +1.88"
    Image74(114).Visible = True
     Else
If Combo4.Text = "3 AÑOS" Then
         ITRIDF = 73.141 / (1.056 + tidf) + 1.956
        Text8.Text = "ITR = 73.141/(1.056 + tc) +1.956" Image74(115).Visible = True
     Else
If Combo4.Text = "5 AÑOS" Then
        ITRIDF = 78.893 / (1.056 + tidf) + 2.11 Text8.Text = "ITR = 78.893/(1.056 + tc )+2.11"
     Image74(116).Visible = True
    Else
     If Combo4.Text = "10 AÑOS" Then
        ITRIDF = 83.773 / (1.056 + tidf) + 2.241Text8.Text = "ITR = 83.773/(1.056 + tc) + 2.241" Image74(117).Visible = True
     Else
     If Combo4.Text = "25 AÑOS" Then
         ITRIDF = 87.231 / (1.056 + tidf) + 2.333
        Text8.Text = "ITR = 87.231/(1.056 + tc) + 2.333"
     Image74(118).Visible = True
    Else
     If Combo4.Text = "50 AÑOS" Then
         ITRIDF = 92.995 / (1.056 + tidf) + 2.488
        Text8.Text = "ITR = 92.995/(1.056 + tc) + 2.488"
     Image74(119).Visible = True
    Else
     If Combo4.Text = "100 AÑOS" Then
        ITRIDF = 96.457 / (1.056 + tidf) + 2.58Text8.Text = "ITR = 96.457/(1.056 + tc) +2.58"
```

```
234
```

```
 Else
End If
End If
End If
End If
End If
End If
End If
End If
End If
If Combo3.Text = "M369 CUSUBAMBA" Then
     If Combo4.Text = "1 AÑO" Then
         ITRIDF = 17.09 / (1.056 + tidf) + 0.457
    Text8.Text = "ITR = 17.09/(1.056 + tc) + 0.457"
Image74(121).Visible = True
Else
     If Combo4.Text = "2 AÑOS" Then
         ITRIDF = 24.06 / (1.056 + tidf) + 0.643
        Text8.Text = "ITR = 24.06/(1.056 + tc) +0.643" Image74(122).Visible = True
     Else
If Combo4.Text = "3 AÑOS" Then
         ITRIDF = 25.092 / (1.056 + tidf) + 0.671
        Text8.Text = "ITR = 25.092/(1.056 + tc) +0.671"
     Image74(123).Visible = True
     Else
If Combo4.Text = "5 AÑOS" Then
         ITRIDF = 27.152 / (1.056 + tidf) + 0.726
        Text8.Text = "ITR = 27.152/(1.056 + tc) + 0.726"
     Image74(124).Visible = True
     Else
```
Image74(120).Visible = True

```
 If Combo4.Text = "10 AÑOS" Then
        ITRIDF = 28.9 / (1.056 + tidf) + 0.773Text8.Text = "ITR = 28.9/(1.056 + tc) +0.773"Image74(125).Visible = True
     Else
     If Combo4.Text = "25 AÑOS" Then
         ITRIDF = 30.149 / (1.056 + tidf) + 0.806
         Text8.Text = "ITR = 30.149/(1.056 + tc )+0.806"
     Image74(126).Visible = True
     Else
     If Combo4.Text = "50 AÑOS" Then
         ITRIDF = 32.225 / (1.056 + tidf) + 0.862
         Text8.Text = "ITR = 32.225/(1.056 + tc )+0.862"
Image74(127).Visible = True
Else
     If Combo4.Text = "100 AÑOS" Then
        ITRIDF = 33.474 / (1.056 + tidf) + 0.895Text8.Text = "ITR = 33.474/(1.056 + tc) +0.895"
   Image74(128).Visible = True
    Else
End If
End If
End If
End If
End If
End If
End If
End If
End If
```
If Combo3.Text = "M370 RAMON CAMPAÑA" Then

```
 If Combo4.Text = "1 AÑO" Then
        ITRIDF = 17.162 / (1.056 + tidf) + 0.459Text8.Text = "ITR = 17.162/(1.056 + tc) + 0.459"Image74(129).Visible = True
    Else
     If Combo4.Text = "2 AÑOS" Then
         ITRIDF = 56.274 / (1.056 + tidf) + 1.505
        Text8.Text = "ITR = 56.274/(1.056 + tc) +1.505"
     Image74(130).Visible = True
     Else
If Combo4.Text = "3 AÑOS" Then
        ITRIDF = 65.98 / (1.056 + tidf) + 1.765Text8.Text = "ITR = 65.98/(1.056 + tc) +1.765"
     Image74(131).Visible = True
     Else
If Combo4.Text = "5 AÑOS" Then
        ITRIDF = 85.39 / (1.056 + tidf) + 2.284Text8.Text = "ITR = 85.39/(1.056 + tc) +2.284"
     Image74(132).Visible = True
    Else
     If Combo4.Text = "10 AÑOS" Then
        ITRIDF = 105.907 / (1.056 + tidf) + 2.833Text8.Text = "ITR = 105.907/(1.056 + tc) + 2.833"
     Image74(133).Visible = True
     Else
     If Combo4.Text = "25 AÑOS" Then
         ITRIDF = 123.906 / (1.056 + tidf) + 3.315
        Text8.Text = "ITR = 123.906/(1.056 + tc) +3.315" Image74(134).Visible = True
    Else
     If Combo4.Text = "50 AÑOS" Then
        ITRIDF = 153.904 / (1.056 + tidf) + 4.117Text8.Text = "ITR = 153.904/(1.056 + tc) +4.117"
```

```
 Image74(135).Visible = True
    Else
    If Combo4.Text = "100 AÑOS" Then
        ITRIDF = 175.359 / (1.056 + tidf) + 4.691Text8.Text = "ITR = 175.359/(1.056 + tc) +4.691" Image74(136).Visible = True
    Else
End If
End If
End If
End If
End If
End If
End If
End If
End If
If Combo3.Text = "M371 PASTOCALLE" Then
     If Combo4.Text = "1 AÑO" Then
        ITRIDF = 13.446 / (1.056 + tidf) + 0.36Text8.Text = "ITR = 13.446/(1.056 + tc) + 0.36"
Image74(137).Visible = True
Else
     If Combo4.Text = "2 AÑOS" Then
        ITRIDF = 24.305 / (1.056 + tidf) + 0.65Text8.Text = "ITR = 24.305/(1.056 + tc) +0.65" Image74(138).Visible = True
     Else
If Combo4.Text = "3 AÑOS" Then
        ITRIDF = 26.186 / (1.056 + tidf) + 0.7Text8.Text = "ITR = 26.186/(1.056 + tc) +0.7" Image74(139).Visible = True
```

```
 Else
If Combo4.Text = "5 AÑOS" Then
         ITRIDF = 29.95 / (1.056 + tidf) + 0.8
        Text8.Text = "ITR = 29.95/(1.056 + tc) +0.8"
     Image74(140).Visible = True
     Else
     If Combo4.Text = "10 AÑOS" Then
         ITRIDF = 33.368 / (1.056 + tidf) + 0.893
        Text8.Text = "ITR = 33.368/(1.056 + tc) +0.893" Image74(141).Visible = True
     Else
     If Combo4.Text = "25 AÑOS" Then
         ITRIDF = 35.955 / (1.056 + tidf) + 0.962
         Text8.Text = "ITR = 35.955/(1.056 + tc )+0.962"
Image74(142).Visible = True
Else
     If Combo4.Text = "50 AÑOS" Then
        ITRIDF = 40.265 / (1.056 + tidf) + 1.077Text8.Text = "ITR = 40.265/(1.056 + tc) +1.077"
    Image74(143).Visible = True
    Else
     If Combo4.Text = "100 AÑOS" Then
        ITRIDF = 43 / (1.056 + tidf) + 1.15Text8.Text = "ITR = 43/(1.056 + tc) +1.15"
    Image74(144).Visible = True
    Else
End If
End If
End If
End If
End If
End If
End If
```
```
End If
End If
```

```
If Combo3.Text = "M375 SAQUISILI" Then
     If Combo4.Text = "1 AÑO" Then
         ITRIDF = 8.654 / (1.056 + tidf) + 0.232
    Text8.Text = "ITR = 8.654/(1.056 + tc) +0.232"
Image74(145).Visible = True
Else
     If Combo4.Text = "2 AÑOS" Then
         ITRIDF = 19.23 / (1.056 + tidf) + 0.514
        Text8.Text = "ITR = 19.23/(1.056 + tc) + 0.514" Image74(146).Visible = True
     Else
If Combo4.Text = "3 AÑOS" Then
        ITRIDF = 21.41 / (1.056 + tidf) + 0.572Text8.Text = "ITR = 21.41/(1.056 + tc) + 0.572"
    Image74(147).Visible = True
     Else
If Combo4.Text = "5 AÑOS" Then
        ITRIDF = 25.77 / (1.056 + tidf) + 0.689Text8.Text = "ITR = 25.77/(1.056 + tc) +0.689"
     Image74(148).Visible = True
     Else
     If Combo4.Text = "10 AÑOS" Then
         ITRIDF = 30.062 / (1.056 + tidf) + 0.804
        Text8.Text = "ITR = 30.062/(1.056 + tc) +0.804" Image74(149).Visible = True
     Else
     If Combo4.Text = "25 AÑOS" Then
```

```
ITRIDF = 33.577 / (1.056 + tidf) + 0.898
```

```
Text8.Text = "ITR = 33.577/(1.056 + tc) +0.898"Image74(150).Visible = True
Else
     If Combo4.Text = "50 AÑOS" Then
        ITRIDF = 39.436 / (1.056 + tidf) + 1.056Text8.Text = "ITR = 39.436/(1.056 + tc) +1.056" Image74(151).Visible = True
    Else
     If Combo4.Text = "100 AÑOS" Then
         ITRIDF = 43.416 / (1.056 + tidf) + 1.161
        Text8.Text = "ITR = 43.416/(1.056 + tc) +1.161"
    Image74(152).Visible = True
    Else
End If
End If
End If
End If
End If
End If
End If
End If
End If
If Combo3.Text = "M376 PILAHUIN" Then
     If Combo4.Text = "1 AÑO" Then
```

```
 ITRIDF = 14.515 / (1.056 + tidf) + 0.388
  Text8.Text = "ITR = 14.515/(1.056 + tc) +0.388"Image74(153).Visible = True
Else
    If Combo4.Text = "2 AÑOS" Then
       ITRIDF = 21.646 / (1.056 + tidf) + 0.579
```
Text8.Text = "ITR =  $21.646/(1.056 + tc) +0.579$ "

```
 Image74(154).Visible = True
     Else
If Combo4.Text = "3 AÑOS" Then
        ITRIDF = 22.732 / (1.056 + tidf) + 0.608Text8.Text = "ITR = 22.732/(1.056 + tc) +0.608"
     Image74(155).Visible = True
     Else
If Combo4.Text = "5 AÑOS" Then
         ITRIDF = 24.903 / (1.056 + tidf) + 0.666
        Text8.Text = "ITR = 24.903/(1.056 + tc) +0.666" Image74(156).Visible = True
     Else
     If Combo4.Text = "10 AÑOS" Then
         ITRIDF = 26.771 / (1.056 + tidf) + 0.716
        Text8.Text = "ITR = 26.771/(1.056 + tc) + 0.716" Image74(157).Visible = True
     Else
     If Combo4.Text = "25 AÑOS" Then
        ITRIDF = 28.114 / (1.056 + tidf) + 0.752 Text8.Text = "ITR = 28.114/(1.056 + tc )+0.752"
Image74(158).Visible = True
Else
     If Combo4.Text = "50 AÑOS" Then
         ITRIDF = 30.352 / (1.056 + tidf) + 0.812
        Text8.Text = "ITR = 30.352/(1.056 + tc) +0.812"
    Image74(159).Visible = True
    Else
     If Combo4.Text = "100 AÑOS" Then
        ITRIDF = 31.71 / (1.056 + tidf) + 0.848Text8.Text = "ITR = 31.71/(1.056 + tc) + 0.848"
    Image74(160).Visible = True
   Else
End If
```

```
End If
End If
End If
End If
End If
End If
End If
End If
```

```
If Combo3.Text = "M380 HUAMBALO" Then
     If Combo4.Text = "1 AÑO" Then
         ITRIDF = 11.305 / (1.056 + tidf) + 0.302
     Text8.Text = "ITR = 11.305/(1.056 + tc )+0.302"
     Image74(161).Visible = True
    Else
     If Combo4.Text = "2 AÑOS" Then
        ITRIDF = 28.63 / (1.056 + tidf) + 0.766Text8.Text = "ITR = 28.63/(1.056 + tc) +0.766"
     Image74(162).Visible = True
    Else
If Combo4.Text = "3 AÑOS" Then
        ITRIDF = 32.398 / (1.056 + tidf) + 0.867Text8.Text = "ITR = 32.398/(1.056 + tc) +0.867"
     Image74(163).Visible = True
     Else
If Combo4.Text = "5 AÑOS" Then
        ITRIDF = 39.933 / (1.056 + tidf) + 1.068Text8.Text = "ITR = 39.933/(1.056 + tc) +1.068" Image74(164).Visible = True
    Else
    If Combo4.Text = "10 AÑOS" Then
```

```
 ITRIDF = 47.494 / (1.056 + tidf) + 1.27
        Text8.Text = "ITR = 47.494/(1.056 + tc) +1.27" Image74(165).Visible = True
     Else
     If Combo4.Text = "25 AÑOS" Then
         ITRIDF = 53.795 / (1.056 + tidf) + 1.439
         Text8.Text = "ITR = 53.795/(1.056 + tc )+1.439"
Image74(166).Visible = True
Else
     If Combo4.Text = "50 AÑOS" Then
         ITRIDF = 64.297 / (1.056 + tidf) + 1.72
        Text8.Text = "ITR = 64.297/(1.056 + tc) +1.72"
    Image74(167).Visible = True
    Else
     If Combo4.Text = "100 AÑOS" Then
         ITRIDF = 71.516 / (1.056 + tidf) + 1.913
        Text8.Text = "ITR = 71.516/(1.056 + tc) +1.913" Image74(168).Visible = True
   Else
End If
End If
End If
End If
End If
End If
End If
End If
End If
If Combo3.Text = "M393 SAN JUAN - CHIMBORAZO" Then
     If Combo4.Text = "1 AÑO" Then
        ITRIDF = 17.352 / (1.056 + tidf) + 0.464Text8.Text = "ITR = 17.352/(1.056 + tc) +0.464"
```

```
244
```

```
Image74(169).Visible = True
Else
     If Combo4.Text = "2 AÑOS" Then
        ITRIDF = 25.75 / (1.056 + tidf) + 0.689Text8.Text = "ITR = 25.75/(1.056 + tc) +0.689"
     Image74(170).Visible = True
     Else
If Combo4.Text = "3 AÑOS" Then
         ITRIDF = 26.968 / (1.056 + tidf) + 0.721
        Text8.Text = "ITR = 26.968/(1.056 + tc) +0.721"
     Image74(171).Visible = True
     Else
If Combo4.Text = "5 AÑOS" Then
        ITRIDF = 29.402 / (1.056 + tidf) + 0.786Text8.Text = "ITR = 29.402/(1.056 + tc) +0.786"
     Image74(172).Visible = True
     Else
     If Combo4.Text = "10 AÑOS" Then
        ITRIDF = 31.443 / (1.056 + tidf) + 0.841Text8.Text = "ITR = 31.443/(1.056 + tc) +0.841" Image74(173).Visible = True
     Else
     If Combo4.Text = "25 AÑOS" Then
         ITRIDF = 32.875 / (1.056 + tidf) + 0.879
        Text8.Text = "ITR = 32.875/(1.056 + tc) +0.879"
Image74(174).Visible = True
Else
     If Combo4.Text = "50 AÑOS" Then
        ITRIDF = 35.26 / (1.056 + tidf) + 0.943Text8.Text = "ITR = 35.26/(1.056 + tc) + 0.943"
    Image74(175).Visible = True
    Else
     If Combo4.Text = "100 AÑOS" Then
```

```
245
```

```
ITRIDF = 36.676 / (1.056 + tidf) + 0.981Text8.Text = "ITR = 36.676/(1.056 + tc) +0.981" Image74(176).Visible = True
    Else
End If
End If
End If
End If
End If
End If
End If
End If
End If
```

```
If Combo3.Text = "M395 CEBADAS" Then
     If Combo4.Text = "1 AÑO" Then
         ITRIDF = 13.846 / (1.056 + tidf) + 0.37
     Text8.Text = "ITR = 13.846/(1.056 + tc) + 0.37" Image74(177).Visible = True
    Else
     If Combo4.Text = "2 AÑOS" Then
         ITRIDF = 23.14 / (1.056 + tidf) + 0.619
        Text8.Text = "ITR = 23.14/(1.056 + tc) + 0.619"
     Image74(178).Visible = True
    Else
If Combo4.Text = "3 AÑOS" Then
        ITRIDF = 24.73 / (1.056 + tidf) + 0.662Text8.Text = "ITR = 24.73/(1.056 + tc) +0.662"
     Image74(179).Visible = True
    Else
If Combo4.Text = "5 AÑOS" Then
        ITRIDF = 27.91 / (1.056 + tidf) + 0.747Text8.Text = "ITR = 27.91/(1.056 + tc) + 0.747"
```

```
 Image74(180).Visible = True
     Else
     If Combo4.Text = "10 AÑOS" Then
        ITRIDF = 30.795 / (1.056 + tidf) + 0.824 Text8.Text = "ITR = 30.795/(1.056 + tc )+0.824"
     Image74(181).Visible = True
     Else
     If Combo4.Text = "25 AÑOS" Then
        ITRIDF = 32.977 / (1.056 + tidf) + 0.882Text8.Text = "ITR = 32.977/(1.056 + tc) +0.882"
Image74(182).Visible = True
Else
     If Combo4.Text = "50 AÑOS" Then
         ITRIDF = 36.612 / (1.056 + tidf) + 0.979
        Text8.Text = "ITR = 36.612/(1.056 + tc) +0.979" Image74(183).Visible = True
    Else
     If Combo4.Text = "100 AÑOS" Then
        ITRIDF = 38.922 / (1.056 + tidf) + 1.041 Text8.Text = "ITR = 38.922/(1.056 + tc )+1.041"
    Image74(184).Visible = True
    Else
End If
End If
End If
End If
End If
End If
End If
End If
End If
```

```
If Combo3.Text = "M397 COMPUD" Then
     If Combo4.Text = "1 AÑO" Then
        ITRIDF = 17.41 / (1.056 + tidf) + 0.466Text8.Text = "ITR = 17.41/(1.056 + tc) + 0.466"Image74(185).Visible = True
Else
     If Combo4.Text = "2 AÑOS" Then
         ITRIDF = 32.564 / (1.056 + tidf) + 0.871
        Text8.Text = "ITR = 32.564/(1.056 + tc) + 0.871"
     Image74(186).Visible = True
     Else
If Combo4.Text = "3 AÑOS" Then
         ITRIDF = 35.323 / (1.056 + tidf) + 0.945
        Text8.Text = "ITR = 35.323/(1.056 + tc) +0.945" Image74(187).Visible = True
     Else
If Combo4.Text = "5 AÑOS" Then
        ITRIDF = 40.84 / (1.056 + tidf) + 1.093Text8.Text = "ITR = 40.84/(1.056 + tc) +1.093"
     Image74(188).Visible = True
    Else
     If Combo4.Text = "10 AÑOS" Then
        ITRIDF = 45.975 / (1.056 + tidf) + 1.23Text8.Text = "ITR = 45.975/(1.056 + tc) +1.23"
     Image74(189).Visible = True
     Else
     If Combo4.Text = "25 AÑOS" Then
         ITRIDF = 49.953 / (1.056 + tidf) + 1.336
        Text8.Text = "ITR = 49.953/(1.056 + tc) +1.336"
Image74(190).Visible = True
Else
     If Combo4.Text = "50 AÑOS" Then
         ITRIDF = 56.583 / (1.056 + tidf) + 1.514
```

```
248
```

```
Text8.Text = "ITR = 56.583/(1.056 + tc) +1.514" Image74(191).Visible = True
    Else
     If Combo4.Text = "100 AÑOS" Then
        ITRIDF = 60.877 / (1.056 + tidf) + 1.629Text8.Text = "ITR = 60.877/(1.056 + tc) +1.629" Image74(192).Visible = True
    Else
End If
End If
End If
End If
End If
End If
End If
End If
End If
If Combo3.Text = "M399 ACHUPALLAS - CHIMBORAZO" Then
     If Combo4.Text = "1 AÑO" Then
        ITRIDF = 3.854 / (1.056 + tidf) + 0.103Text8.Text = "ITR = 3.854/(1.056 + tc) + 0.103"Image74(193).Visible = True
Else
     If Combo4.Text = "2 AÑOS" Then
         ITRIDF = 26.864 / (1.056 + tidf) + 0.719
        Text8.Text = "ITR = 26.864/(1.056 + tc) +0.719"
     Image74(194).Visible = True
     Else
If Combo4.Text = "3 AÑOS" Then
        ITRIDF = 34.489 / (1.056 + tidf) + 0.923Text8.Text = "ITR = 34.489/(1.056 + tc) +0.923"
```

```
 Image74(195).Visible = True
     Else
If Combo4.Text = "5 AÑOS" Then
         ITRIDF = 49.739 / (1.056 + tidf) + 1.33
        Text8.Text = "ITR = 49.739/(1.056 + tc) +1.33"
     Image74(196).Visible = True
     Else
     If Combo4.Text = "10 AÑOS" Then
         ITRIDF = 67.419 / (1.056 + tidf) + 1.804
        Text8.Text = "ITR = 67.419/(1.056 + tc) +1.804" Image74(197).Visible = True
     Else
     If Combo4.Text = "25 AÑOS" Then
         ITRIDF = 84.069 / (1.056 + tidf) + 2.249
        Text8.Text = "ITR = 84.069/(1.056 + tc) +2.249"Image74(198).Visible = True
Else
     If Combo4.Text = "50 AÑOS" Then
         ITRIDF = 111.82 / (1.056 + tidf) + 2.991
         Text8.Text = "ITR = 111.82/(1.056 + tc )+2.991"
    Image74(199).Visible = True
    Else
     If Combo4.Text = "100 AÑOS" Then
        ITRIDF = 132.5 / (1.056 + tidf) + 3.545Text8.Text = "ITR = 132.5/(1.056 + tc) +3.545"
    Image74(200).Visible = True
    Else
End If
End If
End If
End If
End If
End If
```

```
End If
End If
End If
```

```
If Combo3.Text = "M403 ALAUSI" Then
     If Combo4.Text = "1 AÑO" Then
         ITRIDF = 7.498 / (1.056 + tidf) + 0.2
    Text8.Text = "ITR = 7.498/(1.056 + tc) +0.2"
Image74(201).Visible = True
Else
     If Combo4.Text = "2 AÑOS" Then
         ITRIDF = 20.641 / (1.056 + tidf) + 0.552
        Text8.Text = "ITR = 20.641/(1.056 + tc) + 0.552"
     Image74(202).Visible = True
     Else
If Combo4.Text = "3 AÑOS" Then
        ITRIDF = 23.703 / (1.056 + tidf) + 0.634Text8.Text = "ITR = 23.703/(1.056 + tc) +0.634" Image74(203).Visible = True
     Else
If Combo4.Text = "5 AÑOS" Then
        ITRIDF = 29.827 / (1.056 + tidf) + 0.798Text8.Text = "ITR = 29.827/(1.056 + tc) +0.798"
     Image74(204).Visible = True
     Else
     If Combo4.Text = "10 AÑOS" Then
        ITRIDF = 36.177 / (1.056 + tidf) + 0.968Text8.Text = "ITR = 36.177/(1.056 + tc) +0.968"
     Image74(205).Visible = True
     Else
```
If Combo4.Text = "25 AÑOS" Then

```
 ITRIDF = 41.651 / (1.056 + tidf) + 1.114
        Text8.Text = "ITR = 41.651/(1.056 + tc) +1.114"Image74(206).Visible = True
Else
     If Combo4.Text = "50 AÑOS" Then
         ITRIDF = 50.776 / (1.056 + tidf) + 1.358
         Text8.Text = "ITR = 50.776/(1.056 + tc )+1.358"
    Image74(207).Visible = True
    Else
     If Combo4.Text = "100 AÑOS" Then
         ITRIDF = 57.23 / (1.056 + tidf) + 1.531
        Text8.Text = "ITR = 57.23/(1.056 + tc) +1.531 "
Image74(208).Visible = True
Else
End If
End If
End If
End If
End If
End If
End If
End If
End If
```

```
If Combo3.Text = "M405 GUASUNTOS" Then
     If Combo4.Text = "1 AÑO" Then
         ITRIDF = 13.193 / (1.056 + tidf) + 0.353
Text8.Text = "ITR = 13.193/(1.056 + tc) + 0.353"
     Image74(209).Visible = True
     Else
     If Combo4.Text = "2 AÑOS" Then
```

```
ITRIDF = 20.626 / (1.056 + tidf) + 0.552Text8.Text = "ITR = 20.626/(1.056 + tc) + 0.552"
     Image74(210).Visible = True
     Else
If Combo4.Text = "3 AÑOS" Then
         ITRIDF = 21.785 / (1.056 + tidf) + 0.583
         Text8.Text = "ITR = 21.785/(1.056 + tc )+0.583"
     Image74(211).Visible = True
     Else
If Combo4.Text = "5 AÑOS" Then
         ITRIDF = 24.104 / (1.056 + tidf) + 0.645
        Text8.Text = "ITR = 24.104/(1.056 + tc) +0.645" Image74(212).Visible = True
     Else
     If Combo4.Text = "10 AÑOS" Then
         ITRIDF = 26.116 / (1.056 + tidf) + 0.699
        Text8.Text = "ITR = 26.116/(1.056 + tc) +0.699"
     Image74(213).Visible = True
    Else
     If Combo4.Text = "25 AÑOS" Then
        ITRIDF = 27.575 / (1.056 + tidf) + 0.738Text8.Text = "ITR = 27.575/(1.056 + tc) +0.738"
Image74(214).Visible = True
Else
     If Combo4.Text = "50 AÑOS" Then
        ITRIDF = 30 / (1.056 + tidf) + 0.803Text8.Text = "ITR = 30/(1.056 + tc) +0.803" Image74(215).Visible = True
   Else
     If Combo4.Text = "100 AÑOS" Then
        ITRIDF = 31.493 / (1.056 + tidf) + 0.842 Text8.Text = "ITR = 31.493/(1.056 + tc )+0.842"
Image74(216).Visible = True
```

```
Else
End If
End If
End If
End If
End If
End If
End If
End If
End If
```

```
If Combo3.Text = "M407 LICTO" Then
     If Combo4.Text = "1 AÑO" Then
        ITRIDF = 13.229 / (1.056 + tidf) + 0.354Text8.Text = "ITR = 13.229/(1.056 + tc) + 0.354"
Image74(217).Visible = True
Else
     If Combo4.Text = "2 AÑOS" Then
        ITRIDF = 19.418 / (1.056 + tidf) + 0.519Text8.Text = "ITR = 19.418/(1.056 + tc) + 0.519"
     Image74(218).Visible = True
     Else
If Combo4.Text = "3 AÑOS" Then
         ITRIDF = 20.443 / (1.056 + tidf) + 0.547
        Text8.Text = "ITR = 20.443/(1.056 + tc) + 0.547" Image74(219).Visible = True
    Else
If Combo4.Text = "5 AÑOS" Then
        ITRIDF = 22.495 / (1.056 + tidf) + 0.602Text8.Text = "ITR = 22.495/(1.056 + tc) +0.602"
```

```
 Image74(220).Visible = True
     Else
     If Combo4.Text = "10 AÑOS" Then
        ITRIDF = 24.336 / (1.056 + tidf) + 0.651Text8.Text = "ITR = 24.336/(1.056 + tc) +0.651"
     Image74(221).Visible = True
     Else
     If Combo4.Text = "25 AÑOS" Then
         ITRIDF = 25.717 / (1.056 + tidf) + 0.688
        Text8.Text = "ITR = 25.717/(1.056 + tc) +0.688"Image74(222).Visible = True
Else
     If Combo4.Text = "50 AÑOS" Then
         ITRIDF = 28.019 / (1.056 + tidf) + 0.75
        Text8.Text = "ITR = 28.019/(1.056 + tc) +0.75" Image74(223).Visible = True
    Else
     If Combo4.Text = "100 AÑOS" Then
        ITRIDF = 29.477 / (1.056 + tidf) + 0.789 Text8.Text = "ITR = 29.477/(1.056 + tc )+0.789"
Image74(224).Visible = True
Else
End If
End If
End If
End If
End If
End If
End If
End If
End If
```

```
If Combo3.Text = "M408 GUANO" Then
     If Combo4.Text = "1 AÑO" Then
        ITRIDF = 9.364 / (1.056 + tidf) + 0.25Text8.Text = "ITR = 9.364/(1.056 + tc) + 0.25"
     Image74(225).Visible = True
    Else
     If Combo4.Text = "2 AÑOS" Then
        ITRIDF = 21.067 / (1.056 + tidf) + 0.564Text8.Text = "ITR = 21.067/(1.056 + tc) +0.564"
     Image74(226).Visible = True
     Else
If Combo4.Text = "3 AÑOS" Then
        ITRIDF = 23.32 / (1.056 + tidf) + 0.624Text8.Text = "ITR = 23.32/(1.056 + tc) +0.624"
     Image74(227).Visible = True
     Else
If Combo4.Text = "5 AÑOS" Then
        ITRIDF = 27.824 / (1.056 + tidf) + 0.744Text8.Text = "ITR = 27.824/(1.056 + tc) +0.744"
     Image74(228).Visible = True
     Else
     If Combo4.Text = "10 AÑOS" Then
         ITRIDF = 32.074 / (1.056 + tidf) + 0.858
        Text8.Text = "ITR = 32.074/(1.056 + tc) +0.858"
     Image74(229).Visible = True
     Else
     If Combo4.Text = "25 AÑOS" Then
        ITRIDF = 35.409 / (1.056 + tidf) + 0.947Text8.Text = "ITR = 35.409/(1.056 + tc) +0.947"
Image74(230).Visible = True
Else
     If Combo4.Text = "50 AÑOS" Then
```

```
256
```

```
 ITRIDF = 40.967 / (1.056 + tidf) + 1.096
        Text8.Text = "ITR = 40.967/(1.056 + tc) +1.096" Image74(231).Visible = True
    Else
     If Combo4.Text = "100 AÑOS" Then
         ITRIDF = 44.592 / (1.056 + tidf) + 1.193
        Text8.Text = "ITR = 44.592/(1.056 + tc) +1.193"Image74(232).Visible = True
Else
End If
End If
End If
End If
End If
End If
End If
End If
End If
ITRIDF = ITRIDF * 10
If ITRIDF <> 0 Then
Text7.Text = Round(ITRIDF, 3)Command10.Enabled = True
Else
Command10.Enabled = False
End If
\text{inten} = \text{Val}(\text{Text7}. \text{Text})End Sub
Private Sub Command9_Click()
Text9.Text = ""Combo3.Text = "ESCOGER"
Combo4.Text = "ESCOGER"
End Sub
Private Sub Form_Load()
For i = 1 To 232
```

```
Image74(i).Left = 2760Image74(i).Top = 6360Next
Image4.Left = 3000Image5.Left = 3000Image6.Left = 3000
Image7.Left = 3000
Image8.Left = 3000Image9.Left = 3000Image11.Left = 3000Image12.Left = 3000Image10.Left = 3000Image13.Left = 3000
Image14.Left = 3000Image15.Left = 3000
Image16.Left = 3000Image17.Left = 3000Image18.Left = 3000Image19.Left = 3000Image20.Left = <math>3000</math>Image21.Left = 3000Image22.Left = 3000Image23.Left = 3000Image24.Left = 3000Image25. Left = 3000
Image26.Left = 3000Image27.Left = 3000Image28.Left = 3000Image29.Left = 3000Image30.Left = 3000Image31.Left = 3000Image32.Left = 3000
```
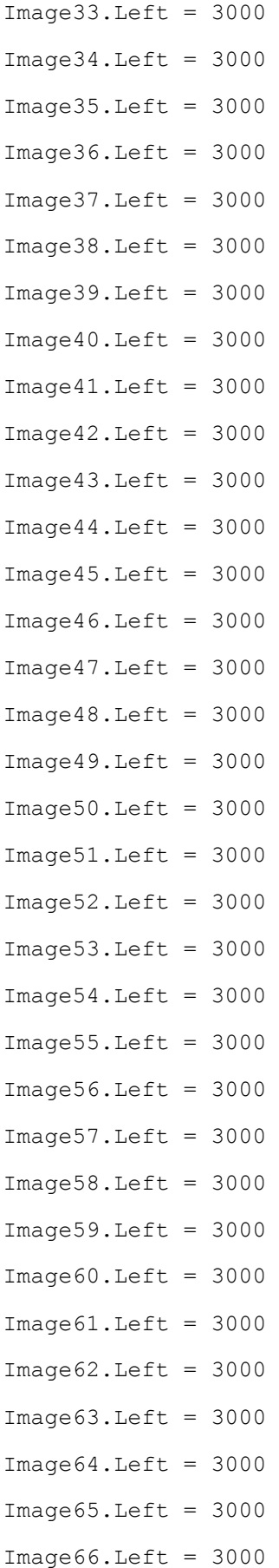

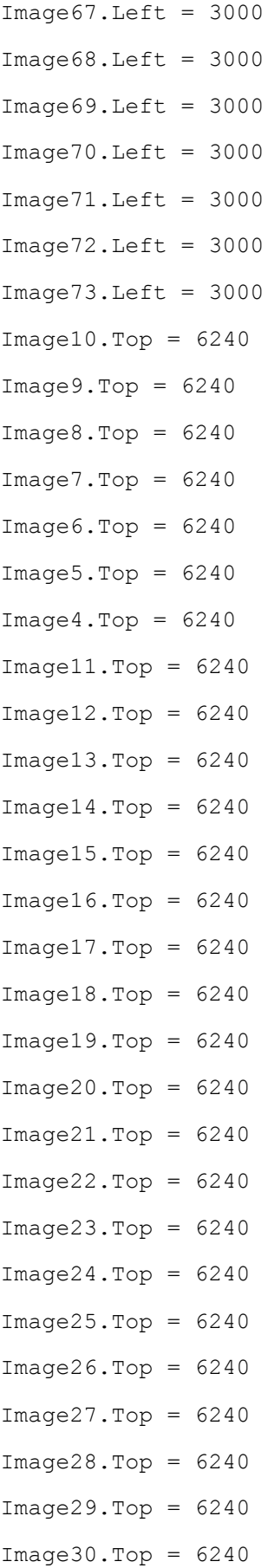

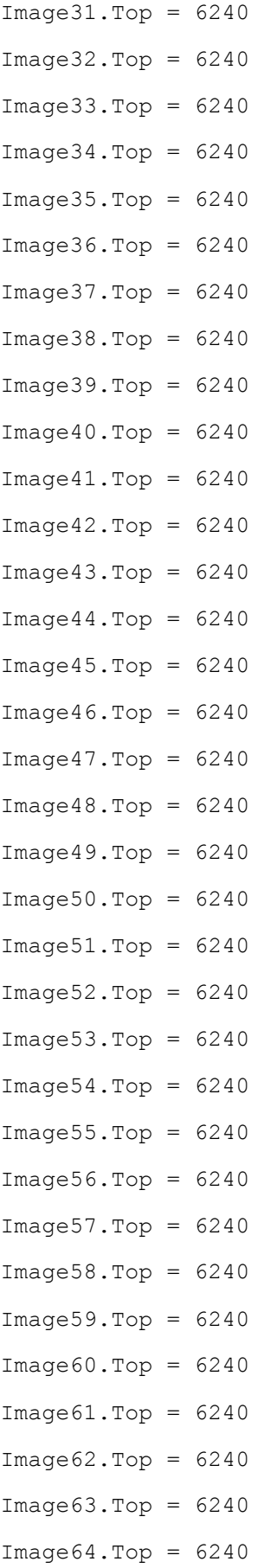

```
Image66.Top = 6240Image67.Top = 6240Image68.Top = 6240Image69.Top = 6240Image70.Top = 6240Image73.\text{Top} = 6240Image72.Top = 6240Image71.Top = 6240Combo4.AddItem "1 AÑO"
Combo4.AddItem "2 AÑOS"
Combo4.AddItem "3 AÑOS"
Combo4.AddItem "5 AÑOS"
Combo4.AddItem "10 AÑOS"
Combo4.AddItem "25 AÑOS"
Combo4.AddItem "50 AÑOS"
Combo4.AddItem "100 AÑOS"
```
 $Image65.Top = 6240$ 

Combo3.AddItem "M004 RUMIPAMBA" Combo3.AddItem "M008 PUYO" Combo3.AddItem "M029 BAÑOS" Combo3.AddItem "M120 COTOPAXI-CLIRSEN-IEE" Combo3.AddItem "M122 PILALO" Combo3.AddItem "M123 EL CORAZON" Combo3.AddItem "M124 SAN JUAN LA MANA" Combo3.AddItem "M126 PATATE" Combo3.AddItem "M128 COLEGIO PEDRO FERMIN CEVALLOS" Combo3.AddItem "M133 GUASLAN" Combo3.AddItem "M136 CHUNCHI" Combo3.AddItem "M258 QUEROCHACA (UTA)" Combo3.AddItem "M363 SIGCHOS" Combo3.AddItem "M367 PINLLOPATA" Combo3.AddItem "M368 MORASPUNGTO - COTOPAXI" Combo3.AddItem "M369 CUSUBAMBA"

```
Combo3.AddItem "M370 RAMON CAMPAÑA"
Combo3.AddItem "M371 PASTOCALLE"
Combo3.AddItem "M375 SAQUISILI"
Combo3.AddItem "M376 PILAHUIN"
Combo3.AddItem "M380 HUAMBALO"
Combo3.AddItem "M393 SAN JUAN - CHIMBORAZO"
Combo3.AddItem "M395 CEBADAS"
Combo3.AddItem "M397 COMPUD"
Combo3.AddItem "M399 ACHUPALLAS - CHIMBORAZO"
Combo3.AddItem "M403 ALAUSI"
Combo3.AddItem "M405 GUASUNTOS"
Combo3.AddItem "M407 LICTO"
Combo3.AddItem "M408 GUANO"
Combo1.AddItem "ZONA 1"
Combo1.AddItem "ZONA 2"
Combo1.AddItem "ZONA 3"
Combo1.AddItem "ZONA 4"
Combo1.AddItem "ZONA 5"
Combo1.AddItem "ZONA 6"
Combo1.AddItem "ZONA 7"
Combo1.AddItem "ZONA 8"
Combo1.AddItem "ZONA 9"
Combo1.AddItem "ZONA 10"
Combo1.AddItem "ZONA 11"
Combo1.AddItem "ZONA 12"
Combo1.AddItem "ZONA 13"
Combo1.AddItem "ZONA 14"
Combo1.AddItem "ZONA 15"
Combo1.AddItem "ZONA 16"
Combo1.AddItem "ZONA 17"
Combo1.AddItem "ZONA 18"
Combo1.AddItem "ZONA 19"
Combo1.AddItem "ZONA 20"
Combo1.AddItem "ZONA 21"
```
Combo1.AddItem "ZONA 22" Combo1.AddItem "ZONA 23" Combo1.AddItem "ZONA 24" Combo1.AddItem "ZONA 25" Combo1.AddItem "ZONA 26" Combo1.AddItem "ZONA 27" Combo1.AddItem "ZONA 28" Combo1.AddItem "ZONA 29" Combo1.AddItem "ZONA 30" Combo1.AddItem "ZONA 31" Combo1.AddItem "ZONA 32" Combo1.AddItem "ZONA 33" Combo1.AddItem "ZONA 34" Combo1.AddItem "ZONA 35"

```
Combo2.AddItem "5 AÑOS"
Combo2.AddItem "10 AÑOS"
Combo2.AddItem "25 AÑOS"
Combo2.AddItem "50 AÑOS"
Combo2.AddItem "100 AÑOS"
End Sub
```
## **2.2.2 FORMULARIO 2, 3, 4, 5, 6, 7.**

```
Private Sub Form_Load()
Image1.Stretch = True
Image1.Left = 0Image1.Top = 0
Picture1.ScaleMode = 3
reescala
End Sub
Sub reescala()
```

```
VScroll1.Max = Image1.Height - Picture1.ScaleHeight
HScroll1.Max = Image1.Width - Picture1.ScaleWidth
End Sub
Private Sub Image1_Mouseup(Button As Integer, Shift As Integer, X As 
Single, Y As Single)
If Button = 1 Then
Image1.Width = Image1.Width * 1.1
Image1.Height = Image1.Height * 1.1
End If
If Button = 2 Then
Image1.Width = Image1.Width * 0.9
Image1.Height = Image1.Height * 0.9
End If
reescala
End Sub
Private Sub VScroll1_Change()
Image1.Top = -VScroll1.Value
End Sub
Private Sub HScroll1_Change()
Image1.Left = -HScroll1.Value
End Sub
```
### **2.2.3 FORMULARIO 8**

Dim longi!, tico!, PeJ!

```
Private Sub Combo1_Click()
If Combo1.Text = "USUARIO" Then
Command4.Visible = False
Image1.Visible = False
Image2.Visible = False
```
Form8.Height = 3000

```
Command2.Left = 3100
Command2.Top = 1300Label2.Top = 2000Text3.Top = 2000Label6.Top = 2000
```

```
 Combo2.Visible = True
    Label2.Visible = True
     Text3.Visible = True
    Label1.Visible = False
    Label3.Visible = False
     Text1.Visible = False
     Text2.Visible = False
     Label6.Visible = True
     Label6.Caption = "min"
     Label4.Visible = False
     Label5.Visible = False
     Command1.Visible = False
     Command3.Visible = False
     Else
  End If
If Combo1.Text = "KIRPICH" Then
Form8.Height = 6900Command4.Visible = False
```

```
Command2.Left = 3100
Command2.Top = 5100
Label2.Top = 5750Text3.Top = 5750Label6.Top = 5750
```
 Image1.Visible = True Image2.Visible = False Label3.Caption = "PENDIENTE (S)"

```
 Label4.Visible = True
     Label4. Caption = "m" Label5.Visible = True
     Label5. Caption = 'm/m" Label6.Visible = True
      Label6.Caption = "min"
      Command1.Visible = False
      Command3.Visible = True
          Else
If Combo1.Text = "DIRECCION GENERAL DE CARRETERAS" Then
Form8.Height = 6900
Command2.Left = 3100
Command2.Top = 5100
Label6.Top = 5750
Label2.Top = 5750Text3.Top = 5750 Command4.Visible = False
          Image2.Visible = True
      Image1.Visible = False
          Command1.Visible = True
          Command3.Visible = True
         Label3. Caption = "PENDIENTE (J) (H/L)"
      Label4.Visible = True
     Label4. Caption = "km" Label5.Visible = True
     Label5. Caption = ''m/km'' Label6.Visible = True
      Label6.Caption = "hor"
      Else
      End If
   End If
If Combo1.Text = "KIRPICH" Or Combo1.Text = "DIRECCION GENERAL DE 
CARRETERAS" Then
```

```
 Combo2.Visible = False
 Label1.Visible = True
 Label2.Visible = True
 Label3.Visible = True
 Text1.Visible = True
  Text2.Visible = True
  Text3.Visible = True
```
Else

End If

End Sub

```
Private Sub Combo2_Click()
If Combo2.Text = "DRENAJE URBANO" Then
Command4.Visible = True
Else
Command4.Visible = False
```

```
End If
End Sub
```

```
Private Sub Command1_Click()
Load Form9
Form9.Show
```
End Sub

```
Private Sub Command2_Click()
If Combo1.Text = "USUARIO" Then
tico = Val(Text3.Text)Else
End If
```

```
Form1.Text1.Text = Round(tico, 2)Form1.Text9.Text = Round(tico, 2)
Form8.Hide
End Sub
Private Sub Command3_Click()
longi = Val(Text1.Text)
If longi > 0 Then
longi = longi
Else
Do
longi = Val(InputBox("INGRESE UN VALOR POSITIVO DE LONGITUD"))
Loop Until longi > 0
Text1.Text = longi
End If
PeJ = Val(Text2.Text)If PeJ > 0 And PeJ \leq 1 Then
PeJ = PeJ
Else
Do
PeJ = Val(InputBox("INGRESE UN VALOR CORRECTO DE PENDIENTE ENTRE 0 Y 
1"))
Loop Until PeJ > 0 And PeJ \leq 1Text2.Text = PeJ
End If
If Combo1.Text = "KIRPICH" Then
tico = 0.02 * longi \land (0.77) * PeJ \land (-0.385)Text3.Text = Round(tico, 2)
Else
tico = 0.3 * (longi / (PeJ ^ 0.25)) ^ (0.76)
Text3.Text = Round(tico, 2)
```

```
tico = Val(Text3.Text) * 60
End If
End Sub
Private Sub Command4_Click()
Load Form11
Form11.Show
End Sub
Private Sub Form_Load()
Combo1.AddItem "USUARIO"
Combo1.AddItem "KIRPICH"
Combo1.AddItem "DIRECCION GENERAL DE CARRETERAS"
Combo2.AddItem "DRENAJE DE CUENCA"
Combo2.AddItem "DRENAJE URBANO"
Form8.Height = 3000
End Sub
```
### **2.2.3 FORMULARIO 9**

```
Private Sub Command1_Click()
longi = Val(Text4.Text)
If longi <= 0 Then
Do
longi = Val(InputBox("INGRESE EL VALOR DE LA LONGITUD ENTRE EL PUNTO 
MAS ALEJADO Y EL PUNTO DE DESAGUE"))
Loop Until longi > 0
Text4.Text = longi
Else
End If
COTMA = Val(Text1.Text)
If COTMA \leq 0 Then
```

```
Do
COTMA = Val(InputBox("INGRESE EL VALOR DE LA COTA EN EL PUNTO MAS 
ALEJADO DE LA CUENCA"))
Loop Until COTMA > 0
Text1.Text = COTMA
Else
End If
COTME = Val(Text2.Text)If COTME <= 0 Then
Do
COTME = Val(InputBox("INGRESE EL VALOR DE LA COTA EN EL PUNTO DE 
DESAGUE DE LA CUENCA"))
Loop Until COTME > 0
Text2.Text = COTME
Else
End If
difn = COTMA - COTME
If difn > 0 Then
Text3.Text = difn
PeJ = difn / longi
Text5.Text = Round(PeJ, 2)Else
MsgBox "El valor de COTA MAYOR debe ser MAYOR al de COTA MENOR"
Do
COTME = Val(InputBox("INGRESE EL VALOR DE LA COTA EN EL PUNTO DE 
DESAGUE DE LA CUENCA"))
Loop Until COTME > 0
Text2.Text = COTME
Do
COTMA = Val(InputBox("INGRESE EL VALOR DE LA COTA EN EL PUNTO MAS 
ALEJADO DE LA CUENCA"))
Loop Until COTMA > 0
```

```
Text1.Text = COTMA
difn = COTMA - COTME
Text3.Text = difn
PeJ = difn / longi
Text5.Text = Round(PeJ, 2)End If
End Sub
```

```
Private Sub Command2_Click()
Form8.Text2.Text = Text5.Text
Form9.Hide
End Sub
```
Private Sub Form\_Load() Text4.Text = Form8.Text1.Text End Sub

### **2.2.3 FORMULARIO 10**

```
Private Sub Combo1_Click()
If Combo1.Text = "COEFICIENTE 'C' DEL METODO RACIONAL" Then
Formula.Width = 8000Form10.Height = 6500
Image1.Visible = True
Image2.Visible = False
Image3.Visible = False
Image4.Visible = False
Label1.Top = 5500Text1.Top = 5500
Command3.Top = 5500
```
#### Else

If Combo1.Text = "COEFICIENTE 'C' DE ACUERDO A LA TOPOGRAFIA" Then

```
Form10.Width = 8000Formula:Height = 7200Image2.Visible = True
Image1.Visible = False
Image3.Visible = False
Image4.Visible = False
Label1.Top = 6200Text1.Top = 6200Command3.Top = 6200Else
End If
End If
If Combo1.Text = "COEFICIENTE 'C' SEGUN SUPERFICIE" Then
Form10.Width = 8000Formula.Height = 6500Image3.Visible = True
Image2.Visible = False
Image1.Visible = False
Image4.Visible = False
Label1.Top = 5500Text1.Top = 5500
Command3.Top = 5500
Else
If Combo1.Text = "COEFICIENTE 'C' SEGUN ZONA" Then
Formula.Width = 8000Formula.Height = 6000Image4.Visible = True
Image2.Visible = False
Image3.Visible = False
Image1.Visible = False
Label1.Top = 5000Text1.Top = 5000
```

```
273
```

```
Else
End If
End If
End Sub
Private Sub Combo2_Click()
If Combo2.Text = "DRENAJE DE CUENCA" Then
Combo1.Clear
Combo1.Text = "SELECCIONE"
Combo1.AddItem "COEFICIENTE 'C' DEL METODO RACIONAL"
Combo1.AddItem "COEFICIENTE 'C' DE ACUERDO A LA TOPOGRAFIA"
Image3.Visible = False
Image2.Visible = False
Image1.Visible = False
Image4.Visible = False
Label1.Top = 1300Text1  Command3.Top = 1300
Form10.Width = 8000Formula:Height = 2500Else
If Combo2.Text = "DRENAJE URBANO" Then
Combo1.Clear
Combo1.Text = "SELECCIONE"
Combo1.AddItem "COEFICIENTE 'C' SEGUN SUPERFICIE"
Combo1.AddItem "COEFICIENTE 'C' SEGUN ZONA"
Image3.Visible = False
Image2.Visible = False
Image1.Visible = False
Image4.Visible = False
```
Command $3.$ Top = 5000

```
Label1.Top = 1300Text1.Top = 1300
Command3.Top = 1300
Formula:Width = 8000Form10.Height = 2500
Else
End If
End If
End Sub
Private Sub Command3_Click()
Form10.Hide
COES = Val(Text1.Text)
Form1.Text12 = COES
End Sub
Private Sub Form_Load()
Combo2.AddItem "DRENAJE DE CUENCA"
Combo2.AddItem "DRENAJE URBANO"
Formula.Width = 8000Formula:Height = 2500If Form8.Combo2.Text = "DRENAJE DE CUENCA" Then
Combo2.Text = "DRENAJE DE CUENCA"
Else
If Form8.Combo2.Text = "DRENAJE URBANO" Then
Combo2.Text = "DRENAJE URBANO"
```
# Else

End If
```
End If
```

```
If Combo2.Text = "DRENAJE DE CUENCA" Then
Combo1.AddItem "COEFICIENTE 'C' DEL METODO RACIONAL"
Combo1.AddItem "COEFICIENTE 'C' DE ACUERDO A LA TOPOGRAFIA"
Else
If Combo2.Text = "DRENAJE URBANO" Then
Combo1.AddItem "COEFICIENTE 'C' SEGUN SUPERFICIE"
Combo1.AddItem "COEFICIENTE 'C' SEGUN ZONA"
Else
End If
End If
End Sub
```
#### **2.2.3 FORMULARIO 11**

```
Private Sub Form_Load()
Image1.Stretch = True
Image1.Left = 0Image1.Top = 0
Picture1.ScaleMode = 3
reescala
End Sub
Sub reescala()
VScroll1.Max = Image1.Height - Picture1.ScaleHeight
HScroll1.Max = Image1.Width - Picture1.ScaleWidth
End Sub
Private Sub Image1 Mouseup(Button As Integer, Shift As Integer, X As
Single, Y As Single)
If Button = 1 Then
Image1.Width = Image1.Width * 1.1
Image1.Height = Image1.Height * 1.1
End If
If Button = 2 Then
```

```
Image1.Width = Image1.Width * 0.9
Image1.Height = Image1.Height * 0.9
End If
reescala
End Sub
Private Sub VScroll1_Change()
Image1.Top = -VScroll1.Value
End Sub
Private Sub HScroll1_Change()
Image1.Left = -HScroll1.Value
End Sub
```
## **2.2.3 FORMULARIO 12**

```
Private Sub Form_Load()
Image1.Stretch = True
Image1.Left = 0
Image1.Top = 0
Picture1.ScaleMode = 3
reescala
End Sub
Sub reescala()
VScroll1.Max = Image1.Height - Picture1.ScaleHeight
End Sub
Private Sub VScroll1_Change()
Image1.Top = -VScroll1.Value
End Sub
Private Sub HScroll1_Change()
Image1.Left = -HScroll1.Value
End Sub
```
### **2.3 MANUAL DE USUARIO**

#### **MANUAL DE USUARIO**

#### **GLOSARIO**

- **Tr =** Periodo de retorno. (Años)
- **Tc =** Tiempo de concentración (minutos)
- **Idtr =** Intensidad diaria en periodo de retorno
- $I_{TR}$  = Intensidad máxima en periodo de retorno
- **L =** Longitud máxima a la salida (m km)
- **S =** Pendiente media del lecho (m/m)
- **L =** Longitud máxima a la salida (m)
- **J =** Pendiente media del cauce natural (H/L)

**H =** Diferencia de nivel entre el punto de desagüe y el punto hidrológicamente más alejado (m/m)

- **C =** Coeficiente de escorrentía
- **A =** Área de la cuenca (Ha)
- $\mathbf{Q} =$  Caudal de escurrimiento (m<sup>3</sup>/s)

## **INTRODUCCIÓN**

El programa fue diseñado para calcular la intensidad máxima de precipitación, con 2 alternativas diferentes.

La primera alternativa fue programada en base a datos del INAMHI y consta de las fórmulas para el cálculo de la intensidad máxima de precipitación para todo el Ecuador.

La segunda alternativa se programó luego en base a fórmulas generadas en la investigación del estudio de datos pluviométricos de las ESTACIÓNes de la zona 3 del país, en la cual constan las provincias de Chimborazo, Cotopaxi, Pastaza y Tungurahua.

El código del programa es totalmente abierto y de conocimiento de los usuarios para correcciones necesarias o para la complementación de las provincias faltantes en la investigación.

En el manual encontraremos una guía sobre la instalación y el funcionamiento del programa así como un ejemplo de cada opción del programa.

## **1. INSTALACIÓN**

El software desarrollado en el presente trabajo es un ejecutable portable por lo cual no se necesita de ningún proceso de instalación, solo tener disponible el ejecutable.

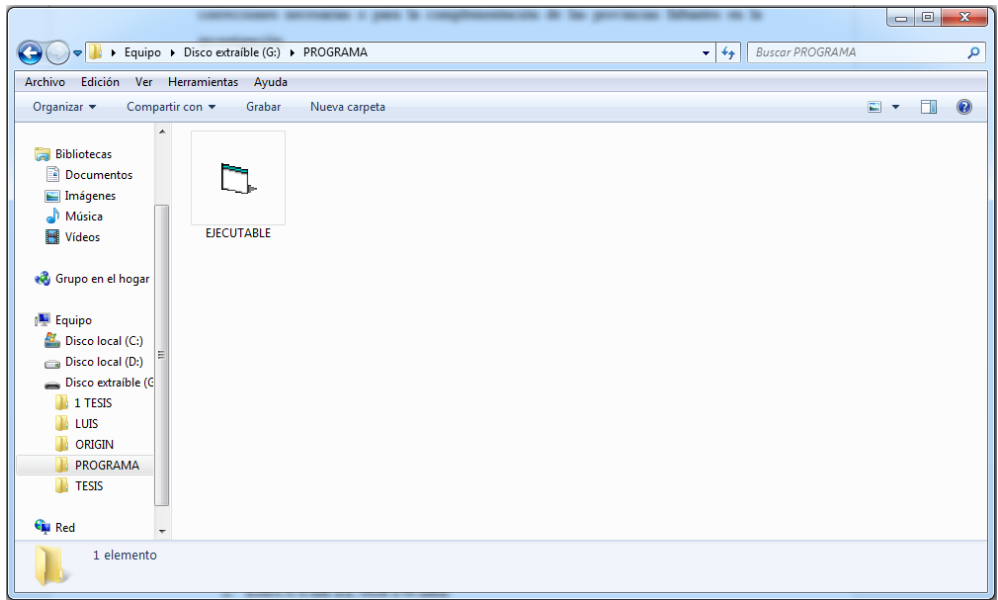

# **2. EJECUTAR EL SOFTWARE**

Buscar el lugar donde se encuentra almacenado el archivo ejecutable del software y realizar un doble clic o clic derecho y luego en la opción abrir.

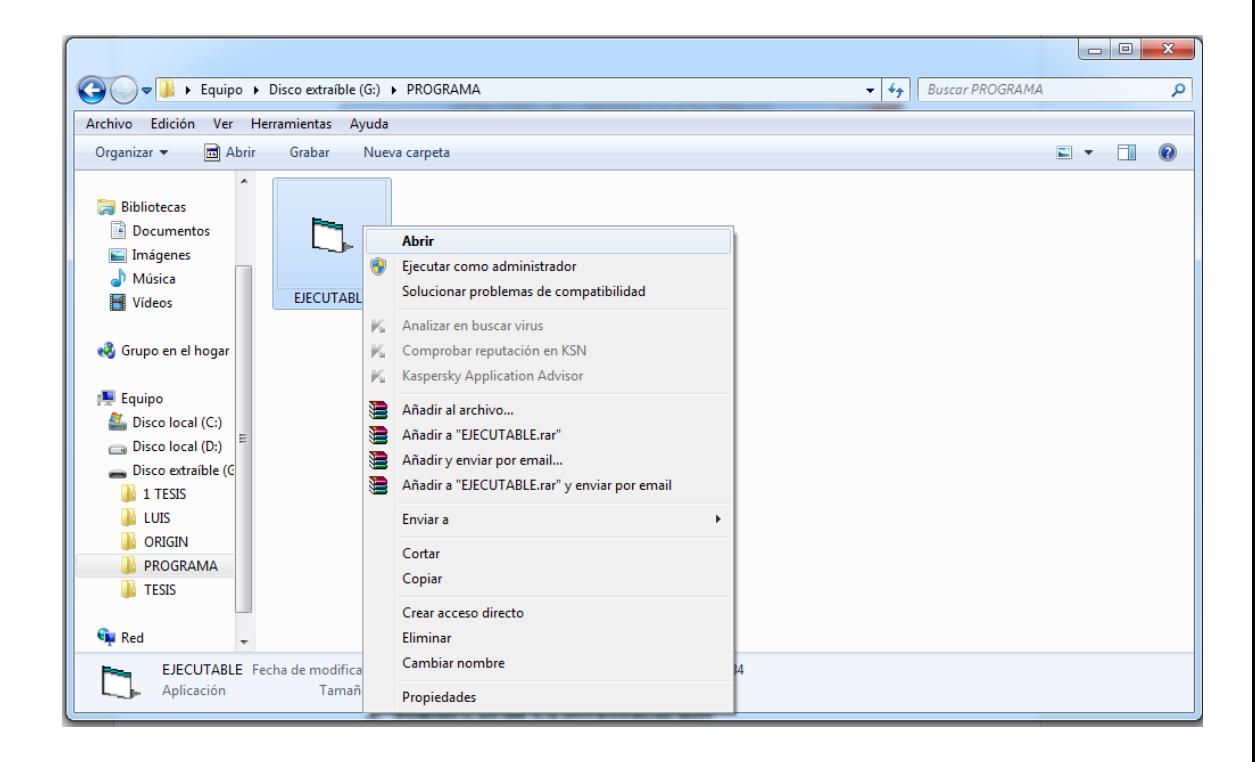

Luego de ejecutar el archivo nos aparecerá la pantalla home o inicio.

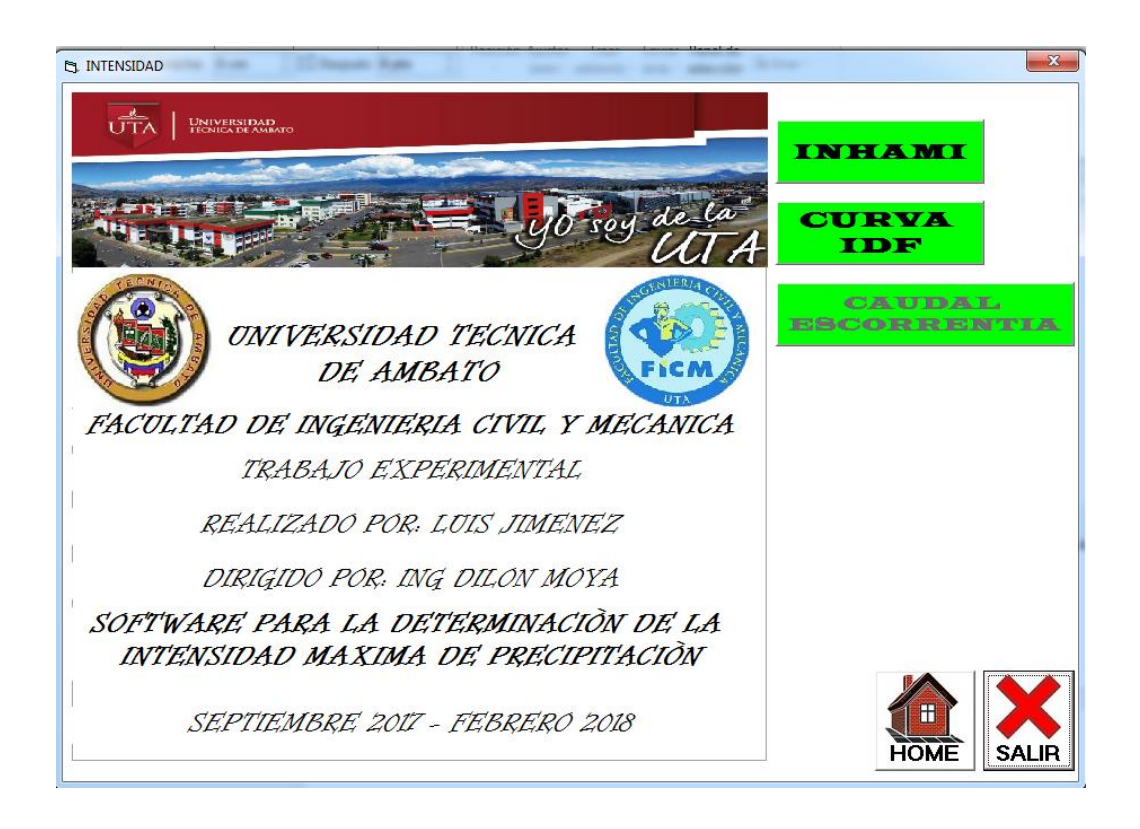

En cualquier momento que el usuario necesite puede volver a la pantalla de inicio aplastando en el botón home y colocando los parámetros por defecto nuevamente.

De las opciones para calcular la intensidad máxima de precipitación es posibles solamente utilizar una a la vez, por lo mismo que si selecciona una de las 2 se bloquea la opción no utilizada. Saliendo a la pantalla home se activan nuevamente las 2 opciones.

El caudal de escorrentía también se encuentra bloqueado hasta que se calcule el valor de intensidad máxima de precipitación por alguna de las 2 opciones de cálculo.

El botón salir cierra definitivamente el programa desde cualquier instante en el que se encuentre, explota todos los procesos realizados y borra todos los valores obtenidos. Utilizar solamente cuando ya no se requiera el software.

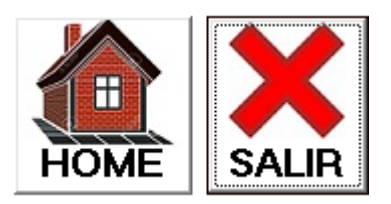

## **3. CALCULOS**

## **a. FORMULAS DEL INAMHI**

Determinar la intensidad máxima de precipitación requerida para realizar la construcción de una obra considere los siguientes datos:

 $Zona = 20$  $Tr = 25$  Años Longitud  $= 5$  km Pendiente  $= 3\%$ Idtr  $= 7$  mm/h

Seleccionamos a la derecha la opción INHAMI.

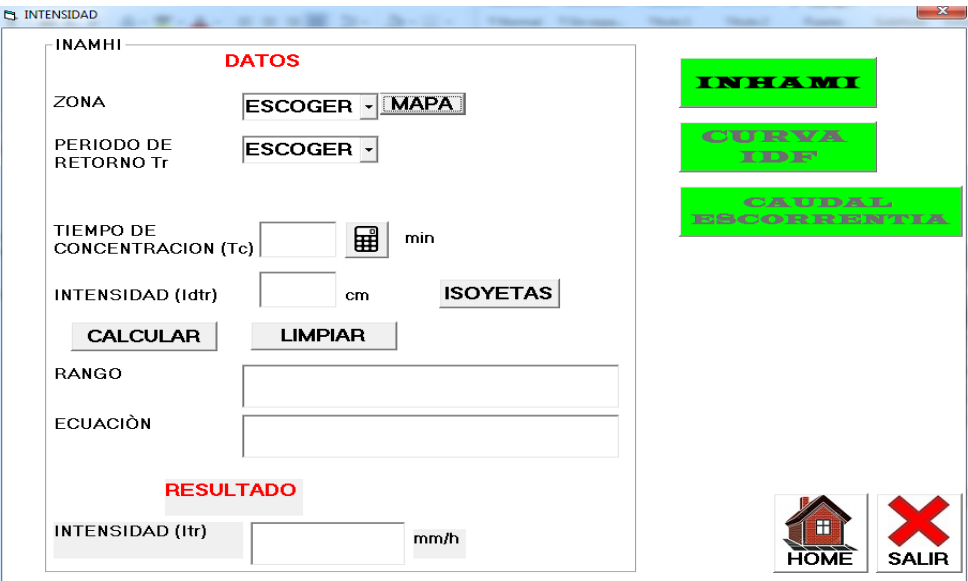

# **1. ZONA**

Para el presente ejemplo nos entregan como dato la zona por lo tanto desplegamos el primer menú y seleccionamos la zona, si no existiera como dato el número de zona sino la ciudad o provincia abrimos la ayuda en el botón mapa, el cual abre el mapa de las zonas según el INAMHI.

En la nueva ventana abierta con el mapa como en todas las ventanas de ayuda con imágenes podemos acercar y alejar con el mouse, clic izquierdo y clic derecho respectivamente.

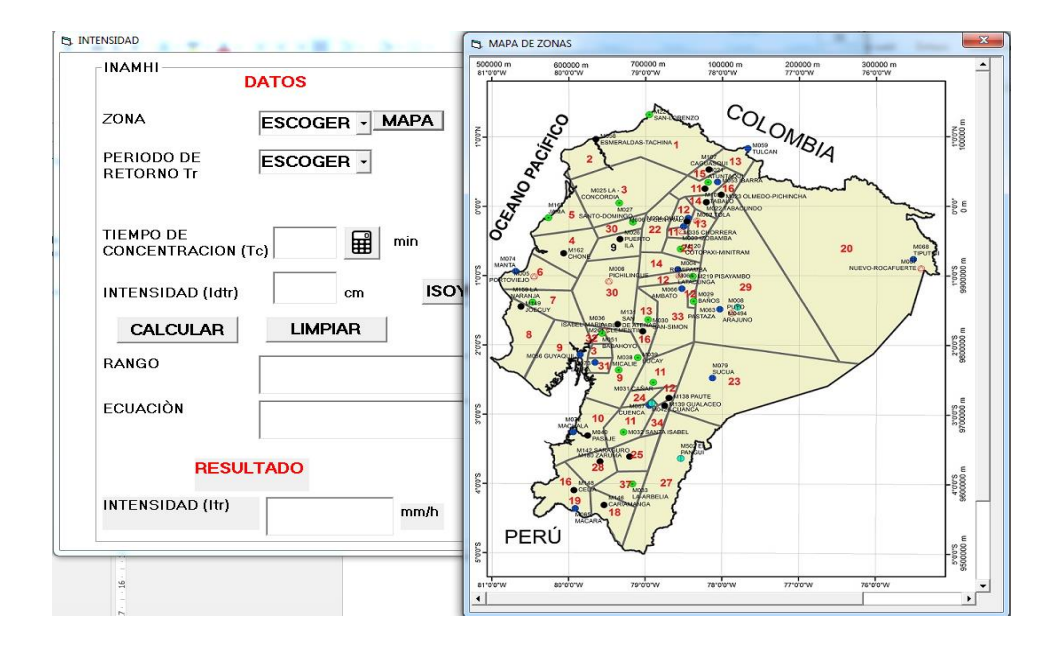

### **2. PERIODO DE RETORNO Tr**

En el segundo menú desplegable escogemos el periodo de retorno entre las opciones de 5 años, 10 años, 25 años, 50 años o 100 años.

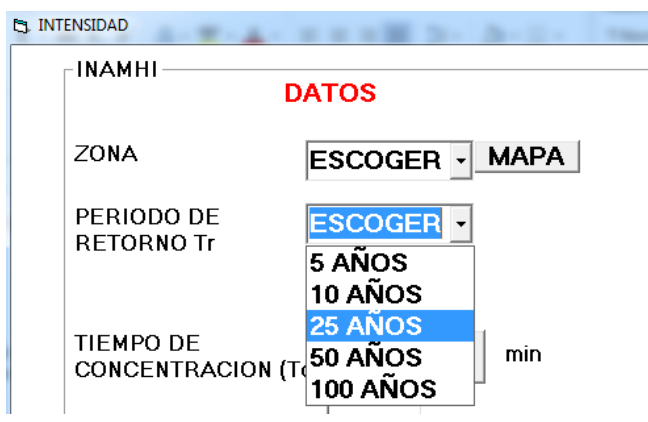

## **3. TIEMPO DE CONCENTRACION Tc**

Para encontrar el valor del tiempo de concentración podemos ingresar el valor en la casilla, o podemos dar clic en el botón de la calculadora para abrir 3 opciones de obtención.

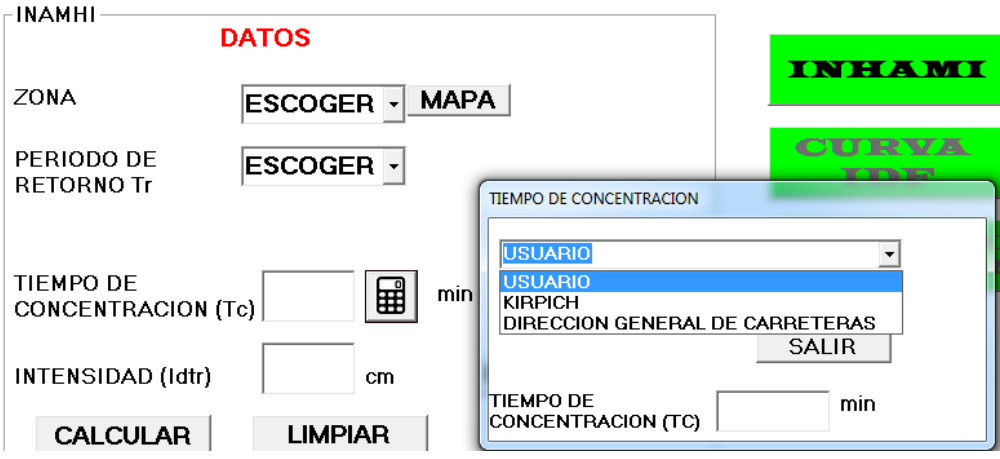

### **3.1 USUARIO**

En esta opción el usuario ingresa el valor del tiempo de concentración.

## **3.2 KIRPICH.**

$$
Tc = 0.02L^{0.77}S^{-0.385}
$$

Donde:

- Tc = Tiempo de concentración. (min)
- $L =$ Longitud máxima a la salida.  $(m)$
- S = Pendiente media del Lecho. (m/m)

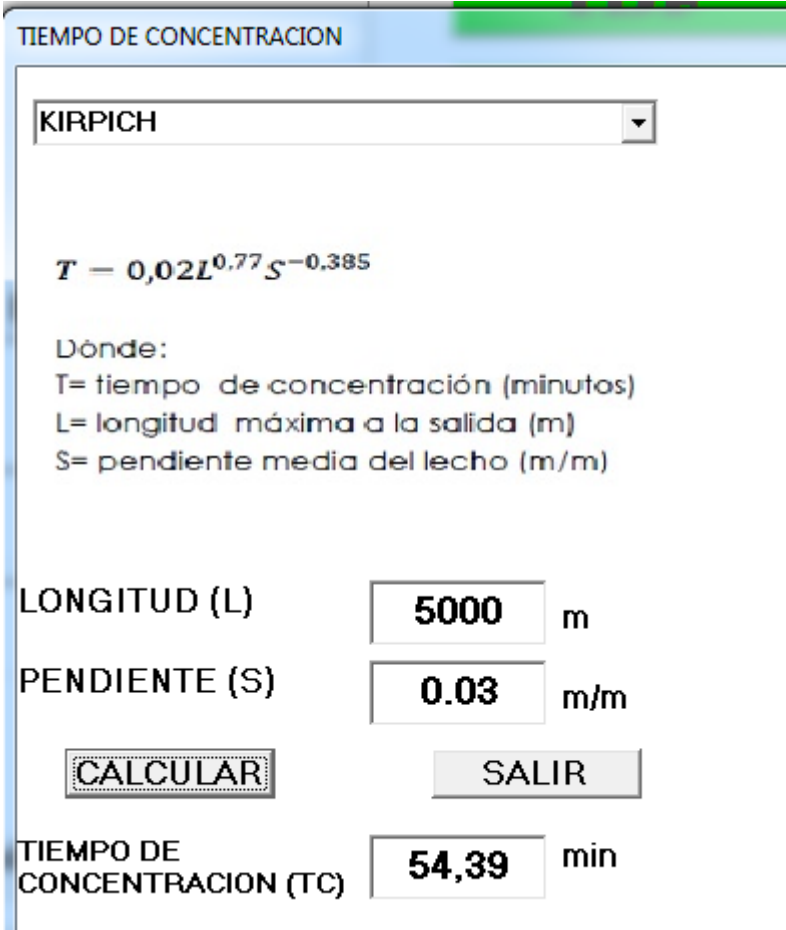

### **3.3 DIRECCION GENERAL DE CARRETERAS.**

$$
Tc = 0.3 \left(\frac{L}{J^{0.25}}\right)^{0.76}
$$

Donde:

Tc = Tiempo de concentración. (Horas)

J = Pendiente media del Cause Principal. (H/L) (m/km)

L = Diferencia de nivel entre el punto de desagüe y el punto

hidrológicamente más alejado. (m)

 $L =$ Longitud del cauce principal (km)

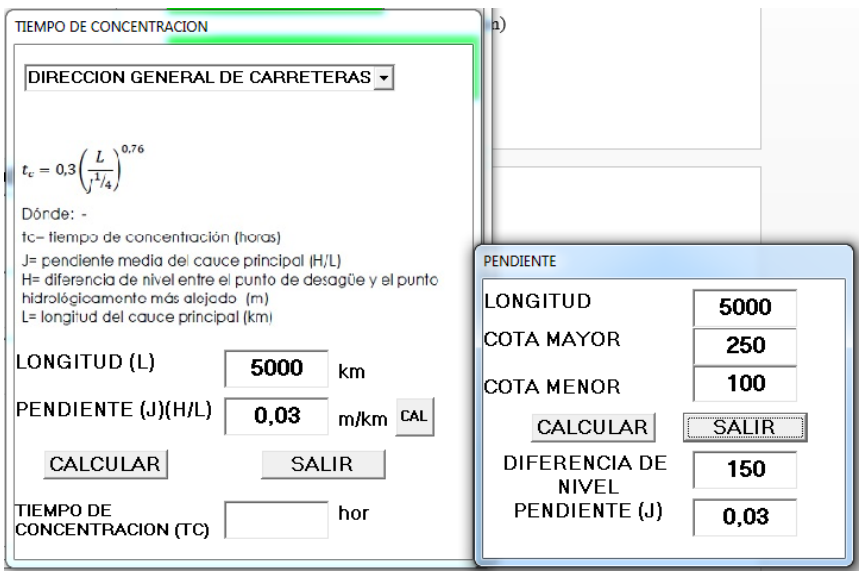

Para esta opción se necesita la pendiente J que es la relación de la diferencia de nivel entre el punto más alejado y el punto de desagüe para la longitud.

También se puede abrir una nueva ventana de ayuda donde se ingresa la longitud, la cota mayor y la cota menor para que el programa calcule este valor necesario.

Luego de obtener el valor por alguno de los 3 métodos dar clic en el botón salir para cerrar la ventana de ayuda y que el valor del tiempo de concentración pase a la ventana principal de cálculo.

# **4. INTENSIDAD Idtr.**

Ingresar el valor de la intensidad máxima de lluvia, si no se tiene este valor abrir la ayuda de las **ISOYETAS** para encontrar el valor en el mapa.

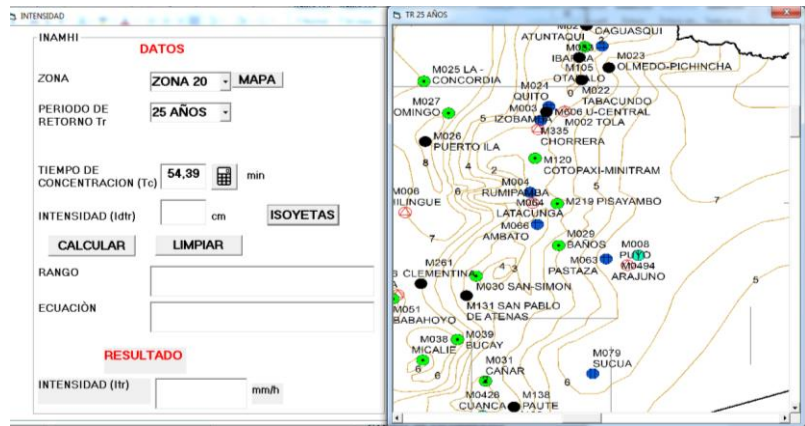

# **5. CALCULAR.**

Dar clic en calcular para empezar el proceso de obtención de los resultados.

En el cajón de rango aparecerán los límites en los que se encuentra el valor del tiempo de concentración.

En el cajón de ecuación aparecerá la fórmula del INAMHI de acuerdo a los parámetros solicitados.

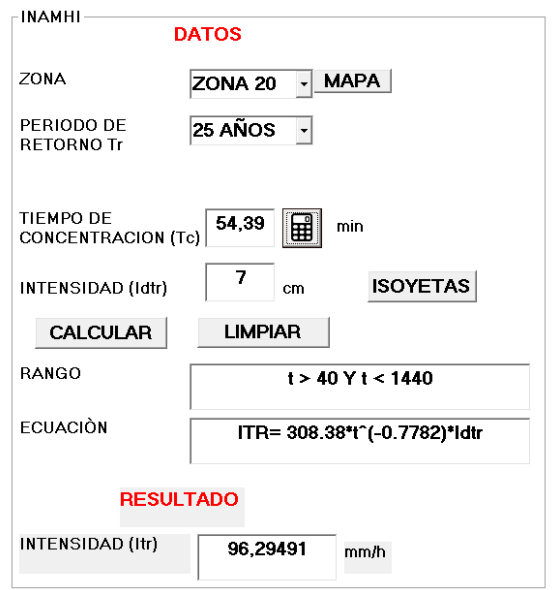

## **b. FORMULAS DE LA INVESTIGACION**

Determinar la intensidad máxima de precipitación requerida para realizar la construcción de una obra considere los siguientes datos: Estación = M008 PUYO  $Tr = 50$  Años  $Tc = 15$  min

A la izquierda seleccionamos la opción CURVAS IDF.

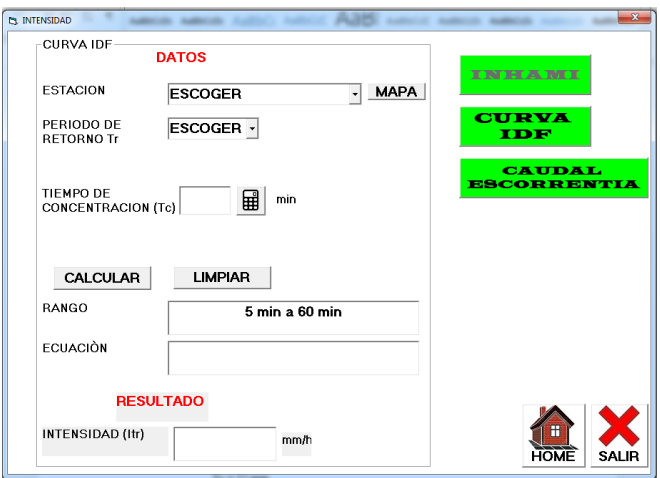

# **1. ZONA**

En el primer menú desplegable seleccionamos la estación que necesitemos, tener en cuenta que solo están disponibles las ESTACIÓNes de la zona 3 del país y que contaban con registros pluviométricos en el INAMHI.

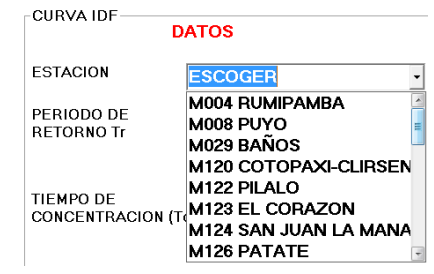

### **2. PERIODO DE RETORNO Tr**

En el segundo menú desplegable escogemos el periodo de retorno entre las opciones de 1 año, 2 años, 3 años, 5 años, 10 años, 25 años, 50 años o 100 años.

### **3. TIEMPO DE CONCENTRACION Tc**

Para encontrar el valor del tiempo de concentración podemos ingresar el valor en la casilla, o podemos dar clic en el botón de la calculadora para abrir 3 opciones de obtención.

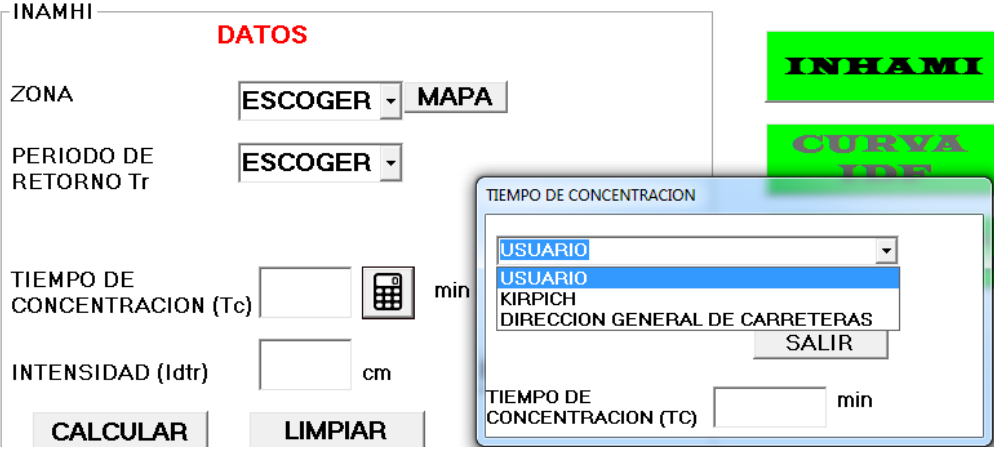

### **3.1 USUARIO**

En esta opción el usuario ingresa el valor del tiempo de concentración.

### **3.2 KIRPICH.**

$$
Tc = 0.02L^{0.77}S^{-0.385}
$$

Donde:

- Tc = Tiempo de concentración. (min)
- $L =$ Longitud máxima a la salida.  $(m)$
- $S =$  Pendiente media del Lecho.  $(m/m)$

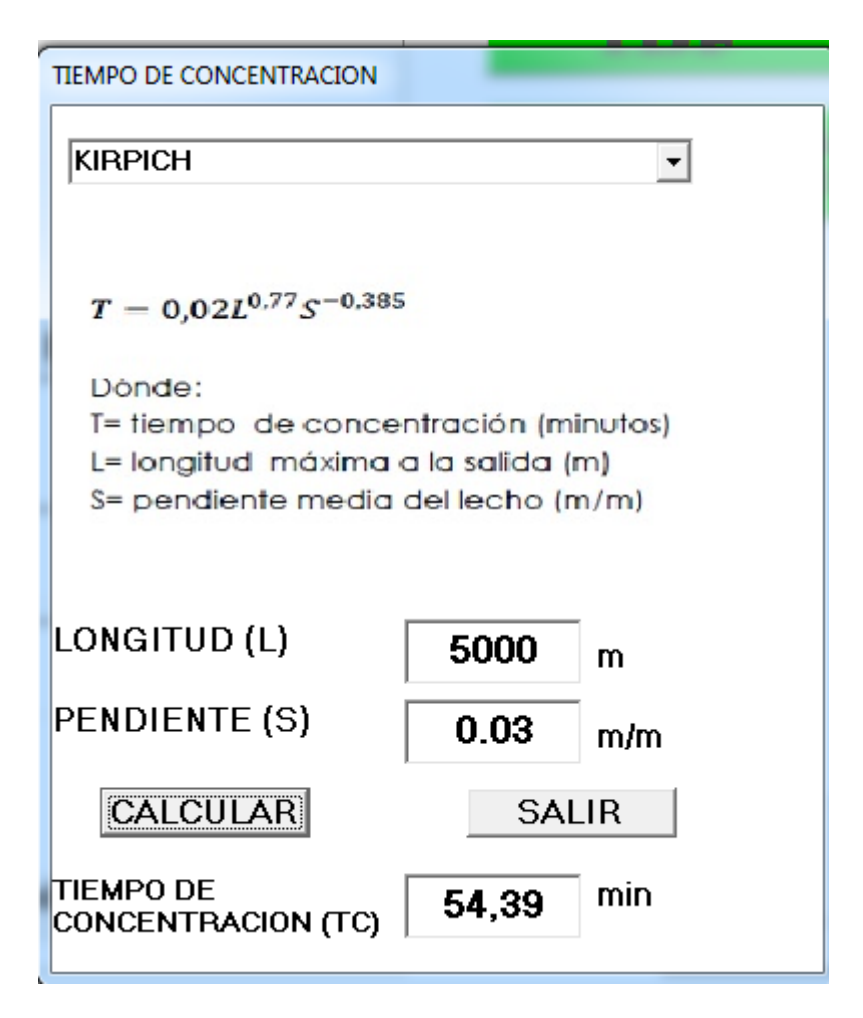

## **3.3 DIRECCION GENERAL DE CARRETERAS.**

$$
Tc = 0.3 \left(\frac{L}{J^{0.25}}\right)^{0.76}
$$

Donde:

Tc = Tiempo de concentración. (Horas)

J = Pendiente media del Cause Principal. (H/L) (m/km)

L = Diferencia de nivel entre el punto de desagüe y el punto

hidrológicamente más alejado. (m)

 $L =$ Longitud del cauce principal (km)

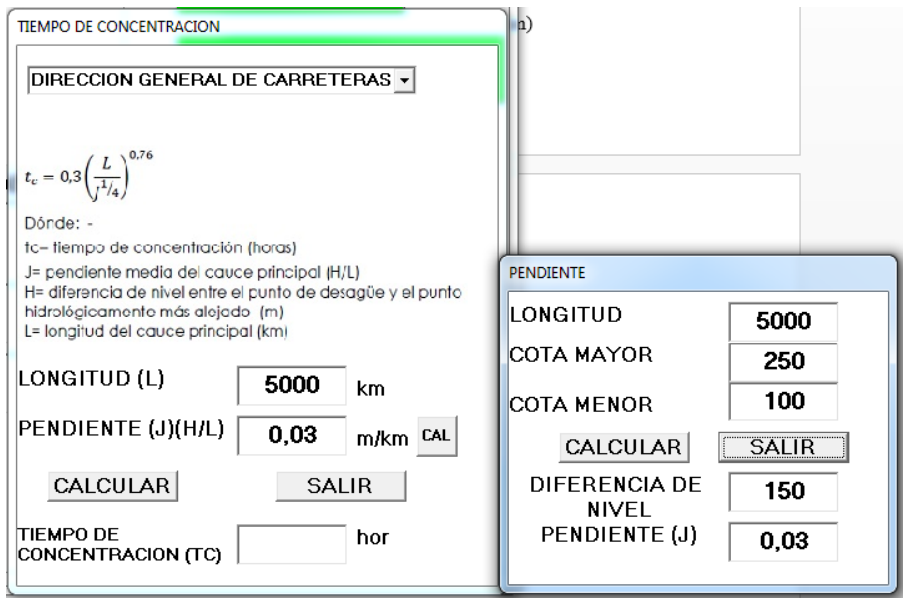

Para esta opción se necesita la pendiente J que es la relación de la diferencia de nivel entre el punto más alejado y el punto de desagüe para la longitud.

También se puede abrir una nueva ventana de ayuda donde se ingresa la longitud, la cota mayor y la cota menor para que el programa calcule este valor necesario.

Luego de obtener el valor por alguno de los 3 métodos dar clic en el botón salir para cerrar la ventana de ayuda y que el valor del tiempo de concentración pase a la ventana principal de cálculo.

## **4. CALCULAR.**

Dar clic en calcular para empezar el proceso de obtención de los resultados.

En el cajón de rango aparecerán los límites en los que se encuentra el valor del tiempo de concentración.

En el cajón de ecuación aparecerá la fórmula desarrollada en la investigación de acuerdo a los parámetros solicitados.

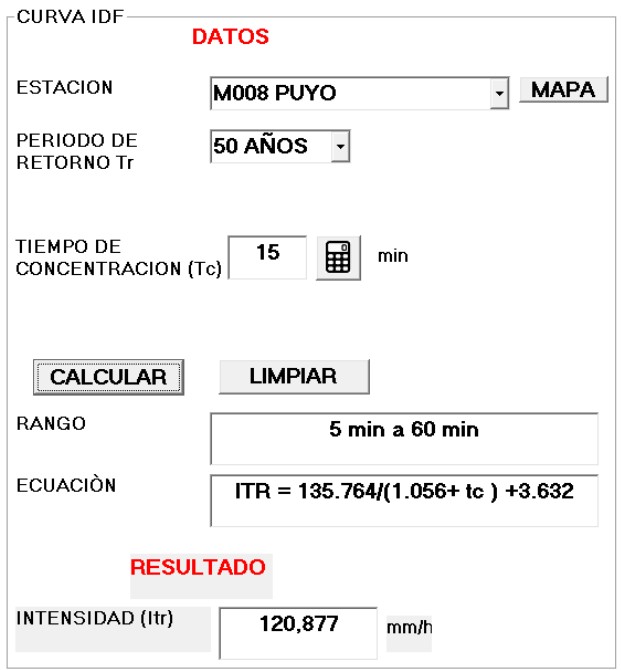

## **c. CAUDAL DE ESCORRENTIA.**

Para que se active la opción de caudal de escorrentía hay que pasar previamente por el cálculo de la intensidad máxima de lluvia por alguno de los 2 métodos disponibles.

Para el cálculo del caudal de escurrimiento utilizamos el método racional.

$$
Q = \frac{C \cdot I \cdot A}{360}
$$

Donde:

Q = Caudal de Escurrimiento (m3/s)

I = Intensidad máxima de precipitación (mm/h)

 $A = \text{Área}$  de la cuenca (Ha)

C = Coeficiente de Escurrimiento

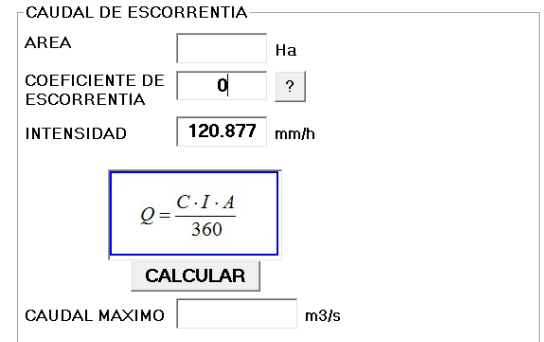

## **1. AREA**

Ingresar el valor de área de la cuenca en estudio en hectáreas.

#### **2. COEFICIENTE DE ESCORRENTIA**

Ingresar el coeficiente adimensional de escorrentía, si se necesita ayuda adicional dar clic en el botón de ayuda para visualizar las tablas con los coeficientes de escorrentía de acuerdo a varios factores.

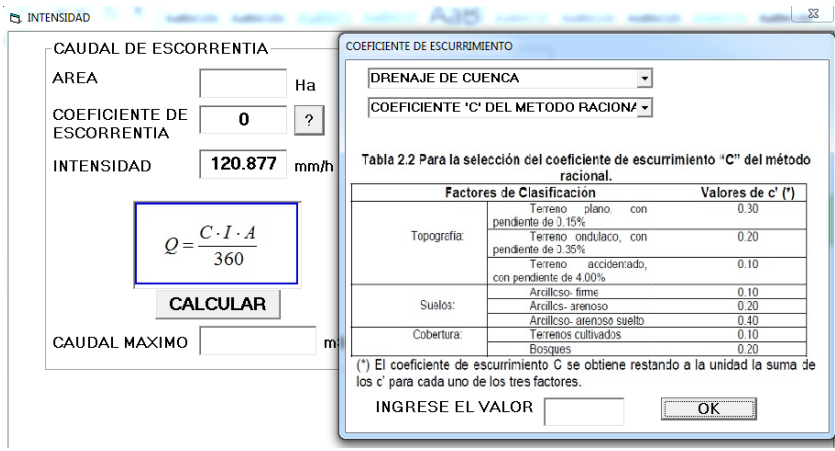

## **3. INTENSIDAD**

Este valor se concatena del cálculo anterior de la intensidad máxima de precipitación.

# **4. CALCULAR**

Dar clic en calcular para empezar el proceso de obtención de los resultados.

En la casilla de caudal máximo visualizaremos el valor del caudal de escorrentía en m $^{3}/\text{s}$ .

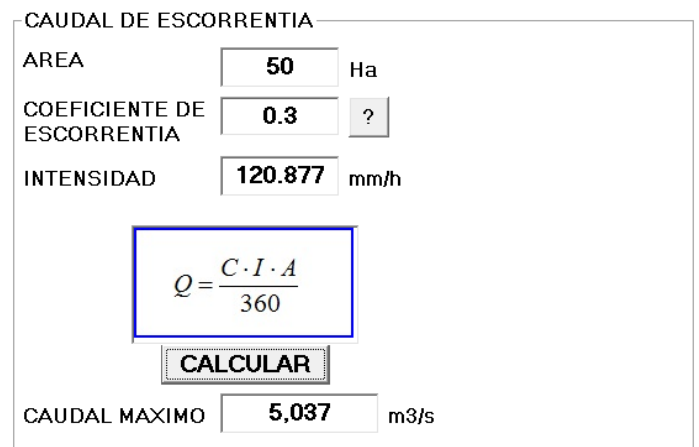